**WebSphere**® Adapters

**Version 6 Release 2**

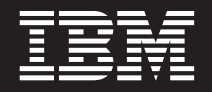

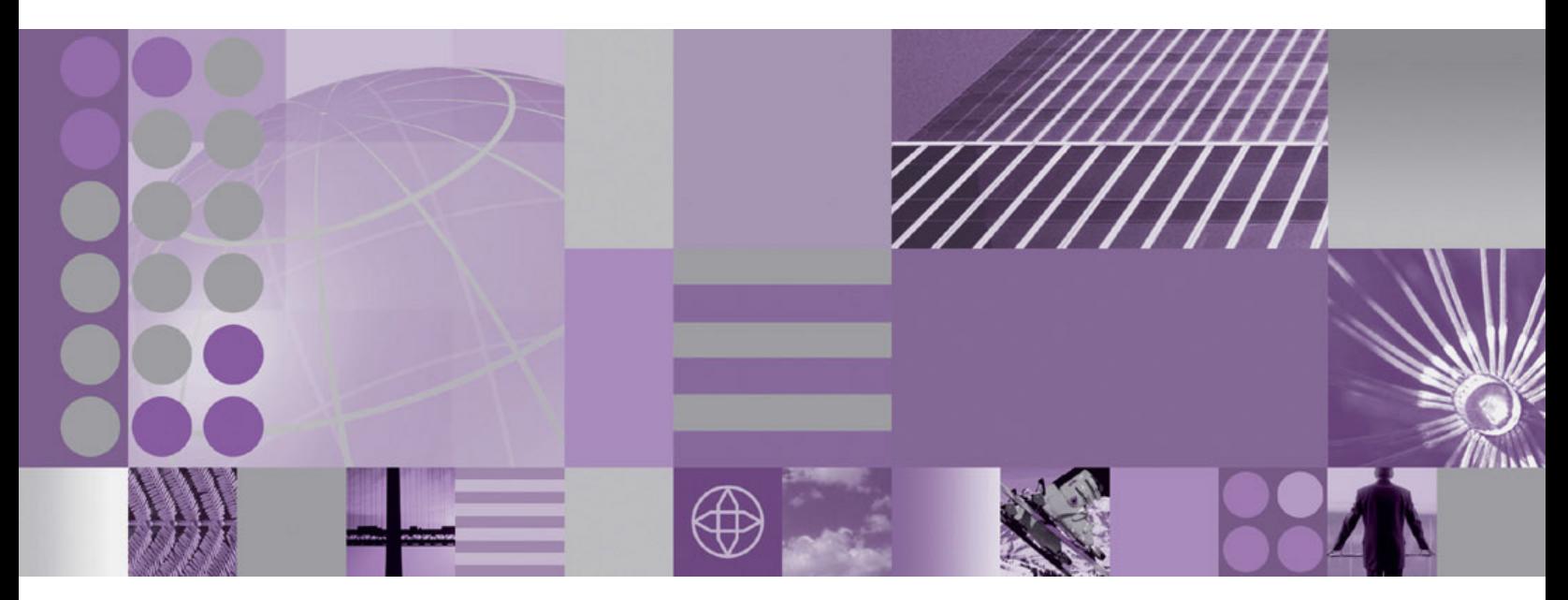

**WebSphere Adapter for SAP Software User Guide Version 6 Release 2**

**WebSphere**® Adapters

**Version 6 Release 2**

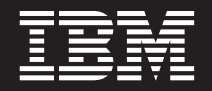

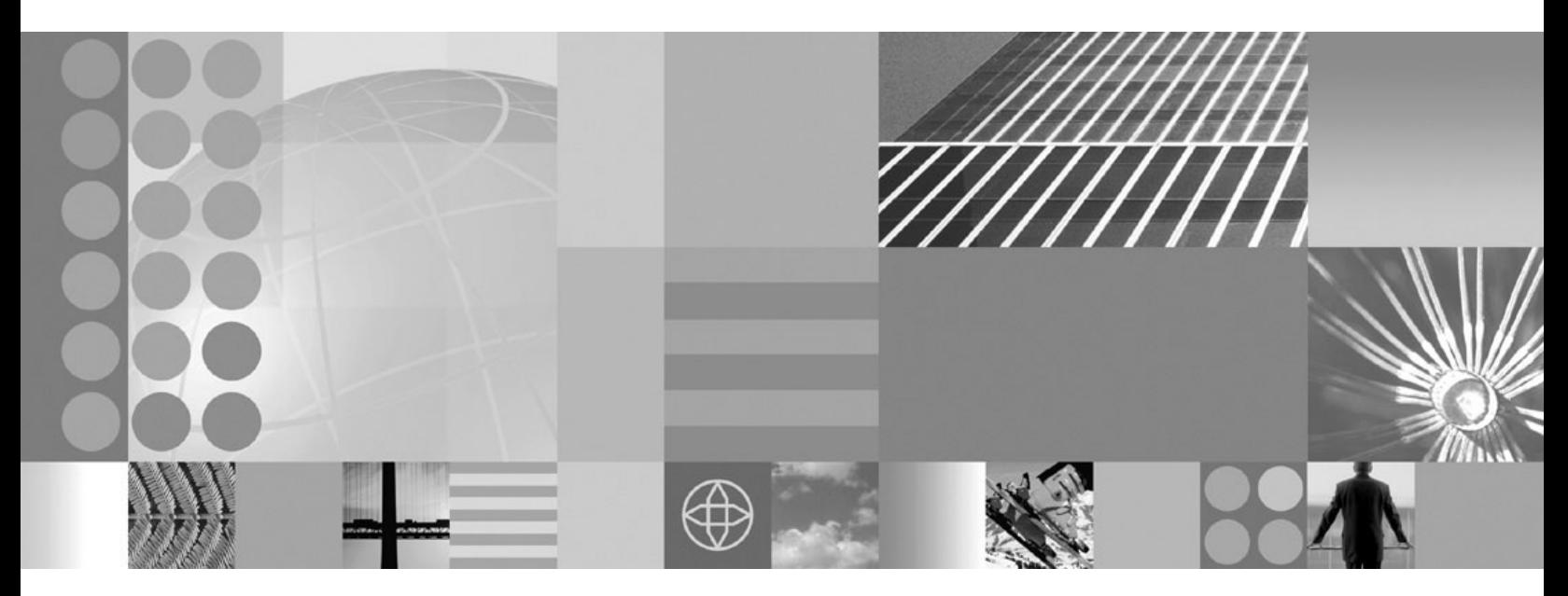

**WebSphere Adapter for SAP Software User Guide Version 6 Release 2**

**Note**

Before using this information and the product it supports, read the information in ["Notices" on page 377.](#page-382-0)

#### **December 2008**

This edition applies to version 6, release 2, modification 0 of IBM WebSphere Adapter for SAP Software and to all subsequent releases and modifications until otherwise indicated in new editions.

To send us your comments about this document, email [mailto://doc-comments@us.ibm.com.](mailto://doc-comments@us.ibm.com) We look forward to hearing from you.

When you send information to IBM, you grant IBM a nonexclusive right to use or distribute the information in any way it believes appropriate without incurring any obligation to you.

© Copyright International Business Machines Corporation 2006, 2008. All rights reserved. US Government Users Restricted Rights - Use, duplication or disclosure restricted by GSA ADP Schedule Contract with IBM Corp.

**© Copyright International Business Machines Corporation 2006, 2008.**

US Government Users Restricted Rights – Use, duplication or disclosure restricted by GSA ADP Schedule Contract with IBM Corp.

# **Contents**

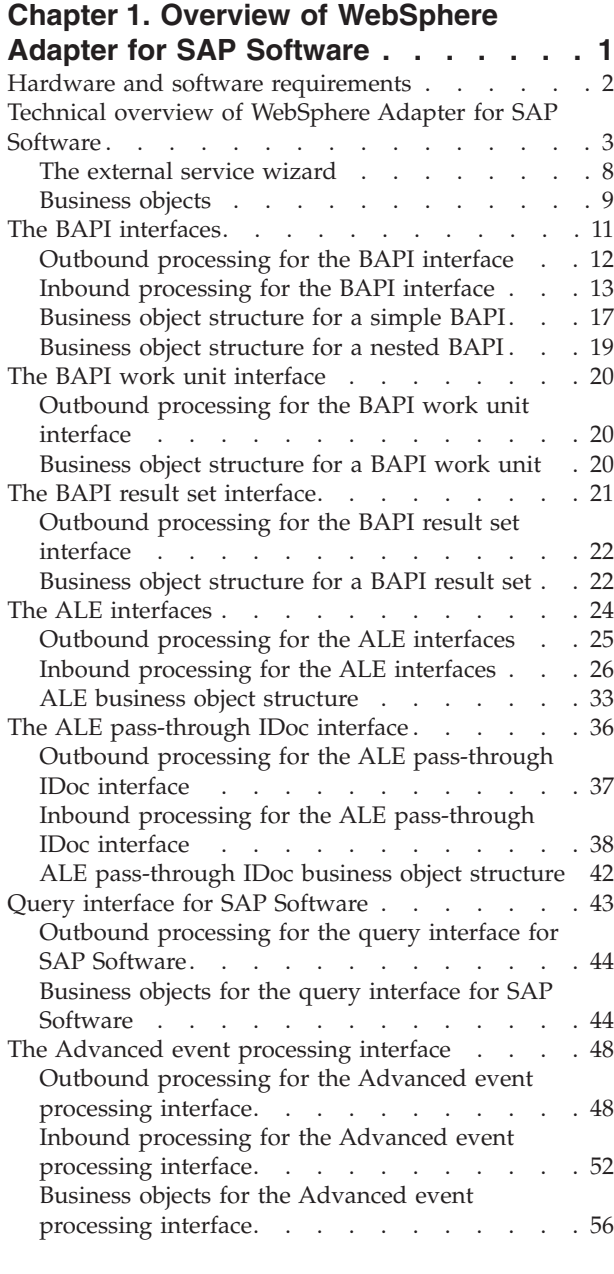

#### **[Chapter 2. Planning for adapter](#page-64-0)**

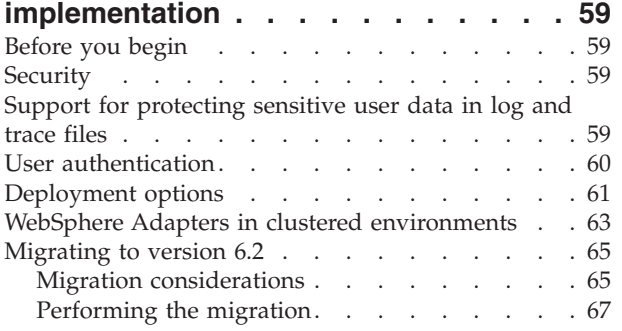

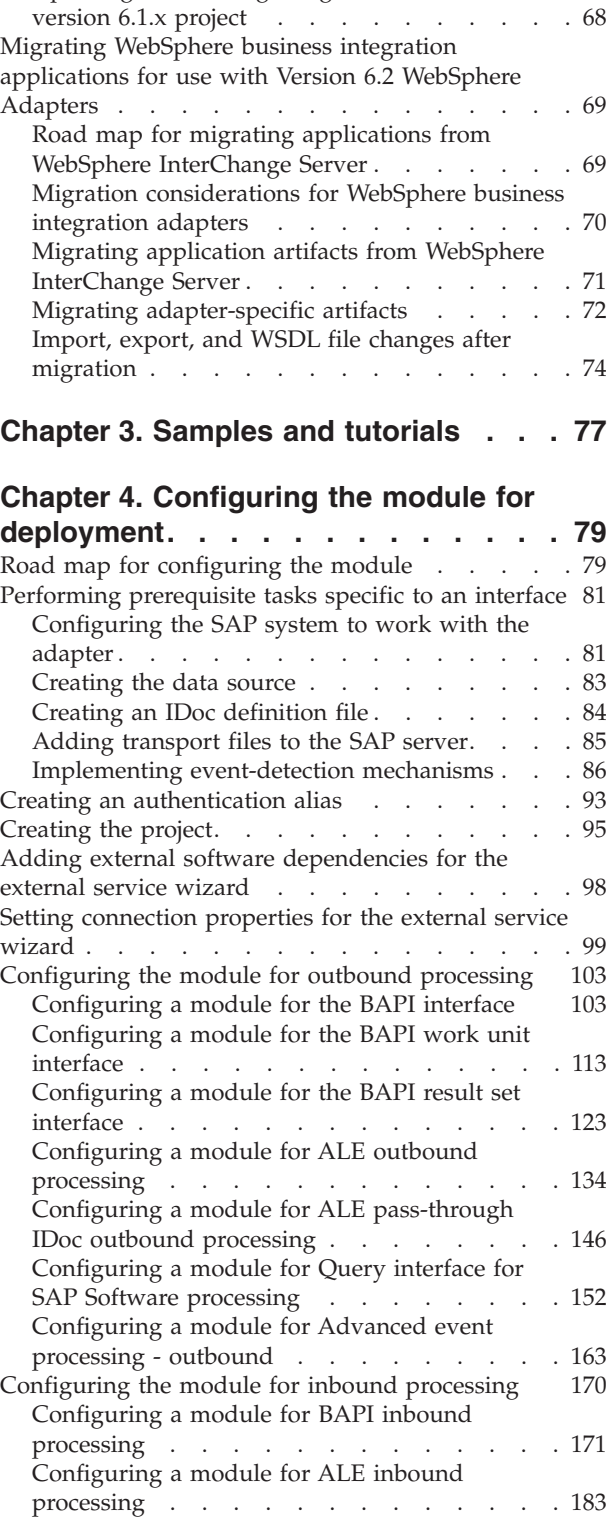

[Configuring a module for ALE pass-through](#page-204-0)

[IDoc inbound processing](#page-204-0) . . . . . . . . [199](#page-204-0)

[Updating but not migrating a version 6.0.2.x or](#page-73-0)

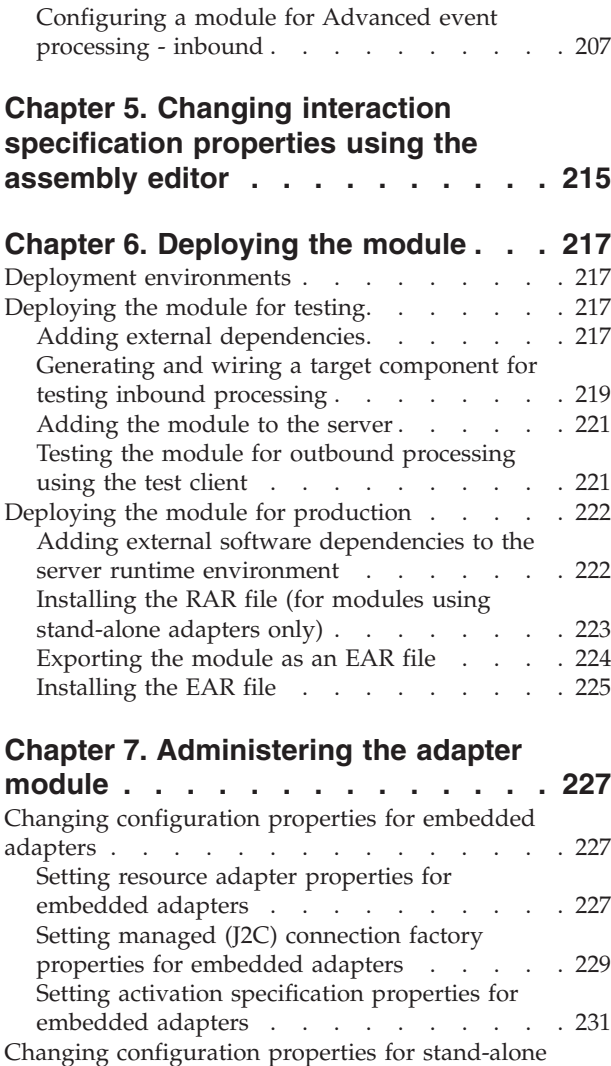

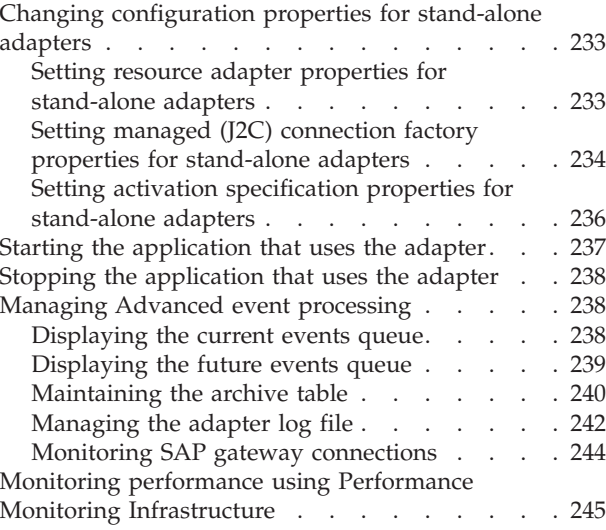

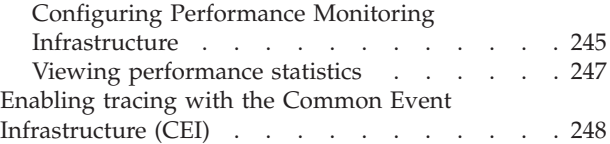

#### **[Chapter 8. Troubleshooting and](#page-256-0)**

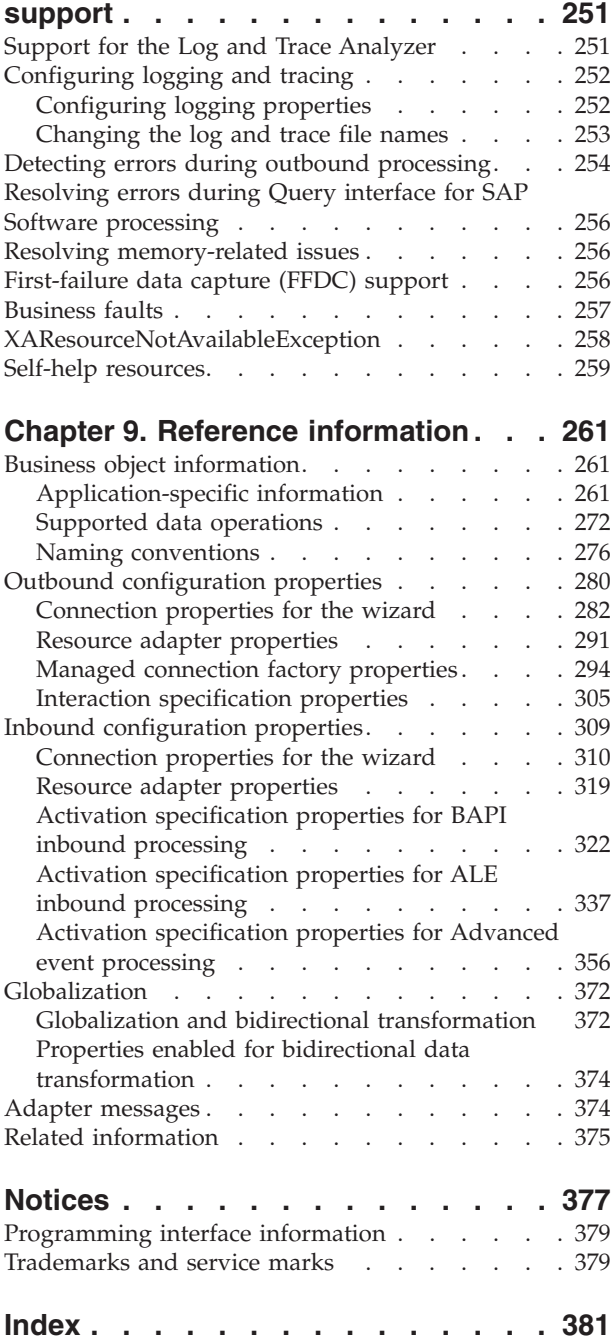

## <span id="page-6-0"></span>**Chapter 1. Overview of WebSphere Adapter for SAP Software**

With WebSphere Adapter for SAP Software, you can create integrated processes that include the exchange of information with an SAP server, without special coding.

Using the adapter, an application component (the program or piece of code that performs a specific business function) can send requests to the SAP server (for example, to query a customer record in an SAP table or to update an order document) or receive events from the server (for example, to be notified that a customer record has been updated). The adapter creates a standard interface to the applications and data on the SAP server, so that the application component does not have to understand the lower-level details (the implementation of the application or the data structures) on the SAP server.

WebSphere Adapter for SAP Software complies with the Java™ 2 Platform, Enterprise Edition (J2EE) Connector Architecture (JCA) 1.5. JCA 1.5 standardizes the way application components, application servers, and enterprise information systems, such as an SAP server, interact with each other. WebSphere Adapter for SAP Software makes it possible for JCA-compliant application servers to connect to and interact with the SAP server. Application components running on the JCA-compliant server can then communicate with the SAP server in a standard way (using business objects or JavaBeans™).

The following example assumes you are setting up an adapter using WebSphere Integration Developer and deploying the module that includes the adapter to WebSphere Process Server or WebSphere Enterprise Service Bus.

Suppose a company uses SAP Software to coordinate most of its business operations. SAP includes a business function that returns a list of customers in response to a range of customer IDs. An application component might be able to use this function as part of an overall business process. For example, the promotions department within the company sends advertising material to customers, and, as part of that process, needs to first obtain a list of customers.

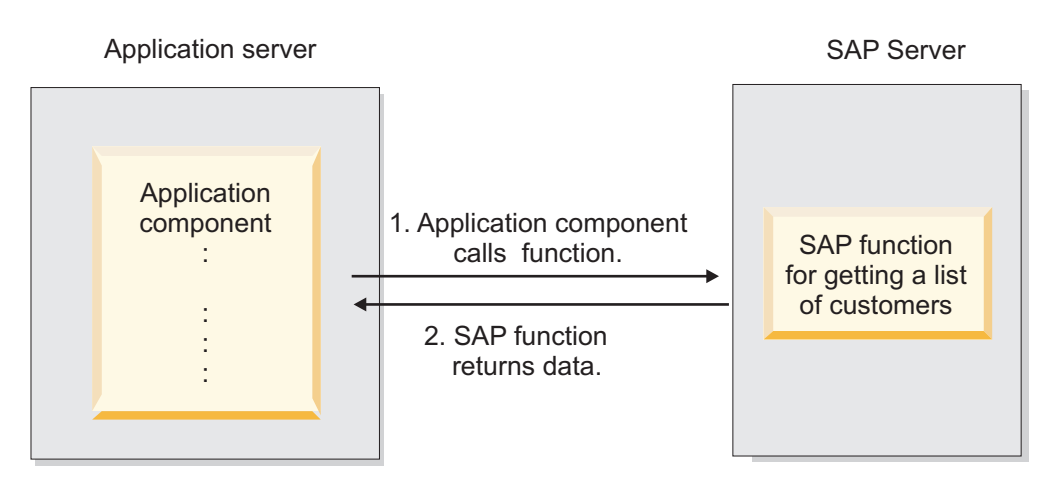

*Figure 1. An application component calls an SAP function to obtain data*

The SAP function does not have a Web service interface, however, so the application component used by the promotions department would need to <span id="page-7-0"></span>understand the low-level API and data structures of the SAP function in order to make the call to the function. Information technology resources and time would be needed to create the linkage between the application component and the SAP function.

With the WebSphere Adapter for SAP Software, you can automatically generate an interface to the SAP function to hide the lower-level details of the function. Depending on how you want to use the adapter, you can embed it with the deployed module, or install the adapter as a stand-alone component, to be used by more than one application. The adapter is deployed to WebSphere Process Server or WebSphere Enterprise Service Bus. The application component interacts with the adapter instead of with the SAP function.

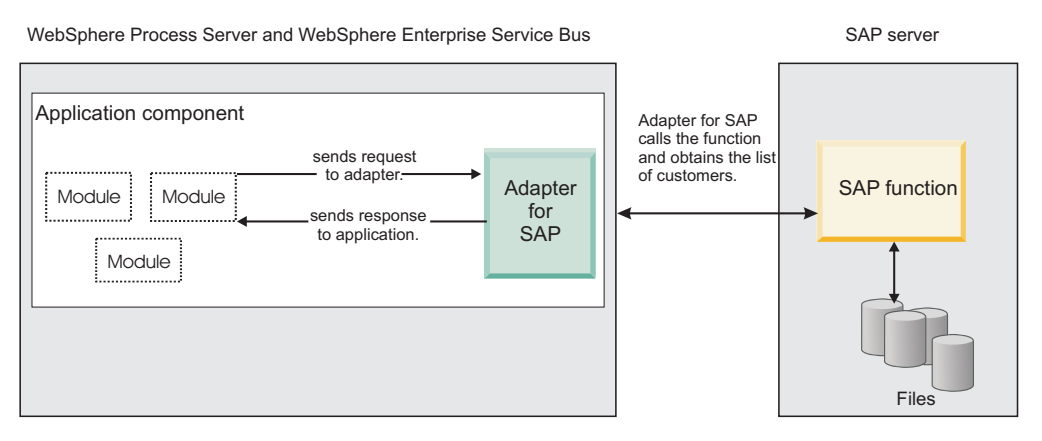

*Figure 2. An application component calls the SAP adapter, and the SAP adapter interacts with the SAP function to obtain the data*

The adapter, which you generate with the external service wizard of WebSphere Integration Developer, uses a standard interface and standard data objects. The adapter takes the standard data object sent by the application component and calls the SAP function. The adapter then returns a standard data object to the application component. The application component does not have to deal directly with the SAP function; it is the SAP adapter that calls the function and returns the results.

For example, the application component that needed the list of customers would send a standard business object with the range of customer IDs to the SAP adapter. The application component would receive, in return, the results (the list of customers) in the form of a standard business object. The application component would have no need to know how the function worked or how the data was structured. The adapter would perform all the interactions with the actual SAP function.

Similarly, the client application might want to know about a change to the data on the SAP server (for example, a change to a particular customer). You can generate an adapter component that listens for such events on the SAP server and notifies client applications with the update. In this case, the interaction begins at the SAP server.

#### **Hardware and software requirements**

The hardware and software requirements for WebSphere Adapters are provided on the IBM® Support Web site.

<span id="page-8-0"></span>To view hardware and software requirements for WebSphere Adapters, see <http://www.ibm.com/support/docview.wss?uid=swg27006249>

### **Additional information**

The following links provide additional information you might need to configure and deploy your adapter:

- The compatibility matrix for WebSphere Business Integration Adapters and WebSphere Adapters identifies the supported versions of required software for your adapter. To view this document, go to the WebSphere Adapters support page and click **Compatibility Matrix** beneath the **Related** heading in the **Additional support links** section: [http://www.ibm.com/software/integration/](http://www.ibm.com/software/integration/wbiadapters/support/) [wbiadapters/support/.](http://www.ibm.com/software/integration/wbiadapters/support/)
- Technotes for WebSphere Adapters provide workarounds and additional information that are not included in the product documentation. To view the technotes for your adapter, go to the following Web page, select the name of your adapter from the **Product category** list, and click the search icon: [http://www.ibm.com/support/search.wss?tc=SSMKUK&rs=695&rank=8](http://www.ibm.com/support/search.wss?tc=SSMKUK&rs=695&rank=8&dc=DB520+D800+D900+DA900+DA800+DB560&dtm) [&dc=DB520+D800+D900+DA900+DA800+DB560&dtm.](http://www.ibm.com/support/search.wss?tc=SSMKUK&rs=695&rank=8&dc=DB520+D800+D900+DA900+DA800+DB560&dtm)

### **Technical overview of WebSphere Adapter for SAP Software**

WebSphere Adapter for SAP Software provides multiple ways to interact with applications and data on SAP servers. Outbound processing (from an application to the adapter to the SAP server) and inbound processing (from the SAP server to the adapter to an application) are supported.

For outbound processing, the adapter client invokes the adapter operation to create, update, or delete data on the SAP server or to retrieve data from the SAP server.

For inbound processing, an event that occurs on the SAP server is sent from the SAP server to the adapter. The ALE inbound and BAPI inbound interfaces start event listeners that detect the events. Conversely, the Advanced event processing interface polls the SAP server for events. The adapter then delivers the event to an endpoint, which is an application or other consumer of the event from the SAP server.

You configure the adapter to perform outbound and inbound processing by using the external service wizard to create a deployable module that includes the interface to the SAP application as well as business objects based on the functions or tables it discovers on the SAP server.

#### **Overview of the outbound processing interfaces**

As shown in [Figure 3 on page 4,](#page-9-0) WebSphere Adapter for SAP Software provides multiple interfaces to the SAP server for outbound processing.

<span id="page-9-0"></span>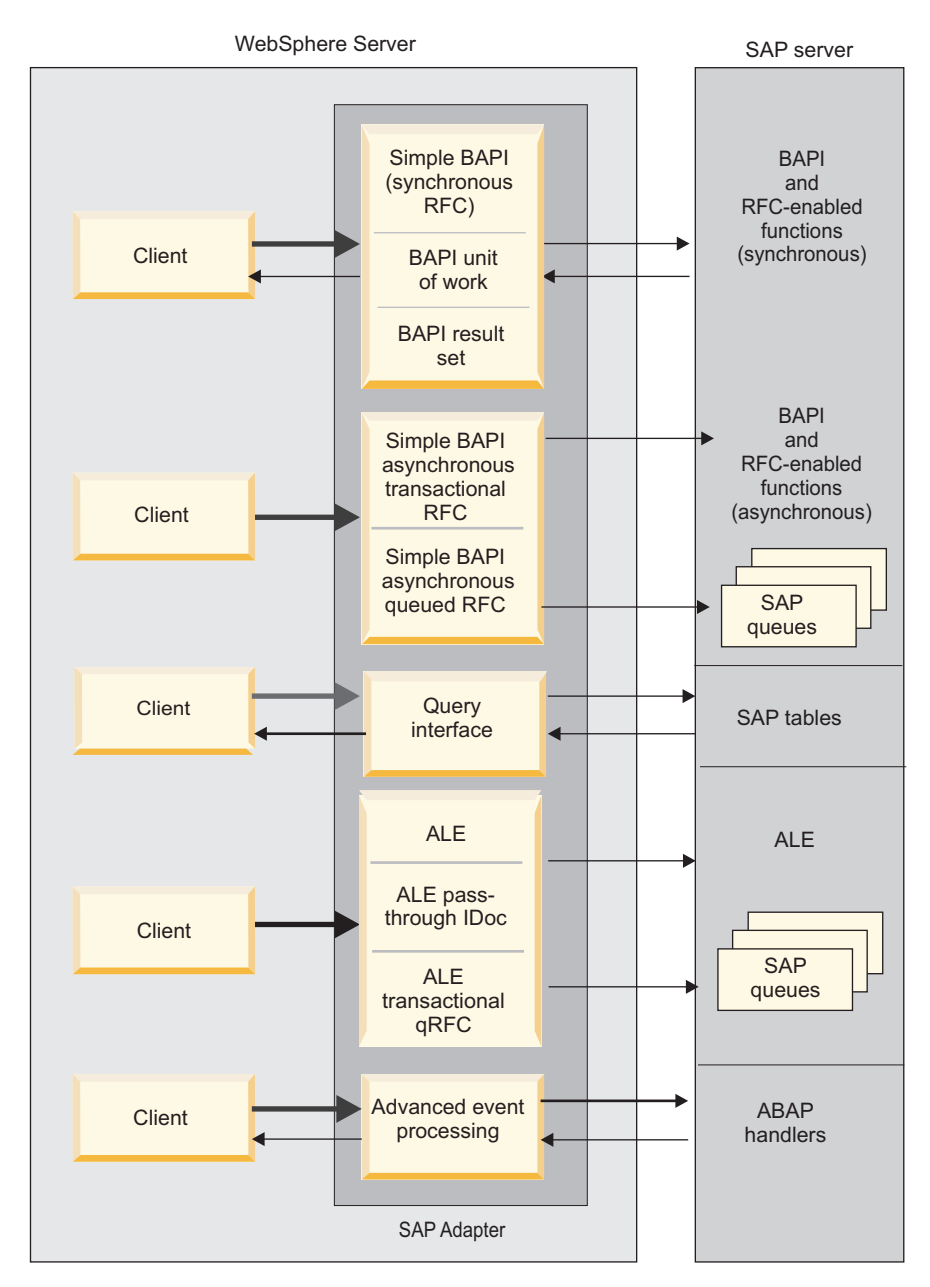

*Figure 3. Outbound interfaces*

- v Through its BAPI interfaces, the adapter issues remote function calls (RFCs) to RFC-enabled functions, such as a Business Application Programming Interface (BAPI) function. These remote function calls create, update, or retrieve data on an SAP server .
	- The BAPI interface works with individual BAPIs (simple BAPIs). For example, you might want to check to see whether specific customer information exists in an SAP database.
	- The BAPI work unit interface works with ordered sets of BAPIs. For example, you might want to update an employee record. To do so, you use three BAPIs to lock the record (to prevent any other changes to the record), update the record, and have the record approved.
	- The BAPI result set interface uses two BAPIs to select multiple rows of data from an SAP database.

BAPI calls are useful when you need to perform data retrieval or manipulation and a BAPI or RFC function that performs the task already exists.

As shown in [Figure 3 on page 4,](#page-9-0) simple BAPIs can be sent through the Synchronous RFC, Asynchronous Transactional RFC, or Asynchronous Queued RFC protocol.

- With Synchronous RFC, both the adapter and the SAP server must be available when the call is made from the adapter to the SAP server. The adapter sends a request to the SAP server and waits for a response.
- With Asynchronous Transactional RFC, a transaction ID is associated with the call from the adapter to the SAP server. The adapter does not wait for a response from the SAP server. Only the transaction ID is returned to the client application.
- With Asynchronous Queued RFC, the call from the adapter is delivered to a predefined queue on the SAP server. As with Asynchronous Transactional RFC, a transaction ID is associated with the call, and the adapter does not wait for a response from the SAP server.

This interface is useful when the event sequence must be preserved.

- The Query interface for SAP Software retrieves data from specific SAP application tables. It can return the data or check for the existence of the data. You can use this type of interaction with SAP if you need to retrieve data from an SAP table without using an RFC function or a BAPI.
- With the Application Link Enabling (ALE) interface, you exchange data using SAP Intermediate Data structures (IDocs). For outbound processing, you send an IDoc or a packet of IDocs to the SAP server.

The ALE interface, which is particularly useful for batch processing of IDocs, provides asynchronous exchange. You can use the Queued Transactional (qRFC) protocol to send the IDocs to a queue on the SAP server. The qRFC protocol ensures the order in which the IDocs are received. It is often used for system replications or system-to-system transfers.

- With the ALE pass-through IDoc interface, the adapter sends the IDoc to the SAP server with no conversion of the IDoc. The business object contains stream data representing the IDoc.
- With the Advanced event processing interface, you send data to the SAP server. The data is then processed by an ABAP handler on the SAP server.

#### **Overview of the inbound processing interfaces**

WebSphere Adapter for SAP Software provides the following interfaces to the SAP server for inbound processing.

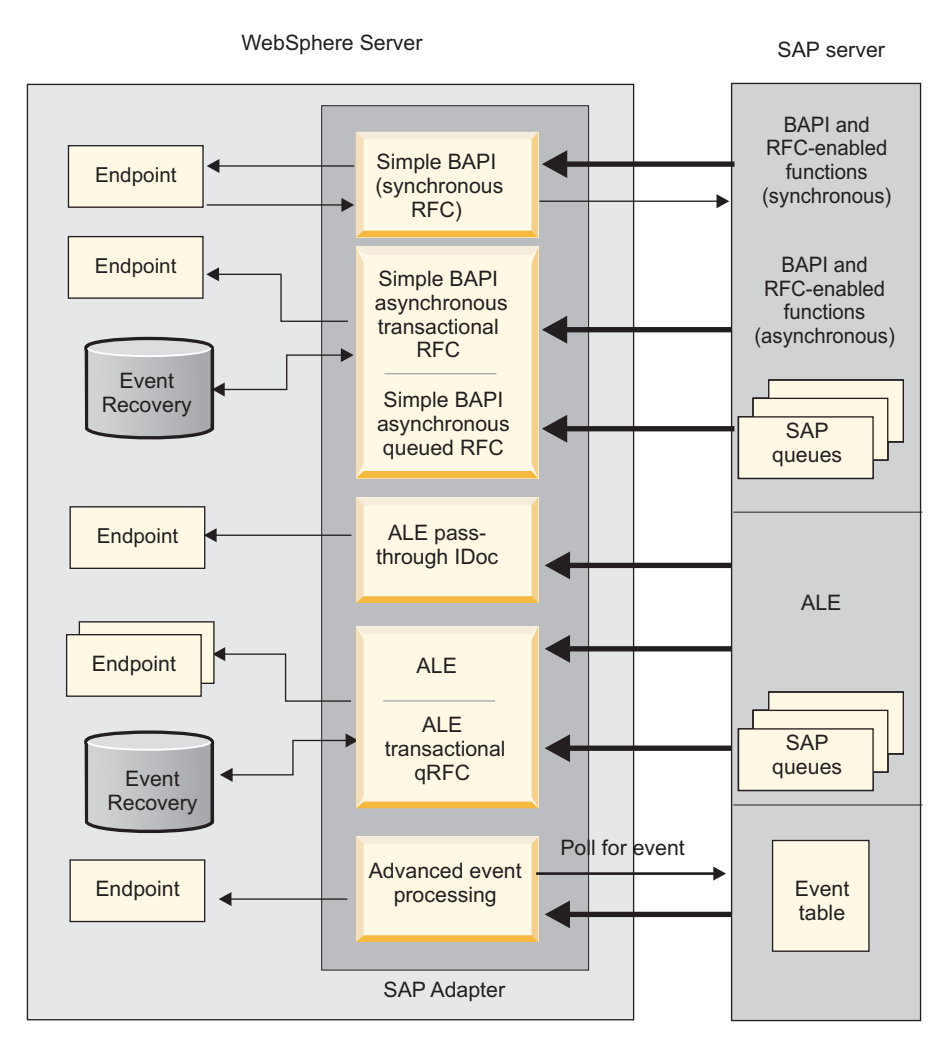

*Figure 4. Inbound interfaces*

- Through its BAPI inbound interface, the adapter listens for events and receives notifications of RFC-enabled function calls from the SAP server.
	- With Synchronous RFC, both the adapter and the SAP server must be available when the call is made from the SAP server to the adapter. The adapter sends the request to a predefined application and returns the response to the SAP server.

**Note:** In version 6.1.0 of the WebSphere Adapter for SAP Software, inbound synchronous processing of RFC-enabled functions was known as the *Synchronous callback interface*.

– With Asynchronous Transactional RFC, the event will be delivered to the adapter even if the adapter is not available when the call is made. The SAP server stores the event on a list of functions to be invoked and continues to attempt to deliver it until the adapter is available.

**Note:** You also use Asynchronous Transactional RFC if you want to deliver the functions from a predefined queue on the SAP server. Delivering the files from a queue ensures the order in which the functions are sent.

If you select assured-once delivery, the adapter uses a data source to persist the event data received from the SAP server. Event recovery is provided to track and recover events in case a problem occurs when the adapter attempts to deliver the event to the endpoint.

• With the ALE inbound processing interface, the adapter listens for events and receives one or more IDocs from the SAP server. As with ALE outbound processing, ALE inbound processing provides asynchronous exchange.

You can use the qRFC interface to receive the IDocs from a queue on the SAP server, which ensures the order in which the IDocs are received.

If you select assured-once delivery, the adapter uses a data source to persist the event data, and event recovery is provided to track and recover events in case a problem occurs when the adapter attempts to deliver the event to the endpoint.

- With the ALE pass-through IDoc interface, the SAP server sends the IDoc through the adapter to the endpoint with no conversion of the IDoc. The business object contains stream data representing the IDoc.
- The Advanced event processing interface polls the SAP server for events. It discovers events waiting to be processed. It then processes the events and sends them to the endpoint.

#### **How the adapter interacts with the SAP server**

The adapter uses the SAP Java Connector (SAP JCo) API to communicate with SAP applications, as shown in the following example of a BAPI synchronous outbound call. An application sends a request to the adapter, which uses the SAP JCo API to convert the request into a BAPI function call. The SAP system processes the request and sends the results to the adapter. The adapter sends the results in a response message to the calling application.

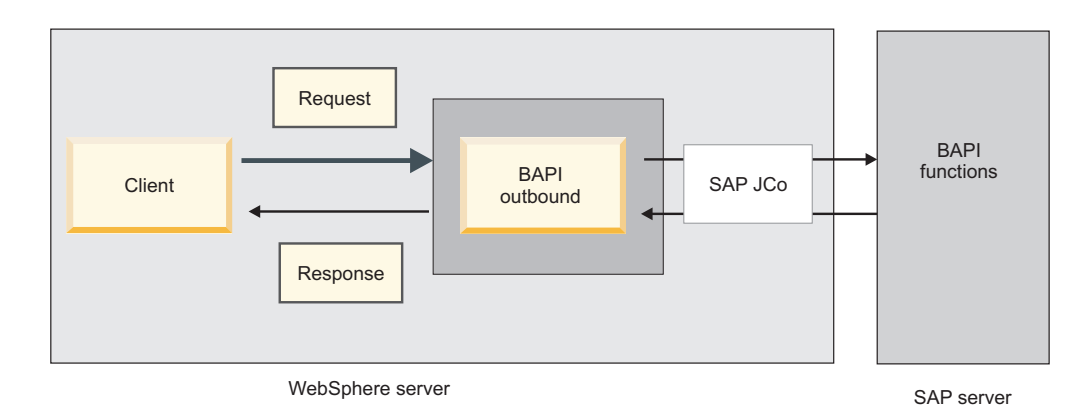

*Figure 5. How the adapter connects a calling application with an SAP application*

#### **How the adapter is packaged**

WebSphere Adapter for SAP Software is packaged and delivered as two RAR files, and the one you use depends on whether the invoked SAP function supports transactional behavior.

- v If the targeted function (for example, BAPI) supports transactions, use the CWYAP\_SAPAdapter\_Tx.rar adapter because it supports local transaction behavior and, as such, can participate in the transaction managed by the WebSphere Application Server Transaction Manager.
- v If the targeted function (for example, BAPI) does not support transactions, use the CWYAP\_SAPAdapter.rar adapter because it indicates to the WebSphere

Application Server Transaction Manager that the interaction performed with the SAP system cannot participate in and follow transactional semantics.

### <span id="page-13-0"></span>**The external service wizard**

The external service wizard is a tool you use to create services. The external service wizard establishes a connection to the SAP server, discovers services (based on search criteria you provide), and generates business objects, interfaces, and import or export files, based on the services discovered.

Using WebSphere Integration Developer, you establish a connection to the SAP server to browse the metadata repository on the SAP server. The SAP metadata repository, which is a database of the SAP data, provides a consistent and reliable means of access to that data.

You specify connection information (such as the user name and password needed to access the server, as shown in the following figure), and you specify the interface you want to use (for example, BAPI).

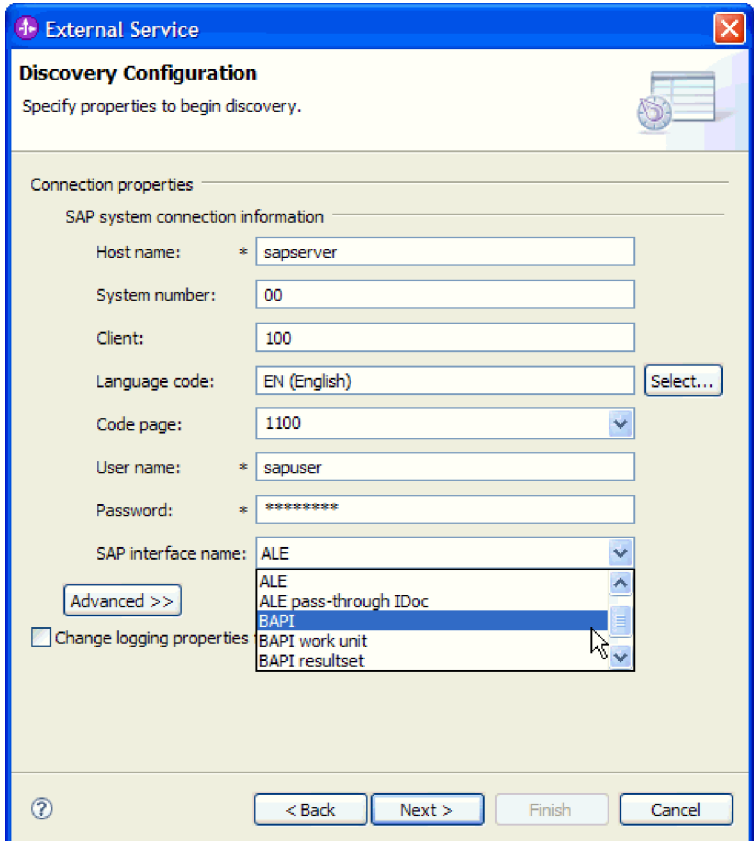

*Figure 6. The Discovery Configuration window*

The service metadata associated with that interface is displayed. You can then provide search criteria and select the information (for example, you can list all BAPIs that begin with ″CUSTOMER″ and then select one or more BAPIs).

The result of running the external service wizard is a module that contains the interfaces and business objects along with the adapter. You deploy this module on WebSphere Process Server or WebSphere Enterprise Service Bus

<span id="page-14-0"></span>For example, if you run the external service wizard and select BAPI\_CUSTOMER\_GETLIST, you see, under **Data Types**, a list of generated business objects, including the objects associated with any faults that might be generated during processing.

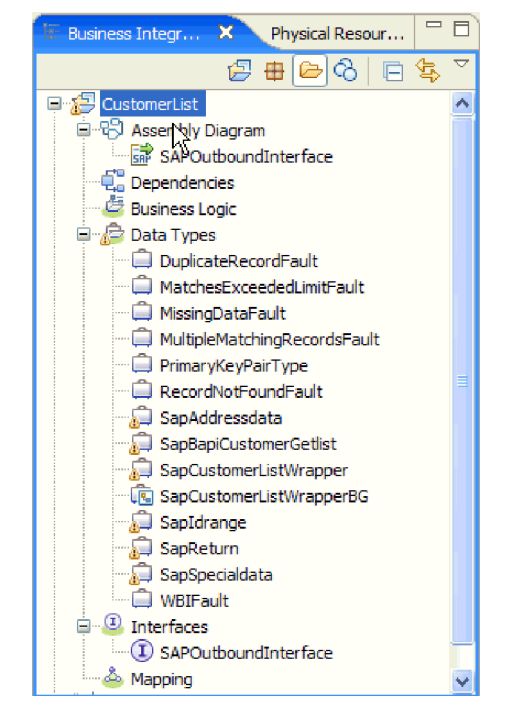

*Figure 7. An example of the module generated by the external service wizard*

The interface, showing the input and output parameters for the operation as well as the types of business objects used, is also generated, as shown in the following figure:

| おおもちもね<br>疆<br>▼Operations        |                                      |                          |  |  |  |  |
|-----------------------------------|--------------------------------------|--------------------------|--|--|--|--|
|                                   | Operations and their parameters      |                          |  |  |  |  |
|                                   | Name                                 | <b>Type</b>              |  |  |  |  |
| → %retrieveSapCustomerListWrapper |                                      |                          |  |  |  |  |
| $\oplus$ 1 Input(s)               | retrieveSapCustomerListWrapperInput  | SapCustomerListWrapperBG |  |  |  |  |
| $\mathbb{I} \bigoplus$ Output(s)  | retrieveSapCustomerListWrapperOutput | SapCustomerListWrapperBG |  |  |  |  |

*Figure 8. An example of the interface generated by the external service wizard*

The external service wizard also produces an import file (for outbound processing) or an export file (for inbound processing).

- v The import file contains the managed connection factory property settings you provided in the wizard.
- v The export file contains the activation specification property settings you provided in the wizard.

### **Business objects**

A business object is a structure that consists of data, the action to be performed on the data (when a business graph is present), and additional instructions, if any, for processing the data. The data can represent either a business entity, such as an invoice or an employee record, or unstructured text.

For outbound processing, the adapter client uses business objects to send data to SAP or to obtain data (through the adapter) from SAP. In other words, the client sends a business object to the adapter and the adapter converts the data in the business object to a format that is compatible with an SAP API call. The adapter then invokes the SAP API with this data.

For inbound processing, the SAP server sends a function call through the adapter to an endpoint. The adapter converts the function call into a business object.

The adapter uses the metadata that is generated by the external service wizard to construct a business-object definition. This metadata contains information such as the operation of the business object and import or export parameters.

#### **How data is represented in business objects**

The way data is represented in a business object depends on the interface to SAP that you are using.

For example, a BAPI business-object definition, which is generated by the external service wizard, is modeled on the BAPI function interface in SAP. The business-object definition represents a BAPI function. For example, the business-object for a BAPI\_CUSTOMER\_GETLIST function call looks like this:

| SapBapiCustomerGetlist                            |                    |
|---------------------------------------------------|--------------------|
| e ControlIndicatorReadOneTimeCustomersOnly string |                    |
| <b>e</b> MaximumNumberOfCustomers                 | int                |
| e SapReturn                                       | SapReturn          |
| e SapAddressdata                                  | SapAddressdata []  |
| e SapIdrange                                      | SapIdrange [1      |
| e SapSpecialdata                                  | SapSpecialdata [1] |
|                                                   |                    |
|                                                   |                    |

*Figure 9. A sample business object*

If you look at the associated BAPI in the SAP GUI (shown in the following figure), you see the correlation between the attributes of the business object and the attributes in the actual BAPI:

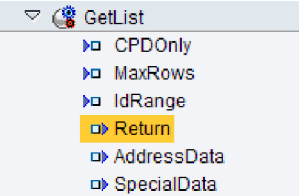

*Figure 10. The GetList BAPI in the SAP GUI*

For the ALE interface, the business-object definition is based on standard or extension IDocs available on the SAP server.

<span id="page-16-0"></span>For the Query Interface for SAP Software, the data in the business object represents the columns of the associated table in SAP.

For the advanced event processing interface, business objects are based on custom IDocs, standard IDocs, or extension IDocs available on the SAP server.

#### **How business-object definitions are created**

You create business-object definitions by using the external service wizard, launched from WebSphere Integration Developer. The wizard connects to the application, discovers data structures in the application, and generates business-object definitions to represent them. It also generates other artifacts needed by the adapter, such as the interface information that indicates the input and output parameters.

You can optionally choose, during adapter configuration, to generate a business graph. In version 6.0.2, each top-level business object is contained in a business graph, which includes a verb that an application can use in version 6.0.2 to specify additional information about the operation to be performed. In Version 6.1.x, business graphs are optional; they are required only when you are adding business objects to a module created with a version of WebSphere Integration Developer earlier than Version 6.1.x. If business graphs exist, they are processed, but the verb is ignored.

The following figure shows an example of a BAPI business graph, which contains a verb and the wrapper.

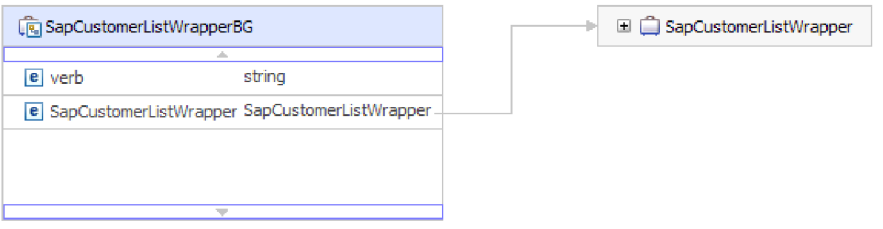

*Figure 11. Example of a BAPI business graph*

### **The BAPI interfaces**

The WebSphere Adapter for SAP Software supports outbound processing and inbound processing for simple BAPIs. In outbound processing, client applications call BAPIs and other RFC-enabled functions on the SAP server. In inbound processing, the SAP server sends an RFC-enabled function (such as a BAPI function) through the adapter to an endpoint.

Suppose you want to build a service that creates a new customer on the SAP server. You first run the external service wizard to discover the BAPI\_CUSTOMER\_CREATEFROMDATA function. The wizard then generates the business object definition for BAPI\_CUSTOMER\_CREATEFROMDATA along with other SCA service artifacts. During BAPI outbound processing, the adapter receives the service request and converts the data into a BAPI invocation.

A simple BAPI performs a single operation, such as retrieving a list of customers. The adapter supports simple BAPI calls by representing each with a single business object schema.

<span id="page-17-0"></span>Simple BAPIs can be used for outbound or inbound processing. You can specify synchronous RFC processing or asynchronous transactional RFC (tRFC) processing when you configure a module for a simple BAPI. In addition, for outbound processing, you can specify asynchronous queued RFC (qRFC) processing, in which BAPIs are delivered to a predefined queue on the SAP server.

- v In synchronous RFC processing, the SAP server and the adapter must be available during processing.
	- In outbound processing, the client application sends a request and then waits for a response from the SAP server.
	- In inbound processing, the SAP server sends a request through the adapter to an endpoint and waits for a response from the adapter.
- v In asynchronous tRFC outbound processing, the adapter associates a transaction ID with the function call to the SAP server. The adapter does not wait for a response from the SAP server. If the delivery is unsuccessful, the client application can use the TID to make the request again.
- v In asynchronous tRFC inbound processing, the adapter does not have to be available when the SAP server invokes the function call. The function call is placed on a list of functions to be invoked, and the call is attempted until it is successful.

To send function calls from a user-defined outbound queue on the SAP server, you also specify asynchronous tRFC inbound processing.

• In asynchronous qRFC outbound processing, the process is similar to asynchronous tRFC outbound processing. A TID is associated with the function call, and the adapter does not wait for a response from the SAP server. Additionally, the BAPIs are delivered to a predefined queue on the SAP server. By sending BAPIs to the predefined queue, you can ensure the order in which they are delivered.

### **Outbound processing for the BAPI interface**

In BAPI outbound processing, a client application sends a request to the SAP server. For simple BAPIs, you can request that processing be handled synchronously or asynchronously (the client application does not wait for a response from the SAP server).

You make a selection, during configuration, about the type of remote RFC call you want to make.

#### **Synchronous RFC**

If you select **Synchronous RFC** (the default) during configuration for a simple BAPI, the following processing steps occur:

- 1. The adapter receives a request from a client application in the form of a BAPI business object.
- 2. The adapter converts the BAPI business object to an SAP JCo function call.
- 3. The adapter uses the Remote Function Call (RFC) interface to process the BAPI or RFC function call in the SAP application.
- 4. After passing the data to the SAP server, the adapter handles the response from SAP and converts it back into the business object format required by the client application.
- 5. The adapter then sends the response back to the client application.

### <span id="page-18-0"></span>**Asynchronous transactional RFC**

If you select **Asynchronous transactional RFC** during configuration, the following processing steps occur:

- 1. The adapter receives a request from a client application in the form of a BAPI business object.
- 2. The adapter checks the business object to see whether the SAPTransactionID attribute has a value assigned.
	- If the SAPTransactionID has a value, the adapter uses that value during processing.
	- If the attribute does not have a value, the adapter makes a call to the SAP server and gets a transaction ID from the SAP server.
- 3. The adapter converts the BAPI business object to an SAP JCo function call.
- 4. The adapter uses the transactional Remote Function Call (tRFC) protocol to make the call to the SAP server .

The adapter does not wait for a response from the SAP server.

- 5. After the function data is passed to the SAP application, control returns to the adapter.
	- v If the call to the SAP server fails, the SAP server throws an ABAPException.
	- v If the call to the SAP server succeeds but contains invalid data, no exception is returned to the adapter. For example, if the adapter sends a request that contains an invalid customer number, the adapter does not respond with an exception indicating that no such customer exists.
- 6. The adapter passes the TID information to the client.

### **Asynchronous queued RFC**

If you select **Asynchronous queued RFC** during configuration, the following processing steps occur:

- 1. The adapter receives a request from a client application in the form of a BAPI business object.
- 2. The adapter checks the business object to see whether the SAPTransactionID attribute has a value assigned.
	- v If the SAPTransactionID has a value, the adapter uses that value during processing.
	- If the attribute does not have a value, the adapter makes a call to the SAP server and gets a transaction ID from the SAP server.
- 3. The adapter converts the BAPI business object to an SAP JCo function call.
- 4. The adapter uses the tRFC protocol to make the call to the specified queue on the SAP server .

The adapter does not wait for a response from the SAP server.

- 5. After the function data is passed to the SAP application, control returns to the adapter.
	- v If the call to the SAP server fails, the SAP server throws an ABAPException.
	- v If the call to the SAP server succeeds but contains invalid data, no exception is returned to the adapter. For example, if the adapter sends a request that contains an invalid customer number, the adapter does not respond with an exception indicating that no such customer exists.
- 6. The adapter passes the TID information to the client.

### **Inbound processing for the BAPI interface**

The adapter supports inbound processing (from the SAP server to the adapter) for simple BAPIs. A client application on the SAP server invokes a function through the adapter to an endpoint.

### **Synchronous and asynchronous RFC**

For BAPI inbound processing, you can specify that the processing be handled synchronously (in which both the client application and the adapter must be available during processing) or asynchronously (in which the adapter does not have to be available when the client application invokes the function call). In synchronous processing, the client application waits for a response from the adapter. In asynchronous processing, the client application does not wait for a response.

The BAPI interface has two sets of activation specification properties (one for synchronous RFC and one for asynchronous RFC), which you use to set up inbound processing. You specify values for the properties with the external service wizard or through the administrative console.

The sequence of processing actions that result from an inbound request differ, depending on the selection you make during configuration from the **SAP Remote Function Call (RFC) type** list.

#### **Synchronous RFC**

If you select **Synchronous RFC** (the default) during configuration, the following processing steps occur:

- 1. The adapter starts event listeners, which listen for an RFC-enabled function event (which you specified with the RFCProgramID property) on the SAP server.
- 2. The RFC-enabled function event is pushed to the adapter by way of the event listeners.
- 3. The adapter resolves the operation and business object name using the received RFC-enabled function name.
- 4. The adapter sends the business object to an endpoint in a synchronous manner.
- 5. The adapter receives the response business object from the endpoint.
- 6. The adapter maps the response business object to an RFC-enabled function and returns it to the SAP server.

The adapter does not listen for events until the endpoint is active and available.

#### **Asynchronous transactional RFC**

If you select **Asynchronous Transactional/Queued RFC** during configuration, the following processing steps occur:

1. A client on the SAP server invokes an RFC-enabled function call on the adapter.

**Note:** To send the RFC-enabled functions from a queue on the SAP server, the client program on the SAP server delivers the events to a user-defined outbound queue.

A transaction ID is associated with the call.

The calling program on the SAP server does not wait to see whether the call to the adapter was successful, and no data is returned to the calling program.

2. The RFC-function call is placed on a list of functions to be delivered.

You can see the event list by entering transaction code SM58 on the SAP server

3. The RFC-function call is invoked on the adapter. If the adapter is not available, the call remains in the list on the SAP server, and the call is repeated at regular intervals until it can be processed by the adapter.

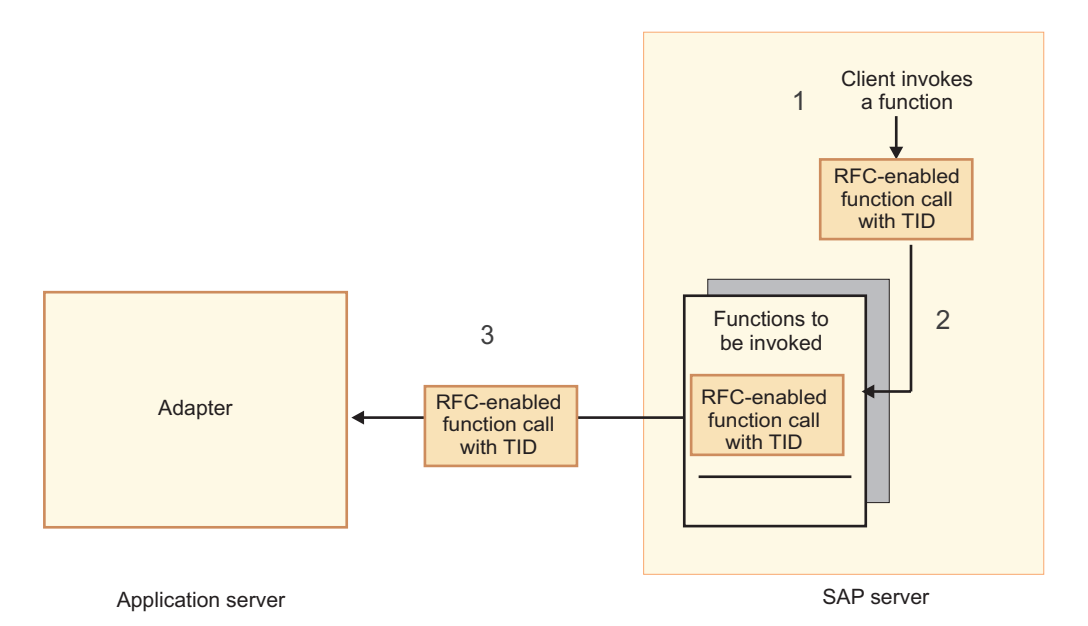

*Figure 12. An RFC-enabled function call is invoked on the adapter.*

When the SAP server successfully delivers the call event, it removes the function from the list.

4. If you selected **Ensure once-only event delivery**, the adapter sets the transaction ID in the event persistent table.

This is to ensure the event is not processed more than once.

- 5. The adapter resolves the operation and business object name using the received RFC-enabled function name.
- 6. The adapter sends the business object to an endpoint.

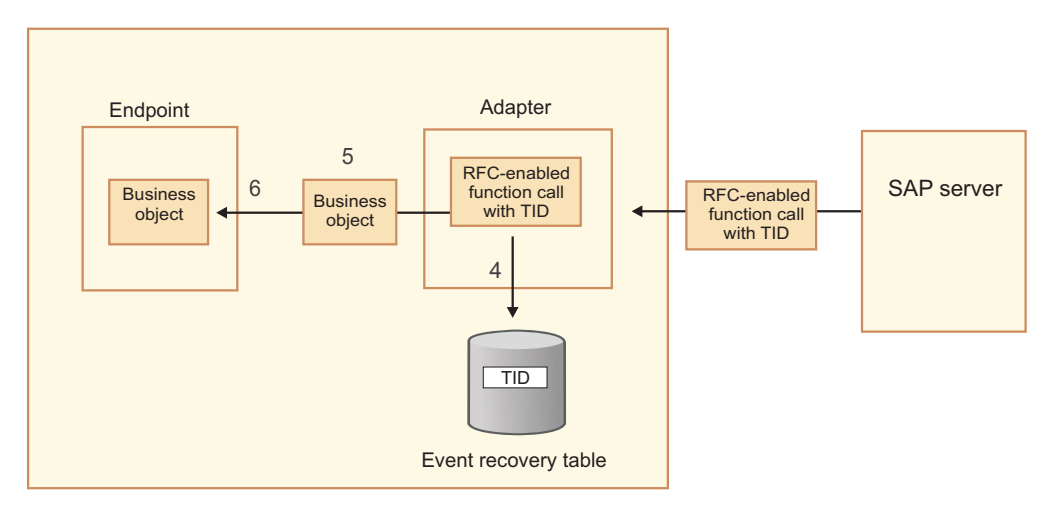

Application server

*Figure 13. The adapter stores the TID, converts the function to a business object, and delivers the business object to the endpoint.*

If you are sending functions from a user-defined queue on the SAP server, the functions are delivered in the order in which they exist on the queue. You can see the contents of the queue by entering transaction code SMQ1 on the SAP server.

7. If the delivery is successful, and if you selected **Ensure once-only event delivery**, the adapter removes the transaction ID from the event persistent table.

If there is a failure when the adapter attempts to deliver the business object, the transaction ID remains in the event table. When another event is received from the SAP server, the following processing occurs:

- a. The adapter checks the transaction ID.
- b. If the event matches an ID in the table, the adapter processes the failed event once.

In other words, it does not send the event with the duplicate ID, thereby ensuring that the event is processed only once.

#### **Event recovery**

You can configure the adapter for BAPI inbound processing so that it supports event recovery in case a failure occurs while the event is being delivered from the adapter to the endpoint. When event recovery is specified, the adapter persists the event state in an event recovery table that resides on a data source.

Event recovery is not the default; you must specify it by enabling once-only delivery of events during adapter configuration. You must also set up the data source before you can create the event recovery table.

#### **Data source**

Event recovery for BAPI inbound processing requires that a JDBC data source be configured. You use the administrative console to configure the data source. You select a JDBC provider (for example, Derby) and then create a new data source.

#### **Event recovery table**

You can create the event recovery table manually, or you can have the adapter create the event table. The value of the EP\_CreateTable configuration property determines whether the event recovery table is created automatically. The default value of this property is True (create the table automatically).

To create the table manually, use the information provided in the following table.

| Table field name | <b>Type</b>    | Description                                                                                                    |
|------------------|----------------|----------------------------------------------------------------------------------------------------|
| <b>EVNTID</b>    |                | VARCHAR(255) Transaction ID for the tRFC (Transactional<br>Remote Function Call) protocol.                                                                                                    |
|                  |                | The tRFC protocol significantly improves the<br>reliability of the data transfer, but it does not<br>ensure that the order of BAPI transactions<br>specified in the application is observed. Event<br>ordering is also affected by the number of event<br>listeners. However, at some point all BAPI<br>transactions are transferred. |
| <b>EVNTSTAT</b>  | <b>INTEGER</b> | Event processing status. Possible values are:<br>$\bullet$ 0 (Created)<br>• 1 (Executed)<br>3 (In Progress)<br>-1 (Rollback)                                                                                                    |

*Table 1. Event recovery table fields*

<span id="page-22-0"></span>*Table 1. Event recovery table fields (continued)*

| Table field name | <b>Type</b>              | Description                                                                                                    |
|------------------|--------------------------|----------------------------------------------------------------------------------------------------|
| XID              |                          | $VARCHAR(255)$ An XA resource keeps track of transaction IDs<br>(XIDs) in the event recovery table. The adapter<br>queries and updates that XID field. During<br>recovery, WebSphere Application Server calls<br>the resource adapter, querying it for XA<br>resources, and then does transaction recovery<br>on them.<br><b>Note:</b> The XA resource is used to enable<br>assured once delivery. Make sure the activation<br>specification property Assured Once Delivery is<br>set to true. |
| <b>BQTOTAL</b>   | <b>INTEGER</b>           | Not used for BAPI inbound processing.                                                                                                    |
| <b>BOPROC</b>    | <b>INTEGER</b>           | Not used for BAPI inbound processing.                                                                                                    |
| <b>EVNTDATA</b>  | VARCHAR(255)   Not used. |                                                                                                    |

### **Business object structure for a simple BAPI**

A business object for a simple BAPI call reflects a BAPI method or function call in SAP. Each business object property maps to a BAPI parameter. The metadata of each business-object property indicates the corresponding BAPI parameter. The operation metadata determines the correct BAPI to call.

For a simple BAPI that performs Create, Update, Retrieve, and Delete operations, each operation is represented by a business object, with the business objects being grouped together within a wrapper.

**Note:** The business object wrapper can be associated with multiple operations, but for a simple BAPI, each business object is associated with only one operation. For example, while a wrapper business object can contain BAPIs for Create and Delete operations, BAPI\_CUSTOMER\_CREATE is associated with the Create operation, not the Delete operation.

The BAPI business objects are children of the business object wrapper, and, depending on the operation to be performed, only one child object in this wrapper needs to be populated at run time in order to process the simple BAPI call. Only one BAPI, the one that is associated with the operation to be performed, is called at a time.

An example of a BAPI business object wrapper is shown in the following figure. The wrapper contains a BAPI business object.

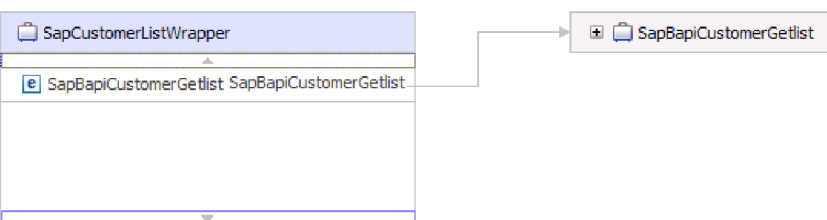

*Figure 14. Example of a BAPI wrapper business object*

If you selected **Asynchronous Transactional RFC** (for outbound or inbound processing) or **Asynchronous Queued RFC** (for outbound processing) , the BAPI wrapper business object also contains a transaction ID. The transaction ID is used to resend the BAPI call if the receiving system is not available at the time of the initial call.

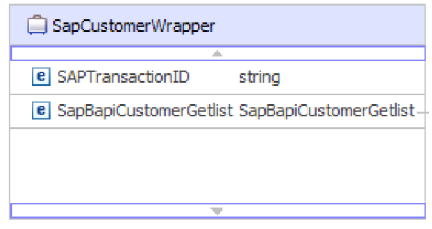

*Figure 15. Example of a BAPI wrapper business object with a transaction ID*

The following figure shows an example of the BAPI business object. This object represents the CustomerGetList BAPI.

| SapBapiCustomerGetlist                            |                    |
|---------------------------------------------------|--------------------|
| e ControlIndicatorReadOneTimeCustomersOnly string |                    |
| e   MaximumNumberOfCustomers                      | int                |
| e SapReturn                                       | SapReturn          |
| <b>e</b> SapAddressdata                           | SapAddressdata []  |
| e SapIdrange                                      | SapIdrange [1      |
| e SapSpecialdata                                  | SapSpecialdata [1] |
|                                                   |                    |
|                                                   |                    |

*Figure 16. Example of a simple BAPI business object*

Note the SapReturn business object, shown in the previous figure. This object, which contains the results of the BAPI operation, is named according to the convention Sap + *Name of the structure*. If the module contains more than one SapReturn business object, a unique number is suffixed to the business object names to make them unique (for example, ″SapReturn619647890″).

Additional information about the business object can be found in the application-specific information of the business object. For example, the application-specific information for a top-level object lists the type of BAPI and operation information.

<span id="page-24-0"></span>

| Business Object - SapCustomerWrapper                                                                                                    |                       |  |  |  |
|----------------------------------------------------------------------------------------------------|-----------------------|--|--|--|
| <b>Extensions</b>                                                                                                    |                       |  |  |  |
| SAP Application Specific Information Schema<br>E B sapBAPIBusinessObjectTypeMetadata<br>E Type [BAPI]<br><b>E</b> Operation<br><b>E MethodName BAPI CUSTOMER GETLIST</b><br>le Name Retrievel | Add<br><b>Jelette</b> |  |  |  |

*Figure 17. Application-specific information for a top-level object*

## **Business object structure for a nested BAPI**

A nested BAPI business object contains structure parameters that can contain one or more other structures as components.

The following figure shows an example of the BAPI business object that contains both simple parameters (for example, LanguageOfTheTexts) and structure parameters (for example, SapLinesDescr).

| SapDdifFieldinfoGet                                           |                    |
|---------------------------------------------------------------|--------------------|
| ∸                                                             |                    |
| e UseParameterLfieldnameInstead                               | string             |
| <b>e</b> TakeNamedIncludesIntoConsideration                   | string             |
| e LanguageOfTheTexts                                          | string             |
| e IfFilledOnlyFieldWithThisLongName                           | string             |
| e NameOfTheTableOfTheTypeForWhichInformationIsRequired string |                    |
| e UnicodeLengthWithWhichRuntimeObjectWasGenerated             | hexBinary          |
| e KindOfType                                                  | string             |
| e SapDfiesWa                                                  | SapDfiesWa         |
| e SapLinesDescr                                               | SapLinesDescr []   |
| e SapX030lWa                                                  | SapX030lWa         |
| e SapDfiesTab                                                 | SapDfiesTab []     |
| e SapFixedValues                                              | SapFixedValues [1] |
| ₩                                                             |                    |

*Figure 18. The SapDdifFieldInfoGet business object*

The SapLinesDescr business object contains simple parameters and a business object.

| SapLinesDescr                        | $\Box$ SapFields               |        |
|--------------------------------------|--------------------------------|--------|
|                                      | an.                            |        |
| <b>e</b> NameOfDictionaryType string | <b>e</b> TableName             | string |
| e KindOfType<br>string               | <b>e</b> FieldName             | string |
| SapFields<br>e SapFields             | e LanguageKey                  | string |
|                                      | e PositionOfTheFieldInTheTable | strina |
|                                      |                                |        |

*Figure 19. The SapLinesDescr business object*

**Note:** The adapter also process table types for import and export parameters.

### <span id="page-25-0"></span>**The BAPI work unit interface**

The WebSphere Adapter for SAP Software supports outbound processing for BAPI units of work. A BAPI work unit consists of a set of BAPIs that are processed in sequence to complete a task.

For example, to update an employee record in the SAP system, the record needs to be locked before being updated. This is accomplished by calling three BAPIs, in sequence, in the same work unit. The following three BAPIs illustrate the kind of sequence that forms such a work unit:

- BAPI\_ADDRESSEMP\_REQUEST
- BAPI\_ADDRESSEMP\_CHANGE
- v BAPI\_ADDRESSEMP\_APPROVE

The first BAPI locks the employee record, the second updates the record, and the third approves the update. The advantage of using a BAPI work unit is that the client application can request the employee record change with a single call, even though the work unit consists of three separate functions. In addition, if SAP requires that the BAPIs be processed in a specific sequence for the business flow to complete correctly, the work unit supports this sequence.

### **Outbound processing for the BAPI work unit interface**

In BAPI work unit outbound processing, a client application sends a request to the SAP server. Processing is handled synchronously (the client application waits for a response from the SAP server).

For BAPI work units, the following processing steps occur:

- 1. The adapter receives a request from a client application in the form of a BAPI business object.
- 2. The adapter converts the BAPI business object to an SAP JCo function call.
- 3. The adapter uses the Remote Function Call (RFC) interface to process the BAPI or RFC function call in the SAP application.
- 4. After passing the data to the SAP server, the adapter handles the response from SAP and converts it back into the business object format required by the client application.
- 5. The adapter then sends the response back to the client application.

#### **Business object structure for a BAPI work unit**

A business object that represents a BAPI work unit (also known as a BAPI transaction) is actually a wrapper object that contains multiple child BAPI objects. Each child BAPI object within the wrapper object represents a simple BAPI.

The adapter supports a BAPI work unit using a top-level wrapper business object that consists of multiple child BAPIs, each one representing a simple BAPI in the sequence. The BAPI wrapper object represents the complete work unit, while the child BAPI objects contained within the BAPI wrapper object represent the individual operations that make up the work unit.

<span id="page-26-0"></span>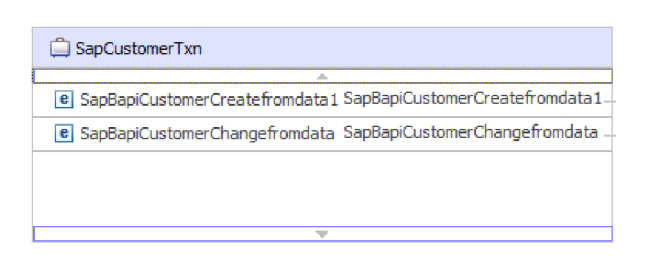

*Figure 20. Example of a top-level wrapper object for a BAPI work unit*

The adapter uses the sequence of operations in the operation metadata to process the BAPIs in the work unit, as shown in Figure 21.

Each second-level child business object represents a structure parameter or table parameter of the method. Simple attributes correspond to simple parameters of the method.

Additional information about the business object can be found in the application-specific information of the business object. For example, the application-specific information for a BAPI work unit lists the type of BAPI and the operations that make up the work unit.

| <b>Business Object - SapCustomerCreateTxn</b>                                                                                                    |               |
|----------------------------------------------------------------------------------------------------|---------------|
| <b>Extensions</b>                                                                                                    |               |
| <b>B</b> SAP Application Specific Information Schema<br>E e sapBAPIBusinessObjectTypeMetadata<br>$\left  \cdot \right $ Type [BAPITXN]<br><b>D e</b> Operation<br>- <b>e</b> MethodName BAPI CUSTOMER CHANGEFROMDATA<br>…. <mark>리 MethodName [BAPI_CUSTOMER_CREATEFROMDATA1]</mark><br>-- e MethodName [COMMIT]<br>Name [Create]<br>ե <b> </b> e | Add<br>Delete |

*Figure 21. Application-specific information for a BAPI work unit*

**Note:** The adapter does not provide an automated rollback mechanism for BAPI work units. Rollback of a BAPI work unit can be achieved in one of the following ways:

- v Do not put explicit COMMITs in the application-specific information sequence. When an error occurs in one of the BAPIs, the sequence of BAPI calls is terminated and BAPI\_TRANSACTION\_ROLLBACK is called. If there is no intrinsic COMMIT in any of the BAPIs already called, no further steps are required. Most BAPIs do not have an intrinsic COMMIT.
- v Call another BAPI that can compensate for the work that is already committed, as in the case of the BAPIs that have an intrinsic COMMIT.

## **The BAPI result set interface**

The WebSphere Adapter for SAP Software supports outbound processing for BAPI result sets. In outbound processing, client applications call BAPIs and other RFC-enabled functions on the SAP server.

#### <span id="page-27-0"></span>**BAPI result set interface**

BAPI result sets use the GetList and GetDetail functions to retrieve an array of data from the SAP server. The information returned from the GetList function is used as input to the GetDetail function.

For example, if you want to retrieve information on a set of customers, you use BAPI\_CUSTOMER\_GETLIST, which acts as the query BAPI, and BAPI\_CUSTOMER\_GETDETAIL, which acts as the result BAPI. The BAPIs perform the following steps:

- 1. The BAPI\_CUSTOMER\_GETLIST call returns a list of keys (for example, CustomerNumber).
- 2. Each key is mapped dynamically to the business object for BAPI\_CUSTOMER\_GETDETAIL.
- 3. BAPI\_CUSTOMER\_GETDETAIL is processed multiple times, so that an array of customer information is returned.

You use the external service wizard to discover the BAPI\_CUSTOMER\_GETLIST and BAPI\_CUSTOMER\_GETDETAIL functions and to build the key relationship between the two BAPIs. The wizard then generate business object definitions for these BAPIs along with other SCA service artifacts. At run time, the client sets the values in the BAPI\_CUSTOMER\_GETLIST business object, and the adapter returns the corresponding set of customer detail records from the SAP server.

### **Outbound processing for the BAPI result set interface**

In BAPI result set outbound processing, a client application sends a request to the SAP server. Processing is handled synchronously (the client application waits for a response from the SAP server).

For BAPI result sets, the following processing steps occur:

- 1. The adapter receives a request from a client application in the form of a BAPI business object.
- 2. The adapter converts the BAPI business object to an SAP JCo function call.
- 3. The adapter uses the Remote Function Call (RFC) interface to process the BAPI or RFC function call in the SAP application.
- 4. After passing the data to the SAP server, the adapter handles the response from SAP and converts it back into the business object format required by the client application.
- 5. The adapter then sends the response back to the client application.

### **Business object structure for a BAPI result set**

The top-level business object for a result set is a wrapper that contains a GetDetail business object. The GetDetail business object contains the results of a query for SAP data. The GetDetail business object also contains, as a child object, the query business object. The query business object represents a GetList BAPI. These two BAPIs work together to retrieve information from the SAP server.

An example of a business object for a BAPI result set is shown in the following figure. This is a wrapper object that contains the result method business object.

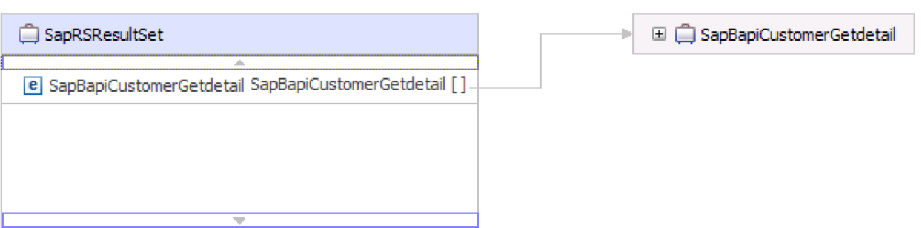

*Figure 22. Example of a business object for a BAPI result set*

The following figure shows an example of the SapBapiCustomerGetdetail business object:

| SapBapiCustomerGetdetail                   |                     |  |   | □ □ SapPeAddress |
|--------------------------------------------|---------------------|--|---|------------------|
| A.<br><b>e</b> CustomerToBeRequired string |                     |  |   |                  |
| e DistributionChannel                      | string              |  | ⊞ | OueryBO          |
| e Division                                 | string              |  |   |                  |
| <b>e</b> PassBuffer                        | string              |  |   |                  |
| <b>e</b> SalesOrganization                 | string              |  |   |                  |
| <b>e</b> SapPeAddress                      | <b>SapPeAddress</b> |  |   |                  |
| e SapReturn                                | SapReturn           |  |   |                  |
| e QueryBO                                  | QueryBO             |  |   |                  |
|                                            |                     |  |   |                  |

*Figure 23. Example of a GetDetail business object*

Note that the last property is the query business object.

The following figure shows an example of the query business object (SapBapiCustomerGetList).

| <b>OuervBO</b>                                    |                   |  |  |  |  |
|---------------------------------------------------|-------------------|--|--|--|--|
| e ControlIndicatorReadOneTimeCustomersOnly string |                   |  |  |  |  |
| e   MaximumNumberOfCustomers                      | int               |  |  |  |  |
| <b>e</b> SapReturn                                | SapReturn         |  |  |  |  |
| e SapAddressdata                                  | SapAddressdata [] |  |  |  |  |
| e SapIdrange                                      | SapIdrange []     |  |  |  |  |
| e SapSpecialdata                                  | SapSpecialdata [] |  |  |  |  |
|                                                   |                   |  |  |  |  |
|                                                   |                   |  |  |  |  |

*Figure 24. Example of a query business object*

Additional information about the business object can be found in the application-specific information of the business object. For example, the application-specific information for SapBapiCustomerGetdetail lists the type of BAPI and operation information.

<span id="page-29-0"></span>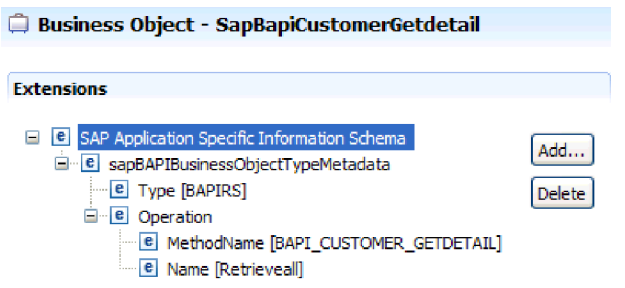

*Figure 25. Application-specific information for SapBapiCustomerGetdetail*

### **The ALE interfaces**

The SAP ALE interface enables business process integration and asynchronous data communication between two or more SAP systems or between SAP and external systems. The data is exchanged in the form of Intermediate Documents (IDocs).

The adapter supports outbound and inbound processing by enabling the exchange of data in the form of business objects.

- v For inbound processing, SAP pushes the data in IDocs to the SAP adapter. The adapter converts the IDocs to business objects and delivers them to the endpoint.
- v For outbound processing, the SAP adapter converts the business object to an IDoc and delivers it to SAP.

To use the ALE interface for inbound processing, you must make sure that your SAP server is properly configured (for example, you must set up a partner profile and register a program ID to listen for events).

Application systems are loosely coupled in an ALE integrated system, and the data is exchanged asynchronously.

#### **IDocs**

IDocs are containers for exchanging data in a predefined (structured ASCII) format across system boundaries. The IDoc type indicates the SAP format that is to be used to transfer the data. An IDoc type can transfer several message types (the logical messages that correspond to different business processes). IDocs are used for outbound and inbound processing.

For example, if an application developer wants to be notified when a sales order is created on the SAP server, the developer runs the external service wizard to discover the ORDERS05 IDoc on the SAP server. The wizard then generates the business object definition for ORDERS05. The wizard also generates other artifacts such as an EIS export component and SCA interfaces. These artifacts are saved in an integration module. The application developer can then use this SAP inbound module to build the application.

IDocs are exchanged for inbound and outbound events, and IDocs can be exchanged either as individual documents or in packets.

<span id="page-30-0"></span>For outbound processing, the adapter uses the IDoc business object to populate the appropriate RFC-enabled function call made to the SAP server.

For inbound processing, IDocs can be sent from the SAP server as parsed or unparsed documents

- v For parsed documents, the adapter parses the IDoc and creates a business object that reflects the internal structure of the IDoc.
- v For unparsed IDocs, the adapter processes the IDoc but does not convert the data portion of the IDoc.

#### **Transactional RFC processing**

The adapter uses tRFC (transactional RFC) to guarantee delivery and to ensure that each IDoc is exchanged only once with SAP. The tRFC component stores the called RFC function in the database of the SAP system along with a unique transaction identifier (TID).

The most common reason for using transaction ID support is to ensure once and only once delivery of data. To make sure of this feature, select the transaction RAR file (CWYAP\_SAPAdapter\_Tx.rar) when you configure the adapter.

**Note:** The SAP transaction ID property is always generated by the external service wizard; however, it is supported only for outbound operations when the CWYAP\_SAPAdapter\_Tx.rar version of the adapter is used.

The client application must determine how to store the SAP transaction ID and how to relate the SAP transaction ID to the data being sent to the adapter. When the events are successful, the client application should not resubmit the event associated with this TID again to prevent the processing of duplicate events.

- v If the client application does not send an SAP transaction ID with the business object, the adapter returns one after executing the transaction.
- v If the client application has an SAP transaction ID, it needs to populate the SAP transaction ID property with that value before executing the transaction.

The SAP transaction ID can be used for cross-referencing with a global unique ID that is created for an outbound event. The global unique ID is something you can create for managing integration scenarios.

#### **Queued RFC processing**

The adapter uses qRFC (queued transactional RFC) to ensure that IDocs are delivered in sequence to a queue on the SAP server or are received in sequence from the SAP server.

### **Outbound processing for the ALE interfaces**

The adapter supports outbound processing (from the adapter to the SAP server) for the ALE interface. ALE uses IDocs for data exchange, and the adapter uses business objects to represent the IDocs.

The following list describes the sequence of processing actions that result from an outbound request using the ALE interface.

**Note:** The client application that makes the request uses the interface information that was generated by the external service wizard.

- <span id="page-31-0"></span>1. The adapter receives a request, which includes an IDoc business object, from a client application.
- 2. The adapter uses the IDoc business object to populate the appropriate RFC-enabled function call used by the ALE interface.
- 3. The adapter establishes an RFC connection to the ALE interface and passes the IDoc data to the SAP system. If you are using the qRFC protocol, the adapter passes the IDoc data in the order specified in the wrapper business object to the specified queue on the SAP server.
- 4. After passing the data to SAP, the adapter performs one of the following steps:
	- v If the call is not managed by a J2C local transaction, the adapter releases the connection to SAP and does not return any data to the caller. When no exceptions are raised, the outbound transaction is considered successful. You can verify whether the data is incorporated into the SAP application by inspecting the IDocs that have been generated in SAP.
	- v If the call is managed by a J2C local transaction, the adapter returns the transaction ID.

The adapter uses the tRFC protocol to support J2C local transactions.

Import the CWYAP\_SAPAdapter\_Tx.rar version of the adapter when you create a module that makes use of transactional (tRFC) or queued transactional (qRFC) processing.

### **Inbound processing for the ALE interfaces**

The adapter supports inbound processing (from the SAP server to the adapter) for the ALE interface.

When you are configuring a module for the ALE interface, you can indicate whether the IDocs are sent as a packet. In addition, you can specify whether IDocs are sent parsed or unparsed. You make these selections on the Configuration Properties window of the external service wizard. The selections you make are reflected in the application-specific information for the IDoc business object.

The following list describes the sequence of processing actions that result from an inbound request using the ALE interface.

- 1. The adapter starts event listeners to the SAP server.
- 2. Whenever an event occurs in SAP, the event is sent to the adapter by way of the event listeners.
- 3. The adapter converts the event into a business object before sending it to the endpoint.

The adapter uses the event recovery mechanism to track and recover events in case of abrupt termination. The event recovery mechanism uses a data source for persisting the event state.

Not that the adapter is able to listen to and deliver events from multiple SAP systems.

The adapter is also able to deliver events to multiple endpoints. You enable delivery to multiple endpoints by configuring multiple activation specifications.

- v If the endpoints subscribe to the same events from the same SAP system, all properties in the individual activation specifications must be identical.
- v Endpoints that subscribe to different activation specifications receive events that match the criteria for the activation specification.

Define a separate activation specification for each endpoint to which events need to be delivered, except when the adapter delivers events only to those endpoints that are active.

**Note:** When multiple endpoints subscribe to the same events from the same event store, the adapter assures event delivery to active endpoints only. Any endpoints that are inactive do not receive the event. If there are multiple endpoints and any one endpoint is not active, the message is skipped for that endpoint and the adapter delivers the event only to the active endpoints. If all the endpoints are inactive, the event is rolled back, and the event needs to be resubmitted from SAP.

The following table provides an overview of the differences between the ALE interface and the ALE pass-through IDoc interface for inbound processing.

| Interface                                 | When to use                                                                                                    | $SplitDoc = true$                                                                                                    | $SplitIDoc =$<br>false                                                                                                    | Parsed IDoc =<br>true                                                                                                    |
|-------------------------------------------|----------------------------------------------------------------------------------------------------|----------------------------------------------------------------------------------------------------|----------------------------------------------------------------------------------------------------|----------------------------------------------------------------------------------------------------|
| ALE inbound                               | This interface<br>converts the raw<br>incoming IDocs<br>to business<br>objects, which<br>are readily<br>consumable by<br>the client at the<br>endpoint.                                                  | On receiving the<br>IDoc packet<br>from SAP, the<br>adapter converts<br>the IDocs to<br>business objects,<br>one by one,<br>before sending<br>each one to the<br>endpoint.             | On receiving the<br>IDoc packet<br>from SAP, the<br>adapter converts<br>the IDocs in the<br>packet as one<br>business object<br>before sending it<br>to the endpoint. | The incoming<br>IDoc is only<br>partially parsed<br>(the control<br>record of the<br>IDoc is parsed<br>but the data<br>record is not).<br>The client at the<br>endpoint is<br>responsible for<br>parsing the data<br>record. |
| <b>ALE</b><br>pass-through<br><b>IDoc</b> | This interface<br>wraps the raw<br>incoming IDoc<br>in a business<br>object before<br>delivering it to<br>the client at the<br>endpoint. The<br>client is<br>responsible for<br>parsing the raw<br>IDoc. | On receiving the<br>IDoc packet<br>from SAP, the<br>adapter wraps<br>each raw IDoc<br>within a<br>business object<br>before sending<br>the objects, one<br>by one, to the<br>endpoint. | On receiving the<br>IDoc packet<br>from SAP, the<br>adapter wraps<br>the raw IDoc<br>packet in a<br>business object<br>before sending it<br>to the endpoint.          | This attribute is<br>not applicable to<br>the ALE pass-<br>through IDoc<br>interface.<br>(Neither the<br>control record<br>nor the data<br>record of the<br>IDoc is parsed.                                                  |

*Table 2.*

#### **Event error handling**

WebSphere Adapter for SAP Software provides error handling for inbound ALE events by logging the errors and attempting to restart the event listener.

When the adapter detects an error condition, it performs the following actions:

1. The adapter logs the error information in the event log or trace file.

Log and trace files are in the /profiles/*profile\_name*/logs/*server\_name* path of the folder in which WebSphere Process Server or WebSphere Enterprise Service Bus is installed.

2. The adapter attempts to restart the existing event listeners.

The adapter uses the activation specification values for RetryLimit and RetryInterval.

- v If the SAP application is not active, the adapter attempts to restart the listeners for the number of times configured in the RetryLimit property.
- The adapter waits for the time specified in the RetryInterval parameter before attempting to restart the event listeners.
- 3. If the attempt to restart the event listeners fails, the adapter performs the following actions:
	- a. The adapter logs the error condition in the event log or trace file.
	- b. The adapter cleans up the existing ALE event listeners.
	- c. The adapter starts new event listeners.

**Note:** The adapter uses the values of the RetryLimit and RetryInterval properties when starting the new event listeners.

4. If all the retry attempts fail, the adapter logs the relevant message and CEI events and stops trying to recover the ALE event listener.

**Note:** You must restart the adapter or SCA application in this case.

#### **Event recovery**

You can configure the adapter for ALE inbound processing so that it supports event recovery in case of abrupt termination. When event recovery is specified, the adapter persists the event state in an event recovery table that resides on a data source. Event recovery is not the default; you must specify it by enabling once-only delivery of events during adapter configuration.

#### **Data source**

Event recovery for ALE inbound processing requires that a JDBC data source be configured. You use the administrative console to configure the data source. You select a JDBC provider (for example, Derby) and then create a new data source.

#### **Event recovery table**

You can create the event recovery table manually, or you can have the adapter create the event table. The value of the EP\_CreateTable configuration property determines whether the event recovery table is created automatically. The default value of this property is True (create the table automatically).

To create the table manually, use the information provided in the following table.

| Table field name | Type | Description                                                                                                    |
|------------------|------|----------------------------------------------------------------------------------------------------|
| I EVNTID         |      | VARCHAR(255) Transaction ID for the tRFC (Transactional<br>Remote Function Call) protocol.<br>The tRFC protocol significantly improves the<br>reliability of the data transfer, but it does not<br>ensure that the order of ALE transactions<br>specified in the application is observed. Event<br>ordering is also affected by the number of event<br>listeners. However, at some point all ALE<br>transactions are transferred. |

*Table 3. Event recovery table fields*

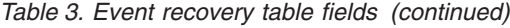

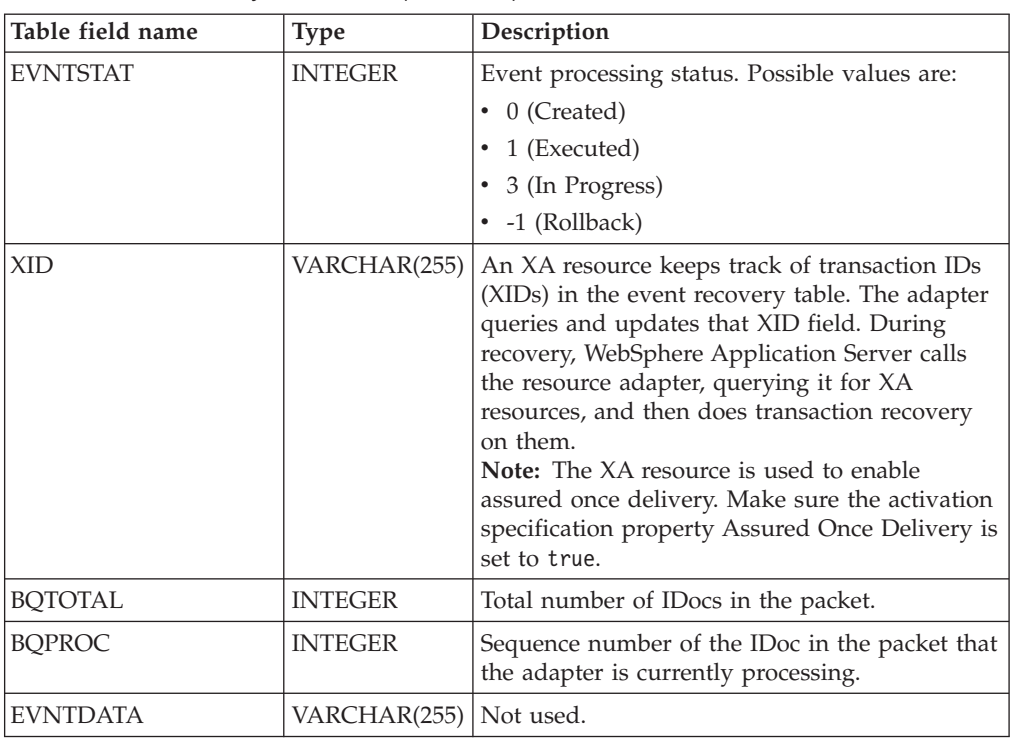

To use event recovery for multiple endpoints, you must configure a separate event recovery table for each endpoint, although you can use the same data source (for example, Derby) to hold all the event recovery tables.

#### **Event processing for parsed IDocs**

An inbound event can contain a single IDoc or multiple IDocs, with each IDoc corresponding to a single business object. The multiple IDocs are sent by the SAP server to the adapter in the form of an IDoc packet. You can specify, during adapter configuration, whether the packet can be split into individual IDocs or whether it must be sent as one object (non-split).

Event processing begins when the SAP server sends a transaction ID to the adapter. The following sequence occurs.

- 1. The adapter checks the status of the event and takes one of the following actions:
	- v If this is a new event, the adapter stores an EVNTID (which corresponds to the transaction ID) along with a status of  $\theta$  (Created) in the event recovery table.
	- If the event status is -1 (Rollback), the adapter updates the status to  $\theta$ (Created).
	- v If the event status is 1 (Executed), the adapter returns an indication of success to the SAP system.
- 2. The SAP system sends the IDoc to the adapter.
- 3. The adapter converts the IDoc to a business object and sends it to the endpoint.

**Note:** For single IDocs and non-split IDoc packets, the adapter can deliver objects to endpoints that support transactions as well as to endpoints that do not support transactions.

v For endpoints that support transactions, the adapter delivers the object as part of a unique XA transaction controlled by WebSphere Application Server. When the endpoint processes the event and the transaction is committed, the status of the event is updated to 1 (Executed).

**Note:** The endpoint must be configured to support XA transactions.

- v For endpoints that do not support transactions, the adapter delivers the object to the endpoint and updates the status of the event to 1 (Executed). The adapter delivers the business object without the quality of service (QOS) that guarantees once only delivery.
- 4. For split packets only, the adapter performs the following tasks:
	- a. The adapter updates the BQTOTAL column (or table field) in the event recovery table to the number of IDocs in the packet. This number is used for audit and recovery purposes.
	- b. The adapter sends the business objects to the message endpoint, one after the other, and updates the BQPROC property to the sequence number of the IDoc it is working on. The adapter delivers the objects to the appropriate endpoint as part of a unique XA transaction (a two-phase commit transaction) controlled by the application server.
	- c. When the endpoint receives the event and the transaction is committed, the adapter increments the number in the BQPROC property.

**Note:** The message endpoint must be configured to support XA transactions.

If the adapter encounters an error while processing a split IDoc packet, it can behave in one of two ways, depending on the IgnoreIDocPacketErrors configuration property:

- If the IgnoreIDocPacketErrors property is set to false, the adapter stops processing any additional IDocs in the packet and reports errors to the SAP system.
- If the IgnoreIDocPacketErrors property is set to true, the adapter logs an error and continues processing the rest of the IDocs in the packet. The status of the transaction is marked 3 (InProgress). In this case, the adapter log shows the IDoc numbers that failed, and you must resubmit those individual IDocs separately. You must also manually maintain these records in the event recovery table.

This property is not used for single IDocs and for non-split IDoc packets.

- d. The SAP system sends a COMMIT call to the adapter.
- e. After the adapter delivers all the business objects in the IDoc packet to the message endpoint, it updates the event status to 1 (Executed).
- f. In case of abrupt interruptions during IDoc packet processing, the adapter resumes processing the IDocs from the current sequence number. The adapter continues updating the BQPROC property, even if IgnoreIDocPacketErrors is set to true. The adapter continues the processing in case you terminate the adapter manually while the adapter is processing an IDoc packet.
- 5. If an exception occurs either while the adapter is processing the event or if the endpoint generates an exception, the event status is updated to -1 (Rollback).
- 6. If no exception occurs, the SAP server sends a CONFIRM call to the adapter.
- 7. The adapter deletes the records with a 1 (Executed) status and logs a common event infrastructure (CEI) event that can be used for tracking and auditing purposes.
## **Event processing for unparsed IDocs**

Unparsed IDocs are passed through, with no conversion of the data (that is, the adapter does not parse the data part of the IDoc). The direct exchange of IDocs in the adapter enables high-performance, asynchronous interaction with SAP, because the parsing and serializing of the IDoc occurs outside the adapter. The consumer of the IDoc parses the IDoc.

The adapter processes the data based on whether the packet IDoc is split or non-split and whether the data needs to be parsed.

• The adapter can process packet IDocs as a packet or as individual IDocs. When an IDoc is received by the adapter from SAP as a packet IDoc, it is either split and processed as individual IDocs, or it is processed as a packet. The value of the SplitIDocPacket metadata at the business-object level determines how the IDoc is processed.

In the case of split IDocs, the wrapper contains only a single, unparsed IDoc object.

v The Type metadata specifies whether the data should be parsed. For unparsed IDocs, this value is UNPARSEDIDOC; for parsed IDocs, the value is IDOC. This value is set by external service wizard.

### **Unparsed data format**

In the fixed-width format of an unparsed IDoc, the segment data of the IDoc is set in the IDocData field of the business object. It is a byte array of fixed-length data.

The entire segment length might not be used. The adapter pads spaces to the fields that have data; the rest of the fields are ignored, and an end of segment is set. The end of segment is denoted by null.

The following figure shows a segment with fields demarcated by the '|' symbol for reference.

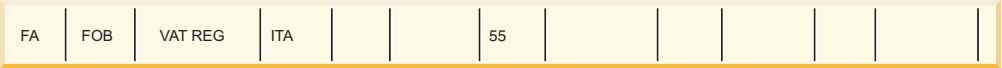

#### *Figure 26. Example of a segment before processing*

When the adapter processes this segment into unparsed data, it takes into account only those fields that have data in them. It maintains the field width for each segment field. When it finds the last field with data, it appends a null to mark the end of segment.

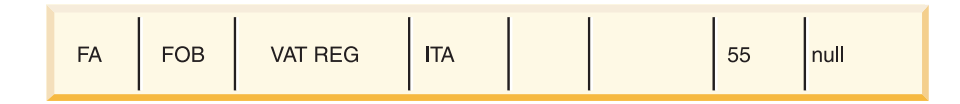

#### *Figure 27. Example of a segment after processing*

The next segment data processed as unparsed data would be appended after the null.

## **Limitations**

The unparsed event feature introduces certain limitations on the enterprise application for a particular IDoc type.

- v The enterprise application supports either parsed or unparsed business-object format for a given IDoc type or message type.
- v For a given IDoc type, if you select unparsed business-object format for inbound, you cannot have inbound and outbound interfaces in the same EAR file, because outbound is based on parsed business objects.
- The DummyKey feature is not supported for unparsed IDocs.

### **IDoc status updates**

To monitor IDoc processing, you can configure the adapter to update the IDoc status. When the adapter configuration property ALEUpdateStatus is set to true (indicating that an audit trail is required for all message types), the adapter updates the IDoc status of ALE business objects that are retrieved from the SAP server. After the event is sent to the message endpoint, the adapter updates the status of the IDoc in SAP to indicate whether the processing succeeded or failed. Monitoring of IDocs applies only to inbound processing (when the IDoc is sent from the SAP server to the adapter).

The adapter updates a status IDoc (ALEAUD) and sends it to the SAP server.

An IDoc that is not successfully sent to the endpoint is considered a failure, and the IDoc status is updated by the adapter. Similarly, an IDoc that reaches the endpoint is considered successfully processed, and the status of the IDoc is updated.

The status codes and their associated text are configurable properties of the adapter, as specified in the activation specification properties and shown in the following list:

- ALESuccessCode
- ALEFailureCode
- ALESuccessText
- ALEFailureText

Perform the following tasks to ensure that the adapter updates the standard SAP status code after it retrieves an IDoc:

- Set the AleUpdateStatus configuration property to true and set values for the AleSuccessCode and AleFailureCode configuration properties.
- v Configure the inbound parameters of the partner profile of the logical system in SAP to receive the ALEAUD message type. Set the following properties to the specified values:

| <b>SAP</b> property  | Value                    |
|----------------------|--------------------------|
| <b>Basic Type</b>    | ALEAUD01                 |
| Logical Message Type | ALEAUD                   |
| Function module      | <b>IDOC INPUT ALEAUD</b> |
| Process Code         | AUD1                     |

*Table 4. Inbound properties of the logical system partner profile*

# **ALE business object structure**

During ALE processing, the adapter exchanges business objects with the SAP application. The business object represents an individual IDoc or an IDoc packet. This business object is a top-level wrapper object that contains one or more IDoc child objects, each one corresponding to a single IDoc. The same business object format is used for inbound and outbound processing.

## **Wrapper business object**

The wrapper business object contains a transaction ID, a queue name, and one or more IDoc business objects. The transaction ID (SAPTransactionID) is used to ensure once-only delivery of business objects, and the queue name (qRFCQueueName) specifies the name of the queue on the SAP server to which the IDocs should be delivered. If you are not using transaction IDs or queues, these properties are blank.

For individual IDocs, the wrapper business object contains only one instance of an IDoc business object. For IDoc packets, the wrapper business object contains multiple instances of an IDoc business object.

The following figure illustrates a wrapper business object, which, in this example, contains one IDoc business object.

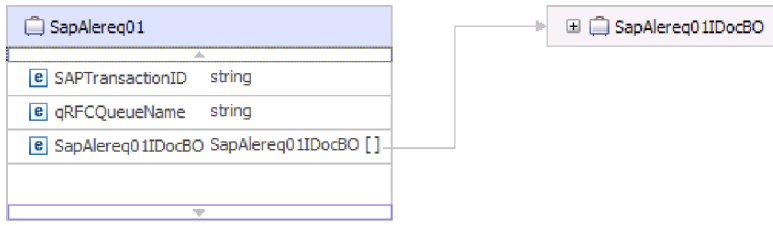

*Figure 28. Example of an ALE wrapper business object*

Note that the transaction ID and queue name attributes are present in the business object even if you are not using the tRFC or qRFC features.

### **IDoc business object**

The IDoc business object (SapAlereq01IDocBO, in the example) has the structure shown in the following figure.

The IDoc business object contains the following objects.

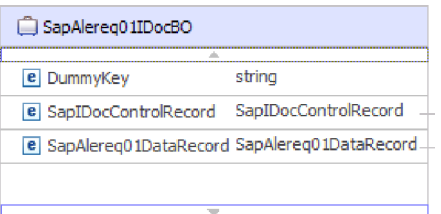

*Figure 29. Example IDoc business object structure*

# **Control record**

The control record business object contains the metadata required by the adapter to process the business object.

| SapIDocControlRecord      |        |
|---------------------------|--------|
| e PartnerTypeOfSender     | string |
| e PartnerFunctionOfSender | string |
|                           |        |
| e TestFlag                | string |
| e LogicalMessageCode      | string |
| e NameOfBasicType         | string |
| e PartnerNumberOfSender   | string |
| e EdiStandard             | string |
| e EdiArchiveKey           | string |
| e IdocCreationTime        | string |
| e IdocType                | string |
| e NameOfTableStructure    | string |
| e IdocCreationDate        | strina |
| e ReferenceToMessageGroup | string |
|                           |        |

*Figure 30. Example control record business object structure*

## **Data record**

The data record business object contains the actual business object data to be processed by the SAP application and the metadata required for the adapter to convert it to an IDoc structure for the RFC call.

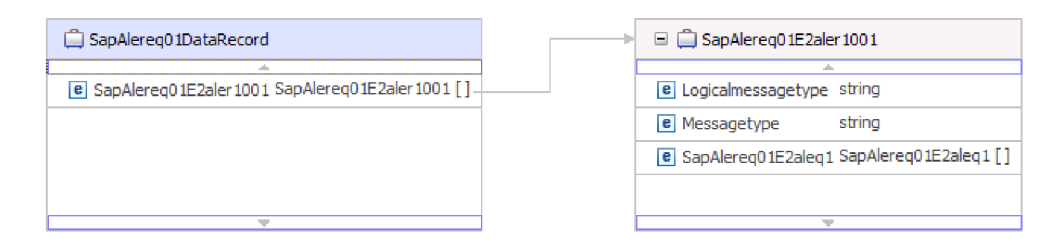

*Figure 31. Example data record business object structure*

### **Unparsed IDocs**

For an unparsed IDoc, in which the data part of the IDoc is not parsed by the adapter, the IDoc business object contains a dummy key, a control record, and the IDoc data. The following figure illustrates a wrapper business object for an unparsed IDoc and the associated IDoc business object.

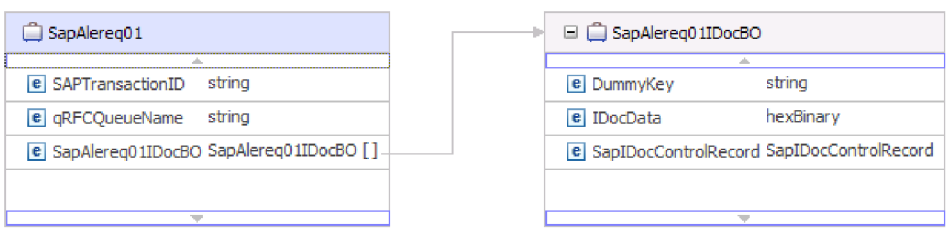

*Figure 32. Example of an ALE wrapper business object for an unparsed IDoc*

## **Application-specific information**

Additional information about the business object can be found in the application-specific information of the business object. For example, the application-specific information for SapAleReq01 lists whether the IDoc packet is split and provides information about the operation.

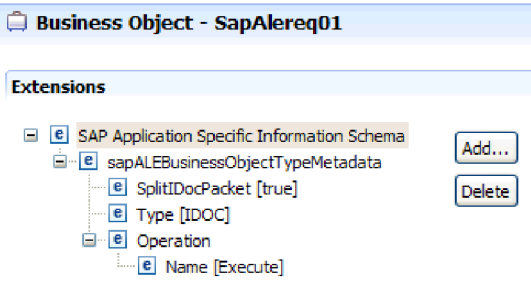

*Figure 33. Application-specific information for the business object*

### **Dummy keys**

You use a dummy key to map a key field from an IDoc control or data record business object to the dummyKey property of the top-level business object. The dummyKey property is used for flow control and business process logic. You can use the dummyKey when you need the top-level business object to participate in a relationship.

The adapter supports dummy key mapping in the following manner:

v You must configure the property-level application-specific information of the dummyKey property as the path to the property from which the value should be set. For example: dataRecord/SapOrders05e2edk01005/idocDocumentNumber

The following figure shows an example of property-level application-specific information that includes the DummyKey field.

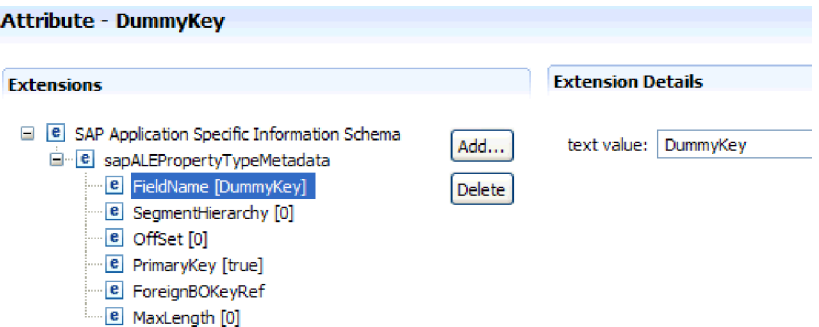

*Figure 34. Property-level application-specific information for DummyKey*

- Multiple cardinality objects are not supported. If the path contains a multiple cardinality object, the value is ignored and the default first index is used.
- v If the application-specific information is incorrect or if the mapped property value is empty, the adapter causes the event to fail. This is also the case when the application-specific information is configured to set an object type value as the dummyKey.

**Note:** The dummyKey property can contain only a simple type.

Dummy key processing is not supported for unparsed IDocs.

# **The ALE pass-through IDoc interface**

The ALE pass-through IDoc interface enables business process integration and asynchronous data communication between two or more SAP systems or between SAP and external systems. The data is exchanged in the form of Intermediate Documents (IDocs).

The adapter supports outbound and inbound processing by enabling the exchange of data in the form of business objects.

- v For inbound processing, SAP pushes the data in IDocs to the SAP adapter. The adapter converts the IDocs to business objects and delivers them to the endpoint.
- v For outbound processing, the SAP adapter converts the business object to an IDoc and delivers it to SAP.

To use the ALE pass-through IDoc interface for inbound processing, you must make sure that your SAP server is properly configured (for example, you must set up a partner profile and register a program ID to listen for events).

Application systems are loosely coupled in an ALE integrated system, and the data is exchanged asynchronously.

### **IDocs**

IDocs are containers for exchanging data in a predefined (structured ASCII) format across system boundaries. The IDoc type indicates the SAP format that is to be used to transfer the data. An IDoc type can transfer several message types (the logical messages that correspond to different business processes). IDocs are used for outbound and inbound processing.

IDocs are exchanged for inbound and outbound events, and IDocs can be exchanged either as individual documents or in packets. For both outbound and inbound processing, the adapter does no conversion of the IDoc. This is useful when the client wants to perform the IDoc parsing.

### **Transactional RFC processing**

The adapter uses tRFC (transactional RFC) to guarantee delivery and to ensure that each IDoc is exchanged only once with SAP. The tRFC component stores the called RFC function in the database of the SAP system along with a unique transaction identifier (TID).

The most common reason for using transaction ID support is to ensure once and only once delivery of data. To make sure of this feature, select the transaction RAR file (CWYAP\_SAPAdapter\_Tx.rar) when you configure the adapter.

**Note:** The SAP transaction ID property is always generated by the external service wizard; however, it is supported only for outbound operations when the CWYAP\_SAPAdapter\_Tx.rar version of the adapter is used.

The client application must determine how to store the SAP transaction ID and how to relate the SAP transaction ID to the data being sent to the adapter. When the events are successful, the client application should not resubmit the event associated with this TID again to prevent the processing of duplicate events.

- v If the client application does not send an SAP transaction ID with the business object, the adapter returns one after executing the transaction.
- v If the client application has an SAP transaction ID, it needs to populate the SAP transaction ID property with that value before executing the transaction.

The SAP transaction ID can be used for cross-referencing with a global unique ID that is created for an outbound event. The global unique ID is something you can create for managing integration scenarios.

### **Queued RFC processing**

The adapter uses qRFC (queued transactional RFC) to ensure that IDocs are delivered in sequence to a queue on the SAP server or are received in sequence from the SAP server.

## **Outbound processing for the ALE pass-through IDoc interface**

The adapter supports outbound processing (from the adapter to the SAP server) for the ALE pass-through IDoc interface. ALE uses IDocs for data exchange, and the adapter uses business objects to represent the IDocs.

The following list describes the sequence of processing actions that result from an outbound request using ALE pass-through IDoc interface.

**Note:** The client application that makes the request uses the interface information that was generated by the external service wizard.

1. The adapter receives a request, which includes a wrapper business object, from a client application.

**Note:** The wrapper business object contains a data stream representing the IDoc. No separate IDoc business object exists for pass-through IDocs

- 2. The adapter uses the IDoc wrapper business object to populate the appropriate RFC-enabled function call used by the ALE interface.
- 3. The adapter establishes an RFC connection to the ALE interface and passes the IDoc data to the SAP system. If you are using the qRFC protocol, the adapter passes the IDoc data in the order specified in the wrapper business object to the specified queue on the SAP server.
- 4. After passing the data to SAP, the adapter performs one of the following steps:
	- v If the call is not managed by a J2C local transaction, the adapter releases the connection to SAP and does not return any data to the caller. When no exceptions are raised, the outbound transaction is considered successful. You can verify whether the data is incorporated into the SAP application by inspecting the IDocs that have been generated in SAP.
	- If the call is managed by a J2C local transaction, the adapter returns the transaction ID.

The adapter uses the tRFC protocol to support J2C local transactions.

Import the CWYAP\_SAPAdapter\_Tx.rar version of the adapter when you create a module that makes use of transactional (tRFC) or queued transactional (qRFC) processing.

# **Inbound processing for the ALE pass-through IDoc interface**

The adapter supports inbound processing (from the SAP server to the adapter) for the ALE pass-through IDoc interface.

When you are configuring a module for the ALE pass-through interface, you can indicate whether the IDocs are sent as a packet. You make this selection on the Configuration Properties window of the external service wizard. The selection you make is reflected in the application-specific information for the IDoc wrapper business object.

**Note:** When you use the ALE pass-through IDoc interface, a wrapper business object contains a data stream representing the IDoc. No separate IDoc business object exists for pass-through IDocs.

The following list describes the sequence of processing actions that result from an inbound request using the ALE interface.

- 1. The adapter starts event listeners to the SAP server.
- 2. Whenever an event occurs in SAP, the event is sent to the adapter by way of the event listeners.
- 3. The adapter converts the event into a business object before sending it to the endpoint.

The adapter uses the event recovery mechanism to track and recover events in case of abrupt termination. The event recovery mechanism uses a data source for persisting the event state.

Not that the adapter is able to listen to and deliver events from multiple SAP systems.

The adapter is also able to deliver events to multiple endpoints. You enable delivery to multiple endpoints by configuring multiple activation specifications that exist in the same module.

v If the endpoints subscribe to the same events from the same SAP system, all properties in the individual activation specifications must be identical.

v Endpoints that subscribe to different activation specifications receive events that match the criteria for the activation specification.

Define a separate activation specification for each endpoint to which events need to be delivered, except when the adapter delivers events only to those endpoints that are active.

**Note:** When multiple endpoints subscribe to the same events from the same event store, the adapter assures event delivery to active endpoints only. Any endpoints that are inactive do not receive the event. If there are multiple endpoints and any one endpoint is not active, the message is skipped for that endpoint and the adapter delivers the event only to the active endpoints. If all the endpoints are inactive, the event is rolled back, and the event needs to be resubmitted from SAP.

The following table provides an overview of the differences between the ALE interface and the ALE pass-through IDoc interface for inbound processing.

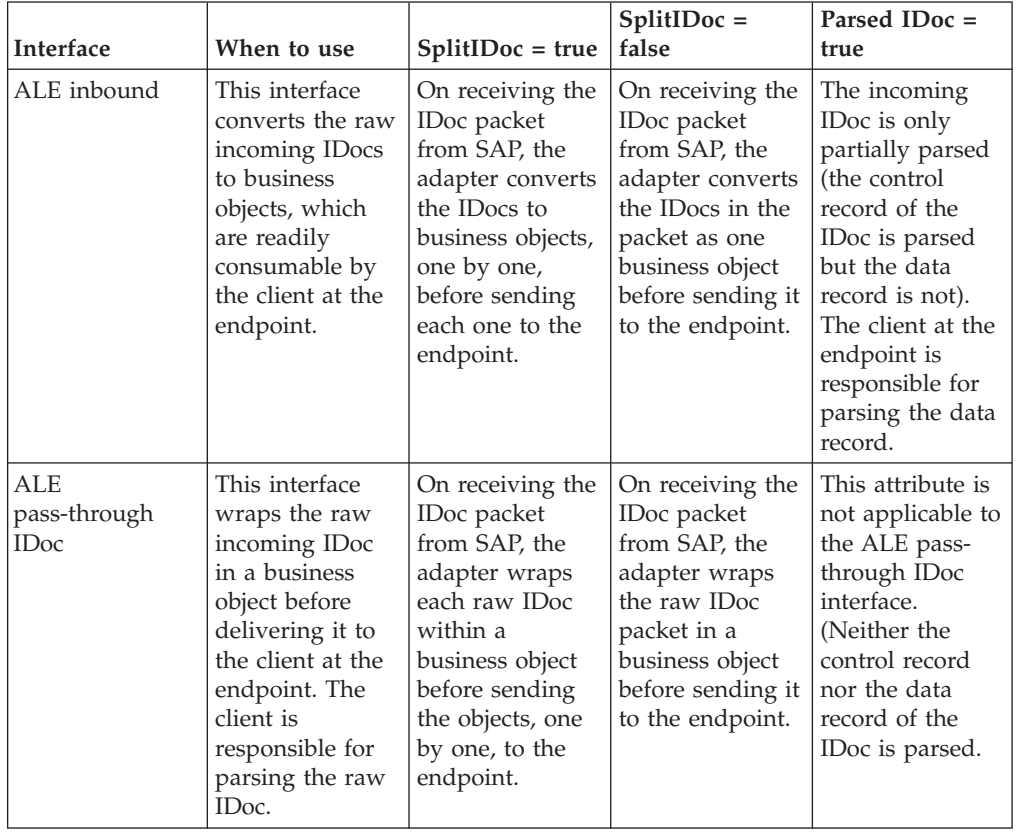

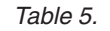

### **Event error handling**

WebSphere Adapter for SAP Software provides error handling for inbound ALE events by logging the errors and attempting to restart the event listener.

When the adapter detects an error condition, it performs the following actions:

1. The adapter logs the error information in the event log or trace file. Log and trace files are in the /profiles/*profile\_name*/logs/server\_name path of the folder in which WebSphere Process Server or WebSphere Enterprise Service

Bus is installed.

2. The adapter attempts to restart the existing event listeners.

The adapter uses the activation specification values for RetryLimit and RetryInterval.

- v If the SAP application is not active, the adapter attempts to restart the listeners for the number of times configured in the RetryLimit property.
- v The adapter waits for the time specified in the RetryInterval parameter before attempting to restart the event listeners.
- 3. If the attempt to restart the event listeners fails, the adapter performs the following actions:
	- a. The adapter logs the error condition in the event log or trace file.
	- b. The adapter cleans up the existing ALE event listeners.
	- c. The adapter starts new event listeners.

**Note:** The adapter uses the values of the RetryLimit and RetryInterval properties when starting the new event listeners.

4. If all the retry attempts fail, the adapter logs the relevant message and CEI events and stops trying to recover the ALE event listener.

**Note:** You must restart the adapter or SCA application in this case.

### **Event recovery**

You can configure the adapter for ALE inbound processing so that it supports event recovery in case of abrupt termination. When event recovery is specified, the adapter persists the event state in an event recovery table that resides on a data source. Event recovery is not the default; you must specify it by enabling once-only delivery of events during adapter configuration.

### **Data source**

Event recovery for ALE inbound processing requires that a JDBC data source be configured. You use the administrative console to configure the data source. You select a JDBC provider (for example, Derby) and then create a new data source.

### **Event recovery table**

You can create the event recovery table manually, or you can have the adapter create the event table. The value of the EP\_CreateTable configuration property determines whether the event recovery table is created automatically. The default value of this property is True (create the table automatically).

To create the table manually, use the information provided in the following table.

| Table field name | <b>Type</b> | Description                                                                                                    |
|------------------|-------------|----------------------------------------------------------------------------------------------------|
| <b>EVNTID</b>    |             | VARCHAR(255) Transaction ID for the tRFC (Transactional<br>Remote Function Call) protocol.<br>The tRFC protocol significantly improves the<br>reliability of the data transfer, but it does not<br>ensure that the order of ALE transactions<br>specified in the application is observed. Event<br>ordering is also affected by the number of event<br>listeners. However, at some point all ALE<br>transactions are transferred. |

*Table 6. Event recovery table fields*

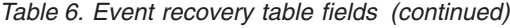

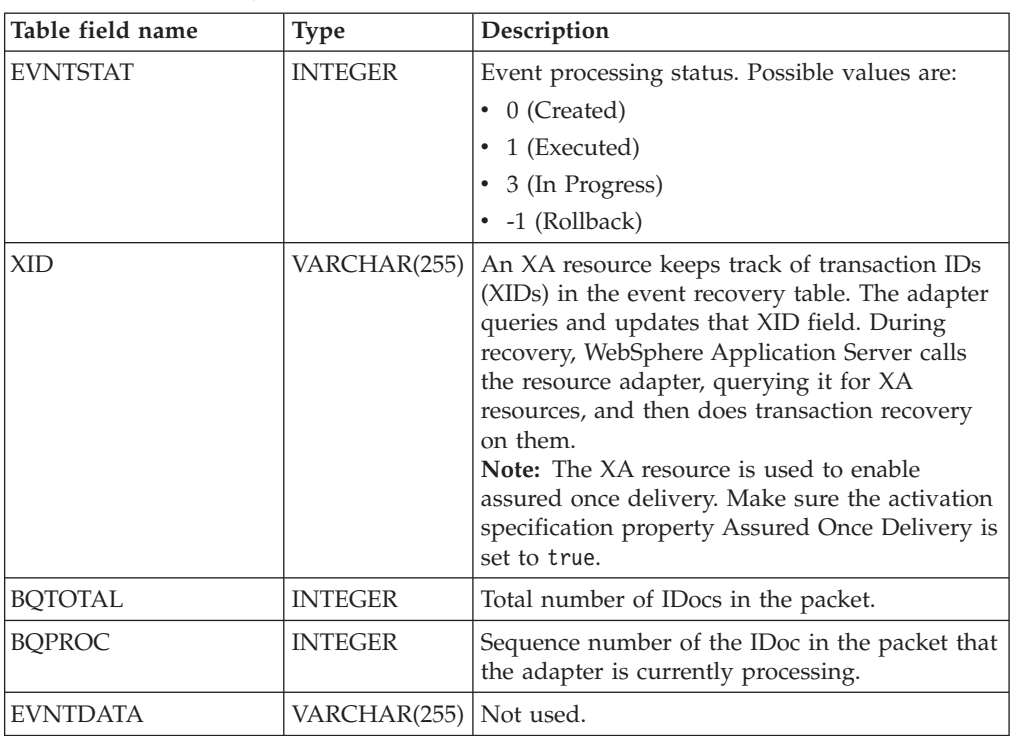

To use event recovery for multiple endpoints, you must configure a separate event recovery table for each endpoint, although you can use the same data source (for example, Derby) to hold all the event recovery tables.

### **IDoc status updates**

To monitor IDoc processing, you can configure the adapter to update the IDoc status. When the adapter configuration property ALEUpdateStatus is set to true (indicating that an audit trail is required for all message types), the adapter updates the IDoc status of ALE business objects that are retrieved from the SAP server. After the event is sent to the message endpoint, the adapter updates the status of the IDoc in SAP to indicate whether the processing succeeded or failed. Monitoring of IDocs applies only to inbound processing (when the IDoc is sent from the SAP server to the adapter).

The adapter updates a status IDoc (ALEAUD) and sends it to the SAP server.

An IDoc that is not successfully sent to the endpoint is considered a failure, and the IDoc status is updated by the adapter. Similarly, an IDoc that reaches the endpoint is considered successfully processed, and the status of the IDoc is updated.

The status codes and their associated text are configurable properties of the adapter, as specified in the activation specification properties and shown in the following list:

- ALESuccessCode
- ALEFailureCode
- ALESuccessText
- ALEFailureText

Perform the following tasks to ensure that the adapter updates the standard SAP status code after it retrieves an IDoc:

- Set the AleUpdateStatus configuration property to true and set values for the AleSuccessCode and AleFailureCode configuration properties.
- v Configure the inbound parameters of the partner profile of the logical system in SAP to receive the ALEAUD message type. Set the following properties to the specified values:

| <b>SAP</b> property  | Value                    |
|----------------------|--------------------------|
| Basic Type           | ALEAUD01                 |
| Logical Message Type | <b>ALEAUD</b>            |
| Function module      | <b>IDOC INPUT ALEAUD</b> |
| Process Code         | AUD1                     |

*Table 7. Inbound properties of the logical system partner profile*

# **ALE pass-through IDoc business object structure**

During ALE processing, the adapter exchanges business objects with the SAP application. The business object represents an individual IDoc or an IDoc packet. For pass-through IDocs, the business object contains an IDoc stream instead of a child business object. The same business object format is used for inbound and outbound ALE pass-through IDoc processing.

The business object contains a transaction ID, a queue name, stream data, and the IDoc type. The transaction ID (SAPTransactionID) is used to ensure once-only delivery of business objects, and the queue name (qRFCQueueName) specifies the name of the queue on the SAP server to which the IDocs should be delivered. If you are not using transaction IDs or queues, these properties are blank.

The following figure illustrates a business object that represents a specific IDoc (Alereq01):

| SapAlereg01                |        |
|----------------------------|--------|
|                            |        |
| e SAPTransactionID string  |        |
| e aRFCOueueName string     |        |
| e IDocStreamData hexBinary |        |
| e IDocType                 | string |
|                            |        |

*Figure 35. Example of an ALE pass-through business object*

The following figure illustrates a business object for a generic IDoc.

| SapGenericIDocObiect              |        |  |
|-----------------------------------|--------|--|
|                                   |        |  |
| e SAPTransactionID string         |        |  |
| e gRFCQueueName string            |        |  |
| <b>e</b> IDocStreamData hexBinary |        |  |
| e IDocType                        | string |  |
|                                   |        |  |

*Figure 36. Example of an ALE pass-through generic IDoc business object*

Additional information about the business object can be found in the application-specific information of the business object. For example, the application-specific information for SapAleReq01 lists whether the IDoc packet is split and provides information about the type of object, which, for pass-through IDoc business objects is always PASSTHROUGHIDOC.

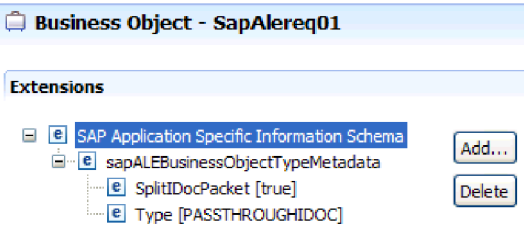

*Figure 37. Application-specific information for an ALE pass-through IDoc business object*

# **Query interface for SAP Software**

The Query interface for SAP Software provides you with the means to retrieve data from application tables on an SAP server or to query SAP application tables for the existence of data. The adapter can perform hierarchical data retrieval from the SAP application tables.

Query interface for SAP Software supports outbound interactions for read operations (RetrieveAll and Exists) only. You can use this interface in local transactions to look up records before write operations (Create, Update, or Delete). For example, you can use the interface as part of a local transaction to do an existence check on a customer before creating a sales order. You can also use the interface in non-transaction scenarios.

Query interface for SAP Software supports data retrieval form SAP application tables, including hierarchical data retrieval from multiple tables. The interface supports static as well as dynamic specification of where clauses for the queries.

The external service wizard finds the application data tables in SAP, interprets the hierarchical relationship between tables, and constructs a representation of the tables and their relationship in the form of a business object. The wizard also builds a default where clause for the query.

You can control the depth of the data retrieval as well as the amount of information using the maxRow and rowsSkip properties.

Query interface for SAP software (QISS) supports hierarchical data retrieval from the SAP application tables. Using this interface, the adapter can determine the

existence of data in SAP application tables or retrieve all the data in SAP application tables. For example, if the client wants to check if customer Bob exists in SAP system, he/she would run the external service wizard to discover the SAP application table KNA1. The wizard then generates the business object for KNA1 along with other SCA service artifacts. At runtime, the client passes the KNA1 business object to the adapter to invoke the QISS interface, the adapter retrieves the table data from SAP and returns the result to the calling client.

# **Outbound processing for the query interface for SAP Software**

You use the Query interface for SAP Software for outbound processing only.

**Note:** The client application that makes the request uses the interface information that was generated by the external service wizard.

The following list describes the sequence of processing actions that result from an outbound request using the query interface for SAP Software.

1. The adapter receives a request, which includes a table object, from a client application.

The query business object can be within a business graph container (for WebSphere Process Server or WebSphere Enterprise Service Bus only) or a container business object, or it can be received as a table business object.

- 2. The adapter determines, from the table object sent with the query, the name of the table to examine.
- 3. The adapter determines the columns to retrieve or examine.
- 4. The adapter determines the rows to retrieve or examine.
- 5. The adapter responds.
	- v In the case of a RetreiveAll operation, the adapter returns a result set in the form of a container of query business objects, which represent the data for each row retrieved from the table. If the query is received as a table business object (not inside a container), the rows are returned one at a time, as they are retrieved.
	- v In the case of the Exists operation, the adapter returns an indication of whether the data exists in the SAP table.
	- v If no data exists, the adapter generates an exception.

# **Business objects for the query interface for SAP Software**

The input to the Query interface for SAP Software is a table business object. The table business object represents the columns in a table on the SAP server. The adapter uses the table business object to obtain data from tables on the SAP server.

### **Business object structure**

The table business object can be part of a container. An example of a container associated with a table business object is shown in the following figure.

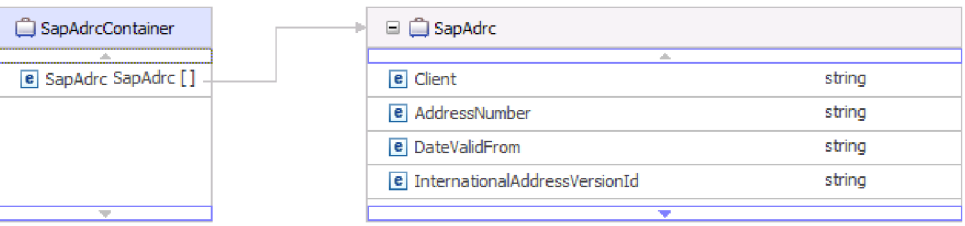

*Figure 38. Example of a Query interface for SAP Software container*

The table business object contains columns selected from the specified SAP table. An example of a table business object (representing the KNA1 table) is shown in the following figure.

| SapKna1                                  |        |
|------------------------------------------|--------|
| <b>Ab</b><br><b>e</b> CustomerNumber 1   | string |
| e CountryKey                             | string |
| e Name1                                  | string |
| e Name2                                  | strina |
| e City                                   | string |
| e PostalCode                             | string |
| e RegionStateProvinceCounty              | string |
| e SortField                              | string |
| <b>e</b> HouseNumberAndStreet            | string |
| e FirstTelephoneNumber                   | string |
| e FaxNumber                              | string |
| e   IndicatorIsTheAccountAOneTimeAccount | string |
| e Address                                | string |
| e SearchTermForMatchcodeSearch           | string |
| e SearchTermForMatchcodeSearch73185191   | string |

*Figure 39. Example of a Query interface for SAP Software table business object*

In addition to column information, the table business object also contains a query business object as the last parameter.

| SapKna1                                   |                |
|-------------------------------------------|----------------|
|                                           |                |
| e SubledgerAcctPreprocessingProcedure     | strina         |
| e Name 176432719                          | strina         |
| e Name276432720                           | string         |
| <b>e</b> Name 376432721                   | string         |
| <b>e</b> FirstName                        | string         |
| <b>e</b> Title 76432932                   | strina         |
| e HouseNumberIsNoLongerUsedFromRelease46b | string         |
| e StreetNoLongerUsedFromRelease46b        | strina         |
| e Description                             | string         |
| e Description 76432751                    | string         |
| e Description 76432752                    | string         |
| e Description 76432753                    | strina         |
| e Description 76432754                    | string         |
| e SapAdrc                                 | SapAdrc []     |
| e SapKna 1Querybo                         | SapKna1Querybo |
| w                                         |                |

*Figure 40. The query business object as a parameter of the table business object (represented by the SapKna1Querybo parameter)*

The query business object looks like this:

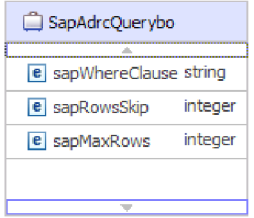

*Figure 41. An example of a Query interface for SAP Software query business object*

The properties of the query business object are sapWhereClause, sapRowsSkip, and sapMaxRows:

- The sapWhereClause property retrieves information from SAP tables. The default value is populated by the external service wizard. The space character is used as the delimiter to parse the sapWhereClause.
- v The sapMaxRows property is the maximum number of rows to be returned. The default value is 100.
- The sapRowsSkip property is the number of rows to skip before retrieving data. The default value is 0.

The tables can be modeled as hierarchical business objects. You specify the parent-child relationship of the tables in the external service wizard.

Tables are linked by a foreign key to form parent-child relationships. The child table business object has a foreign key that references a property in the parent query business object.

In the KNA1 business object, notice the reference to SapAdrc, a child business object. The SapAdrc table object, shown in the following figure, has a column named AddressNumber. This column has an associated property (ForeignKey) that contains a reference to the parent business object.

| SapAdrc<br>                            |        |
|----------------------------------------|--------|
| sin.                                   |        |
| e Client                               | string |
| e AddressNumber                        | string |
| <b>e</b> DateValidFrom                 | string |
| <b>e</b> InternationalAddressVersionId | string |
| e ValidToDate                          | string |
| <b>e</b> FormOfAddressKey              | string |
| e Name1                                | strina |
| e Name2                                | string |
| e Name3                                | strina |
| e Name4                                | string |
| e ConvertedNameFieldWithFormOfAddress  | string |
| e COName                               | string |
| e City                                 | string |
| e District                             | string |
| e CityCodeForCityStreetFile            | string |
|                                        |        |

*Figure 42. An example of a child table object*

You can see the property by clicking **AddressNumber** and looking at the Properties tab.

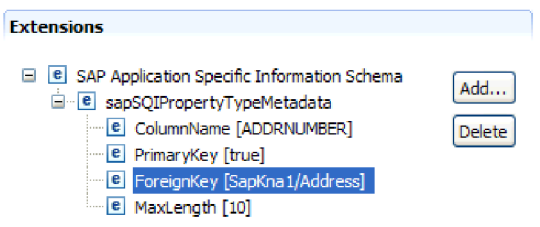

*Figure 43. Example of the property metadata that links the child object to the parent object*

The ForeignKey property contains a reference to the Address column of the SapKna1 table object.

The return from the Query interface for SAP Software call for a RetrieveAll operation is a container of business graphs or a container of table objects.

An example of a business graph associated with a table business object is shown in the following figure.

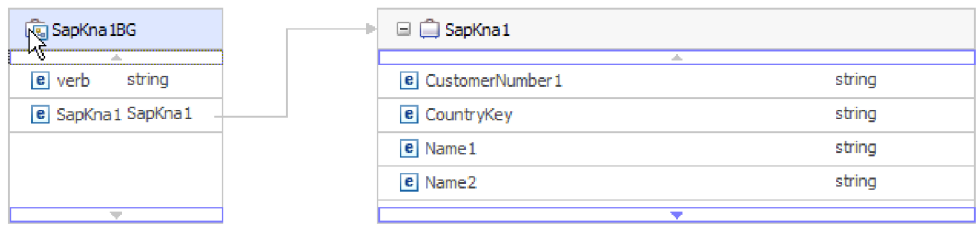

*Figure 44. Example of a Query interface for SAP Software business graph*

# **The Advanced event processing interface**

The Advanced event processing interface of the WebSphere Adapter for SAP Software is used for both inbound and outbound processing. For inbound processing, it polls for events in SAP, converts them into business objects, and sends the event data as business objects to WebSphere Process Server or WebSphere Enterprise Service Bus. For outbound processing, the adapter processes events sent from an application to retrieve data from or update data in the SAP server.

You can use the WebSphere BI Station tool to monitor inbound events.

Advanced event processing interface supports both inbound and outbound processing. For inbound, the adapter polls the SAP system for events and delivers the events to the endpoint. For this interface, the user needs to write custom ABAP handler on the SAP system. The ABAP handler is invoked by the adapter at runtime. This is the most complex interface to use. The application developer would use this interface if the other interfaces cannot provide the capability needed for the application that is being developed.

**Note:** You must select the non-transaction RAR, which is CWYAP\_SAPAdapter.rar, when you configure the adapter to make use of the Advanced event processing interface.

# **Outbound processing for the Advanced event processing interface**

During outbound processing, business object data is converted into an ABAP handler function, which is called on the SAP server. When the data is returned by the ABAP handler function, the data is converted to a business object, and the business object is returned as a response.

The following list describes the sequence of processing actions that result from an outbound request using the Advanced event processing interface.

- 1. The adapter receives the Advanced event processing business object, which contains business data along with the metadata.
- 2. The Advanced event processing interface of the adapter uses the metadata of the business object to obtain the type of IDoc specified and to reformat the business object data into the structure of that IDoc.
- 3. After it reformats the data, the adapter passes the business object data to an object-specific ABAP handler (based on the operation), which handles the integration with an SAP native API.
- 4. After the object-specific ABAP handler finishes processing the business object data, it returns the response data in IDoc format to the adapter, which converts it to the business object.
- 5. The adapter returns the results to the caller.

### **ABAP handler overview**

An ABAP handler is a function module that gets data into and out of the SAP application database. For each business object definition that you develop, you must support it by developing a custom ABAP handler.

ABAP handlers reside in the SAP application as ABAP function modules. ABAP handlers are responsible for adding business-object data into the SAP application database (for Create, Update, and Delete operations) or for using the business-object data as the keys to retrieving data from the SAP application database (for the Retrieve operation).

You must develop operation-specific ABAP handlers for each hierarchical business object that needs to be supported. If you change the business-object definition, you must also change the ABAP handler.

The ABAP handler can use any of the SAP native APIs for handling the data. Some of the native APIs are listed below.

• Call Transaction

Call Transaction is the SAP-provided functionality for entering data into an SAP system. Call Transaction guarantees that the data adheres to the SAP data model by using the same screens an online user sees in a transaction. This process is commonly referred to as *screen scraping*.

• Batch data communication (BDC)

Batch Data Communication (BDC) is an instruction set that SAP can follow to process a transaction without user intervention. The instructions specify the sequence in which the screens in a transaction are processed and which fields are populated with data on which screens. All of the elements of an SAP transaction that are exposed to an online user have identifications that can be used in a BDC.

• ABAP SQL

ABAP SQL is the SAP proprietary version of SQL. It is database- and platformindependent, so that whatever SQL code you write, you can run it on any database and platform combination that SAP supports. ABAP SQL is similar in syntax to other versions of SQL and supports all of the basic database table commands such as update, insert, modify, select, and delete. For a complete description of ABAP SQL, see your SAP documentation.

Using ABAP SQL, an ABAP handler can modify SAP database tables with business object data for create, update, and delete operations. It can also use the business object data in the where clause of an ABAP select statement as the keys.

**Note:** Use of ABAP SQL to modify SAP tables is not recommended, because it might corrupt the integrity of the database. Use ABAP SQL only to retrieve data.

• ABAP Function Modules and Subroutines

From the ABAP handler, you can call ABAP function modules or subroutines that implement the required function.

The adapter provides the following tools to help in the development process:

- v The adapter includes the Call Transaction Recorder Wizard to assist you in developing the ABAP handlers that use call transactions or BDC sessions.
- The external service wizard generates the required business objects and other artifacts for Advanced event processing. The business objects are based on IDocs, which can be custom or standard.
- v The adapter provides samples that you can refer to for an understanding of the Advanced event processing implementation.

### **ABAP handler creation**

For each IDoc object definition that you develop, you must support it by developing a custom ABAP handler.

You can use either standard IDocs or custom IDocs for the Advanced event processing interface. After defining the custom IDoc for an integration scenario, create an ABAP handler (function module) for each operation of the business object that needs to be supported.

Each function should have the following interface to ensure that the adapter can call it:

\*" IMPORTING \*" VALUE(OBJECT\_KEY\_IN) LIKE /CWLD/LOG\_HEADER-OBJ\_KEY OPTIONAL \*" VALUE(INPUT\_METHOD) LIKE BDWFAP\_PAR-INPUTMETHD OPTIONAL \*" VALUE(LOG\_NUMBER) LIKE /CWLD/LOG\_HEADER-LOG\_NR OPTIONAL \*" EXPORTING \*" VALUE(OBJECT\_KEY\_OUT) LIKE /CWLD/LOG\_HEADER-OBJ\_KEY \*" VALUE(RETURN\_CODE) LIKE /CWLD/RFCRC\_STRU-RFCRC \*" VALUE(RETURN\_TEXT) LIKE /CWLD/LOG\_HEADER-OBJ\_KEY \*" TABLES \*" IDOC\_DATA STRUCTURE EDID4 \*" LOG\_INFO STRUCTURE /CWLD/EVENT\_INFO

The following table provides information about the parameters:

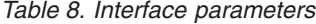

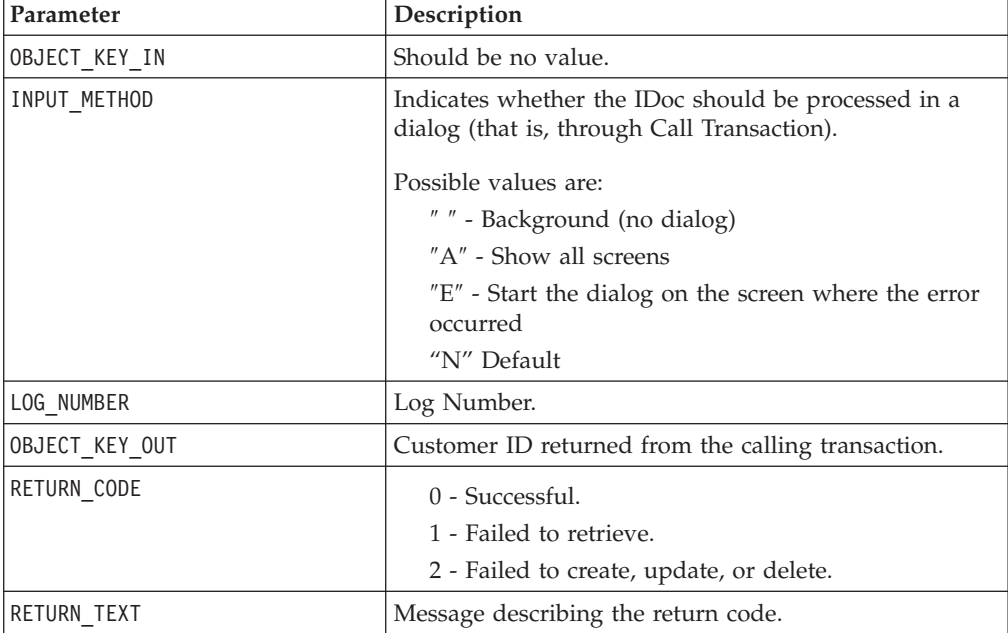

*Table 8. Interface parameters (continued)*

| Parameter | Description                                                                                    |
|-----------|------------------------------------------------------------------------------------------------|
| IDOC DATA | Table containing one entry for each IDoc data segment.                                         |
|           | The following fields are relevant to the inbound<br>function module:                           |
|           | Docnum - The IDoc number.                                                                      |
|           | Segnam - The segment name.                                                                     |
|           | Sdata - The segment data.                                                                      |
| LOG INFO  | Table containing details regarding events processed<br>with either a success or error message. |

### **Call Transaction Recorder wizard**

The adapter provides the Call Transaction Recorder Wizard to assist you in developing the ABAP handlers that use call transactions or BDC sessions.

The Call Transaction Recorder wizard enables you to generate sample code for call transactions to facilitate development. It generates sample code stubs for each screen that is modified during the recording phase.

To access this wizard, enter the /CWLD/HOME\_AEP transaction in the SAP GUI.

The following is sample code generated by the wizard. You can adopt this code in the ABAP Handler.

```
* Customer master: request screen chnge/displ cent.
perform dynpro new using 'SAPMF02D' '0101' .
* Customer account number
perform dynpro set using 'RF02D-KUNNR' '1' .
* Function Command
perform dynpro set using 'BDC OKCODE' '/00' .
* Function Command
perform dynpro set using 'BDC OKCODE' '/00' .
* Customer master: General data, CAM address, communication
perform dynpro new using 'SAPMF02D' '0111' .
* Title
perform dynpro_set using 'SZA1_D0100-TITLE_MEDI' 'Mr.' .
* Function Command
perform dynpro_set using 'BDC_OKCODE' '=UPDA' .
* Call Transaction
Call Transaction 'XD02' using bdcdata
   mode input_mode
  update 'S'
 messages into bdc_messages.
```
The wizard does not generate the required business object. You use the external service wizard to generate the business object.

# **Inbound processing for the Advanced event processing interface**

The adapter uses the Advanced event processing interface to poll for events on the SAP server, to process the events, and to send them to an endpoint.

The following list describes the sequence of processing actions that result from an inbound request using the Advanced event processing interface.

- 1. A triggered event enters the event table with an initial status of pre-queued.
- 2. When the adapter polls for events, the status of the event changes from pre-queued to queued if there are no database locks for the combination of the user who created the event and the event key.
- 3. After the event is retrieved from the event table, the status of the event is updated to InProgress.

If locks exist, the status of the event is set to locked and the event is re-queued into the queue. Every event with a pre-queued or locked status is updated with every poll. You can configure the polling frequency using the Poll Frequency property.

- 4. After preprocessing all pre-queued events, the adapter selects the events. The property Poll Quantity determines the maximum number of events returned for a single poll call.
- 5. For each event, the adapter uses the remote function specified for the Retrieve operation to retrieve the data and send it to the endpoint.

If the AssuredOnceDelivery property is set to true, an XID value is set for each event in the event store. After each event is picked up for processing, the XID value for that event is updated in the event table.

If before the event is delivered to the endpoint, the SAP connection is lost or the application is stopped, and the event is consequently not processed completely, the XID column ensures that the event is reprocessed and sent to the endpoint. After the SAP connection is reestablished or the adapter starts up again, it first checks for events in the event table that have a value in the XID column. It then processes these events first and then polls the other events during the poll cycles.

6. After each event is processed, it is updated or archived in the SAP application. When the event is processed successfully, it is archived and then deleted from the event table.

The adapter can also filter the events to be processed by business object type. The filter is set in the Event Filter Type property. This property has a comma-delimited list of business object types, and only the types specified in the property are picked for processing. If no value is specified for the property, no filter is applied and all the events are picked up for processing.

### **Event detection**

Event detection refers to the collection of processes that notify the adapter of SAP application object events. Notification includes, but is not limited to, the type of the event (object and operation) and the data key required for the external system to retrieve the associated data.

Event detection is the process of identifying that an event was generated in the SAP application. Typically, adapters use database triggers to detect an event. However, because the SAP application is tightly integrated with the SAP database, SAP allows very limited access for direct modifications to its database. Therefore, the event-detection mechanisms are implemented in the application transaction layer above the database.

### **Adapter-supported event detection mechanisms**

The four event-detection mechanisms supported by the adapter are described in the following list:

- v Custom Triggers, which are implemented for a business process (normally a single SAP transaction) by inserting event detection code at an appropriate point within the SAP transaction
- v Batch programs, which involve developing an ABAP program containing the criteria for detecting an event
- v Business workflows, which use the object-oriented event detection capabilities of SAP
- v Change pointers, a variation of business workflows, which use the concept of change documents to detect changes for a business process

All these event-detection mechanisms support real-time triggering and retrieval of objects. In addition, custom triggers and batch programs provide the ability to delay the retrieval of events. An event whose retrieval is delayed is called a future event.

**Note:** Each event detection mechanism has advantages and disadvantages that need to be considered when designing and developing a business object trigger. Keep in mind that these are only a few examples of event detection mechanisms. There are many different ways to detect events.

After you determine the business process to support (for example, sales quotes or sales orders) and determine the preferred event-detection mechanism, implement the mechanism for your business process.

**Note:** When implementing an event detection mechanism, it is a good idea to support all of the functionality for a business process in one mechanism. This limits the impact in the SAP application and makes event detection easier to manage.

See the related topics on implementing the event-detection mechanisms in the *Performing prerequisite tasks specific to an interface* section.

### **Event table**

Events that are detected are stored in an SAP application table. This event table is delivered as part of the ABAP component. The event table structure is as follows.

| Name            | Type          | Description                                                          |
|-----------------|---------------|----------------------------------------------------------------------|
| event id        | <b>NUMBER</b> | Unique event ID that is a primary key for the<br>table.              |
| object_name     | <b>STRING</b> | Business graph name or business object name.                         |
| object_key      | <b>STRING</b> | Delimited string that contains the keys for the<br>business object.  |
| object_function | <b>STRING</b> | Operation corresponding to the event (Delete,<br>Create, or Update). |

*Table 9. Event table fields*

*Table 9. Event table fields (continued)*

| Name           | <b>Type</b>   | Description                                                     |
|----------------|---------------|-----------------------------------------------------------------|
| event_priority | <b>NUMBER</b> | Any positive integer to denote the priority of<br>the event.    |
| event_time     | <b>DATE</b>   | Date and time when the event was generated.                     |
| event status   | <b>NUMBER</b> | Event processing status. Possible values are:                   |
|                |               | 0 - Ready for poll                                              |
|                |               | 1 - Event delivered                                             |
|                |               | 2 - Event prequeued                                             |
|                |               | 3 - Event in progress                                           |
|                |               | 4 - Event locked                                                |
|                |               | -1 - Event failed                                               |
| Xid            | <b>STRING</b> | Unique XID (transaction ID) value for<br>assured-once delivery. |
| event_user     | <b>STRING</b> | User who created the event.                                     |
| event comment  | <b>STRING</b> | Description of the event.                                       |

## **Event triggers**

After an event is identified by one of the event-detection mechanisms, it is triggered by one of the adapter-delivered event triggers. Event triggers can cause events to be processed immediately or in the future.

The function modules that trigger events are described in the following list.

v /CWLD/ADD\_TO\_QUEUE\_AEP

This function module triggers events to the current event table for immediate processing.

v /CWLD/ADD\_TO\_QUEUE\_IN\_FUTURE\_AEP

This function module triggers events to the future event table to be processed at a later time.

**Note:** Both functions are for real-time triggering.

# **Current® event table**

If the event will be triggered in real-time, /CWLD/ADD\_TO\_QUEUE\_AEP commits the event to the current event table (/CWLD/EVT\_CUR\_AEP). Specifically, it adds a row of data for the object name, verb, and key that represents the event.

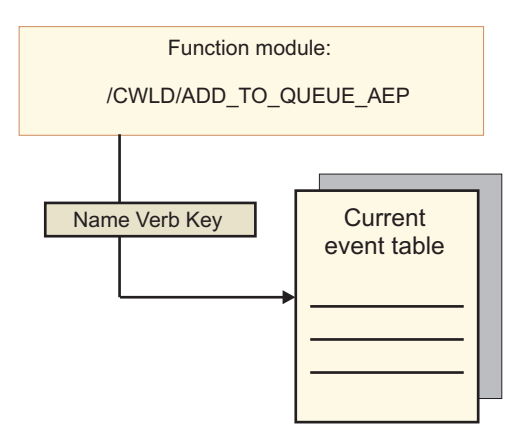

*Figure 45. The function module adds a row of data to the current event table*

### **Future event table**

If an event needs to be processed at a future date, the processing described in the following list and illustrated in Figure 46 occurs.

- 1. A custom ABAP handler calls /CWLD/ADD\_TO\_QUEUE\_IN\_FUTURE\_AEP with the event.
- 2. The /CWLD/ADD\_TO\_QUEUE\_IN\_FUTURE\_AEP module commits the event to the future event table (/CWLD/EVT\_FUT\_AEP). Specifically, it adds a row of data for the object name, verb, and key that represents the event. In addition, it adds a Date row
- 3. The adapter-delivered batch program /CWLD/ SUBMIT\_FUTURE\_EVENTS\_AEP reads the future event table.
- 4. If scheduled to do so, the batch program retrieves events from the future event table.
- 5. After it retrieves an event, the batch program calls /CWLD/ ADD\_TO\_QUEUE\_AEP.
- 6. The /CWLD/ADD\_TO\_QUEUE\_AEP module triggers the event to the current event table.

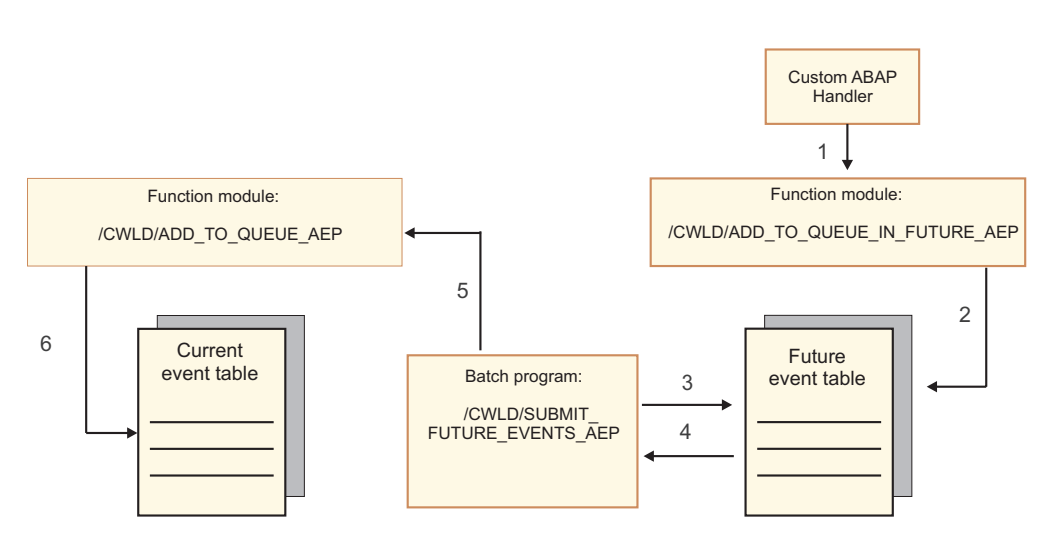

*Figure 46. How an event is added to the future event table, retrieved from the table, and added to the current event table*

/CWLD/ADD\_TO\_QUEUE\_IN\_FUTURE\_AEP uses the system date as the current date when it populates the Date row of the future event table.

### **Event restriction**

Use event restriction to filter out events that you do not want added to the event table. The adapter provides an ABAP include program (TRIGGERING\_RESTRICTIONS\_USER) that can be modified to filter events.

The, TRIGGERING\_RESTRICTIONS\_USER program is called from within the event trigger /CWLD/ADD\_TO\_QUEUE\_AEP to enable additional filtering of events.

**Note:** You must have developer privileges to make changes because the code needs to be recompiled.

To view or modify the include program TRIGGERING\_RESTRICTIONS\_USER:

- 1. If IBM WebSphere BI Station is not currently displayed, enter transaction /n/CWLD/HOME\_AEP.
- 2. Click the **Configuration** tab.
- 3. Click **Event Restriction**.

To upgrade an adapter-provided ABAP handler from one SAP R/3 version to another, check to see if changes were made to program TRIGGERING\_RESTRICTIONS\_USER. This program is intended for customer modification. If changes were made, you can avoid conflicts by downloading the custom work as text files, not as transport files, for use as a reference.

Upgrade any ABAP code from the old event restriction program to the new event restriction program.

## **Business objects for the Advanced event processing interface**

During Advanced event processing, the adapter exchanges business objects with the SAP application. The business object represents a custom IDoc, or a standard or extension IDoc available on the SAP server

### **Business object structure**

**Note:** For custom interfaces that you want to support, as a first step, you need to define the custom IDoc in the SAP system. You can then use the external service wizard to discover this custom IDoc and build the required artifacts, including the business-object definition.

The following figure illustrates a wrapper business object, which, in this example, contains one IDoc business object.

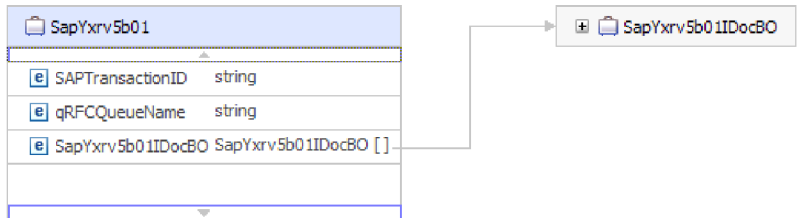

*Figure 47. Example of an Advanced event processing wrapper business object*

Note that the transaction ID and queue name attributes are present in the business object even if you are not using the tRFC or qRFC features.

The IDoc business object has the structure shown in the following figure.

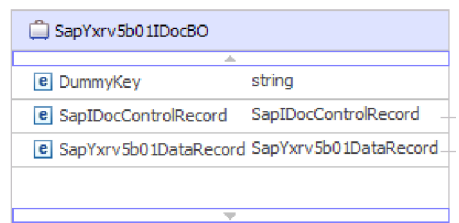

*Figure 48. Example IDoc business object structure*

The IDoc business object contains the following objects:

• The control record business object contains the metadata required by the adapter to process the business object.

| SapIDocControlRecord      |        |
|---------------------------|--------|
|                           |        |
| <b>e</b> ReceiverPort     | strina |
| e PartnerTypeOfSender     | strina |
| e PartnerFunctionOfSender | strina |
| e TestFlag                | string |
| e LogicalMessageCode      | string |
| e NameOfBasicType         | string |
| e PartnerNumberOfSender   | string |
|                           |        |

*Figure 49. Example control record structure*

v The data record business object contains the actual business object data to be processed by the SAP application and the metadata required for the adapter to convert it to an IDoc structure for the RFC call.

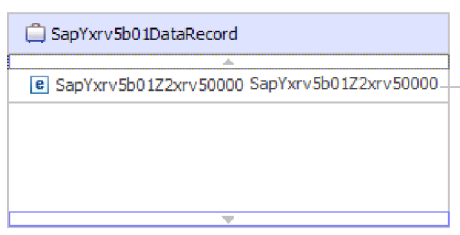

*Figure 50. Example data record structure*

v The business object data (which is pointed to from the data record) has the following structure:

| □ SapYxrv5b01Z2xrv50000        |        |
|--------------------------------|--------|
| ab.                            |        |
| e Function                     | string |
| e Customernumber 1             | string |
| e Title                        | string |
| e Centralorderblockforcustomer | string |
|                                |        |

*Figure 51. Example business object data*

Additional information about the business object can be found in the application-specific information of the business object. For example, the application-specific information lists whether the IDoc packet is split and provides information about the operation.

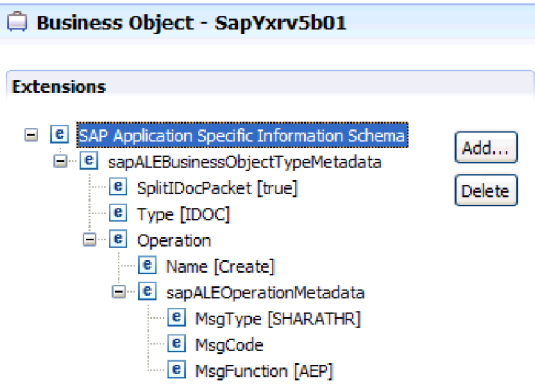

*Figure 52. Application-specific information for the business object*

# **Chapter 2. Planning for adapter implementation**

Before you configure WebSphere Adapter for SAP Software, consider whether you will set up the adapters in a clustered environment, in which the workload of the server is distributed across multiple machines. Also, if you are migrating from an earlier version of WebSphere Adapter for SAP Software, perform any migration tasks.

# **Before you begin**

Before you begin to set up and use the adapter, you should possess a thorough understanding of business integration concepts, the capabilities and requirements of the integration development tools and runtime environment you will use, and the SAP server environment where you will build and use the solution.

To configure and use WebSphere Adapter for SAP Software, you should understand and have experience with the following concepts, tools, and tasks:

- The business requirements of the solution you are building.
- v Business integration concepts and models, including the Service Component Architecture (SCA) programming model.
- v The capabilities provided by the integration development tools you will use to build the solution. You should know how to use these tools to create modules, test components, and complete other integration tasks.
- v The capabilities and requirements of the runtime environment you will use for the integration solution. You should know how to configure and administer the host server and how to use the administrative console to set and modify property definitions, configure connections, and manage events.
- The SAP server environment in which you are working. This includes a detailed understanding of the SAP GUI, RFC-enabled functions (such as BAPIs), and ALE IDocs.

# **Security**

The adapter uses the J2C authentication data entry, or authentication alias, feature of Java 2 security to provide secure user name and password authentication. For more information about security features, see the documentation for WebSphere Process Server or WebSphere Enterprise Service Bus. The adapter also supports secure network connections for both outbound and inbound processing.

# **Support for protecting sensitive user data in log and trace files**

The adapter provides the ability to prevent sensitive or confidential data in log and trace files from being seen by those without authorization.

Log and trace files for the adapter can contain data from your SAP server, which might contain sensitive or confidential information. Sometimes these files must be seen by individuals without authorization to view sensitive data. For example, a support specialist must use the log and trace files to troubleshoot a problem.

To protect the data in situations like this, the adapter lets you specify whether or not you want to prevent confidential user data from displaying in the adapter log and trace files. You can select this option in the external service wizard or change the HideConfidentialTrace property. When this property is enabled, the adapter replaces the sensitive data with XXX's.

See ["Managed connection factory properties" on page 294](#page-299-0) for information about this optional property.

The following types of information are considered potentially sensitive data and are disguised:

- The contents of a business object
- The contents of the object key of the event record
- v User name, Password, Environment, and Role
- The URL used to connect to the SAP server
- v Business object data in an intermediate form, such as the fields in a BAPI

The following types of information are not considered user data and are not hidden:

- The contents of the event record that are not part of the event record object key, for example, the XID, event ID, business object name, and event status
- Business object schemas
- Transaction IDs
- Call sequences

# **User authentication**

The adapter supports several methods for supplying the user name and password that are needed to connect to the SAP server. By understanding the features and limitations of each method, you can pick a method that provides the appropriate level of security and convenience for your application.

To integrate an adapter into your application, a user name and password are needed at the following times:

- When the external service wizard connects to the SAP server to extract, or *discover*, information about the objects and services that you can access with the adapter.
- v At run time on WebSphere Process Server or WebSphere Enterprise Service Bus, when the adapter connects to the SAP server to process outbound requests and inbound events.

### **Authentication in the wizard**

The external service wizard asks for connection information for the discovery process, and then reuses it as the default values of the adapter properties that specify the connection information used at run time. You can use a different user name and password while running the wizard than you use when the application is deployed to the server. You can even connect to a different SAP server, although the schema name must be the same in both databases. For example, while developing and integrating an application that uses Adapter for SAP Software, you might not use the production database; using a test database with the same data format but fewer, simulated records lets you develop and integrate the application without impacting the performance of a production database and without encountering restrictions caused by the privacy requirements for customer data.

The wizard uses the user name and password that you specify for the discovery process only during the discovery process; they are not accessible after the wizard completes.

## **Authentication at run time**

At run time, the adapter needs to provide the user name and password to connect to the SAP server. To connect without user intervention, the adapter must access a saved copy of the user information. In a server environment, there are several methods for saving user information. The external service wizard lets you configure the adapter to get the user information by using any of the following methods:

- Adapter properties
- J2C authentication alias

Saving the user name and password in adapter properties is a direct way to provide this information at run time. You provide the user name and password when you use the external service wizard to configure your module. Although directly specifying the user name and password seems the most straightforward method, it has important limitations. Adapter properties are not encrypted; the password is stored as clear text in fields that are accessible to others on the server. Also, when the password changes, you must update the password in all instances of the adapter that accesses that SAP server, including the adapters embedded in application EAR files as well as adapters that are separately installed on the server.

Using a J2C authentication data entry, or authentication alias, created with the Java Authentication and Authorization Service (JAAS) feature of Java 2 security is a robust, secure way to deploy applications. An administrator creates the authentication alias that is used by one or more applications that need to access a system. The user name and password can be known only to that administrator, who can change the password in a single place when a change is required.

## **Deployment options**

There are two ways to deploy the adapter. You can either embed it as part of the deployed application, or you can deploy it as a stand-alone RAR file. The requirements of your environment will affect the type of deployment option you choose.

The deployment options are described below:

- v **With module for use by single application**. With the adapter files embedded in the module, you can deploy the module to any application server. Use an embedded adapter when you have a single module using the adapter or if multiple modules need to run different versions of the adapter. Using an embedded adapter enables you to upgrade the adapter in a single module without the risk of destabilizing other modules by changing their adapter version.
- v **On server for use by multiple applications**. If you do not include the adapter files in a module, you must install them as a stand-alone adapter on each application server where you want to run the module. Use a stand-alone adapter when multiple modules can use the same version of the adapter and you want to administer the adapter in a central location. A stand-alone adapter can also reduce the resources required by running a single adapter instance for multiple modules.

An embedded adapter is bundled within an enterprise archive (EAR) file and is available only to the application with which it is packaged and deployed.

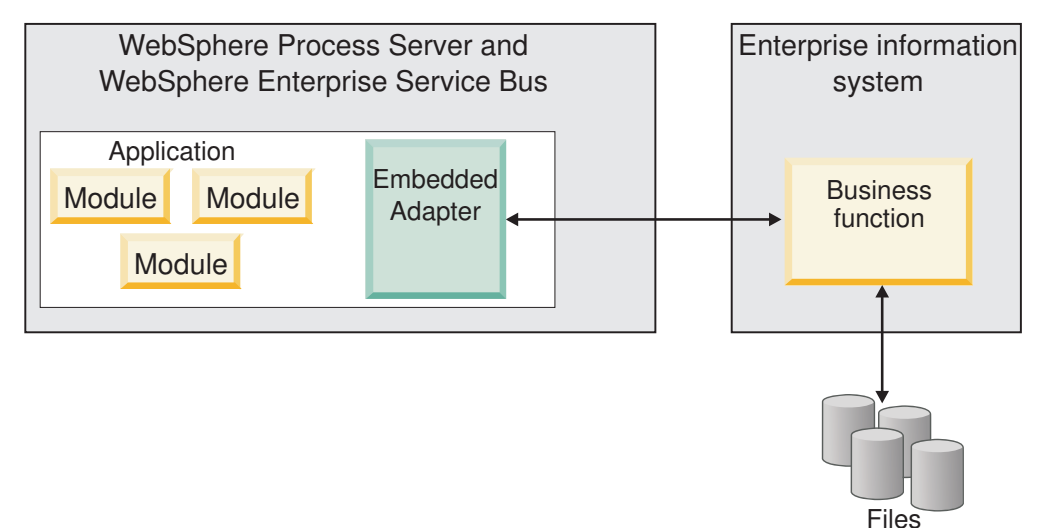

A stand-alone adapter is represented by a stand-alone resource adapter archive (RAR) file, and when deployed, it is available to all deployed applications in the server instance.

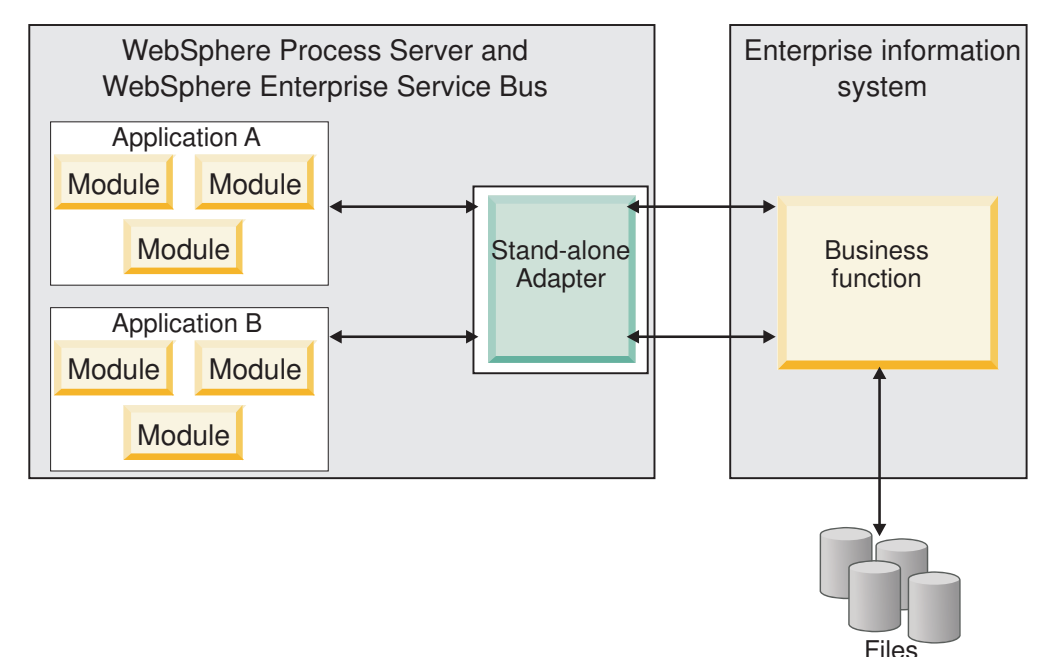

While creating the project for your application using WebSphere Integration Developer, you can choose how to package the adapter [either bundled with the (EAR) file or as a stand-alone (RAR) file]. Your choice will affect how the adapter is used in the runtime environment, as well as how the properties for the adapter are displayed on the administrative console.

Choosing either to embed an adapter with your application or to deploy the adapter as a stand-alone module depends on how you want to administer the adapter. If you want a single copy of the adapter and do not care about disruption to multiple applications when you upgrade the adapter, then you would be more likely to deploy the adapter as a stand-alone module.

If you plan on running multiple versions, and if you care more about potential disruption when you upgrade the adapter, you would be more likely to embed the adapter with the application. Embedding the adapter with the application allows you to associate an adapter version with an application version and administer it as a single module.

## **Considerations for embedding an adapter in the application**

Take into consideration the following items if you plan on embedding the adapter with your application:

• An embedded adapter has class loader isolation.

A class loader affects the packaging of applications and the behavior of packaged applications deployed on runtime environments. *Class loader isolation* means the adapter cannot load classes from another application or module. Class loader isolation prevents two similarly named classes in different applications from interfering with each other.

v Each application in which the adapter is embedded must be administered separately.

# **Considerations for using a stand-alone adapter**

Take into consideration the following items if you plan on using a stand-alone adapter:

v Stand-alone adapters have no class loader isolation.

Because stand-alone adapters have no class loader isolation, only one version of any given Java artifact is run and the version and sequence of that artifact is undetermined. For example, when you use a stand-alone adapter there is only *one* resource adapter version, *one* adapter foundation class (AFC) version, or *one* third-party JAR version. All adapters deployed as stand-alone adapters share a single AFC version, and all instances of a given adapter share the same code version. All adapter instances using a given third-party library must share that library.

v If you update any of these shared artifacts, all applications using the artifacts are affected.

For instance, if you have an adapter that is working with server version X, and you update the version of the client application to version Y, your original application might stop working.

v Adapter Foundation Classes (AFC) is compatible with previous versions, but the latest AFC version must be in every RAR file that is deployed in a stand-alone manner.

If more than one copy of any JAR file is in the class path in a stand-alone adapter, the one that is used is random; therefore, they all must be the latest version.

# **WebSphere Adapters in clustered environments**

You can improve adapter performance and availability by deploying the module to a clustered server environment. The module is replicated across all servers in a cluster, regardless of whether you deploy the module using a stand-alone or embedded adapter.

WebSphere Process Server or WebSphere Enterprise Service Bus, WebSphere Application Server Network Deployment, and WebSphere Extended Deployment support clustered environments. Clusters are groups of servers that are managed together to balance workloads and to provide high availability and scalability. When you set up a server cluster, you create a Deployment Manager profile. The HAManager, a subcomponent of the Deployment Manager, notifies the Java 2 Platform, Enterprise Edition (J2EE) Connector Architecture (JCA) container to activate the adapter instance. The JCA container provides a runtime environment for adapter instances. For information about creating clustered environments, see the following link: [http://publib.boulder.ibm.com/infocenter/wasinfo/v6r1/](http://publib.boulder.ibm.com/infocenter/wasinfo/v6r1/index.jsp?topic=/com.ibm.websphere.nd.doc/info/ae/ae/trun_wlm_cluster_v61.html) [index.jsp?topic=/com.ibm.websphere.nd.doc/info/ae/ae/](http://publib.boulder.ibm.com/infocenter/wasinfo/v6r1/index.jsp?topic=/com.ibm.websphere.nd.doc/info/ae/ae/trun_wlm_cluster_v61.html) [trun\\_wlm\\_cluster\\_v61.html.](http://publib.boulder.ibm.com/infocenter/wasinfo/v6r1/index.jsp?topic=/com.ibm.websphere.nd.doc/info/ae/ae/trun_wlm_cluster_v61.html)

Using WebSphere Extended Deployment, you can optionally enhance the performance of adapter instances in your clustered environment. WebSphere Extended Deployment extends the WebSphere Application Server Network Deployment capabilities by using a dynamic workload manager instead of a static workload manager, which is used by WebSphere Application Server Network Deployment. The dynamic workload manager can optimize the performance of adapter instances in the cluster by dynamically balancing the load of the requests. This means that application server instances can be automatically stopped and started based on the load variations, allowing machines with different capacities and configurations to evenly handle load variations. For information on the benefits of WebSphere Extended Deployment, see the following link: [http://publib.boulder.ibm.com/infocenter/wxdinfo/v6r1/index.jsp.](http://publib.boulder.ibm.com/infocenter/wxdinfo/v6r1/index.jsp)

In clustered environments, adapter instances can handle both inbound and outbound processes.

### **High availability for inbound processes**

Inbound processes are based on events triggered as a result of updates to data in the SAP server. WebSphere Adapter for SAP Software is configured to detect updates through event listeners or by polling an event table. The adapter then publishes the event to its endpoint.

When you deploy a module to a cluster, the JCA container checks the enableHASupport resource adapter property. If the value for the enableHASupport property is true, which is the default setting, all of the adapter instances are registered with the HAManager with a policy 1 of N. This policy means that only one of the adapter instances starts polling or listening for events. Although other adapter instances in the cluster are started, they remain dormant with respect to the active event until the active adapter instance finishes processing the event. If the server on which the polling thread was started shuts down for some reason, an adapter instance that is running on one of the backup servers is activated.

**Important:** Do not change the setting of the enableHASupport property.

### **High availability for outbound processes**

In clustered environments, multiple adapter instances are available to perform outbound process requests. Accordingly, if your environment has multiple applications that interact with WebSphere Adapter for SAP Software for outbound requests, then you might improve performance by deploying the module to a clustered environment. In a clustered environment, multiple outbound requests can be processed simultaneously, as long as they are not attempting to process the same record.

If multiple outbound requests are attempting to process the same record, such as a Customer address, the workload management capability in WebSphere Application Server Network Deployment distributes the requests among the available adapter instances in the sequence they were received. As a result, these types of outbound requests in a clustered environment are processed in the same manner as those in a single server environment: one adapter instance processes only one outbound request at a time. For more information on workload management, see the following link: [http://publib.boulder.ibm.com/infocenter/wasinfo/v6r1/](http://publib.boulder.ibm.com/infocenter/wasinfo/v6r1/index.jsp?topic=/com.ibm.websphere.nd.doc/info/ae/ae/trun_wlm.html) [index.jsp?topic=/com.ibm.websphere.nd.doc/info/ae/ae/trun\\_wlm.html.](http://publib.boulder.ibm.com/infocenter/wasinfo/v6r1/index.jsp?topic=/com.ibm.websphere.nd.doc/info/ae/ae/trun_wlm.html)

## **Migrating to version 6.2**

By migrating to version 6.2 of WebSphere Adapter for SAP Software, you automatically upgrade from the previous version of the adapter. Additionally, you can migrate your applications that embed an earlier version of the adapter, so that the applications can utilize features and capabilities present in version 6.2.

## **Migration considerations**

WebSphere Adapter for SAP Software version 6.2 includes updates that might affect your existing adapter applications. Before migrating applications that will use WebSphere Adapter for SAP Software, you must consider some factors that might affect your existing applications.

### **Compatibility with earlier versions**

WebSphere Adapter for SAP Software version 6.2 is fully compatible with version 6.0.2.x and version 6.1.x of the adapter and can work with custom business objects (XSD files) and data bindings.

Because version 6.2 of WebSphere Adapter for SAP Software is fully compatible with version 6.0.2.x and version 6.1.x, any of your applications that used version 6.0.2.x or version 6.1.0.x of WebSphere Adapter for SAP Software will run unchanged when you upgrade to version 6.2. However, if you want your applications to use features and functionality present in version 6.2 of the adapter, run the migration wizard.

The migration wizard replaces (upgrades) version 6.0.2.x or version 6.1.x of the adapter with version 6.2 and enables version 6.2 features and functionality for use with your applications.

**Note:** The migration wizard does not create components or modify existing components, such as mappers and mediators to work with version 6.2 of the adapters. If you are upgrading to version 6.2 and any of your applications embed an adapter that is version 6.1.x or earlier, and you want your applications to take advantage of the features and functions in version 6.2, you might need to make changes to those applications.

If artifacts are inconsistent with regard to versioning within a single module, the entire module is marked and will not be selectable for migration. Version inconsistencies are recorded in the workspace log, because they might indicate corruptions to the project.

If the WebSphere Integration Developer version does not match that of WebSphere Adapter for SAP Software, the products cannot be run together.

The external service wizard cannot be run when the following product combinations are used:

| <b>WebSphere Integration Developer</b> | WebSphere Adapter for SAP Software |
|----------------------------------------|------------------------------------|
| version 6.2                            | version $6.1.x$                    |
| version 6.1.x                          | version $6.0.2.x$                  |
| version $6.0.2.x$                      | version 6.2                        |
| version $6.0.2.x$                      | version 6.1.x                      |

*Table 10. Product combinations not supported*

## **Deciding whether to upgrade or to upgrade and migrate**

By default, the migration wizard upgrades the adapter and migrates the application artifacts so that the applications can use features and functions in version 6.2 of the adapter. When you choose to upgrade the adapter by selecting a project, the wizard automatically selects the associated artifacts for migration.

If you decide that you want to upgrade the adapter from version 6.0.2.x or version 6.1.x to version 6.2, but you do not want to migrate the adapter artifacts, you can do so by deselecting the adapter artifacts from the appropriate area of the migration wizard.

Running the migration wizard without any adapter artifacts selected will install and upgrade your adapter, but your artifacts will not be migrated and your applications will not be able to take advantage of the features and capabilities that exist in version 6.2 of the adapter.

## **Running the migration wizard in a test environment first**

Because adapter migration might require you to make changes to those applications that will use version 6.2 of WebSphere Adapter for SAP Software, you should always perform the migration in a development environment first and test your applications before deploying the application to a production environment.

The migration wizard is fully integrated with the development environment.

## **Deprecated features**

If you currently have version 6.0.2.x or version 6.1.x of the adapter installed, review the deprecated features and note if there are any compatibility conflicts between the versions before upgrading the adapter.

A deprecated feature is one that is supported but no longer recommended and that might become obsolete. The following features from earlier versions of WebSphere Adapter for SAP Software have been deprecated in version 6.1.x and version 6.2 and might require changes to your applications:

- The IgnoreBAPIReturn property is no longer a Managed Connection Factory property. It is now set as part of the interaction spec.
- The DataDelimiter property has been removed from the application-specific information for Query interface for SAP Software business objects.
## **Performing the migration**

You can migrate a project or EAR file to version 6.2, by using the adapter migration wizard. When the tool is finished, the migration is complete and you can work in the project or deploy the module.

### **Before you begin**

Review the information in *Migration considerations*.

### **About this task**

To perform the migration in WebSphere Integration Developer, complete the following steps.

**Note:** After migration is complete, the module will no longer be compatible with previous versions of WebSphere Process Server or WebSphere Enterprise Service Bus, or WebSphere Integration Developer.

**Note:** The following steps describe how to run the adapter migration wizard from the connector project context menu while in the Java EE perspective in WebSphere Integration Developer.

### **Procedure**

- 1. Import the PI (project interchange) file for an existing project or the EAR (enterprise archive) file for a deployed application into the workspace.
- 2. Change to the Java EE perspective.
- 3. Right-click the module and select **Update** → **Update Connector Project**.

**Note:** Additionally, you can launch the adapter migration wizard in the following ways:

- v Right-click the project in the Java EE perspective and select **Update** → **Migrate Adapter Artifacts**.
- From the Problems view, right-click a migration-specific message and select **Quick Fix** to correct the problem.

When you launch the migration wizard from the connector project context menu while in the Java EE perspective, by default all of the dependent artifact projects are selected. If you deselect a dependent artifact project, that project is not migrated. You will be allowed to migrate any projects that you deselect at a later time. Previously migrated projects, projects with a current version, and projects that contain errors are unavailable for migration and are not selected.

- 4. Review the tasks and warnings presented on the welcome page, and click **Next**.
- 5. A warning window opens with the message, "The properties that are not supported in the version of the target adapter will be removed during the migration." Click **OK** to continue to the next step.
- 6. Respond to prompts displayed by the wizard.
- 7. On the Review changes window you can review the migration changes that will occur in each of the artifacts that you are migrating by clicking the  $+$  sign.
- 8. Click **Finish** to perform the migration.

Prior to running the migration process, the wizard performs a backup up of all projects affected by the migration. The projects are backed up to a temporary folder within the workspace. Should the migration fail for any

reason, or should you decide to cancel the migration before it completes, the wizard deletes the modified projects and replaces them with the projects stored in the temporary folder.

Upon completing the migration successfully, all backed up projects are deleted.

- 9. Check the Problems view for messages from the migration wizard, which start with the string CWPAD.
- 10. If you are migrating an EAR file, optionally create a new EAR file with the migrated adapter and artifacts, and deploy it to WebSphere Process Server or WebSphere Enterprise Service Bus. For more information about exporting and deploying an EAR file, see the topics devoted to it in this documentation.

#### **Results**

The project or EAR file is migrated to version 6.2. You do not need to run the external service wizard after exiting the adapter migration wizard.

## **Updating but not migrating a version 6.0.2.x or version 6.1.x project**

You can upgrade the adapter from version 6.0.2.x or version 6.1.x to version 6.2, while choosing not to migrate the adapter project artifacts.

#### **About this task**

Because the internal name of the adapter changed in version 6.2, artifacts in a version 6.0.2.x or version 6.1.x project must be updated to use the new name before you can use the adapter wizard in WebSphere Integration Developer, version 6.2. Use the migration wizard to update a version 6.0.2.x or version 6.1.x project. Then use the Quick Fix feature of WebSphere Integration Developer to change the adapter name in project artifacts.

#### **Procedure**

- 1. Import the project interchange (PI) file into the workspace.
- 2. In the Java EE perspective, right-click the project name and click **Update** → **Update Connector Project**. The adapter migration wizard opens.
- 3. On the welcome page, click **Next**.
- 4. On the Select Projects window, deselect the dependent artifact projects, and then click **Finish**.
- 5. A warning window opens with the message, "The properties that are not supported in the version of the target adapter will be removed during the migration." Click **OK** to continue to the next step.
- 6. In the Problems view, right-click the error message CWPADL77A1: The IBM SAP Adapter must be renamed... and then click **Quick Fix**.
- 7. In the Quick Fix window, make sure the fix **Rename the referenced adapter** is selected, and then click **OK**.
- 8. If the error remains visible, click **Project**  $\rightarrow$  **Clean**, select the project you just updated, and then click **OK**.

#### **Results**

The project can now be used with WebSphere Adapter for SAP Software, version 6.2.

## **Migrating WebSphere business integration applications for use with Version 6.2 WebSphere Adapters**

Migrating WebSphere business integration applications for use with Version 6.2 of your WebSphere adapter is a multistep process. The first step migrates and converts the artifacts from the WebSphere InterChange Server and creates a project for the artifacts in WebSphere Integration Developer. The remaining steps migrate adapter-specific artifacts and complete the conversion of the artifacts into the JCA-compliant format supported by Version 6.2 the adapter.

The following diagram shows the wizards that you use to migrate WebSphere business integration solutions from WebSphere InterChange Server, so that these applications can be used with Version 6.2 of your adapter.

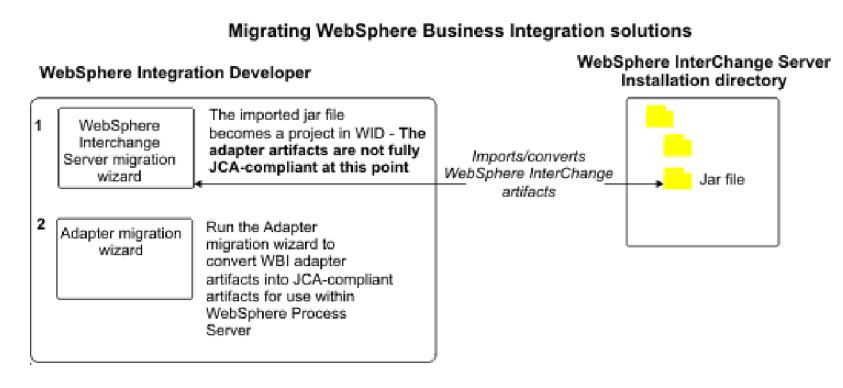

## **Road map for migrating applications from WebSphere InterChange Server**

To use Version 6.2 of WebSphere Adapter for SAP Software with applications from WebSphere InterChange Server, you need to migrate the application artifacts and convert them so that they can be deployed and run on WebSphere Process Server or WebSphere Enterprise Service Bus. Understanding this task at a high level helps you perform the steps that are needed to accomplish the task.

The following figure illustrates the flow of the migration task. The steps that follow the figure describe this task at a high level only. See the topics following this road map for the details on how to perform each of these steps.

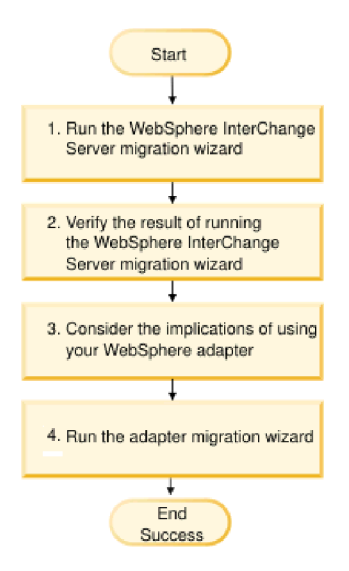

*Figure 53. Road map for migrating applications from WebSphere InterChange Server*

### **Migrating applications from WebSphere InterChange Server**

This task consists of the following steps:

- 1. Run the WebSphere InterChange Server migration wizard.
	- The WebSphere InterChange Server migration wizard moves the application artifacts into the WebSphere Integration Developer. The migrated adapter artifacts are not fully JCA-compliant at the completion of this task.
- 2. Verify that the WebSphere InterChange Server migration is successful. Review all messages from the Migration results window and take actions if required.
- 3. Consider the implications of using Version 6.2 of WebSphere Adapter for SAP Software.

In addition to considerations for migrating WebSphere InterChange Server applications, you need to consider how Version 6.2 of WebSphere Adapter for SAP Software works with the migrated applications. Some of the adapter operations supported by WebSphere InterChange Server applications might be supported and implemented differently with Version 6.2 of the adapter.

4. Run the adapter migration wizard.

Run the adapter migration wizard to update adapter-specific artifacts such as the schemas and service definition files (.import, .export, and .wsdl files) for use with Version 6.2 of the adapter.

## **Migration considerations for WebSphere business integration adapters**

After migration, you will have an adapter that is compliant with the Java 2 Platform, Enterprise Edition (J2EE) Connector Architecture (JCA) and designed specifically for service-oriented architecture.

## **Limitations**

The migration of WebSphere Business Integration Adapter for mySAP for use with Version 6.2 of your WebSphere Adapter for SAP Software supports the following SAP APIs:

- $-BAPI$
- BAPI Transaction

**Note:** If the WebSphere business integration application being migrated uses more than one SAP API, you must migrate these APIs one by one, as multiple APIs cannot be migrated at the same time.

### **Run the WebSphere Interchange Server migration wizard before running the migration wizard**

Before running the adapter migration wizard, use the WebSphere Interchange Server migration wizard to generate the application artifacts for the WebSphere business integration adapter, including the business objects, maps, and collaborations. Then you can run the adapter migration wizard to update the adapter-specific artifacts such as the schemas and service definition files (.import, .export, and .wsdl) so that they are suitably converted into a format that is compliant with JCA.

## **Run the migration wizard in a test environment first**

Because migrating from a WebSphere business integration adapter to WebSphere Adapter for SAP Software might require changes to those applications that use Version 6.2 of WebSphere Adapter for SAP Software, always perform the migration in a development environment first and test your applications before deploying the application to a production environment.

**Note:** After migrating the WebSphere business integration adapters to become compliant with the J2EE Connector Architecture (JCA), you will not be able add a new application specific information (ASI) property to the business object in the business object editor. To add a new ASI property after migration, open the business object with a text editor and add the ASI property manually.

## **Migrating application artifacts from WebSphere InterChange Server**

To migrate the application artifacts into WebSphere Integration Developer, run the WebSphere InterChange Server migration wizard. The wizard imports and converts the majority of artifacts into a format that is compatible with WebSphere Process Server or WebSphere Enterprise Service Bus.

#### **Before you begin**

Launch the WebSphere InterChange Server migration wizard from within WebSphere Integration Developer to migrate the application artifacts from WebSphere InterChange Server format into artifacts that are compatible with WebSphere Process Server or WebSphere Enterprise Service Bus.

#### **About this task**

For information about how to prepare to migrate artifacts from WebSphere InterChange Server and for detailed instructions on performing the migration and verifying that the migration was successful, go to the IBM WebSphere Business Process Management information center and read the topic [Migrating to](http://publib.boulder.ibm.com/infocenter/dmndhelp/v6r1mx/topic/com.ibm.wbit.610.help.migration.ui.doc/topics/twics.html) [WebSphere Process Server or WebSphere Enterprise Service Bus from WebSphere](http://publib.boulder.ibm.com/infocenter/dmndhelp/v6r1mx/topic/com.ibm.wbit.610.help.migration.ui.doc/topics/twics.html) [InterChange Server.](http://publib.boulder.ibm.com/infocenter/dmndhelp/v6r1mx/topic/com.ibm.wbit.610.help.migration.ui.doc/topics/twics.html)

Running WebSphere InterChange Server migration wizard might not fully convert adapter-specific artifacts (such as service descriptors, service definitions, and business objects) into WebSphere Process Server or WebSphere Enterprise Service Bus compatible artifacts. To complete the migration of adapter-specific artifacts, run the adapter migration wizard after you have successfully run the WebSphere InterChange Server migration wizard.

#### **Results**

The project and application artifacts are migrated and converted into WebSphere Process Server compatible artifacts.

#### **What to do next**

Run the adapter migration wizard to migrate the adapter-specific artifacts.

## **Migrating adapter-specific artifacts**

You can migrate a project using the adapter migration wizard. The adapter migration wizard updates adapter-specific artifacts such as the schemas and service definition files (.import, .export, and .wsdl) for use with version 6.2 of the adapter. When you finish running the adapter migration wizard, the migration is complete and you can work in the project or deploy the module.

#### **Before you begin**

Before running the adapter migration wizard you should do the following:

- Review the information in the "Migration considerations" topic.
- Run the WebSphere InterChange Server migration wizard to migrate the project and convert data objects for use with WebSphere Process Server or WebSphere Enterprise Service Bus.

#### **About this task**

**Note:** After migration is complete, the module will work only with Version 6.2 of your adapter.

To perform the migration in WebSphere Integration Developer, complete the following steps.

#### **Procedure**

1. In the Java EE perspective, right-click the connector project and select **Update** → **Update Connector Project**.

**Note:** Additionally, you can launch the adapter migration wizard by right-clicking the module project in the Java EE perspective and selecting **Update** → **Migrate Adapter Artifacts**.

The following figure describes the functional areas of the wizard.

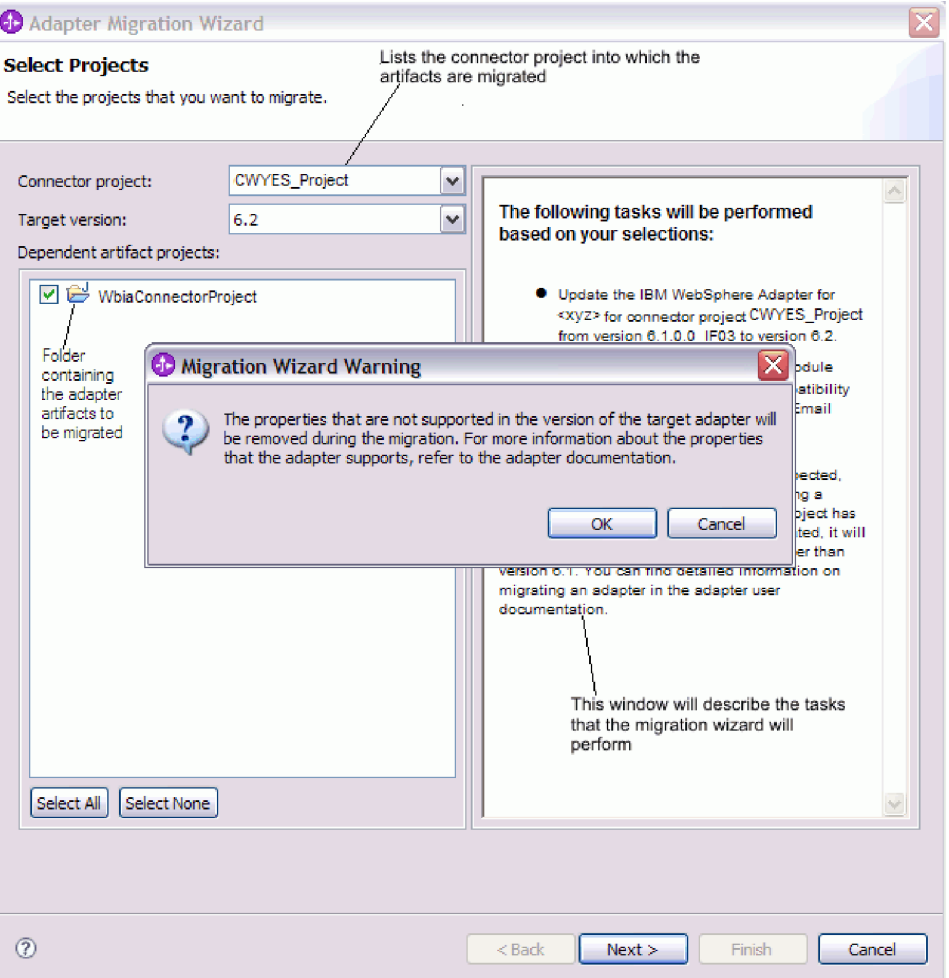

When you launch the migration wizard from the connector project context menu while in the Java EE perspective, by default all the dependent artifact projects are selected. If you deselect a dependent artifact project, that project is not migrated.

2. On the Review changes window you can review the migration changes that will occur in each of the artifacts that you are migrating by clicking the + sign.

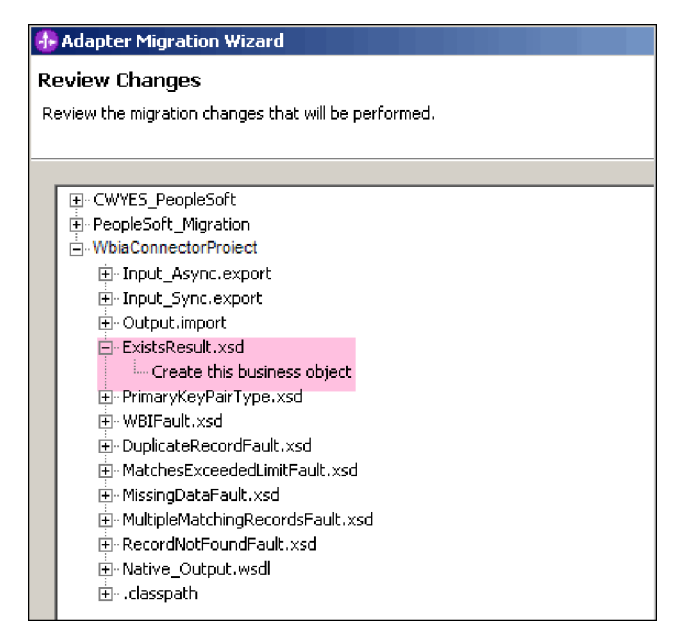

3. Click **Finish** to perform the migration.

Before performing the migration process, the wizard backs up all projects affected by the migration. The projects are backed up to a temporary folder within the workspace. If the migration fails for any reason, or if you decide to cancel the migration before it completes, the wizard deletes the modified projects and replaces them with the projects stored in the temporary folder.

4. Select **Project > Clean**, to refresh and rebuild the workspace for the changes to take effect.

**Note:** The gatewayHost property in WebSphere Adapter for SAP Software does not have an equivalent property in WebSphere Business Integration Adapter for mySAP. You must specify the value for the gatewayHost property manually after running the migration wizard.

5. If you are migrating an EAR file, create a new EAR file with the migrated adapter and artifacts, and deploy it to WebSphere Process Server or WebSphere Enterprise Service Bus. For information about exporting and deploying an EAR file, see ["Deploying the module for production" on page 222.](#page-227-0)

#### **Results**

The project is migrated to Version 6.2. You do not need to run the external service wizard after exiting the adapter migration wizard.

## **Import, export, and WSDL file changes after migration**

The WebSphere InterChange Server migration wizard moves the application artifacts into the WebSphere Integration Developer. The migrated adapter artifacts are not fully JCA-compliant at the completion of this task. You can complete the migration of the adapter-specific artifacts (such as service descriptors, service definitions, and business objects) to a JCA compatible format by running the adapter migration wizard. The changes by the migration wizard are reflected in the service definition files (.import, .export and, .wsdl).

## **Changes to the import file after migration**

During migration, the affected module artifacts are migrated to an import file. The existing JMS Binding property before the migration changes to EIS Binding property in the import file. The other property details information added in the import file include information about data binding configuration, changes to connection information in Managed Connection Factory Properties, and several new method bindings.

## **Changes to the export file after migration**

During migration, the affected module artifacts are migrated to an export file. The existing JMS Binding property before the migration changes to EIS Binding property in the export file. The other property details information added in the export file include information about data binding configuration, changes to connection information in Managed Connection Factory Properties, and several new method bindings.

## **Changes to the WSDL file after migration**

During migration, the affected module artifacts are migrated to corresponding WSDL files that include SAP specific service description WSDL artifacts. The service description files become JCA compatible. The WSDL files will have input and output type for each operation. Both the inbound and outbound operations work on their specific input types to produce corresponding output types after the operations execution.

#### **Note:**

- After you migrate the adapter artifacts, you need to manually set the language property in export and import files to desired values as per your environment. Otherwise, the Adapter might fail to establish a connection to the SAP Server.
- When you migrate multiple inbound top level business objects in the project, only the first top level business object inbound feature works correctly. For the other top level business object inbound to work correctly, you must manually modify the ″emit + [verb name] + afterimage + [business object name]″ method in the Input\_Processing.java and Input\_Async\_Processing.java class to call the correct destination services.
- v During inbound processing, a dynamic method called emit is generated. A business object name is appended to emit to create an actual method. The function selector determines the business object name to append to the emit method. For example, if the business object name is Customer, the actual method name will be emitCustomer. Emit is the only operation available during inbound processing.
- v The WebSphere business integration adapter properties (such as *config*) that are not valid or not supported by WebSphere Adapter for SAP Software are removed from the migrated artifacts.

# **Chapter 3. Samples and tutorials**

To help you use WebSphere Adapters, samples and tutorials are available from the Business Process Management Samples and Tutorials Web site.

You can access the samples and tutorials in either of the following ways:

- From the welcome page that opens when you start WebSphere Integration Developer. To see samples and tutorials for WebSphere Adapter for SAP Software, click **Retrieve**. Then browse the displayed categories to make your selections.
- At this location on the Web: Business Process Management Samples and Tutorials [http://publib.boulder.ibm.com/bpcsamp/index.html.](http://publib.boulder.ibm.com/bpcsamp/index.html)

## **Chapter 4. Configuring the module for deployment**

To configure the adapter so that it can be deployed on WebSphere Process Server or WebSphere Enterprise Service Bus, use WebSphere Integration Developer to create a module, which is exported as an EAR file when you deploy the adapter. You then specify the business objects you want to discover and the system on which you want to discover them.

## **Road map for configuring the module**

Before you can use WebSphere Adapter for SAP Software in a runtime environment, you must configure the module. Understanding this task at a high level helps you perform the steps that are needed to accomplish the task.

You configure the module for the adapter to use by using WebSphere Integration Developer. The following figure illustrates the flow of the configuration task, and the steps that follow the figure describe this task at a high level only. See the topics following this road map for the details on how to perform each of these steps.

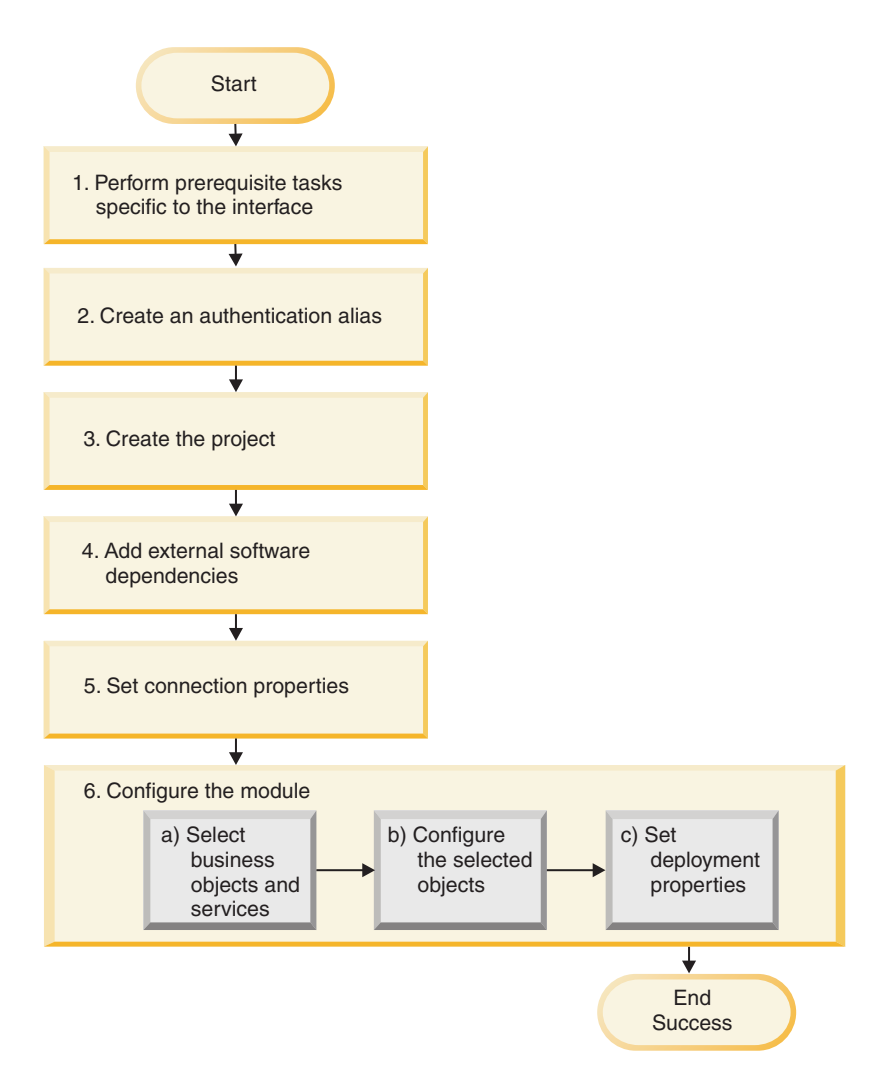

*Figure 54. Road map for configuring the module*

#### **Configuring the module for deployment**

This task consists of the following step:

- 1. Perform prerequisite tasks specific to the interface.
- 2. Create an authentication alias to access the SAP server with an encrypted password. This step is optional, depending on your policy for handling passwords and IDs. You perform this step using the server.
- 3. Create the project. First, start the external service wizard in WebSphere Integration Developer to begin the process of creating and deploying a module. The wizard creates a project that is used to organize the files associated with the module.
- 4. Add the external software dependencies required by WebSphere Adapter for SAP Software to the project. These dependencies are also required when you export the module as an EAR file, and deploy the EAR file to the server.
- 5. Set connection properties that the external service wizard needs to connect to the SAP server for discovery of objects and services.
- 6. Configure the module for inbound or outbound processing by using the external service wizard to find and select business objects and services from the SAP server, and to generate business object definitions and related artifacts.
- a. Select business objects and services for inbound or outbound processing from the business integration components discovered by the external service wizard.
- b. Configure the selected objects by specifying operations and other properties that apply to all of the business objects.
- c. Set deployment properties that the adapter uses to connect to the SAP server at run time. Then, generate the service by using the external service wizard to save the new module, which contains the business object or objects you configured, the import or export file, and the service interface.

## **Performing prerequisite tasks specific to an interface**

Depending on the interface you will be using, you might have to perform some prerequisite tasks before you use the external service wizard to configure the module. For example, if you are configuring a module for ALE or BAPI inbound processing, you must register a program ID with the SAP server. If you are going to use the Advanced event processing interface, you must install transport files on the SAP server.

## **Configuring the SAP system to work with the adapter**

Before you configure WebSphere Adapter for SAP Software for ALE inbound processing or for BAPI inbound processing, you must register an RFC destination on the SAP server. For ALE processing, you must also configure a receiver port, logical system, distribution model, and partner profile on the SAP server. See your system administrator if you are not sure whether these items have been configured.

### **About this task**

Perform the following steps on the SAP server using the SAP GUI. Note that only the first task is required for BAPI inbound processing.

### **Procedure**

- 1. Register an RFC program ID:
	- a. Open transaction **SM59** (Display and Maintain RFC Destinations).
	- b. Click **Create**.
	- c. Type a name for the RFC destination.
	- d. In the **Connection Type** field, select **T**.
	- e. In the **Activation Type** field, select **Registered Server Program**.
	- f. Type a Program ID.

You will use this program ID when you configure the adapter. This value indicates to the SAP gateway which RFC-enabled functions the program ID listens for.

- g. Save your entry.
- 2. Set up a receiver port (for ALE processing only):
	- a. Open transaction **WE21** (Ports in IDoc processing).
	- b. Select **Transactional RFC**, click **Ports**, and click the Create icon.
	- c. Type a name for the port and select **OK**.
	- d. Type the name of the destination you created in the previous task (or select it from the list).
	- e. Save your entry.
- 3. Specify a logical system (for ALE processing only):
	- a. Open transaction **BD54** (Change View Logical Systems).
	- b. Click **New Entries**.
	- c. Type a name for the logical system and click the Save icon.
	- d. If you see the Prompts for Workbench request, click the New Request icon. Then enter a short description and click the Save icon.
	- e. Click the Continue icon.
- 4. Configure a distribution model (for ALE processing only):
	- a. Open transaction **BD64** (Maintenance of Distribution Model).
	- b. Click **Distribution Model** → **Switch processing model**.
	- c. Click **Create model view**.
	- d. Type a name for the model view and click the Continue icon.
	- e. Select the distribution model you created, and click **Add message type**.
	- f. For outbound processing, type the logical system name you created in the previous task as **Sender** and the logical name of the SAP server as **Receiver**. Then select a message type (for example, **MATMAS**) and click the Continue icon.
	- g. Select the distribution model again and click **Add message type**.
	- h. For inbound processing, type the logical name of the SAP server as **Sender** and the logical system name you created in the previous task as **Receiver**. Then select a message type (for example, **MATMAS**) and click the Continue icon.
	- i. Save your entry.
- 5. Set up a partner profile (for ALE processing only):
	- a. Open transaction **WE20** (Partner Profiles).
	- b. Click the Create icon.
	- c. Type the name of the logical system you created in the earlier task and, for **Partner Type**, select **LS**.
	- d. For **Post Processing: permitted agent**, type US and your user ID.
	- e. Click the Save icon.
	- f. In the Outbound parameters section, click the Create outbound parameter icon.
	- g. In the Outbound parameters window, type a message type (for example, MATMAS05), select the receiver port you created in the earlier task, and select **Transfer IDoc immed**.
	- h. Click the Save icon.
	- i. Press F3 to return to the Partner Profiles view.
	- j. In the Inbound parameters section, click the Create inbound parameter icon.
	- k. In the Inbound parameters window, type a message type (for example, MATMAS), and a process code (for example, MATM).
	- l. Click the Save icon.
	- m. Press F3 to return to the Partner Profiles view.
	- n. In the Inbound parameters section, click the Create inbound parameter icon.
	- o. In the Inbound parameters window, type the following values: ALEAUD for **Message Type**, and AUD1 for **Process Code**.
	- p. Click the Save icon.
	- q. Press F3 to return to the Partner Profiles view.

r. Click the Save icon.

#### **Results**

You have performed the tasks (on the SAP server) required to use the BAPI inbound interface or the ALE interface.

#### **What to do next**

Configure the adapter for the interface.

## **Creating the data source**

To create a data source, which is used for event tracking and recovery during ALE inbound processing, you use the administrative console. You select a JDBC provider and then create a data source in the JDBC provider. After configuring the data source, you use the Test Connection button in the administrative console to test the database connection.

#### **Before you begin**

Before configuring the data source, make sure the database is already created and then configure the data source using that database.

#### **About this task**

You need a JDBC provider only if you are going to set up an event recovery table to persist inbound events (to ensure once-only delivery).

#### **Procedure**

- 1. In the administrative console, select a JDBC provider.
	- a. Click **Resources** → **JDBC** → **JDBC Providers**.
	- b. Select a JDBC provider.

The examples shown in Figure 55 and [Figure 56 on page 84](#page-89-0) use the Derby JDBC provider.

2. Select **Data sources**.

#### JDBC providers > Derby JDBC Provider

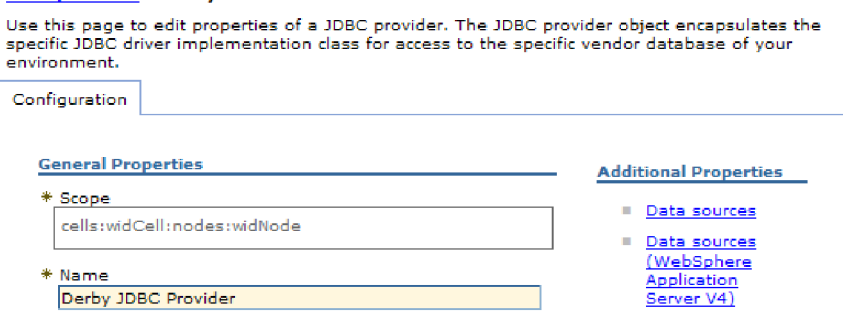

*Figure 55. The Derby JDBC provider Configuration tab*

- 3. Create a new data source by clicking **New**.
- 4. Type values for the required fields.
	- a. In the **Data source name** field, type the name of the event table.

<span id="page-89-0"></span>A default value is provided. For example, for the Derby JDBC Provider, the default value is **Derby JDBC Driver DataSource**. You can change the default value.

An example of a data source name is: EventRecoveryDS

- b. In the **JNDI Name** field, type the JNDI name of the data source. An example is jdbc/EventRecovery.
- 5. Optionally, select an authentication alias for the JDBC provider from the **Component-managed authentication alias and XA recovery authentication alias** list.
- 6. Click **Next**.
- 7. In the Create a data source window, indicate the database to which the data source connects by typing a value in the **Database name** field.
- 8. Review the information in the Summary table to ensure its accuracy, and then click **Finish**.
- 9. Save your configurations.
- 10. From the list of data sources, select the check box next to the data source that you created in the previous steps.

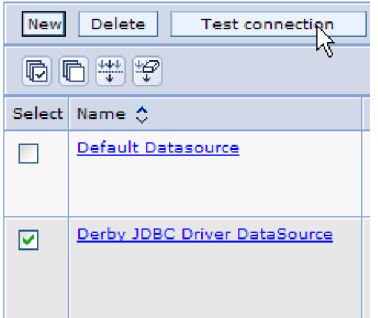

*Figure 56. The Test connection button*

#### 11. Click **Test connection**.

You will see a message that the test was successful.

**Note:** If the test is not successful, make sure the database drivers are available in lib\ext directory. Also make sure that the database name and port are correct.

#### **Results**

A new data source is created.

#### **What to do next**

Configure the adapter for ALE inbound processing. Use the database JNDI created in this topic, and use the Auto create event table property to create the event recovery table.

## **Creating an IDoc definition file**

When you configure the adapter for ALE processing, you typically have the external service wizard create a business-object definition based on the IDoc or IDocs it finds on the SAP system. Alternatively, you can have the external service wizard generate the business-object definition based on an IDoc definition file, which you create.

#### **About this task**

Use the following general procedure to create the IDoc definition file. Note that the steps for generating these definitions can vary from system release to release. For example, on some versions of the SAP server, you might need to clear the **IDoc record types** check box if it is checked.

**Note:** Follow this procedure only if you plan to use the **Discover IDoc from File** choice in the external service wizard. If you plan to use **Discover IDoc from System**, you do not need to create an IDoc definition file.

#### **Procedure**

- 1. In the SAP user interface, select transaction WE63 by entering /oWE63.
- 2. In the **Basic type** field, enter the basic IDoc type (for example, ALEREQ01) or browse to see a list of basic types.
- 3. Click **Documentation** → **Parser** or click the Parser icon.

The IDoc definition is displayed on the screen.

- 4. Save the definition to a directory on your local file system by clicking **System** → **List** → **Save** → **Local File**.
- 5. From the Save list in file window, select **unconverted** and select the check icon. Note that **unconverted** is the only supported format.
- 6. Enter the location where the file should be saved (or browse to the location) and click **Generate**.

#### **Results**

The IDoc definition file is located on your local file system.

#### **What to do next**

Configure the adapter for ALE outbound or inbound processing.

## **Adding transport files to the SAP server**

To use the Advanced event processing interface, you must first add the adapter-supplied transport files to the SAP server.

#### **About this task**

**Note:** This procedure is for the Advanced event processing interface only. If you are not using the Advanced event processing interface, skip this procedure.

The transport files for WebSphere Adapter for SAP Software contain a variety of objects, such as table structures, functions, and data. These development objects must be imported into the SAP server before you can use the advanced event processing interface.

The transport files are provided as .zip files in the WebSphere Integration Developer installation directory. The path to the files within that directory is ResourceAdapters\SAP\_6.1.0.0\_*xx*>\transports.

From within transports, the files are located in one of the following directories:

- v transports\_40\_45\_46, which you use with SAP version 4.0, 4.5, or 4.6
- transports\_47 \_erp, which you use with SAP version 4.7 and above

#### **Procedure**

- 1. Create the namespace for the adapter before installing the transport files. Provide the following name for the namespace: /CWLD/
- 2. Import the transport files into the SAP server in the order shown:
	- a. CWYAP\_SAPAdapter\_AEPTransport\_Infrastructure.zip
	- b. CWYAP\_SAPAdapter\_AEPTransport\_Primary.zip

#### **Results**

The files needed to use Advanced event processing are installed on the SAP server.

#### **What to do next**

Configure the adapter for Advanced event processing.

## **Implementing event-detection mechanisms**

When you use the Advanced event processing interface for inbound processing, you must determine an event-detection mechanism for the business process with which you are working. You then implement that process.

#### **About this task**

**Note:** These procedures are for the Advanced event processing interface only. If you are not using the Advanced event processing interface, skip the procedures.

Sample code and examples are provided to help you implement an event-detection mechanism.

### **Implementing custom triggers**

Custom triggers requires encapsulating a portion of ABAP code in a custom function module. The event-detection code is written as a function module to ensure that the processing remains separate from the transaction. Any tables or variables used from the transaction must be passed to the function module by value and not by reference.

#### **About this task**

**Note:** This procedure is for the Advanced event processing interface only. If you are not using the Advanced event processing interface, skip this procedure.

To minimize the effects of locking a business object when retrieving an event, the function module typically executes in an update-task mode. To avoid inconsistencies, do not use update task if the function module is already being called within a process that is in an update-task mode.

To minimize the impact in the transaction, place the function module within another include program. Using an include program allows you to make changes to custom code rather than to SAP code.

The event-detection code contains logic that identifies the object for the event. For example, the sales order transaction handles many types of orders, but only one order type is required. This logic is in the event-detection code. The general strategy for placing this event-detection code is to insert it just before the data is committed to the database. The function module containing the event detection code is typically created as a part of the function group for the business object.

To implement a custom trigger for event detection:

#### **Procedure**

- 1. Determine which verbs to support: Create, Update, or Delete. This helps define which transactions to investigate.
- 2. Determine the business-object key for the transaction. This key must be unique to allow the adapter to retrieve the business object from the database.

If a composite key is required, at triggering time you can specify each key attribute and its corresponding value as a name-value pair. When the business object is created at polling time, the adapter automatically populates the attributes with their values.

3. Check that an SAP-provided user exit in the transaction has all the information needed to detect an event.

For example, a user exit might not be able to implement a Delete verb because the business object is removed from the database before that point.

- 4. If a user exit cannot be used, determine the appropriate location for the event-detection code, and then add the event-detection code using an SAP modification. Select a location that has access to the business object key and other variables used to make the decision. If you are implementing the future events capability, in addition to adding the event-detection code for future events, contact your Basis administrator to schedule the adapter-delivered batch program /CWLD/SUBMIT\_FUTURE\_EVENTS to run once every day.
- 5. Research a business process by looking for a "commit work statement" in the code executed by the transaction for the business process. You can use the ABAP debugger to investigate the value of different attributes at that point.
- 6. Determine the criteria for detecting an event.
- 7. Create the function module containing the event detection code.
- 8. Create the include program and then add it to the transaction's code.
- 9. Test all of the scenarios designed to detect an event.

#### **Example**

The following steps describe the process of creating an example SAP customer master using the custom trigger event-detection mechanism. The code that follows it is a result of this process.

- 1. Upon investigation of the SAP customer master transaction, transaction XD01 is found to support the desired customer master creation business process.
- 2. The Customer number is determined to be the unique key. The Customer number is stored in table/field KNA1-KUNNR.

**Note:** Because this event uses a single unique key, the code example uses the OBJKEY parameter to pass the key value.

3. Transaction XD01 has a user exit in the transaction flow as part of the document save process (Form Userexit\_save\_document). At this point in the transaction, the customer number is available when the user exit is executed.

- 4. An include statement is added to the user exit that points to the include program.
- 5. At this time, the include program and a function module must be created.

```
The following code fragment illustrates the function call to the
/CWLD/ADD_TO_QUEUE_AEP event trigger (using a single key value).
CASE HEADER_CHANGE_IND.
WHEN 'I'.
* The verb will always be a create if KNA1 data is entered.
 IF KNA1_CREATE = 'X'.
 HEADER EVENT = C CREATE EVENT.
ELSE.
* Check if an entry is in the config table for converting a create. If
* no entry is found, the default is to convert the extension of sales
 * area or company code to an update.
SELECT SINGLE * FROM / CWLD/CONF VAL
 WHERE CONF_NAME = C_CONVERT_CREATE
 AND CONF VALUE = C FALSE WORD.
IF SY-SUBRC = 0.
 HEADER EVENT = C CREATE EVENT.
ELSE.
 HEADER EVENT = C UPDATE EVENT.
ENDIF.
ENDIF.
WHEN 'U'.
 HEADER_EVENT = C_UPDATE_EVENT.
WHEN 'E' OR 'D'.
 HEADER_EVENT = C_DELETE_EVENT.
ENDCASE.
* See if it's a sold-to company.
SELECT SINGLE * FROM / CWLD/CONF VAL
 WHERE CONF NAME = C AGCUSTMASTER
 AND CONF VALUE = KNA1-KTOKD.
* clear temp_obj_type.
CLEAR TEMP_OBJ_NAME.
IF SY-SUBRC = \overline{\theta}.
 * temp obj type = 'YXR V51'.
 TEMP_OBJ_NAME = C_OBJ_CUSTOMERMASTER.
ELSE.
* If it's not a sold-to company, check if it's another partner.
SELECT SINGLE * FROM / CWLD/CONF VAL
 WHERE CONF_NAME = C_AGCUSTPARTNER
 AND CONF VALUE = KNA1-KTOKD.
ENDIF.
CALL FUNCTION '/CWLD/ADD_TO_QUEUE_AEP'
EXPORTING
 OBJ_NAME = TEMP_OBJ_NAME
 OBJKEY = OBJKEYEVENT = HEADER_EVENT
* IDOC NUMBER =
 GENERIC_RECTYPE = GENERIC_RECTYPE
IMPORTING
 RECTYPE = RECTYPE
TABLES
 EVENT_CONTAINER = EVENT_CONTAINER
EXCEPTIONS
 OTHERS = 1.
```
The following code fragment illustrates the function call to the /CWLD/ADD\_TO\_QUEUE\_IN\_FUT\_AEP event trigger (single key value). DATA: DATE\_IN\_FUTURE LIKE SY\_DATUM.

```
CALL FUNCTION ' /CWLD/ADD_TO_QUEUE_IN_FUT_AEP'
EXPORTING
 OBJ_NAME = TEMP_OBJ_NAME
 OBJKEY = OBJKEYEVENT = HEADER_EVENT
 VALID_DATE = DATE_IN_FUTURE
IMPORTING
 RECTYPE = RECTYPE
 TABLES
 EVENT_CONTAINER = EVENT_CONTAINER
EXCEPTIONS
 OTHERS = 1.
```
#### **What to do next**

Configure the adapter for Advanced event processing.

### **Implementing batch programs**

To implement batch program as an event detection mechanism, you must write an ABAP program that evaluates database information. If the criteria in the ABAP program is fulfilled when the program executes, then an event is triggered.

### **About this task**

**Note:** This procedure is for the Advanced event processing interface only. If you are not using the Advanced event processing interface, skip this procedure.

To implement batch program for event detection:

#### **Procedure**

- 1. Determine which verb to support: Create, Update, or Delete.
- 2. Determine the business object key for the transaction.

The business object key must be unique so that the business object can be retrieved from the database. A composite key might be required.

3. Determine the criteria for detecting an event.

You should have knowledge of the database tables associated with a business object.

- 4. Create an ABAP program containing the criteria for generating an event.
- 5. If you are implementing the future events capability, in addition to adding the event-detection code for future events, contact your Basis administrator to schedule the adapter-delivered batch program /CWLD/ SUBMIT\_FUTURE\_EVENTS to run once every day.
- 6. Determine if a background job is required to automate the batch program. A background job is useful if there is an impact on system resources, which makes it necessary to run the batch program during off-peak hours.

#### **Example**

The following steps describe the process of creating a batch program that detects events for all sales quotes created on today's date. The code that follows it is a result of this process.

1. Create is determined to be the supported verb.

- 2. The quote number is determined to be the unique key used to retrieve the events.
- 3. The creation date (VBAK-ERDAT) and the document category (VBAK-VBTYP) must be checked.

The following sample code supports the SAP sales quote as a batch program: REPORT ZSALESORDERBATCH. tables: vbak.

parameter: d\_date like sy-datum default sy-datum. data: tmp key like /CWLD/LOG HEADER-OBJ KEY, tmp\_event\_container\_like swcont\_occurs 0. " retrieve all sales quotes for today's date " sales quotes have vbtyp = B select  $*$  from vbak where erdat = d date and vbtyp =  $'B'.$  $tmp key = vbak-vbeln.$ CALL FUNCTION '/CWLD/ADD\_TO\_QUEUE\_AEP' EXPORTING OBJ\_NAME = 'SAP4\_SalesQuote'  $OBJ\overline{K}$ EY = tmp\_key EVENT = 'Create' GENERIC\_RECTYPE = '' IMPORTING RECTYPE = r\_rectype TABLES EVENT CONTAINER = tmp event container. write: / vbak-vbeln. endselect.

#### **What to do next**

Configure the adapter for Advanced event processing.

#### **Implementing business workflows**

Business workflow is a set or sequence of logically related business operations. The processing logic within a workflow detects events. The business workflow event-detection mechanism relies on the SAP Business Object Repository (BOR), which contains the directory of objects along with their related attributes, methods, and events.

#### **About this task**

**Note:** This procedure is for the Advanced event processing interface only. If you are not using the Advanced event processing interface, skip this procedure.

To implement business workflow for event detection:

#### **Procedure**

1. Determine which SAP business object represents the functionality that you need. Check if the events trigger, start, or end a workflow.

You can use the Business Object Builder (transaction SWO1) to search for the appropriate business object.

2. Create a subtype of this SAP business object.

A subtype inherits the properties of the supertype and can be customized for use.

3. Activate the events (such as CREATED, CHANGED, and DELETED) for the business object by customizing the subtype.

#### **Example**

The following example of SAP sales quote can be used to implement an event trigger using business workflow:

- 1. Search the BOR for the appropriate sales quote business object. A search can be done using the short description field and the string '\*quot\*'. BUS2031 (Customer Quotes) is one of the business objects returned.
- 2. Upon further investigation of BUS2031, it is determined that the key field is CustomerQuotation.SalesDocument (VBAK-VBELN).
- 3. A subtype for BUS2031 is created using the following entries:
	- Object type—ZMYQUOTE
	- Event-SAP4 SalesQuote
	- Name-SAP4 Sales Quote
	- v Description—Example of an SAP 4 Sales Quote Subtype
	- Program-ZMYSALESQUOTE
	- Application—V
- 4. The event detection mechanism is activated by adding an entry to the Event Linkage table (transaction SWE3). The create event is activated using the following entries:
	- Object type—ZMYQUOTE
	- v Event—SAP4\_SalesQuote
	- Receiver FM— / CWLD/ADD\_TO\_QUEUE\_DUMMY\_AEP
	- Receiver type FM— / CWLD/ADD\_TO\_QUEUE\_WF\_AEP

**Note:** The Receiver and Receiver type function modules (FM) point to /CWLD/ADD\_TO\_QUEUE\_AEP. The DUMMY function module is used only because sometimes the SAP application requires that both fields be populated. The WF function module translates the SAP standard interface to the one used by /CWLD/ADD\_TO\_QUEUE\_AEP.

The business workflow event-detection mechanism is created and active. It is set up to detect all SAP Customer Quotes that are created.

#### **What to do next**

Configure the adapter for Advanced event processing.

### **Implementing change pointers**

A change pointer uses change documents and is one of the more challenging event detection mechanisms to implement. The SAP Business Object Repository (BOR) is used as well as Application Link Enabled (ALE) technology. A change document always refers to a business document object having at least one database table assigned to it. If the data element in a table is marked as requiring a change document and the table is assigned to a business document object, then a change

in value of the field defined by the data element generates a change document. The changes are captured in tables CDHDR and CDPOS and are used for event detection.

### **About this task**

**Note:** This procedure is for the Advanced event processing interface only. If you are not using the Advanced event processing interface, skip this procedure.

To implement change pointer for event detection:

#### **Procedure**

- 1. Activate the global Change pointers flag in transaction BD61.
- 2. Change the SAP function module CHANGE\_POINTERS\_CREATE to include the function module call to /CWLD/EVENT\_FROM\_CHANGE\_POINTR.
- 3. Determine which verbs to support: Create, Update, or Delete.
- 4. Check if the SAP business process (transaction) utilizes change documents:
	- In the Environment menu for the transaction, does a Change function exist? How about when you click Go To, and then click Statistics?
	- v If you change data in the transaction, is there a new entry in table CDHDR that reflects the change?
	- v In the database tables associated with a transaction, do any of the data elements have the Change Document flag set?
- 5. If the answer is Yes to any of these questions, the transaction uses change documents.
	- a. Determine if the data elements that set the Change Document flag capture all of the information needed to detect an event. Changing the Change Document flag is not recommended because it changes an SAP-delivered object.
	- b. Determine the business object key for the transaction. The business object key must be unique so that the business object can be retrieved from the database. A composite key may be required. This is normally table/field CDHDR-OBJECTID.
	- c. Determine the criteria for detecting an event. Use table/field CDHDR-OBJECTCLAS as the main differentiator. CDPOS-TABNAME may also be used to detect the event.
	- d. Update function module /CWLD/EVENT\_FROM\_CHANGE\_POINTR with the logic to detect the event.

#### **Example**

The following example of an SAP sales quote can be used to implement an event trigger using change pointer:

- 1. Update is determined to be the supported verb. Investigating the sales quote create transaction shows that the Create verb is not detected through this mechanism.
- 2. When performing the checks of the business for sales quote:
	- The Change function is available from the Environment menu in transaction VA22.
	- Making a change to a sales quote results in a new entry in table CDHDR.
	- v Looking at table VBAP, the field ZMENG has the Change Document flag set.
- 3. No evaluation of data elements was done for this example.
- 4. The sales quote number is determined to be the unique key in CDHDR-OBJECTID.
- 5. CDHDR-OBJECTCLAS has a value of VERKBELEG, which is the main differentiator. Only sales quotes should be picked up. The code checks the TCODE field in the header table, but a proper lookup should be done in the VBAK table.

The following sample code is added to /CWLD/ EVENT\_FROM\_CHANGE\_POINTR:

```
when 'VERKBELEG'.
 data: skey like /cwld/log_header-obj_key,
 s event like swetypecou-event,
 r genrectype like swetypecou-rectype,
 r_rectype like swetypecou-rectype,
 t event container like swcont occurs 1 with header line.
" Quick check. Should check document category (VBTYP) in VBAK.
check header-tcode = 'VA22'.
" Event detection has started
perform log_create using c_log_normal c_blank c_event_from_change_pointer c_blank.
" Set the primary key
skey = header-objectid.
" Set the verb
s_event = c_update_event.
" Log adding the event to the queue
perform log update using c information log text-i44
 'SAP4_SalesQuote' s_event skey.
" Event detection has finished.
perform log_update using c_finished_log c_blank
 c blank c blank.
call function '/CWLD/ADD_TO_QUEUE_AEP'
 exporting
 obj_name = 'SAP4_SalesQuote'
 objkey = skey
  event = s_event
  generic rectype = r genrectype
 importing
 rectype = r_rectype
 tables
 event container = t_event container
 exceptions
 others = 1.
```
**What to do next**

Configure the adapter for Advanced event processing.

## **Creating an authentication alias**

An authentication alias is a feature that encrypts the password used by the adapter to access the SAP server. The adapter can use it to connect to the SAP server instead of using a user ID and password stored in an adapter property.

**Before you begin**

To create an authentication alias, you must have access to the administrative console. The following procedure shows you how to gain access to the administrative console through WebSphere Integration Developer. If you are using the administrative console directly (without going through WebSphere Integration Developer), log in to the administrative console and skip to step 2.

#### **About this task**

Using an authentication alias eliminates the need to store the password in clear text in an adapter configuration property, where it might be visible to others.

To create an authentication alias, use the following procedure.

#### **Procedure**

1. Start the administrative console.

To start the administrative console through WebSphere Integration Developer, perform the following steps:

- a. In the Business Integration perspective of WebSphere Integration Developer, click the **Servers** tab.
- b. If the server does not show a status of **Started**, right-click the name of the server (for example, **WebSphere Process Server**) and click **Start**.
- c. Right-click the name of the server and click **Run administrative console**.
- d. Log on to the administrative console. If your administrative console requires a user ID and password, type the ID and password and click **Log in**. If the user ID and password are not required, click **Log in**.
- 2. In the administrative console, click **Security** → **Secure administration, applications, and infrastructure**.
- 3. Under **Authentication**, click **Java Authentication and Authorization Service** → **J2C authentication data**.
- 4. Create an authentication alias.
	- a. In the list of J2C authentication aliases that is displayed, click **New**.
	- b. In the **Configuration** tab, type the name of the authentication alias in the **Alias** field.
	- c. Type the user ID and password that are required to establish a connection to the SAP server.
	- d. Optionally type a description of the alias.
	- e. Click **OK**.

The newly created alias is displayed.

The full name of the alias contains the node name and the authentication alias name you specified. For example, if you create an alias on the node widNode with the name ProductionServerAlias, then the full name is widNode/ProductionServerAlias. This full name is the one you use in subsequent configuration windows.

f. Click **Save**, and then click **Save** again.

#### **Results**

You have created an authentication alias, which you can use when you configure the adapter properties.

## **Creating the project**

To begin the process of creating and deploying a module, you start the external service wizard in WebSphere Integration Developer. The wizard creates a project that is used to organize the files associated with the module.

### **Before you begin**

Make sure you have gathered the information you need to establish a connection to the SAP server. For example, you need the name (or IP address) of the SAP server and the user ID and password needed to access the SAP server.

### **About this task**

Start the external service wizard to create a project for the adapter in WebSphere Integration Developer. If you have an existing project, you can select it instead of having the wizard create one.

To start the external service wizard and create a project, use the following procedure.

### **Procedure**

- 1. To start the external service wizard, go to the Business Integration perspective of WebSphere Integration Developer, and then click **File** → **New** → **External Service**.
- 2. In the New External Service window, expand the **Adapters** node. Make sure **SAP** is selected, and click **Next**.

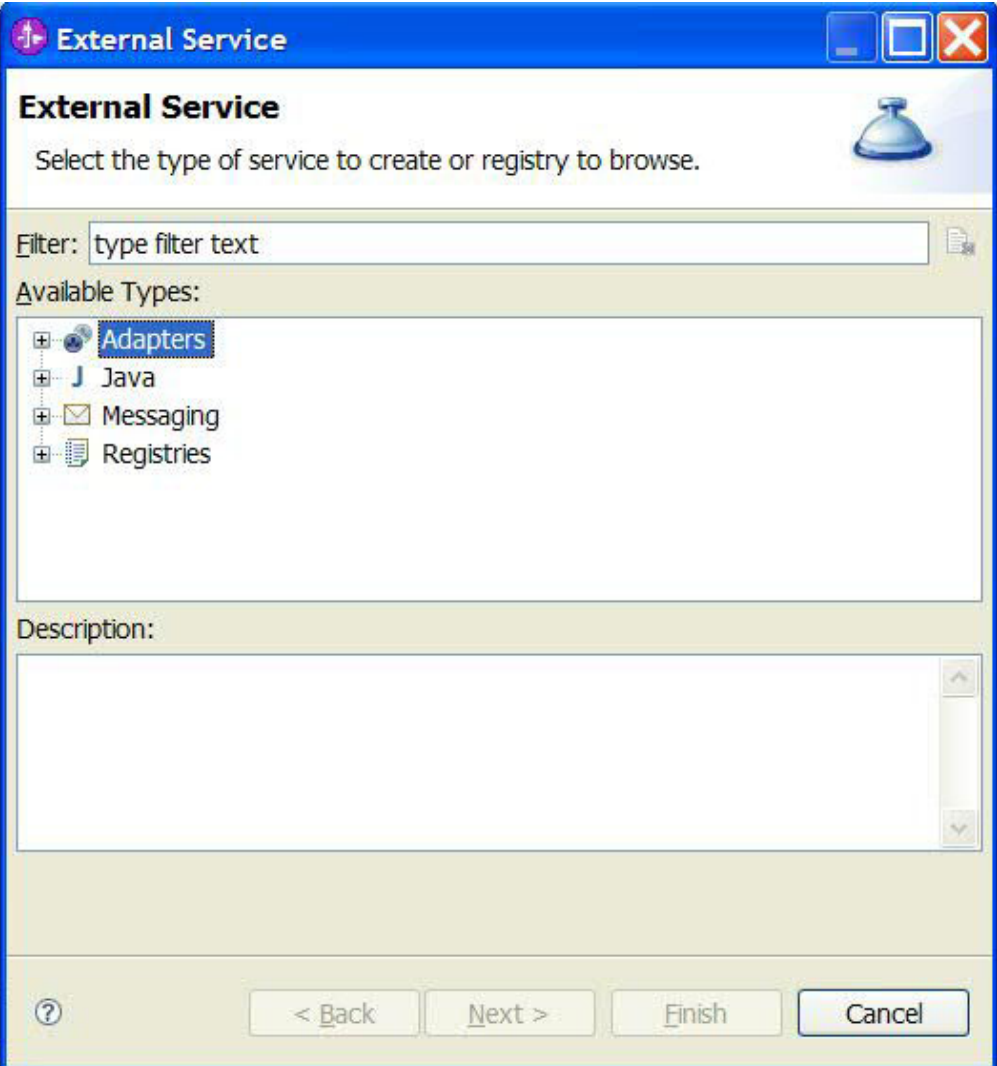

*Figure 57. The New external service window*

- 3. From the Select an Adapter window, create a project or select an existing project.
	- To create a project, perform the following steps:
		- a. Select **IBM WebSphere Adapter for SAP Software** or **IBM WebSphere Adapter for SAP Software with transaction support**, and click **Next**.
		- b. In the Adapter Import window, provide another name for the project (if you want to use a name other than **CWYAP\_SAPAdapter** or **CWYAP\_SAPAdapter\_Tx**), select the server (for example, **WebSphere Process Server v6.1**), and click **Next**.
	- To select an existing project, perform the following steps:
		- a. Expand **IBM WebSphere Adapter for SAP Software** or **IBM WebSphere Adapter for SAP Software with transaction support**.
		- b. Select a project.

For example, if you have an existing project named CWYAP\_SAPAdapter, you can expand **IBM WebSphere Adapter for SAP Software** and select **CWYAP\_SAPAdapter**, as shown in the following figure.

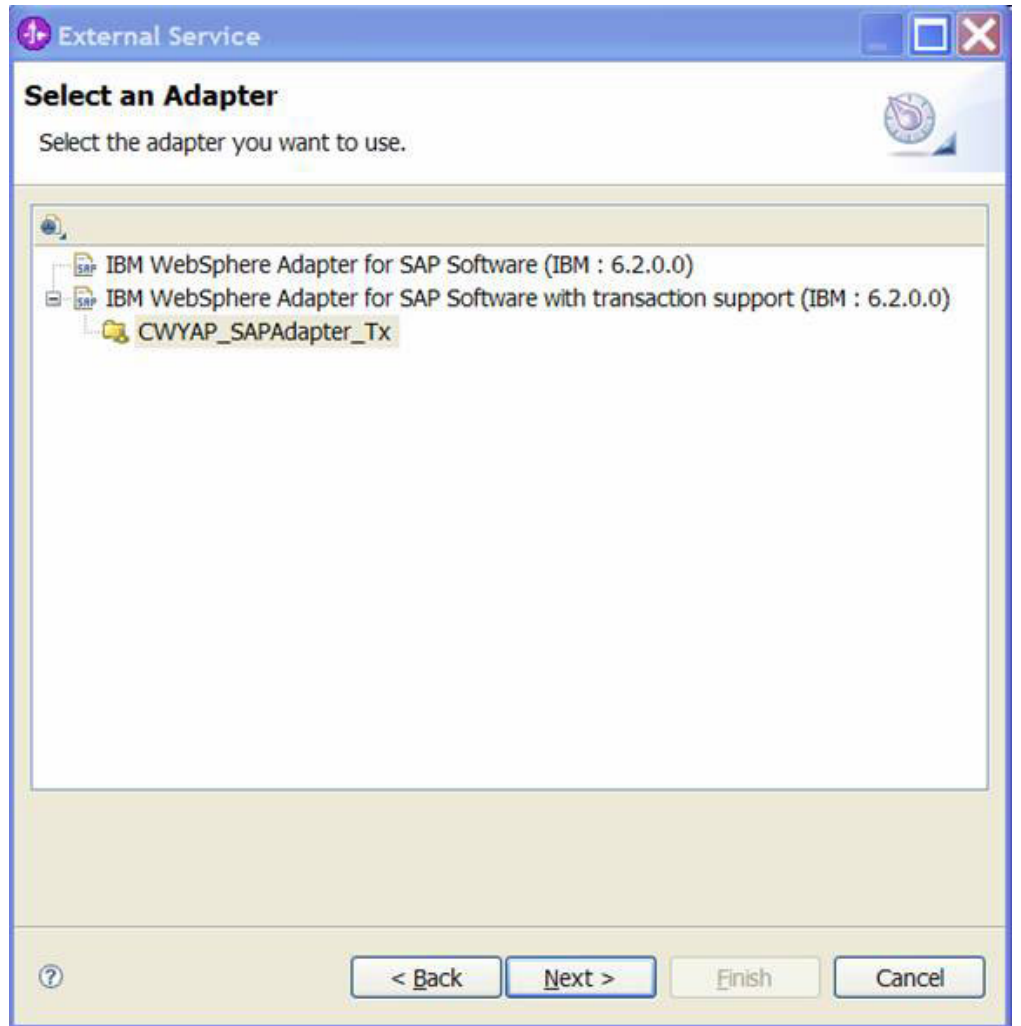

*Figure 58. The Select an Adapter window*

**Note:** The icon at the top of the Select an Adapter window can be used if you need to add an adapter that is not on the list. If you select this icon, you then enter the path to the RAR file that represents the adapter.

c. Click **Finish**.

#### **Results**

A new project is created and is listed in the Business Integration window.

### **What to do next**

Provide the location of the sapjco.jar file and other required files.

## **Adding external software dependencies for the external service wizard**

As part of generating the service, you are prompted by the external service wizard to specify the location of the required sapjco.jar file and related files.

#### **About this task**

To obtain the required files and specify their location, use the following procedure.

#### **Procedure**

1. Obtain the sapjco.jar file and the associated files for your operating system from your SAP administrator or from the SAP Web site. The files are listed in the following table.

*Table 11. External software dependency files required by SAP Software*

| <b>Operating system</b>                                                         | Files to be copied                                                                          |
|---------------------------------------------------------------------------------|---------------------------------------------------------------------------------------------|
| Windows <sup>®</sup> and i5/OS <sup>®</sup>                                     | sapjco.jar and any *.dll files that come with the SAP JCo<br>download from the SAP Web site |
| $ UNIX^{\circledast}$ (including UNIX System Services on $z/OS^{\circledast}$ ) | so and .o files that come with the SAP<br>JCo download from the SAP Web site                |

- 2. SAP JCo requires msvcp71.dll and msvcr71.dll on Windows environment. These dlls are found in the system32 directory on most Windows systems. Copy these dlls onto your Windows environment if it does not have them.
- 3. From the Required Files and Libraries window, specify the location of the files:
	- a. For each file, click **Browse** and select the location of the file.

The following figure shows sample values for the files. Note that you are prompted for the location of the msvcp71.dll and msvcr71.dll only if they are not already located in the Windows system path.

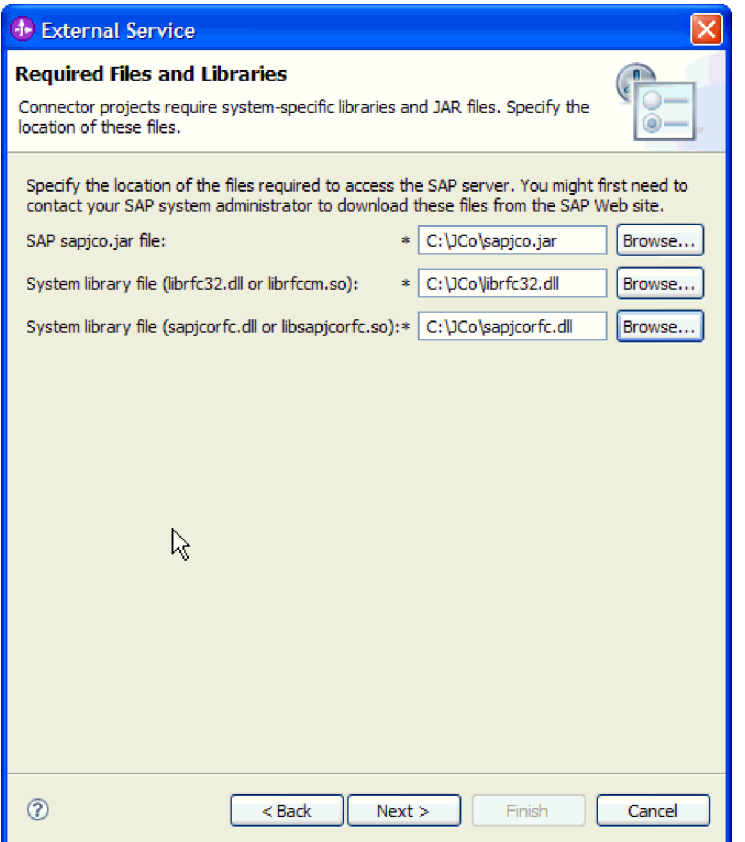

*Figure 59. The Required Files and Libraries window*

b. Click **Next**.

#### **Results**

The sapjco.jar file and associated files are now part of your project.

Configure the adapter. The first step in the process of configuring the adapter is to specify information about the SAP server so that the external service wizard can establish a connection to the server.

## **Setting connection properties for the external service wizard**

To set connection properties for the external service wizard so that it can access the SAP server, specify such information as the user name and password you use to access the server as well as the name or IP address of the server.

#### **Before you begin**

Make sure you have successfully added the external dependency files (the sapjco.jar and associated files).

#### **About this task**

Specify the connection properties that the external service wizard needs to establish a connection to the SAP server and discover functions or data.

To specify the connection properties, use the following procedure.

### **Procedure**

- 1. From the Processing Direction window, perform the following steps:
	- a. Select **Inbound** (if you are going to send data from the SAP server) or **Outbound** (if you are going to send data to the SAP server).
	- b. Click **Next**.
- 2. From the Discovery Configuration window, specify the configuration properties:
	- a. In the **Host name** field, type the name (or IP address) of your SAP server.
	- b. Optionally, change the default value for **System number**.
	- c. Type your client ID (or use the default value if your client ID is 100).
	- d. If necessary, change the default setting for **Language code** by clicking **Select** and selecting a value from the list.

The default value in the **Code page** field is related to the value in the **Language code** field. For example, if the language code is EN (English), the code page number is 1100. If you change the language code to TH (Thai), the code page number changes to 8600.

- e. Type the name and password you use to access the SAP server. The password is case-sensitive.
- f. Select an interface from the **SAP interface name** list.

The following figure shows an example of the Discovery Configuration window with the BAPI interface selected.

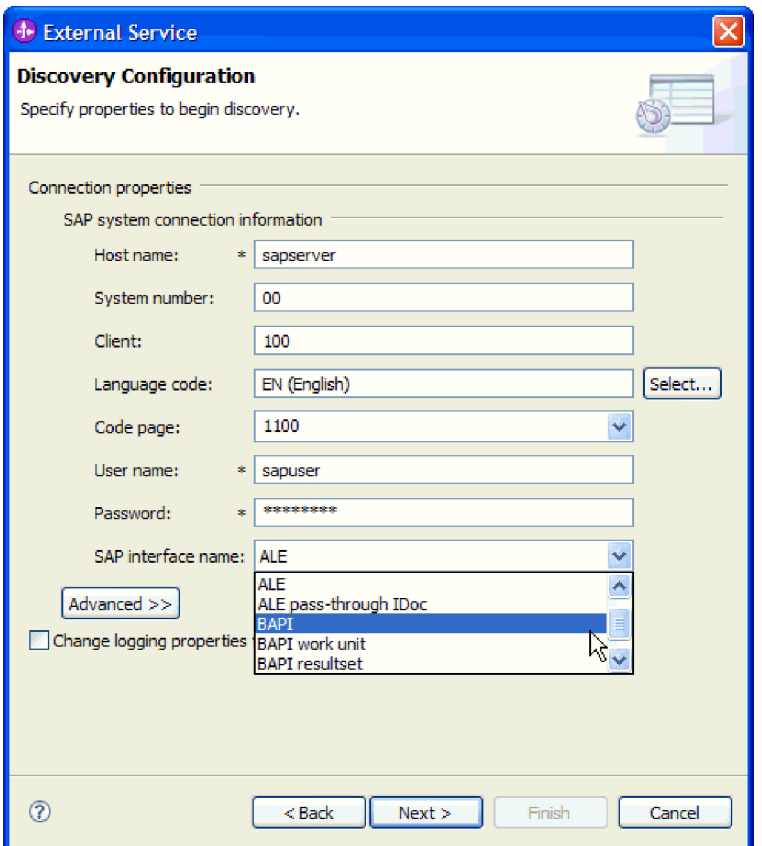

*Figure 60. The Discovery Configuration window*

3. To set additional advanced properties (bidirectional properties or RFC tracing properties), click **Advanced**.

When you select **Advanced**, the following properties are displayed.

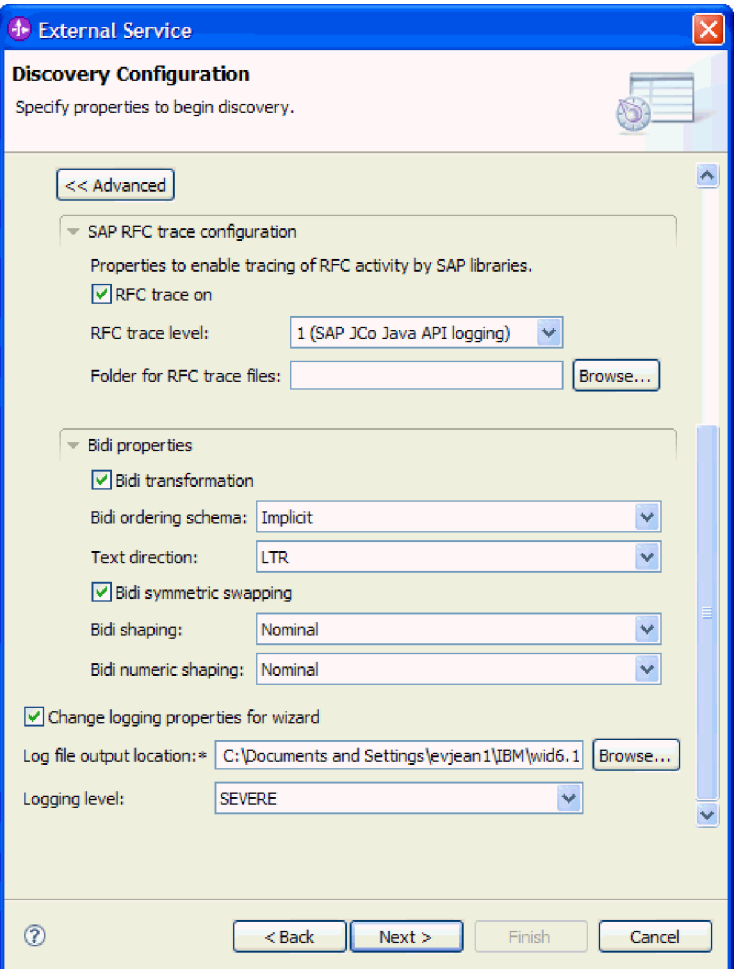

*Figure 61. The Discovery Configuration window with the Advanced button selected*

- 4. To set RFC tracing properties, perform the following steps:
	- a. Expand **SAP RFC trace configuration** and select **RFC trace on**.
	- b. Select a tracing level from the **RFC trace level** list.
	- c. Click **Browse** and select a location to which the RFC trace files will be saved.
- 5. If you need to set bidirectional properties, perform the following steps:
	- a. Expand **Bidi properties** and select **Bidi transformation**.
	- b. Set properties for your environment. See ["Connection properties for the](#page-287-0) [wizard" on page 282](#page-287-0) for more information about these properties.
- 6. To set logging properties for the external service wizard, perform the following steps:
	- a. Select **Change logging properties for wizard**.
	- b. Change the location of the log file output location by clicking **Browse** and selecting a different location.
	- c. Set the **Logging Level**.

In a test environment, select **FINEST**, which provides the highest level of tracing, or **ALL**, which provides the highest level of logging. In a production environment, select a level lower than **FINEST** or **ALL** to optimize the tracing or logging process.
**Note:** This log pertains to the external service wizard only, not to the operation of the adapter. See ["Connection properties for the wizard" on page 282](#page-287-0) for more information about the tracing and logging levels.

7. Click **Next**.

#### **Results**

The external service wizard contacts the SAP server, using the information you provided (such as user name and password) to log in. You see the Object Discovery and Selection window.

Specify search criteria that the external service wizard uses to discover functions or data on the SAP server.

# **Configuring the module for outbound processing**

To configure a module to use the adapter for outbound processing, use the external service wizard in WebSphere Integration Developer to find and select business objects and services from the SAP server, and to generate business object definitions and related artifacts.

# **Configuring a module for the BAPI interface**

To configure a module to use the adapter for BAPI outbound processing, you use the external service wizard in WebSphere Integration Developer to find a BAPI or set of BAPIs. You then configure the business objects that are generated and create a deployable module.

# **Selecting business objects and services for BAPI outbound processing**

To specify which BAPI function or functions you want to call and which data you want to process, you provide information in the external service wizard.

# **Before you begin**

Make sure you have set the connection properties for the external service wizard.

### **About this task**

Specify search criteria that the external service wizard uses to discover BAPI functions on the SAP server. The external service wizard returns a list of BAPI functions that meet the search criteria.

To specify the search criteria and select one or more BAPI functions, use the following procedure.

- 1. In the Object Discovery and Selection window, indicate which BAPI or set of BAPIs you want to work with.
	- a. Click **RFC** to enable the filter button.

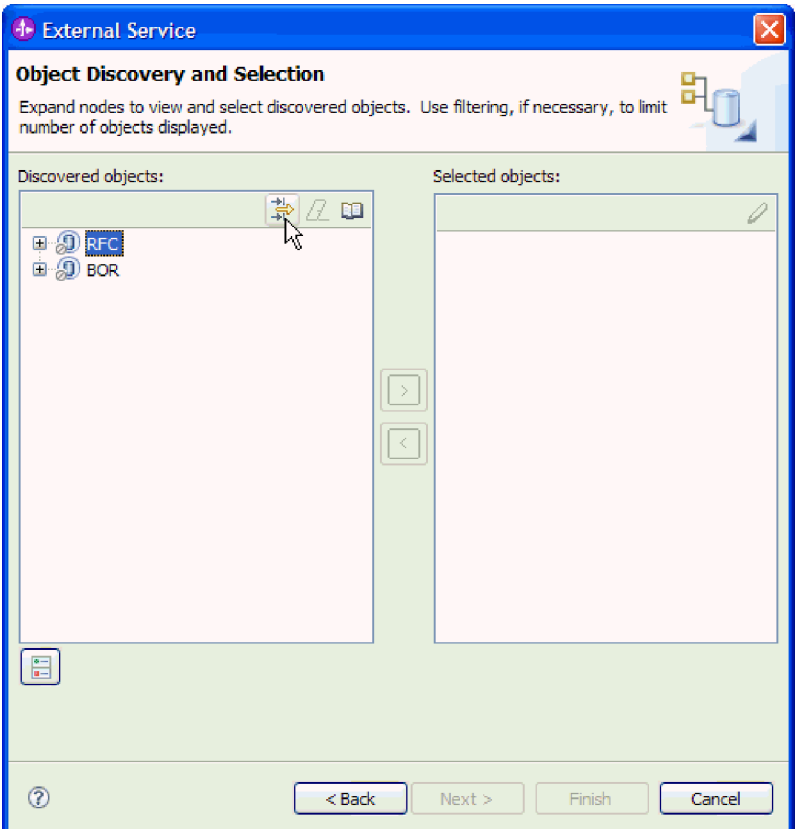

*Figure 62. The Object Discovery and Selection window*

b. Click the filter button.

**Note:** Instead of using the filter capability, you can expand **RFC** and select the function from the list, or you can expand **BOR**, expand the functional grouping (for example, **Cross-Application Components**), and select the BAPI. Then skip ahead to step [4 on page 105.](#page-110-0)

- 2. From the Filter Properties window, specify information about the BAPI or BAPIs you want to discover:
	- a. Select **Discover objects by name** or **Discover objects by description** from the **Object attribute to use for discovery** list.
	- b. Type a search string (for example, BAPI\_CUSTOMER\*) representing the BAPI you want to call.

This is the name of the BAPI in SAP plus an asterisk as a wild card character to indicate that you want a list of all SAP application components that start with the phrase BAPI\_CUSTOMER.

<span id="page-110-0"></span>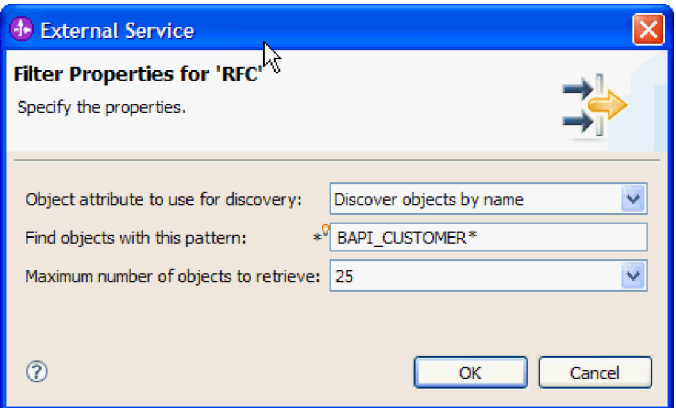

*Figure 63. The Filter Properties for RFC window*

- c. Indicate the number of functions you want returned by changing the value in the **Maximum number of objects to retrieve** field or by accepting the default value.
- d. Click **OK**.
- 3. Select the BAPI or BAPIs.
	- a. Expand **RFC (filtered)**.
	- b. Click the BAPI you want to use. If you are working with multiple BAPIs, click the names of all the BAPIs.

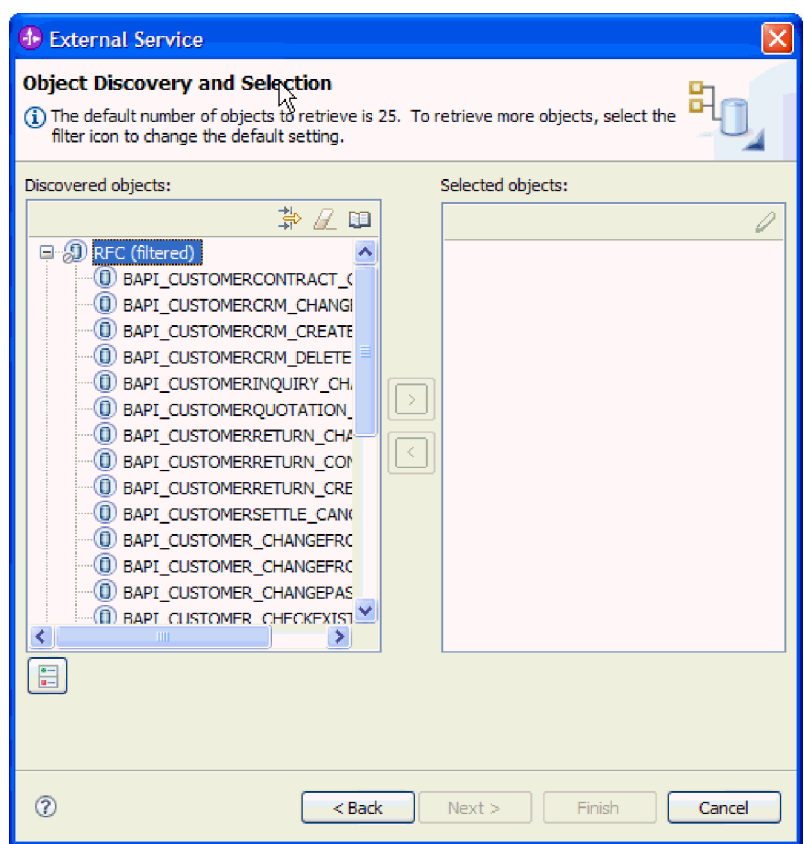

*Figure 64. The list of discovered objects in the Object Discovery and Selection window*

4. Click the arrow button to add the BAPI or BAPIs to the **Selected objects** list.

- 5. In the Configuration Properties window, perform the following steps for each BAPI to add it to the list of business objects to be imported:
	- a. Optionally select the **Use SAP field names to generate attribute names** check box. By default (when the check box is not selected), the field descriptions are used to generate properties.
	- b. If the BAPI has optional parameters associated with it, expand **Optional parameters**, and select the type of parameters (import, export, or table) that you want to work with.

By default, the external service wizard generates all the parameters required for the selected BAPI, so select this check box and then clear the check boxes for any parameters you do not want to include in your business object.

For example, if you are adding the ChangeFromData BAPI, you have the option of adding the following parameters:

PI\_DIVISION

PI\_DISTR\_CHAN

Refer to the SAP documentation for a list and description of the optional parameters.

c. Click **OK** to add the BAPI to the list of business objects to be imported.

If you want to remove an object from the list, select the object name and click the left arrow.

6. Click **Next**.

### **Results**

The external service wizard has returned the function or functions that match the search criteria, and you have selected the function or functions you want to work with. The Configure Composite Properties window is displayed.

### **What to do next**

Provide information about the business object (such as the name of the top-level object and associated operation).

# **Configuring simple BAPI objects**

To configure simple BAPI business objects, you specify information about the object (such as the name of the object and the operation associated with the object). If you are using the version of the adapter with transaction support, you also select the type of remote function call you want to make (**Synchronous RFC**, **Asynchronous transactional RFC**, or **Asynchronous queued RFC**).

## **Before you begin**

If you want to use the **Asynchronous Transactional RFC** or **Asynchronous Queued RFC** choice, you must have installed IBM WebSphere Adapter for SAP Software with transaction support (CWYAP\_SAPAdapter\_Tx).

If you are sending the function call to a queue on the SAP server (so that an application on SAP server can process the BAPIs SAP server in order), make sure you have configured the queue on the SAP server.

### **About this task**

To configure the business object, use the following procedure.

# **Procedure**

- 1. In the Configure Composite Properties window, select a name for the top-level business object.
- 2. Perform one of the following sets of tasks:
	- v If you are working with a single BAPI, click **Add**, select an operation (for example, **Retrieve**), and click **OK**.

You can select only one operation for the BAPI.

- v If you are working with multiple BAPIs, select, for each operation, the BAPI you want associated with that operation, as described in the following steps:
	- a. Click **Add**, select the operation (for example, **Create**) from the list, and click **OK**.
	- b. From the **RFC function for selected operation** list, select a BAPI to associate with the operation you selected in the previous step.
	- c. For the second BAPI, click **Add**, select an operation (for example, **Retrieve**) from the list, and click **OK**.
	- d. From the **RFC function for selected operation** list, select a BAPI to associate with the operation you selected in the previous step.
	- e. For any subsequent BAPIs, repeat the previous two steps.

You can select only one operation per BAPI.

3. In the **Business object namespace** field, use the default namespace (http://www.ibm.com/xmlns/prod/websphere/j2ca/sap) except in the following circumstance. If you are adding the business object to an existing module and the module already includes that business object (from an earlier run of the external service wizard), change the namespace value.

For example, you could change the namespace to http://www.ibm.com/ xmlns/prod/websphere/j2ca/sap1.

- 4. To indicate where the business object information should be stored, type the path to the location in the **Folder** field. This is an optional step.
- 5. If you want the BAPI or BAPIs to be enclosed within a business graph, leave **Generate a business graph for each business object** selected. Otherwise, remove the check.
- 6. If you are using the version of the adapter with transaction support, you can select the type of remote function call you want to make.

**Note:** If you are using the version of the adapter without transaction support (CWYAP\_SAPAdapter), this step does not apply. The BAPI or BAPIs are sent synchronously. Skip ahead to step [7 on page 108](#page-113-0)

If you are using the version of the adapter with transaction support (CWYAP\_SAPAdapter\_Tx) but do not select a type of remote function call, the default (**Synchronous RFC**) is used. In Synchronous RFC, the adapter calls the BAPI and then waits for the response from the SAP server.

- a. Select the arrow next to the **SAP Remote Function Call (RFC) type** list.
- b. Select one of the RFC types:
	- v Select **Synchronous RFC** (the default) if you want the BAPI sent in a synchronous manner (the adapter calls the BAPI and then waits for the response from the SAP server). Note that the receiving system must be available when you use **Synchronous RFC**.
	- Select Asynchronous Transactional RFC if you want the call to succeed regardless of whether the receiving system (the SAP server) is available.
- <span id="page-113-0"></span>– If the event is successful, the adapter sends the transaction ID to the client.
- If the event fails, the adapter returns an AbapException with the transaction ID to the adapter client. The adapter client can use this transaction ID to make the call again at a later time.

**Note:** When you use **Asynchronous Transactional RFC**, no data is returned to the client from the adapter.

v Select **Asynchronous Queued RFC** if you want the BAPI or BAPIs delivered to a predefined queue on the SAP server. After you select**Asynchronous Queued RFC**, select, from the list, the specific queue on the SAP server to which the BAPI or BAPIs will be delivered.

If no queues exist on the SAP server, you can type the name of a queue. You can then create the queue on the SAP server after configuration.

**Note:** If you do not select a queue, the adapter will configure the object to use the **Asynchronous Transactional RFC** type.

7. If you want to continue to process a BAPI even if the BAPI return object contains errors, select the **Ignore errors in BAPI Return object** check box.

**Note:** If you selected **Asynchronous Transactional RFC** or **Asynchronous Queued RFC**, this check box is not available.

8. Click **Finish**.

#### **Results**

You specified a name for the top-level business object, selected an operation for the BAPI or BAPIs, and indicated the type of remote function call. The Service Generation and Deployment Configuration window is displayed.

### **What to do next**

Generate a deployable module that includes the adapter and the business objects.

# **Setting deployment properties and generating the service**

To generate the module, which is the artifact that is deployed on WebSphere Process Server or WebSphere Enterprise Service Bus, you create the module, associate the adapter with the module, and specify an alias used to authenticate the caller to the SAP server.

### **Before you begin**

Make sure you have configured the business object. The Service Generation and Deployment Configuration window should be displayed.

### **About this task**

Generate the module, which includes the adapter and configured business object. The module is the artifact you deploy on the server.

To generate the module, use the following procedure.

- 1. Optionally select **Edit Operations** if you want to change the default operation name. Then, in the Edit Operation Names window, type a new name and optional description, and click **OK**.
- 2. Indicate whether you will use an authentication alias (instead of typing a user ID and password) to establish a connection to the SAP server:
	- v To specify an authentication alias, leave **Specify a Java Authentication and Authorization Services (JAAS) alias security credential** selected. Then, in the **J2C Authentication Data Entry** field, enter the name you specified in the Security section of the administrative console.
	- v If you are not going to use an authentication alias, clear **Specify a Java Authentication and Authorization Services (JAAS) alias security credential**.
- 3. Select **With module for use by single application** to embed the adapter files in a module that is deployed to the application server, or select **On server for use by multiple applications** to install the adapter files as a stand-alone adapter.
	- With module for use by single application. With the adapter files embedded in the module, you can deploy the module to any application server. Use an embedded adapter when you have a single module using the adapter or if multiple modules need to run different versions of the adapter. Using an embedded adapter enables you to upgrade the adapter in a single module without the risk of destabilizing other modules by changing their adapter version.
	- v **On server for use by multiple applications**. If you do not include the adapter files in a module, you must install them as a stand-alone adapter on each application server where you want to run the module. Use a stand-alone adapter when multiple modules can use the same version of the adapter and you want to administer the adapter in a central location. A stand-alone adapter can also reduce the resources required by running a single adapter instance for multiple modules.
- 4. If you selected **On server for use by multiple applications** in the previous step, the **Connection properties** list becomes active. Make one of the following selections:
	- v Select **Specify connection properties** if you want to provide configuration information now. Then continue with step 5.
	- v Select **Use predefined connection properties** if you want to use a connection factory configuration that already exists.

If you decide to use predefined connection properties, you must ensure that your resource adapter name matches the name of the installed adapter, because this is how the adapter instance is associated with these properties. If you want to change the resource adapter name in the import or export, use the assembly editor in WebSphere Integration Developer to change the value in the import or export.

When you select **Use predefined connection properties**, the **JNDI Lookup Name** field is displayed in place of the properties.

- a. Type a value for **JNDI Lookup Name**.
- b. Click **Next**.
- c. Go to step [7 on page 112.](#page-117-0)
- 5. In the Connection properties section, set or change any connection properties that apply to your configuration.

Notice that some of the values are already filled in. For example, the values that you used in the Discovery Configuration window (such as the **Host**

**name**) are filled in.

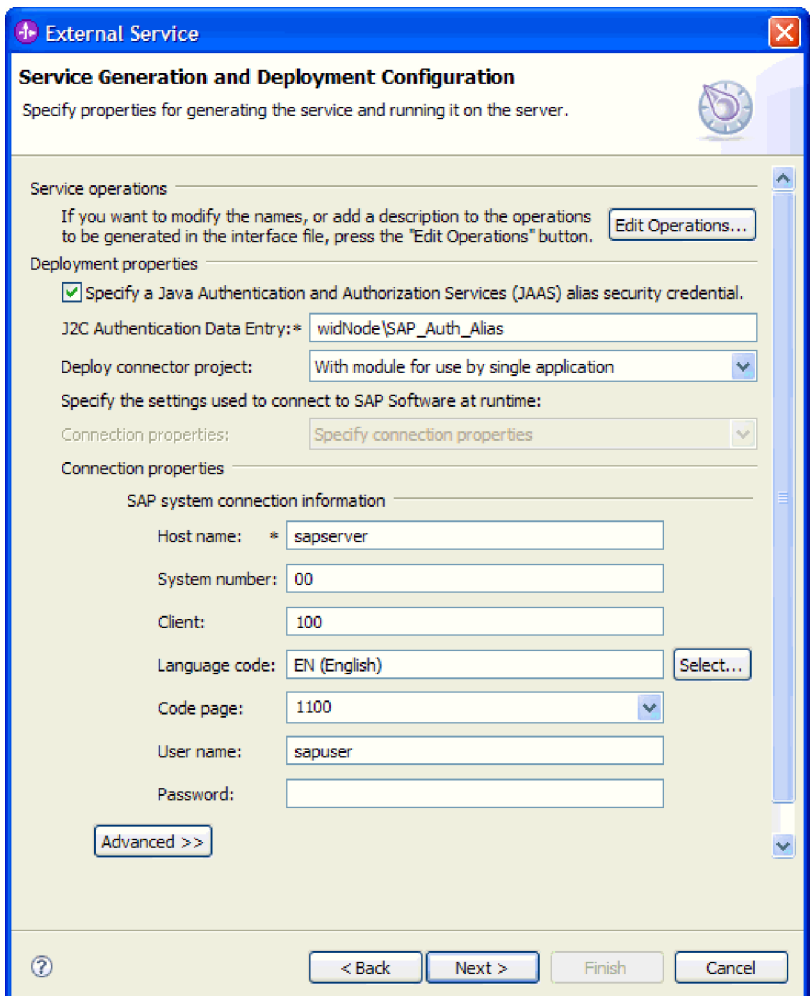

*Figure 65. Connection properties*

See ["Managed connection factory properties" on page 294](#page-299-0) for more information about these properties.

Properties marked with an asterisk (\*) are required.

6. To set additional properties, click **Advanced**.

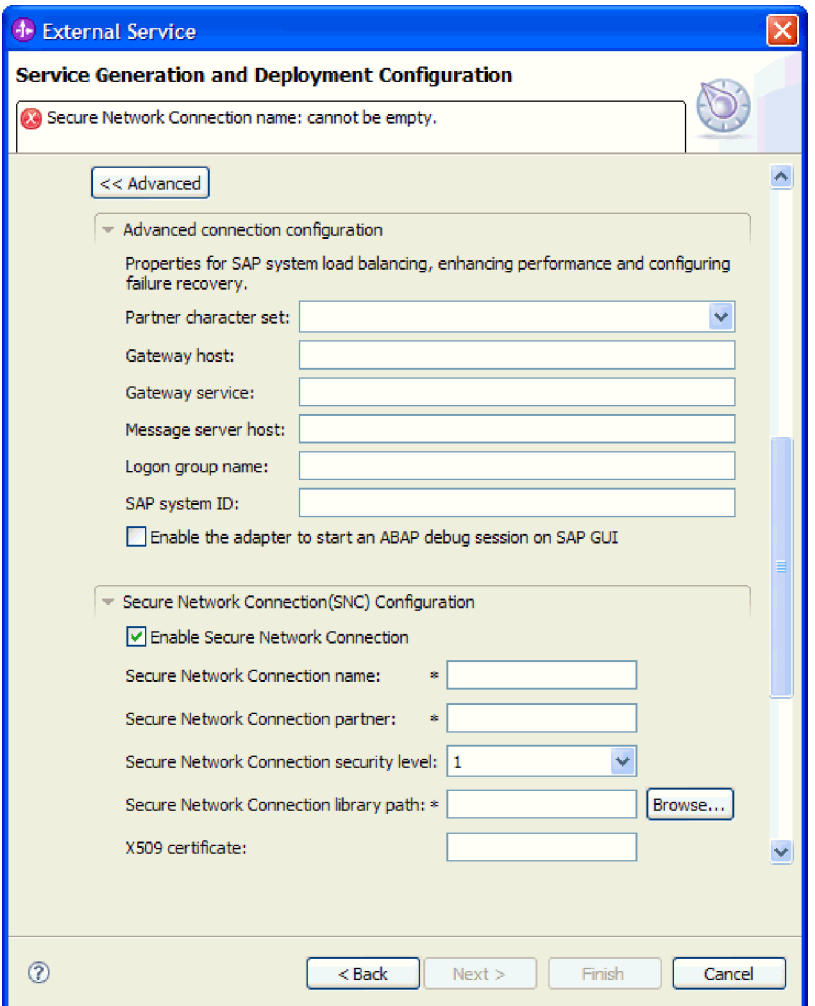

*Figure 66. Advanced connection configuration and Secure Network Connection (SNC) Configuration properties*

- a. Optionally expand **Advanced connection configuration** and provide values (or change the default values) for the fields in this section of the window. For example, if your SAP configuration uses load balancing, provide values for the **Message server host** field or **Logon group name**.
- b. If you are using Secure Network Connection, expand **Secure Network Connection (SNC) Configuration** and select **Enable Secure Network Connection**. Then enter information in the associated fields (name, partner, security level, and library path). Optionally type the name of an X509 certificate.
- c. Optionally expand **SAP RFC trace configuration** and select **RFC trace on** to provide a tracing level and a location for the RFC trace files.
- d. Optionally expand **Logging and tracing** and specify the following information:
	- v If you have multiple instances of the adapter, set **Adapter ID** to a value that is unique for this instance.
	- v If you want to mask sensitive information in log and trace files (for example, if you want to avoid making customer information visible in these files), select **Disguise user data as** ″**XXX**″ **in log and trace files**.

<span id="page-117-0"></span>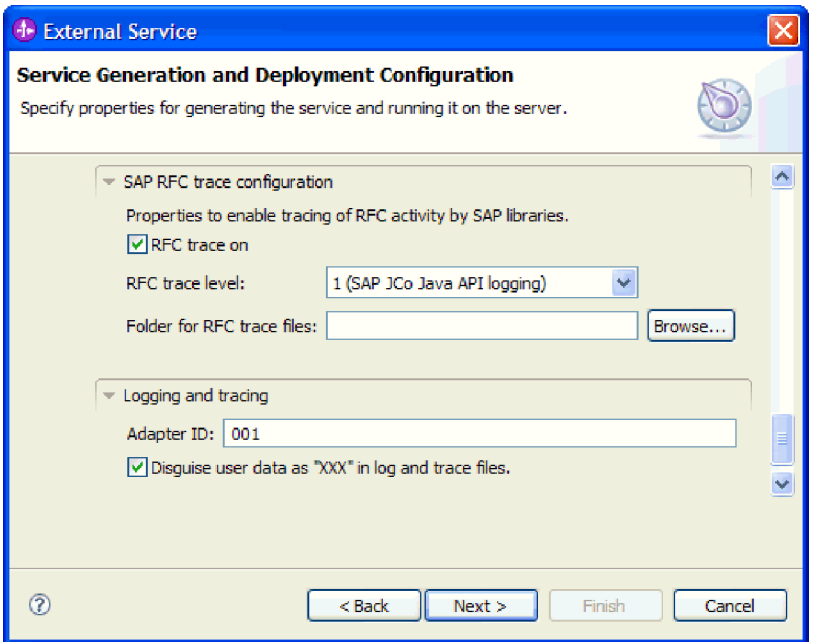

*Figure 67. SAP RFC trace configuration and Logging and tracing properties*

See ["Managed connection factory properties" on page 294](#page-299-0) for more information about these optional properties.

- 7. Click **Next**. The Service Location Properties window opens.
- 8. Create a module.
	- a. In the Service Location Properties window, click **New** in the **Module** field.
	- b. In the Integration Project window, click **Create a module project** or **Create a mediation module project** and click **Next**.
- 9. In the Module window, perform the following tasks:
	- a. Type a name for the module.

As you type the name, it is added to the workplace specified in the **Location** field.

This is the default location. If you want to specify a different location, remove the check from **Use default location** and type a new location or click **Browse** and select the location.

- b. Specify whether you want to open the module in the assembly diagram (for module projects) or whether you want to create a mediation flow component (for mediation module projects). By default, these choices are selected.
- c. Click **Finish**.
- 10. In the Service Location Properties window, perform the following steps:
	- a. If you want to change the default namespace, clear the **Use default namespace** check box and type a new path in the **Namespace** field.
	- b. Specify the folder within the module where the service description should be saved by typing a name in the **Folder** field or browsing for a folder. This is an optional step.
	- c. Optionally change the name of the interface.

The default name is SAPOutboundInterface. You can change it to a more descriptive title if you prefer.

- d. If you want to save the business objects so that they can be used by another application, select **Save business objects to a library** and then select a library from the list or click **New** to create a new library.
- e. Optionally type a description of the module.
- 11. Click **Finish**.

# **Results**

The new module is added to the Business Integration perspective.

# **What to do next**

Export the module as an EAR file for deployment.

# **Configuring a module for the BAPI work unit interface**

To configure a module to use the adapter for BAPI work unit processing, you use the external service wizard in WebSphere Integration Developer to find a set of BAPIs. You then configure the business objects that are generated and create a deployable module.

# **Selecting business objects and services for BAPI work unit processing**

To specify which BAPI functions you want to call and which data you want to process, you provide information in the external service wizard.

# **Before you begin**

Make sure you have set the connection properties for the external service wizard.

# **About this task**

Specify search criteria that the external service wizard uses to discover BAPI functions on the SAP server. The external service wizard returns a list of BAPI functions that meet the search criteria.

To specify the search criteria and select the BAPI functions for the work unit, use the following procedure.

- 1. In the Object Discovery and Selection window, indicate which BAPI you want to work with.
	- a. Click **RFC** to enable the filter button.

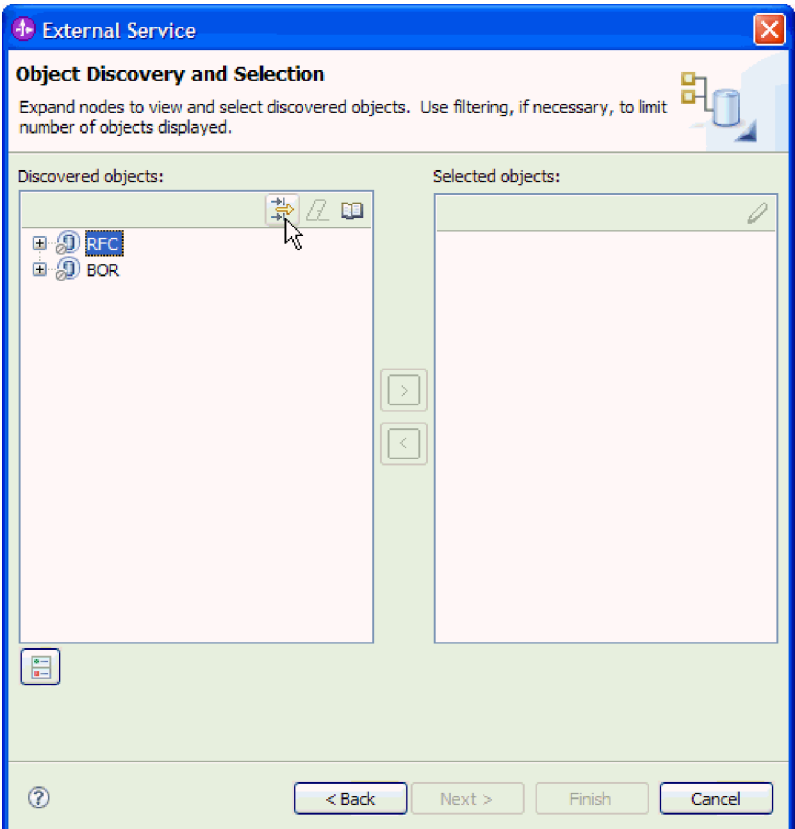

*Figure 68. The Object Discovery and Selection window*

b. Click the filter button.

**Note:** Instead of using the filter capability, you can expand **RFC** and select the function from the list, or you can expand **BOR**, expand the functional grouping (for example, **Cross-Application Components**), and select the BAPI. Then skip ahead to step [4 on page 115.](#page-120-0)

- 2. From the Filter Properties window, specify information about the BAPIs you want to discover:
	- a. Select **Discover objects by name** or **Discover objects by description** from the **Object attribute to use for discovery** list.
	- b. Type a search string (for example, BAPI\_CUSTOMER\*) representing the BAPI you want to call.

This is the name of the BAPI in SAP plus an asterisk as a wild card character to indicate that you want a list of all SAP application components that start with the phrase BAPI\_CUSTOMER.

<span id="page-120-0"></span>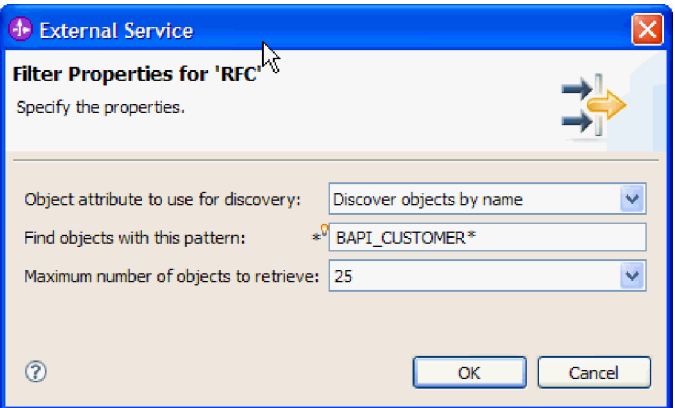

*Figure 69. The Filter Properties for RFC window*

- c. Indicate the number of functions you want returned by changing the value in the **Maximum number of objects to retrieve** field or by accepting the default value.
- d. Click **OK**.
- 3. Select the BAPIs.
	- a. Expand **RFC (filtered)**.
	- b. Click the BAPIs you want to make part of the work unit.

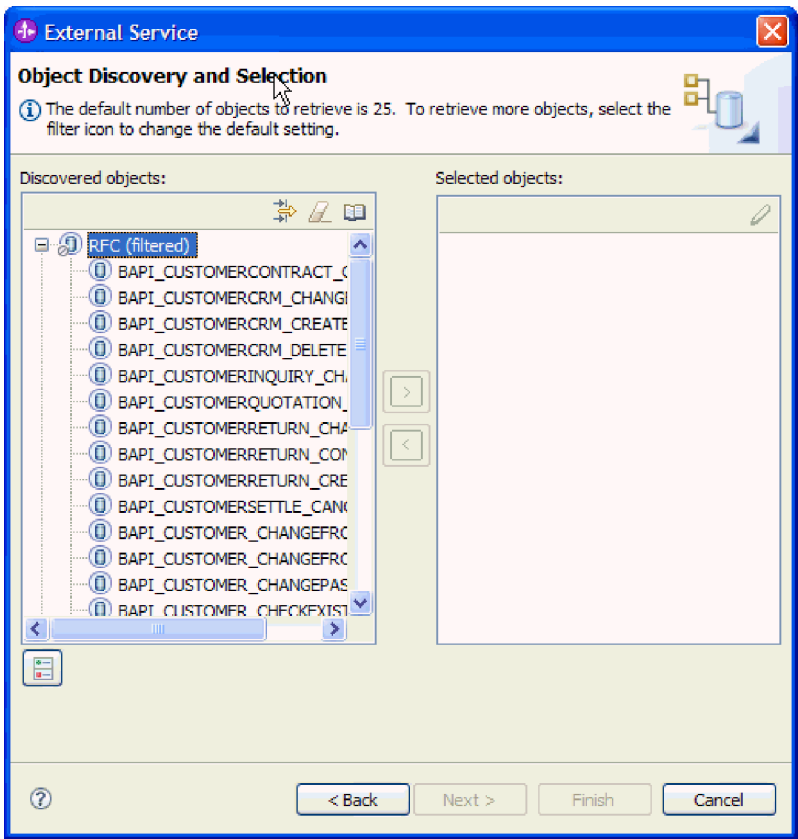

*Figure 70. The list of discovered objects in the Object Discovery and Selection window*

4. Click the arrow button to add the BAPIs to the **Selected objects** list.

- 5. In the Configuration Properties window, perform the following steps for each BAPI to add it to the list of business objects to be imported:
	- a. Optionally select the **Use SAP field names to generate attribute names** check box. By default (when the check box is not selected), the field descriptions are used to generate properties.
	- b. If the BAPI has optional parameters associated with it, select the **Select optional parameters to include as child objects** check box, expand **Optional parameters**, and select the type of parameters (import, export, or table) that you want to work with.

By default, the external service wizard generates all the parameters required for the selected BAPI, so select this check box and then clear the check boxes for any parameters you do not want to include in your business object.

For example, if you are adding the ChangeFromData BAPI, you have the option of adding the following parameters:

PI\_DIVISION

PI\_DISTR\_CHAN

Refer to the SAP documentation for a list and description of the optional parameters.

c. Click **OK** to add the BAPI to the list of business objects to be imported.

If you want to remove an object from the list, select the object name and click the left arrow.

6. Click **Next**.

### **Results**

The external service wizard has returned the functions that match the search criteria, and you have selected the functions you want to work with. The Configure Composite Properties window is displayed.

## **What to do next**

Provide information about the business objects (such as the name of the top-level object and associated operation).

# **Configuring BAPI work unit objects**

To configure a BAPI work unit business object, you specify information about the object (such as the name of the object, the operations associated with the BAPIs in the work unit, and the sequence in which you want the BAPIs to be processed).

### **Before you begin**

Make sure you have selected and imported the BAPI functions.

## **About this task**

To configure the business object, use the following procedure.

- 1. In the Configure Composite Properties window, select a name for the top-level business object.
- 2. Associate an operation with each BAPI and specify the order in which the BAPIs should be processed:
- a. Click **Add**, select an operation (for example, **Create**), and click **OK**.
- b. In the **Sequence of RFC functions for the selected operation** section of the window, indicate the order in which the BAPIs should be processed by clicking **Add**, selecting the BAPI that should be processed first, and clicking **OK**.
- c. For each subsequent BAPI in the transaction, click **Add**, select the BAPI, and click **OK**.
- d. After you have added all the BAPIs, click **Add**, select **COMMIT**, and click **OK**.

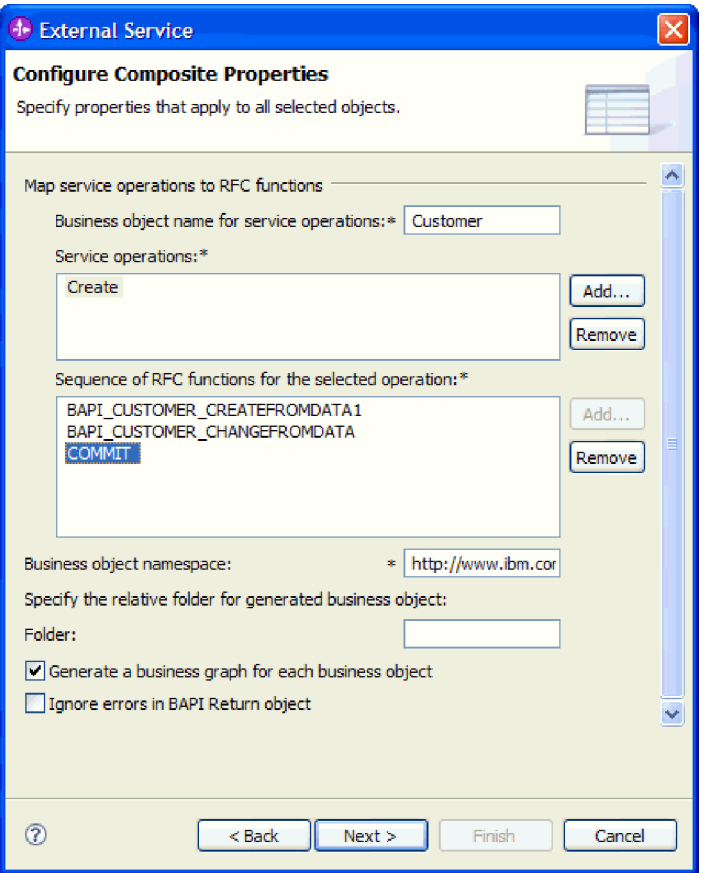

*Figure 71. The Configure Composite Properties window after you have selected the BAPIs and the COMMIT operation*

3. In the **Business object namespace** field, use the default namespace (http://www.ibm.com/xmlns/prod/websphere/j2ca/sap) except in the following circumstance. If you are adding the business object to an existing module and the module already includes that business object (from an earlier run of the external service wizard), change the namespace value.

For example, you could change the namespace to http://www.ibm.com/ xmlns/prod/websphere/j2ca/sap1.

- 4. To indicate where the business object information should be stored, type the path to the location in the **Folder** field. This is an optional step.
- 5. If you want the BAPI or BAPIs to be enclosed within a business graph, leave **Generate a business graph for each business object** selected. Otherwise, remove the check.
- 6. If you want to continue to process a BAPI even if the BAPI return object contains errors, select the **Ignore errors in BAPI Return object** check box.
- 7. Click **Finish**.

## **Results**

You specified a name for the top-level business object and selected an operation for the BAPIs. You also established the order of processing for the BAPIs. The Service Generation and Deployment Configuration window is displayed.

## **What to do next**

Generate a deployable module that includes the adapter and the business objects.

# **Setting deployment properties and generating the service**

To generate the module, which is the artifact that is deployed on WebSphere Process Server or WebSphere Enterprise Service Bus, you create the module, associate the adapter with the module, and specify an alias used to authenticate the caller to the SAP server.

# **Before you begin**

Make sure you have configured the business object. The Service Generation and Deployment Configuration window should be displayed.

## **About this task**

Generate the module, which includes the adapter and configured business object. The module is the artifact you deploy on the server.

To generate the module, use the following procedure.

- 1. Optionally select **Edit Operations** if you want to change the default operation name. Then, in the Edit Operation Names window, type a new name and optional description, and click **OK**.
- 2. Indicate whether you will use an authentication alias (instead of typing a user ID and password) to establish a connection to the SAP server:
	- v To specify an authentication alias, leave **Specify a Java Authentication and Authorization Services (JAAS) alias security credential** selected. Then, in the **J2C Authentication Data Entry** field, enter the name you specified in the Security section of the administrative console.
	- v If you are not going to use an authentication alias, clear **Specify a Java Authentication and Authorization Services (JAAS) alias security credential**.
- 3. Select **With module for use by single application** to embed the adapter files in a module that is deployed to the application server, or select **On server for use by multiple applications** to install the adapter files as a stand-alone adapter.
	- **With module for use by single application**. With the adapter files embedded in the module, you can deploy the module to any application server. Use an embedded adapter when you have a single module using the adapter or if multiple modules need to run different versions of the adapter.

Using an embedded adapter enables you to upgrade the adapter in a single module without the risk of destabilizing other modules by changing their adapter version.

- v **On server for use by multiple applications**. If you do not include the adapter files in a module, you must install them as a stand-alone adapter on each application server where you want to run the module. Use a stand-alone adapter when multiple modules can use the same version of the adapter and you want to administer the adapter in a central location. A stand-alone adapter can also reduce the resources required by running a single adapter instance for multiple modules.
- 4. If you selected **On server for use by multiple applications** in the previous step, the **Connection properties** list becomes active. Make one of the following selections:
	- v Select **Specify connection properties** if you want to provide configuration information now. Then continue with step 5.
	- v Select **Use predefined connection properties** if you want to use a connection factory configuration that already exists.

If you decide to use predefined connection properties, you must ensure that your resource adapter name matches the name of the installed adapter, because this is how the adapter instance is associated with these properties. If you want to change the resource adapter name in the import or export, use the assembly editor in WebSphere Integration Developer to change the value in the import or export.

When you select **Use predefined connection properties**, the **JNDI Lookup Name** field is displayed in place of the properties.

- a. Type a value for **JNDI Lookup Name**.
- b. Click **Next**.
- c. Go to step [7 on page 122.](#page-127-0)
- 5. In the Connection properties section, set or change any connection properties that apply to your configuration.

Notice that some of the values are already filled in. For example, the values that you used in the Discovery Configuration window (such as the **Host name**) are filled in.

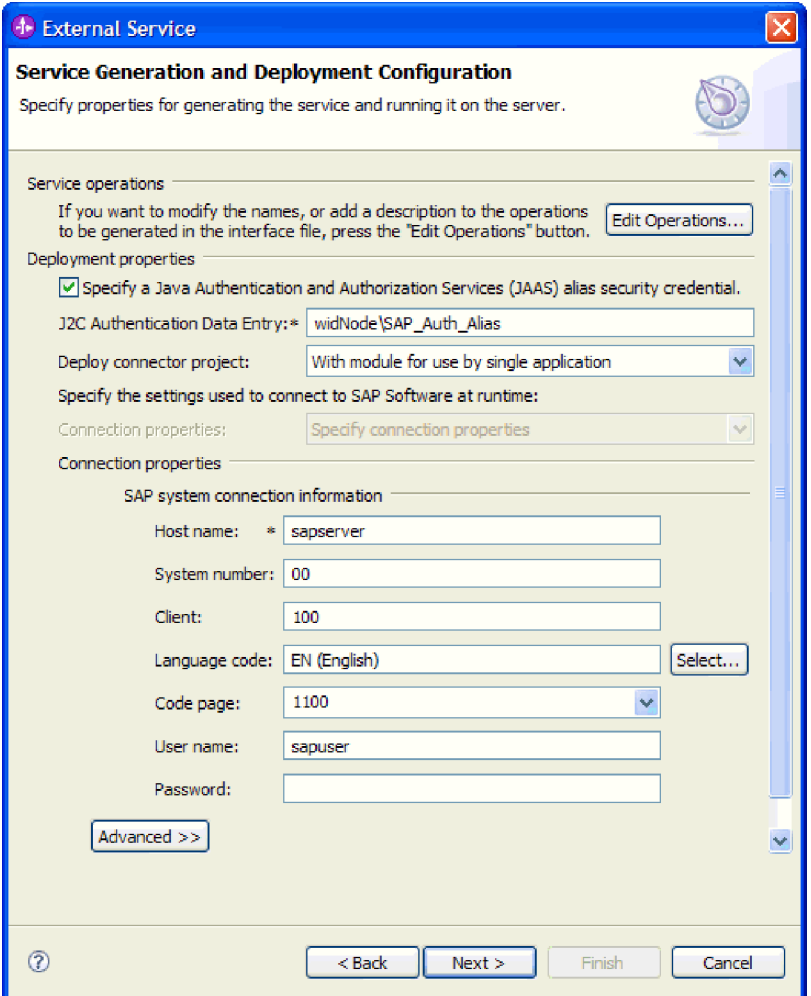

*Figure 72. Connection properties*

See ["Managed connection factory properties" on page 294](#page-299-0) for more information about these properties.

Properties marked with an asterisk (\*) are required.

6. To set additional properties, click **Advanced**.

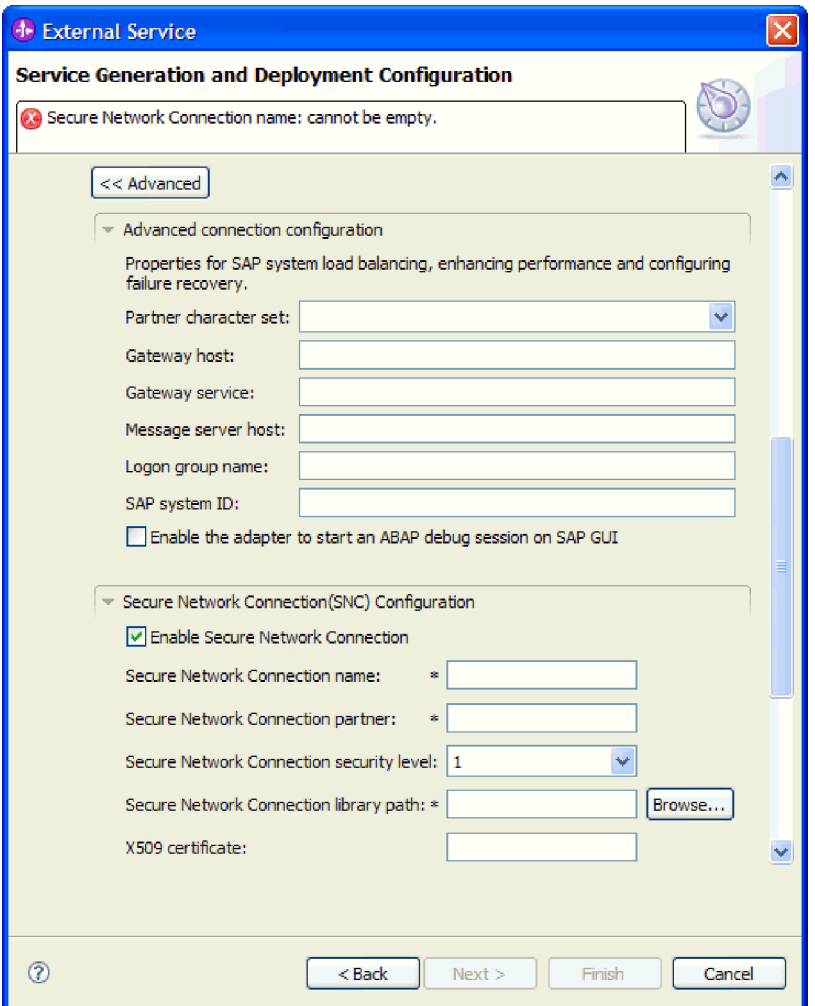

*Figure 73. Advanced connection configuration and Secure Network Connection (SNC) Configuration properties*

- a. Optionally expand **Advanced connection configuration** and provide values (or change the default values) for the fields in this section of the window. For example, if your SAP configuration uses load balancing, provide values for the **Message server host** field or **Logon group name**.
- b. If you are using Secure Network Connection, expand **Secure Network Connection (SNC) Configuration** and select **Enable Secure Network Connection**. Then enter information in the associated fields (name, partner, security level, and library path). Optionally type the name of an X509 certificate.
- c. Optionally expand **SAP RFC trace configuration** and select **RFC trace on** to provide a tracing level and a location for the RFC trace files.
- d. Optionally expand **Logging and tracing** and specify the following information:
	- v If you have multiple instances of the adapter, set **Adapter ID** to a value that is unique for this instance.
	- v If you want to mask sensitive information in log and trace files (for example, if you want to avoid making customer information visible in these files), select **Disguise user data as** ″**XXX**″ **in log and trace files**.

<span id="page-127-0"></span>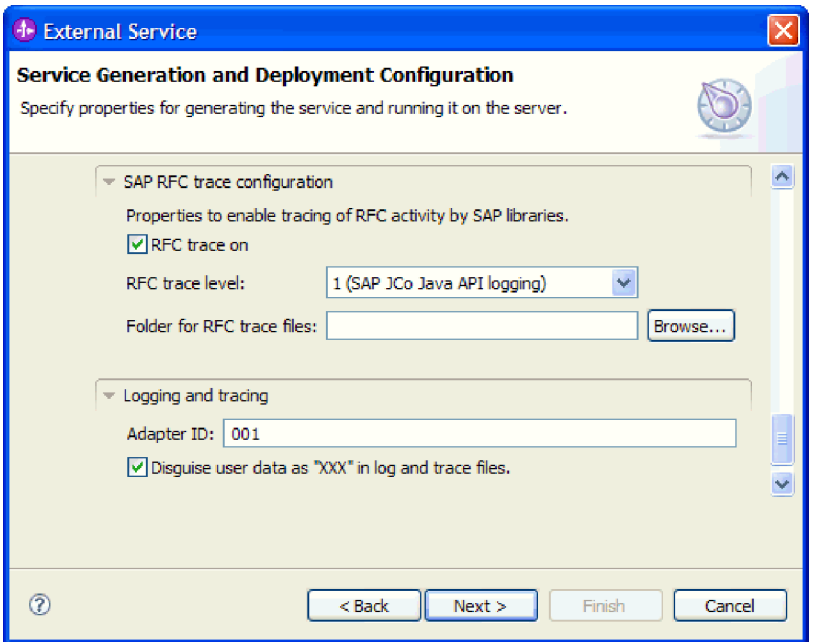

*Figure 74. SAP RFC trace configuration and Logging and tracing properties*

See ["Managed connection factory properties" on page 294](#page-299-0) for more information about these optional properties.

- 7. Click **Next**. The Service Location Properties window opens.
- 8. Create a module.
	- a. In the Service Location Properties window, click **New** in the **Module** field.
	- b. In the Integration Project window, click **Create a module project** or **Create a mediation module project** and click **Next**.
- 9. In the Module window, perform the following tasks:
	- a. Type a name for the module.

As you type the name, it is added to the workplace specified in the **Location** field.

This is the default location. If you want to specify a different location, remove the check from **Use default location** and type a new location or click **Browse** and select the location.

- b. Specify whether you want to open the module in the assembly diagram (for module projects) or whether you want to create a mediation flow component (for mediation module projects). By default, these choices are selected.
- c. Click **Finish**.
- 10. In the Service Location Properties window, perform the following steps:
	- a. If you want to change the default namespace, clear the **Use default namespace** check box and type a new path in the **Namespace** field.
	- b. Specify the folder within the module where the service description should be saved by typing a name in the **Folder** field or browsing for a folder. This is an optional step.
	- c. Optionally change the name of the interface.

The default name is SAPOutboundInterface. You can change it to a more descriptive title if you prefer.

- d. If you want to save the business objects so that they can be used by another application, select **Save business objects to a library** and then select a library from the list or click **New** to create a new library.
- e. Optionally type a description of the module.
- 11. Click **Finish**.

# **Results**

The new module is added to the Business Integration perspective.

# **What to do next**

Export the module as an EAR file for deployment.

# **Configuring a module for the BAPI result set interface**

To configure a module to use the adapter for BAPI result set processing, you use the external service wizard in WebSphere Integration Developer to discover the BAPIs used to create the result set. You then configure the business objects that are generated and create a deployable module.

# **Selecting business objects and services for BAPI result set processing**

To specify which BAPI functions you want to use and which data you want to process, you provide information in the external service wizard.

# **Before you begin**

Make sure you have set the connection properties for the external service wizard.

# **About this task**

Specify search criteria that the external service wizard uses to discover BAPI functions on the SAP server. The external service wizard returns a list of BAPI functions that meet the search criteria.

To specify the search criteria and select the BAPI functions, use the following procedure.

- 1. In the Object Discovery and Selection window, indicate the BAPIs you want to work with.
	- a. Click **RFC** to enable the filter button.

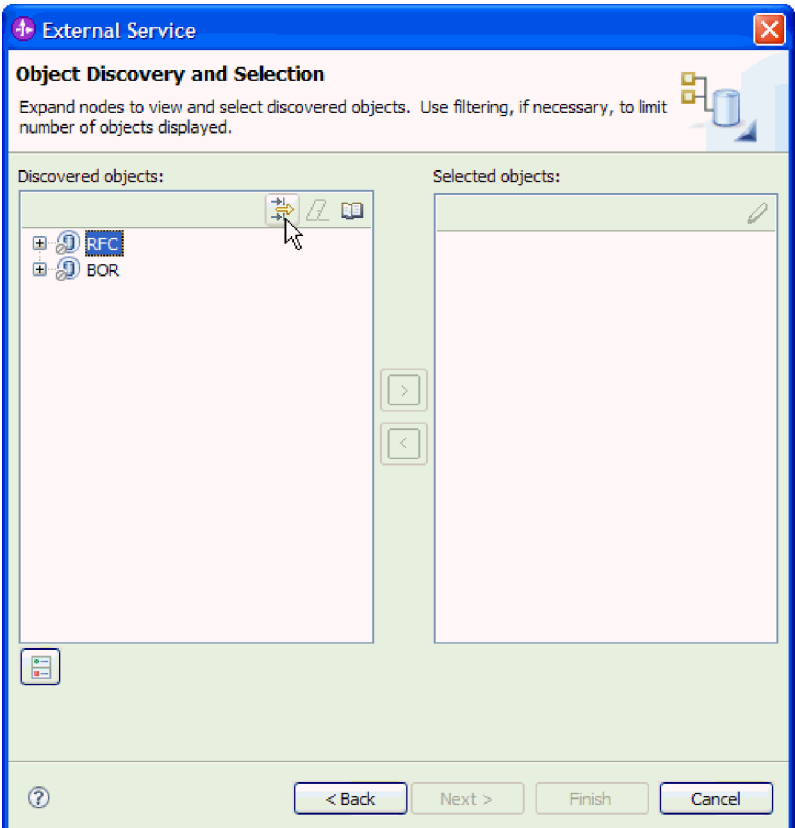

*Figure 75. The Object Discovery and Selection window*

b. Click the filter button.

**Note:** Instead of using the filter capability, you can expand **RFC** and select the function from the list, or you can expand **BOR**, expand the functional grouping (for example, **Cross-Application Components**), and select the BAPI. Then skip ahead to step [4 on page 126.](#page-131-0)

- 2. From the Filter Properties window, specify information about the BAPIs:
	- a. Select **Discover objects by name** or **Discover objects by description** from the **Object attribute to use for discovery** list.
	- b. Type a search string (for example, BAPI\_CUSTOMER\*) representing the BAPI you want to call.

This is the name of the BAPI in SAP plus an asterisk as a wild card character to indicate that you want a list of all SAP application components that start with the phrase BAPI\_CUSTOMER.

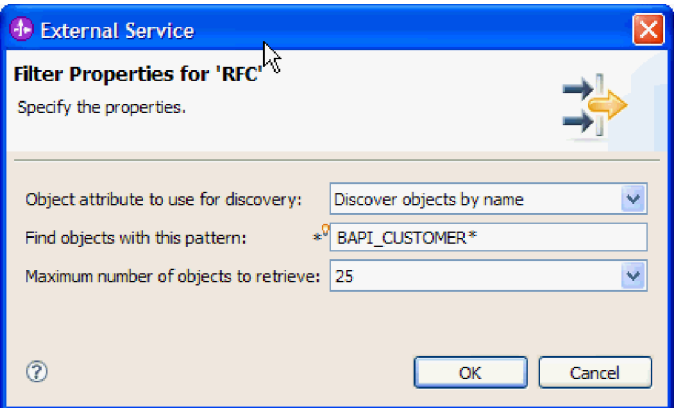

*Figure 76. The Filter Properties for RFC window*

- c. Indicate the number of functions you want returned by changing the value in the **Maximum number of objects to retrieve** field or by accepting the default value.
- d. Click **OK**.
- 3. Select the BAPIs.
	- a. Expand **RFC (filtered)**.
	- b. Select two BAPIs–GetList and GetDetail. One BAPI represents the query and one representing the results. The following figure shows the **Discovered objects** list if you typed BAPI\_CUSTOMER\_GET\* as the filter:

<span id="page-131-0"></span>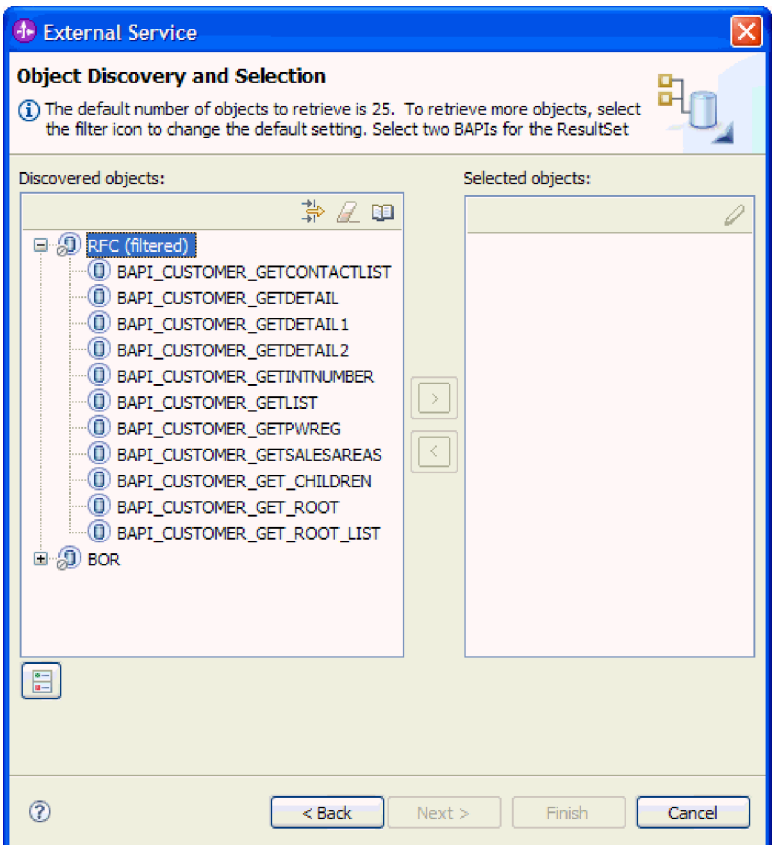

*Figure 77. The list of discovered objects for a result set*

- 4. Click the arrow button to add the BAPIs to the **Selected objects** list.
- 5. In the Configuration Properties window, perform the following steps for each BAPI to add it to the list of business objects to be imported:
	- a. Optionally select the **Use SAP field names to generate attribute names** check box. By default (when the check box is not selected), the field descriptions are used to generate properties.
	- b. If the BAPI has optional parameters associated with it, select the **Select optional parameters to include as child objects** check box, expand **Optional parameters**, and select the type of parameters (import, export, or table) that you want to work with.

By default, the external service wizard generates all the parameters required for the selected BAPI, so select this check box and then clear the check boxes for any parameters you do not want to include in your business object.

For example, if you are adding the ChangeFromData BAPI, you have the option of adding the following parameters:

# PI\_DIVISION

### PI\_DISTR\_CHAN

Refer to the SAP documentation for a list and description of the optional parameters.

c. Click **OK** to add the BAPI to the list of business objects to be imported.

If you want to remove an object from the list, select the object name and click the left arrow.

6. Click **Next**.

# **Results**

The external service wizard has returned the functions that match the search criteria, and you have selected the functions you want to work with. The Configure Composite Properties window is displayed.

### **What to do next**

Provide information about the business object (such as the name of the top-level object and associated operation).

# **Configuring BAPI result set selected objects**

To configure a BAPI result set business object, you specify information about the object (such as the name of the object and an indication of which BAPI is used as the query).

### **Before you begin**

Make sure you have selected and imported the BAPI functions.

# **About this task**

To configure the business object, use the following procedure.

- 1. In the Configure Composite Properties window, select a name for the top-level business object.
- 2. Specify which BAPI is used as the query and select a property that forms the parent-child relationship between BAPIs:
	- a. Confirm that the correct BAPI is listed in the **Query BAPI** field. If it is not, select the other BAPI from the list.
	- b. Click **Add**.
	- c. To display all the properties associated with the first BAPI, click **Select**.
	- d. Select the property that you will use to form the parent-child relationship and click **OK**.

| <b>+</b> External Service<br>×                      |                   |                                                                                                    |                      |  |
|-----------------------------------------------------|-------------------|----------------------------------------------------------------------------------------------------|----------------------|--|
| <b>Configure Composite Properties</b>               |                   |                                                                                                    |                      |  |
|                                                     |                   | Specify properties that apply to all selected objects.                                                                                                    |                      |  |
|                                                     | <b>4</b> Add/Edit | $\boldsymbol{\times}$                                                                                                    |                      |  |
| Enter f                                             |                   | <b>Add/Edit properties</b>                                                                                                    |                      |  |
| Ouery                                               | Specify the       | <b>4</b> Select<br>$\times$                                                                                                    |                      |  |
| Result                                              |                   | Value:                                                                                                    |                      |  |
| <b>Specif</b>                                       | SapBapiC          | ect                                                                                                    |                      |  |
|                                                     | SapBapiC          | SapBapiCustomerGetdetail/CustomerToBeRequired<br>ect<br>SapBapiCustomerGetdetail/DistributionChannel<br>SapBapiCustomerGetdetail/Division<br>SapBapiCustomerGetdetail/PassBuffer<br>SapBapiCustomerGetdetail/SalesOrganization<br>SapBapiCustomerGetdetail/SapPeAddress/Checkbox<br>SapBapiCustomerGetdetail/SapPeAddress/City<br>SapBapiCustomerGetdetail/SapPeAddress/CountryIsoC<br>SapBapiCustomerGetdetail/SapPeAddress/CountryKey | Add<br>Edit<br>emove |  |
| Busine                                              |                   | SapBapiCustomerGetdetail/SapPeAddress/CurrencyKey                                                                                                    |                      |  |
| Specifi                                             |                   | SapBapiCustomerGetdetail/SapPeAddress/DateOfBirth<br>SapBapiCustomerGetdetail/SapPeAddress/FaxNumber                                                                                                    |                      |  |
| Folder                                              |                   | SapBapiCustomerGetdetail/SapPeAddress/FieldForDismi<br>TIII.                                                                                                    |                      |  |
| $\triangledown$ Ger<br>$\left\langle \right\rangle$ | ⊘                 | ②<br>Cancel<br>OK<br>ncel                                                                                                    |                      |  |
| ඹ                                                   |                   | $Back$<br>Next<br>Finish                                                                                                    | Cancel               |  |

*Figure 78. The list of properties for the selected BAPI*

- e. To display all the properties associated with the second BAPI, click **Select**.
- f. Select the property that you will use to form the parent-child relationship and click **OK**.
- 3. In the **Business object namespace** field, use the default namespace (http://www.ibm.com/xmlns/prod/websphere/j2ca/sap) except in the following circumstance. If you are adding the business object to an existing module and the module already includes that business object (from an earlier run of the external service wizard), change the namespace value.

For example, you could change the namespace to http://www.ibm.com/ xmlns/prod/websphere/j2ca/sap1.

- 4. To indicate where the business object information should be stored, type the path to the location in the **Folder** field. This is an optional step.
- 5. If you want the BAPI or BAPIs to be enclosed within a business graph, leave **Generate a business graph for each business object** selected. Otherwise, remove the check.
- 6. If you want to continue to process a BAPI even if the BAPI return object contains errors, select the **Ignore errors in BAPI Return object** check box.
- 7. Click **Finish**.

## **Results**

You specified a name for the top-level business object and established the relationship between the BAPIs. The Service Generation and Deployment Configuration window is displayed.

# **What to do next**

Generate a deployable module that includes the adapter and the business objects.

# **Setting deployment properties and generating the service**

To generate the module, which is the artifact that is deployed on WebSphere Process Server or WebSphere Enterprise Service Bus, you create the module, associate the adapter with the module, and specify an alias used to authenticate the caller to the SAP server.

# **Before you begin**

Make sure you have configured the business object. The Service Generation and Deployment Configuration window should be displayed.

## **About this task**

Generate the module, which includes the adapter and configured business object. The module is the artifact you deploy on the server.

To generate the module, use the following procedure.

- 1. Optionally select **Edit Operations** if you want to change the default operation name. Then, in the Edit Operation Names window, type a new name and optional description, and click **OK**.
- 2. Indicate whether you will use an authentication alias (instead of typing a user ID and password) to establish a connection to the SAP server:
	- v To specify an authentication alias, leave **Specify a Java Authentication and Authorization Services (JAAS) alias security credential** selected. Then, in the **J2C Authentication Data Entry** field, enter the name you specified in the Security section of the administrative console.
	- v If you are not going to use an authentication alias, clear **Specify a Java Authentication and Authorization Services (JAAS) alias security credential**.
- 3. Select **With module for use by single application** to embed the adapter files in a module that is deployed to the application server, or select **On server for use by multiple applications** to install the adapter files as a stand-alone adapter.
	- With module for use by single application. With the adapter files embedded in the module, you can deploy the module to any application server. Use an embedded adapter when you have a single module using the adapter or if multiple modules need to run different versions of the adapter. Using an embedded adapter enables you to upgrade the adapter in a single module without the risk of destabilizing other modules by changing their adapter version.
	- v **On server for use by multiple applications**. If you do not include the adapter files in a module, you must install them as a stand-alone adapter on each application server where you want to run the module. Use a stand-alone adapter when multiple modules can use the same version of the adapter and you want to administer the adapter in a central location. A stand-alone adapter can also reduce the resources required by running a single adapter instance for multiple modules.
- 4. If you selected **On server for use by multiple applications** in the previous step, the **Connection properties** list becomes active. Make one of the following selections:
	- v Select **Specify connection properties** if you want to provide configuration information now. Then continue with step 5.
	- v Select **Use predefined connection properties** if you want to use a connection factory configuration that already exists.

If you decide to use predefined connection properties, you must ensure that your resource adapter name matches the name of the installed adapter, because this is how the adapter instance is associated with these properties. If you want to change the resource adapter name in the import or export, use the assembly editor in WebSphere Integration Developer to change the value in the import or export.

When you select **Use predefined connection properties**, the **JNDI Lookup Name** field is displayed in place of the properties.

- a. Type a value for **JNDI Lookup Name**.
- b. Click **Next**.
- c. Go to step [7 on page 133.](#page-138-0)
- 5. In the Connection properties section, set or change any connection properties that apply to your configuration.

Notice that some of the values are already filled in. For example, the values that you used in the Discovery Configuration window (such as the **Host name**) are filled in.

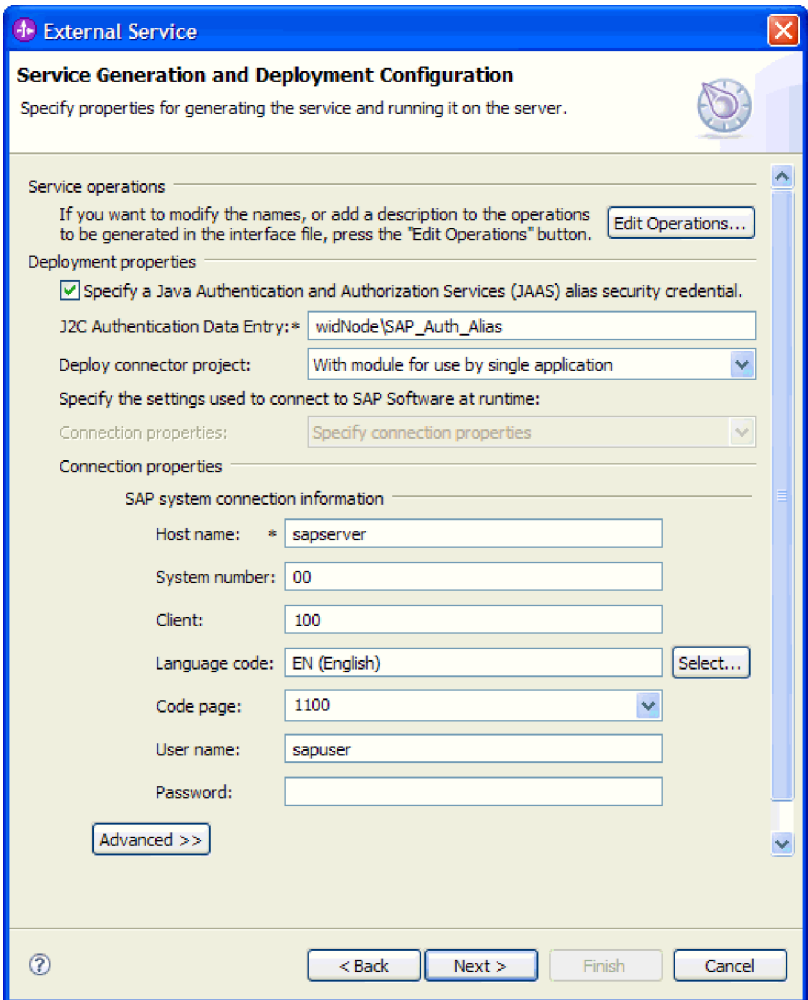

*Figure 79. Connection properties*

See ["Managed connection factory properties" on page 294](#page-299-0) for more information about these properties.

Properties marked with an asterisk (\*) are required.

6. To set additional properties, click **Advanced**.

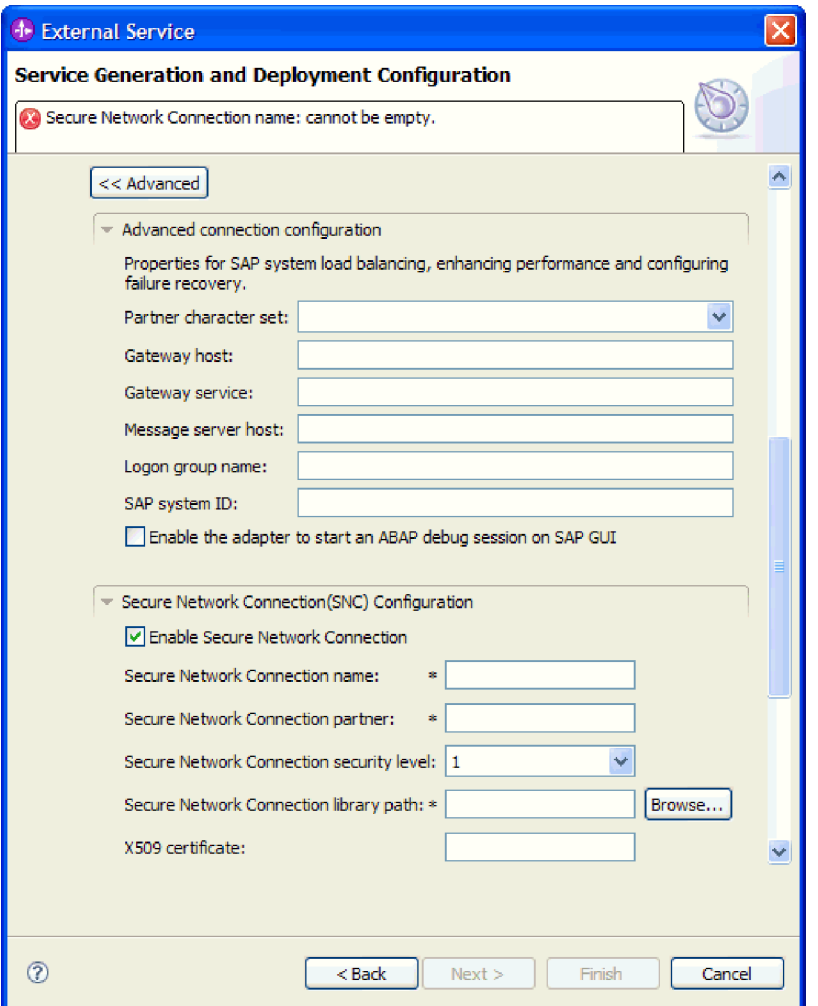

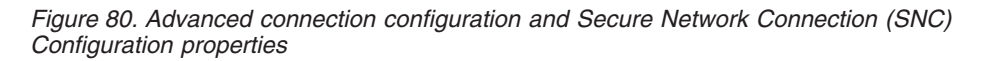

- a. Optionally expand **Advanced connection configuration** and provide values (or change the default values) for the fields in this section of the window. For example, if your SAP configuration uses load balancing, provide values for the **Message server host** field or **Logon group name**.
- b. If you are using Secure Network Connection, expand **Secure Network Connection (SNC) Configuration** and select **Enable Secure Network Connection**. Then enter information in the associated fields (name, partner, security level, and library path). Optionally type the name of an X509 certificate.
- c. Optionally expand **SAP RFC trace configuration** and select **RFC trace on** to provide a tracing level and a location for the RFC trace files.
- d. Optionally expand **Logging and tracing** and specify the following information:
	- v If you have multiple instances of the adapter, set **Adapter ID** to a value that is unique for this instance.
	- v If you want to mask sensitive information in log and trace files (for example, if you want to avoid making customer information visible in these files), select **Disguise user data as** ″**XXX**″ **in log and trace files**.

<span id="page-138-0"></span>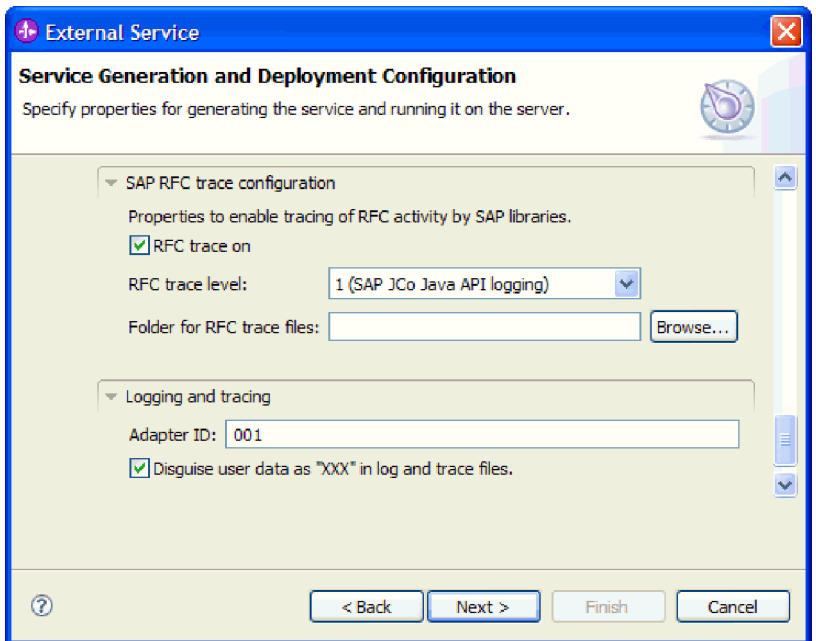

*Figure 81. SAP RFC trace configuration and Logging and tracing properties*

See ["Managed connection factory properties" on page 294](#page-299-0) for more information about these optional properties.

- 7. Click **Next**. The Service Location Properties window opens.
- 8. Create a module.
	- a. In the Service Location Properties window, click **New** in the **Module** field.
	- b. In the Integration Project window, click **Create a module project** or **Create a mediation module project** and click **Next**.
- 9. In the Module window, perform the following tasks:
	- a. Type a name for the module.

As you type the name, it is added to the workplace specified in the **Location** field.

This is the default location. If you want to specify a different location, remove the check from **Use default location** and type a new location or click **Browse** and select the location.

- b. Specify whether you want to open the module in the assembly diagram (for module projects) or whether you want to create a mediation flow component (for mediation module projects). By default, these choices are selected.
- c. Click **Finish**.
- 10. In the Service Location Properties window, perform the following steps:
	- a. If you want to change the default namespace, clear the **Use default namespace** check box and type a new path in the **Namespace** field.
	- b. Specify the folder within the module where the service description should be saved by typing a name in the **Folder** field or browsing for a folder. This is an optional step.
	- c. Optionally change the name of the interface.

The default name is SAPOutboundInterface. You can change it to a more descriptive title if you prefer.

- d. If you want to save the business objects so that they can be used by another application, select **Save business objects to a library** and then select a library from the list or click **New** to create a new library.
- e. Optionally type a description of the module.
- 11. Click **Finish**.

## **Results**

The new module is added to the Business Integration perspective.

## **What to do next**

Export the module as an EAR file for deployment.

# **Configuring a module for ALE outbound processing**

To configure a module to use the adapter for ALE outbound processing, you use the external service wizard in WebSphere Integration Developer to find an IDoc or set of IDocs. You then configure the business objects that are generated and create a deployable module.

# **Selecting business objects and services for ALE outbound processing**

To specify the IDoc you want to process, you provide information in the external service wizard.

# **About this task**

For the ALE interface, you can select IDocs in one of two ways:

- v You can specify an IDoc or a set of IDocs by entering search criteria (such as the name of the IDoc) and having the external service wizard search the SAP system.
- v You can enter an IDoc definition file name with the complete path to its location on the file system.

If you choose to discover IDocs from a file, you must first configure the file. The file is generated from information on the SAP server and is then saved to your local file system.

Whichever method you choose, you can also specify the queue on the SAP server to which IDocs should be delivered.

## **Discovering IDocs from the system:**

Use the **Discover IDocs from System** option to have the external service wizard search for IDocs based on the criteria you specify.

## **Before you begin**

Make sure you have set the connection properties for the external service wizard.

### **About this task**

Specify search criteria that the external service wizard uses to discover IDocs on the SAP server.

**Note:** The **Discover IDoc From System** choice applies to both the ALE interface and the ALE pass-through IDoc interface.

## **Procedure**

- 1. In the Object Discovery and Selection window, indicate which IDoc you want to work with.
	- a. Expand **ALE**.
	- b. Click **Discover IDoc From System** to enable the filter button.

Figure 82 shows the Object Discovery and Selection window as it appears in the ALE interface.

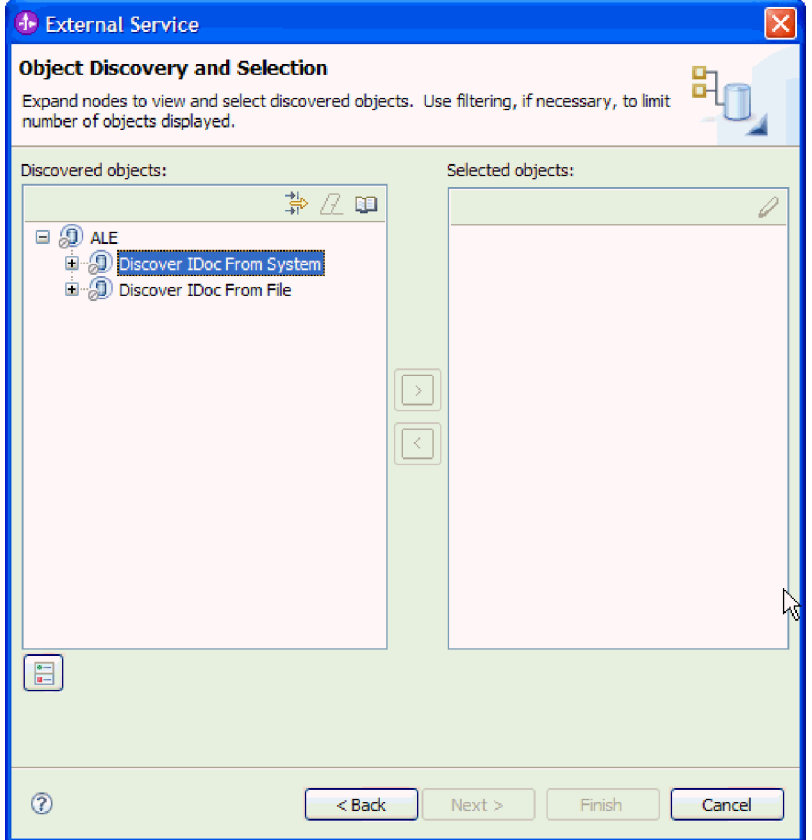

*Figure 82. The Object Discovery and Selection window*

c. Click the filter button.

**Note:** Instead of using the filter button, you can expand **Discover IDoc From System** and select the IDoc from the list. You then skip ahead to step [4 on page 137.](#page-142-0)

- 2. From the Filter Properties window, specify information about the IDoc or IDocs:
	- a. Select **Discover objects by name** or **Discover objects by description** from the **Object attribute to use for discovery** list.
	- b. Type a search string (for example, ALEREQ\*) representing the IDoc you want to call.

This is the name of the IDoc in SAP plus an asterisk as a wild card character to indicate that you want a list of all IDocs that start with ALEREQ.

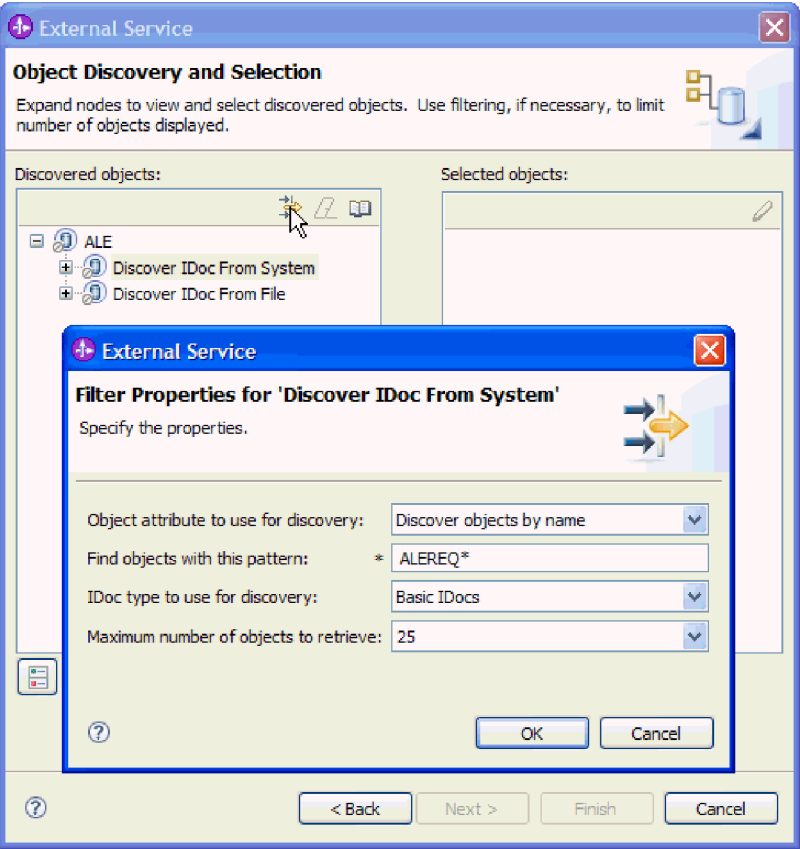

*Figure 83. The Filter Properties for Discover IDoc From System window*

- c. Select **Basic IDocs** or **Extension IDocs** from the **IDoc type to use for discovery** field.
- d. Indicate the number of functions you want returned by changing the value in the **Maximum number of objects to retrieve** field or by accepting the default value.
- e. Click **OK**.
- 3. Select the IDoc or IDocs.
	- a. Expand **Discover IDoc From System (filtered)**.
	- b. Click the IDoc you want to use. If you are working with multiple IDocs, click the names of all the IDocs.

<span id="page-142-0"></span>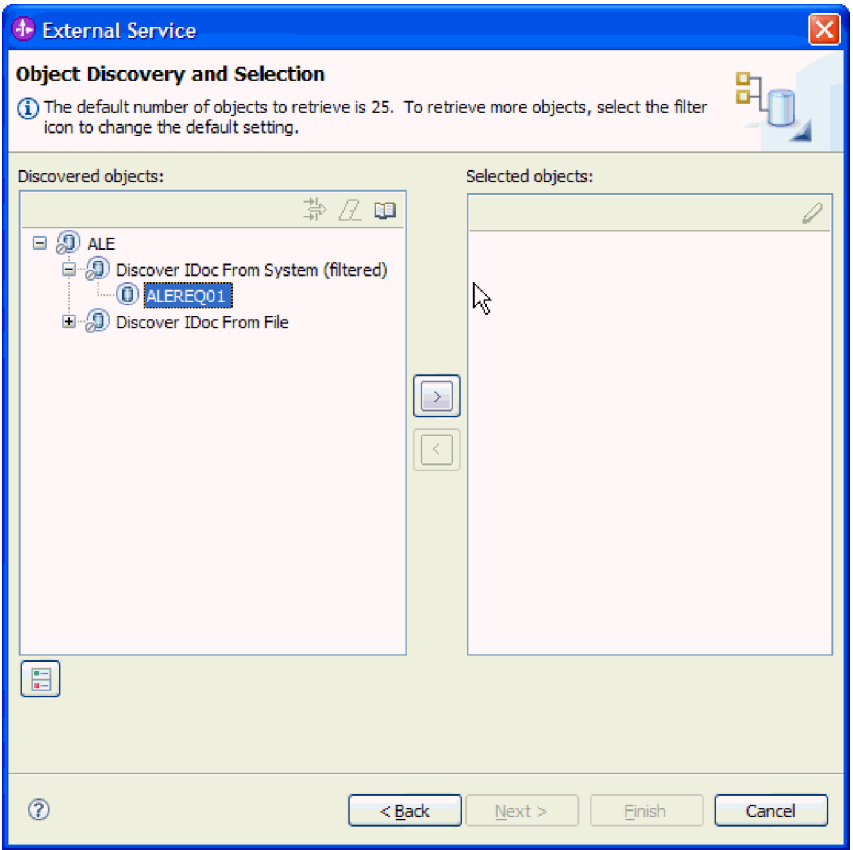

*Figure 84. The Object Discovery and Selection window*

- 4. Click the arrow button to add the IDoc or IDocs to the **Selected objects** list.
- 5. In the Configuration Parameters window, perform the following tasks to add the IDoc to the list of business objects to be imported.
	- a. Optionally select the **Use SAP field names to generate attribute names** check box. By default (when the check box is not selected), the field descriptions are used to generate properties.
	- b. If you want to have IDocs sent to a queue on the SAP server, click **Use qRFC to serialize outbound data using a queue**, and then select the queue from the **Select the queue name** list.
	- c. In the **IDoc release version** field, specify the SAP release number to identify the IDoc type you want the external service wizard to use for creating business objects.
	- d. Click **OK**.
- 6. Click **Next**.

## **Results**

The external service wizard has returned an IDoc or a list of IDocs, and you have selected the ones you want to work with. You see the Configure Composite Properties window.

## **What to do next**

Optionally specify a namespace and directory to which the generated business object will be stored and indicate whether you want a business graph generated.

# **Discovering IDocs from a file:**

To select IDocs from a file, you must first configure an IDoc definition file based on information on the SAP server. You then specify, in the external service wizard, the path to the file on your local system.

## **Before you begin**

You must have created an IDoc definition file.

**Note:** If you are using **Discover IDoc From System**, do not complete the following steps. The IDoc definition file is needed only if you are using **Discover IDoc From File**.

# **About this task**

Specify the IDoc definition file that the external service wizard uses to discover the IDoc.

# **Procedure**

- 1. In the Object Discovery and Selection window, indicate which IDoc you want to work with.
	- a. Expand **ALE**.
	- b. Click **Discover IDoc From File** to enable the filter button.

[Figure 85 on page 139](#page-144-0) shows the Object Discovery and Selection window as it appears in the ALE interface.
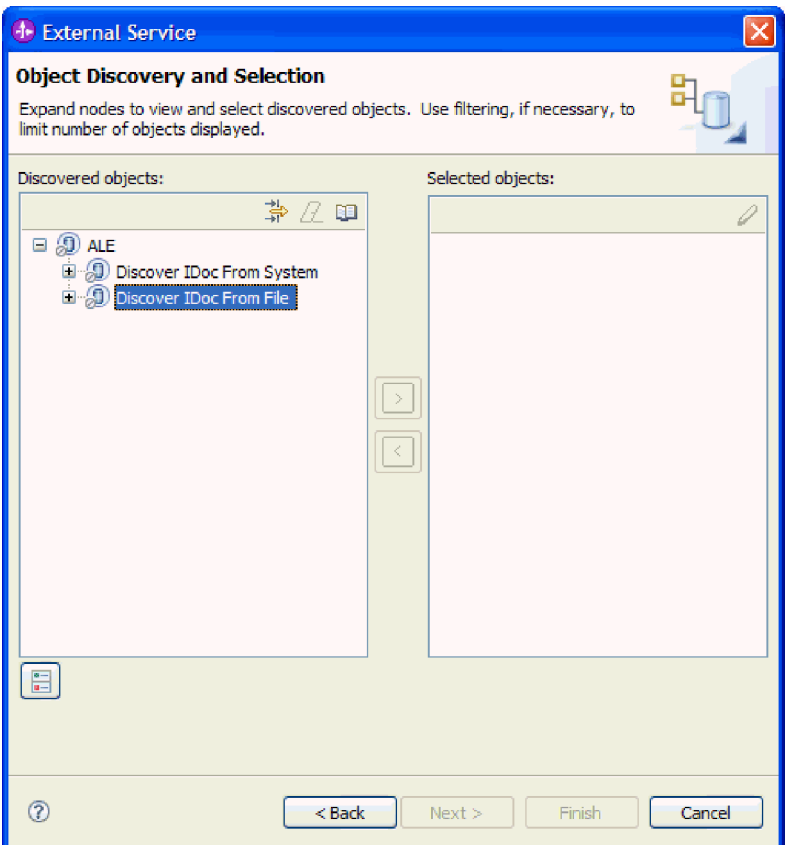

*Figure 85. The Object Discovery and Selection window*

c. Click the filter button.

**Note:** Instead of using the filter button, you can expand **Discover IDoc From File** and select the IDoc definition file. You then skip ahead to step [4](#page-146-0) [on page 141.](#page-146-0)

- 2. From the Filter Properties window, specify the location of the IDoc definition file.
	- a. Click **Browse** to navigate to the IDoc definition file, or type the path to the file.

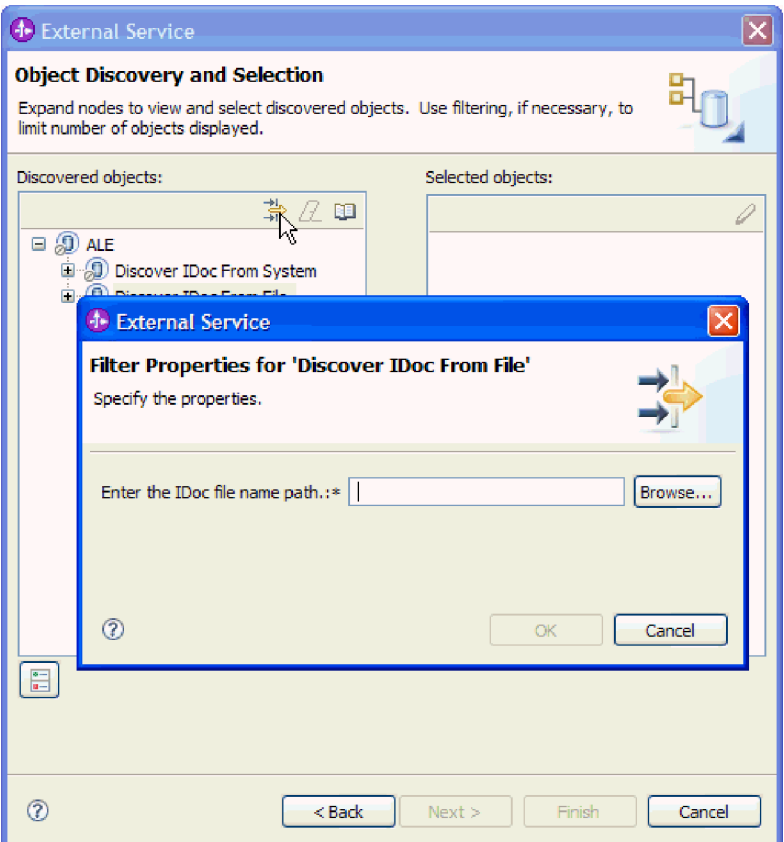

*Figure 86. The Filter Properties for Discover IDoc From File window*

- b. After you type or select the file, click **OK**.
- 3. Select the IDoc or IDocs.
	- a. Expand **Discover IDoc From File (filtered)**. The IDoc definition file is displayed.
	- b. Click the IDoc definition file.

<span id="page-146-0"></span>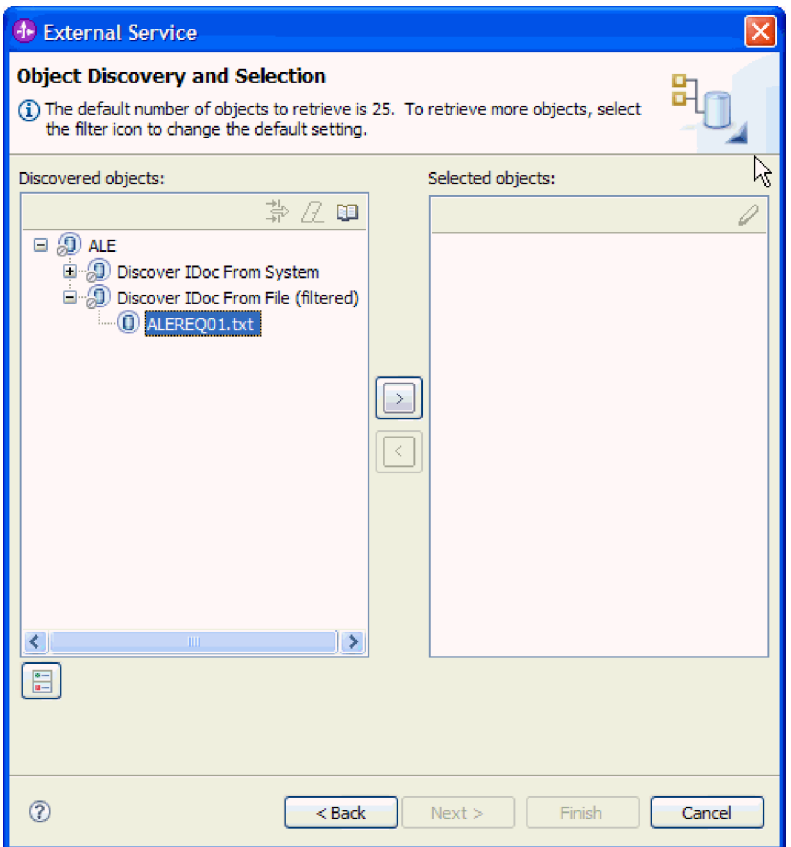

*Figure 87. The Object Discovery and Selection window*

- 4. Click the arrow button to add it to the **Selected objects** list.
- 5. In the Configuration Parameters window, perform the following tasks:
	- a. Optionally select the **Use SAP field names to generate attribute names** check box. By default (when the check box is not selected), the field descriptions are used to generate properties.
	- b. If you want to have IDocs sent to a queue on the SAP server, click **Use qRFC to serialize outbound data with a queue**, and then select the queue from the **Select the queue name** list.
	- c. In the **IDoc release version** field, specify the SAP release number to identify the IDoc type you want the external service wizard to use for creating business objects.
	- d. Click **OK**.
- 6. Click **Next**.

## **Results**

The external service wizard has returned an IDoc or a list of IDocs associated with the IDoc definition file. You see the Configure Composite Properties window.

#### **What to do next**

Optionally specify a namespace and directory to which the generated business object will be stored and indicate whether you want a business graph generated

# **Configuring the selected objects**

To configure the business object, you specify information about the object (such as the name of the folder where the object will be stored).

## **Before you begin**

Make sure you have selected and imported the ALE IDoc.

## **About this task**

**Note:** This task does not apply to business objects generated with the ALE pass-through IDoc interface.

To configure the business object, use the following procedure.

## **Procedure**

1. In the **Business object namespace** field, use the default namespace (http://www.ibm.com/xmlns/prod/websphere/j2ca/sap) except in the following circumstance. If you are adding the business object to an existing module and the module already includes that business object (from an earlier run of the external service wizard), change the namespace value.

For example, you could change the namespace to http://www.ibm.com/ xmlns/prod/websphere/j2ca/sap1.

- 2. To indicate where the business object information should be stored, type the path to the location in the **Folder** field. This is an optional step.
- 3. If you want the IDoc or IDocs to be enclosed within a business graph, leave **Generate a business graph for each business object** selected. Otherwise, remove the check.
- 4. Click **Next**.

## **Results**

You have optionally specified a location where the object is stored and changed the namespace. The Service Generation and Deployment Configuration window is displayed.

## **What to do next**

Generate a deployable module that includes the adapter and the business objects.

## **Setting deployment properties and generating the service**

To generate the module, which is the artifact that is deployed on WebSphere Process Server or WebSphere Enterprise Service Bus, you create the module, include the adapter in the module, and specify an alias used to authenticate the caller to the SAP server.

## **Before you begin**

Make sure you have configured the business object. The Service Generation and Deployment Configuration window should be displayed.

#### **About this task**

Generate the module, which includes the adapter and configured business object. The module is the artifact you deploy on the server.

To generate the module, use the following procedure.

## **Procedure**

- 1. Optionally select **Edit operations** if you want to change the default operation name. Then, in the Edit Operation Names window, type a new name and optional description, and click **OK**.
- 2. Indicate whether you will use an authentication alias (instead of typing a user ID and password) to establish a connection to the SAP server:
	- v To specify an authentication alias, leave **Specify a Java Authentication and Authorization Services (JAAS) alias security credential** selected. Then, in the **J2C Authentication Data Entry** field, enter the name you specified in the Security section of the administrative console.
	- v If you are not going to use an authentication alias, clear **Specify a Java Authentication and Authorization Services (JAAS) alias security credential**.
- 3. Select **With module for use by single application** to embed the adapter files in a module that is deployed to the application server, or select **On server for use by multiple applications** to install the adapter files as a stand-alone adapter.
	- With module for use by single application. With the adapter files embedded in the module, you can deploy the module to any application server. Use an embedded adapter when you have a single module using the adapter or if multiple modules need to run different versions of the adapter. Using an embedded adapter enables you to upgrade the adapter in a single module without the risk of destabilizing other modules by changing their adapter version.
	- On server for use by multiple applications. If you do not include the adapter files in a module, you must install them as a stand-alone adapter on each application server where you want to run the module. Use a stand-alone adapter when multiple modules can use the same version of the adapter and you want to administer the adapter in a central location. A stand-alone adapter can also reduce the resources required by running a single adapter instance for multiple modules.
- 4. If you selected **On server for use by multiple applications** in the previous step, the **Connection properties** list becomes active. Make one of the following selections:
	- Select **Specify connection properties** if you want to provide configuration information now. Then continue with step [5 on page 144.](#page-149-0)
	- v Select **Use predefined connection properties** if you want to use a connection factory configuration that already exists.

If you decide to use predefined connection properties, you must ensure that your resource adapter name matches the name of the installed adapter, because this is how the adapter instance is associated with these properties. If you want to change the resource adapter name in the import or export, use the assembly editor in WebSphere Integration Developer to change the value in the import or export.

When you select **Use predefined connection properties**, the **JNDI Lookup Name** field is displayed in place of the properties.

- a. Type a value for **JNDI Lookup Name**.
- b. Click **Next**.
- c. Go to step [8 on page 146.](#page-151-0)

<span id="page-149-0"></span>5. In the Connection properties section, set or change any connection properties that apply to your configuration.

Notice that some of the values are already filled in. For example, the values that you used in the Discovery Configuration window (such as the **Host name**) are filled in.

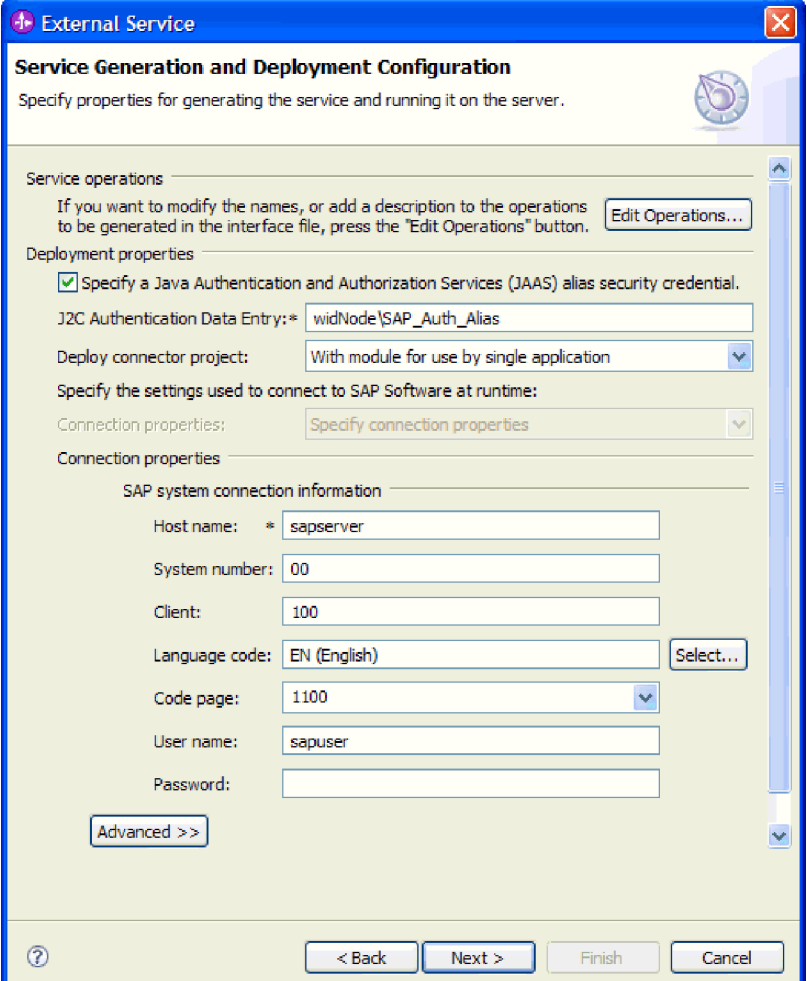

*Figure 88. Connection properties*

See ["Managed connection factory properties" on page 294](#page-299-0) for more information about these properties.

Properties marked with an asterisk (\*) are required.

6. To set additional properties, click **Advanced**.

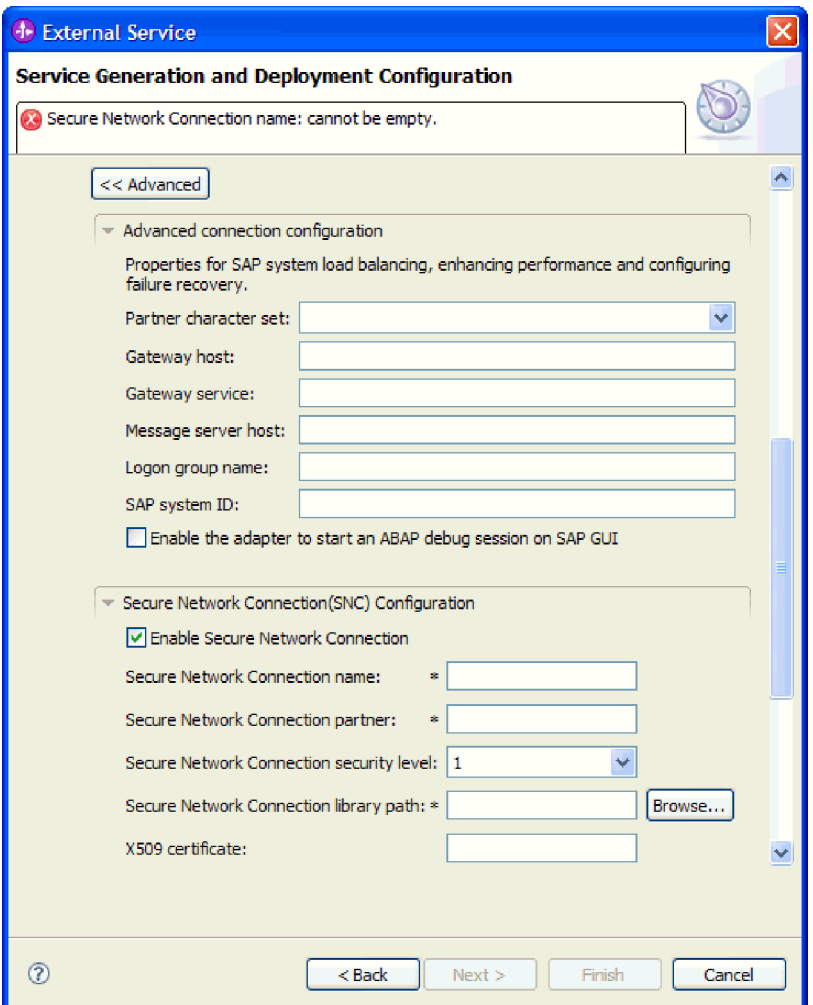

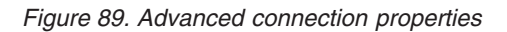

- a. Optionally expand **Advanced connection configuration** and provide values (or change the default values) for the fields in this section of the window. For example, if your SAP configuration uses load balancing, provide values for the **Message server host** field or **Logon group name**.
- b. If you are using Secure Network Connection, expand **Secure Network Connection (SNC) Configuration** and select **Enable secure network connection**. Then enter information in the associated fields (name, partner, security level, and library path). Optionally type the name of an X509 certificate.
- c. Optionally expand **SAP RFC trace configuration** and select **RFC trace on** to provide a tracing level and a location for the RFC trace files.
- d. Optionally expand **Logging and tracing** and specify the following information:
	- v If you have multiple instances of the adapter, set **Adapter ID** to a value that is unique for this instance.
	- If you want to mask sensitive information in log and trace files (for example, if you want to avoid making customer information visible in these files), select **Disguise user data as** ″**XXX**″ **in log and trace files**.

See ["Managed connection factory properties" on page 294](#page-299-0) for more information about these optional properties.

- <span id="page-151-0"></span>7. Click **Next**. The Service Location Properties window opens.
- 8. Create a module.
	- a. In the Service Location Properties window, click **New** in the **Module** field.
	- b. In the Integration Project window, click **Create a module project** or **Create a mediation module project** and click **Next**.
- 9. In the New Module window, perform the following tasks:
	- a. Type a name for the module.

As you type the name, it is added to the workplace specified in the **Location** field.

This is the default location. If you want to specify a different location, remove the check from **Use default location** and type a new location or click **Browse** and select the location.

- b. Specify whether you want to open the module in the assembly diagram (for module projects) or whether you want to create a mediation flow component (for mediation module projects). By default, these choices are selected.
- c. Click **Finish**.
- 10. In the Service Location Properties window, perform the following tasks:
	- a. If you want to change the default namespace, clear the **Use default namespace** check box and type a new path in the **Namespace** field.
	- b. Specify the folder within the module where the service description should be saved by typing a name in the **Folder** field or browsing for a folder. This is an optional step.
	- c. Optionally change the name of the interface.

The default name is SAPOutboundInterface. You can change it to a more descriptive title if you prefer.

- d. If you want to save the business objects so that they can be used by another application, click **Save business objects to a library** and then select a library from the list or click **New** to create a new library.
- e. Optionally type a description of the module.
- 11. Click **Finish**.

#### **Results**

The new module is added to the Business Integration perspective.

#### **What to do next**

Export the module as an EAR file for deployment.

# **Configuring a module for ALE pass-through IDoc outbound processing**

To configure a module to use the adapter for ALE outbound processing, you use the external service wizard in WebSphere Integration Developer to find an IDoc or set of IDocs. You then configure the business objects that are generated and create a deployable module.

## **Selecting business objects and services for ALE pass-through IDoc outbound processing**

To specify the IDoc you want to process, you provide information in the external service wizard.

## **About this task**

For the ALE pass-through IDoc interface, you can specify IDocs from a system or from a file, but the most likely reason for using the pass-through IDoc interface is to use a generic IDoc.

- When you select a generic IDoc, you create one business-object definition that can apply to any IDoc at run time. This selection is helpful if you are processing many IDocs and do not want to create a separate business-object definition for each one.
- v If specify an IDoc from a system or file, you select a specific IDoc (for example, ORDERS05) during configuration. However, you can use a different IDoc during run time when you send the request to the SAP server.

Whichever method you choose, you can also specify the queue on the SAP server to which IDocs should be delivered.

## **Procedure**

- 1. In the Object Discovery and Selection window, indicate that you want to select a generic IDoc.
	- a. Expand **ALE**.
	- b. Click **Generic IDoc** .

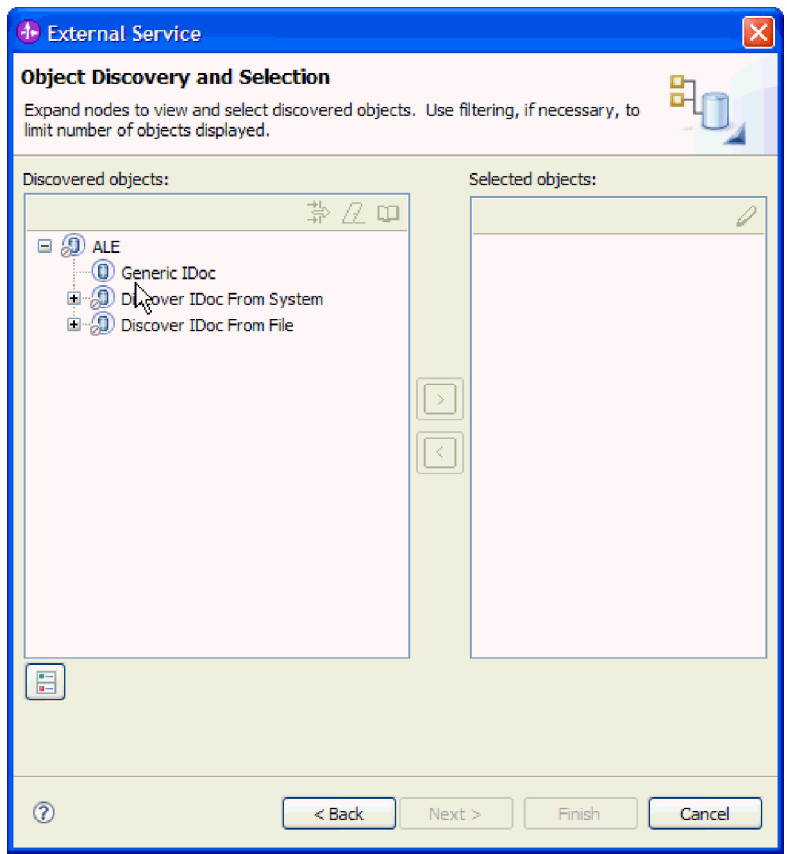

*Figure 90. The Object Discovery and Selection window*

- 2. Click the arrow button to add the generic IDoc to the **Selected objects** list.
- 3. When the Configuration Parameters window is displayed, indicate whether you want to have IDocs sent to a queue on the SAP server:
- v If you do not want to send IDocs to a queue, click **Cancel.**
- If you want to send IDocs to a queue, perform the following steps:
	- a. Click **Use qRFC to serialize outbound data using a queue**.
	- b. Select a queue from the **Select the queue name** list.
	- c. Click **OK**.
- 4. Click **Next**.

## **Results**

You have selected a generic IDoc.

## **What to do next**

Set deployment properties and generate a module.

## **Setting deployment properties and generating the service**

To generate the module, which is the artifact that is deployed on WebSphere Process Server or WebSphere Enterprise Service Bus, you create the module, include the adapter in the module, and specify an alias used to authenticate the caller to the SAP server.

## **Before you begin**

Make sure you have configured the business object. The Service Generation and Deployment Configuration window should be displayed.

## **About this task**

Generate the module, which includes the adapter and configured business object. The module is the artifact you deploy on the server.

To generate the module, use the following procedure.

## **Procedure**

- 1. Optionally select **Edit operations** if you want to change the default operation name. Then, in the Edit Operation Names window, type a new name and optional description, and click **OK**.
- 2. Indicate whether you will use an authentication alias (instead of typing a user ID and password) to establish a connection to the SAP server:
	- v To specify an authentication alias, leave **Specify a Java Authentication and Authorization Services (JAAS) alias security credential** selected. Then, in the **J2C Authentication Data Entry** field, enter the name you specified in the Security section of the administrative console.
	- v If you are not going to use an authentication alias, clear **Specify a Java Authentication and Authorization Services (JAAS) alias security credential**.
- 3. Select **With module for use by single application** to embed the adapter files in a module that is deployed to the application server, or select **On server for use by multiple applications** to install the adapter files as a stand-alone adapter.
	- v **With module for use by single application**. With the adapter files embedded in the module, you can deploy the module to any application server. Use an embedded adapter when you have a single module using the

adapter or if multiple modules need to run different versions of the adapter. Using an embedded adapter enables you to upgrade the adapter in a single module without the risk of destabilizing other modules by changing their adapter version.

- **On server for use by multiple applications**. If you do not include the adapter files in a module, you must install them as a stand-alone adapter on each application server where you want to run the module. Use a stand-alone adapter when multiple modules can use the same version of the adapter and you want to administer the adapter in a central location. A stand-alone adapter can also reduce the resources required by running a single adapter instance for multiple modules.
- 4. If you selected **On server for use by multiple applications** in the previous step, the **Connection properties** list becomes active. Make one of the following selections:
	- v Select **Specify connection properties** if you want to provide configuration information now. Then continue with step 5.
	- v Select **Use predefined connection properties** if you want to use a connection factory configuration that already exists.

If you decide to use predefined connection properties, you must ensure that your resource adapter name matches the name of the installed adapter, because this is how the adapter instance is associated with these properties. If you want to change the resource adapter name in the import or export, use the assembly editor in WebSphere Integration Developer to change the value in the import or export.

When you select **Use predefined connection properties**, the **JNDI Lookup Name** field is displayed in place of the properties.

- a. Type a value for **JNDI Lookup Name**.
- b. Click **Next**.
- c. Go to step [8 on page 152.](#page-157-0)
- 5. In the Connection properties section, set or change any connection properties that apply to your configuration.

Notice that some of the values are already filled in. For example, the values that you used in the Discovery Configuration window (such as the **Host name**) are filled in.

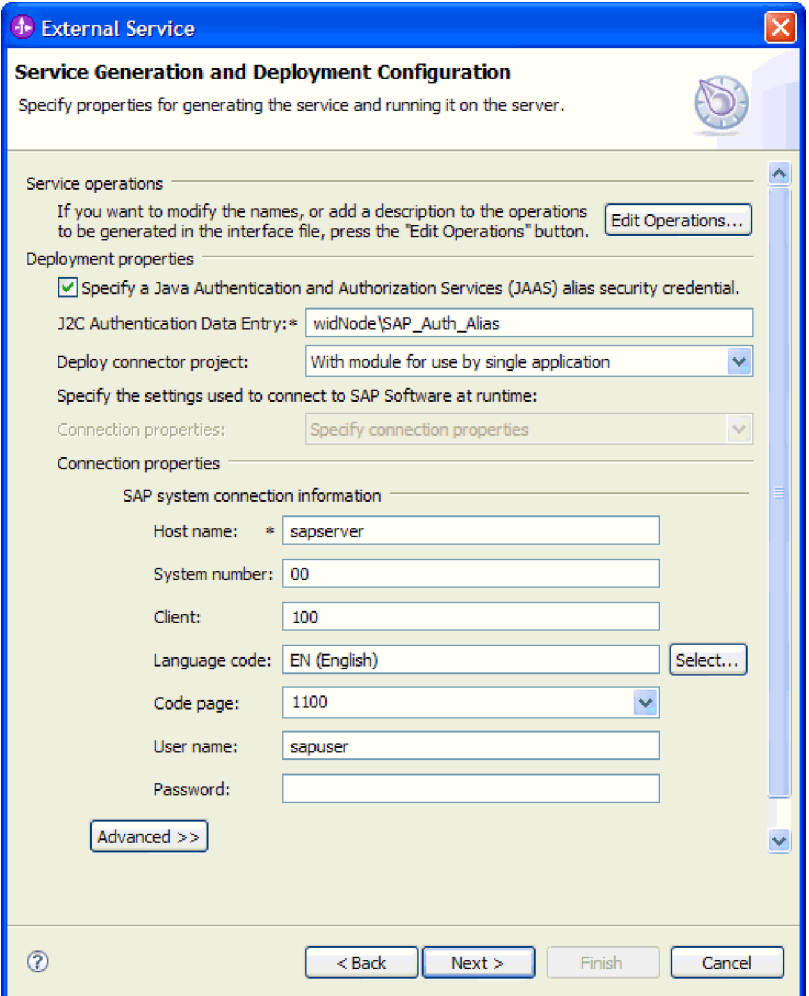

*Figure 91. Connection properties*

See ["Managed connection factory properties" on page 294](#page-299-0) for more information about these properties.

Properties marked with an asterisk (\*) are required.

6. To set additional properties, click **Advanced**.

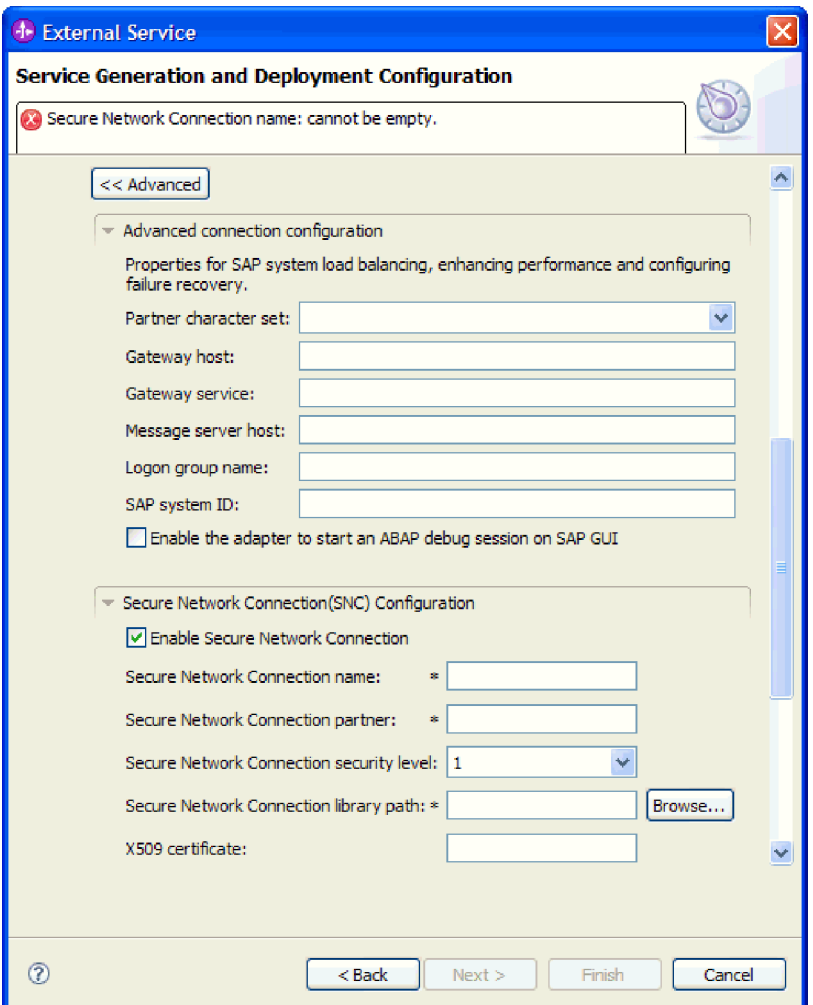

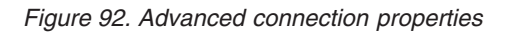

- a. Optionally expand **Advanced connection configuration** and provide values (or change the default values) for the fields in this section of the window. For example, if your SAP configuration uses load balancing, provide values for the **Message server host** field or **Logon group name**.
- b. If you are using Secure Network Connection, expand **Secure Network Connection (SNC) Configuration** and select **Enable secure network connection**. Then enter information in the associated fields (name, partner, security level, and library path). Optionally type the name of an X509 certificate.
- c. Optionally expand **SAP RFC trace configuration** and select **RFC trace on** to provide a tracing level and a location for the RFC trace files.
- d. Optionally expand **Logging and tracing** and specify the following information:
	- v If you have multiple instances of the adapter, set **Adapter ID** to a value that is unique for this instance.
	- If you want to mask sensitive information in log and trace files (for example, if you want to avoid making customer information visible in these files), select **Disguise user data as** ″**XXX**″ **in log and trace files**.

See ["Managed connection factory properties" on page 294](#page-299-0) for more information about these optional properties.

- <span id="page-157-0"></span>7. Click **Next**. The Service Location Properties window opens.
- 8. Create a module.
	- a. In the Service Location Properties window, click **New** in the **Module** field.
	- b. In the Integration Project window, click **Create a module project** or **Create a mediation module project** and click **Next**.
- 9. In the New Module window, perform the following tasks:
	- a. Type a name for the module.

As you type the name, it is added to the workplace specified in the **Location** field.

This is the default location. If you want to specify a different location, remove the check from **Use default location** and type a new location or click **Browse** and select the location.

- b. Specify whether you want to open the module in the assembly diagram (for module projects) or whether you want to create a mediation flow component (for mediation module projects). By default, these choices are selected.
- c. Click **Finish**.
- 10. In the Service Location Properties window, perform the following tasks:
	- a. If you want to change the default namespace, clear the **Use default namespace** check box and type a new path in the **Namespace** field.
	- b. Specify the folder within the module where the service description should be saved by typing a name in the **Folder** field or browsing for a folder. This is an optional step.
	- c. Optionally change the name of the interface.

The default name is SAPOutboundInterface. You can change it to a more descriptive title if you prefer.

- d. If you want to save the business objects so that they can be used by another application, click **Save business objects to a library** and then select a library from the list or click **New** to create a new library.
- e. Optionally type a description of the module.
- 11. Click **Finish**.

#### **Results**

The new module is added to the Business Integration perspective.

#### **What to do next**

Export the module as an EAR file for deployment.

# **Configuring a module for Query interface for SAP Software processing**

To configure a module to use the adapter for Query interface for SAP Software outbound processing, you use the external service wizard in WebSphere Integration Developer to find data in an SAP table or a set of tables. You then configure the business objects that are generated and create a deployable module.

## **Selecting business objects and services**

To specify which data you want to query, you provide information in the external service wizard.

## **Before you begin**

Make sure you have set the connection properties for the external service wizard.

## **About this task**

Specify search criteria that the external service wizard uses to query data on the SAP server. The external service wizard returns the data that meets the search criteria.

You can use the discovered tables to generate individual objects (objects that have no relationship to each other) or to generate objects that have a hierarchical structure.

- v If you are generating individual objects, you can import one or more objects from the list of discovered tables at the same time.
- v If you are generating hierarchical objects, you must import the parent tables first and then import the child tables.

When you configure the child tables for import, you can select the parent table you imported earlier as its parent. Repeat this process to add more tables to the hierarchical structure. A hierarchical object with three levels, for example, requires three separate imports to establish the parent-child relationship.

To specify the search criteria, use the following procedure.

## **Procedure**

- 1. In the Object Discovery and Selection window, indicate which table or tables you want to work with.
	- a. Click **QISS** to enable the filter button.

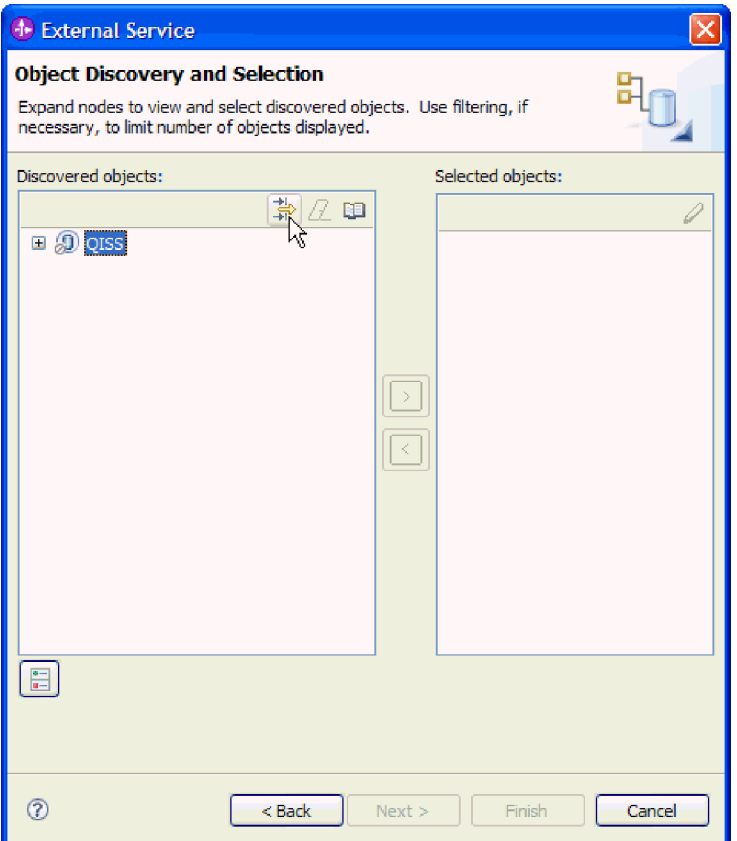

*Figure 93. The Object Discovery and Selection window*

b. Click the filter button.

**Note:** Instead of using the filter capability, you can expand **QISS** and select the table from the list. Then skip ahead to step [4 on page 155.](#page-160-0)

- 2. From the Filter Properties window, specify information about the table.
	- a. Select **Discover objects by name** or **Discover objects by description** from the **Object attribute to use for discovery** list.
	- b. Type a search string (for example, KN\*) representing the table.

This is the name of the table in SAP plus an asterisk as a wild card character to indicate that you want a list of all SAP application components that start with KN.

<span id="page-160-0"></span>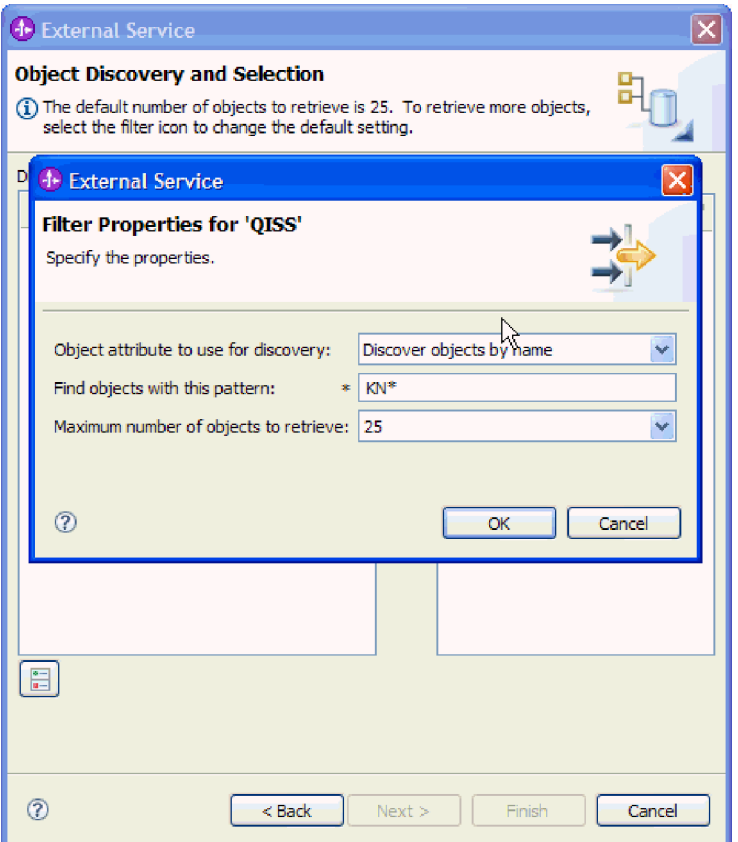

*Figure 94. The Filter Properties for QISS window*

- c. Indicate the number of objects you want returned by changing the value in the **Maximum number of objects to retrieve** field or by accepting the default value.
- d. Click **OK**.
- 3. Select the table objects.
	- a. Expand **QISS (filtered)**.
	- b. Click the table object you want to use.
- 4. Click the arrow button to add the table object to the **Selected objects** list.
- 5. In the Configuration Properties for *table* window, provide information about the table:
	- a. The **Add a WHERE clause** field specifies the primary key to the table. A default value is provided. Change this value if you want to use a different primary key.

In the example of the KNA1 table, shown in the following figure, the default value is KUNNR = /CustomerNumber1. The KUNNR field is one of the primary keys in the KNA1 table. The WHERE query will return information based on the customer number provided in the query.

- b. Optionally select the **Use SAP field names to generate attribute names** check box. By default (when the check box is not selected), the field descriptions are used to generate properties.
- c. Indicate which columns you want included in the query.

Note that in the example of the KNA1 table shown in the following figure, there are many columns and, by default, all the columns are selected. You

can clear the check from those columns you do not want included, or if you want to select only a few columns, you can use the **Select or unselect all columns** check box.

For example, if you want only two columns, clear **Select or unselect all columns** to remove the check from all columns, and then select the two columns you want.

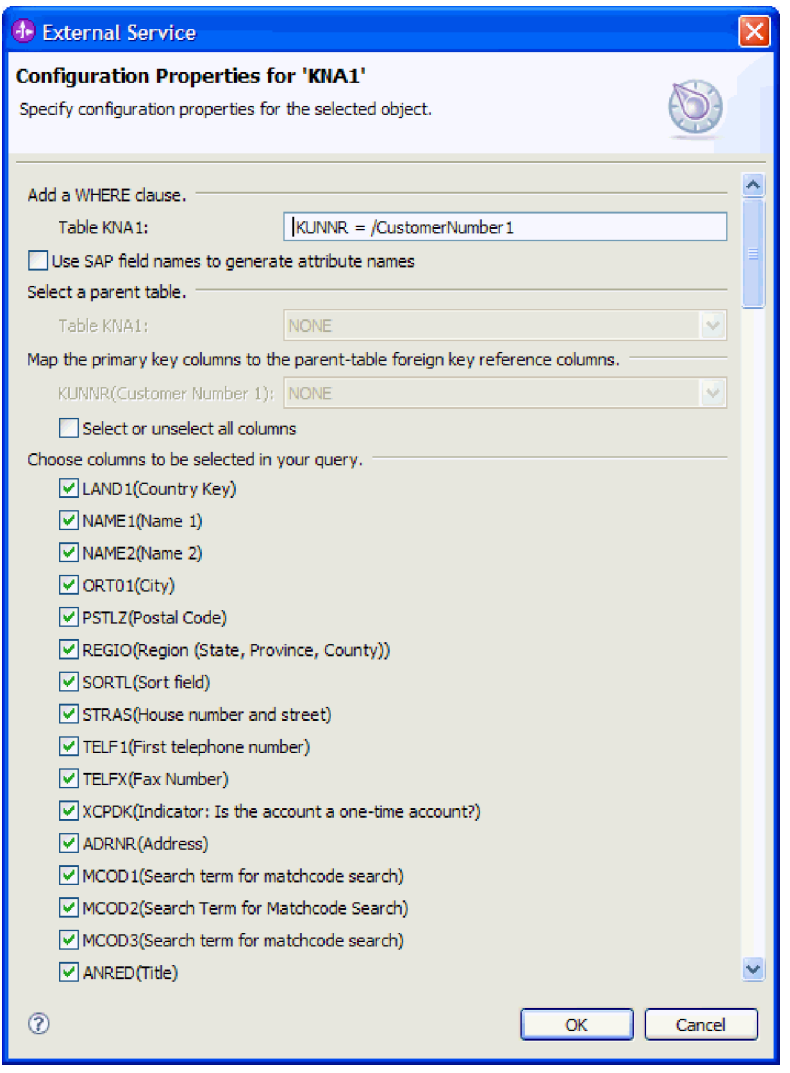

*Figure 95. The Configuration Properties for KNA1 window*

- d. Click **OK**
- 6. To include another table in the query, perform the following tasks:
	- a. Click **QISS** to enable the filter button.
	- b. Click the filter button.

**Note:** Instead of using the filter capability, you can expand **QISS** and select the table from the list.

- 7. From the Filter Properties window, specify information about the table.
	- a. Select **Discover objects by name** or **Discover objects by description** from the **Object attribute to use for discovery** list.
	- b. Type a search string (for example, ADRC) representing the table.
- c. Indicate the number of functions you want returned by changing the value in the **Maximum number of objects to retrieve** field or by accepting the default value.
- d. Click **OK**.
- 8. Select the table objects.
	- a. Expand **QISS (filtered)**.
	- b. Click the second table object.
	- c. Click the arrow button to add the table object to the **Selected objects** list.
- 9. In the Configuration Properties for *table* window, provide information about the table:
	- a. The **Add a WHERE clause** field specifies the primary key to the table. A default value is provided. Change this value if you want to use a different primary key.
	- b. Optionally select the **Use SAP field names to generate attribute names** check box. By default (when the check box is not selected), the field descriptions are used to generate properties.
	- c. Associate this table with the one you previously added (KNA1 in the example) by selecting that table from the **Select a parent table** section of the window.
	- d. Under **Map the primary key columns to the parent-table foreign key reference columns**, select a value to link the tables.

For example, you might select **ADRNR** for **ADDRNUMBER**.

| <b>(1) External Service</b>                                                    |                                          |  |
|--------------------------------------------------------------------------------|------------------------------------------|--|
| <b>Configuration Properties for 'ADRC'</b>                                     | μž                                       |  |
| Specify configuration properties for the selected object.                      |                                          |  |
|                                                                                |                                          |  |
| Add a WHERE clause.                                                            |                                          |  |
| Table ADRC:                                                                    | $CLIENT = /Client AND ADDRNUMBER = /Add$ |  |
| Use SAP field names to generate attribute names                                |                                          |  |
| Select a parent table.                                                         |                                          |  |
| Table ADRC:                                                                    | KNA1                                     |  |
| Map the primary key columns to the parent-table foreign key reference columns. |                                          |  |
| CLIENT(Client):                                                                | <b>NONE</b><br>v                         |  |
| ADDRNUMBER(Address number):                                                    | <b>ADRNR</b>                             |  |
| DATE_FROM(Date valid from):                                                    | <b>NONE</b>                              |  |
| NATION(International address version ID): NONE                                 |                                          |  |
| Select or unselect all columns                                                 |                                          |  |
| Choose columns to be selected in your query.                                   |                                          |  |
| √ DATE_TO(Valid-to date)                                                       |                                          |  |
| V TITLE(Form-of-Address Key)                                                   |                                          |  |
| $\triangledown$ NAME 1(Name 1)                                                 |                                          |  |
| MAME2(Name 2)                                                                  |                                          |  |
| □ NAME3(Name 3)                                                                |                                          |  |
| $\vee$ NAME4(Name 4)                                                           |                                          |  |
| V NAME TEXT(Converted name field (with form of address))                       |                                          |  |
| MAME CO(c/o name)                                                              |                                          |  |
| $\triangledown$ CITY 1(City)                                                   |                                          |  |
| $\triangledown$ CITY2(District)                                                |                                          |  |
| CITY_CODE(City code for city/street file)                                      |                                          |  |
| CITYP CODE(District code for City and Street file)                             |                                          |  |
| $\boxed{\checkmark}$ HOME CITY(City (different from postal city))              |                                          |  |
| $\left( 7\right)$                                                              | OK<br>Cancel                             |  |

*Figure 96. The Configuration Properties for ADRC window*

- e. Indicate which columns you want included in the query.
- f. Click **OK**
- 10. Click **Next**.

## **Results**

The external service wizard returns the data that matches the search criteria.

#### **What to do next**

From the Configure Composite Properties window, optionally specify a namespace and directory to which the generated business object will be stored and indicate whether you want a business graph generated.

## **Configuring the selected objects**

To configure the object, you specify information about where the object should be stored.

## **Before you begin**

Make sure you have selected and imported the business object.

## **About this task**

To configure the business object, use the following procedure.

#### **Procedure**

1. In the **Business object namespace** field, use the default namespace (http://www.ibm.com/xmlns/prod/websphere/j2ca/sap) except in the following circumstance. If you are adding the business object to an existing module and the module already includes that business object (from an earlier run of the external service wizard), change the namespace value.

For example, you could change the namespace to http://www.ibm.com/ xmlns/prod/websphere/j2ca/sap1.

- 2. To indicate where the business object information should be stored, type the path to the location in the **Folder** field. This is an optional step.
- 3. If you want the business object to be enclosed within a business graph, leave **Generate a business graph for each business object** selected. Otherwise, remove the check.
- 4. Click **Next** to continue to the Service Generation and Deployment Configuration window, except in the following circumstance:

If you created a custom function module on the SAP server (per SAP note 758278) to avoid the Error in ASSIGN statement in the program SAPLSDTX exception, indicate the name of the module:

- a. Click **Advanced**.
- b. In the **Custom retrieve function name field**, type the name of the function.
- c. Click **Next**.

#### **Results**

You have made changes to the default settings (for example, changing the namespace), or you have accepted all the default settings. The Service Generation and Deployment Configuration window is displayed.

#### **What to do next**

Generate a deployable module that includes the adapter and the business objects.

## **Setting deployment properties and generating the service**

To generate the module, which is the artifact that is deployed on WebSphere Process Server or WebSphere Enterprise Service Bus, you create the module, associate the adapter with the module, and specify an alias used to authenticate the caller to the SAP server.

## **Before you begin**

Make sure you have configured the business object. The Service Generation and Deployment Configuration window should be displayed.

## **About this task**

Generate the module, which includes the adapter and configured business object. The module is the artifact you deploy on the server.

To generate the module, use the following procedure.

## **Procedure**

- 1. Optionally select **Edit Operations** if you want to change the default operation name. Then, in the Edit Operation Names window, type a new name and optional description, and click **OK**.
- 2. Indicate whether you will use an authentication alias (instead of typing a user ID and password) to establish a connection to the SAP server:
	- v To specify an authentication alias, leave **Specify a Java Authentication and Authorization Services (JAAS) alias security credential** selected. Then, in the **J2C Authentication Data Entry** field, enter the name you specified in the Security section of the administrative console.
	- v If you are not going to use an authentication alias, clear **Specify a Java Authentication and Authorization Services (JAAS) alias security credential**.
- 3. Select **With module for use by single application** to embed the adapter files in a module that is deployed to the application server, or select **On server for use by multiple applications** to install the adapter files as a stand-alone adapter.
	- v **With module for use by single application**. With the adapter files embedded in the module, you can deploy the module to any application server. Use an embedded adapter when you have a single module using the adapter or if multiple modules need to run different versions of the adapter. Using an embedded adapter enables you to upgrade the adapter in a single module without the risk of destabilizing other modules by changing their adapter version.
	- On server for use by multiple applications. If you do not include the adapter files in a module, you must install them as a stand-alone adapter on each application server where you want to run the module. Use a stand-alone adapter when multiple modules can use the same version of the adapter and you want to administer the adapter in a central location. A stand-alone adapter can also reduce the resources required by running a single adapter instance for multiple modules.
- 4. If you selected **On server for use by multiple applications** in the previous step, the **Connection properties** list becomes active. Make one of the following selections:
	- Select **Specify connection properties** if you want to provide configuration information now. Then continue with step [5 on page 161.](#page-166-0)
	- v Select **Use predefined connection properties** if you want to use a connection factory configuration that already exists.

If you decide to use predefined connection properties, you must ensure that your resource adapter name matches the name of the installed adapter, because this is how the adapter instance is associated with these properties. If you want to change the resource adapter name in the import or export, use the assembly editor in WebSphere Integration Developer to change the value in the import or export.

When you select **Use predefined connection properties**, the **JNDI Lookup Name** field is displayed in place of the properties.

- a. Type a value for **JNDI Lookup Name**.
- b. Click **Next**.
- c. Go to step [8 on page 163.](#page-168-0)

<span id="page-166-0"></span>5. In the Connection properties section, set or change any connection properties that apply to your configuration.

Notice that some of the values are already filled in. For example, the values that you used in the Discovery Configuration window (such as the **Host name**) are filled in.

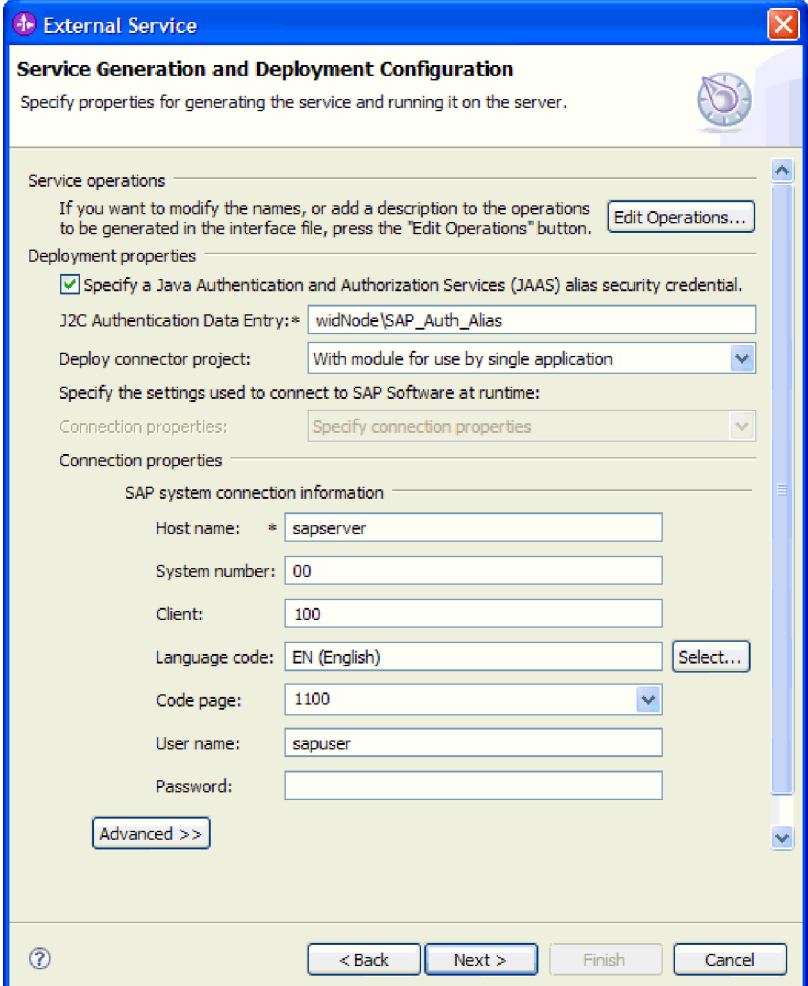

*Figure 97. Connection properties*

See ["Managed connection factory properties" on page 294](#page-299-0) for more information about these properties.

Properties marked with an asterisk (\*) are required.

6. To set additional properties, click **Advanced**.

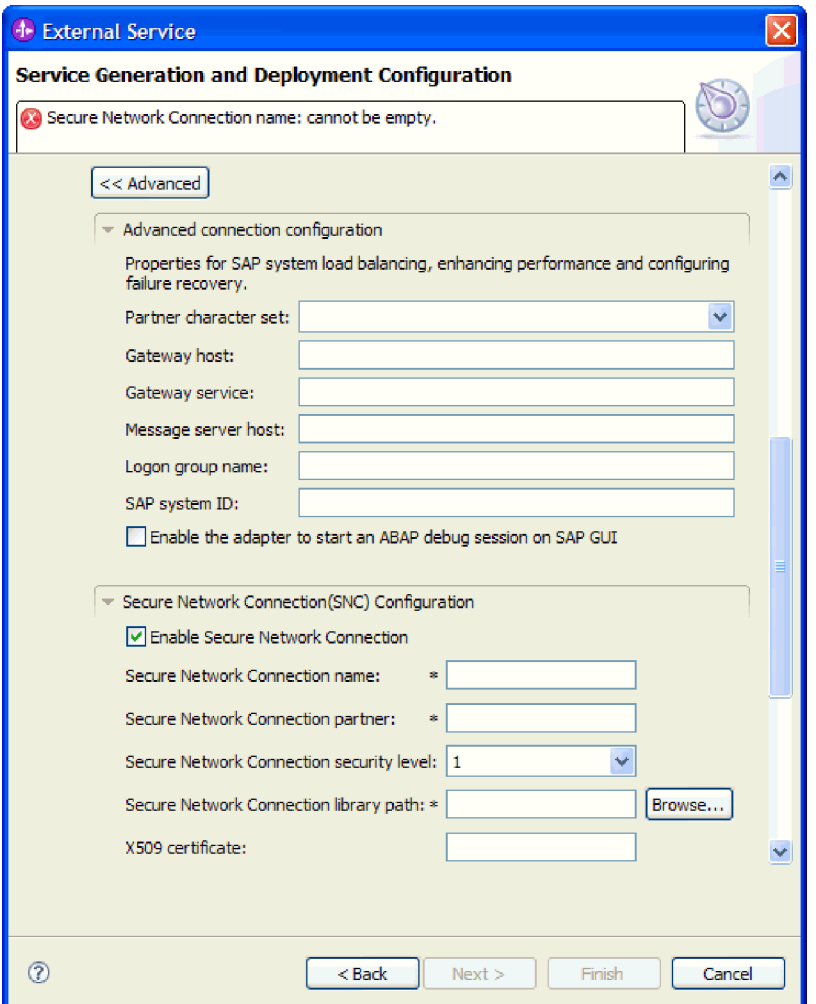

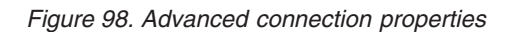

- a. Optionally expand **Advanced connection configuration** and provide values (or change the default values) for the fields in this section of the window. For example, if your SAP configuration uses load balancing, provide values for the **Message server host** field or **Logon group name**.
- b. If you are using Secure Network Connection, expand **Secure Network Connection (SNC) Configuration** and select **Enable secure network connection**. Then enter information in the associated fields (name, partner, security level, and library path). Optionally type the name of an X509 certificate.
- c. Optionally expand **SAP RFC trace configuration** and select **RFC trace on** to provide a tracing level and a location for the RFC trace files.
- d. Optionally expand **Logging and tracing** and specify the following information:
	- v If you have multiple instances of the adapter, set **,Adapter ID** to a value that is unique for this instance.
	- v If you want to mask sensitive information in log and trace files (for example, if you want to avoid making customer information visible in these files), select **Disguise user data as** ″**XXX**″ **in log and trace files**.

See ["Managed connection factory properties" on page 294](#page-299-0) for information about these optional properties.

- <span id="page-168-0"></span>7. Click **Next**. The Service Location Properties window opens.
- 8. Create a module.
	- a. In the Service Location Properties window, click **New** in the **Module** field.
	- b. In the Integration Project window, click **Create a module project** or **Create a mediation module project** and click **Next**.
- 9. In the New Module window, perform the following tasks:
	- a. Type a name for the module.

As you type the name, it is added to the workplace specified in the **Location** field.

This is the default location. If you want to specify a different location, remove the check from **Use default location** and type a new location or click **Browse** and select the location.

- b. Specify whether you want to open the module in the assembly diagram (for module projects) or whether you want to create a mediation flow component (for mediation module projects). By default, these choices are selected.
- c. Click **Finish**.
- 10. In the Service Location Properties window, perform the following steps:
	- a. If you want to change the default namespace, clear the **Use default namespace** check box and type a new path in the **Namespace** field.
	- b. Specify the folder within the module where the service description should be saved by typing a name in the **Folder** field or browsing for a folder. This is an optional step.
	- c. Optionally change the name of the interface.

The default name is SAPOutboundInterface. You can change it to a more descriptive title if you prefer.

- d. If you want to save the business objects so that they can be used by another application, click **Save business objects to a library** and then select a library from the list or click **New** to create a new library.
- e. Optionally type a description of the module.
- 11. Click **Finish**.

#### **Results**

The new module is added to the Business Integration perspective.

#### **What to do next**

Export the module as an EAR file for deployment.

# **Configuring a module for Advanced event processing outbound**

To configure a module to use the adapter for Advanced event processing, you use the external service wizard in WebSphere Integration Developer to discover IDocs on the SAP server. You then configure the business objects that are generated and create a deployable module. To use the Advanced event processing interface, you must first add the adapter-supplied transport files to the SAP server.

## **Selecting business objects and services for Advanced event (outbound) processing**

To specify which function you want to process, you provide information in the external service wizard.

## **Before you begin**

Make sure you have set the connection properties for the external service wizard.

#### **About this task**

Specify search criteria that the external service wizard uses to discover functions on the SAP server. The external service wizard returns a list of functions that meet the search criteria.

To specify the search criteria and select one or more functions, use the following procedure.

#### **Procedure**

- 1. In the Object Discovery and Selection window, indicate which IDoc you want to work with.
	- a. Expand **AEP**.
	- b. Click **Discover IDoc From System** to enable the filter button.

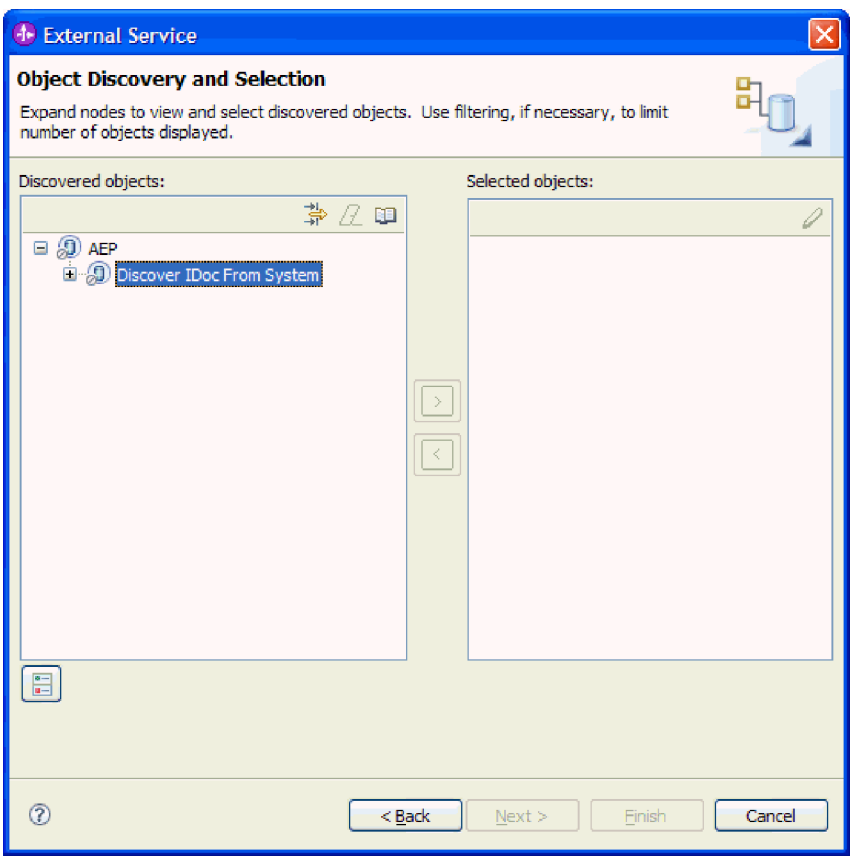

*Figure 99. The Object Discovery and Selection window, with Discover IDoc From System selected*

c. Click the filter button.

**Note:** Instead of using the filter button, you can expand **Discover IDoc From System** and select the IDoc from the list. Then skip ahead to step 4.

- 2. From the Filter Properties window, specify information about the IDoc or IDocs:
	- a. Select **Discover objects by name** or **Discover objects by description** from the **Object attribute to use for discovery** list.
	- b. Type a search string representing the IDoc you want to call.
	- c. Select **Basic IDocs** or **Extension IDocs** from the **IDoc type to use for discovery** field.
	- d. Indicate the number of functions you want returned by changing the value in the **Maximum number of objects to retrieve** field or by accepting the default value.
	- e. Click **OK**.
- 3. Select the IDoc or IDocs.
	- a. Expand **Discover IDoc From System (filtered)**.
	- b. Click the IDoc you want to use. If you are working with multiple IDocs, click the names of all the IDocs.
- 4. Click the arrow button to add the IDoc or IDocs to the **Selected objects** list.
- 5. In the Configuration Parameters window, perform the following steps to add the IDoc to the list of business objects to be imported.
	- a. Optionally select the **Use SAP field names to generate attribute names** check box. By default (when the check box is not selected), the field descriptions are used to generate properties.
	- b. In the **IDoc release version** field, specify the SAP release number to identify the IDoc type you want the external service wizard to use for creating business objects.
	- c. Expand the IDoc name and select one or more nodes to be used as the primary key, or leave the default values selected.
	- d. Click **OK**.
- 6. Click **Next**.

#### **Results**

The external service wizard has returned a function or list of functions that match the search criteria, and you have selected the function or functions you want to work with.

## **What to do next**

From the Configure Composite Properties window, select an operation for the IDoc and an ABAP function module for that operation. Optionally specify a namespace and directory to which the generated business object will be stored and indicate whether you want a business graph generated.

## **Configuring the selected objects**

To configure the object, you associate an operation with the IDoc and associate an ABAP function module with the selected operation.

#### **Before you begin**

Make sure you have selected and imported the function.

## **About this task**

To configure the business object, use the following procedure.

## **Procedure**

1. In the Configure Composite Properties window, click an IDoc from the **IDoc to configure** list.

If you are configuring only one IDoc, this step is not necessary.

- 2. Click **Add** in the Service operations for selected IDoc section of the window.
- 3. Select an operation (for example, **Retrieve**), and click **OK**.
- 4. In the **ABAP function module name for selected operations** field, type the name of the ABAP function module to associate with this operation.

**Note:** The ABAP function module must have been created and must exist on the SAP server.

- 5. If you are working with multiple IDocs, repeat the previous four steps for each IDoc.
- 6. In the **Business object namespace** field, use the default namespace (http://www.ibm.com/xmlns/prod/websphere/j2ca/sap) except in the following circumstance. If you are adding the business object to an existing module and the module already includes that business object (from an earlier run of the external service wizard), change the namespace value.

For example, you could change the namespace to http://www.ibm.com/ xmlns/prod/websphere/j2ca/sap1.

- 7. To indicate where the business object information should be stored, type the path to the location in the **Folder** field. This is an optional step.
- 8. If you want the IDoc or IDocs to be enclosed within a business graph, leave **Generate a business graph for each business object** selected. Otherwise, remove the check.
- 9. Click **Finish**.

#### **Results**

You have associated an operation with each IDoc and have associated an ABAP function module with each operation. The Service Generation and Deployment Configuration window is displayed.

#### **What to do next**

Generate a deployable module that includes the adapter and the business objects.

#### **Setting deployment properties and generating the service**

To generate the module, which is the artifact that is deployed on WebSphere Process Server or WebSphere Enterprise Service Bus, you create the module, include the adapter in the module, and specify an alias used to authenticate the caller to the SAP server.

#### **Before you begin**

Make sure you have configured the business object. The Service Generation and Deployment Configuration window should be displayed.

#### **About this task**

Generate the module, which includes the adapter and configured business object. The module is the artifact you deploy on the server.

To generate the module, use the following procedure.

#### **Procedure**

- 1. Optionally select **Edit operations** if you want to change the default operation name. Then, in the Edit Operation Names window, type a new name and optional description, and click **OK**.
- 2. Indicate whether you will use an authentication alias (instead of typing a user ID and password) to establish a connection to the SAP server:
	- v To specify an authentication alias, leave **Specify a Java Authentication and Authorization Services (JAAS) alias security credential** selected. Then, in the **J2C Authentication Data Entry** field, enter the name you specified in the Security section of the administrative console.
	- v If you are not going to use an authentication alias, clear **Specify a Java Authentication and Authorization Services (JAAS) alias security credential**.
- 3. Select **With module for use by single application** to embed the adapter files in a module that is deployed to the application server, or select **On server for use by multiple applications** to install the adapter files as a stand-alone adapter.
	- With module for use by single application. With the adapter files embedded in the module, you can deploy the module to any application server. Use an embedded adapter when you have a single module using the adapter or if multiple modules need to run different versions of the adapter. Using an embedded adapter enables you to upgrade the adapter in a single module without the risk of destabilizing other modules by changing their adapter version.
	- v **On server for use by multiple applications**. If you do not include the adapter files in a module, you must install them as a stand-alone adapter on each application server where you want to run the module. Use a stand-alone adapter when multiple modules can use the same version of the adapter and you want to administer the adapter in a central location. A stand-alone adapter can also reduce the resources required by running a single adapter instance for multiple modules.
- 4. If you selected **On server for use by multiple applications** in the previous step, the **Connection properties** list becomes active. Make one of the following selections:
	- v Select **Specify connection properties** if you want to provide configuration information now. Then continue with step [5 on page 168.](#page-173-0)
	- v Select **Use predefined connection properties** if you want to use a connection factory configuration that already exists.

If you decide to use predefined connection properties, you must ensure that your resource adapter name matches the name of the installed adapter, because this is how the adapter instance is associated with these properties. If you want to change the resource adapter name in the import or export, use the assembly editor in WebSphere Integration Developer to change the value in the import or export.

When you select **Use predefined connection properties**, the **JNDI Lookup Name** field is displayed in place of the properties.

a. Type a value for **JNDI Lookup Name**.

- b. Click **Next**.
- c. Go to step [8 on page 170.](#page-175-0)
- <span id="page-173-0"></span>5. In the Connection properties section, set or change any connection properties that apply to your configuration.

Notice that some of the values are already filled in. For example, the values that you used in the Discovery Configuration window (such as the **Host name**) are filled in.

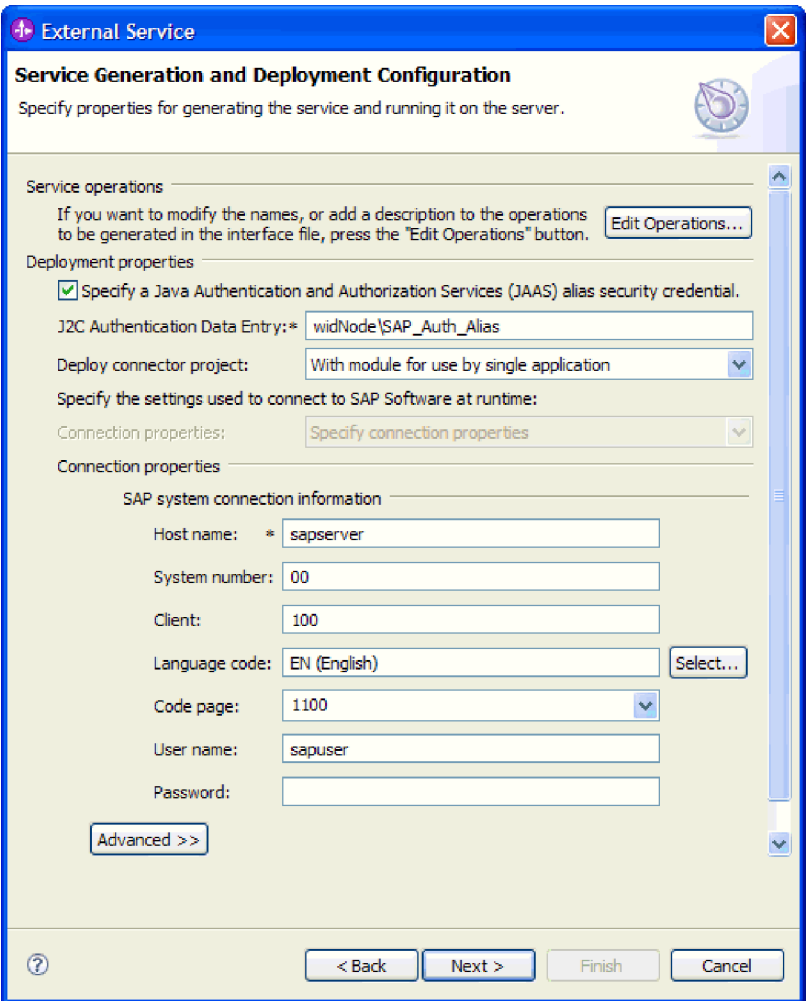

*Figure 100. Connection properties*

See ["Managed connection factory properties" on page 294](#page-299-0) for more information about these properties.

Properties marked with an asterisk (\*) are required.

6. To set additional properties, click **Advanced**.

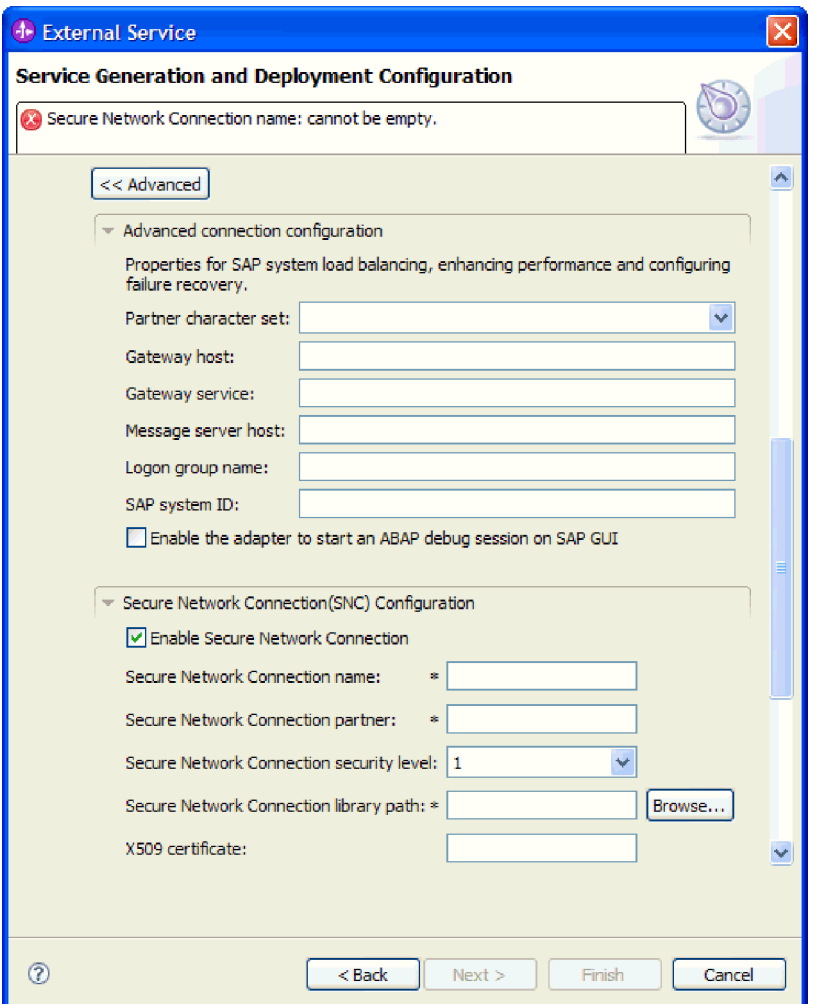

*Figure 101. Advanced connection properties*

- a. Optionally expand **Advanced connection configuration** and provide values (or change the default values) for the fields in this section of the window. For example, if your SAP configuration uses load balancing, provide values for the **Message server host** field or **Logon group name**.
- b. If you are using Secure Network Connection, expand **Secure Network Connection (SNC) Configuration** and select **Enable secure network connection**. Then enter information in the associated fields (name, partner, security level, and library path). Optionally type the name of an X509 certificate.
- c. Optionally expand **SAP RFC trace configuration** and select **RFC trace on** to provide a tracing level and a location for the RFC trace files.
- d. Optionally expand **Logging and tracing** and specify the following information:
	- v If you have multiple instances of the adapter, set **Adapter ID** to a value that is unique for this instance.
	- If you want to mask sensitive information in log and trace files (for example, if you want to avoid making customer information visible in these files), select **Disguise user data as** ″**XXX**″ **in log and trace files**.

See ["Managed connection factory properties" on page 294](#page-299-0) for more information about these optional properties.

- <span id="page-175-0"></span>7. Click **Next**. The Service Location Properties window opens.
- 8. Create a module.
	- a. In the Service Location Properties window, click **New** in the **Module** field.
	- b. In the Integration Project window, click **Create a module project** or **Create a mediation module project** and click **Next**.
- 9. In the New Module window, perform the following tasks:
	- a. Type a name for the module.

As you type the name, it is added to the workplace specified in the **Location** field.

This is the default location. If you want to specify a different location, remove the check from **Use default location** and type a new location or click **Browse** and select the location.

- b. Specify whether you want to open the module in the assembly diagram (for module projects) or whether you want to create a mediation flow component (for mediation module projects). By default, these choices are selected.
- c. Click **Finish**.
- 10. In the Service Location Properties window, perform the following tasks:
	- a. If you want to change the default namespace, clear the **Use default namespace** check box and type a new path in the **Namespace** field.
	- b. Specify the folder within the module where the service description should be saved by typing a name in the **Folder** field or browsing for a folder. This is an optional step.
	- c. Optionally change the name of the interface.

The default name is SAPOutboundInterface. You can change it to a more descriptive title if you prefer.

- d. If you want to save the business objects so that they can be used by another application, click **Save business objects to a library** and then select a library from the list or click **New** to create a new library.
- e. Optionally type a description of the module.
- 11. Click **Finish**.

#### **Results**

The new module is added to the Business Integration perspective.

#### **What to do next**

Export the module as an EAR file for deployment.

# **Configuring the module for inbound processing**

To configure a module to use the adapter for inbound processing, use the external service wizard in WebSphere Integration Developer to find and select business objects and services from the SAP server, and to generate business object definitions and related artifacts.

# **Configuring a module for BAPI inbound processing**

To configure a module to use the adapter for BAPI inbound processing, you use the external service wizard in WebSphere Integration Developer to find RFC-enabled functions. You then configure the business objects that are generated and create a deployable module.

## **Selecting business objects and services for BAPI inbound processing**

To specify which function you want to process, you provide information in the external service wizard.

## **Before you begin**

Make sure you have set the connection properties for the external service wizard.

## **About this task**

Specify search criteria that the external service wizard uses to discover functions on the SAP server. The external service wizard returns a list of functions that meet the search criteria.

To specify the search criteria and select one or more functions, use the following procedure.

## **Procedure**

- 1. In the Object Discovery and Selection window, indicate which BAPI or set of BAPIs you want to work with.
	- a. Click **RFC** to enable the filter button.

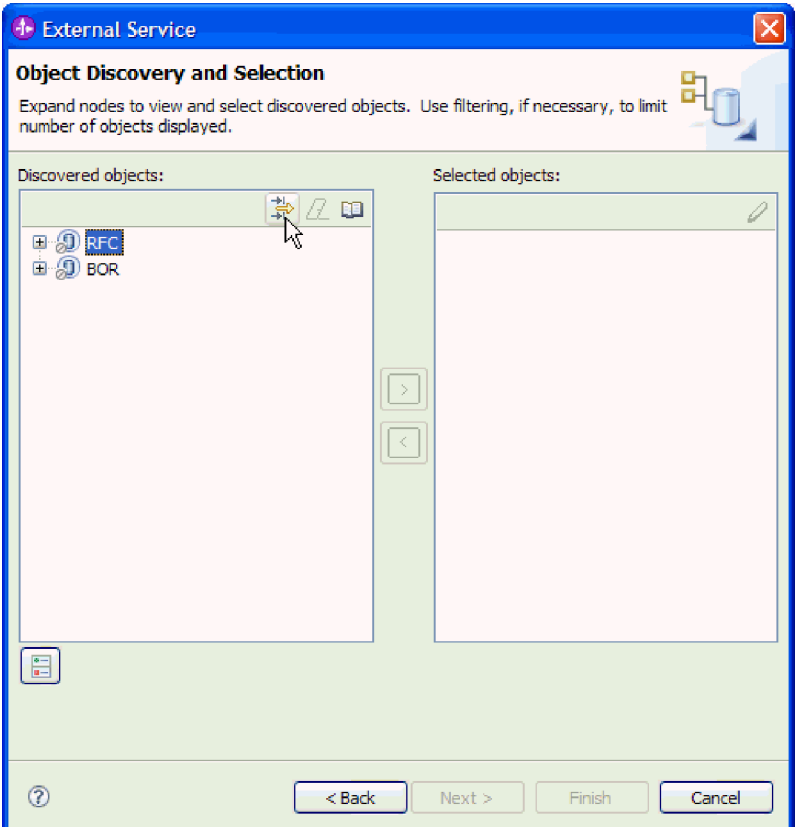

*Figure 102. The Object Discovery and Selection window*

b. Click the filter button.

**Note:** Instead of using the filter capability, you can expand **RFC** and select the function from the list, or you can expand **BOR**, expand the functional grouping (for example, **Cross-Application Components**), and select the BAPI. Then skip ahead to step [4 on page 173.](#page-178-0)

- 2. From the Filter Properties window, specify information about the BAPI or BAPIs you want to discover:
	- a. Select **Discover objects by name** or **Discover objects by description** from the **Object attribute to use for discovery** list.
	- b. Type a search string (for example, BAPI\_CUSTOMER\*) representing the BAPI you want to call.

This is the name of the BAPI in SAP plus an asterisk as a wild card character to indicate that you want a list of all SAP application components that start with the phrase BAPI\_CUSTOMER.

<span id="page-178-0"></span>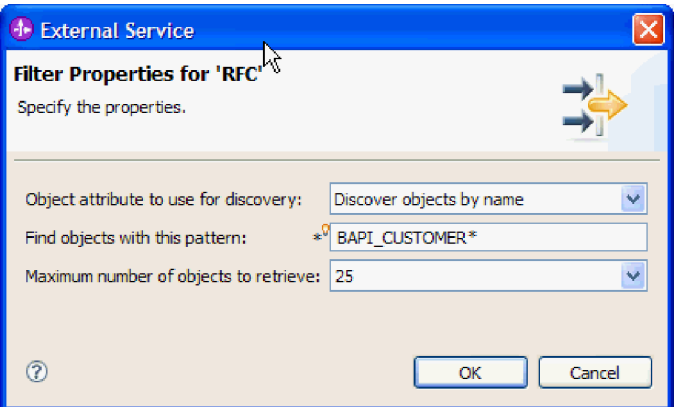

*Figure 103. The Filter Properties for RFC window*

- c. Indicate the number of functions you want returned by changing the value in the **Maximum number of objects to retrieve** field or by accepting the default value.
- d. Click **OK**.
- 3. Select the BAPI or BAPIs.
	- a. Expand **RFC (filtered)**.
	- b. Click the BAPI you want to use. If you are working with multiple BAPIs, click the names of all the BAPIs.

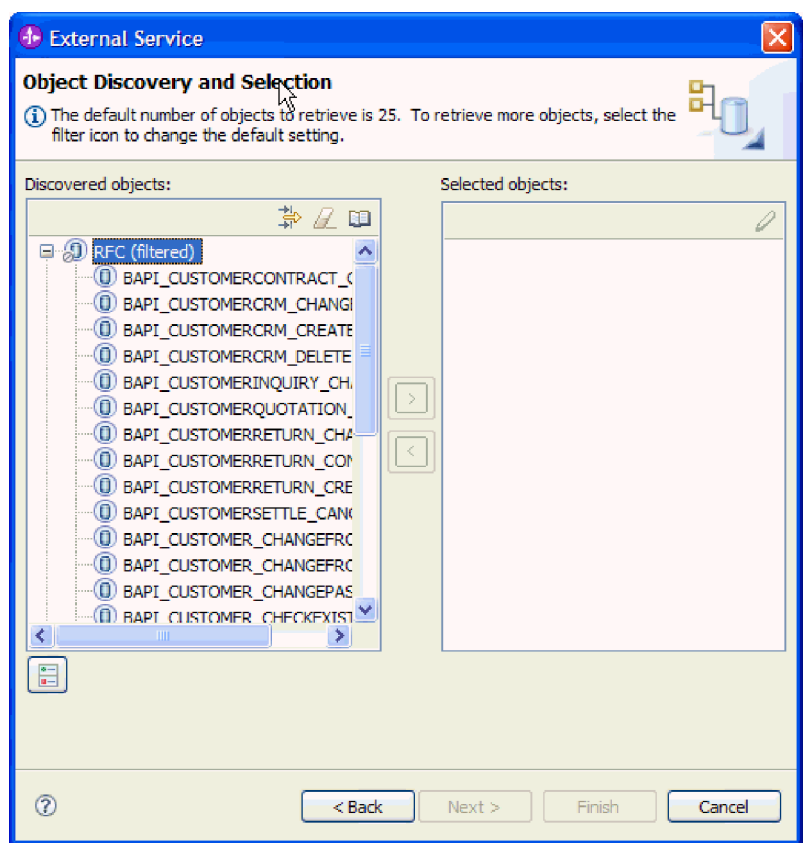

*Figure 104. The list of discovered objects in the Object Discovery and Selection window*

4. Click the arrow button to add the BAPI or BAPIs to the **Selected objects** list.

- 5. In the Configuration Parameters window, perform the following steps for each BAPI to add it to the list of business objects to be imported:
	- a. Optionally select the **Use SAP field name to generate attribute names** check box. By default (when the check box is not selected), the field descriptions are used to generate properties.
	- b. If the BAPI has optional parameters associated with it, select the **Select optional parameters to include as child objects** check box, expand **Optional parameters**, and select the type of parameters (import, export, or table) that you want to work with.

By default, the external service wizard generates all the parameters required for the selected BAPI, so select this check box and then clear the check boxes for any parameters you do not want to include in your business object.

For example, if you are adding the ChangeFromData BAPI, you have the option of adding the following parameters:

PI\_DIVISION

PI\_DISTR\_CHAN

Refer to the SAP documentation for a list and description of the optional parameters.

c. Click **OK** to add the BAPI to the list of business objects to be imported.

If you want to remove an object from the list, select the object name and click the left arrow.

6. Click **Next**

#### **Results**

The external service wizard has returned the function or list of functions that match the search criteria, and you have selected the function or functions you want to work with. The Configure Composite Properties window is displayed.

#### **What to do next**

Provide information about the business object (such as the operation associated with the object and the SAP remote function call type).

## **Configuring the selected objects**

To configure the object, you specify information about the object (such as the operation associated with the object and the type of remote function call).

#### **Before you begin**

If you are sending the function call from a queue on the SAP server (which ensures the order in which BAPIs are delivered), make sure you have configured an outbound queue on the SAP server. You also need an ABAP program on the SAP server that delivers the BAPI events to the outbound queue.

#### **About this task**

During configuration of the object, you select which type of remote function call you want to make. You can select **Synchronous RFC** (the default) or **Asynchronous Transactional/Queued RFC**.
- v Use **Synchronous RFC** when you want to wait for a response from the endpoint. The endpoint must be available when you send the function call from the SAP server to the adapter.
- v Use **Asynchronous Transactional/Queued RFC** in the following circumstances:
	- When you are sending a function call from a queue on the SAP server to the adapter
	- When you want the function call to succeed regardless of whether the endpoint is available at the time of the call.

To configure the business object, use the following procedure.

#### **Procedure**

- 1. In the Configure Composite Properties window, select an operation for each BAPI you selected in the previous task.
	- If you are working with one BAPI, select an operation for that BAPI from the **Operations** list.
	- v If you are working with multiple BAPIs, select an operation for each BAPI from the list next to the name of the BAPI. Make sure you select one operation for each BAPI.
- 2. In the **Business object namespace** field, use the default namespace (http://www.ibm.com/xmlns/prod/websphere/j2ca/sap) except in the following circumstance. If you are adding the business object to an existing module and the module already includes that business object (from an earlier run of the external service wizard), change the namespace value.

For example, you could change the namespace to http://www.ibm.com/ xmlns/prod/websphere/j2ca/sap1.

- 3. To indicate where the business object information should be stored, type the path to the location in the **Folder** field. This is an optional step.
- 4. If you want the BAPI or BAPIs to be enclosed within a business graph, leave **Generate a business graph for each business object** selected. Otherwise, remove the check.
- 5. Select the type of remote function call you want to make.

**Note:** If you do not select a type of remote function call, the default (**Synchronous RFC**) is used. In Synchronous RFC, the SAP server sends the BAPI and then waits for the response from the endpoint.

a. Select the arrow next to the **SAP Remote Function Call (RFC) type** list.

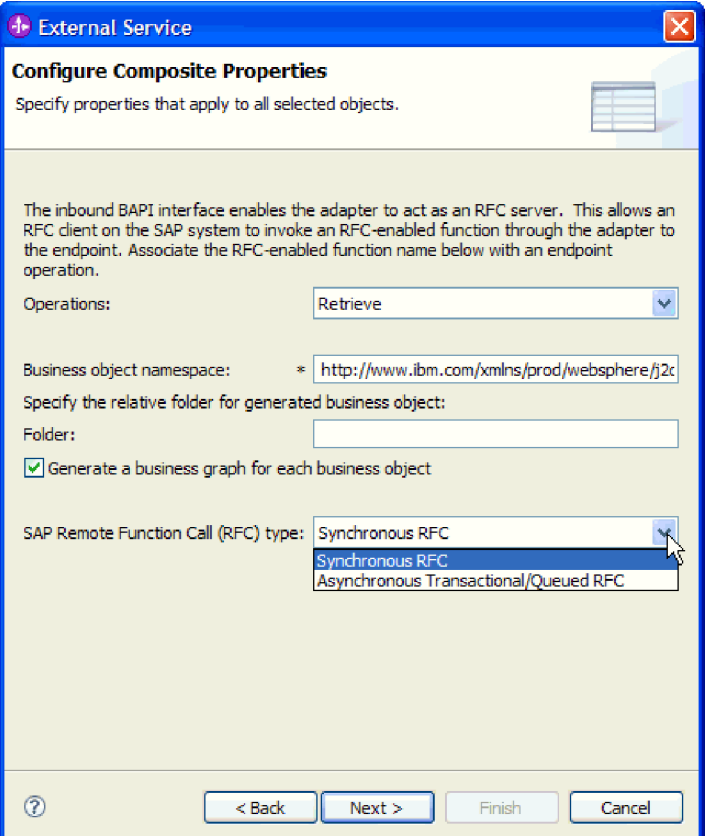

*Figure 105. SAP Remote Function Call (RFC) type list*

- b. Select one of the RFC types:
	- v Select **Asynchronous Transactional/Queued RFC** when you are sending the function call from a queue on the SAP server or if you want the call to succeed regardless of whether the receiving system (the endpoint) is available.
		- If the adapter is available, the call succeeds.
		- If the adapter is not available, the SAP server continues to attempt to make the call until the adapter is available. The SAP system ensures that the call is invoked only once. A transaction ID (TID) is associated with the BAPI.
	- v Select **Synchronous RFC** (the default) if you want the BAPI sent in a synchronous manner (the SAP server sends the BAPI and then waits for the response from the endpoint). Note that the endpoint must be available when you use **Synchronous RFC**.
- 6. Click **Next**.

#### **Results**

You selected an operation for each BAPI. The Service Generation and Deployment Configuration window is displayed.

#### **What to do next**

Generate a deployable module that includes the adapter and the business object.

# **Setting deployment properties and generating the service**

To generate the module, which is the artifact that is deployed on WebSphere Process Server or WebSphere Enterprise Service Bus, you create the module, include the adapter in the module, and specify an alias used to authenticate the caller to the SAP server.

# **Before you begin**

Make sure you have configured the business object. The Service Generation and Deployment Configuration window should be displayed.

# **About this task**

Generate the module, which includes the adapter and configured business object. The module is the artifact you deploy on the server.

To generate the module, use the following procedure.

#### **Procedure**

- 1. Optionally select **Edit operations** if you want to change the default operation name. Then, in the Edit Operation Names window, type a new name and optional description, and click **OK**.
- 2. Indicate whether you will use an authentication alias (instead of typing a user ID and password) to establish a connection to the SAP server:
	- v To specify an authentication alias, leave **Specify a Java Authentication and Authorization Services (JAAS) alias security credential** selected. Then, in the **J2C Authentication Data Entry** field, enter the name you specified in the Security section of the administrative console.
	- v If you are not going to use an authentication alias, clear **Specify a Java Authentication and Authorization Services (JAAS) alias security credential**.
- 3. Select **With module for use by single application** to embed the adapter files in a module that is deployed to the application server, or select **On server for use by multiple applications** to install the adapter files as a stand-alone adapter.
	- With module for use by single application. With the adapter files embedded in the module, you can deploy the module to any application server. Use an embedded adapter when you have a single module using the adapter or if multiple modules need to run different versions of the adapter. Using an embedded adapter enables you to upgrade the adapter in a single module without the risk of destabilizing other modules by changing their adapter version.
	- v **On server for use by multiple applications**. If you do not include the adapter files in a module, you must install them as a stand-alone adapter on each application server where you want to run the module. Use a stand-alone adapter when multiple modules can use the same version of the adapter and you want to administer the adapter in a central location. A stand-alone adapter can also reduce the resources required by running a single adapter instance for multiple modules.
- 4. If you selected **On server for use by multiple applications** in the previous step, the **Connection properties** list becomes active. Make one of the following selections:
	- v Select **Specify connection properties** if you want to provide configuration information now. Then continue with step [5 on page 178.](#page-183-0)

<span id="page-183-0"></span>v Select **Use predefined connection properties** if you want to use an activation specification configuration that already exists.

If you decide to use predefined connection properties, you must ensure that your resource adapter name matches the name of the installed adapter, because this is how the adapter instance is associated with these properties. If you want to change the resource adapter name in the import or export, use the assembly editor in WebSphere Integration Developer to change the value in the import or export.

When you select **Use predefined connection properties**, the **JNDI Lookup Name** field is displayed in place of the properties.

- a. Type a value for **JNDI Lookup Name**.
- b. Click **Next**.
- c. Go to step [7 on page 182.](#page-187-0)
- 5. In the Connection properties section, set or change any connection properties that apply to your configuration.

Notice that some of the values are already filled in. For example, the values that you used in the Discovery Configuration window (such as the **Host name**) are filled in.

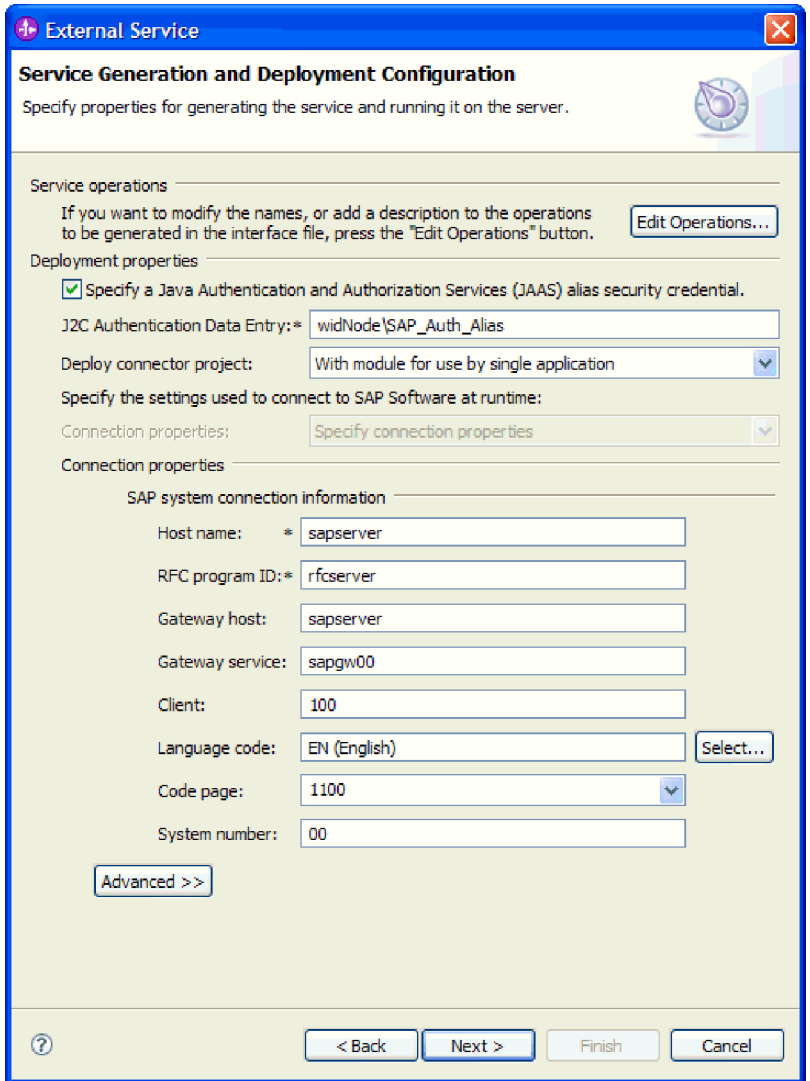

*Figure 106. Service Generation and Deployment Configuration window*

- a. Change the **Host name** field if you are planning to send events from a different SAP server than the one you are using to create the adapter module.
- b. In the **RFC Program ID** field, type the name of the program ID you registered with the SAP server.
- c. The **Gateway host** is filled in, by default, with the value from the **Host name** field.
- d. A default value of **sapgw00** is filled in for **Gateway service**. If you have more than one gateway server in your SAP configuration, change **sapgw00** to the correct value.
- e. The remaining values in the SAP system connection information section are filled in with the values you entered in the Discovery Configuration window. Change these values, if necessary.

See ["Activation specification properties for BAPI inbound processing" on](#page-327-0) [page 322](#page-327-0) for more information about these properties.

Properties marked with an asterisk (\*) are required.

6. To set additional properties, click **Advanced**.

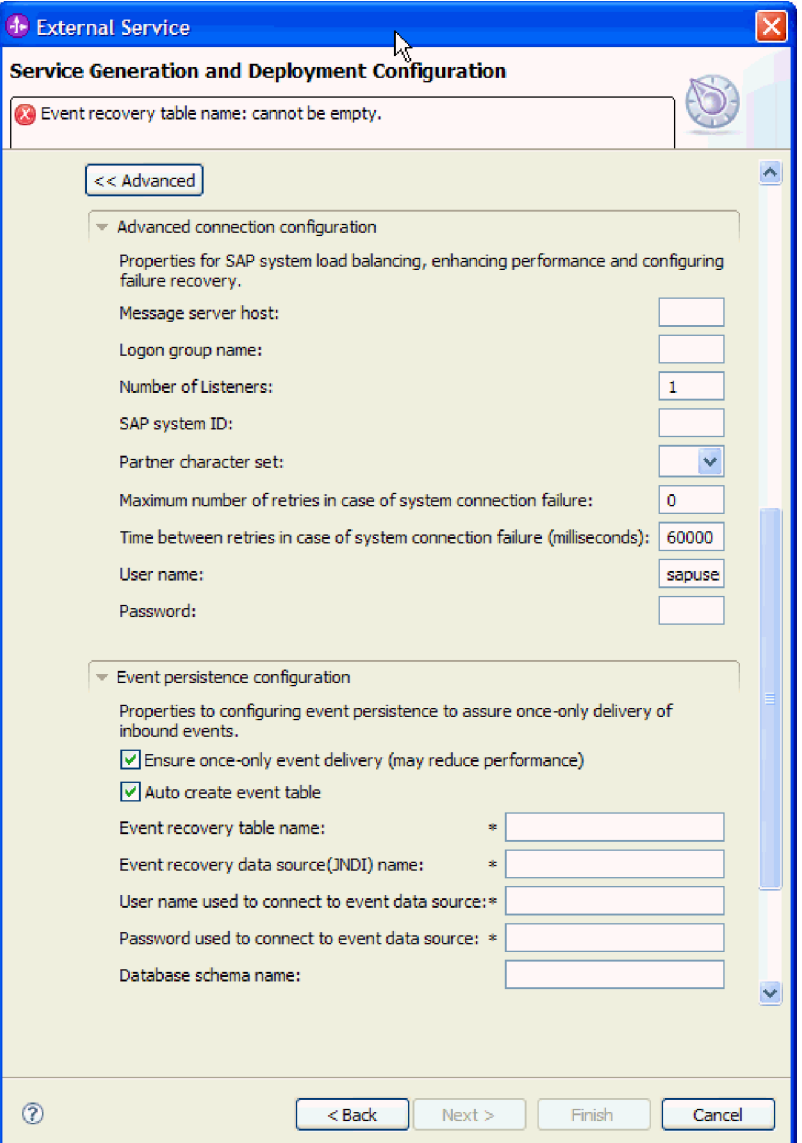

*Figure 107. Advanced connection configuration and Event persistence configuration properties*

See ["Activation specification properties for BAPI inbound processing" on page](#page-327-0) [322](#page-327-0) for information about these properties.

Properties marked with an asterisk (\*) are required.

- a. Optionally expand **Advanced connection configuration** and provide values (or change the default values) for the fields in this section of the window. For example, if your SAP configuration uses load balancing, provide values for the **Message server host** field or **Logon group name**.
- b. If you want to ensure that events are not lost in case of abrupt termination, you can persist the events in an event recovery table. The event recovery table is stored within a data source.

**Note:** The **Event persistence configuration** fields are available only if you selected **Asynchronous Transactional/Queued RFC** on the Configure Composite Properties window.

To configure event persistence, perform the following steps:

- 1) Expand **Event persistence configuration**.
- 2) Select **Ensure once-only event delivery**, which activates the other fields in this section.
- 3) If an event recovery table does not yet exist and you want to have it created automatically at run time, select **Auto create event table**.

If the event recovery table already exists (for example, if it was created when the data source was created), do not select **Auto create event table**.

4) Provide the information described in the required fields.

You must provide information about the event recovery table and data source regardless of whether the event table already exists or whether you are having the event table automatically created.

c. If you are using Secure Network Connection, expand **Secure Network Connection (SNC) Configuration** and select **Enable Secure Network Connection**. Then enter information in the associated fields (name, partner, security level, and library path). Optionally type the name of an X509 certificate.

<span id="page-187-0"></span>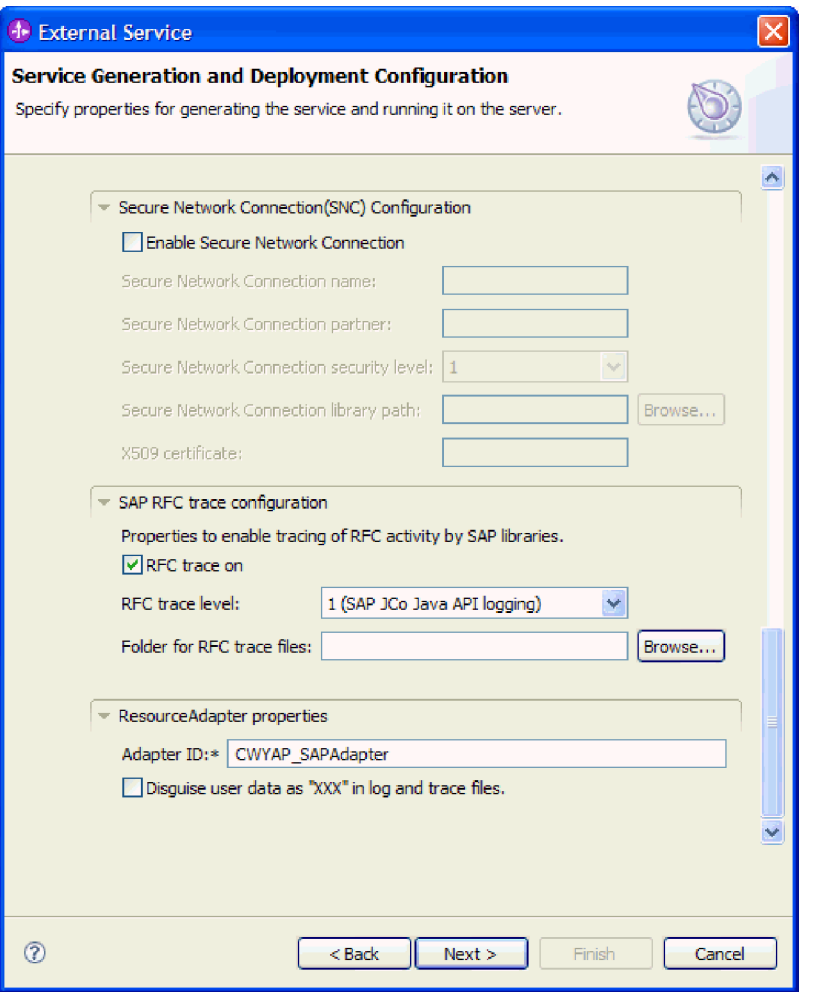

*Figure 108. Secure Network Connection (SNC) Configuration, SAP RFC trace configuration, and Resource Adapter properties*

- d. Optionally expand **SAP RFC trace configuration** and select **RFC trace on** to provide a tracing level and a location for the RFC trace files.
- e. Optionally expand **Logging and tracing** and specify the following information:
	- v If you have multiple instances of the adapter, set **Adapter ID**, to a value that is unique for this instance.
	- v If you want to mask sensitive information in log and trace files (for example, if you want to avoid making customer information visible in these files), select **Disguise user data as** ″**XXX**″ **in log and trace files**.
- 7. Create a module.
	- a. In the Service Location Properties window, click **New** in the **Module** field.
	- b. In the Integration Project window, click **Create a module project** or **Create a mediation module project** and click **Next**.
- 8. In the New Module window, perform the following tasks:
	- a. Type a name for the module.

As you type the name, it is added to the workspace specified in the **Location** field.

This is the default location. If you want to specify a different location, remove the check from **Use default location** and type a new location or click **Browse** and select the location.

- b. Specify whether you want to open the module in the assembly diagram (for module projects) or whether you want to create a mediation flow component (for mediation module projects). By default, these choices are selected.
- c. Click **Finish**.
- 9. In the Service Location Properties window, perform the following tasks:
	- a. If you want to change the default namespace, clear the **Use default namespace** check box and type a new path in the **Namespace** field.
	- b. Specify the folder within the module where the service description should be saved by typing a name in the **Folder** field or browsing for a folder. This is an optional step.
	- c. Optionally change the name of the interface.

The default name is SAPInboundInterface. You can change it to a more descriptive title if you prefer.

- d. If you want to save the business objects so that they can be used by another application, click **Save business objects to a library** and then select a library from the list or click **New** to create a new library.
- e. Optionally type a description of the module.
- 10. Click **Finish**.

#### **Results**

The new module is added to the Business Integration perspective.

## **What to do next**

Export the module as an EAR file for deployment.

# **Configuring a module for ALE inbound processing**

To configure a module to use the adapter for ALE inbound processing, you use the external service wizard in WebSphere Integration Developer to find an IDoc or set of IDocs, configure the business objects that are generated, and create a deployable module. If you are going to set up an event recovery table to persist inbound events (to ensure once-only delivery of events), you must also set up a data source.

# **Selecting business objects and services for ALE inbound processing**

To specify the IDoc you want to process, you provide information in the external service wizard.

#### **About this task**

For the ALE interface, you can select IDocs in one of two ways:

- v You can specify an IDoc or a set of IDocs by entering search criteria (such as the name of the IDoc) and having the external service wizard search the SAP system.
- v You can enter an IDoc definition file name with the complete path to its location on the file system.

If you choose to discover IDocs from a file, you must first configure the file. The file is generated from information on the SAP server and is then saved to your local file system.

For the ALE pass-through IDoc interface, you can specify IDocs from a system or from a file, as described in the previous section. Additionally, you can select a generic IDoc.

When you select a generic IDoc, you create one business-object definition that can apply to any IDoc at run time. This selection is helpful if you are processing many IDocs and do not want to create a separate business-object definition for each one.

#### **Discovering IDocs from the system:**

Use the **Discover IDocs from System** option to have the external service wizard search for IDocs based on the criteria you specify.

#### **Before you begin**

Make sure you have set the connection properties for the external service wizard.

### **About this task**

Specify search criteria that the external service wizard uses to discover IDocs on the SAP server.

**Note:** The **Discover IDoc From System** choice applies to both the ALE interface and the ALE pass-through IDoc interface.

#### **Procedure**

- 1. In the Object Discovery and Selection window, indicate which IDoc you want to work with.
	- a. Expand **ALE**.
	- b. Click **Discover IDoc From System** to enable the filter button.

[Figure 109 on page 185](#page-190-0) shows the Object Discovery and Selection window as it appears in the ALE interface. If you are using the ALE pass-through interface, you also see a **Generic IDoc** choice.

<span id="page-190-0"></span>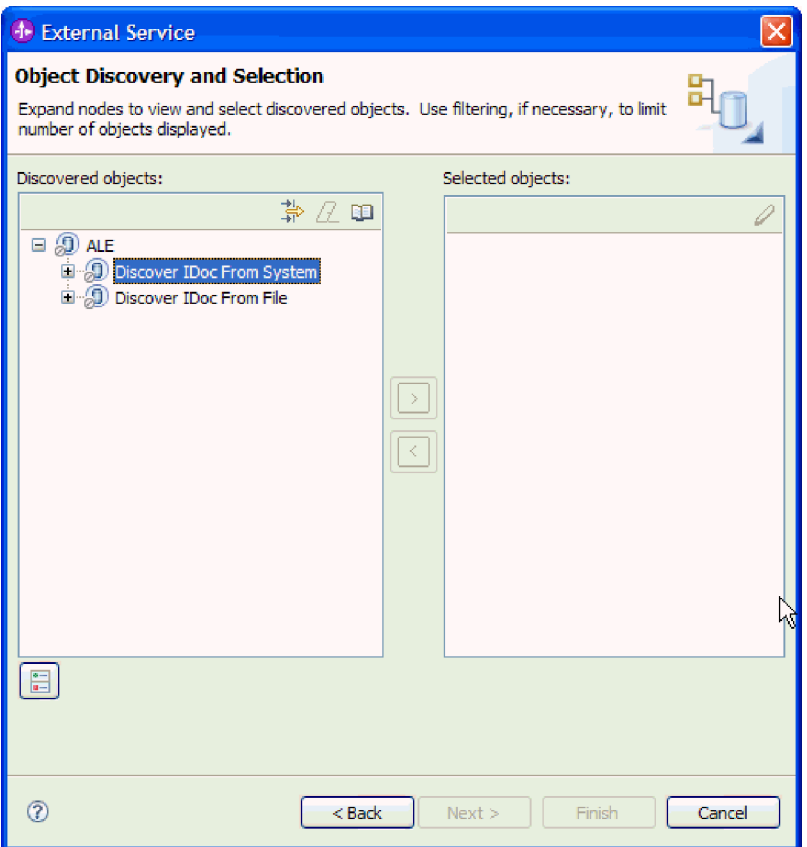

*Figure 109. The Object Discovery and Selection window*

c. Click the filter button.

**Note:** Instead of using the filter button, you can expand **Discover IDoc From System** and select the IDoc from the list. You then skip ahead to step [4 on page 187.](#page-192-0)

- 2. From the Filter Properties window, specify information about the IDoc or IDocs:
	- a. Select **Discover objects by name** or **Discover objects by description** from the **Object attribute to use for discovery** list.
	- b. Type a search string (for example, ALEREQ\*) representing the IDoc you want to call.

This is the name of the IDoc in SAP plus an asterisk as a wild card character to indicate that you want a list of all IDocs that start with ALEREQ.

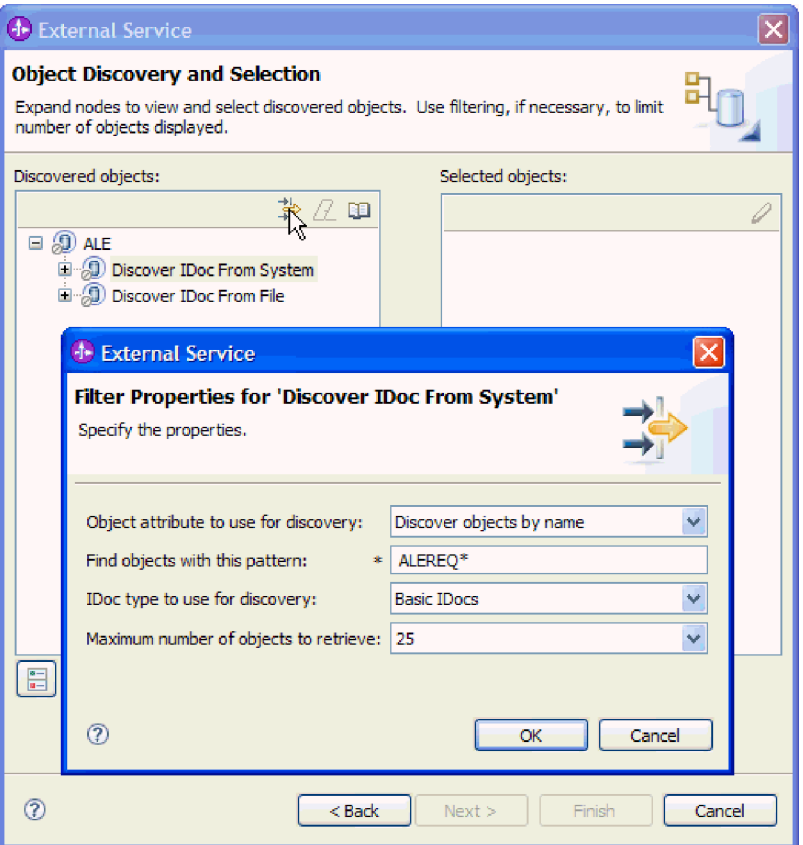

*Figure 110. The Filter Properties for Discover IDoc From System window*

- c. Select **Basic IDocs** or **Extension IDocs** from the **IDoc type to use for discovery** field.
- d. Indicate the number of functions you want returned by changing the value in the **Maximum number of objects to retrieve** field or by accepting the default value.
- e. Click **OK**.
- 3. Select the IDoc or IDocs.
	- a. Expand **Discover IDoc From System (filtered)**.
	- b. Click the IDoc you want to use. If you are working with multiple IDocs, click the names of all the IDocs.

<span id="page-192-0"></span>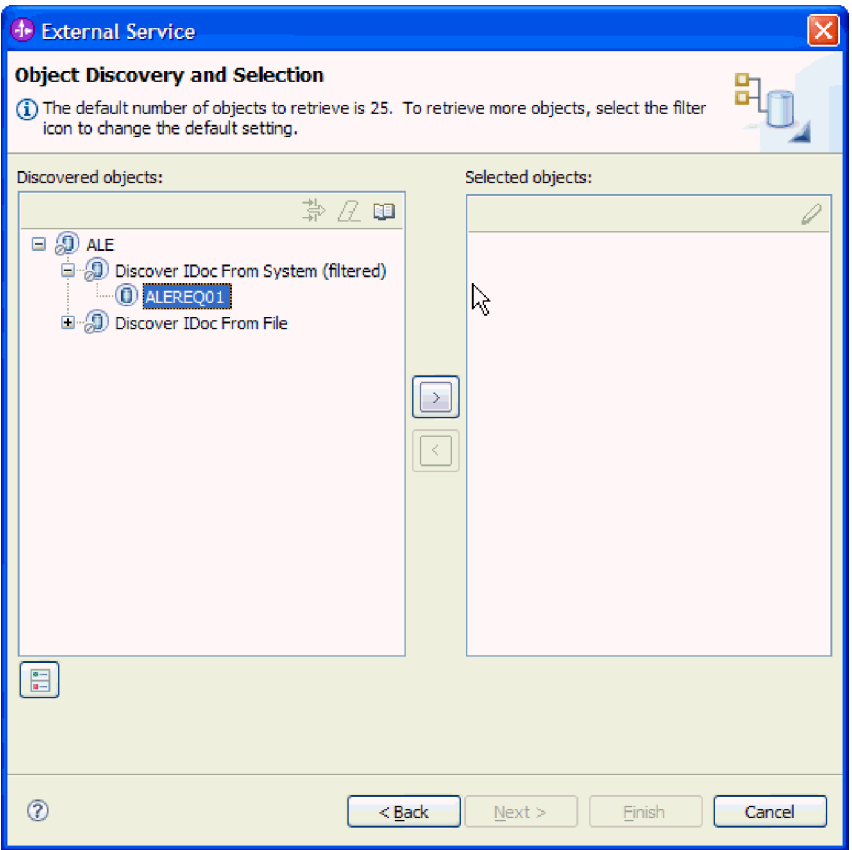

*Figure 111. The Object Discovery and Selection window*

- 4. Click the arrow button to add the IDoc or IDocs to the **Selected objects** list.
- 5. In the Configuration Parameters window, perform the following tasks to add the IDoc to the list of business objects to be imported.

**Note:** If you are using the ALE pass-through IDoc interface, only the **Send an IDoc Packet as one business object** configuration property is available.

- a. Optionally select the **Use SAP field names to generate attribute names** check box. By default (when the check box is not selected), the field descriptions are used to generate properties.
- b. If you are working with an IDoc packet and want to specify that the packet not be split, select the **Send an IDoc Packet as one business object** check box.
- c. If you want to send the IDoc in an unparsed form (so that the client application, rather than the adapter, parses the data), select the **Send an IDoc packet as unparsed data** check box.
- d. In the **IDoc release version** field, specify the SAP release number to identify the IDoc type you want the external service wizard to use for creating business objects.
- e. Click **OK**.
- 6. Click **Next**.

#### **Results**

The external service wizard has returned an IDoc or a list of IDocs, and you have selected the ones you want to work with.You see the Configure Composite

Properties window (if you are using the ALE interface) or the Service Generation and Deployment Configuration (if you are using the ALE pass-through IDoc interface).

#### **What to do next**

- v If you are using the ALE interface, you can optionally specify a namespace and directory to which the generated business object will be stored and indicate whether you want a business graph generated, as described in ["Configuring the](#page-197-0) [selected objects" on page 192.](#page-197-0)
- v If you are using the ALE pass-through IDoc interface, you generate a deployable module that includes the adapter and the business objects, as described in ["Setting deployment properties and generating the service" on page 193.](#page-198-0)

#### **Discovering IDocs from a file:**

To select IDocs from a file, you must first configure an IDoc definition file based on information on the SAP server. You then specify, in the external service wizard, the path to the file on your local system.

#### **Before you begin**

You must have created an IDoc definition file.

**Note:** If you are using **Discover IDoc From System**, do not complete the following steps. The IDoc definition file is needed only if you are using **Discover IDoc From File**.

#### **About this task**

Specify the IDoc definition file that the external service wizard uses to discover the IDoc.

**Note:** The **Discover IDoc From File** choice applies to both the ALE interface and the ALE pass-through IDoc interface.

#### **Procedure**

- 1. In the Object Discovery and Selection window, indicate which IDoc you want to work with.
	- a. Expand **ALE**.
	- b. Click **Discover IDoc From File** to enable the filter button.

[Figure 112 on page 189](#page-194-0) shows the Object Discovery and Selection window as it appears in the ALE interface. If you are using the ALE pass-through interface, you also see a **Generic IDoc** choice.

<span id="page-194-0"></span>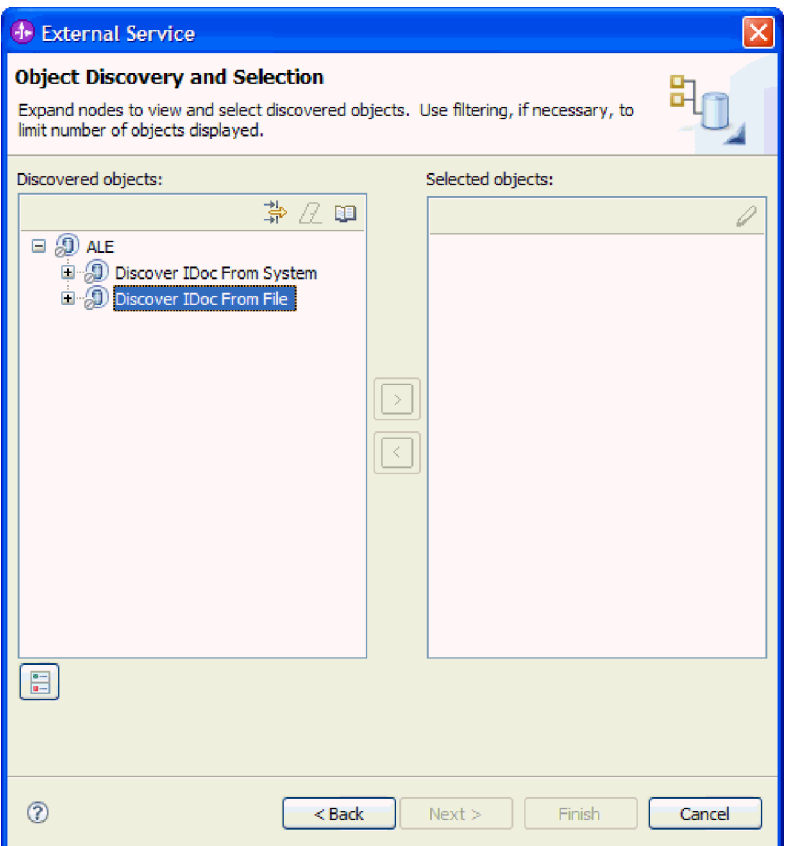

*Figure 112. The Object Discovery and Selection window*

c. Click the filter button.

**Note:** Instead of using the filter button, you can expand **Discover IDoc From File** and select the IDoc definition file. You then skip ahead to step [4](#page-196-0) [on page 191.](#page-196-0)

- 2. From the Filter Properties window, specify the location of the IDoc definition file.
	- a. Click **Browse** to navigate to the IDoc definition file, or type the path to the file.

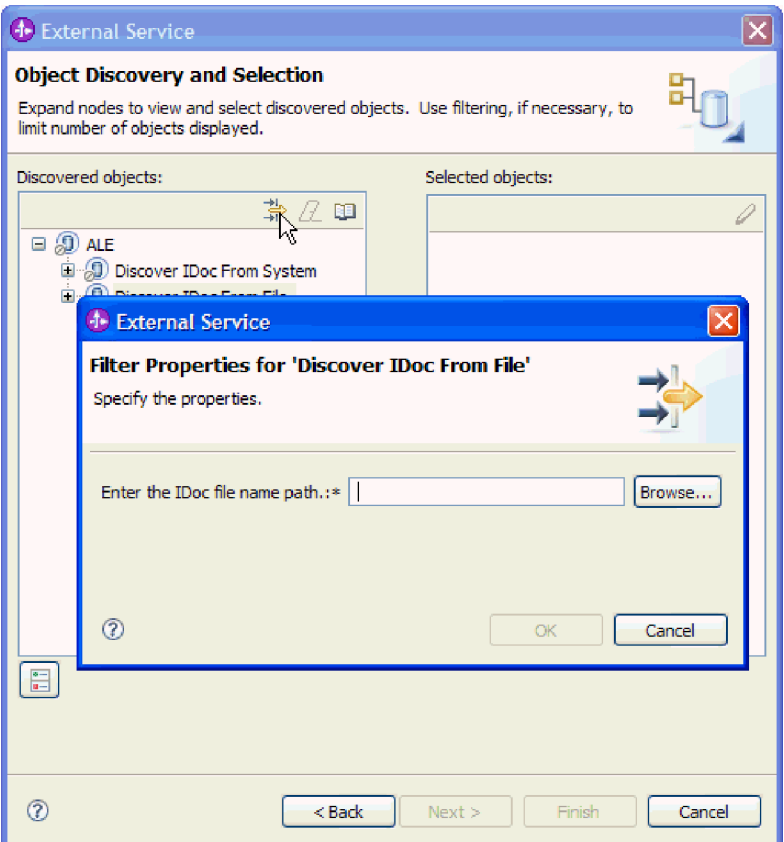

*Figure 113. The Filter Properties for Discover IDoc From File window*

- b. After you type or select the file, click **OK**.
- 3. Select the IDoc or IDocs.
	- a. Expand **Discover IDoc From File (filtered)**. The IDoc definition file is displayed.
	- b. Click the IDoc definition file.

<span id="page-196-0"></span>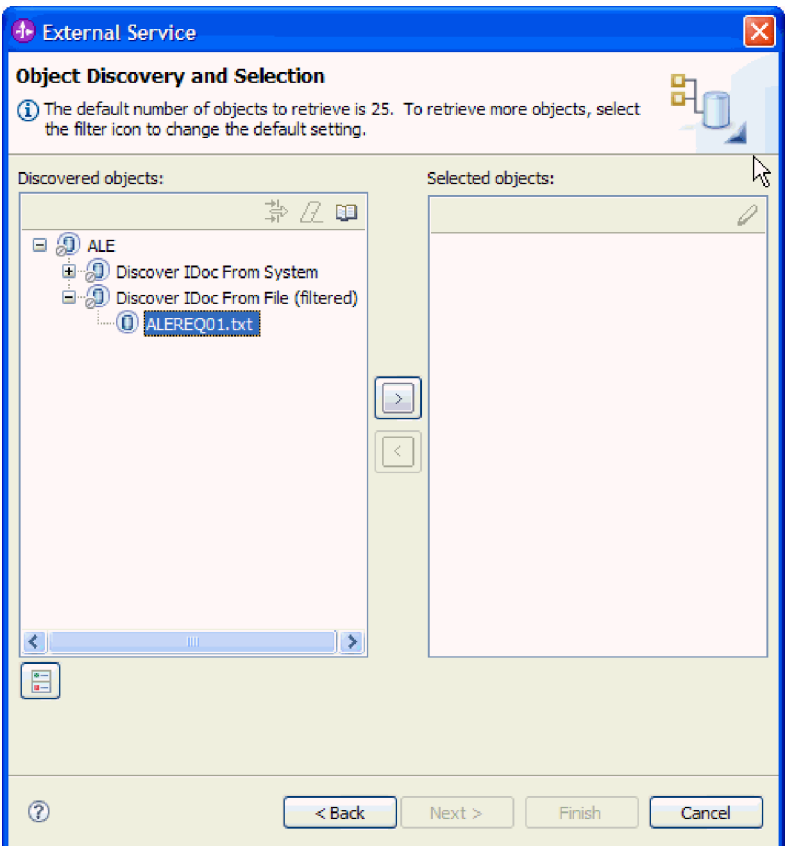

*Figure 114. The Object Discovery and Selection window*

- 4. Click the arrow button to add it to the **Selected objects** list.
- 5. In the Configuration Parameters window, perform the following tasks:

**Note:** If you are using the ALE pass-through IDoc interface, only the **Send an IDoc Packet as one business object** configuration property is available.

- a. Optionally select the **Use SAP field names to generate attribute names** check box. By default (when the check box is not selected), the field descriptions are used to generate properties.
- b. If you are working with an IDoc packet and want to specify that the packet not be split, select the **Send an IDoc Packet as one business object** check box.
- c. If you want to send the IDoc in an unparsed form (so that the client application, rather than the adapter, parses the data), select the **Send an IDoc packet as unparsed data** check box.
- d. In the **IDoc release version** field, specify the SAP release number to identify the IDoc type you want the external service wizard to use for creating business objects.
- e. Click **OK**.
- 6. Click **Next**.

#### **Results**

The external service wizard has returned an IDoc or a list of IDocs associated with the IDoc definition file. You see the Configure Composite Properties window (if

<span id="page-197-0"></span>you are using the ALE interface) or the Service Generation and Deployment Configuration (if you are using the ALE pass-through IDoc interface).

#### **What to do next**

- v If you are using the ALE interface, you can optionally specify a namespace and directory to which the generated business object will be stored and indicate whether you want a business graph generated, as described in ["Configuring the](#page-147-0) [selected objects" on page 142.](#page-147-0)
- v If you are using the ALE pass-through IDoc interface, you generate a deployable module that includes the adapter and the business objects, as described in ["Setting deployment properties and generating the service" on page 142.](#page-147-0)

# **Configuring the selected objects**

To configure the business object, you specify information about the object (such as the operation associated with the object).

#### **Before you begin**

Make sure you have selected and imported the ALE IDoc.

#### **About this task**

**Note:** This task does not apply to business objects generated with the ALE pass-through IDoc interface.

To configure the business object, use the following procedure.

#### **Procedure**

1. In the Configure Composite Properties window, click an IDoc from the **IDoc to configure** list.

If you are configuring only one IDoc, this step is not necessary.

- 2. Click **Add** in the Service operations for selected IDoc section of the window.
- 3. Select an operation (for example, **Create**), and click **OK**.
- 4. From the **IDoc values to identify selected operation** list, select a set of values to associate the IDoc message type, message code, and message function values with the selected service operation.

At run time, the adapter uses these values to identify the service operation at the endpoint for invocation.

All the possible combinations of message type, code, and function for the selected IDoc are listed.

- 5. If you are working with multiple IDocs, repeat the previous four steps for each IDoc.
- 6. In the **Business object namespace** field, use the default namespace (http://www.ibm.com/xmlns/prod/websphere/j2ca/sap) except in the following circumstance. If you are adding the business object to an existing module and the module already includes that business object (from an earlier run of the external service wizard), change the namespace value.

For example, you could change the namespace to http://www.ibm.com/ xmlns/prod/websphere/j2ca/sap1.

7. To indicate where the business object information should be stored, type the path to the location in the **Folder** field. This is an optional step.

- <span id="page-198-0"></span>8. If you want the IDoc or IDocs to be enclosed within a business graph, leave **Generate a business graph for each business object** selected. Otherwise, remove the check.
- 9. Click **Next**.

## **Results**

You have associated an operation with each IDoc and have selected the combination of message type, code, and function. The Service Generation and Deployment Configuration window is displayed.

## **What to do next**

Generate a deployable module that includes the adapter and the business object.

# **Setting deployment properties and generating the service**

To generate the module, which is the artifact that is deployed on WebSphere Process Server or WebSphere Enterprise Service Bus, you create the module, include the adapter in the module, and specify an alias used to authenticate the caller to the SAP server.

# **Before you begin**

Make sure you have all the information needed to complete the Service Generation and Deployment Configuration window and that you have performed any prerequisite tasks. For example, a program ID must be registered on the SAP server. If you want to assure once-only delivery of inbound events by persisting events to an event recovery table, make sure a data source has been created to hold the table.

#### **About this task**

Generate the module, which includes the adapter and configured business object. The module is the artifact you deploy on the server.

To generate the module, use the following procedure.

# **Procedure**

- 1. Optionally select **Edit operations** if you want to change the default operation name. Then, in the Edit Operation Names window, type a new name and optional description, and click **OK**.
- 2. Indicate whether you will use an authentication alias (instead of typing a user ID and password) to establish a connection to the SAP server:
	- v To specify an authentication alias, leave **Specify a Java Authentication and Authorization Services (JAAS) alias security credential** selected. Then, in the **J2C Authentication Data Entry** field, enter the name you specified in the Security section of the administrative console.
	- v If you are not going to use an authentication alias, clear **Specify a Java Authentication and Authorization Services (JAAS) alias security credential**.
- 3. Select **With module for use by single application** to embed the adapter files in a module that is deployed to the application server, or select **On server for use by multiple applications** to install the adapter files as a stand-alone adapter.
- v **With module for use by single application**. With the adapter files embedded in the module, you can deploy the module to any application server. Use an embedded adapter when you have a single module using the adapter or if multiple modules need to run different versions of the adapter. Using an embedded adapter enables you to upgrade the adapter in a single module without the risk of destabilizing other modules by changing their adapter version.
- v **On server for use by multiple applications**. If you do not include the adapter files in a module, you must install them as a stand-alone adapter on each application server where you want to run the module. Use a stand-alone adapter when multiple modules can use the same version of the adapter and you want to administer the adapter in a central location. A stand-alone adapter can also reduce the resources required by running a single adapter instance for multiple modules.
- 4. If you selected **On server for use by multiple applications** in the previous step, the **Connection properties** list becomes active. Make one of the following selections:
	- v Select **Specify connection properties** if you want to provide configuration information now. Then continue with step 5.
	- v Select **Use predefined connection properties** if you want to use an activation specification configuration that already exists.

If you decide to use predefined connection properties, you must ensure that your resource adapter name matches the name of the installed adapter, because this is how the adapter instance is associated with these properties. If you want to change the resource adapter name in the import or export, use the assembly editor in WebSphere Integration Developer to change the value in the import or export.

When you select **Use predefined connection properties**, the **JNDI Lookup Name** field is displayed in place of the properties.

- a. Type a value for **JNDI Lookup Name**.
- b. Click **Next**.
- c. Go to step [8 on page 198.](#page-203-0)
- 5. In the Connection properties section, set or change any connection properties that apply to your configuration.

Notice that some of the values are already filled in. For example, the values that you used in the Discovery Configuration window (such as the **Host name**) are filled in.

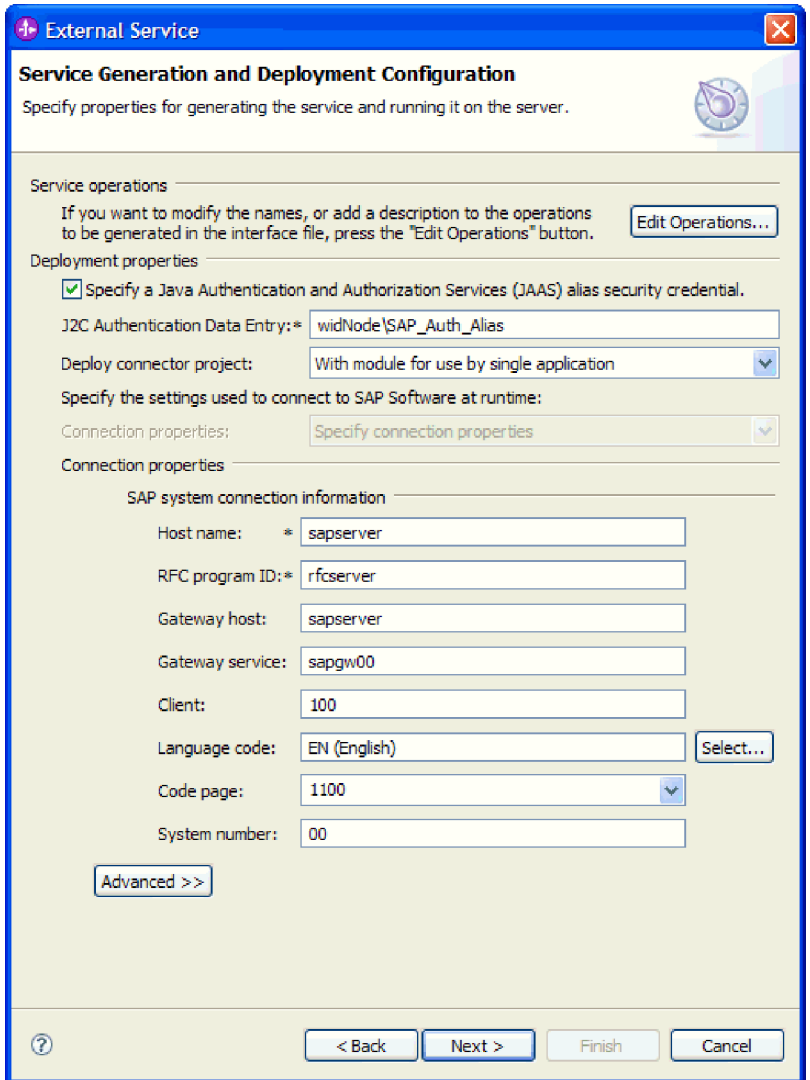

*Figure 115. Service Generation and Deployment Configuration window*

- a. Change the **Host name** field if you are planning to send events from a different SAP server than the one you are using to create the adapter module.
- b. In the **RFC Program ID** field, type the name of the program ID you registered with the SAP server.
- c. The **Gateway host** is filled in, by default, with the value from the **Host name** field.
- d. A default value of **sapgw00** is filled in for **Gateway service**. If you have more than one gateway server in your SAP configuration, change **sapgw00** to the correct value.
- e. The remaining values in the SAP system connection information section are filled in with the values you entered in the Discovery Configuration window. Change these values, if necessary.

See ["Activation specification properties for ALE inbound processing" on](#page-342-0) [page 337](#page-342-0) for more information about these properties.

Properties marked with an asterisk (\*) are required.

6. To set additional properties, click **Advanced**.

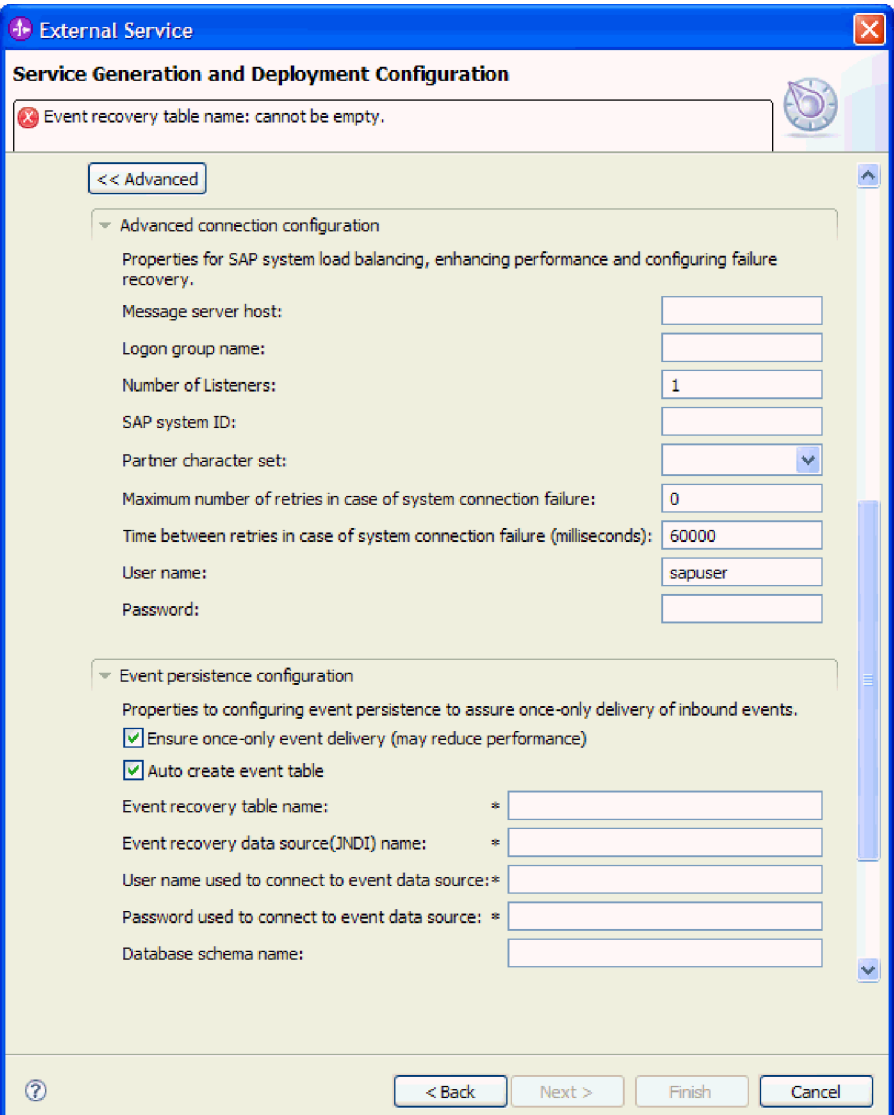

*Figure 116. Advanced connection configuration and Event persistence configuration properties*

- a. Optionally expand **Advanced connection configuration** and provide values (or change the default values) for the fields in this section of the window. For example, if your SAP configuration uses load balancing, provide values for the **Message server host** field or **Logon group name**.
- b. If you want to ensure that events are not lost in case of abrupt termination, you can persist the events in an event recovery table. The event recovery table is stored within a data source. To configure event persistence, perform the following steps:
	- 1) Expand **Event persistence configuration**.
	- 2) Select **Ensure once-only event delivery**, which activates the other fields in this section.
	- 3) If an event recovery table does not yet exist and you want to have it created automatically at run time, select **Auto create event table**.

If the event recovery table already exists (for example, if it was created when the data source was created), do not select **Auto create event table**.

4) Provide the information described in the required fields.

You must provide information about the event recovery table and data source regardless of whether the event table already exists or whether you are having the event table automatically created.

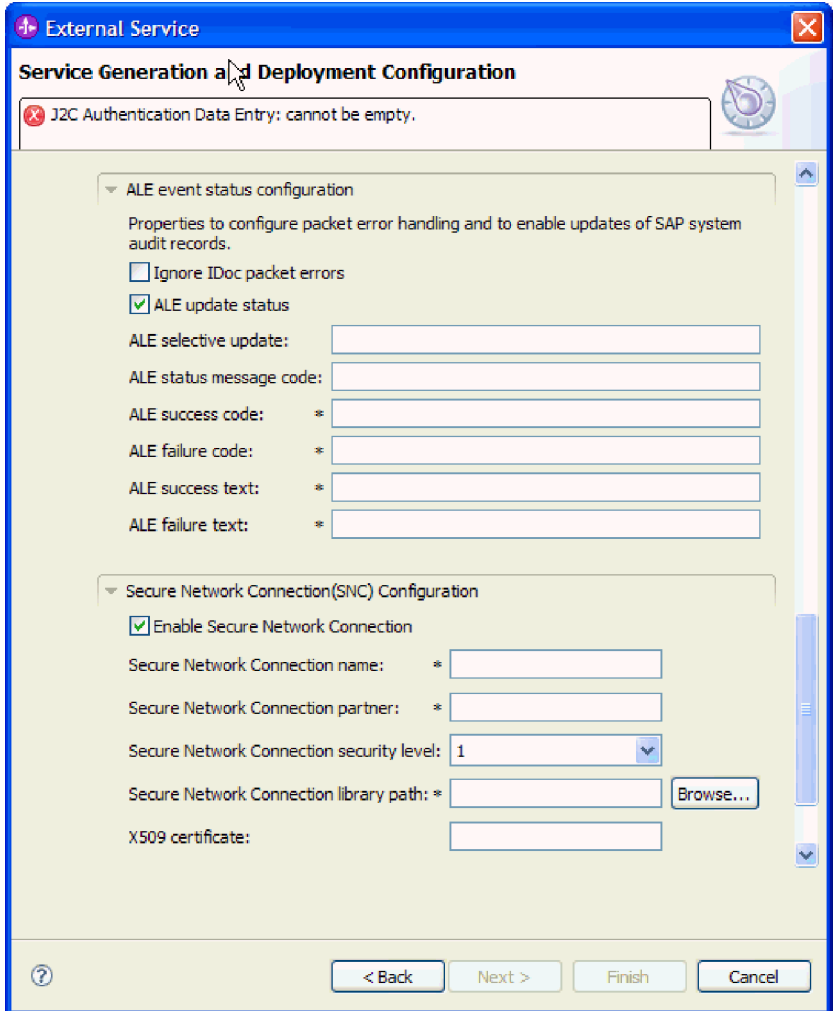

*Figure 117. ALE event status configuration and Secure Network Connection properties*

See ["Activation specification properties for ALE inbound processing" on](#page-342-0) [page 337](#page-342-0) for more information about these properties.

- c. Optionally expand **ALE event status configuration** and select **Ignore IDoc packet errors** if you want to continue to processing an IDoc packet if any errors occur during IDoc processing. If you want to provide update status for ALE processing, select **ALE update status** and fill in the associated fields. Properties marked with an (\*) are required.
- d. If you are using Secure Network Connection, expand **Secure Network Connection (SNC) Configuration** and select **Enable secure network connection**. Then enter information in the associated fields (name, partner, security level, and library path). Optionally type the name of an X509 certificate.
- <span id="page-203-0"></span>e. Optionally expand **SAP RFC trace configuration** and select **RFC trace on** to provide a tracing level and a location for the RFC trace files.
- f. Optionally expand **Logging and tracing** and specify the following information:
	- v If you have multiple instances of the adapter, set **Adapter ID** to a value that is unique for this instance.
	- v If you want to mask sensitive information in log and trace files (for example, if you want to avoid making customer information visible in these files), select **Disguise user data as** ″**XXX**″ **in log and trace files**.

See ["Activation specification properties for ALE inbound processing" on page](#page-342-0) [337](#page-342-0) for more information about these properties.

- 7. Click **Next**.
- 8. Create a module.
	- a. In the Service Location Properties window, click **New** in the **Module** field.
	- b. In the Integration Project window, click **Create a module project** or **Create a mediation module project** and click **Next**.
- 9. In the New Module window, perform the following tasks:
	- a. Type a name for the module.

As you type the name, it is added to the workplace specified in the **Location** field.

This is the default location. If you want to specify a different location, remove the check from **Use default location** and type a new location or click **Browse** and select the location.

- b. Specify whether you want to open the module in the assembly diagram (for module projects) or whether you want to create a mediation flow component (for mediation module projects). By default, these choices are selected.
- c. Click **Finish**.
- 10. In the Service Location Properties window, perform the following tasks:
	- a. If you want to change the default namespace, clear the **Use default namespace** check box and type a new path in the **Namespace** field.
	- b. Specify the folder within the module where the service description should be saved by typing a name in the **Folder** field or browsing for a folder. This is an optional step.
	- c. Optionally change the name of the interface.

The default name is SAPInboundInterface. You can change it to a more descriptive title if you prefer.

- d. If you want to save the business objects so that they can be used by another application, click **Save business objects to a library** and then select a library from the list or click **New** to create a new library.
- e. Optionally type a description of the module.
- 11. Click **Finish**.

#### **Results**

The new module is added to the Business Integration perspective.

#### **What to do next**

Export the module as an EAR file for deployment.

# **Configuring a module for ALE pass-through IDoc inbound processing**

To configure a module to use the adapter for ALE inbound processing, you use the external service wizard in WebSphere Integration Developer to find an IDoc or set of IDocs, configure the business objects that are generated, and create a deployable module. If you are going to set up an event recovery table to persist inbound events (to ensure once-only delivery of events), you must also set up a data source.

# **Selecting business objects and services for ALE pass-through IDoc inbound processing**

To specify the IDoc you want to process, you provide information in the external service wizard.

#### **About this task**

For the ALE pass-through IDoc interface, you can specify IDocs from a system or from a file, but the most likely reason for using the pass-through IDoc interface is to use a generic IDoc.

When you select a generic IDoc, you create one business-object definition that can apply to any IDoc at run time. This selection is helpful if you are processing many IDocs and do not want to create a separate business-object definition for each one.

**Note:** You see the **Generic IDoc** choice only if you selected **ALE pass-through IDoc** as the interface on the Discovery Connection window.

#### **Procedure**

- 1. In the Object Discovery and Selection window, indicate that you want to select a generic IDoc.
	- a. Expand **ALE**.
	- b. Click **Generic IDoc** .

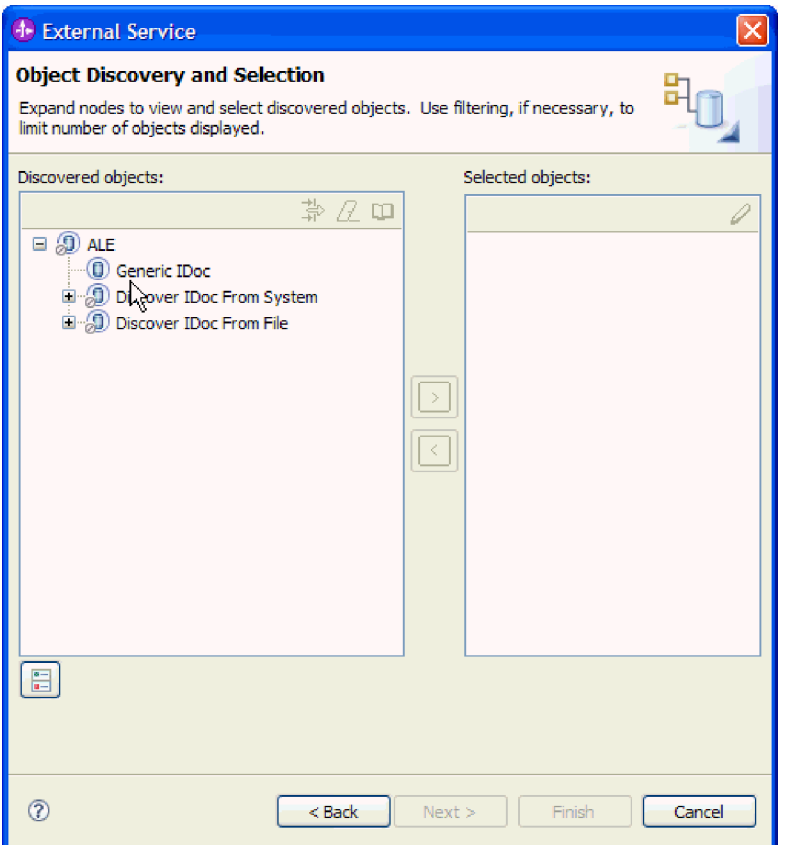

*Figure 118. The Object Discovery and Selection window*

- 2. Click the arrow button to add the generic IDoc to the **Selected objects** list.
- 3. When the Configuration Parameters window is displayed, indicate whether you want to have multiple IDocs sent as one packet (instead of sending them as individual business objects):
	- v If you do not want to send multiple IDocs as a packet, click **Cancel.**
	- v If you want to send multiple IDocs as a packet, click **Send an IDoc packet as one business object** and click **OK**.
- 4. Click **Next**.

## **Results**

You have selected a generic IDoc.

#### **What to do next**

Set deployment properties and generate a module.

# **Setting deployment properties and generating the service**

To generate the module, which is the artifact that is deployed on WebSphere Process Server or WebSphere Enterprise Service Bus, you create the module, include the adapter in the module, and specify an alias used to authenticate the caller to the SAP server.

#### **Before you begin**

Make sure you have all the information needed to complete the Service Generation and Deployment Configuration window and that you have performed any prerequisite tasks. For example, a program ID must be registered on the SAP server. If you want to assure once-only delivery of inbound events by persisting events to an event recovery table, make sure a data source has been created to hold the table.

#### **About this task**

Generate the module, which includes the adapter and configured business object. The module is the artifact you deploy on the server.

To generate the module, use the following procedure.

#### **Procedure**

- 1. Optionally select **Edit operations** if you want to change the default operation name. Then, in the Edit Operation Names window, type a new name and optional description, and click **OK**.
- 2. Indicate whether you will use an authentication alias (instead of typing a user ID and password) to establish a connection to the SAP server:
	- v To specify an authentication alias, leave **Specify a Java Authentication and Authorization Services (JAAS) alias security credential** selected. Then, in the **J2C Authentication Data Entry** field, enter the name you specified in the Security section of the administrative console.
	- v If you are not going to use an authentication alias, clear **Specify a Java Authentication and Authorization Services (JAAS) alias security credential**.
- 3. Select **With module for use by single application** to embed the adapter files in a module that is deployed to the application server, or select **On server for use by multiple applications** to install the adapter files as a stand-alone adapter.
	- v **With module for use by single application**. With the adapter files embedded in the module, you can deploy the module to any application server. Use an embedded adapter when you have a single module using the adapter or if multiple modules need to run different versions of the adapter. Using an embedded adapter enables you to upgrade the adapter in a single module without the risk of destabilizing other modules by changing their adapter version.
	- v **On server for use by multiple applications**. If you do not include the adapter files in a module, you must install them as a stand-alone adapter on each application server where you want to run the module. Use a stand-alone adapter when multiple modules can use the same version of the adapter and you want to administer the adapter in a central location. A stand-alone adapter can also reduce the resources required by running a single adapter instance for multiple modules.
- 4. If you selected **On server for use by multiple applications** in the previous step, the **Connection properties** list becomes active. Make one of the following selections:
	- v Select **Specify connection properties** if you want to provide configuration information now. Then continue with step [5 on page 202.](#page-207-0)
	- Select Use predefined connection properties if you want to use an activation specification configuration that already exists.

<span id="page-207-0"></span>If you decide to use predefined connection properties, you must ensure that your resource adapter name matches the name of the installed adapter, because this is how the adapter instance is associated with these properties. If you want to change the resource adapter name in the import or export, use the assembly editor in WebSphere Integration Developer to change the value in the import or export.

When you select **Use predefined connection properties**, the **JNDI Lookup Name** field is displayed in place of the properties.

- a. Type a value for **JNDI Lookup Name**.
- b. Click **Next**.
- c. Go to step [8 on page 206.](#page-211-0)
- 5. In the Connection properties section, set or change any connection properties that apply to your configuration.

Notice that some of the values are already filled in. For example, the values that you used in the Discovery Configuration window (such as the **Host name**) are filled in.

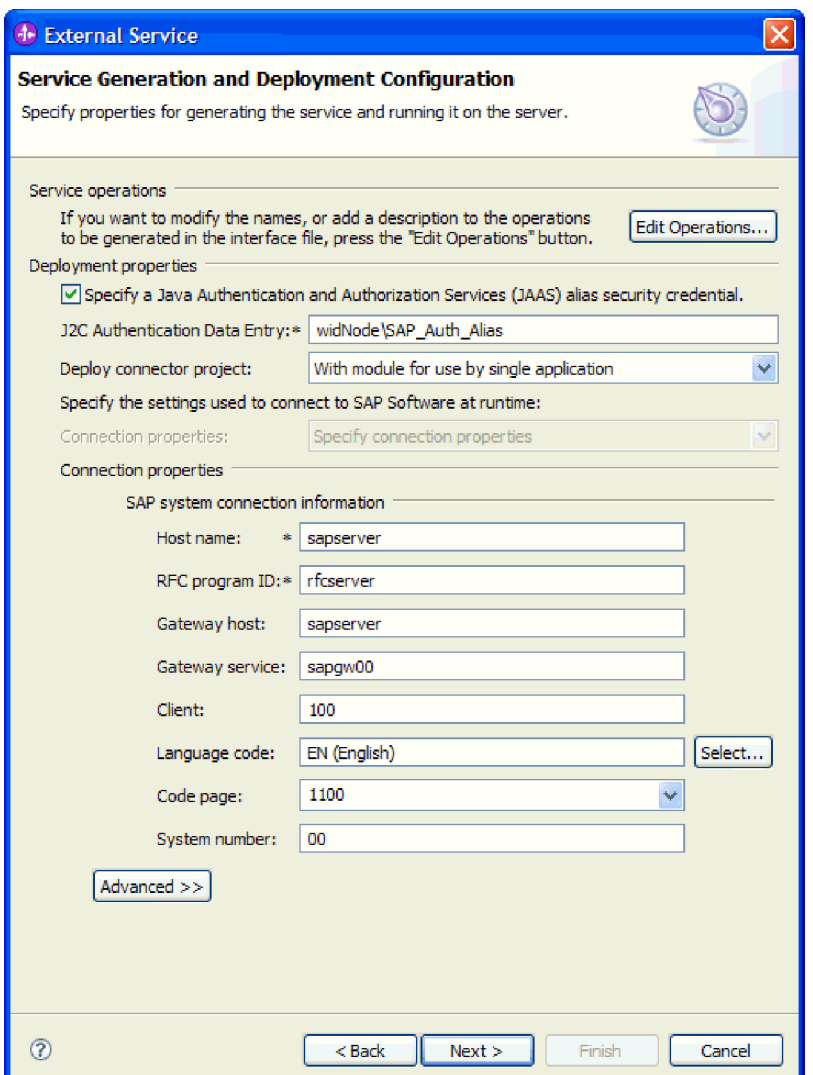

*Figure 119. Service Generation and Deployment Configuration window*

- a. Change the **Host name** field if you are planning to send events from a different SAP server than the one you are using to create the adapter module.
- b. In the **RFC Program ID** field, type the name of the program ID you registered with the SAP server.
- c. The **Gateway host** is filled in, by default, with the value from the **Host name** field.
- d. A default value of **sapgw00** is filled in for **Gateway service**. If you have more than one gateway server in your SAP configuration, change **sapgw00** to the correct value.
- e. The remaining values in the SAP system connection information section are filled in with the values you entered in the Discovery Configuration window. Change these values, if necessary.

See ["Activation specification properties for ALE inbound processing" on](#page-342-0) [page 337](#page-342-0) for more information about these properties.

Properties marked with an asterisk (\*) are required.

6. To set additional properties, click **Advanced**.

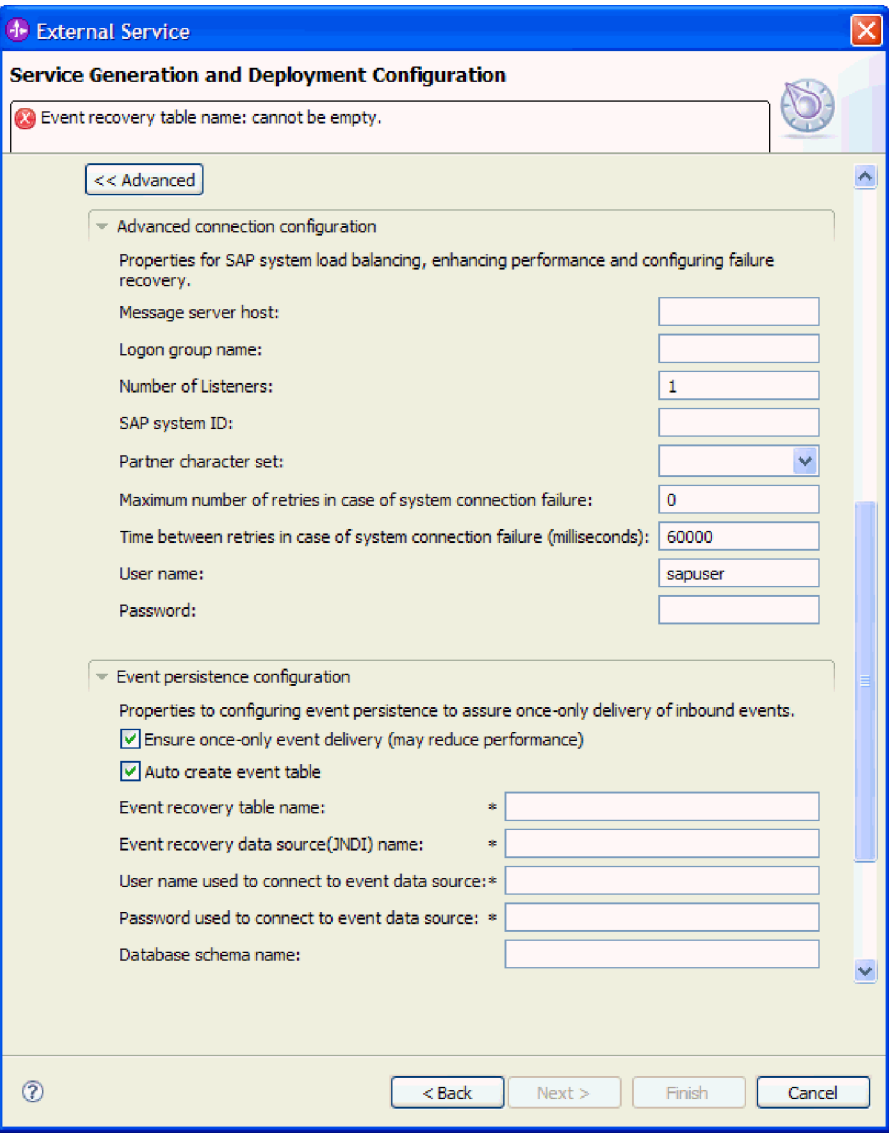

*Figure 120. Advanced connection configuration and Event persistence configuration properties*

- a. Optionally expand **Advanced connection configuration** and provide values (or change the default values) for the fields in this section of the window. For example, if your SAP configuration uses load balancing, provide values for the **Message server host** field or **Logon group name**.
- b. If you want to ensure that events are not lost in case of abrupt termination, you can persist the events in an event recovery table. The event recovery table is stored within a data source. To configure event persistence, perform the following steps:
	- 1) Expand **Event persistence configuration**.
	- 2) Select **Ensure once-only event delivery**, which activates the other fields in this section.
	- 3) If an event recovery table does not yet exist and you want to have it created automatically at run time, select **Auto create event table**.

If the event recovery table already exists (for example, if it was created when the data source was created), do not select **Auto create event table**.

4) Provide the information described in the required fields.

You must provide information about the event recovery table and data source regardless of whether the event table already exists or whether you are having the event table automatically created.

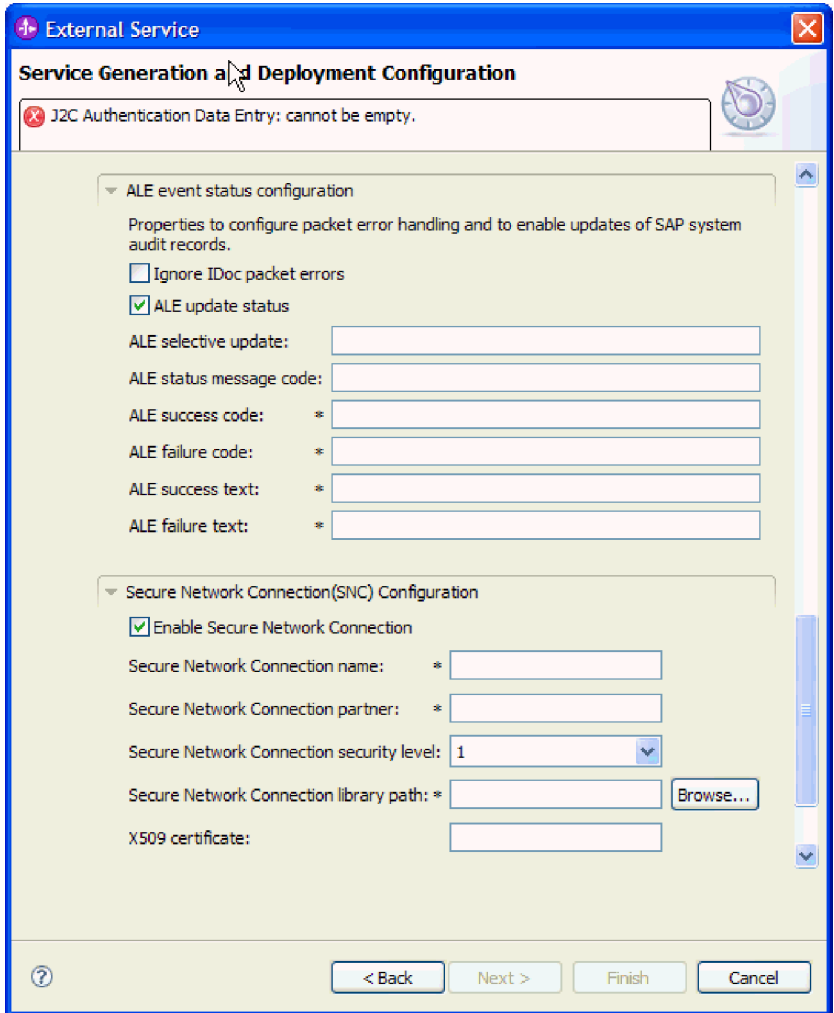

*Figure 121. ALE event status configuration and Secure Network Connection properties*

See ["Activation specification properties for ALE inbound processing" on](#page-342-0) [page 337](#page-342-0) for more information about these properties.

- c. Optionally expand **ALE event status configuration** and select **Ignore IDoc packet errors** if you want to continue to processing an IDoc packet if any errors occur during IDoc processing. If you want to provide update status for ALE processing, select **ALE update status** and fill in the associated fields. Properties marked with an (\*) are required.
- d. If you are using Secure Network Connection, expand **Secure Network Connection (SNC) Configuration** and select **Enable secure network connection**. Then enter information in the associated fields (name, partner, security level, and library path). Optionally type the name of an X509 certificate.
- <span id="page-211-0"></span>e. Optionally expand **SAP RFC trace configuration** and select **RFC trace on** to provide a tracing level and a location for the RFC trace files.
- f. Optionally expand **Logging and tracing** and specify the following information:
	- v If you have multiple instances of the adapter, set **Adapter ID** to a value that is unique for this instance.
	- v If you want to mask sensitive information in log and trace files (for example, if you want to avoid making customer information visible in these files), select **Disguise user data as** ″**XXX**″ **in log and trace files**.

See ["Activation specification properties for ALE inbound processing" on page](#page-342-0) [337](#page-342-0) for more information about these properties.

- 7. Click **Next**.
- 8. Create a module.
	- a. In the Service Location Properties window, click **New** in the **Module** field.
	- b. In the Integration Project window, click **Create a module project** or **Create a mediation module project** and click **Next**.
- 9. In the New Module window, perform the following tasks:
	- a. Type a name for the module.

As you type the name, it is added to the workplace specified in the **Location** field.

This is the default location. If you want to specify a different location, remove the check from **Use default location** and type a new location or click **Browse** and select the location.

- b. Specify whether you want to open the module in the assembly diagram (for module projects) or whether you want to create a mediation flow component (for mediation module projects). By default, these choices are selected.
- c. Click **Finish**.
- 10. In the Service Location Properties window, perform the following tasks:
	- a. If you want to change the default namespace, clear the **Use default namespace** check box and type a new path in the **Namespace** field.
	- b. Specify the folder within the module where the service description should be saved by typing a name in the **Folder** field or browsing for a folder. This is an optional step.
	- c. Optionally change the name of the interface.

The default name is SAPInboundInterface. You can change it to a more descriptive title if you prefer.

- d. If you want to save the business objects so that they can be used by another application, click **Save business objects to a library** and then select a library from the list or click **New** to create a new library.
- e. Optionally type a description of the module.
- 11. Click **Finish**.

#### **Results**

The new module is added to the Business Integration perspective.

#### **What to do next**

Export the module as an EAR file for deployment.

# **Configuring a module for Advanced event processing inbound**

To configure a module to use the adapter for Advanced event processing, you use the external service wizard in WebSphere Integration Developer to find an IDoc or set of IDocs, configure the business objects that are generated, and create a deployable module. To use the Advanced event processing interface, you must first add the adapter-supplied transport files to the SAP server.

# **Selecting business objects and services for Advanced event (inbound) processing**

To specify which function you want to process, you provide information in the external service wizard.

# **Before you begin**

Make sure you have set the connection properties for the external service wizard.

# **About this task**

Specify search criteria that the external service wizard uses to discover functions on the SAP server. The external service wizard returns a list of functions that meet the search criteria.

To specify the search criteria and select one or more functions, use the following procedure.

## **Procedure**

- 1. In the Object Discovery and Selection window, indicate which IDoc you want to work with.
	- a. Expand **AEP**.
	- b. Click **Discover IDoc From System** to enable the filter button.

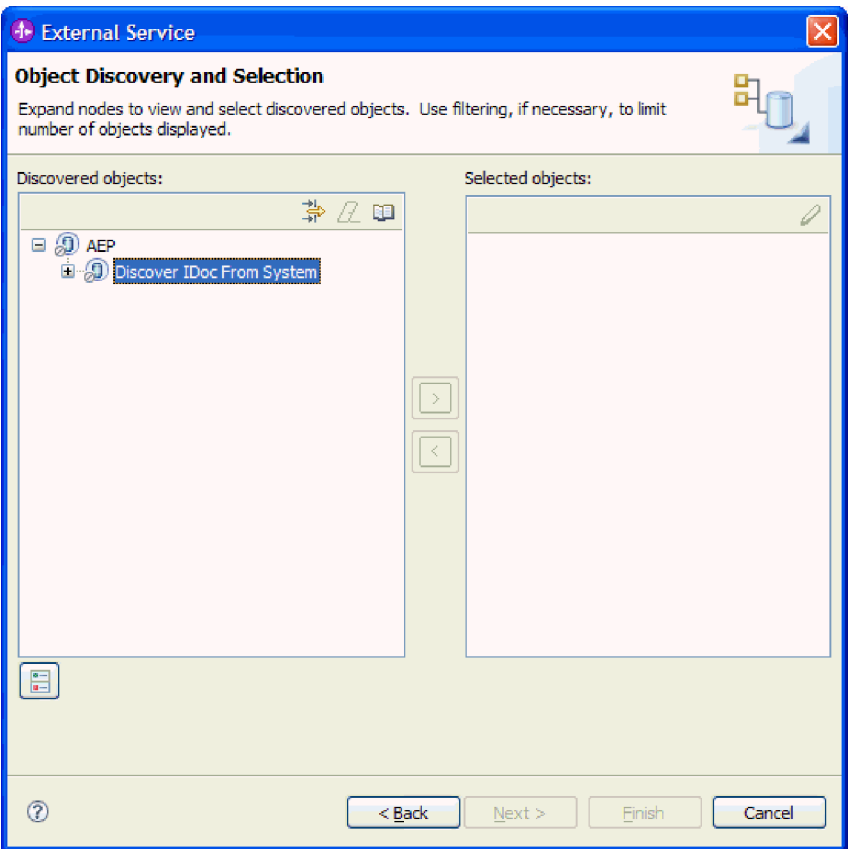

*Figure 122. The Object Discovery and Selection window, with Discover IDoc From System selected*

c. Click the filter button.

**Note:** Instead of using the filter button, you can expand **Discover IDoc From System** and select the IDoc from the list. Then skip ahead to step 4.

- 2. From the Filter Properties window, specify information about the IDoc or IDocs:
	- a. Select **Discover objects by name** or **Discover objects by description** from the **Object attribute to use for discovery** list.
	- b. Type a search string representing the IDoc you want to call.
	- c. Select **Basic IDocs** or **Extension IDocs** from the **IDoc type to use for discovery** field.
	- d. Indicate the number of functions you want returned by changing the value in the **Maximum number of objects to retrieve** field or by accepting the default value.
	- e. Click **OK**.
- 3. Select the IDoc or IDocs.
	- a. Expand **Discover IDoc From System (filtered)**.
	- b. Click the IDoc you want to use. If you are working with multiple IDocs, click the names of all the IDocs.
- 4. Click the arrow button to add the IDoc or IDocs to the **Selected objects** list.
- 5. In the Configuration Parameters window, perform the following tasks to add the IDoc to the list of business objects to be imported.
- a. Optionally select the **Use SAP field names to generate attribute names** check box. By default (when the check box is not selected), the field descriptions are used to generate properties.
- b. In the **IDoc release version** field, specify the SAP release number to identify the IDoc type you want the external service wizard to use for creating business objects.
- c. Expand the IDoc name and select one or more nodes to be used as the primary key, or leave the default values selected.
- d. Click **OK**.
- 6. Click **Next**.

# **Results**

The external service wizard has returned a list of the function or functions that match the search criteria, and you have selected the function or functions you want to work with.

# **What to do next**

From the Configure Composite Properties window, associate an operation with the IDoc and specify the ABAP function module for the selected operation.

# **Configuring the selected objects**

To configure the business object, you specify information about the object (such as the operation associated with the object).

# **Before you begin**

Make sure you have selected and imported the IDoc.

# **About this task**

To configure the business object, use the following procedure.

# **Procedure**

1. In the Configure Composite Properties window, click an IDoc from the **IDoc to configure** list.

If you are configuring only one IDoc, this step is not necessary.

- 2. Click **Add** in the Service operations for selected IDoc section of the window.
- 3. Select an operation (for example, **Create**), and click **OK**.
- 4. In the **ABAP function module name for selected operation** field, type the name of the ABAP function module to associate with this operation.
- 5. If you are working with multiple IDocs, repeat the previous four steps for each IDoc.
- 6. In the **Business object namespace** field, use the default namespace (http://www.ibm.com/xmlns/prod/websphere/j2ca/sap) except in the following circumstance. If you are adding the business object to an existing module and the module already includes that business object (from an earlier run of the external service wizard), change the namespace value.

For example, you could change the namespace to http://www.ibm.com/ xmlns/prod/websphere/j2ca/sap1.

7. To indicate where the business object information should be stored, type the path to the location in the **Folder** field. This is an optional step.

- 8. If you want the IDoc or IDocs to be enclosed within a business graph, leave **Generate a business graph for each business object** selected. Otherwise, remove the check.
- 9. Click **Finish**.

#### **Results**

You have associated an operation with each IDoc and associated an ABAP function module with the object. The Service Generation and Deployment Configuration window is displayed.

#### **What to do next**

Generate a deployable module that includes the adapter and the business object.

# **Setting deployment properties and generating the service**

To generate the module, which is the artifact that is deployed on WebSphere Process Server or WebSphere Enterprise Service Bus, you create the module, include the adapter in the module, and specify an alias used to authenticate the caller to the SAP server.

#### **Before you begin**

Make sure you have configured the business object. The Service Generation and Deployment Configuration window should be displayed.

#### **About this task**

Generate the module, which includes the adapter and configured business object. The module is the artifact you deploy on the server.

To generate the module, use the following procedure.

# **Procedure**

- 1. Optionally select **Edit operations** if you want to change the default operation name. Then, in the Edit Operation Names window, type a new name and optional description, and click **OK**.
- 2. Indicate whether you will use an authentication alias (instead of typing a user ID and password) to establish a connection to the SAP server:
	- v To specify an authentication alias, leave **Specify a Java Authentication and Authorization Services (JAAS) alias security credential** selected. Then, in the **J2C Authentication Data Entry** field, enter the name you specified in the Security section of the administrative console.
	- v If you are not going to use an authentication alias, clear **Specify a Java Authentication and Authorization Services (JAAS) alias security credential**.
- 3. Select **With module for use by single application** to embed the adapter files in a module that is deployed to the application server, or select **On server for use by multiple applications** to install the adapter files as a stand-alone adapter.
	- v **With module for use by single application**. With the adapter files embedded in the module, you can deploy the module to any application server. Use an embedded adapter when you have a single module using the adapter or if multiple modules need to run different versions of the adapter.
Using an embedded adapter enables you to upgrade the adapter in a single module without the risk of destabilizing other modules by changing their adapter version.

- v **On server for use by multiple applications**. If you do not include the adapter files in a module, you must install them as a stand-alone adapter on each application server where you want to run the module. Use a stand-alone adapter when multiple modules can use the same version of the adapter and you want to administer the adapter in a central location. A stand-alone adapter can also reduce the resources required by running a single adapter instance for multiple modules.
- 4. If you selected **On server for use by multiple applications** in the previous step, the **Connection properties** list becomes active. Make one of the following selections:
	- v Select **Specify connection properties** if you want to provide configuration information now. Then continue with step 5.
	- v Select **Use predefined connection properties** if you want to use an activation specification configuration that already exists.

If you decide to use predefined connection properties, you must ensure that your resource adapter name matches the name of the installed adapter, because this is how the adapter instance is associated with these properties. If you want to change the resource adapter name in the import or export, use the assembly editor in WebSphere Integration Developer to change the value in the import or export.

When you select **Use predefined connection properties**, the **JNDI Lookup Name** field is displayed in place of the properties.

- a. Type a value for **JNDI Lookup Name**.
- b. Click **Next**.
- c. Go to step [7 on page 214.](#page-219-0)
- 5. In the Connection properties section, set or change any connection properties that apply to your configuration.

Notice that some of the values are already filled in. For example, the values that you used in the Discovery Configuration window (such as the **Host name**) are filled in.

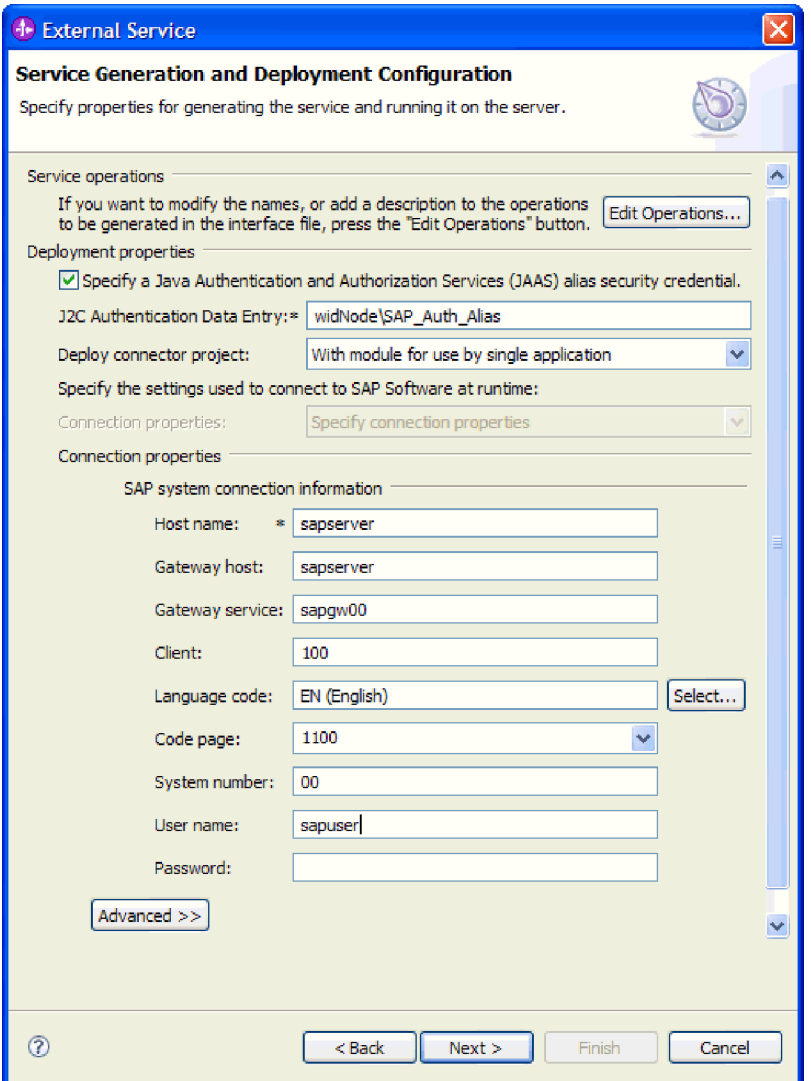

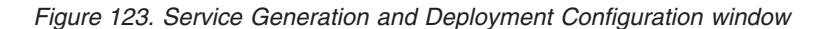

6. To set additional properties, click **Advanced**.

*Figure 124. Advanced connection configuration, Event polling configuration, and Event delivery configuration properties*

- a. You can expand **Advanced connection configuration** and provide values (or change the default values) for the fields in this section of the window. For example, if your SAP configuration uses load balancing, provide values for the **Message server host** field or **Logon group name**.
- b. You can expand **Event polling configuration** and specify values indicating how events should be polled on the SAP server. For example, you can enter a list of event types in the **Event types to process** field if you want to limit the events that the adapter should process. You can select **Retry EIS connection on startup** if you want the adapter to retry a failed connection when starting. For more information, see ["Retry EIS connection](#page-371-0) [on startup \(RetryConnectionOnStartup\)" on page 366.](#page-371-0)

c. You can expand **Event delivery configuration** if you want to change the default values for the way events are delivered. Then enter a value (or change the default value) in one or more fields. For example, you can change the number of times the SAP server attempts to deliver a failed event.

See ["Activation specification properties for Advanced event processing" on](#page-361-0) [page 356](#page-361-0) for more information about these properties.

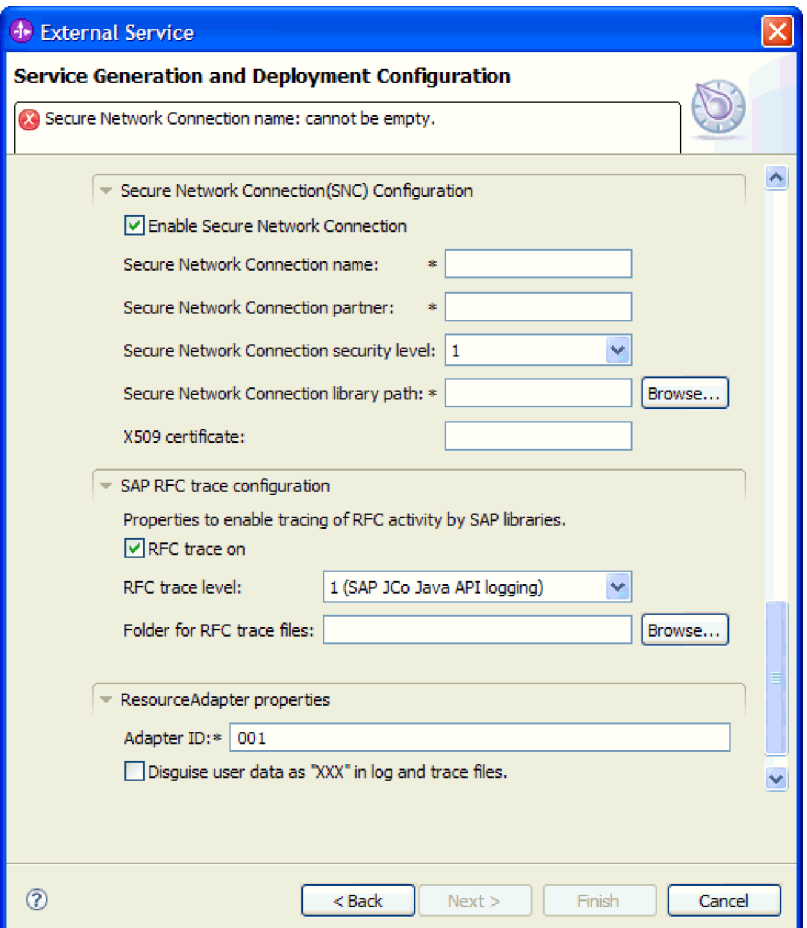

*Figure 125. Event delivery configuration and Secure Network Connection properties*

- d. If you are using Secure Network Connection, expand **Secure Network Connection (SNC) Configuration** and select **Enable Secure Network Connection**. Then enter information in the associated fields (name, partner, security level, and library path). Optionally type the name of an X509 certificate.
- e. Optionally expand **SAP RFC trace configuration** and select **RFC trace on** to provide a tracing level and a location for the RFC trace files.
- f. Optionally expand **Logging and tracing** and specify the following information:
	- v If you have multiple instances of the adapter, set **Adapter ID** to a value that is unique for this instance.
	- v If you want to mask sensitive information in log and trace files (for example, if you want to avoid making customer information visible in these files), select **Disguise user data as** ″**XXX**″ **in log and trace files**.

See ["Activation specification properties for Advanced event processing" on](#page-361-0) [page 356](#page-361-0) for more information about these properties.

- <span id="page-219-0"></span>7. Create a module.
	- a. In the Service Location Properties window, click **New** in the **Module** field.
	- b. In the Integration Project window, click **Create a module project** or **Create a mediation module project** and click **Next**.
- 8. In the New Module window, perform the following tasks:
	- a. Type a name for the module.

As you type the name, it is added to the workplace specified in the **Location** field.

This is the default location. If you want to specify a different location, remove the check from **Use default location** and type a new location or click **Browse** and select the location.

- b. Specify whether you want to open the module in the assembly diagram (for module projects) or whether you want to create a mediation flow component (for mediation module projects). By default, these choices are selected.
- c. Click **Finish**.
- 9. In the Service Location Properties window, perform the following tasks:
	- a. If you want to change the default namespace, clear the **Use default namespace** check box and type a new path in the **Namespace** field.
	- b. Specify the folder within the module where the service description should be saved by typing a name in the **Folder** field or browsing for a folder. This is an optional step.
	- c. Optionally change the name of the interface.

The default name is SAPInboundInterface. You can change it to a more descriptive title if you prefer.

- d. If you want to save the business objects so that they can be used by another application, click **Save business objects to a library** and then select a library from the list or click **New** to create a new library.
- e. Optionally type a description of the module.
- 10. Click **Finish**.

#### **Results**

The new module is added to the Business Integration perspective.

#### **What to do next**

Export the module as an EAR file for deployment.

# **Chapter 5. Changing interaction specification properties using the assembly editor**

To change interaction specification properties for your adapter module after generating the service, use the assembly editor in WebSphere Integration Developer.

#### **Before you begin**

You must have used the external service wizard to generate a service for the adapter.

#### **About this task**

You might want to change interaction specification properties after you have generated a service for the adapter. Interaction specification properties, which are optional, are set at the method level, for a specific operation on a specific business object. The values you specify will appear as defaults in all parent business objects generated by the external service wizard. You can change these properties before you export the EAR file. You cannot change these properties after you deploy the application.

To change the interaction specification properties, use the following procedure.

#### **Procedure**

- 1. From the Business Integration perspective of WebSphere Integration Developer, expand the module name.
- 2. Expand **Assembly Diagram** and double-click the interface.
- 3. Click the interface in the assembly editor. (It shows the module properties if you don't do the extra click.)
- 4. Click the **Properties** tab. (You can also right-click the interface in the diagram and click **Show in Properties**.)
- 5. Under **Binding**, click **Method bindings**. The methods for the interface are displayed, one for each combination of business object and operation.
- 6. Select the method whose interaction specification property you want to change.
- 7. Change the property in the **Generic** tab. Repeat this step for each method whose interaction specification property you want to change.

#### **Results**

The interaction specification properties associated with your adapter module are changed.

#### **What to do next**

Deploy the module.

# **Chapter 6. Deploying the module**

Deploy a module to place the files that make up your module and adapter into an operational environment for production or testing. In WebSphere Integration Developer, the integrated test environment features runtime support for WebSphere Process Server or WebSphere Enterprise Service Bus, or both, depending on the test environment profiles that you selected during installation.

## **Deployment environments**

There are test and production environments into which you can deploy modules and adapters.

In WebSphere Integration Developer, you can deploy your modules to one or more servers in the test environment. This is typically the most common practice for running and testing business integration modules. However, you can also export modules for server deployment on WebSphere Process Server or WebSphere Enterprise Service Bus as EAR files using the administrative console or command-line tools.

# **Deploying the module for testing**

In WebSphere Integration Developer, you can deploy a module that includes an embedded adapter to the test environment and work with server tools that enable you to perform such tasks as editing server configurations, starting and stopping servers and testing the module code for errors. The testing is generally performed on the interface operations of your components, which enables you to determine whether the components are correctly implemented and the references are correctly wired.

**About this task**

## **Adding external dependencies**

Dependent JARs have to be added to the libraries directory or packaged in the EAR.

## **About this task**

The JARs are set in the class path and these dependent libraries have to be made available for run time when the module is deployed. There are two ways to make the dependent libraries available, one for either stand alone deployment or embedded deployment and the other for embedded deployment only.

## **Adding external software dependencies to the server runtime environment**

You must copy the required sapjco.jar file and related files to your runtime environment before you can run your adapter applications. You can use this method for either stand alone or embedded deployment.

#### **About this task**

To obtain the required files and copy them to WebSphere Process Server or WebSphere Enterprise Service Bus, use the following procedure.

### **Procedure**

1. Obtain the sapjco.jar file and the associated files for your operating system from your SAP administrator or from the SAP Web site. The files are listed in the following table.

**Note:** The software dependencies differ, depending on which version of SAP Software Tools you use.

*Table 12. External software dependency files required by SAP Software*

| <b>Operating system</b>                       | Files to be copied                                                                               |
|-----------------------------------------------|--------------------------------------------------------------------------------------------------|
| Windows and i5/OS                             | sapjco.jar and any *.dll files that come with the SAP JCo<br>download from the SAP Web site      |
| UNIX (including UNIX System Services on z/OS) | sapjco.jar and any .so and .o files that come with the SAP<br>ICo download from the SAP Web site |

- 2. SAP JCo requires msvcp71.dll and msvcr71.dll on Windows environment. These dlls are found in the system32 directory on most Windows systems. Copy these dlls onto your Windows environment if it does not have them.
- 3. Copy the files to the server.
	- In a testing environment in WebSphere Integration Developer, copy the files to the \${WAS\_INSTALL\_ROOT}/runtimes/bi\_v62/lib/ext directory.
	- In a production environment, copy the files to the \${WAS\_INSTALL\_ROOT}/ lib/ext directory of WebSphere Process Server or WebSphere Enterprise Service Bus.
	- For  $z/OS$ , add the specified files to the following locations:
		- a. Add the sapjco.jar file to the \${*WAS\_INSTALL\_ROOT*}/classes directory.
		- b. Add the .so files to the \${*WAS\_INSTALL\_ROOT*}/lib directory.
	- For  $OS/400^{\circ}$  or i5/OS, follow the instructions in the SAP JCo documentation to install and configure the SAP JCo files.
	- For all other operating systems, add the specified files to the following locations:
		- a. Add the SAP Java Connector interface (sapjco.jar) to the lib subdirectory of the WebSphere Process Server or WebSphere Enterprise Service Bus installation directory.
		- b. Add the other SAP Jco files to the bin subdirectory of the WebSphere Process Server or WebSphere Enterprise Service Bus installation directory.
			- The installation directory is typically in the runtimes\bi\_v6 directory of the WebSphere Integration Developer installation directory.

#### **Results**

The sapjco.jar file and associated files are now part of your runtime environment.

## **Adding external software dependencies when the adapter is bundled**

You must copy the dependent JAR files to the EAR application before you can run your adapter applications. You must use this method only for embedded deployment.

#### **About this task**

To obtain the required files and copy them to the EAR application, use the following procedure:

#### **Procedure**

- 1. From the appropriate module, go to the workspace and copy the JAR files to the directory. For example if the name of the module is ModuleName, then go to the workspace and copy the JAR files to the ModuleNameApp/EarContent directory.
- 2. Modify the adapter RAR's manifest file, manifest.mf, with the list of JAR files required by the adapter. Add the JAR files in the following format : Class-Path: dependantjar1.jar, dependantjar2.jar
- 3. Copy the native libraries to the run time bin directory and deploy the application.

#### **Results**

The third party libraries are now a part of your run time environment

# **Generating and wiring a target component for testing inbound processing**

Before deploying to the test environment a module that includes an adapter for inbound processing, you must first generate and wire a target component. This target component serves as the *destination* to which the adapter sends events.

#### **Before you begin**

You must have generated an export module, using the external service wizard.

## **About this task**

Generating and wiring a target component for inbound processing is required in a testing environment only. It is not necessary when deploying the adapter in a production environment.

The target component receives events. You *wire* the export to the target component (connecting the two components) using the assembly editor in WebSphere Integration Developer. The adapter uses the wire to pass event data (from the export to the target component).

## **Procedure**

- 1. Create the target component
	- a. From the Business Integration perspective of WebSphere Integration Developer, expand **Assembly Diagram** and double-click the export component. If you did not change the default value, the name of the export component is the name of your adapter + **InboundInterface**.

An interface specifies the operations that can be called and the data that is passed, such as input arguments, returned values, and exceptions. The **InboundInterface** contains the operations required by the adapter to support inbound processing and is created when you run the external service wizard.

b. Create a new component by expanding **Components**, selecting **Untyped Component**, and dragging the component to the Assembly Diagram.

The cursor changes to the placement icon.

- c. Click the component to have it displayed in the Assembly Diagram.
- 2. Wire the components.
	- a. Click and drag the export component to the new component. This draws a wire from the export component to the new component, as shown in the following figure:
	- b. Save the assembly diagram. Click **File** → **Save**
- 3. Generate an implementation for the new component.
	- a. Right-click on the new component and select **Generate implementation**.

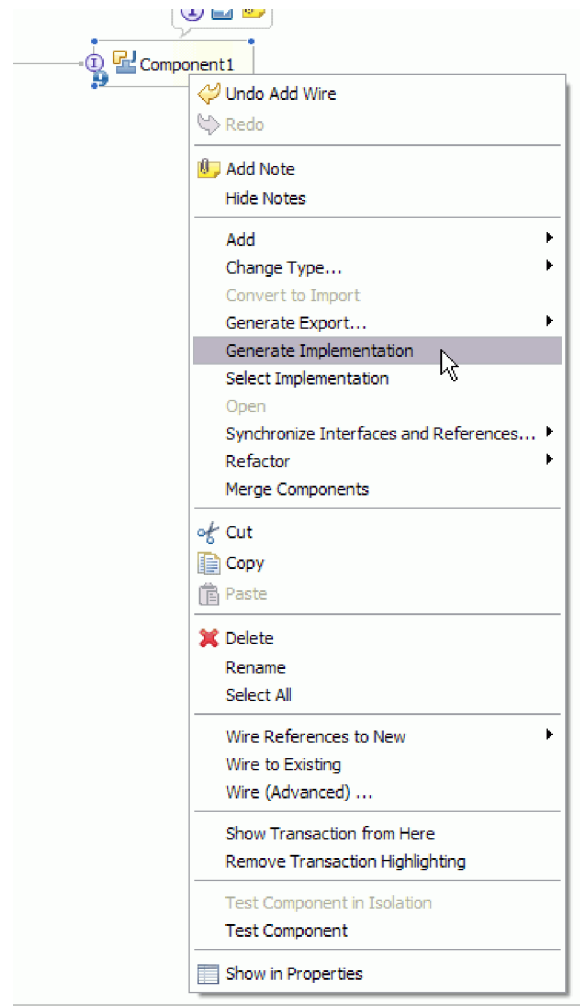

*Figure 126. Generating a Java implementation*

b. Select **(default package)** and click **OK**. This creates an endpoint for the inbound module.

The Java implementation is displayed in a separate tab.

- c. **Optional:** Add print statements to print the data object received at the endpoint for each of the endpoint methods.
- d. Click **File** → **Save** to save the changes.

### **What to do next**

Continue deploying the module for testing.

# **Adding the module to the server**

In WebSphere Integration Developer, you can add modules to one or more servers in the test environment.

### **Before you begin**

If the module you are testing uses an adapter to perform inbound processing, you need to generate and wire a *target component* to which the adapter will send events.

### **About this task**

In order to test your module and its use of the adapter, you need to add the module to the server.

#### **Procedure**

- 1. *Conditional:* If there are no servers in the **Servers view**, add and define a new server by performing the following steps:
	- a. Place your cursor in the **Servers view**, right click and select **New** → **server**
	- b. From the Define a New Server window, select the server type.
	- c. Configure server's settings.
	- d. Click **Finish** to publish the server.
- 2. Add the module to the server
	- a. Switch to the servers view. In WebSphere Integration Developer, select **Windows** → **Show View** → **Servers**
	- a. Start the server. In the Servers tab in the lower-right pane of the WebSphere Integration Developer screen, right-click on the server, and then select **Start**.
- 3. When the server status is *Started*, right-click on the server, and select **Add and remove projects**.
- 4. In the Add and Remove Projects screen, select your project and click **Add**. The project moves from the **Available projects** list to the **Configured projects** list.
- 5. Click **Finish**. This deploys the module on the server.

The Console tab in the lower-right pane displays a log while the module is being added to the server.

#### **What to do next**

Test the functionality of your module and the adapter.

## **Testing the module for outbound processing using the test client**

Test the assembled module and adapter for outbound processing using the WebSphere Integration Developer integration test client.

#### **Before you begin**

You need to add the module to the server first.

#### **About this task**

Testing a module is generally performed on the interface operations of your components, which enables you to determine whether the components are correctly implemented and the references are correctly wired.

#### **Procedure**

- 1. Select the module you want to test, right-click on it, and select **Test** → **Test Module**.
- 2. For information on testing a module using the test client, see the *Testing modules and components* topic in the WebSphere Integration Developer information center.

## **What to do next**

If you are satisfied with the results of testing your module and adapter, you can deploy the module and adapter to the production environment.

## **Deploying the module for production**

Deploying a module created with the external service wizard to WebSphere Process Server or WebSphere Enterprise Service Bus in a production environment is a two-step process. First, you export the module in WebSphere Integration Developer as an enterprise archive (EAR) file. Second, you deploy the EAR file using the WebSphere Process Server or WebSphere Enterprise Service Bus administrative console.

#### **About this task**

## **Adding external software dependencies to the server runtime environment**

You must copy the required sapjco.jar file and related files to your runtime environment before you can run your adapter applications. You can use this method for either stand alone or embedded deployment.

#### **About this task**

To obtain the required files and copy them to WebSphere Process Server or WebSphere Enterprise Service Bus, use the following procedure.

#### **Procedure**

1. Obtain the sapjco.jar file and the associated files for your operating system from your SAP administrator or from the SAP Web site. The files are listed in the following table.

**Note:** The software dependencies differ, depending on which version of SAP Software Tools you use.

*Table 13. External software dependency files required by SAP Software*

| <b>Operating system</b>                       | Files to be copied                                                                               |
|-----------------------------------------------|--------------------------------------------------------------------------------------------------|
| Windows and i5/OS                             | sapjco.jar and any *.dll files that come with the SAP JCo<br>download from the SAP Web site      |
| UNIX (including UNIX System Services on z/OS) | sapico.jar and any .so and .o files that come with the SAP<br>ICo download from the SAP Web site |

- 2. SAP JCo requires msvcp71.dll and msvcr71.dll on Windows environment. These dlls are found in the system32 directory on most Windows systems. Copy these dlls onto your Windows environment if it does not have them.
- 3. Copy the files to the server.
- In a testing environment in WebSphere Integration Developer, copy the files to the \${WAS\_INSTALL\_ROOT}/runtimes/bi\_v62/lib/ext directory.
- v In a production environment, copy the files to the \${WAS\_INSTALL\_ROOT}/ lib/ext directory of WebSphere Process Server or WebSphere Enterprise Service Bus.
- For z/OS, add the specified files to the following locations:
	- a. Add the sapjco.jar file to the \${*WAS\_INSTALL\_ROOT*}/classes directory.
	- b. Add the .so files to the \${*WAS\_INSTALL\_ROOT*}/lib directory.
- For OS/400 or i5/OS, follow the instructions in the SAP JCo documentation to install and configure the SAP JCo files.
- v For all other operating systems, add the specified files to the following locations:
	- a. Add the SAP Java Connector interface (sapjco.jar) to the lib subdirectory of the WebSphere Process Server or WebSphere Enterprise Service Bus installation directory.
	- b. Add the other SAP Jco files to the bin subdirectory of the WebSphere Process Server or WebSphere Enterprise Service Bus installation directory. The installation directory is typically in the runtimes\bi\_v6 directory of the WebSphere Integration Developer installation directory.

The sapjco.jar file and associated files are now part of your runtime environment.

## **Installing the RAR file (for modules using stand-alone adapters only)**

If you chose not to embed the adapter with your module, but instead choose to make the adapter available to all deployed applications in the server instance, you will need to install the adapter in the form of a RAR file to the application server. A RAR file is a Java archive (JAR) file that is used to package a resource adapter for the Java 2 Connector (J2C) architecture.

#### **Before you begin**

You must have set **Deploy connector project** to **On server for use by multiple adapters** in the Service Generation and Deployment Configuration window of the external service wizard.

#### **About this task**

Installing the adapter in the form of a RAR file results in the adapter being available to all J2EE application components running in the server runtime.

- 1. Start the administrative console.
- 2. Click **Resources** → **Resource Adapters** → **Resource adapters**.
- 3. In the Resource adapters page, click **Install RAR**.

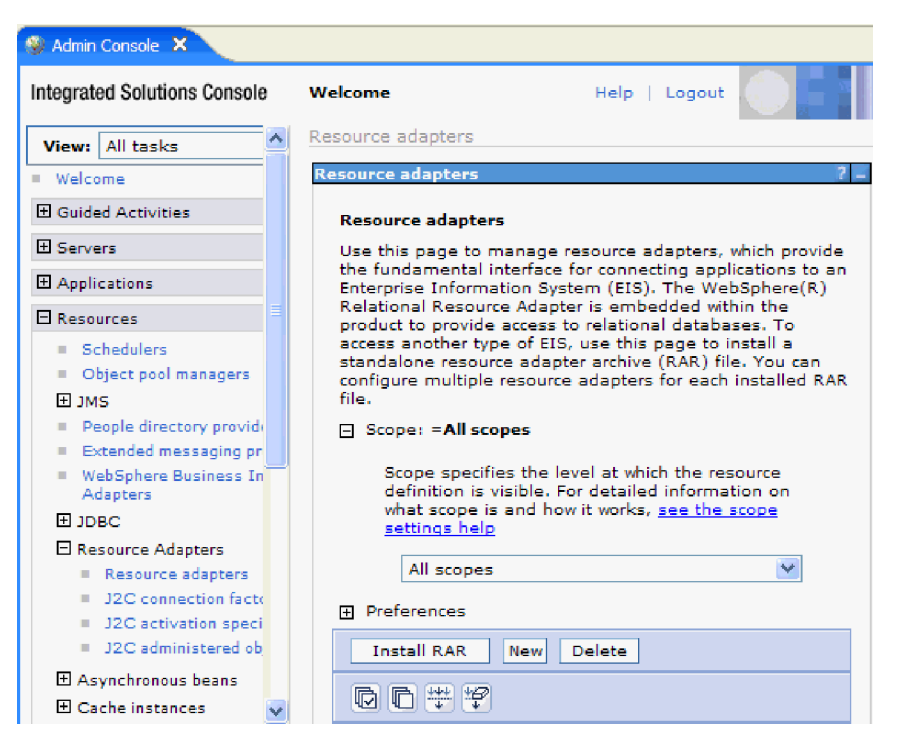

*Figure 127. The Install RAR button on the Resource adapters page*

4. In the Install RAR file page, click **Browse** and navigate to the RAR file for your adapter.

The RAR files are typically installed in the following path: *WID\_installation\_directory*/ResourceAdapters/*adapter\_name*/deploy/*adapter*.rar

- 5. Click **Next**.
- 6. In the Resource adapters page, optionally change the name of the adapter and add a description.
- 7. Click **OK**.
- 8. Click **Save** in the **Messages** box at the top of the page.

#### **What to do next**

The next step is to export the module as an EAR file that you can deploy on the server.

## **Exporting the module as an EAR file**

Using WebSphere Integration Developer, export your module as an EAR file. By creating an EAR file, you capture all of the contents of your module in a format that can be easily deployed to WebSphere Process Server or WebSphere Enterprise Service Bus.

#### **Before you begin**

Before you can export a module as an EAR file, you must have created a module to communicate with your service. The module should be displayed in the WebSphere Integration Developer Business Integration perspective.

#### **About this task**

To export the module as an EAR file, perform the following procedure.

### **Procedure**

- 1. Right-click the module and select **Export**.
- 2. In the Select window, expand **Java EE**.
- 3. Select **EAR file** and click **Next**.
- 4. Optional: Select the correct EAR application. The EAR application is named after your module, but with "App" added to the end of the name.
- 5. **Browse** for the folder on the local file system where the EAR file will be placed.
- 6. Optionally, if you want to export the source files, select **Export source files**. This option is provided in case you want to export the source files in addition to the EAR file. Source files include files associated with Java components, data maps, and so on.
- 7. To overwrite an existing file, click **Overwrite an existing file**.
- 8. Click **Finish**.

### **Results**

The contents of the module are exported as an EAR file.

Install the module in the administrative console. This deploys the module to WebSphere Process Server or WebSphere Enterprise Service Bus.

## **Installing the EAR file**

Installing the EAR file is the last step of the deployment process. When you install the EAR file on the server and run it, the adapter, which is embedded as part of the EAR file, runs as part of the installed application.

#### **Before you begin**

You must have exported your module as an EAR file before you can install it on WebSphere Process Server or WebSphere Enterprise Service Bus.

#### **About this task**

To install the EAR file, perform the following procedure. For more information on clustering adapter module applications, see the [http://www.ibm.com/software/](http://www.ibm.com/software/webservers/appserv/was/library/) [webservers/appserv/was/library/.](http://www.ibm.com/software/webservers/appserv/was/library/)

- 1. Open the WebSphere Process Server or WebSphere Enterprise Service Bus administrative console by right-clicking your server instance and selecting **Run administrative console**.
- 2. In the administrative console window, click **Applications** → **Install New Applications**.

|              | Melcome                                        |
|--------------|------------------------------------------------|
| 田            | Guided Activities                              |
| FFI.         | Servers                                        |
|              | 日 Applications                                 |
|              | .<br><b>. t</b> erprise<br><b>Applications</b> |
|              | Install New<br>$\mathbb{R}$<br>Application     |
|              | <b>SCA Modules</b><br>m.                       |
| Ŧ            | Resources                                      |
|              | $E$ Security                                   |
| 田            | Environment                                    |
| $\mathbf{H}$ | <b>Integration Applications</b>                |
| 曱            | System administration                          |
| 曱            | Monitoring and Tuning                          |
| 曱            | Troubleshooting                                |
|              |                                                |
| Ŧ            | Service integration                            |

*Figure 128. Preparing for the application installation window*

- 3. Click **Browse** to locate your EAR file and click **Next**. The EAR file name is the name of the module followed by ″App.″
- 4. Optional: If you are deploying to a clustered environment, complete the following steps.
	- a. On the **Step 2: Mapping modules to servers** window, select the module.
	- b. Select the name of the server cluster.
	- c. Click **Apply**.
- 5. Click **Next** to open the Summary. Verify that all settings are correct and click **Finish**.
- 6. Optional: If you are using an authentication alias, complete the following steps:
	- a. Expand **Security** and select **Business Integration Authentication Aliases**.
	- b. Select the authentication alias that you want to configure. You must have administrator or operator authority to make changes to authentication alias configurations.
	- c. Optional: If it is not already filled in, type the **User name**.
	- d. If it is not already filled in, type the **Password**.
	- e. If it is not already filled in, type the password again in the **Confirm Password** field.
	- f. Click **OK**.

The project is now deployed and the Enterprise Applications window is displayed.

#### **What to do next**

If you want to set or reset any properties or you would like to cluster adapter project applications, make those changes using the administrative console before configuring troubleshooting tools.

# **Chapter 7. Administering the adapter module**

When you are running the adapter in a stand-alone deployment, use the administrative console of the server to start, stop, monitor, and troubleshoot the adapter module. In an application that uses an embedded adapter, the adapter module starts or stops when the application is started or stopped.

# **Changing configuration properties for embedded adapters**

To change configuration properties after you deploy the adapter as part of a module, you use the administrative console of the runtime environment. You can update resource adapter properties (used for general adapter operation), managed connection factory properties (used for outbound processing), and activation specification properties (used for inbound processing).

# **Setting resource adapter properties for embedded adapters**

To set resource adapter properties for your adapter after it has been deployed as part of a module, use the administrative console. You select the name of the property you want to configure and then change or set the value.

## **Before you begin**

Your adapter module must be deployed on WebSphere Process Server or WebSphere Enterprise Service Bus.

## **About this task**

Custom properties are default configuration properties shared by all WebSphere adapters.

To configure properties using the administrative console, use the following procedure.

- 1. Start the administrative console.
- 2. Under **Applications**, select **Enterprise Applications**.
- 3. From the **Enterprise Applications** list, click the name of the adapter module whose properties you want to change. The Configuration page is displayed.

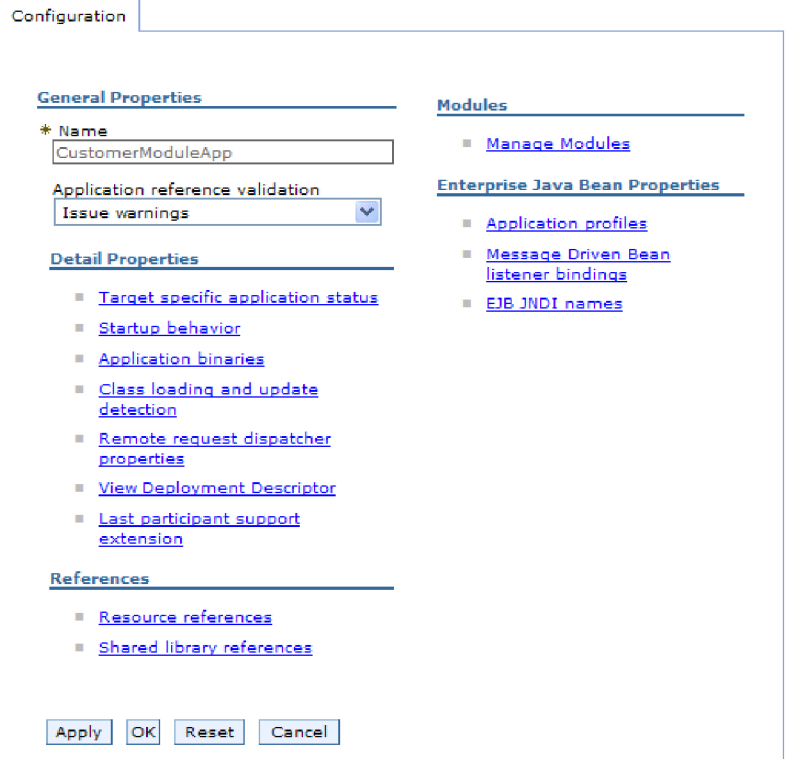

*Figure 129. The Manage Modules selection in the Configuration tab*

- 4. Under **Modules**, click **Manage Modules**.
- 5. Click **IBM WebSphere Adapter for SAP Software**.
- 6. From the **Additional Properties** list, click **Resource Adapter**.
- 7. On the next page, from the **Additional Properties** list, click **Custom properties**.
- 8. For each property you want to change, perform the following steps.

**Note:** See ["Resource adapter properties" on page 291](#page-296-0) for more information about these properties.

a. Click the name of the property. The **Configuration** page for the selected property is displayed. For example, if you click the **logNumberOfFiles** property, you see the page shown in the figure below.

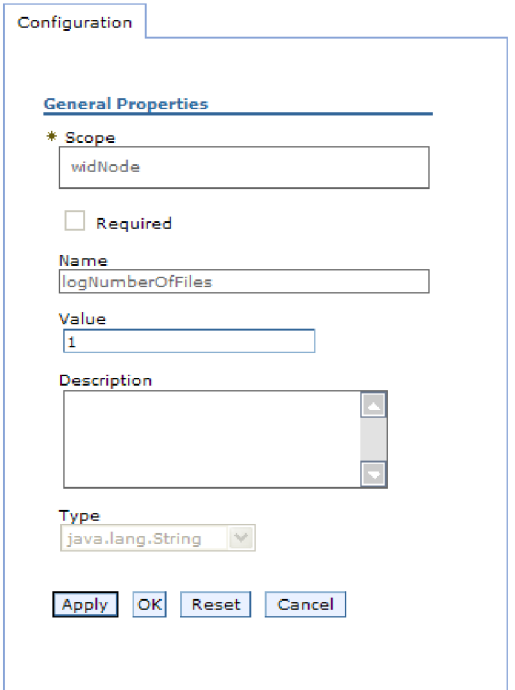

*Figure 130. The Configuration tab for the logNumberOfFiles property*

- b. Change the contents of the **Value** field or type a value, if the field is empty. You can change the number in the **Value** field and add a description of the property.
- c. Click **OK**.
- 9. Click the **Save** link in the **Messages** box at the top of the window.

The resource adapter properties associated with your adapter module are changed.

# **Setting managed (J2C) connection factory properties for embedded adapters**

To set managed connection factory properties for your adapter after it has been deployed as part of a module, use the administrative console. You select the name of the property you want to configure and then change or set the value.

#### **Before you begin**

Your adapter module must be deployed on WebSphere Process Server or WebSphere Enterprise Service Bus.

#### **About this task**

You use managed connection factory properties to configure the target SAP server instance.

**Note:** In the administrative console, the properties are referred to as ″J2C connection factory properties.″

To configure properties using the administrative console, use the following procedure.

#### **Procedure**

- 1. Start the administrative console.
- 2. Under **Applications**, select **Enterprise Applications**.
- 3. In the **Enterprise Applications** list, click the name of the adapter module whose properties you want to change.
- 4. Under **Modules**, click **Manage Modules**.

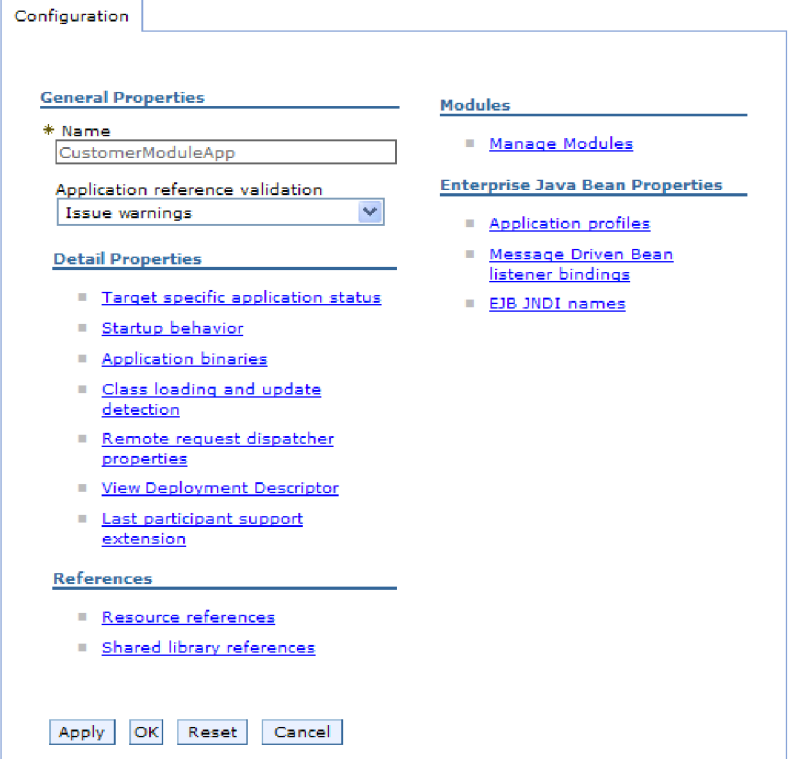

*Figure 131. The Manage Modules selection in the Configuration tab*

- 5. Click **IBM WebSphere Adapter for SAP Software**.
- 6. In the **Additional Properties** list, click **Resource Adapter**.
- 7. On the next page, from the **Additional Properties** list, click **J2C connection factories**.
- 8. Click the name of the connection factory associated with your adapter module.
- 9. In the **Additional Properties** list, click **Custom properties**. Custom properties are those J2C connection factory properties that are unique to Adapter for SAP Software. Connection pool and advanced connection factory properties are properties you configure if you are developing your own adapter.
- 10. For each property you want to change, perform the following steps.

**Note:** See ["Managed connection factory properties" on page 294](#page-299-0) for more information about these properties.

a. Click the name of the property.

- b. Change the contents of the **Value** field or type a value, if the field is empty.
- c. Click **OK**.
- 11. Click the **Save** link in the **Messages** box at the top of the window.

The managed connection factory properties associated with your adapter module are changed.

# **Setting activation specification properties for embedded adapters**

To set activation specification properties for your adapter after it has been deployed as part of a module, use the administrative console. You select the name of the message endpoint property you want to configure, and then change or set the value.

#### **Before you begin**

Your adapter module must be deployed on WebSphere Process Server or WebSphere Enterprise Service Bus.

#### **About this task**

You use activation specification properties to configure the endpoint for inbound processing.

To configure properties using the administrative console, use the following procedure.

- 1. Start the administrative console.
- 2. Under **Applications**, select **Enterprise Applications**.
- 3. From the **Enterprise Applications** list, click the name of the adapter module whose properties you want to change.
- 4. Under **Modules**, click **Manage Modules**.

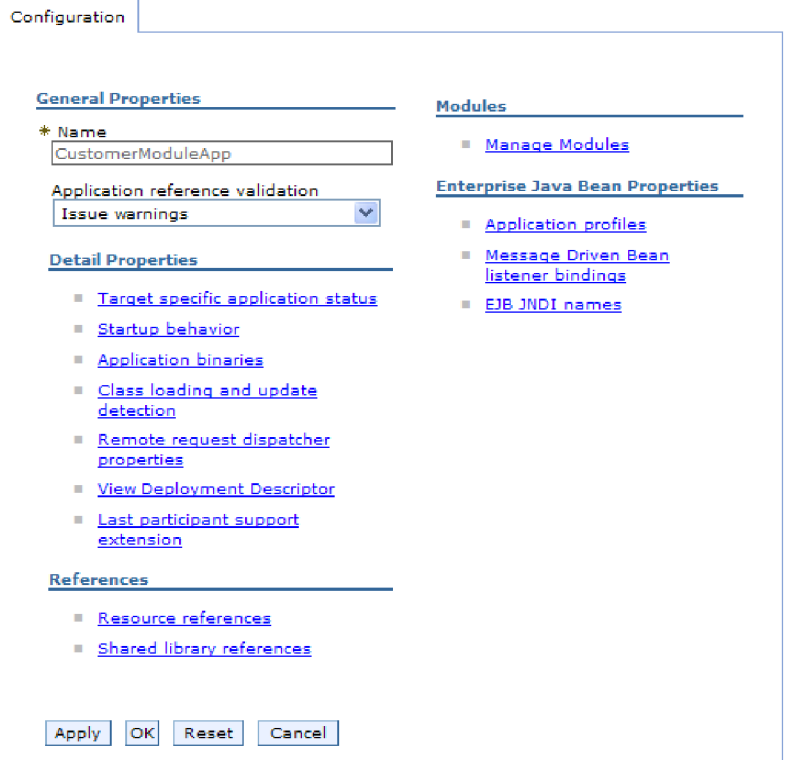

*Figure 132. The Manage Modules selection in the Configuration tab*

- 5. Click **IBM WebSphere Adapter for SAP Software**.
- 6. From the **Additional Properties** list, click **Resource Adapter**.
- 7. On the next page, from the **Additional Properties** list, click **J2C activation specifications**.
- 8. Click the name of the activation specification associated with the adapter module.
- 9. From the **Additional Properties** list, click **J2C activation specification custom properties**.
- 10. For each property you want to change, perform the following steps.

**Note:** See ["Activation specification properties for ALE inbound processing"](#page-342-0) [on page 337,](#page-342-0) ["Activation specification properties for BAPI inbound](#page-327-0) [processing" on page 322,](#page-327-0) or ["Activation specification properties for Advanced](#page-361-0) [event processing" on page 356](#page-361-0) for information about these properties.

- a. Click the name of the property.
- b. Change the contents of the **Value** field or type a value, if the field is empty.
- c. Click **OK**.
- 11. Click the **Save** link in the **Messages** box at the top of the window.

### **Results**

The activation specification properties associated with your adapter module are changed.

# **Changing configuration properties for stand-alone adapters**

To set configuration properties after you install a stand-alone adapter, you use the administrative console of the runtime environment. You provide general information about the adapter and then set resource adapter properties (which are used for general adapter operation). If the adapter will be used for outbound operations, you create a connection factory and then set properties for it. If the adapter will be used for inbound operations, you create an activation specification and then set properties for it.

# **Setting resource adapter properties for stand-alone adapters**

To set resource adapter properties for your stand-alone adapter after it has been installed on WebSphere Process Server or WebSphere Enterprise Service Bus, use the administrative console. You select the name of the property you want to configure and then change or set the value.

## **Before you begin**

Your adapter must be installed on WebSphere Process Server or WebSphere Enterprise Service Bus.

## **About this task**

Custom properties are default configuration properties shared by all WebSphere adapters.

To configure properties using the administrative console, use the following procedure.

## **Procedure**

- 1. Start the administrative console.
- 2. Click **Resources** → **Resource Adapters** → **Resource adapters**.
- 3. In the Resource adapters page, click **IBM WebSphere Adapter for SAP Software**.
- 4. In the **Additional Properties** list, click **Custom properties**.
- 5. For each property you want to change, perform the following steps.

**Note:** See ["Resource adapter properties" on page 291](#page-296-0) for more information about these properties.

- a. Click the name of the property.
- b. Change the contents of the **Value** field or type a value, if the field is empty. For example, if you click **logNumberOfFiles**, you see the following page:

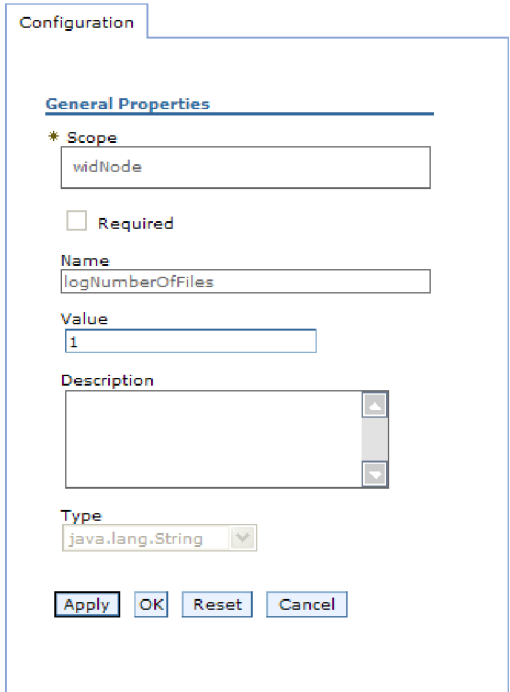

*Figure 133. The Configuration tab for the logNumberOfFiles property*

You can change the number in the **Value** field and add a description of the property.

- c. Click **OK**.
- 6. Click **Save** in the **Messages** box at the top of the page.

#### **Results**

The resource adapter properties associated with your adapter are changed.

# **Setting managed (J2C) connection factory properties for stand-alone adapters**

To set managed connection factory properties for your stand-alone adapter after it has been installed on WebSphere Process Server or WebSphere Enterprise Service Bus, use the administrative console. You select the name of the property you want to configure and then change or set the value.

#### **Before you begin**

Your adapter must be installed on WebSphere Process Server or WebSphere Enterprise Service Bus.

#### **About this task**

You use managed connection factory properties to configure the target SAP server instance.

**Note:** In the administrative console, the properties are referred to as ″J2C connection factory properties.″

To configure properties using the administrative console, use the following procedure.

#### **Procedure**

- 1. Start the administrative console.
- 2. Click **Resources** → **Resource Adapters** → **Resource adapters**.
- 3. In the Resource adapters page, click **IBM WebSphere Adapter for SAP Software**.
- 4. In the **Additional Properties** list, click **J2C connection factories**.
- 5. If you are going to use an existing connection factory, skip ahead to select from the list of existing connection factories.

**Note:** If you selected **Use predefined connection properties** when you used the external service wizard to configure the adapter module, you do not need to create a connection factory.

If you are creating a connection factory, perform the following steps:

- a. Click **New**.
- b. In the **General Properties** section of the **Configuration** tab, type a name for the connection factory. For example, you could type AdapterCF.
- c. Type a value for **JNDI name**. For example, you could type com/eis/AdapterCF.
- d. Select an authentication alias from the **Component-managed authentication alias** list.
- e. Click **OK**.
- f. Click **Save** in the **Messages** box at the top of the page.

The newly created connection factory is displayed.

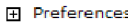

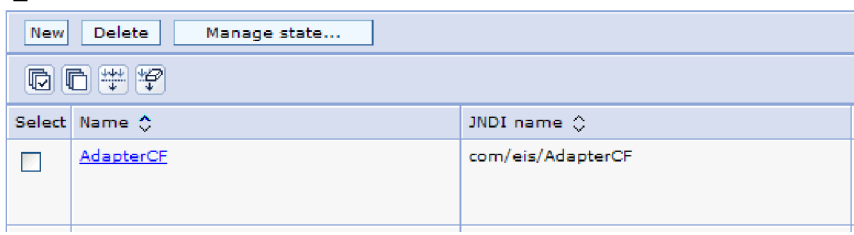

*Figure 134. User defined connection factories for use with the resource adapter*

- 6. In the list of connection factories, click the one you want to use.
- 7. In the **Additional Properties** list, click **Custom properties**.

Custom properties are those J2C connection factory properties that are unique to Adapter for SAP Software. Connection pool and advanced connection factory properties are properties you configure if you are developing your own adapter.

8. For each property you want to change, perform the following steps.

**Note:** See ["Managed connection factory properties" on page 294](#page-299-0) for more information about these properties.

- a. Click the name of the property.
- b. Change the contents of the **Value** field or type a value, if the field is empty.
- c. Click **OK**.
- 9. After you have finished setting properties, click **Apply**.
- 10. Click **Save** in the **Messages** box at the top of the window.

The managed connection factory properties associated with your adapter are set.

## **Setting activation specification properties for stand-alone adapters**

To set activation specification properties for your stand-alone adapter after it has been installed on WebSphere Process Server or WebSphere Enterprise Service Bus, use the administrative console. You select the name of the message endpoint property you want to configure, and then change or set the value.

#### **Before you begin**

Your adapter must be installed on WebSphere Process Server or WebSphere Enterprise Service Bus.

#### **About this task**

You use activation specification properties to configure the endpoint for inbound processing.

To configure properties using the administrative console, use the following procedure.

#### **Procedure**

- 1. Start the administrative console.
- 2. Click **Resources** → **Resource Adapters** → **Resource adapters**.
- 3. In the Resource adapters page, click **IBM WebSphere Adapter for SAP Software**.
- 4. In the **Additional Properties** list, click **J2C activation specifications**.
- 5. If you are going to use an existing activation specification, skip ahead to [select](#page-242-0) [from an existing list of activation specifications.](#page-242-0)

**Note:** If you selected **Use predefined connection properties** when you used the external service wizard to configure the adapter module, you do not need to create an activation specification.

If you are creating an activation specification, perform the following steps:

- a. Click **New**.
- b. In the **General Properties** section of the **Configuration** tab, type a name for the activation specification. For example, you could type AdapterAS.
- c. Type a value for **JNDI name**. For example, you could type com/eis/AdapterAS.
- d. Select an authentication alias from the **Authentication alias** list.
- e. Select a message listener type. The available listener types correspond to:
	- The ALE inbound processing interface
	- The ALE inbound processing interface with local transaction support
	- The BAPI inbound processing interface
- The Advanced event processing inbound interface
- <span id="page-242-0"></span>f. Click **OK**.
- g. Click **Save** in the **Messages** box at the top of the page. The newly created activation specification is displayed.
- 6. In the list of activation specifications, click the one you want to use.
- 7. In the Additional Properties list, click **J2C activation specification custom properties**.
- 8. For each property you want to set, perform the following steps.

**Note:** See ["Activation specification properties for ALE inbound processing"](#page-342-0) [on page 337,](#page-342-0) ["Activation specification properties for BAPI inbound](#page-327-0) [processing" on page 322,](#page-327-0) or ["Activation specification properties for Advanced](#page-361-0) [event processing" on page 356](#page-361-0) for information about these properties.

- a. Click the name of the property.
- b. Change the contents of the **Value** field or type a value, if the field is empty.
- c. Click **OK**.
- 9. After you have finished setting properties, click **Apply**.
- 10. Click **Save** in the **Messages** box at the top of the page.

#### **Results**

The activation specification properties associated with your adapter are set.

## **Starting the application that uses the adapter**

Use the administrative console of the server to start an application that uses the adapter. By default, the application starts automatically when the server starts.

#### **About this task**

Use this procedure to start the application, whether it is using an embedded or a stand-alone adapter. For an application that uses an embedded adapter, the adapter starts when the application starts. For an application that uses a stand-alone adapter, the adapter starts when the application server starts.

#### **Procedure**

1. On the administrative console, click **Applications** → **Enterprise Applications**.

**Note:** The administrative console is labeled "Integrated Solutions Console".

- 2. Select the check box of the application that you want to start. The application name is the name of the EAR file you installed, without the .EAR file extension.
- 3. Click **Start**.

#### **Results**

The status of the application changes to Started, and a message stating that the application has started displays at the top of the administrative console.

## **Stopping the application that uses the adapter**

Use the administrative console of the server to stop an application that uses the adapter. By default, the application stops automatically when the server stops.

#### **About this task**

Use this procedure to stop the application, whether it is using an embedded or a stand-alone adapter. For an application with an embedded adapter, the adapter stops when the application stops. For an application that uses a stand-alone adapter, the adapter stops when the application server stops.

#### **Procedure**

1. On the administrative console, click **Applications** → **Enterprise Applications**.

**Note:** The administrative console is labeled "Integrated Solutions Console".

- 2. Select the check box of the application that you want to stop. The application name is the name of the EAR file you installed, without the .EAR file extension.
- 3. Click **Stop**.

#### **Results**

The status of the application changes to Stopped, and a message stating that the application has stopped displays at the top of the administrative console.

## **Managing Advanced event processing**

To manage the Advanced event processing interface, use the IBM WebSphere BI Station tool. You can view and maintain events in the current events queue, future events queue, and archive events queue, and you can view and maintain adapter log files. In addition, you can maintain the SAP gateway service connections.

## **Displaying the current events queue**

You can display the outgoing current events queue to check for events that have not yet been retrieved by WebSphere Adapter for SAP Software.

#### **Before you begin**

Make sure you have successfully installed the IBM WebSphere BI Station tool on the SAP server.

#### **About this task**

The events in the current events queue are awaiting retrieval by the adapter. You can display the queue to check the status of the events.

To display the contents of the current events queue, use the following procedure.

- 1. If IBM WebSphere BI Station is not currently displayed, enter transaction /n/CWLD/HOME\_AEP.
- 2. To display the Management page, click **Management**.
- 3. Under **Event Queues**, click **Current Events**.
- 4. Display the current events queue by performing one of the following steps from the Current Event Selection page:
	- v To display all events in the current events queue, click **Execute**.
	- v To limit the number of events that are displayed, enter values in one or more fields, or use the arrow keys to select values for the fields, and click **Execute**. For example, to display only those entries associated with a particular business object, enter the name of the business object in the **Object Name** field, or click the **Object Name** field and select a value from the list.

A list of events is displayed.

## **WebSphere BI: Current Events**

| $\boxed{\mathbf{C}}$ $\boxed{\mathbf{C}}$ $\boxed{\mathbf{E}}$ $\boxed{\mathbf{S}}$ Refresh |                                                           |                  |  |
|---------------------------------------------------------------------------------------------|-----------------------------------------------------------|------------------|--|
| Event Table<br>S Event ID                                                                   | Object Name<br>Stat                                       | Verb             |  |
|                                                                                             | A total of 29 events were selected from the event table.  |                  |  |
| O                                                                                           | SAP4_CustomerPartner<br>2 R<br>SAP4 CustomerMaster<br>3 R | Create<br>Create |  |
|                                                                                             | SAP4 CustomerMaster<br>4 R<br>SAP4 CustomerMaster<br>5 R  | Create<br>Create |  |

*Figure 135. The Current Events window*

## **Displaying the future events queue**

You can display the future events queue to check for events that have not yet been transferred to the current events queue.

#### **Before you begin**

Make sure you have successfully installed the IBM WebSphere BI Station tool on the SAP server.

#### **About this task**

The events in the future events queue are awaiting transfer to the current events queue. You can display the queue to check the status of the events.

To display the contents of the future events queue, use the following procedure.

- 1. If IBM WebSphere BI Station is not currently displayed, enter transaction /n/CWLD/HOME\_AEP.
- 2. To display the Management page, click **Management**.
- 3. Under **Event Queues**, click **Future Events**.
- 4. Display the future events queue by performing one of the following steps from the Future Event Selection page:
	- v To display all events in the future events queue, click **Execute**.
	- v To limit the number of events that are displayed, enter values in one or more fields, or use the arrow keys to select values for the fields, and click **Execute**.

For example, to display only those entries associated with a particular business object, enter the name of the business object in the **Object Name** field, or click the **Object Name** field and select a value from the list.

#### **Results**

A list of events is displayed.

## **Maintaining the archive table**

Using the IBM WebSphere BI Station tool, you can display the archive table and determine the status of archived events. From the table, you can identify events that need to be resubmitted for polling when a runtime environment subscribes to them.

### **Before you begin**

Make sure you have successfully installed the IBM WebSphere BI Station tool on the SAP server.

#### **About this task**

When you display events in the archive table, you can resubmit the events for processing, or you can delete the events from the table.

To maintain the archive table, perform one or more of the following steps.

#### **Procedure**

- 1. If IBM WebSphere BI Station is not currently displayed, enter transaction /n/CWLD/HOME\_AEP.
- 2. To display the Management page, click **Management**.
- 3. Under **Event Queues**, click **Archived Events**.
- 4. Display the event queue by performing one of the following steps from the Archived Event Selection page:
	- a. To display all events, click the Execute button (F8).
	- b. To limit the number of events that are displayed, enter values in one or more fields, or use the arrow keys to select values for the fields.

For example, to display only those entries associated with a particular business object, enter the name of the business object in the **Object Name** field, or click **Object Name**, click the arrow button (F4), and then select the name from the list.

### **Results**

A list of events is displayed.

## **WebSphere BI: Archived Events**

| Archive Table<br>S Event ID | Object Name<br>Stat                                                                                                    | Verb                                 |  |
|-----------------------------|----------------------------------------------------------------------------------------------------|--------------------------------------|--|
| A<br>и                      |                                                                                                    |                                      |  |
| O                           | SAP4 CustomerPartner<br>$1\,2$<br>SAP4 CustomerPartner<br>20<br>SAP4 CustomerMaster<br>3 <sub>0</sub><br>SAP4 CustomerMaster<br>40 | Update<br>Create<br>Create<br>Create |  |

*Figure 136. The archived events table*

#### **What to do next**

Resubmit one or more events for processing, or delete one or more events.

## **Resubmitting archived events**

You can resubmit one or more events from the archive table to the event queue for reprocessing.

#### **Before you begin**

The Archived Events page should be displayed.

## **About this task**

Resubmitting events moves the events from the archive table to the event table; however, the events do not pass through event distribution, event restriction, or event priority.

To resubmit one or more events, perform the following procedure.

#### **Procedure**

- 1. To select the event to be resubmitted, select the check box next to the name of the event. You can select multiple events.
- 2. Click **Resubmit**.

#### **Results**

The status of the operation is displayed.

#### **Deleting events from the archive table**

You can delete one or more events from the archive table. You can delete the files from the Management page, or you can schedule their deletion.

#### **Before you begin**

The Management page of IBM WebSphere BI Station should be displayed.

#### **About this task**

To delete events from the archive table, perform the following steps:

- 1. If IBM WebSphere BI Station is not currently displayed, enter transaction /n/CWLD/HOME\_AEP.
- 2. To display the Management page, click **Management**.
- 3. Under **Maintenance**, click **Delete Event Archive**.
- 4. From the WebSphere BI Delete Entries from Event Archive Table page, enter values for one or more fields to limit the events that are deleted.

For example, to delete only those entries associated with a particular business object, enter the name of the business object in the **Object Name** field, or click **Object Name**, click the arrow button (F4), and then select the name from the list.

5. Click the Execute button (F8).

**Note:** To schedule automatic deletion of archive events, contact your Basis administrator and schedule report /CWLD/TRUN\_EVENT\_ARCHIVE\_TAB.

## **Results**

The event or events are deleted.

# **Managing the adapter log file**

The adapter log in the SAP application displays in reverse chronological order all events and errors that relate to the SAP server, such as Create or Update operations, or events that arrive in the event queue. The log file lists the date, time, and event for each log entry. The log file is a good source to start troubleshooting problems.

## **Setting logging options**

You can specify the level of detail you want logged in the adapter log file, as well as the number of entries and type of data you want displayed.

## **Before you begin**

Make sure you have successfully installed the IBM WebSphere BI Station tool on the SAP server.

## **About this task**

To set the logging options, use the following procedure.

## **Procedure**

- 1. If IBM WebSphere BI Station is not currently displayed, enter transaction /n/CWLD/HOME\_AEP.
- 2. Click **Configuration**.
- 3. To set the logging level, select one of the values under **Logging Level**. The four levels of logging are shown in the following table:

*Table 14. Logging levels*

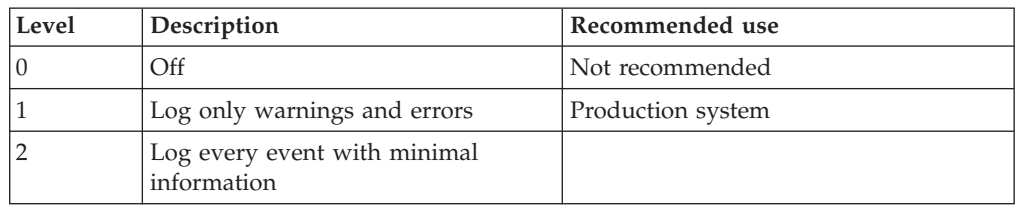

*Table 14. Logging levels (continued)*

| Level | Description                                                                        | Recommended use                 |
|-------|------------------------------------------------------------------------------------|---------------------------------|
|       | Log each event in detail, including<br>every attribute of every business<br>object | Development or debugging system |

- 4. To change how many events are displayed, type a value in the **Number of entries to display in log** field.
- 5. To display only errors in the log, select **Display errors only**.
- 6. To display only entries for the user listed next to **User Name**, select **Display entries for this user**.
- 7. To specify how much (or how little) detail to display in the log, select one of the values under **Default Level of Detail to Display**.

You have set the configuration settings that will be used when the log is displayed.

## **Displaying the adapter log**

To view recently processed objects and the details associated with them, display the adapter log.

### **Before you begin**

Make sure you have successfully installed the IBM WebSphere BI Station tool on the SAP server.

#### **About this task**

You can specify how much detail you want displayed, and you can filter the data so that only certain types of information are displayed.

To display the adapter log, use the following procedure.

#### **Procedure**

- 1. If IBM WebSphere BI Station is not currently displayed, enter transaction /n/CWLD/HOME\_AEP.
- 2. To display the Management page, click **Management**.
- 3. Under **Activity**, click **Log**.
- 4. To change the amount of information that is displayed, click either **Fewer Details** or **More Details**.
- 5. To display only specific information, click **Filter Data**, enter values in the fields, and click **Filter**.

You can choose to display log entries associated with a specific user or with selected objects. You can display entries for a range of dates or a range of numbers. You can indicate how many entries should be displayed and whether to show errors and warnings only.

#### **Results**

The log is displayed.

## **Limiting the size of the adapter log**

The adapter log can, over time, take up a significant amount of disk space. To save disk space, you can set this log to automatically truncate. When you set automatic truncation, by default SAP prints the truncated entries to the default printer of the user who set up the job. Therefore, you might also want to control the print options.

## **Before you begin**

Make sure you have successfully installed the IBM WebSphere BI Station tool on the SAP server.

### **About this task**

To limit the size of the adapter log, use the following procedure.

### **Procedure**

- 1. If IBM WebSphere BI Station is not currently displayed, enter transaction /n/CWLD/HOME\_AEP.
- 2. To display the Management page, click **Management**.
- 3. Under **Maintenance**, click **Delete Log**.
- 4. In the WebSphere BI Delete Log Entries page, enter values to indicate which log entries you want to delete.

You can delete a range of entries or the entries associated with a specific object. You can delete entries associated with a specific user or entries that were logged within a range of dates. You can also indicate that only entries older than a certain number of days should be deleted, and you can specify that a certain number of the most recent entries not be deleted.

The entries being deleted from the log are saved to the file specified in the **Output truncated data to** field.

5. Click the Execute button.

**Note:** To schedule the automatic truncation of the event log, set up the truncation options and contact your Basis administrator to schedule report /CWLD/DELETE\_LOG.

#### **Results**

The specified log entries are deleted.

## **Monitoring SAP gateway connections**

You can monitor the SAP gateway service connections between the adapter and the SAP application. Each entry displays information such as adapter host name, user name, and connection status.

#### **Before you begin**

Make sure you have successfully installed the IBM WebSphere BI Station tool on the SAP server.

#### **About this task**

To monitor the gateway connections, use the following procedure.

#### **Procedure**

- 1. If IBM WebSphere BI Station is not currently displayed, enter transaction /n/CWLD/HOME\_AEP.
- 2. To display the Management page, click **Management**.
- 3. Under **Activity**, click **Gateway**.
- 4. Click a server name to see more details.

#### **Results**

A list of active connections is displayed.

## **Monitoring performance using Performance Monitoring Infrastructure**

Performance Monitoring Infrastructure (PMI) is a feature of the administrative console that allows you to dynamically monitor the performance of components in the production environment, including the adapter for SAP Software. PMI collects adapter performance data, such as average response time and total number of requests, from various components in the server and organizes the data into a tree structure. You can view the data through the Tivoli<sup>®</sup> Performance Viewer, a graphical monitoring tool that is integrated with the administrative console in WebSphere Process Server.

#### **About this task**

You can monitor the performance of your adapter by having PMI collect data at the following points:

- v At outbound processing to monitor outbound requests
- v At inbound event retrieval to monitor the retrieval of an event from the event table
- v At inbound event delivery to monitor the delivery of an event to the endpoint or endpoints

Before you can enable and configure PMI for your adapter, you must first set the level of tracing detail and run some events from which to gather performance data.

To learn more about how PMI can help you monitor and improve the overall performance of your adapter environment, search for PMI on the WebSphere Application Server web site: [http://www.ibm.com/software/webservers/appserv/](http://www.ibm.com/software/webservers/appserv/was/library/) [was/library/.](http://www.ibm.com/software/webservers/appserv/was/library/)

## **Configuring Performance Monitoring Infrastructure**

You can configure Performance Monitoring Infrastructure (PMI) to gather adapter performance data, such as average response time and total number of requests. After you configure PMI for your adapter, you can monitor the adapter performance using Tivoli Performance viewer.

#### **Before you begin**

Before you can configure PMI for your adapter, you must first set the level of tracing detail and run some events from which to gather performance data.

1. To enable tracing and to receive event data, the trace level must be set to either fine, finer, finest, or all. After \*=info, add a colon and a string, for example:

```
*=info: WBILocationMonitor.CEI.ResourceAdapter.
*=finest: WBILocationMonitor.LOG.ResourceAdapter.*=finest:
```
For instructions on setting the trace level, refer to ["Enabling tracing with the](#page-253-0) [Common Event Infrastructure \(CEI\)" on page 248.](#page-253-0)

2. Generate at least one outbound request or inbound event to produce performance data that you can configure.

#### **Procedure**

- 1. Enable PMI for your adapter.
	- a. In the administrative console, expand **Monitoring and Tuning**, and then select **Performance Monitoring Infrastructure (PMI)**.
	- b. From the list of servers, click the name of your server.
	- c. Select the Configuration tab, and then select the **Enable Performance Monitoring (PMI)** check box.
	- d. Select **Custom** to selectively enable or disable statistics.

#### Performance Monitoring Infrastructure (PMI) > server1

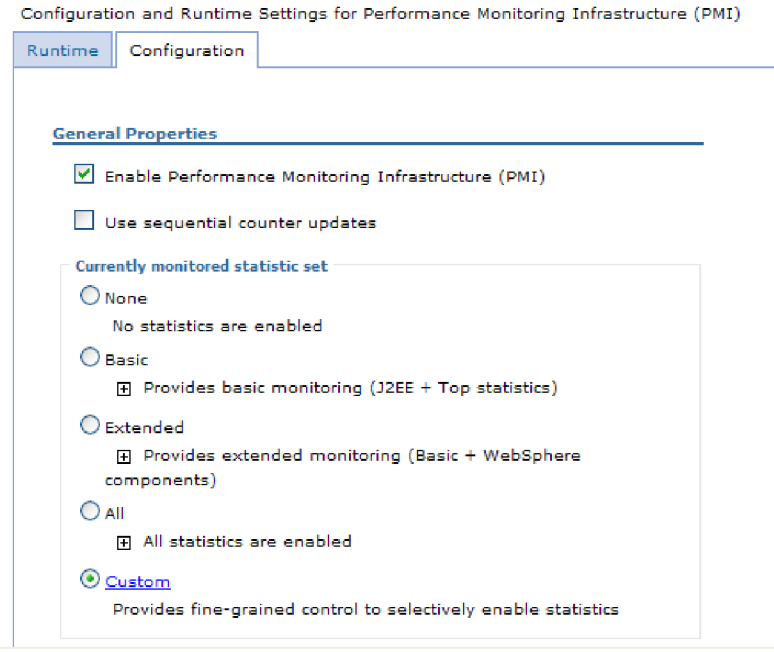

*Figure 137. Enabling Performance Monitoring Infrastructure*

- e. Click **Apply** or **OK**.
- f. Click **Save**. PMI is now enabled.
- 2. Configure PMI for your adapter.
	- a. In the administrative console, expand **Monitoring and Tuning**, and then select **Performance Monitoring Infrastructure (PMI)**.
	- b. From the list of servers, click the name of your server.
	- c. Select **Custom**.
	- d. Select the **Runtime** tab. The following figure shows the Runtime tab.
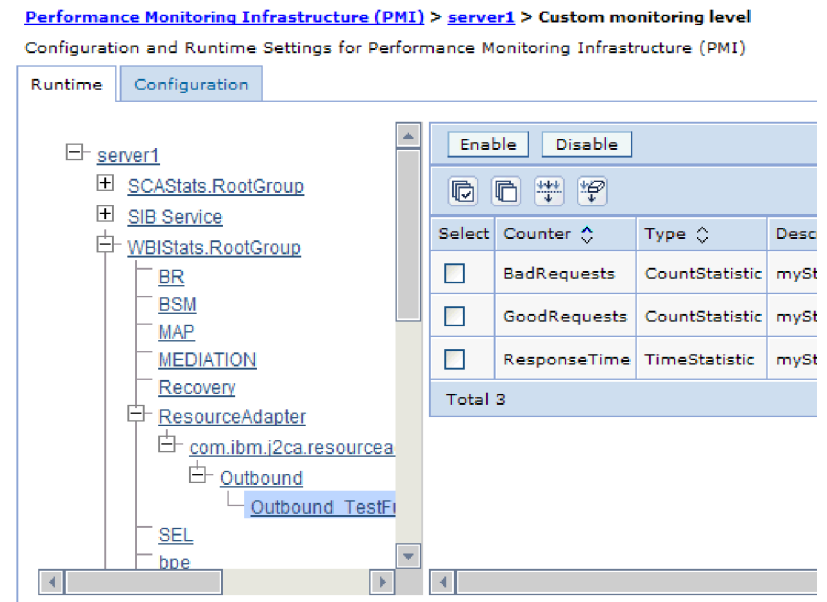

*Figure 138. Runtime tab used for configuring PMI*

- e. Click **WBIStats.RootGroup**. This is a PMI sub module for data collected in the root group. This example uses the name WBIStats for the root group.
- f. Click **ResourceAdapter**. This is a sub module for the data collected for the JCA adapters.
- g. Click the name of your adapter, and select the processes you want to monitor.
- h. In the right pane, select the check boxes for the statistics you want to gather, and then click **Enable**.

#### **Results**

PMI is configured for your adapter.

#### **What to do next**

Now you can view the performance statistics for your adapter.

## **Viewing performance statistics**

You can view adapter performance data through the graphical monitoring tool, Tivoli Performance Viewer. Tivoli Performance Viewer is integrated with the administrative console in WebSphere Process Server.

## **Before you begin**

Configure Performance Monitoring Infrastructure for your adapter.

### **Procedure**

- 1. In the administrative console, expand **Monitoring and Tuning**, expand **Performance Viewer**, then select **Current Activity**.
- 2. In the list of servers, click the name of your server.
- 3. Under your server name, expand **Performance Modules**.
- 4. Click **WBIStatsRootGroup**.
- 5. Click **ResourceAdapter** and the name of your adapter module.
- 6. If there is more than one process, select the check boxes for the processes whose statistics you want to view.

#### **Results**

The statistics are displayed in the right panel. You can click **View Graph** to view a graph of the data, or **View Table** to see the statistics in a table format. The following figure shows adapter performance statistics as a graph.

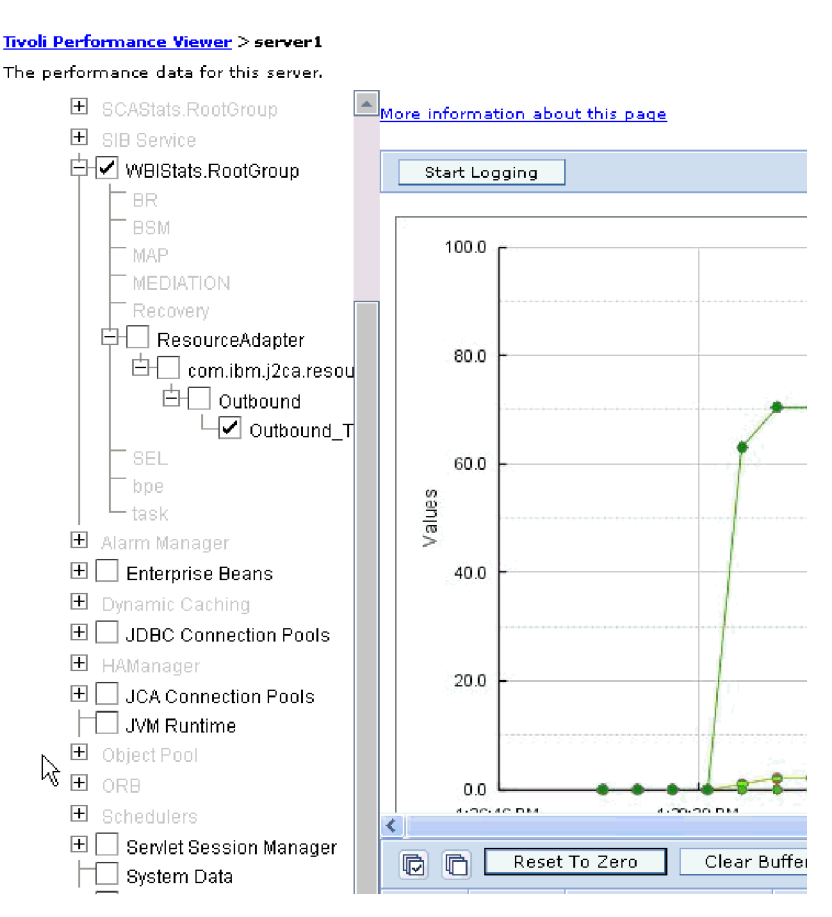

*Figure 139. Adapter performance statistics, using graph view*

# **Enabling tracing with the Common Event Infrastructure (CEI)**

The adapter can use the Common Event Infrastructure, a component embedded in the server, to report data about critical business events such as the starting or stopping of a poll cycle. Event data can be written to a database or a trace log file depending on configuration settings.

### **About this task**

#### **Procedure**

- 1. In the administrative console, click **Troubleshooting**.
- 2. Click **Logs and Trace**.
- 3. In the list of servers, click the name of your server.
- 4. In the **Change Log Detail Levels** box, click the name of the CEI database (for example, WBIEventMonitor.CEI.ResourceAdapter.\*) or the trace log file (for example, WBIEventMonitor.LOG.ResourceAdapter.\*) to which you want the adapter to write event data.
- 5. Select the level of detail about business events that you want the adapter to write to the database or trace log file, and (optionally) adjust the granularity of detail associated with messages and traces.
	- No Logging. Turns off event logging.
	- Messages Only. The adapter reports an event.
	- v **All Messages and Traces**. The adapter reports details about an event.
	- v **Message and Trace Levels**. Settings for controlling the degree of detail the adapter reports about the business object payload associated with an event. If you want to adjust the detail level, choose one of the following:

Fine. The adapter reports the event but none of the business object payload.

**Finer**. The adapter reports the event and the business object payload description.

**Finest**. The adapter reports the event and the entire business object payload.

6. Click **OK**.

### **Results**

Event logging is enabled. You can view CEI entries in the trace log file or by using the Common Base Event Browser within the administrative console.

# **Chapter 8. Troubleshooting and support**

Common troubleshooting techniques and self-help information help you identify and solve problems quickly.

## **Support for the Log and Trace Analyzer**

The adapter creates log and trace files that can be viewed with the Log and Trace Analyzer.

The Log and Trace Analyzer can filter log and trace files to isolate the messages and trace information for the adapter. It can also highlight the adapter's messages and trace information in the log viewer.

The adapter's component ID for filtering and highlighting is a string composed of the characters SAPRA plus the value of the adapter ID property. For example, if the adapter ID property is set to 001, the component ID is SAPRA001.

If you run multiple instances of the same adapter, make sure that the first eight characters of the adapter ID property are unique for each instance so that you can correlate log and trace information to a particular adapter instance. By making the first seven characters of an adapter ID property unique, the component ID for multiple instances of that adapter is also unique, allowing you to correlate log and trace information to a particular instance of an adapter. To illustrate how the length of the adapter ID property affects the filtering of log and trace files, suppose you set the adapter ID property of two instances of WebSphere Adapter for SAP Software to 001 and 002. The component IDs for those instances, SAPRA001 and SAPRA002, are short enough to remain unique, enabling you to distinguish them as separate adapter instances. However, instances with longer adapter ID properties cannot be distinguished from each other. For example, suppose you set the adapter ID properties of two instances to Instance01 and Instance02. You will not be able to separately examine the log and trace information for each adapter instance because the component ID for both instances is truncated to SAPRAInstance.

For outbound processing, the adapter ID property is located in both the resource adapter and managed connection factory property groups. If you update the adapter ID property after using the external service wizard to configure the adapter for outbound processing, be sure to set the resource adapter and managed connection factory properties consistently, to prevent inconsistent marking of the log and trace entries. For inbound processing, the adapter ID property is located only in the resource adapter properties, so this consideration does not apply.

For more information about the adapter ID property, see ["Adapter ID](#page-297-0) [\(AdapterID\)" on page 292.](#page-297-0) For more information about the Log and Trace Analyzer, see [http://publib.boulder.ibm.com/infocenter/wasinfo/v6r0/topic/](http://publib.boulder.ibm.com/infocenter/wasinfo/v6r0/topic/org.eclipse.hyades.log.ui.doc.user/concepts/cltaviews.htm) [org.eclipse.hyades.log.ui.doc.user/concepts/cltaviews.htm.](http://publib.boulder.ibm.com/infocenter/wasinfo/v6r0/topic/org.eclipse.hyades.log.ui.doc.user/concepts/cltaviews.htm)

# **Configuring logging and tracing**

Configure logging and tracing to suit your requirements. Enable logging for the adapter to control the status of event processing. Change the adapter log and trace file names to separate them from other log and trace files.

#### **About this task**

## **Configuring logging properties**

Use the administrative console to enable logging and to set the output properties for a log, including the location, level of detail, and output format of the log.

### **About this task**

Before the adapters can log monitored events, you must specify the service component event points that you want to monitor, what level of detail you require for each event, and format of the output used to publish the events to the logs. Use the administrative console to perform the following tasks:

- Enable or disable a particular event log
- Specify the level of detail in a log
- v Specify where log files are stored and how many log files are kept
- Specify the format for log output

If you set the output for log analyzer format, you can open trace output using the Log Analyzer tool, which is an application included with your process server. This is useful if you are trying to correlate traces from two different server processes, because it allows you to use the merge capability of the Log Analyzer.

For more information about monitoring on a process server, including service components and event points, see the documentation for your process server.

You can change the log configuration statically or dynamically. Static configuration takes effect when you start or restart the application server. Dynamic, or runtime, configuration changes apply immediately.

When a log is created, the detail level for that log is set from the configuration data. If no configuration data is available for a particular log name, the level for that log is obtained from the parent of the log. If no configuration data exists for the parent log, the parent of that log is checked, and so on up the tree, until a log with a non-null level value is found. When you change the level of a log, the change is propagated to the children of the log, which recursively propagate the change to their children, as necessary.

To enable logging and set the output properties for a log, use the following procedure.

#### **Procedure**

- 1. In the navigation pane of the administrative console, click **Servers** → **Application Servers**.
- 2. Click the name of the server that you want to work with.
- 3. Under **Troubleshooting**, click **Logs and trace**.
- 4. Click **Change Log Detail Levels**.
- 5. Specify when you want the change to take effect:
- v For a static change to the configuration, click the **Configuration** tab.
- v For a dynamic change to the configuration, click the **Runtime** tab.
- 6. Click the names of the packages whose logging level you want to modify. The package names for WebSphere Adapters start with **com.ibm.j2ca.\***:
	- v For the adapter base component, select **com.ibm.j2ca.base.\***.
	- v For the adapter base component and all deployed adapters, select **com.ibm.j2ca.\***.
	- v For the Adapter for SAP Software only, select the **com.ibm.j2ca.sap.\*** package.
- 7. Select the logging level.

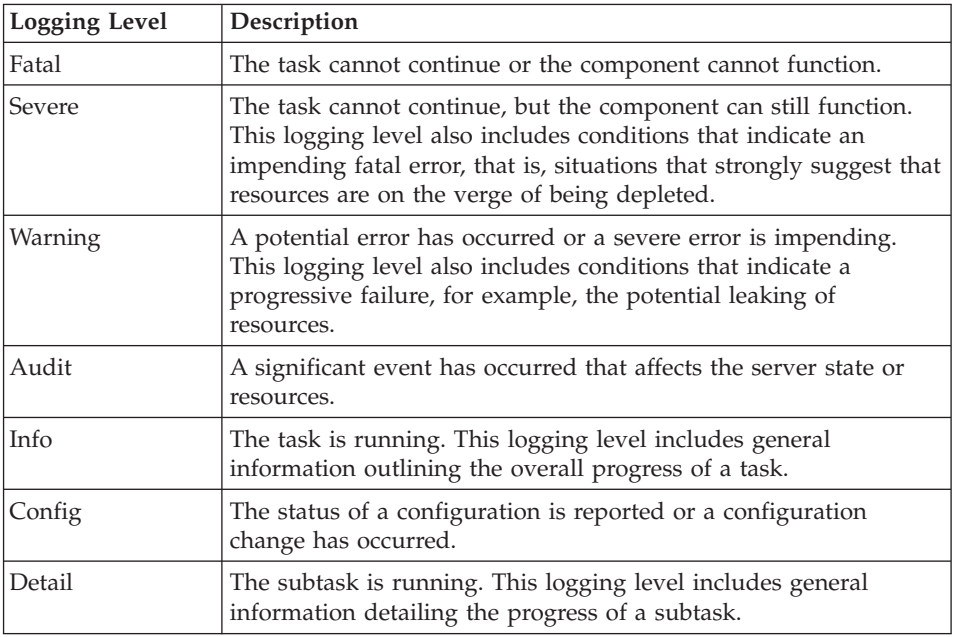

- 8. Click **Apply**.
- 9. Click **OK**.
- 10. To have static configuration changes take effect, stop and then restart the process server.

### **Results**

Log entries from this point forward contain the specified level of information for the selected adapter components.

## **Changing the log and trace file names**

To keep the adapter log and trace information separate from other processes, use the administrative console to change the file names. By default, log and trace information for all processes and applications on a process server is written to the SystemOut.log and trace.log files, respectively.

#### **Before you begin**

You can change the log and trace file names at any time after the adapter module has been deployed to an application server.

#### **About this task**

You can change the log and trace file names statically or dynamically. Static changes take effect when you start or restart the application server. Dynamic or run time changes apply immediately.

Log and trace files are in the *install\_root*/profiles/*profile\_name*/logs/*server\_name* folder.

To set or change the log and trace file names, use the following procedure.

#### **Procedure**

- 1. In the navigation pane of the administrative console, select **Applications > Enterprise Applications**.
- 2. In the Enterprise Applications list, click the name of the adapter application. This is the name of the EAR file for the adapter, but without the .ear file extension. For example, if the EAR file is named Accounting\_OutboundApp.ear, then click **Accounting\_OutboundApp**.
- 3. In the Configuration tab, in the Modules list, click **Manage Modules**.
- 4. In the list of modules, click IBM WebSphere Adapter for SAP Software.
- 5. In the Configuration tab, under Additional Properties, click **Resource Adapter**.
- 6. In the Configuration tab, under Additional Properties, click **Custom properties**.
- 7. In the Custom Properties table, change the file names.
	- a. Click either **logFilename** to change the name of the log file or **traceFilename** to change the name of the trace file.
	- b. In the Configuration tab, type the new name in the **Value** field. By default, the log file is called SystemOut.log and the trace file is called trace.log.
	- c. Click **Apply** or **OK**. Your changes are saved on your local machine.
	- d. To save your changes to the master configuration on the server, use one of the following procedures:
		- v **Static change**: Stop and restart the server. This method allows you to make changes, but those changes do not take effect until you stop and start the server.
		- v **Dynamic change**: Click the **Save** link in the Messages box above the Custom properties table. Click **Save** again when prompted. This method allows you to make changes that take effect right away.

## **Detecting errors during outbound processing**

To detect errors such as invalid data or invalid state that occur during outbound processing, you set up business-object application-specific data.

#### **Before you begin**

Make sure you have determined which errors you want to detect.

#### **About this task**

During outbound processing, the adapter can automatically detect errors generated by the SAP JCo interface. To detect other types of errors returned by the RFC interface (for example, to be able to validate the data that is returned) you must define values for application-specific data (metadata) at the business-object level.

To set up the business-object level metadata to detect errors, use the following procedure.

### **Procedure**

- 1. Identify the parameters that define RFC error codes and their possible values.
- 2. Display the business object in the assembly editor.
- 3. From the Properties tab, in the Application Info section, expand **SAP Application Specific Information Schema**.
- 4. Right-click **sapBAPIBusinessObjectTypeMetadata**, click **New**, and select **sapasi:ErrorConfiguration**, as shown in the following figure.

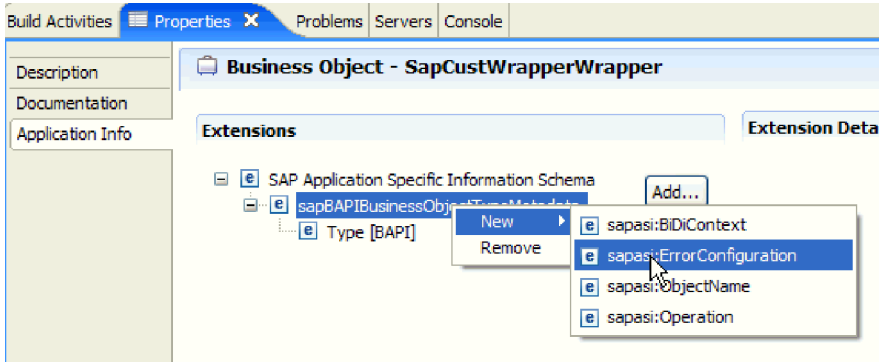

*Figure 140. Selecting ErrorConfiguration*

5. Add the application-specific information for ErrorParameter, ErrorCode, and ErrorDetail to the business object by right-clicking **sapasi:ErrorConfiguration**, clicking **New**, and selecting **sapasi:ErrorParameter**, **sapasi:ErrorCode**, and **sapasi:ErrorDetail**.

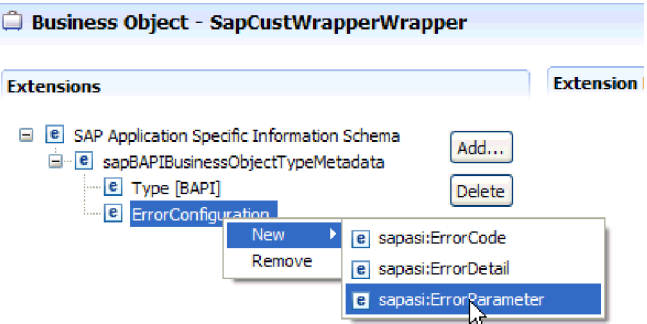

*Figure 141. Selecting ErrorCode, ErrorDetail, and ErrorParameter*

- v ErrorParameter is the XPATH to the property that returns the error codes.
- v ErrorCode contains all possible values (for example, E, ERROR, and NODATA) returned in the property referred to by ErrorParameter.
- v ErrorDetail is the XPATH to the property that contains details about the error.

If the values defined in the ErrorCode property match the error parameter values after RFC executes the call, an error message with detailed information is generated. The detail is derived from the ErrorDetail property.

Error handling application-specific information must be manually maintained.

### **Results**

Your top-level business object contains properties that enable it to detect RFC errors.

## **Resolving errors during Query interface for SAP Software processing**

If the exception Error in ASSIGN statement in the program SAPLSDTX is generated during Query interface for SAP Software processing, you must change the function used by the adapter to retrieve data from SAP tables.

#### **About this task**

On non-Unicode systems, the default function used to retrieve data from SAP tables (RFC\_READ\_TABLE) might produce an exception. To avoid the problem, you can create another function on the SAP server and then indicate, during adapter configuration, that the adapter should use this newly created function to retrieve data.

To create the custom retrieve function and specify it during configuration, perform the following tasks:

#### **Procedure**

- 1. Follow the steps listed in SAP note 758278 to make a copy of RFC\_READ\_TABLE and modify the copy per the note.
- 2. Configure a module for Query interface for SAP Software in the external service wizard. On the Configure Composite Properties window, click the **Advanced** button and provide the name of the custom function you created in step 1.

### **Resolving memory-related issues**

You can increase the WebSphere Process Server or WebSphere Enterprise Service Bus memory limit if you encounter memory-related issues.

Increase the memory limit if you encounter the following problems:

- You see an out-of-memory error when a very large IDoc is sent from the SAP server to WebSphere Process Server or WebSphere Enterprise Service Bus.
- You see the error message JCO Server could not unmarshall tables.

To increase the memory limit, use the Jvm arguments for the initial (ms) and maximum (mx) size (for example, -mx512m -mx256m) in the server startup command.

## **First-failure data capture (FFDC) support**

The adapter supports first-failure data capture (FFDC), which provides persistent records of failures and significant software incidents that occur during run time in WebSphere Process Server or WebSphere Enterprise Service Bus.

The FFDC feature runs in the background and collects events and errors that occur at run time. The feature provides a means for associating failures to one another, allowing software to link the effects of a failure to their causes, and thereby facilitate the quick location of the root cause of a failure. The data that is captured can be used to identify exception processing that occurred during the adapter run time.

When a problem occurs, the adapter writes exception messages and context data to a log file, which is located in the *install\_root*/profiles/*profile*/logs/ffdc directory.

For more information about first-failure data capture (FFDC), see the WebSphere Process Server or WebSphere Enterprise Service Bus documentation.

## **Business faults**

The adapter supports business faults, which are exceptions that are anticipated and declared in the outbound service description, or import. Business faults occur at predictable points in a business process, and are caused by a business rule violation or a constraint violation.

Although WebSphere Process Server or WebSphere Enterprise Service Bus support other types of faults, the adapter generates only business faults, which are called simply *faults* in this documentation. Not all exceptions become faults. Faults are generated for errors that are actionable (that is, errors that can have a recovery action that does not require the termination of the application). For example, the adapter generates a fault when it receives a business object for outbound processing that does not contain the required data or when the adapter encounters certain errors during outbound processing.

### **Fault business objects**

The external service wizard creates a business object for each fault that the adapter can generate. In addition, the wizard creates a WBIFault superset business object, which has the message, errorCode, and primarySetKey attributes as shown in Figure 142.

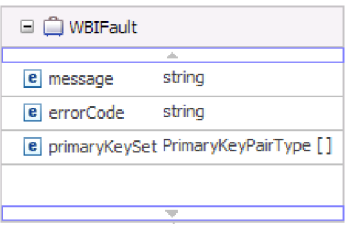

*Figure 142. The structure of the WBIFault business object*

The WebSphere Adapter for SAP Software enables faults for you. Manual configuration of faults is not required. The adapter provides the following fault business objects that the wizard creates:

v InvalidRequestFault

For a given scenario for one of the SAP outbound interfaces, if the SAP server is unable to execute the request, and the SAP server throws errors, the adapter throws this fault. This fault is supported by all outbound interfaces.

• MissingDataFault

If incomplete data is provided, the adapter throws this fault. For example, if the ALE outbound interface has incomplete data to send an IDoc to the SAP server, the adapter throws the MissingDataFault.

RecordNotFoundFault

During a Retrieve operation, if the record is not found in the SAP server for the input values specified, the adapter throws this fault. For example, for the Query interface for SAP Software Exists and RetrieveAll operations, if no record is found for the provided input, the adapter throws this fault. This fault is supported for the query interface.

The following table shows the faults that are associated with each SAP interface and describes the situation in which each fault is generated.

| Interface                                               | Fault               | Cause                                                                                                    |  |
|---------------------------------------------------------|---------------------|----------------------------------------------------------------------------------------------------|--|
| Query interface for SAP RecordNotFoundFault<br>Software |                     | If the adapter does not find any data in<br>SAP for the query, the adapter generates<br>the RecordNotFoundFault. |  |
|                                                         | InvalidRequestFault | If the SAP server throws a JCo exception,<br>the adapter generates this fault.                                   |  |
| BAPI , BAPI work unit,<br>and BAPI result set           | InvalidRequestFault | If the SAP server throws a JCo exception,<br>the adapter generates this fault.                                   |  |
| Advanced event<br>processing outbound                   | InvalidRequestFault | If the SAP server throws a JCo exception,<br>the adapter generates this fault.                                   |  |
| ALE outbound                                            | MissingDataFault    | If incomplete data is provided for a<br>scenario, the adapter generates this fault.                              |  |
|                                                         | InvalidRequestFault | If the SAP server throws a JCo exception,<br>the adapter generates this fault.                                   |  |

*Table 15. Interfaces and associated faults*

# **XAResourceNotAvailableException**

When the process server log contains repeated reports of the com.ibm.ws.Transaction.XAResourceNotAvailableException exception, remove transaction logs to correct the problem.

#### **Symptom:**

When the adapter starts, the following exception is repeatedly logged in the process server log file:

com.ibm.ws.Transaction.XAResourceNotAvailableException

#### **Problem:**

A resource was removed while the process server was committing or rolling back a transaction for that resource. When the adapter starts, it tries to recover the transaction but cannot because the resource was removed.

#### **Solution:**

To correct this problem, use the following procedure:

- 1. Stop the process server.
- 2. Delete the transaction log file that contains the transaction. Use the information in the exception trace to identify the transaction. This prevents the server from trying to recover those transactions.

**Note:** In a test or development environment, you can generally delete all of the transaction logs. In WebSphere Integration Developer, delete the files and subdirectories of the transaction log directory, *server\_install\_directory*\profiles\ *profile\_name*\tranlog.

In a production environment, delete only the transactions that represent events that you do not need to process. One way to do this is to reinstall the adapter, pointing it to the original event database used, and deleting only the transactions you do not need. Another approach is to delete the transactions from either the log1 or log2 file in the following directory:

*server\_install\_directory*\profiles\*profile\_name*\tranlog\*node\_name*\wps\ *server\_name*\transaction\tranlog

3. Start the process server.

## **Self-help resources**

Use the resources of IBM software support to get the most current support information, obtain technical documentation, download support tools and fixes, and avoid problems with WebSphere Adapters. The self-help resources also help you diagnose problems with the adapter and provide information about how to contact IBM software support.

## **Support Web site**

The WebSphere Adapters software support Web site at [http://www.ibm.com/](http://www.ibm.com/software/integration/wbiadapters/support/) [software/integration/wbiadapters/support/](http://www.ibm.com/software/integration/wbiadapters/support/) provides links to many resources to help you learn about, use, and troubleshoot WebSphere Adapters, including the following types of

- Flashes (alerts about the product)
- Technical information including the product information center, manuals, IBM Redbooks®, and white papers
- Educational offerings
- Technotes

### **Recommended fixes**

A list of recommended fixes you should apply is available at the following location: [http://www.ibm.com/support/docview.wss?fdoc=aimadp&rs=695](http://www.ibm.com/support/docview.wss?fdoc=aimadp&rs=695&uid=swg27010397) [&uid=swg27010397](http://www.ibm.com/support/docview.wss?fdoc=aimadp&rs=695&uid=swg27010397)

### **Technotes**

Technotes provide the most current documentation about the Adapter for SAP Software, including the following topics:

- Problems and their currently available solutions
- Answers to frequently asked questions
- v How-to information about installing, configuring, using, and troubleshooting the adapter
- *IBM Software Support Handbook*

For a list of technotes for WebSphere Adapters, visit this address:

[http://www.ibm.com/support/search.wss?tc=SSMKUK&rs=695&rank=8](http://www.ibm.com/support/search.wss?tc=SSMKUK&rs=695&rank=8&dc=DB520+D800+D900+DA900+DA800+DB560&dtm) [&dc=DB520+D800+D900+DA900+DA800+DB560&dtm](http://www.ibm.com/support/search.wss?tc=SSMKUK&rs=695&rank=8&dc=DB520+D800+D900+DA900+DA800+DB560&dtm)

## **Plug-in for IBM Support Assistant**

Adapter for SAP Software provides a plug-in for IBM Support Assistant, which is a free, local software serviceability workbench. The plug-in supports the dynamic trace feature. For information about installing or using IBM Support Assistant, visit this address:

<http://www.ibm.com/software/support/isa/>

# <span id="page-266-0"></span>**Chapter 9. Reference information**

To support you in your tasks, reference information includes details about business objects that are generated by the external service wizard and information about adapter properties, including those that support bidirectional transformation. It also includes pointers to adapter messages and related product information.

# **Business object information**

A business object contains application-specific information (metadata) about how the adapter should process the business object as well as the operation to be performed on the business object. The name of the business object is generated by the external service wizard in accordance with the naming convention for the adapter.

# **Application-specific information**

Application-specific information (ASI) is metadata that specifies adapter-dependent information about how to process business objects for the adapter for SAP Software. When the external service wizard generates a business object, it automatically generates a business object definition, which is saved as an XSD (XML Schema Definition) file. The business object definition contains the application-specific information for that business object. If you want to change the generated ASI, you can modify the metadata values either from the Properties tab in the Business Integration perspective of WebSphere Integration Developer or by using the business object editor.

## **BAPI business object application-specific information**

BAPI application-specific information (ASI) is metadata that specifies adapter-dependent information about how to process BAPI business objects for the WebSphere Adapter for SAP Software.

## **Business object-level metadata for BAPI**

WebSphere Adapter for SAP Software uses application-specific information (ASI) to create queries for Create, Retrieve, Update, and Delete operations. ASI for BAPI is generated by the external service wizard at the following levels: the business-object level, the operation-level and the property-level.

The sections that follow describe the metadata elements for each level.

Business object-level metadata defines the top-level wrapper of the business object.

The following table lists and describes the business object-level metadata elements for a BAPI business object.

| Metadata element | <b>Description</b>                                           |
|------------------|--------------------------------------------------------------|
| <b>Type</b>      | The business object type.                                    |
|                  | For a simple BAPI, the value is BAPI.                        |
|                  | For a BAPI work unit business object, this value is BAPITXN. |
|                  | For a BAPI result set, this value is BAPIRS.                 |

*Table 16. Metadata elements: Wrapper of a BAPI business object*

*Table 16. Metadata elements: Wrapper of a BAPI business object (continued)*

| Metadata element | <b>Description</b>                                                                                                    |
|------------------|----------------------------------------------------------------------------------------------------|
| Operation        | The valid operations include Create, Update, Delete, and Retrieve.<br>The specified operation metadata is defined in the<br>sapBAPIOperationTypeMetadata tag and contains the following: |
|                  | • MethodName: Name of the BAPI associated with the operation.                                                                                                    |
|                  | • Name: Name of the operation.                                                                                                    |

The following illustration is an example of BAPI business object metadata:

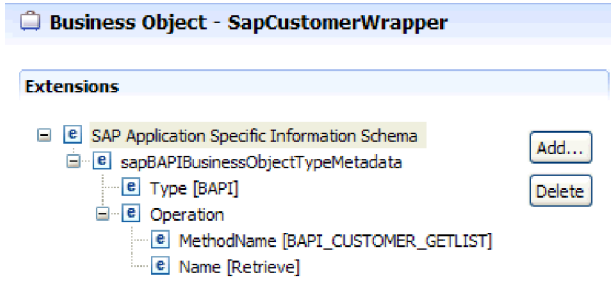

*Figure 143. Business-object metadata for SapCustomerWrapper*

The following illustration is an example of BAPI work unit business object metadata:

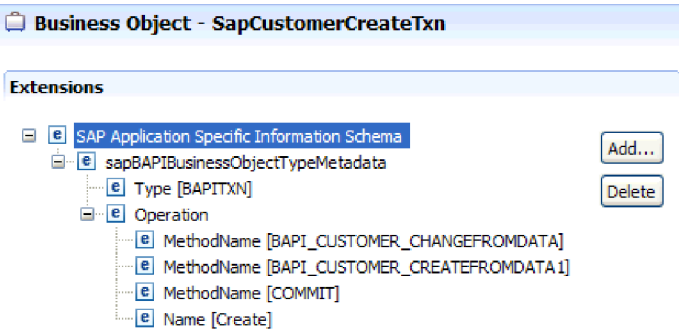

*Figure 144. Business-object metadata for SapCustomerCreateTxn*

The following illustration is an example of BAPI result set business object metadata:

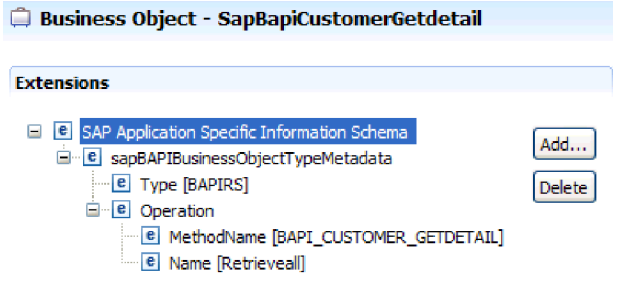

*Figure 145. Business-object metadata for SapBapiCustomerGetdetail*

## **Property-level metadata for BAPI business objects**

Property-level metadata represents child objects or an array of child objects.

The following table describes the metadata elements of a complex property (child) or structure or table property (an array of child objects).

| Metadata element | Description                                                                                                    |
|------------------|----------------------------------------------------------------------------------------------------|
| FieldName        | The BAPI field name as represented in SAP.                                                                                                    |
| FieldType        | The type of the property as it exists in SAP.                                                                                                    |
| PrimaryKey       | An indication about whether this property is a primary key.                                                                                                    |
| ParameterType    | The direction of the mapping.<br>If the value is IN, the property is mapped from the business object<br>to the BAPI.<br>• If the value is 00T, the property is mapped from the BAPI in the<br>SAP system to the business object.<br>If the value is INOUT, the property is mapped both ways (BAPI to<br>$\bullet$<br>business object and business object to BAPI). |
| MaxLength        | The length of the field.                                                                                                    |
| ForeignKey       | The foreign-key relationship. This element applies only to BAPI<br>result sets.                                                                                                    |
| DecimalPlaces    | For fields with a FieldType of Decimal, the value of the precision<br>level. This value is extracted from metadata on the SAP server.                                                                                                    |
| Description      | The description of the field. This value is extracted from metadata on<br>the SAP server.                                                                                                    |

*Table 17. Property-level metadata elements: BAPI business object*

The following illustration is an example of property-level metadata for a BAPI business object:

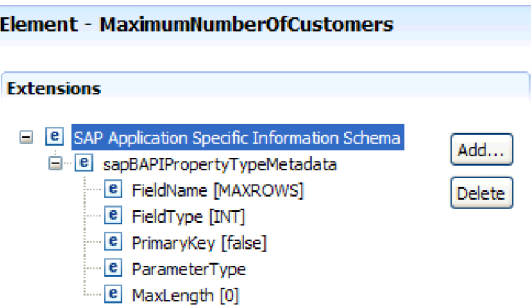

I

*Figure 146. Property-level metadata for MaximumNumberofCustomers*

The following illustration is an example of property-level metadata for a BAPI result set business object:

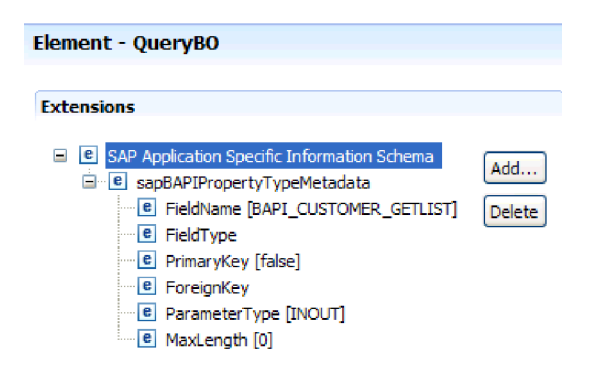

*Figure 147. Property-level metadata for QueryBO*

### **Operation-level metadata for BAPI business objects**

Operation-level metadata specifies the method name of the BAPI in the SAP system. This name is used by the adapter to determine the action to take on the BAPI.

The following table describes the operation-level metadata elements of a BAPI business object.

*Table 18. Operation-level metadata elements: BAPI business object*

| Metadata element | <b>Description</b>                                                           |
|------------------|------------------------------------------------------------------------------|
| MethodName       | The name of the BAPI call (method) in the SAP system.                        |
| Name             | The name of the business object operation associated with the<br>MethodName. |

Operation-level metadata for a BAPI, a BAPI work unit, and a BAPI result set are shown in the figures in the ["Business object-level metadata for BAPI" on page 261.](#page-266-0) Notice that the BAPI work unit has three MethodName values listed–two for the BAPIs in the transaction and one for the COMMIT. The operations are listed in the sequence in which they are called.

### **ALE business object application-specific information**

ALE application-specific information (ASI) is metadata that specifies adapter-dependent information about how to process ALE business objects for the adapter for SAP Software.

The type of metadata that is generated depends on whether you are using the ALE interface or the ALE pass-through IDoc interface:

v **ALE interface**

The WebSphere Adapter for SAP Software uses application-specific information (ASI) to create queries for Create, Retrieve, Update, and Delete operations. ASI for objects generated with the ALE interface is available at the following levels:

- The IDoc business-object level (for individual IDocs)
- The IDoc wrapper business-object level (for IDoc packets)
- The operation level for individual IDoc business objects
- The property level

For ALE inbound processing, the adapter for SAP Software uses ASI to determine which of the supported operations (Create, Retrieve, Update, or Delete) to run on the endpoint.

**Note:** There is no metadata at the IDoc Data Record or IDoc Control Record child business object-level.

#### v **ALE pass-through IDoc interface**

ASI for objects generated with the ALE pass-through IDoc interface is available at the following levels:

- The IDoc business-object level
- The property level

The sections that follow describe the metadata elements for each level.

### **Business-object-level metadata for ALE**

v **ALE interface**

Business object-level metadata for ALE interface business objects defines the top-level wrapper of an IDoc.

The following table describes the business-object metadata elements of an ALE business object.

| Metadata element | Description                                                                                                    |  |
|------------------|----------------------------------------------------------------------------------------------------|--|
| SplitIDocPacket  | For inbound operations, an indication of whether the IDoc<br>packet needs to be split into individual IDocs. The possible<br>values are true or false. If you select the corresponding<br>property (check box) in the external service wizard, make sure<br>you set this property to true. |  |
| <b>Type</b>      | The business object type. Possible values are IDOC or<br>UNPARSEDIDOC.                                                                                                    |  |
| Operation        | Each <i>outbound</i> operation contains the following parameters:                                                                                                    |  |
|                  | Name<br>Name of the operation, which for outbound processing<br>is always Execute.                                                                                                    |  |
|                  | Each <i>inbound</i> operation contains the following parameters:                                                                                                    |  |
|                  | Name of the operation (Create, Update, or Delete).<br>Name                                                                                                    |  |
|                  | <b>MsgType</b><br>The message type configured for the IDoc.                                                                                                    |  |
|                  | <b>MsgCode</b><br>The message code configured for the IDoc.                                                                                                    |  |
|                  | <b>MsgFunction</b><br>The message function configured for the IDoc.                                                                                                    |  |

*Table 19. Business object-level metadata elements: ALE business object*

The following illustration is an example of ALE business object metadata for an outbound operation:

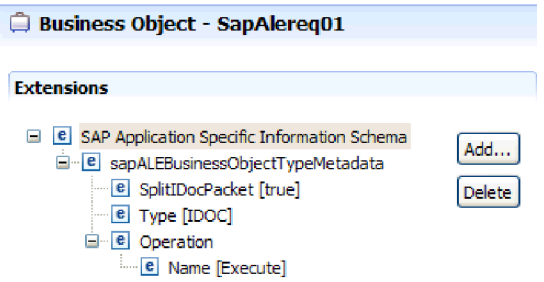

*Figure 148. Business-object metadata for SapAlereq01*

### v **ALE pass-through IDoc interface**

Business object-level metadata for ALE pass-through IDoc interface business objects defines the top-level wrapper of an IDoc.

The following table describes the business-object metadata elements of an ALE pass-through IDoc interface business object.

*Table 20. Business object-level metadata elements: Generic IDoc business object*

| Metadata element | Description                                                                                                    |
|------------------|----------------------------------------------------------------------------------------------------|
| SplitIDocPacket  | For inbound operations, an indication of whether the IDoc<br>packet needs to be split into individual IDocs. The possible<br>values are true or false. If you select the corresponding<br>property (check box) in the external service wizard, make sure<br>you set this property to true. |
| Type             | The business object type. For a generic IDoc, this value is<br>PASSTHROUGHIDOC.                                                                                                    |

### **Property-level metadata for ALE business objects**

Property-level metadata either represents child objects or an array of child objects.

The following table describes the property-level metadata elements of an ALE business object or an ALE pass-through IDoc interface business object.

| Metadata element | Description                                                                                                    |
|------------------|----------------------------------------------------------------------------------------------------|
| FieldName        | The actual IDoc field name in SAP.                                                                                                    |
| SegmentHierarchy | The hierarchy of the segment in the IDoc.                                                                                                   |
| Offset           | The offset value of the current property in the IDoc.                                                                                       |
| PrimaryKey       | An indication of whether this property is a primary key.                                                                                    |
| ForeignBOKeyRef  | The xpath to the primary key on the control or data record<br>business object property, which you set using the external<br>service wizard. |
| MaxLength        | The length of the field.                                                                                                    |

*Table 21. Property-level metadata elements: ALE business object*

The following illustration is an example of ALE property-level metadata for the qRFCQueueName property:

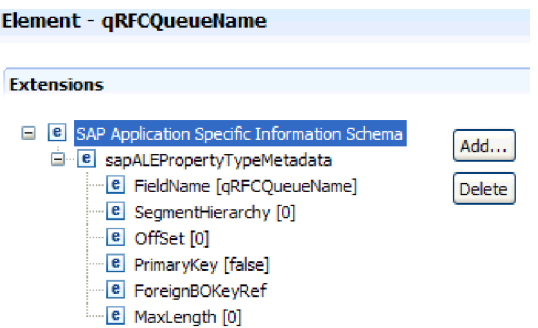

*Figure 149. Property-level metadata for qRFCQueueName*

### **Operation-level metadata for ALE business objects**

Operation-level metadata for an ALE business object specifies the operation that posts the IDoc object to the SAP application.

The following table describes the operation-level metadata elements of an ALE business object.

**Note:** Outbound objects use only the Name metadata element. The MsgType, MsgCode, and MsgFunction elements are used for inbound objects only.

| Metadata element | Description                                                                 |
|------------------|-----------------------------------------------------------------------------|
| Name             | The name of the operation.                                                  |
| MsgType          | The message type configured for the IDoc (for inbound objects<br>only).     |
| MsgCode          | The message code configured for the IDoc (for inbound objects<br>only).     |
| MsgFunction      | The message function configured for the IDoc (for inbound<br>objects only). |

*Table 22. Operation-level metadata elements: ALE business object*

### **Query interface for SAP Software business objects application-specific information**

Query interface for SAP Software application-specific information (ASI) is metadata that specifies adapter-dependent information about how to process Query interface for SAP Software business objects for WebSphere Adapter for SAP Software.

### **Business object-level metadata for Query interface for SAP Software**

The adapter for SAP Software uses application-specific information (ASI) to create queries for Create, Retrieve, Update, and Delete operations. ASI for Query interface for SAP Software is generated by the external service wizard at the following levels: the table and query business-object level and at the property-level.

The sections that follow describe the metadata elements for each level.

The following table describes the business object-level metadata elements of a Query interface for SAP Software table business object.

*Table 23. Business object-level metadata elements: Query interface for SAP Software table business object*

| Metadata element | Description                                                                                                    |
|------------------|----------------------------------------------------------------------------------------------------|
| TableName        | The name of the table that this business object represents.                                                      |
| Type             | The interface type the business object is supporting, which for<br>the Query interface for SAP Software is QISS. |

The following illustration is an example of Query interface for SAP Software business object-level metadata:

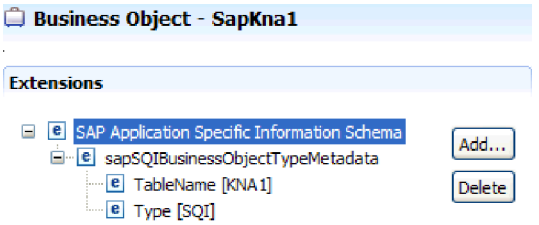

*Figure 150. Business-object metadata for SapKna1*

### **Property-level metadata for Query interface for SAP Software business objects**

Property-level metadata represents child objects or an array of child objects.

The following table describes the property-level metadata elements of a Query interface business object.

*Table 24. Property-level metadata elements: Query interface for SAP Software business object*

| Metadata element | Description                                                                                                    |
|------------------|----------------------------------------------------------------------------------------------------|
| ColumnName       | The name of the business-object parameter, which is the actual<br>column name in the SAP table.                                                                                      |
| PrimaryKey       | An indication of whether this property is a primary key.                                                                                                    |
| ForeignKey       | The foreign key relationship (if this property is a key), which is<br>the reference to the parent table key parameter.                                                               |
|                  | For an example of how the foreign key relationship is<br>established using the external service wizard, see the illustration<br>of the External Service wizard following this table. |
| MaxLength        | The length of the field.                                                                                                    |

The following screen capture illustrates where the foreign key relation is formed using the external service wizard:

<span id="page-274-0"></span>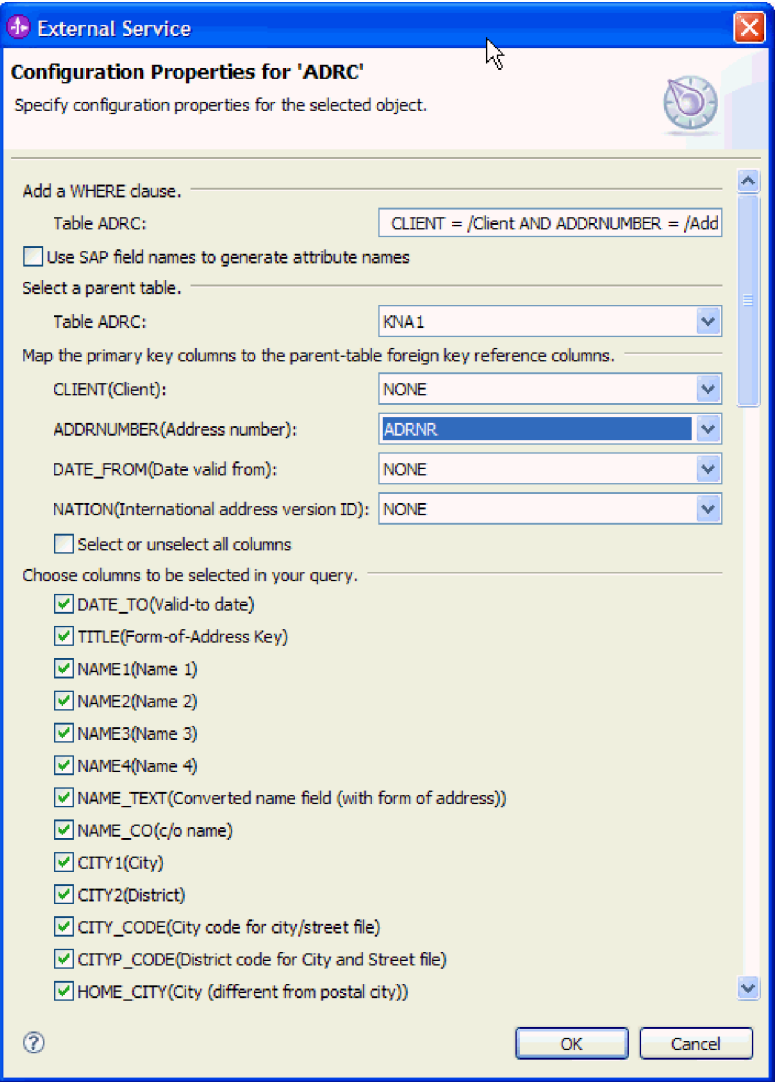

*Figure 151. Mapping the primary key columns to the parent-table foreign key reference columns*

The following illustration is an example of Query interface for SAP Software property-level metadata:

| <b>Element - City</b>                                                                                                    |     |
|----------------------------------------------------------------------------------------------------|-----|
| Extensions                                                                                                    |     |
| <b>B</b> SAP Application Specific Information Schema<br><b>E</b> sapSQIPropertyTypeMetadata<br>ColumnName [ORT01]<br>e PrimaryKey [false]<br>e ForeignKey<br>MaxLength [35]<br>le l | Add |

*Figure 152. Property-level metadata for City*

## **Advanced event processing business object application-specific information**

Advanced event processing application-specific information (ASI) is metadata that specifies adapter-dependent information about how to process business objects for the adapter for SAP Software.

The adapter for SAP Software uses application-specific information (ASI) to create queries for Create, Retrieve, Update, and Delete operations. ASI for Advanced event processing business objects is generated by the external service wizard at the following levels: the IDoc business-object level (for individual IDocs), the Operation-level for individual IDoc business objects, and the property level.

**Note:** There is no metadata at the IDoc Data Record or IDoc Control Record child business object-level.

The sections that follow describe the metadata elements for each level.

### **Business-object-level metadata for Advanced event processing**

Business object-level metadata for Advanced event processing business objects defines the top-level wrapper of an IDoc.

The following table describes the business object-level metadata elements of an Advanced event processing business object.

| Metadata element | Description       |                                                                         |
|------------------|-------------------|-------------------------------------------------------------------------|
| Type             | AEP.              | The business object type. The business object type will always be       |
| Operation        |                   | Each <i>outbound</i> operation contains the following parameters:       |
|                  | Name              | Name of the operation (Create, Update, Delete or<br>Retrieve)           |
|                  | MethodName        | The name of the Advanced event processing handler for<br>the operation. |
|                  | <b>RouterName</b> | The name of the router.                                                 |
|                  |                   | Each <i>inbound</i> operation contains the following parameters:        |
|                  | Name              | Name of the operation (Create, Update, or Delete).                      |
|                  | MethodName        | The name of the Advanced event processing handler for<br>the operation. |
|                  | <b>RouterName</b> | The name of the router.                                                 |

*Table 25. Business object-level metadata elements: Advanced event processing*

For AEP inbound processing, **MethodName** should represent a method that retrieves data from the SAP system. The data retrieved might correspond to a Create, Update or Delete operation. For example, when you *create* a customer in the SAP system, this operation generates an event in the AEP event table (with CustomerID as key). The AEP inbound processing retrieves the data for the customer that was created and sends it to endpoint. A similar processing sequence would occur for customer update or customer delete operations in the SAP system. The following illustration is an example of Advanced event processing business object metadata for an outbound operation:

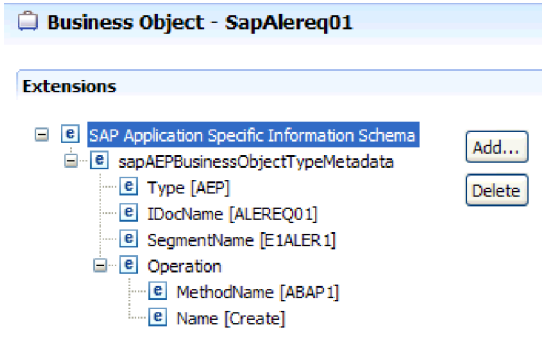

*Figure 153. Business-object metadata for SapAlereq01*

### **Property-level metadata for Advanced event processing business objects**

Property-level metadata can represent either child objects or an array of child objects.

The following table describes the property-level metadata elements of an Advanced event processing business object.

| Metadata element | Description                                                                                                    |
|------------------|----------------------------------------------------------------------------------------------------|
| <b>IDOCName</b>  | Name of the IDOC                                                                                                    |
| FieldName        | Actual BAPI Field name as represented in SAP                                                                                                    |
| PrimaryKey       | An indication of whether this property is a primary key.                                                                                                    |
| ForeignKey       | Foreign key relationship                                                                                                    |
| MaxLength        | The length of the field.<br>The adapter retrieves the number of bytes used by the parameter<br>type and not the actual number of characters or digits. This<br>results in a mismatch between the maxlength ASI property value<br>and the actual length in SAP with import and export parameters<br>of a BAPI. |

*Table 26. Property-level metadata elements: Advanced event processing business object*

The following illustration is an example of Advanced event processing property-level metadata for the Messagetype property:

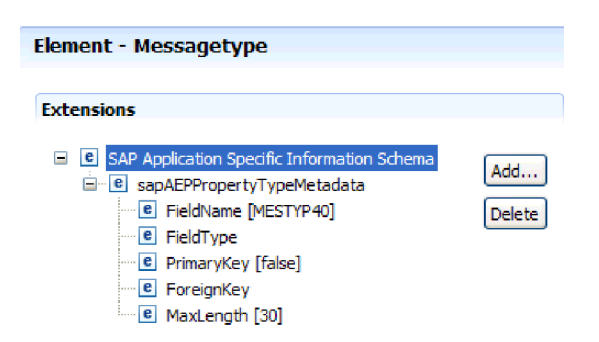

*Figure 154. Property-level metadata for Messagetype*

### **Operation-level metadata for Advanced event processing business objects**

Operation-level metadata for an Advanced event processing business object specifies the operation that posts the IDoc object to the SAP application.

The following table describes the application-specific metadata elements of an Advanced event processing business object operation.

**Note:** Outbound objects use only the Name metadata element.

*Table 27. Operation-level metadata elements: Advanced event processing business object*

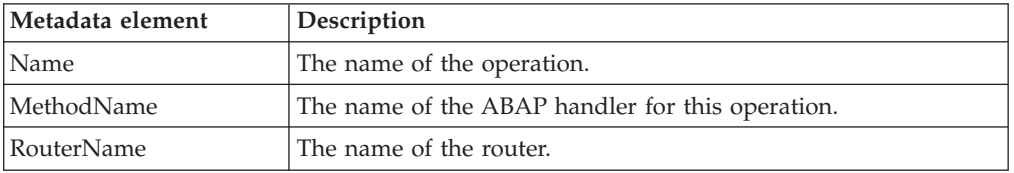

# **Supported data operations**

For outbound processing, an operation is the name of the action *implemented by the adapter* so that the client application component can perform the operation on the SAP server. The adapter uses the application-specific information (ASI) inside the business object definition to implement the operation. The name of the operation typically indicates the type of action to be implemented, such as *create* or *update*. For inbound processing, adapters implement an operation by delivering events to their endpoints. For inbound processing, the action associated with the event varies depending on the interface (ALE or Advanced event processing). When ALE is the interface, the action is pushed to the adapter and the adapter delivers the event to an endpoint. When Advanced event processing is the interface, the event status is polled by the adapter and processed accordingly.

## **Supported data operations on BAPI business objects**

The operation of a BAPI business object is the name of the BAPI call that an adapter issues on the SAP server during outbound processing. The BAPI method determines the operation associated with it. The adapter uses the application-specific information (ASI) inside the business object definition to implement the operation.

## **BAPIs and BAPI work unit**

Operations of a business object are invoked by the component that makes calls to SAP through the adapter. The SAP JCo APIs are used to make the call to the SAP system.

The following table defines operations that the adapter supports for BAPIs and BAPI work unit.

**Note:** The definitions listed in the table are the *expected* uses for the operations. The action taken in the SAP application is based on the meaning of the BAPI itself.

| Operation | <b>Definition</b>                                                                                           |
|-----------|----------------------------------------------------------------------------------------------------|
| Create    | The top-level business object and all contained children are created.                                       |
| Update    | The top-level business object is modified. This operation can include<br>adding and deleting child objects. |
| Delete    | The top-level business object and any contained children are deleted.                                       |
| Retrieve  | The top-level business object and any contained children are<br>retrieved.                                  |

*Table 28. Supported operations: BAPI business objects*

For an operation that is not supported, the adapter logs the appropriate error and produces a ResourceException.

### **Result sets**

The following table defines the operation that the adapter supports for BAPI result sets.

*Table 29. Supported operation: BAPI result sets*

| <i><b>Operation</b></i> | Definition                                                      |
|-------------------------|-----------------------------------------------------------------|
| RetrieveAll             | All the matching records for the BAPI result set are retrieved. |

The adapter uses the metadata information from the wrapper business object to find the operation associated with the received RFC-enabled function name. The adapter uses the application-specific information (ASI) inside the business object definition to implement the operation. After the adapter determines the operation, it sets it on the business object before sending it to the endpoint.

## **Supported data operations on ALE business objects**

The operations that are supported by ALE business objects vary, depending on whether the business object is an outbound or inbound object. The adapter uses the application-specific information (ASI) inside the business object definition to implement the operation.

**Note:** Business objects generated with the ALE pass-through IDoc interface are not associated with an operation.

### **Outbound business objects**

The operation of an ALE outbound business object is invoked by the application component that makes calls to SAP through the adapter. The adapter supports the following outbound operation.

| <b>Operation</b> | <b>Definition</b>                                                                                         |
|------------------|----------------------------------------------------------------------------------------------------|
| Execute          | Posts the IDoc business object to the SAP application.<br>This is a one-way, asynchronous operation.      |
|                  | • If you are using the CWYAP_SAPAdapter.rar version<br>of the adapter, no response is sent back.          |
|                  | • If you are using the CWYAP_SAPAdapter_TX.rar<br>version of the adapter, the transaction ID is returned. |

*Table 30. Supported operation: ALE outbound business objects*

### **Inbound business objects**

For ALE inbound business objects, the application-specific information of an operation contains the message type, message code, and message function for an IDoc type. The adapter supports the following inbound operations.

*Table 31. Supported operations: ALE inbound business objects*

| Operation | Definition                                                                                                  |
|-----------|----------------------------------------------------------------------------------------------------|
| Create    | The top-level business object and all contained children<br>are created.                                    |
| Update    | The top-level business object is modified. This operation<br>can include adding and deleting child objects. |
| Delete    | The top-level business object and any contained children<br>are deleted.                                    |

The adapter uses the IDoc control record field data to determine the operation that is set on the business object before sending it to the endpoint. The following fields in the control record are used to determine the operation:

- Logical\_message\_type (MESTYP)
- Logical\_message\_code (MESCOD)
- Logical\_message\_function(MESFCT)

## **Supported data operations of Query interface for SAP Software business objects**

The SAP Query interface supports the RetrieveAll operation, with which you can have the results of an SAP table returned to you, and the Exists operation, which you use to determine whether data can be found in the SAP table. The adapter uses the application-specific information (ASI) inside the business object definition to implement the operation.

The supported operations for the Query interface for SAP Software are listed in the following table.

| <b>Operation</b> | Description                                                                                                    |
|------------------|----------------------------------------------------------------------------------------------------|
| RetrieveAll      | Returns a result set in the form of a container of SAP query<br>business objects, which represent the data for each row retrieved<br>from the table. If a table business object is sent to the SAP server<br>(instead of a container business object), the rows are returned one<br>at a time. |

*Table 32. Supported operations: Query interface for SAP Software business objects*

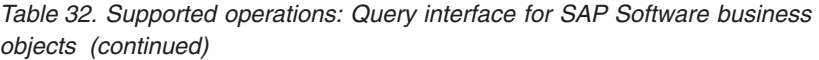

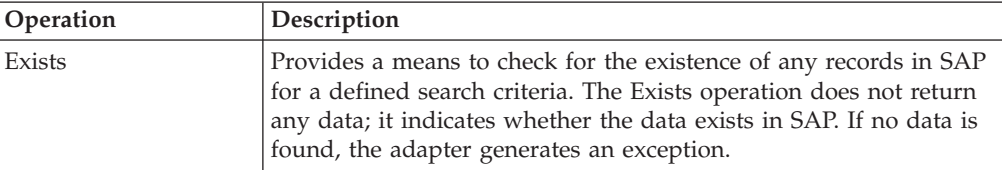

## **Supported data operations on Advanced event processing business objects**

The operations that are supported by Advanced event processing business objects vary, depending on whether the business object is an outbound or inbound object. The adapter uses the application-specific information (ASI) inside the business object definition to implement the operation.

### **Outbound business objects**

The operation of an Advanced event processing outbound business object is invoked by the client application that makes calls to SAP through the adapter. The adapter supports the following outbound operation.

| Operation     | Definition                                                                                                  |
|---------------|----------------------------------------------------------------------------------------------------|
| Create        | The top-level business object and all contained children<br>are created.                                    |
| <b>Update</b> | The top-level business object is modified. This operation<br>can include adding and deleting child objects. |
| Delete        | The top-level business object and any contained children<br>are deleted.                                    |
| Retrieve      | The top-level business object and any contained children<br>are retrieved.                                  |

*Table 33. Supported operation: Advanced event processing outbound business objects*

## **Inbound business objects**

For Advanced event processing inbound business objects, the application-specific information of an operation contains the message type, message code, and message function for an IDoc type. The adapter supports the following inbound operations.

*Table 34. Supported operations: Advanced event processing inbound business objects*

| Operation     | Definition                                                                                                  |
|---------------|----------------------------------------------------------------------------------------------------|
| <b>Create</b> | The top-level business object and all contained children<br>are created.                                    |
| Update        | The top-level business object is modified. This operation<br>can include adding and deleting child objects. |
| Delete        | The top-level business object and any contained children<br>are deleted.                                    |

For WebSphere Process Server or WebSphere Enterprise Service Bus, the verb value in event table determines the operation name for AEP inbound processing.

For WebSphere Application Server, after the message is received by the endpoint, the adapter the verb value in the event table to determine the operation that is set in OutputRecord().

## **Naming conventions**

When the external service wizard generates a business object, it provides a name for the business object that is based on the name of the corresponding business function in the SAP server. The convention applied by the SAP server when naming a business object will vary slightly depending on whether the name is for a BAPI business object, an ALE business object, an Advanced event processing business object, or a Query interface for SAP Software business object.

## **Naming conventions for BAPI business objects**

The external service wizard provides names for the business objects for BAPIs, BAPI work unit, and BAPI result sets. At its core, the business object name reflects the structure of the business function on the SAP server.

### **BAPIs**

When naming business objects for BAPIs, the external service wizard adds a prefix of Sap then converts the name of the business function to mixed case, removing any separators such as spaces or underscores, capitalizes the first letter of each word and may add an element-specific suffix (for example, BG for business graph or Wrapper for top-level business object).

The following table describes the convention applied by the external service wizard when naming BAPI business objects.

| Element                                  | Naming convention                                                                        |
|------------------------------------------|------------------------------------------------------------------------------------------|
| Name of the business<br>graph            | Sap + Name of the wrapper object you specify in the<br>external service wizard + BG      |
|                                          | For example: SapSales0rderBG                                                             |
| Name of the top-level<br>business object | Sap + Name of the wrapper object you specify in the<br>external service wizard + Wrapper |
|                                          | For example: SapSales0rderWrapper                                                        |
| Name of the BAPI                         | Sap + Name of the BAPI interface                                                         |
| business object                          | For example: SapBapiSalesOrderCreateFromDat1                                             |
|                                          | Note: The top-level object can contain more than one BAPI<br>object.                     |
| Name of the child object                 | Sap + Name of the Structure/Table                                                        |
|                                          | For example: SapReturn                                                                   |

*Table 35. Naming conventions for BAPI business objects*

Note that business graph generation is optional and is supported for WebSphere Process Server or WebSphere Enterprise Service Bus only.

If structures with the same name exist in different BAPIs or exist within a BAPI (for example, one at the export level and one at the table level), the external service wizard adds a unique suffix to differentiate the structures. The first structure is assigned a name (for example, SapReturn) and the second structure is assigned a

name such as SapReturn619647890, where 619647890 is the unique identifier appended to the name by the external service wizard.

### **BAPI work unit**

The following table describes the convention applied by the external service wizard when naming a BAPI work unit business object.

| Element                                  | Naming convention                                                                         |
|------------------------------------------|-------------------------------------------------------------------------------------------|
| Name of the business<br>graph            | Sap + Name of the wrapper object you specify in the<br>external service wizard + Txn + BG |
|                                          | For example: SapCustomerTxnBG                                                             |
| Name of the top-level<br>business object | Sap + Name of the wrapper object you specify in the<br>external service wizard + Txn      |
|                                          | For example: SapCustomerTxn                                                               |
| Name of the BAPI<br>business object      | Sap + Name of the BAPI interface                                                          |
|                                          | For example: SapCustomer                                                                  |
| Name of the child object                 | Sap + Name of the Structure/Table                                                         |
|                                          | For example: SapReturn                                                                    |

*Table 36. Naming conventions for BAPI work unit business objects*

Note that business graph generation is optional and is supported for WebSphere Process Server or WebSphere Enterprise Service Bus only.

If structures with the same name exist in different BAPIs or exist within a BAPI (for example, one at the export level and one at the table level), the external service wizard adds a unique suffix to differentiate the structures. The first structure is assigned a name (for example, SapReturn) and the second structure is assigned a name such as SapReturn619647890, where 619647890 is the unique identifier appended to the name by the external service wizard.

### **BAPI result sets**

The following table describes the convention applied by the external service wizard when naming a BAPI result sets business object.

*Table 37. Naming conventions for BAPI result sets*

| Element                                        | Naming convention                                                                  |
|------------------------------------------------|------------------------------------------------------------------------------------|
| Name of the top-level<br>business object       | Sap + Name of the object you specify in the external<br>service wizard + Resultset |
|                                                | For example: SapCustomerGetDetailResultset                                         |
| Name of the result set<br>BAPI business object | Sap + Name of the BAPI interface                                                   |
|                                                | For example: SapBapiCustomerGetDetail                                              |
| Name of the child object                       | Sap + Name of the Structure/Table                                                  |
|                                                | For example: SapReturn                                                             |
| Name of the query<br>business object           | Sap + Formatted name of the query BAPI interface                                   |
|                                                | For example: SapBapiCustomerGetList                                                |

If structures with the same name exist in different BAPIs or exist within a BAPI (for example, one at the export level and one at the table level), the external service wizard adds a unique suffix to differentiate the structures. The first structure is assigned a name (for example, SapReturn) and the second structure is assigned a name such as SapReturn619647890, where 619647890 is the unique identifier appended to the name by the external service wizard.

## **Naming conventions for ALE business objects**

The external service wizard provides names for the ALE business graph, top-level business object, and the business object itself. At its core, the business object name reflects the structure of the business function on the SAP server.

**Note:** If you are using the ALE pass-through IDoc interface, the following naming conventions apply:

- v When you select **Generic IDoc** from the Object Discovery and Selection window, the external service wizard creates a business object named SapGenericIDocObject. The naming convention described in the following sections does not apply to generic IDocs.
- When you discover an IDoc from the system or from a file, the object is named according to the naming convention for top-level wrapper objects, as described in Table 38. No other objects are generated.

When naming business objects for ALE, the external service wizard adds a prefix of Sap then converts the name of the IDoc and extension to mixed case, removing any separators such as spaces or underscores, capitalizes the first letter of each word and may add an element-specific suffix (for example, BG for business graph).

The following table describes the convention applied by the external service wizard when naming ALE business objects.

**Note:** The *[Name of Extension type IDoc]* in the Naming convention column represents an optional entry. It is included in the name only if the selected IDoc is an Extension Type IDoc.

| Element                   | Naming convention                                          |
|---------------------------|------------------------------------------------------------|
| Name of the business      | Sap + Name of IDoc + [Name of Extension type IDoc] + BG    |
| graph                     | For example: SapAlereg01BG                                 |
| Name of the top-level     | Sap + Name of IDoc + [Name of Extension type IDoc]         |
| wrapper object            | For example: SapAlereg01                                   |
| Name of the IDoc          | $Sap + Name of IDoc + BO$                                  |
| business object for basic | For example, the business object for the IDoc MATMAS03 is: |
| <b>IDocs</b>              | SapMatmas03B0                                              |
| Name of the IDoc          | $Sap + Name of IDoc + Name of Extension type IDoc$         |
| business object for       | For example, the business object for the IDoc DELVRY03 and |
| extension type IDocs      | extension SD_DESADV_PDC is: SapDelvry03SdDesadvPdc         |

*Table 38. Naming conventions for ALE business objects*

Note that business graph generation is optional and is supported for WebSphere Process Server or WebSphere Enterprise Service Bus only.

In the case of an IDoc duplicate name, the external service wizard adds a unique suffix to differentiate the business object. If an IDoc packet has two segments with the same name (for example segOrder), the first business object is assigned the name SapSegOrder and the second business object is assigned a name such as SapSegOrder619647890, where 619647890 is the unique identifier appended to the name by the external service wizard.

## **Naming conventions for Query interface for SAP Software business objects**

The external service wizard provides names for the Query interface for SAP Software container, business graph, top-level business object, table object, and query object. At its core, the business object name reflects the structure of the business function on the SAP server

When naming business objects for the Query interface for SAP Software, the external service wizard adds a prefix of Sap then converts the name of the business function or SAP table to mixed case, removing any separators such as spaces or underscores, capitalizes the first letter of each word and may add an element-specific suffix (for example, BG for business graph or Container for a container).

The following table describes the convention applied by the external service wizard when naming a Query interface for SAP Software business object.

| Element                       | Naming convention                                                                                                    |  |
|-------------------------------|----------------------------------------------------------------------------------------------------|--|
| Name of the container         | Sap + Name of the object you specify in the external<br>service wizard + Container<br>For example: SapCustomerContainer |  |
|                               |                                                                                                    |  |
| Name of the business<br>graph | Sap + Name of the object you specify in the external<br>service wizard $+$ BG                                           |  |
|                               | For example: SapCustomerBG                                                                                              |  |
| Name of the table object      | Sap + Name of the SAP table                                                                                             |  |
|                               | For example: SapKna1                                                                                                    |  |
| Name of the query<br>object   | Sap + Name of the SAP table + Querybo                                                                                   |  |
|                               | For example: SapKna1Querybo                                                                                             |  |

*Table 39. Naming convention for a Query interface for SAP Software business object*

Note that business graph generation is optional and is supported for WebSphere Process Server or WebSphere Enterprise Service Bus only.

### **Naming conventions for Advanced event processing business objects**

The external service wizard provides names for the Advanced event processing business graph, top-level business object, and the business object itself. At its core, the business object name reflects the structure of the business function on the SAP server.

When naming business objects for the Advanced event processing interface, the external service wizard adds a prefix of Sap then converts the name of the IDoc and extension to mixed case, removing any separators such as spaces or

<span id="page-285-0"></span>underscores, capitalizes the first letter of each word and may add an element-specific suffix (for example, BG for business graph).

The following table describes the convention applied by the external service wizard when naming advanced event processing business objects.

**Note:** The *[Name of Extension type IDoc]* in the Naming convention column represents an optional entry. It is included in the name only if the selected IDoc is an Extension Type IDoc.

| Element                   | Naming convention                                                     |
|---------------------------|-----------------------------------------------------------------------|
| Name of the business      | Sap + Name of IDoc + [Name of Extension type IDoc] + BG               |
| graph                     | For example: SapAepreq01BG                                            |
| Name of the top-level     | Sap + Name of IDoc + $\sqrt{\frac{m}{r}}$ Name of Extension type IDoc |
| wrapper object            | For example: SapAepreq01                                              |
| Name of the IDoc          | Sap + Name of IDoc                                                    |
| business object for basic | For example, the business object for the IDoc MATMAS03 is:            |
| <b>IDocs</b>              | SapMatmas03                                                           |
| Name of the IDoc          | Sap + Name of IDoc + Name of Extension type IDoc                      |
| business object for       | For example, the business object for the IDoc DELVRY03 and            |
| extension type IDocs      | extension SD DESADV PDC is: SapDelvry03SdDesadvPdc                    |

*Table 40. Naming convention for Advanced event processing business objects*

Note that business graph generation is optional and is supported for WebSphere Process Server or WebSphere Enterprise Service Bus only.

In the case of an IDoc duplicate name, the external service wizard adds a unique suffix to differentiate the business object. If an IDoc packet has two segments with the same name (for example segOrder), the first business object is assigned the name SapSegOrder and the second business object is assigned a name such as SapSegOrder619647890, where 619647890 is the unique identifier appended to the name by the external service wizard.

## **Outbound configuration properties**

WebSphere Adapter for SAP Software has several categories of outbound connection configuration properties, which you set with the external service wizard while generating or creating objects and services. You can change the resource adapter and managed connection factory properties after you deploy the module to WebSphere Process Server or WebSphere Enterprise Service Bus using WebSphere Integration Developer or the administrative console, but connection properties for the external service wizard cannot be changed after deployment.

## **Guide to information about properties**

The properties used to configure WebSphere Adapter for SAP Software are described in detail in tables included in each of the configuration properties topics, such as Resource adapter properties, Managed connection factory properties, and so on. To help you use these tables, information about each row you might see is explained here.

The following table explains the meaning of each row that might be displayed in the table for a configuration property.

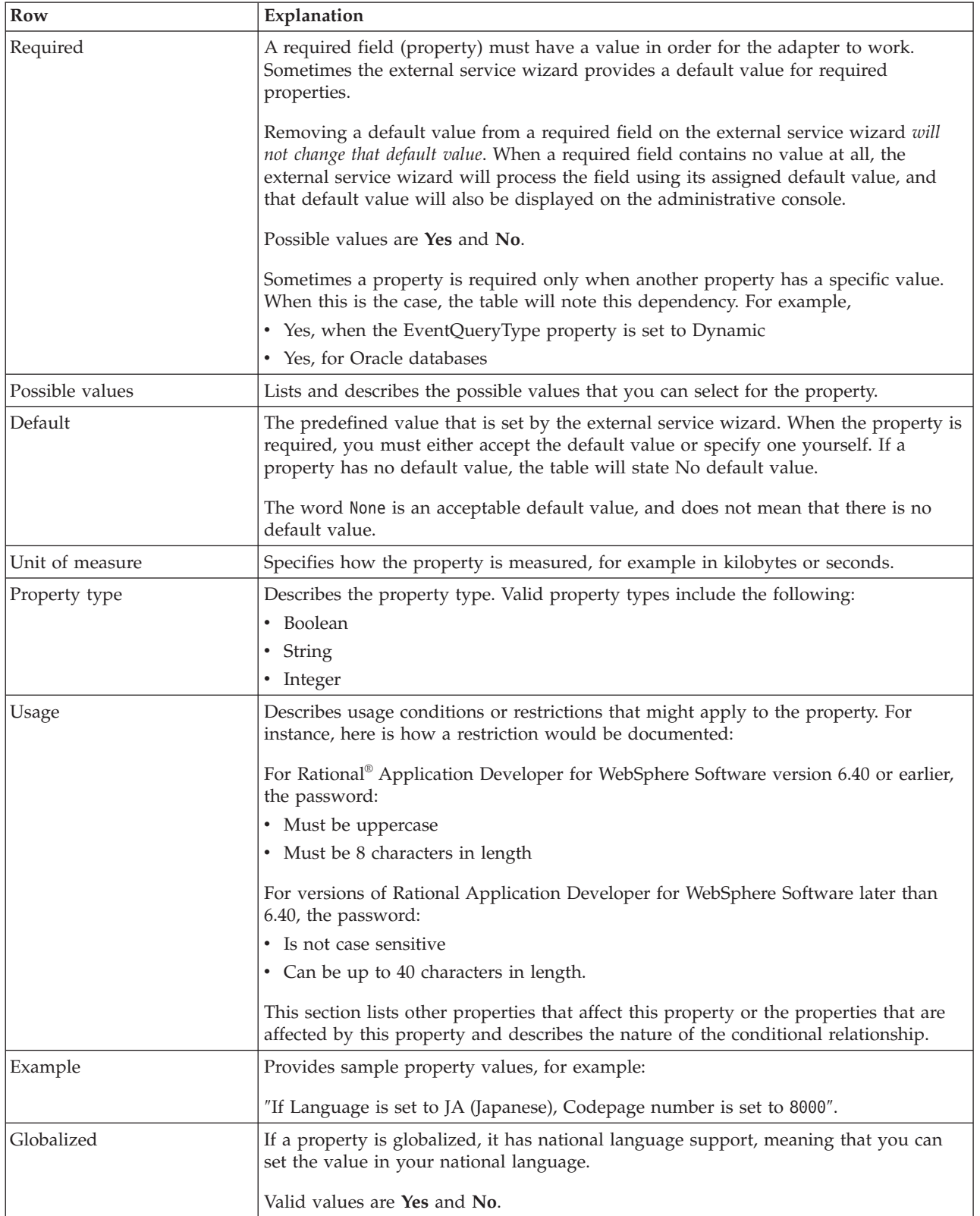

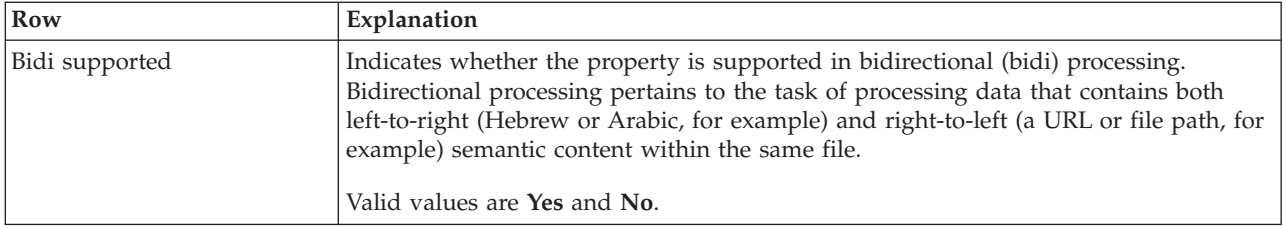

# **Connection properties for the wizard**

External service connection properties establish a connection between the external service wizard of WebSphere Integration Developer, a tool that is used to create business objects, and the SAP server. The properties you configure in the external service wizard specify such things as connection configuration, bidi properties and tracing and logging options.

Once a connection between the external service wizard and the SAP server is established, the external service wizard is able to access the metadata it needs from the SAP server to create business objects.

Some of the properties that you set in the external service wizard are used as the initial value for resource adapter, managed connection factory, and activation specification properties that you can specify at a later time in the wizard.

The external service connection properties and their purpose are described in the following table. A complete description of each property is provided in the sections that follow the table. For information on how to read the property detail tables in the sections that follow, see ["Guide to information about properties" on page 280.](#page-285-0)

**Note:** If you set any of these connection properties using bidirectional script, you must set values that identify the format of the bidirectional script entered for that property.

| Property name                                      | Description                                                                                         |
|----------------------------------------------------|----------------------------------------------------------------------------------------------------|
| "Bidi direction" on page 283                       | The orientation component of the bidi format specification.                                         |
| "Bidi ordering schema" on page 284                 | The ordering scheme of the bidi format specification.                                               |
| "Bidi numeric shaping" on page 284                 | The numeric shaping component of the bid format specification.                                      |
| "Bidi shaping" on page 285                         | The shaping component of the bidi format specification.                                             |
| "Bidi symmetric swapping" on page 285              | The symmetric swapping component of the bid format specification.                                   |
| "Client" on page 285                               | The client number of the SAP system to which the adapter connects.                                  |
| "Codepage number" on page 286                      | Indicates the numeric identifier of the code page.                                                  |
| "Folder for RFC trace files" on page 286           | Sets the fully qualified local path to the folder into which the RFC trace<br>files are written.    |
| "Host name" on page 287                            | Specifies the IP address or the name of the application server host that<br>the adapter logs on to. |
| "Language code" on page 287                        | Specifies the language in which the adapter logs on.                                                |
| "Log file output location property" on<br>page 287 | Specifies the location of the log file for external service.                                        |
| "Logging level property" on page 288               | Specifies the type error for which logging will occur during external<br>service.                   |

*Table 41. External service connection propertiesAdapter for SAP Software*
| Property name                    | Description                                                                                      |
|----------------------------------|--------------------------------------------------------------------------------------------------|
| "Password" on page 288           | The password of the user account of the adapter on the SAP application<br>server.                |
| "RFC trace level" on page 289    | Specifies the global trace level.                                                                |
| "RFC trace on" on page 289       | Specifies whether to generate a text file detailing the RFC activity for<br>each event listener. |
| "SAP interface name" on page 290 | Indicates the SAP interface to be used.                                                          |
| "System number" on page 291      | The system number of the SAP application server.                                                 |
| "User name" on page 291          | The user account for the adapter on the SAP server.                                              |

*Table 41. External service connection propertiesAdapter for SAP Software (continued)*

The external service wizard uses the bidirectional connection properties to apply the proper bidirectional transformation on the data passed to the SAP server.

For more details on how to set the character code set on WebSphere Process Server for processing multilingual data (including bidirectional data), see the technical article titled ″[Overview of Bidirectional script support in WebSphere Process](http://www-128.ibm.com/developerworks/websphere/library/techarticles/bidi/bidiwps.html) [Server](http://www-128.ibm.com/developerworks/websphere/library/techarticles/bidi/bidiwps.html)″.

The bidi properties specify the bidirectional format for data coming from an external application into the adapter in the form of any business object supported by this adapter.

You should accept the default values for the bidirectional formatting properties on the external service wizard providing SAP server bidirectional format specification. When combined, these bidirectional properties define one single bidirectional format.

The default values for bidirectional formatting properties listed below are based on Windows bidirectional formatting. If the enterprise information system supports a bidirectional format other than the Windows standard bidirectional format, you must make appropriate changes to the bidi properties listed below.

#### **Bidi direction**

This property specifies the orientation component of the bidi format specification.

*Table 42. Bidi direction details*

Required No

*Table 42. Bidi direction details (continued)*

| Possible values | Possible values include:                                                                                                    |
|-----------------|----------------------------------------------------------------------------------------------------|
|                 | $\cdot$ LTR                                                                                                    |
|                 | The orientation is left-to-right                                                                                                    |
|                 | $\cdot$ RTL                                                                                                    |
|                 | The orientation is right-to-left                                                                                                    |
|                 | • contextualLTR                                                                                                    |
|                 | The orientation is left-to-right because of the context. A character that is not categorized as<br>LTR that is located between two strong characters with a different writing direction, will<br>inherit the main context's writing direction (in a LTR document the character will become<br>LTR.  |
|                 | contextualRTL<br>$\bullet$                                                                                                    |
|                 | The orientation is right-to-left because of the context. A character that is not categorized as<br>RTL that is located between two strong characters with a different writing direction, will<br>inherit the main context's writing direction (in a RTL document the character will become<br>RTL). |
| Default         | <b>LTR</b>                                                                                                    |
| Property type   | String                                                                                                    |
| Usage           | Specifies the orientation component of the bidi format specification.                                                                                                    |
| Globalized      | Yes                                                                                                    |
| Bidi supported  | N <sub>o</sub>                                                                                                    |

## **Bidi ordering schema**

This property specifies the ordering scheme of the bidi format specification.

| Required        | N <sub>0</sub>                                                  |
|-----------------|-----------------------------------------------------------------|
| Possible values | Implicit<br>Visual                                              |
| Default         | Implicit                                                        |
| Property type   | <b>String</b>                                                   |
| Usage           | Specifies the ordering scheme of the bidi format specification. |
| Globalized      | Yes                                                             |
| Bidi supported  | N <sub>o</sub>                                                  |

*Table 43. Bidi ordering schema details*

## **Bidi numeric shaping**

This property specifies the numeric shaping component of the bidi format specification.

*Table 44. Bidi numeric details*

| Required        | No                                |
|-----------------|-----------------------------------|
| Possible values | Nominal<br>National<br>Contextual |
| Default         | Nominal                           |
| Property type   | String                            |

*Table 44. Bidi numeric details (continued)*

| <b>Usage</b>   | Specifies the numeric shaping component of the bidi format specification. |
|----------------|---------------------------------------------------------------------------|
| Globalized     | Yes                                                                       |
| Bidi supported | No                                                                        |

## **Bidi shaping**

This property specifies the shaping component of the bidi format specification.

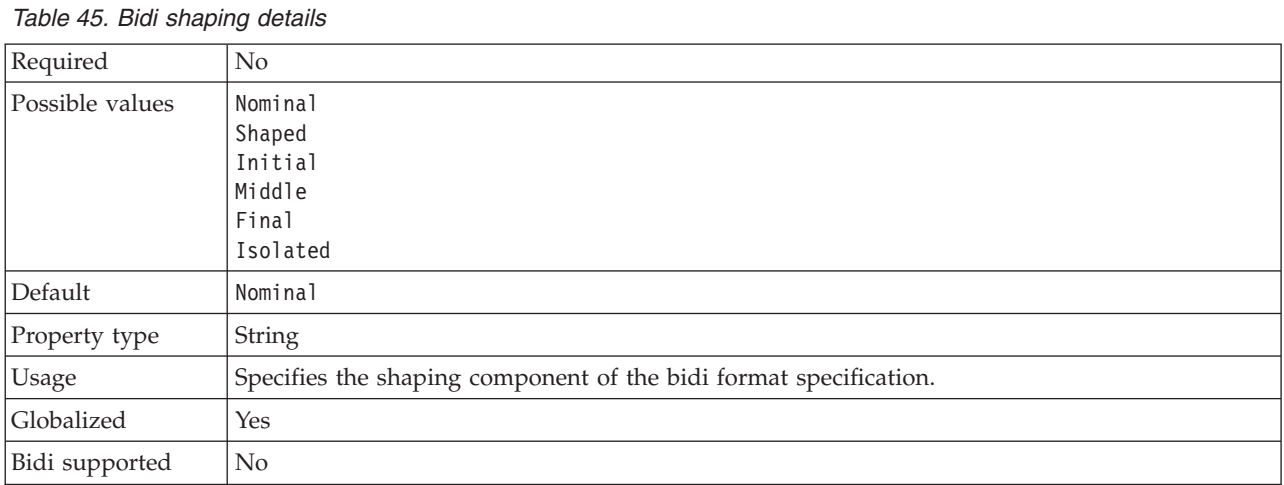

## **Bidi symmetric swapping**

This property specifies the symmetric swapping component of the bidi format specification.

*Table 46. Bidi symmetric swapping details*

| Required        | No                                                                                         |
|-----------------|--------------------------------------------------------------------------------------------|
| Possible values | True<br>False                                                                              |
| Default         | True                                                                                       |
| Property type   | Boolean                                                                                    |
| <b>Usage</b>    | This property specifies the symmetric swapping component of the bidi format specification. |
| Globalized      | Yes                                                                                        |
| Bidi supported  | N <sub>0</sub>                                                                             |

## **Client**

This property is the client number of the SAP system to which the adapter connects.

*Table 47. Client details*

| Required        | Yes                                              |
|-----------------|--------------------------------------------------|
| Possible values | You can enter a range of values from 000 to 999. |
| Default         | 100                                              |
| Property type   | Integer                                          |

#### *Table 47. Client details (continued)*

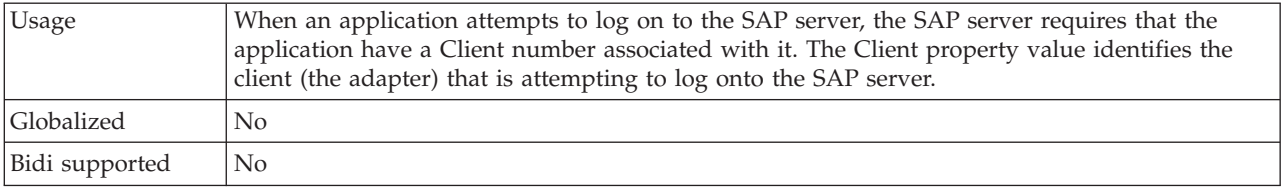

## **Codepage number**

The numeric identifier of the code page.

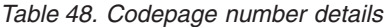

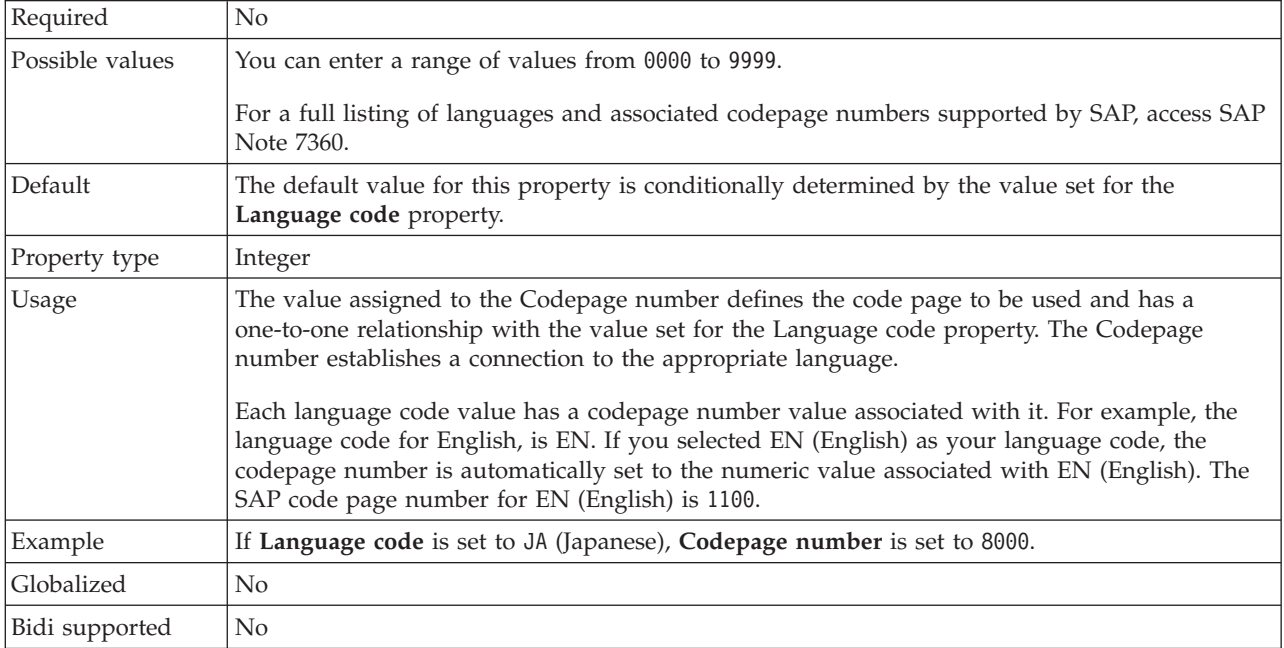

## **Folder for RFC trace files**

This property sets the fully qualified local path to the folder in which to write RFC trace files.

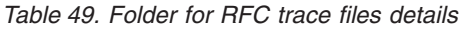

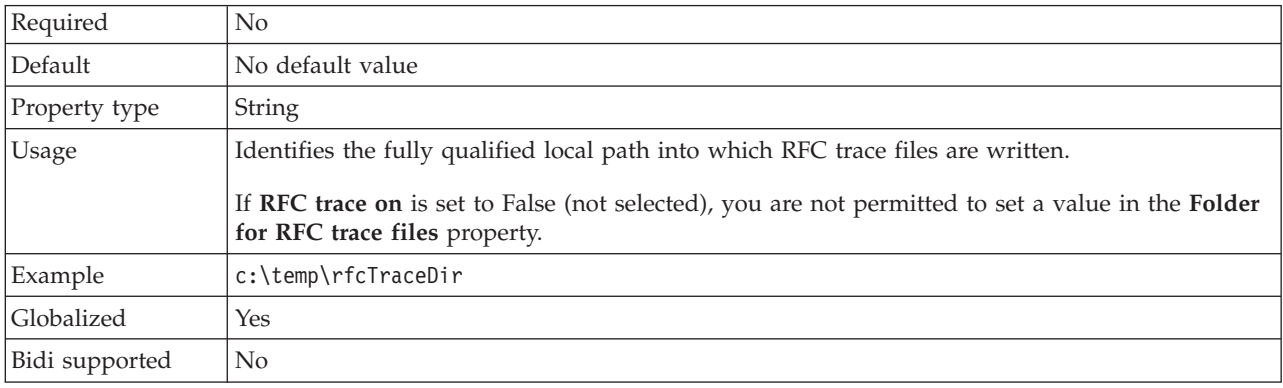

## **Host name**

Specifies the IP address or the name of the application server host that the adapter logs on to.

*Table 50. Host name details*

| Required       | Yes (when load balancing is not used).                                                                                                    |
|----------------|----------------------------------------------------------------------------------------------------|
| Default        | No default value                                                                                                    |
| Property type  | String                                                                                                    |
| Usage          | When the adapter is configured to run without load balancing, this property specifies the IP<br>address or the name of the application server that the adapter logs on to. |
| Example        | sapServer                                                                                                    |
| Globalized     | No                                                                                                    |
| Bidi supported | No                                                                                                    |

### **Language code**

SAP logon language code.

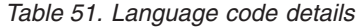

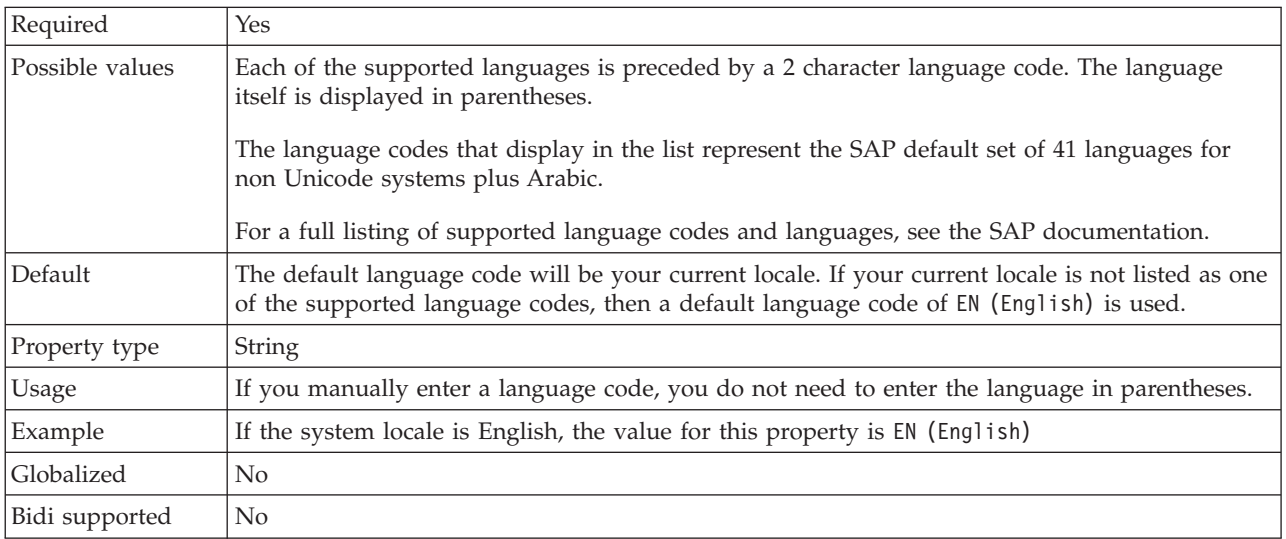

## **Log file output location property**

This property specifies the location of the log file for external service discovery.

*Table 52. Log file output location details*

| Required      | Yes                                                                                                    |
|---------------|----------------------------------------------------------------------------------------------------|
| Default       | The .metadata directory of the workspace.                                                                                                    |
| Property type | String                                                                                                    |
| Usage         | Use this directory to hold the log file that will list the errors that occur during the discovery<br>process.<br>The type of discovery errors for which logging occurs is controlled by the Logging level<br>property |

<span id="page-293-0"></span>*Table 52. Log file output location details (continued)*

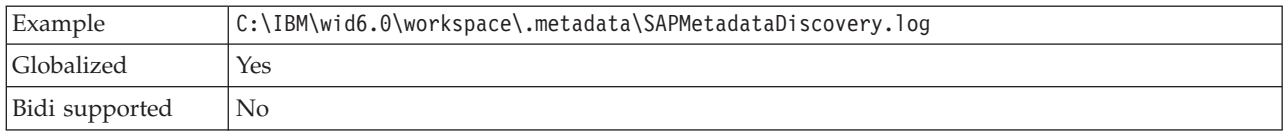

## **Logging level property**

This property specifies the type error for which logging will occur during external service.

*Table 53. Logging level details*

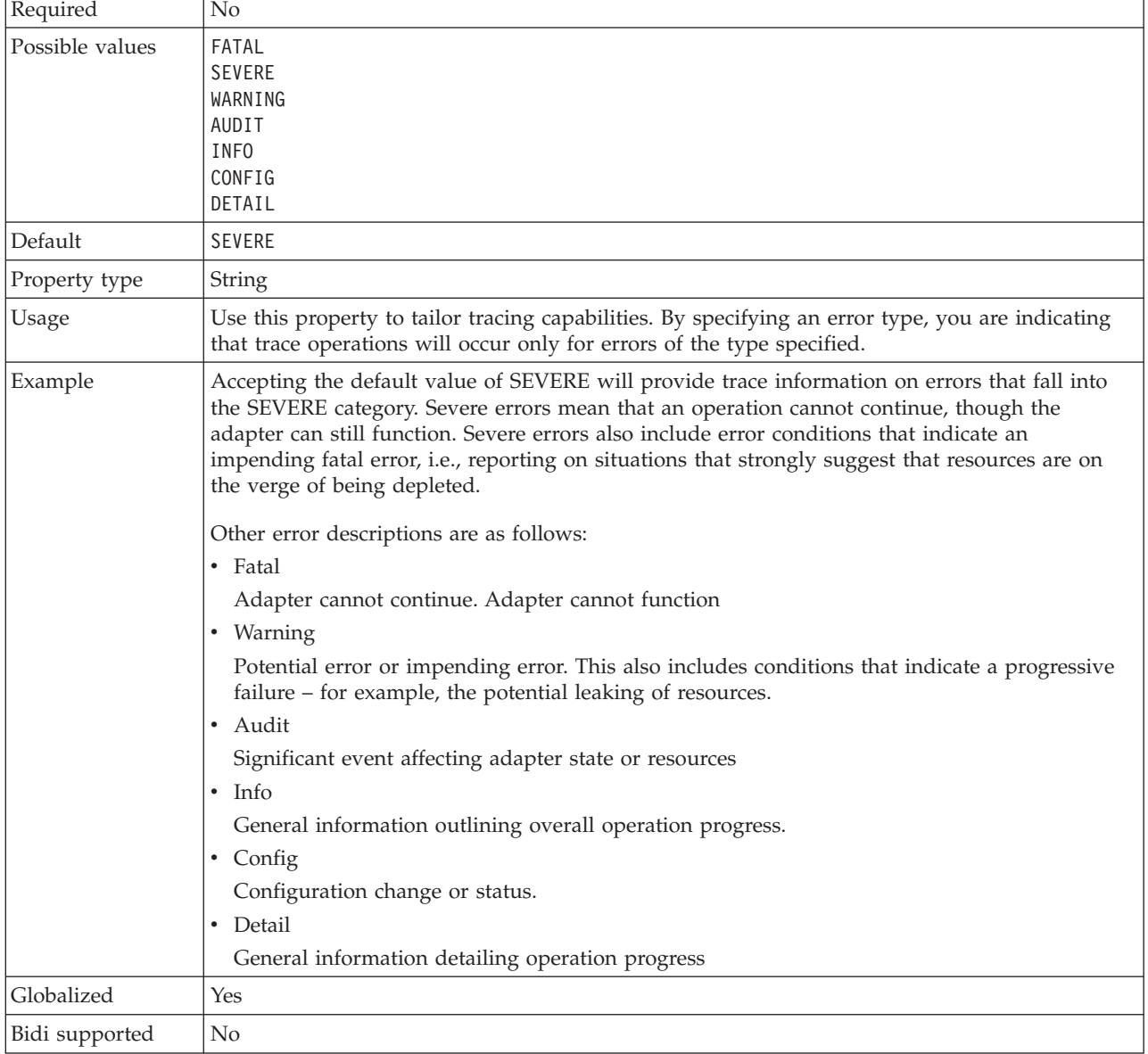

## **Password**

This property is the password of the user account of the adapter on the SAP application server.

#### <span id="page-294-0"></span>*Table 54. Password details*

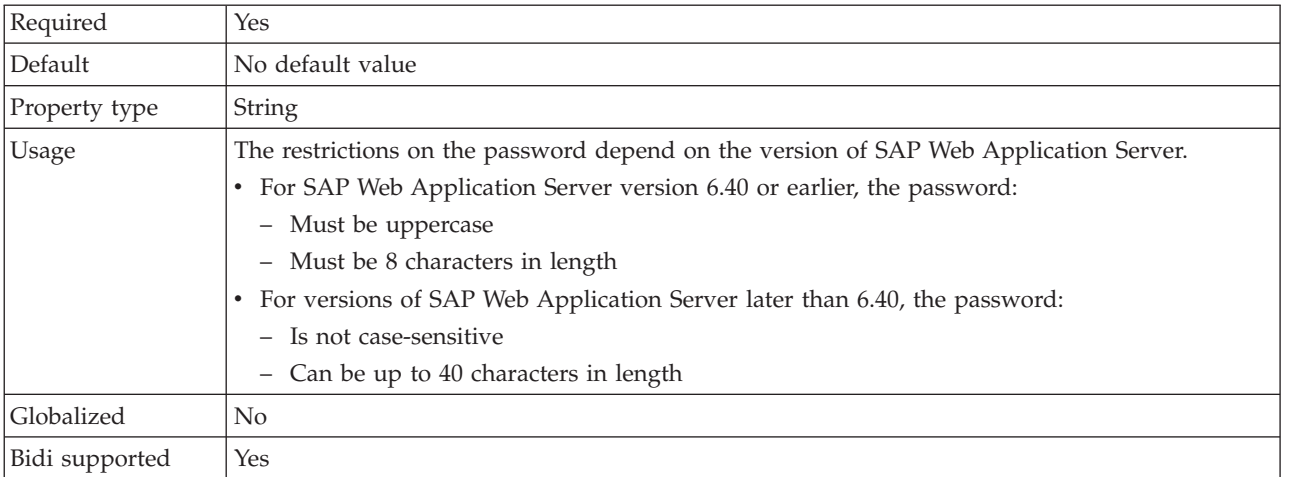

# **RFC trace level**

This property specifies the global trace level.

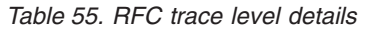

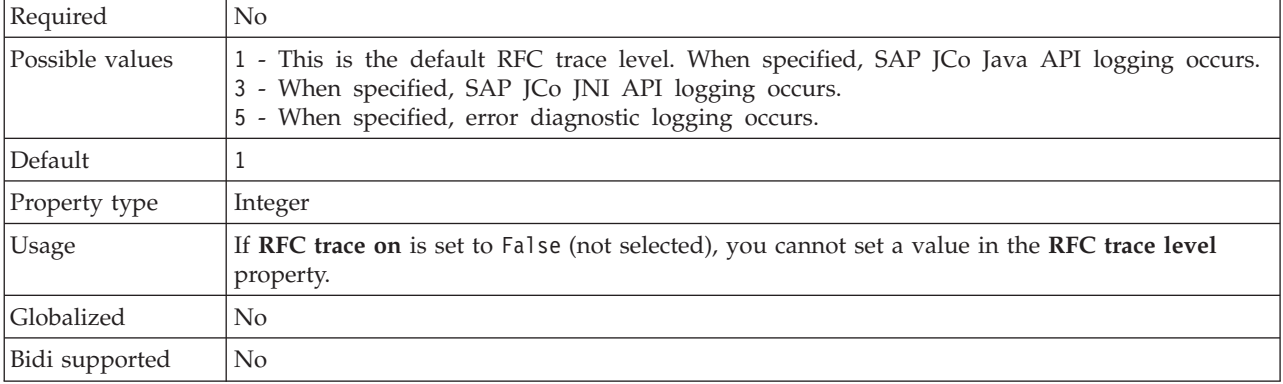

### **RFC trace on**

This property specifies whether to generate a text file detailing the RFC activity for each event listener.

*Table 56. RFC trace on details*

| Required        | No      |
|-----------------|---------|
| Possible values | True    |
|                 | False   |
| Default         | False   |
| Property type   | Boolean |

<span id="page-295-0"></span>*Table 56. RFC trace on details (continued)*

| Usage          | A value of True activates tracing, which generates a text file.                                                                                                    |
|----------------|----------------------------------------------------------------------------------------------------|
|                | This file is created in the directory in which the adapter process was started. The file has a<br>prefix of rfx and a file type of trc (for example, rfc03912_02220.trc).                                                                                 |
|                | Use these text files in a development environment only, because the files can grow rapidly.                                                                                                    |
|                | If RFC trace on is set to False (not selected), you cannot set values in the Folder for RFC trace<br>files or RFC trace level properties.                                                                                                    |
| Example        | Examples of the information in the file are RfcCall FUNCTION BAPI_CUSTOMER_GETLIST,<br>followed by the information for the parameters in the interface, or RFC Info rfctable, followed<br>by the data from one of the interface tables.                   |
|                | The trace file is created in the directory where the adapter process has been started. The trace<br>file has a .trc file extension and the file name will start with the letters rfc followed by a unique<br>identifier. For example, rfc03912 02220.trc. |
| Globalized     | N <sub>o</sub>                                                                                                    |
| Bidi supported | N <sub>o</sub>                                                                                                    |

## **SAP interface name**

This property indicates whether you are creating business objects for the ALE, BAPI, Advanced event processing, or Query interface for SAP Software.

*Table 57. SAP interface name details*

| Required        | Yes                                                                                                    |
|-----------------|----------------------------------------------------------------------------------------------------|
| Possible values | For outbound:                                                                                                    |
|                 | Advanced event processing (AEP)                                                                                                    |
|                 | ALE                                                                                                    |
|                 | ALE pass-through IDoc                                                                                                    |
|                 | BAPI                                                                                                    |
|                 | BAPI work unit                                                                                                    |
|                 | BAPI result set                                                                                                    |
|                 | Query interface for SAP Software (QSS)                                                                                                    |
|                 | For inbound:                                                                                                    |
|                 | Advanced event processing (AEP)                                                                                                    |
|                 | ALE                                                                                                    |
|                 | ALE pass-through IDoc                                                                                                    |
|                 | BAPI                                                                                                    |
| Default         | For outbound: BAPI                                                                                                    |
|                 | For inbound: ALE                                                                                                    |
| Property type   | String                                                                                                    |
| Usage           | Specifies the interface used by the adapter.                                                                                                    |
|                 | The adapter interacts with the interface to support outbound and or inbound processing by<br>enabling the exchange of data in the form of business objects. |
| Globalized      | No                                                                                                    |
| Bidi supported  | No                                                                                                    |

## **System number**

This property is the system number of the SAP application server.

<span id="page-296-0"></span>*Table 58. System number details*

| Required        | Yes                                                       |
|-----------------|-----------------------------------------------------------|
| Possible values | You can enter a range of values from 00 to 99.            |
| Default         | 00                                                        |
| Property type   | Integer                                                   |
| <b>Usage</b>    | The system number further identifies the Gateway service. |
| Globalized      | No                                                        |
| Bidi supported  | No                                                        |

#### **User name**

This property is the user account for the adapter on the SAP server.

*Table 59. User name details*

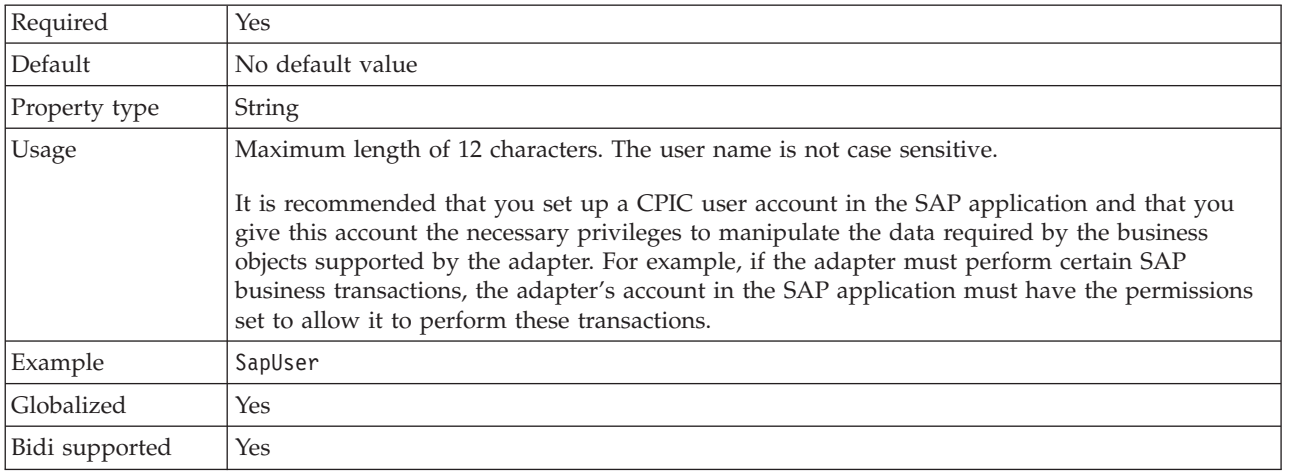

# **Resource adapter properties**

The resource adapter properties control the general operation of the adapter. You set the resource adapter properties using the external service wizard when you configure the adapter. After deploying the adapter, use the administrative console to change these properties.

The following properties for logging and tracing are deprecated:

- LogFileMaxSize
- LogFileName
- LogNumberOfFiles
- TraceFileMaxSize
- TraceFileName
- TraceNumberOfFiles

The following table lists and describes the resource adapter properties. A more detailed description of each property is provided in the sections that follow the table. For information on how to read the property detail tables in the sections that follow, see ["Guide to information about properties" on page 280.](#page-285-0)

| Property name                                         |                                                                        |                                                                                                    |
|-------------------------------------------------------|------------------------------------------------------------------------|----------------------------------------------------------------------------------------------------|
| In the wizard                                         | In the administrative<br>console                                       | Description                                                                                                    |
| Adapter ID                                            | AdapterID                                                              | Identifies the adapter instance for PMI events and for<br>logging and tracing                                                               |
| Disguise user data as "XXX"<br>in log and trace files | HideConfidentialTrace                                                  | Specifies whether to disguise potentially sensitive<br>information by writing strings of X's instead of user<br>data in log and trace files |
| (Not available)                                       | "Enable high availability<br>support (enableHASupport)"<br>on page 294 | Do not change this property.                                                                                                    |
| (Not available)                                       | LogFileMaxSize                                                         | Deprecated                                                                                                    |
| (Not available)                                       | LogFilename                                                            | Deprecated                                                                                                    |
| (Not available)                                       | LogNumberOfFiles                                                       | Deprecated                                                                                                    |
| (Not available)                                       | TraceFileMaxSize                                                       | Deprecated                                                                                                    |
| (Not available)                                       | TraceFileName                                                          | Deprecated                                                                                                    |
| (Not available)                                       | <b>TraceNumberOfFiles</b>                                              | Deprecated                                                                                                    |

*Table 60. Resource adapter properties for Adapter for SAP Software*

# **Adapter ID (AdapterID)**

This property identifies a specific deployment, or instance, of the adapter.

*Table 61. Adapter ID details*

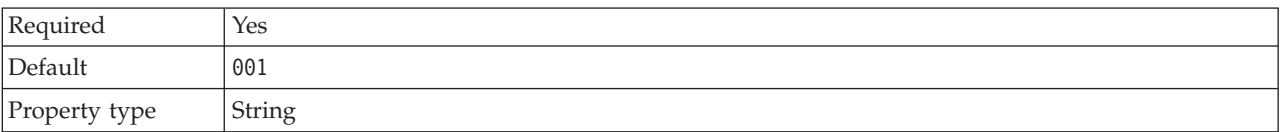

<span id="page-298-0"></span>*Table 61. Adapter ID details (continued)*

| <b>Usage</b>   | This property identifies the adapter instance in log and trace files, and also helps identify the<br>adapter instance while monitoring adapters. The adapter ID is used with an adapter-specific<br>identifier, SAPRA, to form the component name used by the Log and Trace Analyzer tool. For<br>example, if the adapter ID property is set to 001, the component ID is SAPRA001.<br>If you run multiple instances of the same adapter, make sure that the first eight characters of<br>the adapter ID property are unique for each instance so that you can correlate log and trace<br>information to a particular adapter instance. By making the first seven characters of an adapter<br>ID property unique, the component ID for multiple instances of that adapter is also unique,<br>allowing you to correlate log and trace information to a particular instance of an adapter.<br>To illustrate how the length of the adapter ID property affects the filtering of log and trace files,<br>suppose you set the adapter ID property of two instances of WebSphere Adapter for SAP<br>Software to 001 and 002. The component IDs for those instances, SAPRA001 and SAPRA002, are<br>short enough to remain unique, enabling you to distinguish them as separate adapter instances.<br>However, instances with longer adapter ID properties cannot be distinguished from each other.<br>For example, suppose you set the adapter ID properties of two instances to Instance01 and<br>Instance02. You will not be able to separately examine the log and trace information for each<br>adapter instance because the component ID for both instances is truncated to SAPRAInstance.<br>For inbound processing, the value of this property is set at the resource adapter level. For<br>outbound processing, can be set both at the resource adapter level and the managed connection<br>factory level. After using the external service wizard to configure the adapter for outbound<br>processing, you can set the resource adapter and managed connection factory properties<br>independently. If you use the WebSphere Integration Developer assembly editor or the<br>administrative console to reset these properties, make sure you set them consistently, to prevent<br>inconsistent marking of the log and trace entries. |
|----------------|----------------------------------------------------------------------------------------------------|
| Globalized     | Yes                                                                                                    |
| Bidi supported | N <sub>o</sub>                                                                                                    |

## **Disguise user data as** ″**XXX**″ **in log and trace files (HideConfidentialTrace) property**

This property specifies whether to replace user data in log and trace files with a string of X's to prevent unauthorized disclosure of potentially sensitive data.

*Table 62. Disguise user data as* ″*XXX*″ *in log and trace files details*

| Required        | N <sub>0</sub>                                                                                                    |
|-----------------|----------------------------------------------------------------------------------------------------|
| Possible values | True<br>False                                                                                                    |
| Default         | False                                                                                                    |
| Property type   | Boolean                                                                                                    |
| Usage           | If you set this property to True, the adapter replaces user data with a string of X's when writing<br>to log and trace files.<br>For inbound processing, the value of this property is set at the resource adapter level. For<br>outbound processing, can be set both at the resource adapter level and the managed connection<br>factory level. After using the external service wizard to configure the adapter for outbound<br>processing, you can set the resource adapter and managed connection factory properties<br>independently. If you use the WebSphere Integration Developer assembly editor or the<br>administrative console to reset these properties, make sure you set them consistently, to prevent<br>inconsistent marking of the log and trace entries. |
| Globalized      | $\rm No$                                                                                                    |
| Bidi supported  | N <sub>o</sub>                                                                                                    |

## **Enable high availability support (enableHASupport)**

Do not change this property. It must be set to true.

## <span id="page-299-0"></span>**Managed connection factory properties**

Managed connection factory properties are used by the adapter at run time to create an outbound connection instance with the SAP server.

The following property that was specified as a Managed connection factory property in version 6.0.2.x applies to the interaction specification property group in version 6.1.x.

• IgnoreBAPIReturn

You set the managed connection factory properties using the external service wizard and can change them using the WebSphere Integration Developer Assembly Editor, or after deployment through the WebSphere Process Server or WebSphere Enterprise Service Bus administrative console.

The following table lists and describes the managed connection factory properties. A more detailed description of each property is provided in the sections that follow the table. For information on how to read the property detail tables in the sections that follow, see ["Guide to information about properties" on page 280.](#page-285-0)

**Note:** The external service wizard refers to these properties as managed connection factory properties and WebSphere Process Server or WebSphere Enterprise Service Bus administrative console refers to these as (J2C) connection factory properties.

*Table 63. Managed connection factory properties for Adapter for SAP Software*

| Property name                                         |                                  |                                                                                                    |
|-------------------------------------------------------|----------------------------------|----------------------------------------------------------------------------------------------------|
| In the wizard                                         | In the administrative<br>console | Description                                                                                                    |
| "ABAP debug" on page 296                              | ABAPDebug                        | ABAB debugger property.                                                                                                    |
| Adapter ID                                            | AdapterID                        | Identifies the adapter instance for PMI events and for<br>logging and tracing                                                               |
| "Client" on page 297                                  | Client                           | The client number of the SAP system to which the<br>adapter connects.                                                                       |
| "Codepage number" on<br>page 297                      | Codepage                         | Indicates the numeric identifier of the code page.                                                                                          |
| Disguise user data as "XXX"<br>in log and trace files | HideConfidentialTrace            | Specifies whether to disguise potentially sensitive<br>information by writing strings of X's instead of user<br>data in log and trace files |
| "Enable Secure Network<br>Connection" on page 298     | SncMode                          | Indicates whether secure network connection mode is<br>used.                                                                                |
| "Folder for RFC trace files"<br>on page 298           | <b>RfcTracePath</b>              | Sets the fully qualified local path to the folder into<br>which the RFC trace files are written.                                            |
| "Gateway host" on page 299                            | GatewayHost                      | The host name of the SAP gateway.                                                                                                    |
| "Gateway service" on page<br>299                      | GatewayService                   | The identifier of the gateway on the gateway host that<br>carries out the RFC services.                                                     |
| "Host name" on page 299                               | ApplicationServerHost            | Specifies the IP address or the name of the application<br>server host that the adapter logs on to.                                         |
| "Language code" on page<br>300                        | Language code                    | Specifies the Language code in which the adapter logs<br>on to SAP.                                                                         |

| Property name                                                |                                  |                                                                                                  |
|--------------------------------------------------------------|----------------------------------|--------------------------------------------------------------------------------------------------|
| In the wizard                                                | In the administrative<br>console | Description                                                                                      |
| "Message server host" on<br>page 300                         | MessageServerHost                | Specifies the name of the host on which the message<br>server is running.                        |
| "Partner character set" on<br>page 301                       | PartnerCharset                   | Specifies PartnerCharset encoding.                                                               |
| "Password" on page 301                                       | Password                         | The password of the user account of the adapter on the<br>SAP application server.                |
| "RFC trace level" on page<br>301                             | RfcTraceLevel                    | Specifies the global trace level.                                                                |
| "RFC trace on" on page 302                                   | RfcTraceOn                       | Specifies whether to generate a text file detailing the<br>RFC activity for each event listener. |
| "SAP system ID" on page<br>302                               | SAPSystemID                      | Specifies the system ID of the SAP system for which<br>logon load balancing is allowed.          |
| "Secure Network<br>Connection library path" on<br>page 303   | SncLib                           | Specifies the path to the library that provides the<br>secure network connection service.        |
| "Secure Network<br>Connection name" on page<br>303           | SncMyname                        | Specifies the name of the secure network connection.                                             |
| "Secure Network<br>Connection partner" on<br>page 303        | SncPartnername                   | Specifies the name of the secure network connection<br>partner.                                  |
| "Secure Network<br>Connection security level"<br>on page 303 | SncQop                           | Specifies the level of security for the secure network<br>connection.                            |
| "System number" on page<br>304                               | SystemNumber                     | The system number of the SAP application server.                                                 |
| "User name" on page 304                                      | userName                         | The user account for the adapter on the SAP server.                                              |
| "X509 certificate" on page<br>305                            | X509cert                         | Specifies the X509 certificate to be used as the logon<br>ticket.                                |

<span id="page-300-0"></span>*Table 63. Managed connection factory properties for Adapter for SAP Software (continued)*

# **Adapter ID (AdapterID)**

This property identifies a specific deployment, or instance, of the adapter.

*Table 64. Adapter ID details*

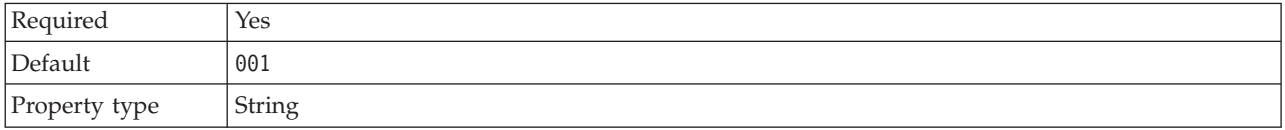

#### <span id="page-301-0"></span>*Table 64. Adapter ID details (continued)*

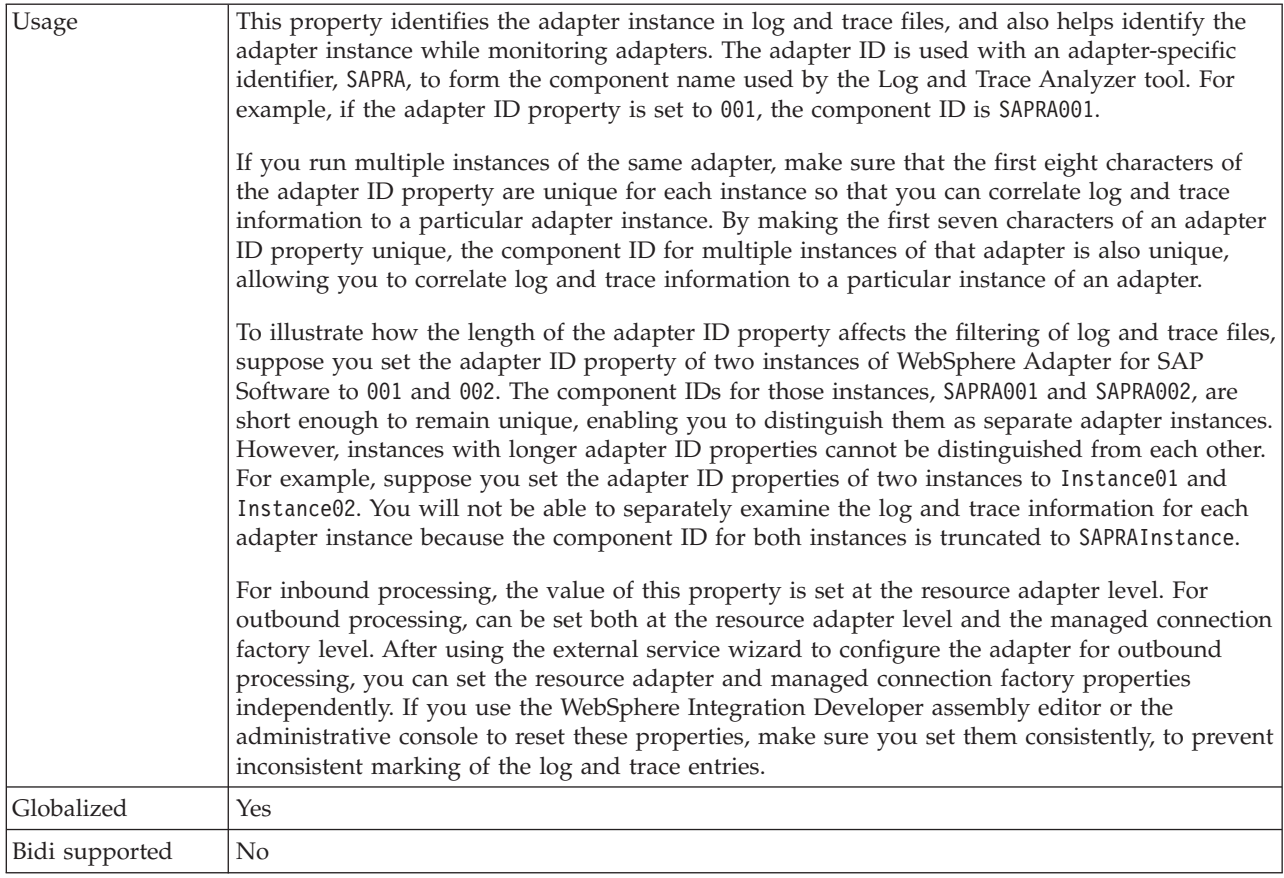

## **ABAP debug**

This property specifies whether the adapter invokes the ABAP Debugger for the appropriate function module when the adapter begins processing a business object.

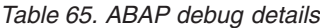

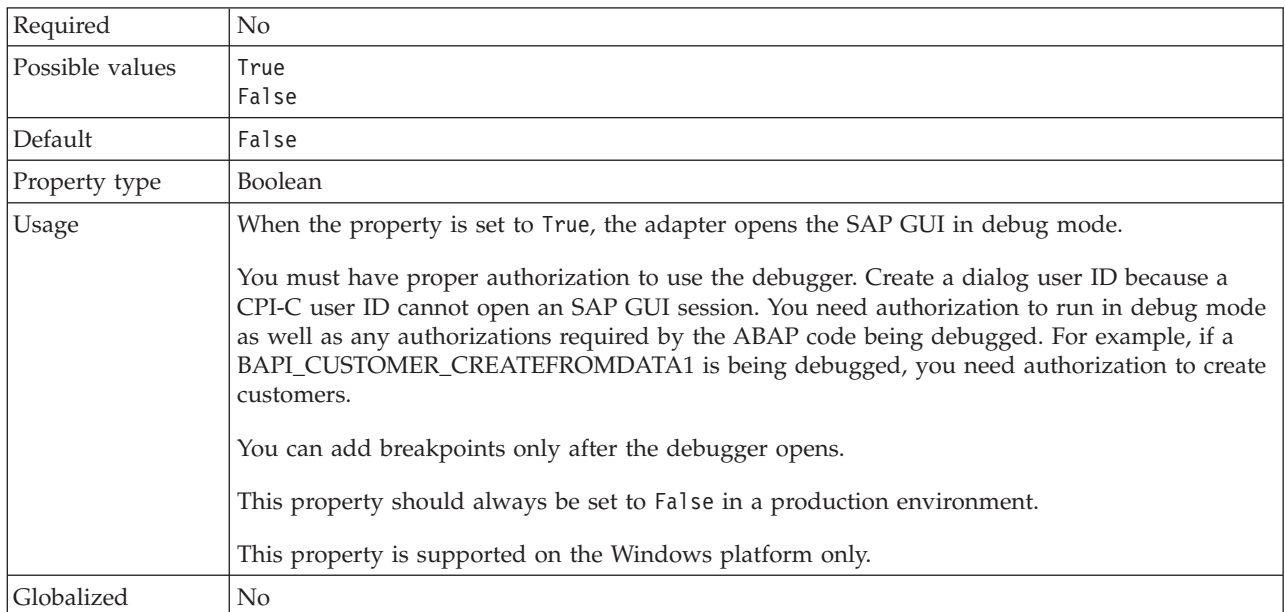

<span id="page-302-0"></span>Bidi supported No

#### **Client**

This property is the client number of the SAP system to which the adapter connects.

*Table 66. Client details*

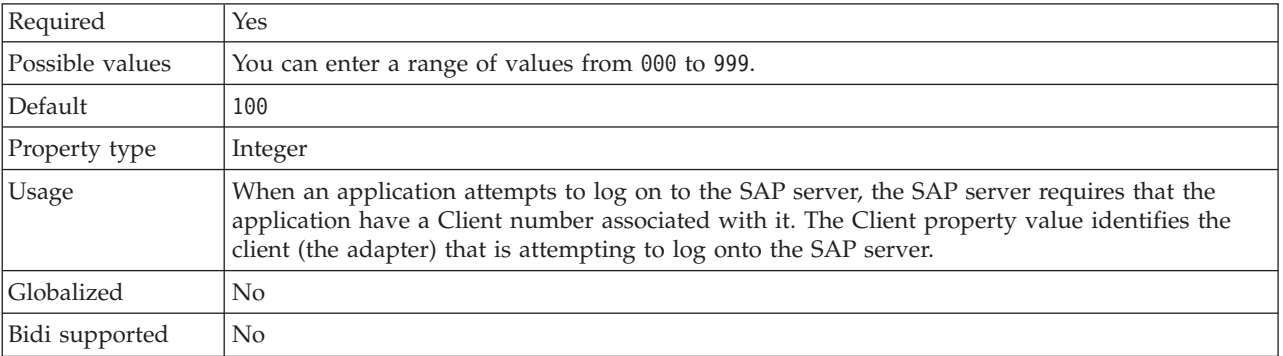

#### **Codepage number**

The numeric identifier of the code page.

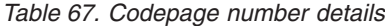

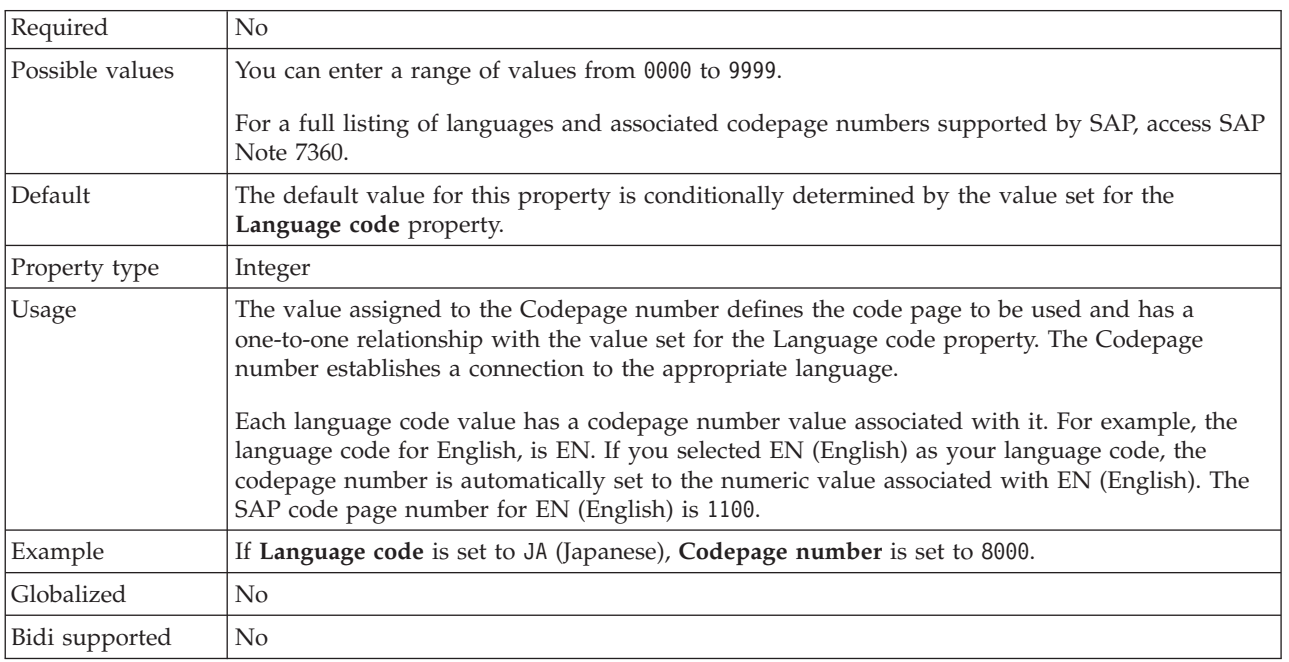

#### **Disguise user data as** ″**XXX**″ **in log and trace files (HideConfidentialTrace) property**

This property specifies whether to replace user data in log and trace files with a string of X's to prevent unauthorized disclosure of potentially sensitive data.

| Required        | N <sub>o</sub>                                                                                                    |
|-----------------|----------------------------------------------------------------------------------------------------|
| Possible values | True<br>False                                                                                                    |
| Default         | False                                                                                                    |
| Property type   | <b>Boolean</b>                                                                                                    |
| Usage           | If you set this property to True, the adapter replaces user data with a string of X's when writing<br>to log and trace files.<br>For inbound processing, the value of this property is set at the resource adapter level. For<br>outbound processing, can be set both at the resource adapter level and the managed connection<br>factory level. After using the external service wizard to configure the adapter for outbound<br>processing, you can set the resource adapter and managed connection factory properties<br>independently. If you use the WebSphere Integration Developer assembly editor or the<br>administrative console to reset these properties, make sure you set them consistently, to prevent<br>inconsistent marking of the log and trace entries. |
| Globalized      | N <sub>0</sub>                                                                                                    |
| Bidi supported  | No.                                                                                                    |

<span id="page-303-0"></span>*Table 68. Disguise user data as* ″*XXX*″ *in log and trace files details*

### **Enable Secure Network Connection**

This property indicates whether secure network connection mode is enabled.

*Table 69. Enable Secure Network Connection details*

| Required        | N <sub>o</sub>                                                        |
|-----------------|-----------------------------------------------------------------------|
| Possible values | $0$ (off)                                                             |
|                 | $1$ (on)                                                              |
| Default         | 0                                                                     |
| Property type   | <b>String</b>                                                         |
| Usage           | Set the value to 1 (on) if you want to use secure network connection. |
|                 | If you set this value to 1, you must also set following properties:   |
|                 | • "Secure Network Connection library path" on page 303                |
|                 | • "Secure Network Connection name" on page 303                        |
|                 | • "Secure Network Connection partner" on page 303                     |
|                 | • "Secure Network Connection security level" on page 303              |
| Globalized      | N <sub>o</sub>                                                        |
| Bidi supported  | N <sub>o</sub>                                                        |

# **Folder for RFC trace files**

This property sets the fully qualified local path to the folder in which to write RFC trace files.

*Table 70. Folder for RFC trace files details*

| Required      | No               |
|---------------|------------------|
| Default       | No default value |
| Property type | String           |

<span id="page-304-0"></span>*Table 70. Folder for RFC trace files details (continued)*

| <b>Usage</b>   | Identifies the fully qualified local path into which RFC trace files are written.                                                   |
|----------------|----------------------------------------------------------------------------------------------------|
|                | If RFC trace on is set to False (not selected), you are not permitted to set a value in the Folder<br>for RFC trace files property. |
| Example        | c:\temp\rfcTraceDir                                                                                                    |
| Globalized     | Yes                                                                                                    |
| Bidi supported | No                                                                                                    |

## **Gateway host**

This property is the Gateway host name. Enter either the IP address or the name of the Gateway host. Consult with your SAP administrator for information on the Gateway host name.

*Table 71. Gateway host details*

| Required       | <b>Yes</b>                                                                                                    |
|----------------|----------------------------------------------------------------------------------------------------|
| Default        | No default value                                                                                                    |
| Property type  | String                                                                                                    |
| Usage          | This property is the host name of the SAP gateway. The gateway enables communication<br>between work processes on the SAP system and external programs.<br>The host identified is used as the gateway for the resource adapter. |
|                | Maximum length of 20 characters. If the computer name is longer than 20 characters, define a<br>symbolic name in the THOSTS table.                                                                                              |
| Globalized     | No                                                                                                    |
| Bidi supported | No                                                                                                    |

## **Gateway service**

This property is the identifier of the gateway on the gateway host that carries out the RFC services.

*Table 72. Gateway service details*

| Required       | Yes                                                                                                    |
|----------------|----------------------------------------------------------------------------------------------------|
| Default        | sapgw00                                                                                                    |
| Property type  | String                                                                                                    |
| Usage          | These services enable communication between work processes on the SAP server and external<br>programs. The service typically has the format of sapgw00, where 00 is the SAP system number.<br>Maximum of 20 characters. |
| Globalized     | No.                                                                                                    |
| Bidi supported | N <sub>0</sub>                                                                                                    |

## **Host name**

Specifies the IP address or the name of the application server host that the adapter logs on to.

<span id="page-305-0"></span>*Table 73. Host name details*

| Required       | Yes (when load balancing is not used).                                                                                                    |  |
|----------------|----------------------------------------------------------------------------------------------------|--|
| Default        | No default value                                                                                                    |  |
| Property type  | String                                                                                                    |  |
| Usage          | When the adapter is configured to run without load balancing, this property specifies the IP<br>address or the name of the application server that the adapter logs on to. |  |
| Example        | sapServer                                                                                                    |  |
| Globalized     | $\rm No$                                                                                                    |  |
| Bidi supported | No                                                                                                    |  |

## **Language code**

This property specifies the Language code in which the adapter logs on.

*Table 74. Language code details*

| Required        | <b>Yes</b>                                                                                                    |  |  |
|-----------------|----------------------------------------------------------------------------------------------------|--|--|
| Possible values | For a full listing of languages and associated codepage numbers supported by SAP, access SAP<br>Note 7360.                                                                                                    |  |  |
| Default         | The default value for the Language code property is based on the system locale.                                                                                                    |  |  |
| Property type   | String                                                                                                    |  |  |
| Usage           | Each of the supported languages is preceded by a 2 character language code. The language<br>itself is displayed in parentheses.<br>The language codes that display in the list represent the SAP default set of 41 languages for<br>non Unicode systems plus Arabic.<br>The value you select determines the value of the Codepage number property.<br>If you manually enter a language code, you do not need to enter the language in parentheses. |  |  |
|                 |                                                                                                    |  |  |
| Example         | If the system locale is English, the value for this property is EN (English).                                                                                                    |  |  |
| Globalized      | N <sub>o</sub>                                                                                                    |  |  |
| Bidi supported  | N <sub>o</sub>                                                                                                    |  |  |

# **Message server host**

This property specifies the name of the host on which the message server is running.

| Required      | Yes (if load balancing is used)                                                                                                    |  |  |
|---------------|----------------------------------------------------------------------------------------------------|--|--|
| Default       | No default value                                                                                                    |  |  |
| Property type | <b>String</b>                                                                                                    |  |  |
| Usage         | This property specifies the name of the host that will inform all the servers (instances)<br>belonging to this SAP system of the existence of the other servers to be used for load balancing.<br>The message server host contains the information about load balancing for RFC clients so that<br>an RFC client can be directed to an appropriate application server. |  |  |
| Example       | SAPERP05                                                                                                    |  |  |
| Globalized    | No                                                                                                    |  |  |

*Table 75. Message server host details*

<span id="page-306-0"></span>*Table 75. Message server host details (continued)*

Bidi supported No

#### **Partner character set**

This property specifies the partner character set encoding.

*Table 76. Partner character set details*

| Required       | No.                                                                                |  |
|----------------|------------------------------------------------------------------------------------|--|
| Default        | UTF-8                                                                              |  |
| Property type  | String                                                                             |  |
| <b>Usage</b>   | When an encoding is specified, it is used; otherwise the default encoding is used. |  |
| Globalized     | No                                                                                 |  |
| Bidi supported | No                                                                                 |  |

### **Password**

This property is the password of the user account of the adapter on the SAP application server.

*Table 77. Password details*

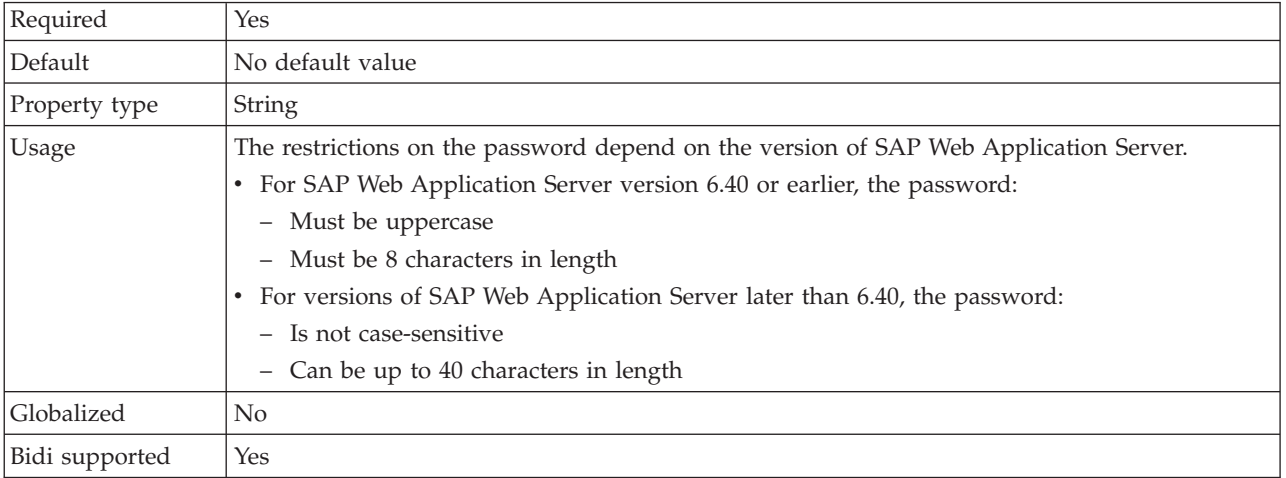

### **RFC trace level**

This property specifies the global trace level.

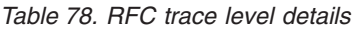

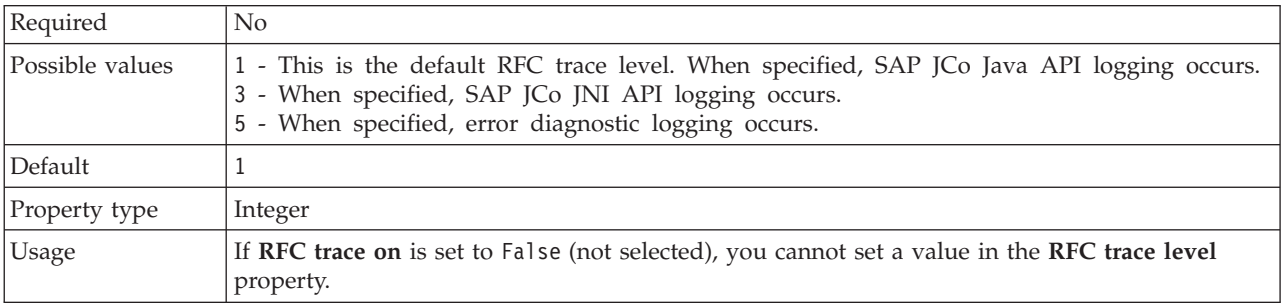

<span id="page-307-0"></span>*Table 78. RFC trace level details (continued)*

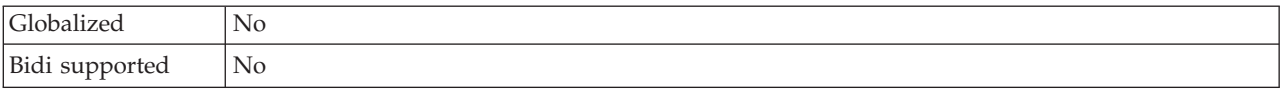

#### **RFC trace on**

This property specifies whether to generate a text file detailing the RFC activity for each event listener.

*Table 79. RFC trace on details*

| Required        | N <sub>o</sub>                                                                                                    |  |  |
|-----------------|----------------------------------------------------------------------------------------------------|--|--|
| Possible values | True<br>False                                                                                                    |  |  |
| Default         | False                                                                                                    |  |  |
| Property type   | Boolean                                                                                                    |  |  |
| Usage           | A value of True activates tracing, which generates a text file.                                                                                                    |  |  |
|                 | This file is created in the directory in which the adapter process was started. The file has a<br>prefix of rfx and a file type of trc (for example, rfc03912_02220.trc).                                                                                 |  |  |
|                 | Use these text files in a development environment only, because the files can grow rapidly.                                                                                                    |  |  |
|                 | If RFC trace on is set to False (not selected), you cannot set values in the Folder for RFC trace<br>files or RFC trace level properties.                                                                                                    |  |  |
| Example         | Examples of the information in the file are RfcCall FUNCTION BAPI_CUSTOMER_GETLIST,<br>followed by the information for the parameters in the interface, or RFC Info rfctable, followed<br>by the data from one of the interface tables.                   |  |  |
|                 | The trace file is created in the directory where the adapter process has been started. The trace<br>file has a .trc file extension and the file name will start with the letters rfc followed by a unique<br>identifier. For example, rfc03912_02220.trc. |  |  |
| Globalized      | $\rm No$                                                                                                    |  |  |
| Bidi supported  | N <sub>o</sub>                                                                                                    |  |  |

# **SAP system ID**

This property specifies the system ID of the SAP system for which logon load balancing is allowed.

*Table 80. SAP system ID details*

| Required       | Yes (when load balancing is used) |  |
|----------------|-----------------------------------|--|
| Default        | No default value                  |  |
| Property type  | String                            |  |
| <b>Usage</b>   | Value must be three characters    |  |
| Example        | <b>DYL</b>                        |  |
| Globalized     | No.                               |  |
| Bidi supported | N <sub>0</sub>                    |  |

### **Secure Network Connection library path**

This property specifies the path to the library that provides the secure network connection service.

<span id="page-308-0"></span>*Table 81. Secure Network Connection library path details*

| Required       | Yes, if SncMode is set to 1; no otherwise.                                                                                                    |  |
|----------------|----------------------------------------------------------------------------------------------------|--|
| Default        | No default value                                                                                                    |  |
| Property type  | String                                                                                                    |  |
| Usage          | If the SncMode property is set to 1 (indicating that you are using a secure network connection),<br>specify the path to the library that provides the service. |  |
| Example        | /WINDOWS/system32/gssapi32.dll                                                                                                    |  |
| Globalized     | No                                                                                                    |  |
| Bidi supported | No                                                                                                    |  |

#### **Secure Network Connection name**

This property specifies the name of the secure network connection.

| Required       | Yes, if SncMode is set to 1; no otherwise.                                                                                             |  |
|----------------|----------------------------------------------------------------------------------------------------|--|
| Default        | No default value                                                                                                    |  |
| Property type  | String                                                                                                    |  |
| Usage          | If the SncMode property is set to 1 (indicating that you are using a secure network connection),<br>specify a name for the connection. |  |
| Example        | DOMAINNAME/USERNAME                                                                                                    |  |
| Globalized     | No                                                                                                    |  |
| Bidi supported | No                                                                                                    |  |

*Table 82. Secure Network Connection name details*

## **Secure Network Connection partner**

This property specifies the name of the secure network connection partner.

*Table 83. Secure Network Connection partner details*

| Required       | Yes, if SncMode is set to 1; no otherwise.                                                                                                    |  |
|----------------|----------------------------------------------------------------------------------------------------|--|
| Default        | No default value                                                                                                    |  |
| Property type  | String                                                                                                    |  |
| Usage          | If the SncMode property is set to 1 (indicating that you are using a secure network connection),<br>specify a name for the connection partner. |  |
| Example        | CN=sap00.saperpdev, OU=Adapter, O=IBM, C=US                                                                                                    |  |
| Globalized     | N <sub>0</sub>                                                                                                    |  |
| Bidi supported | N <sub>0</sub>                                                                                                    |  |

### **Secure Network Connection security level**

This property specifies the level of security for the secure network connection.

<span id="page-309-0"></span>*Table 84. Secure Network Connection security level details*

| Required        | Yes, if SncMode is set to 1; no otherwise.                                                                                                    |  |  |  |
|-----------------|----------------------------------------------------------------------------------------------------|--|--|--|
| Possible values | 1 (Authentication only)                                                                                                    |  |  |  |
|                 | 2 (Integrity protection)                                                                                                    |  |  |  |
|                 | 3 (Privacy protection)                                                                                                    |  |  |  |
|                 | 8 (Use the value from snc/data protection/use on the application server)                                                                                                  |  |  |  |
|                 | 9 (Use the value from snc/data protection/max on the application server)                                                                                                  |  |  |  |
| Default         | 3 (Privacy protection)                                                                                                    |  |  |  |
| Property type   | <b>String</b>                                                                                                    |  |  |  |
| Usage           | If the SncMode property is set to 1 (indicating that you are using a secure network connection),<br>specify a value to indicate the level of security for the connection. |  |  |  |
| Globalized      | N <sub>o</sub>                                                                                                    |  |  |  |
| Bidi supported  | No                                                                                                    |  |  |  |

### **System number**

This property is the system number of the SAP application server.

*Table 85. System number details*

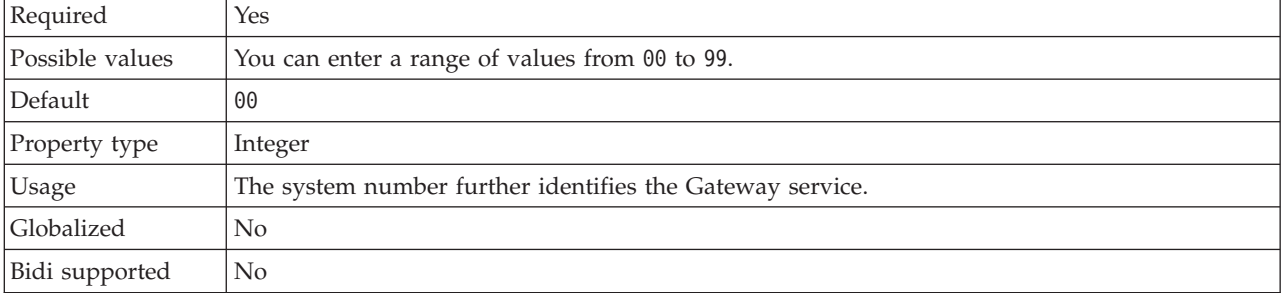

#### **User name**

This property is the user account for the adapter on the SAP server.

*Table 86. User name details*

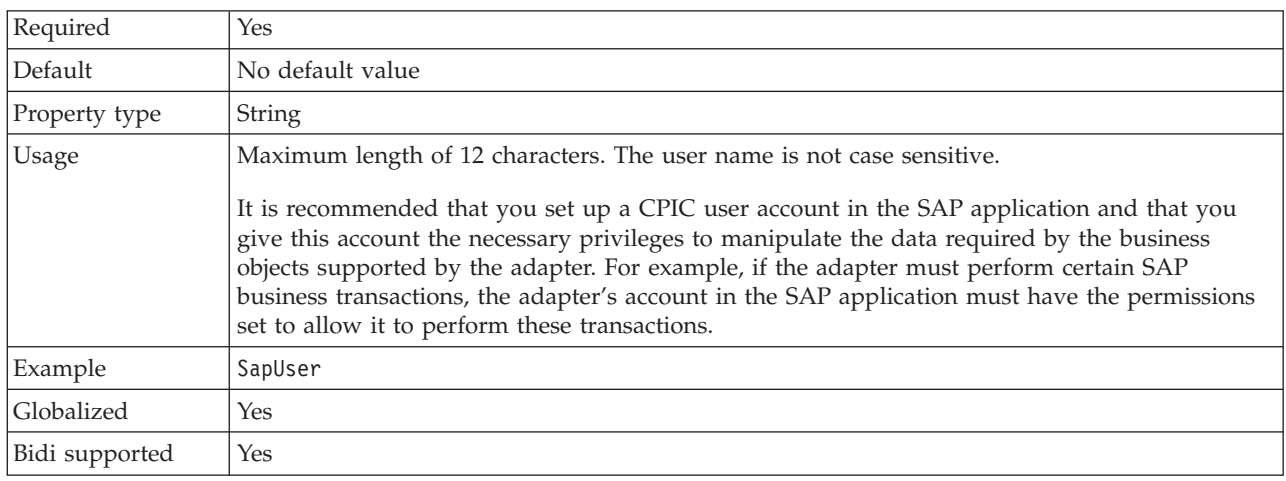

### **X509 certificate**

This property specifies the X509 certificate to be used as the logon ticket.

<span id="page-310-0"></span>*Table 87. X509 certificate details*

| Required       | No.                                                                                                    |  |
|----------------|----------------------------------------------------------------------------------------------------|--|
| Default        | No default value                                                                                                    |  |
| Property type  | String                                                                                                    |  |
| <b>Usage</b>   | If the SncMode property is set to 1 (indicating that you are using a secure network connection),<br>you can provide a value for the X509 certificate. |  |
| Globalized     | No                                                                                                    |  |
| Bidi supported | No                                                                                                    |  |

# **Interaction specification properties**

An interaction is an operation. Interaction specification properties control how the operation is run. The external service wizard sets the interaction specification properties when you configure the adapter.

Table 88 lists and describes the interaction specification properties that you set. For information about how to read the property detail tables in the sections that follow, see ["Guide to information about properties" on page 280.](#page-285-0)

**Note:** Typically, you do not need to change these properties. However, you can change some properties for outbound operations. For example, you might increase the value of the interaction specification property that specifies the maximum number of hits to be returned by a RetrieveAll operation, if your RetrieveAll operations do not return complete information. Use the assembly editor in WebSphere Integration Developer to change these properties, which reside in the method binding of the import.

|                                                              | Property name          |                                                                                                    |
|--------------------------------------------------------------|------------------------|----------------------------------------------------------------------------------------------------|
| In the wizard                                                | In the assembly editor | Description                                                                                                    |
| "Custom retrieve function<br>name"                           | customFunctionName     | Indicates the name of a custom function to be used by<br>the Query interface to SAP Software to retrieve data<br>from an SAP table. |
| Function name                                                | functionName           | Populates the function name for the specific SAP<br>interface.                                                                      |
| Ignore errors in BAPI return                                 | IgnoreBAPIReturn       | Indicates if errors in BAPI returns will be ignored.                                                                                |
| "Maximum number of hits<br>for the discovery" on page<br>308 | ResultSetLimit         | Maximum number of result sets to return during a<br>RetrieveAll operation.                                                          |
| "Select the queue name" on<br>page 308                       | <b>ORFCQueueName</b>   | The name of a customer-defined queue on the SAP<br>server.                                                                          |

*Table 88. Interaction specification properties for Adapter for SAP Software*

#### **Custom retrieve function name**

For the Query interface for SAP Software, this property specifies the name of a custom function that should be used to retrieve data from an SAP table.

#### <span id="page-311-0"></span>*Table 89. Custom retrieve function name details*

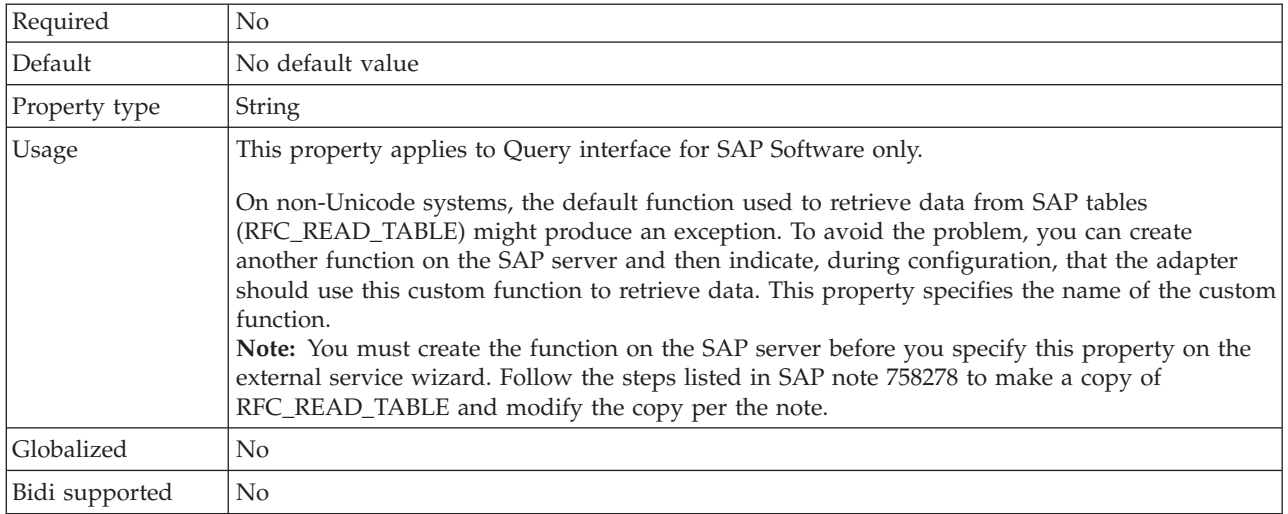

#### **Function name**

The functionName interaction specification property controls the interaction by associating operations with the proper interface.

*Table 90. Function name details*

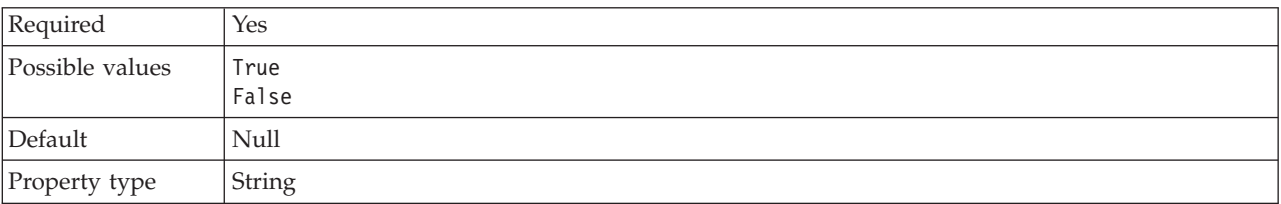

<span id="page-312-0"></span>*Table 90. Function name details (continued)*

| Usage          | The BAPI outbound and inbound interfaces support the following values for the functionName<br>interaction specification property:<br>WBIInteractionSpec.CREATE<br>WBIInteractionSpec.UPDATE<br>WBIInteractionSpec.RETRIEVE<br>WBIInteractionSpec.DELETE<br>The BAPI result set supports the following values for the functionName interaction<br>specification property: |
|----------------|----------------------------------------------------------------------------------------------------|
|                | WBIInteractionSpec.RETRIEVEALL                                                                                                    |
|                | The ALE outbound interface supports the following value for the functionName interaction<br>specification property:                                                                                                    |
|                | WBIInteractionSpec.EXECUTE                                                                                                    |
|                | The ALE inbound interface supports the following values for the functionName interaction<br>specification property:                                                                                                    |
|                | WBIInteractionSpec.CREATE<br>WBIInteractionSpec.UPDATE<br>WBIInteractionSpec.RETRIEVE<br>WBIInteractionSpec.DELETE                                                                                                    |
|                | The Query interface for SAP software (QISS) interface supports the following values for the<br>functionName interaction specification property:                                                                                                    |
|                | • WBIInteractionSpec.EXISTS                                                                                                    |
|                | Throws exceptions NotExistsException and QISSQueryFailedException                                                                                                    |
|                | • WBIInteractionSpec.RETRIEVEALL                                                                                                    |
|                | Throws exceptions QISSQueryFailedException                                                                                                    |
|                | The Advanced event processing interface for inbound processing supports the following values<br>for the functionName interaction specification property:                                                                                                    |
|                | WBIInteractionSpec.CREATE                                                                                                    |
|                | WBIInteractionSpec.UPDATE                                                                                                    |
|                | WBIInteractionSpec.DELETE                                                                                                    |
|                | The Advanced event processing interface for outbound processing supports the following<br>values for the functionName interaction specification property:                                                                                                    |
|                | WBIInteractionSpec.CREATE<br>WBIInteractionSpec.UPDATE<br>WBIInteractionSpec.RETRIEVE<br>WBIInteractionSpec.DELETE                                                                                                    |
| Globalized     | No                                                                                                    |
| Bidi supported | No                                                                                                    |

# **Ignore errors in BAPI return**

This property indicates whether to ignore errors specified in a BAPI return operation. The return structure can be data or a table.

*Table 91. Ignore errors in BAPI return details*

| $\mathbf{r}$<br>к | N |
|-------------------|---|
|                   |   |

#### <span id="page-313-0"></span>*Table 91. Ignore errors in BAPI return details (continued)*

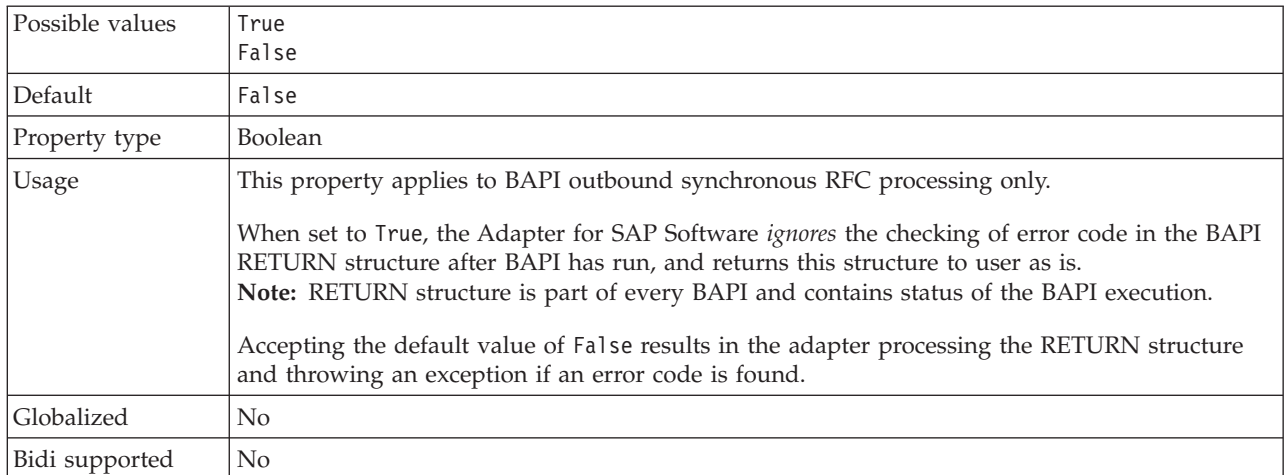

### **Maximum number of hits for the discovery**

For the Query interface for SAP Software, this property specifies the maximum number of result sets, which represents data for each row retrieved from a table through a RetrieveAll operation.

*Table 92. Result set limit details*

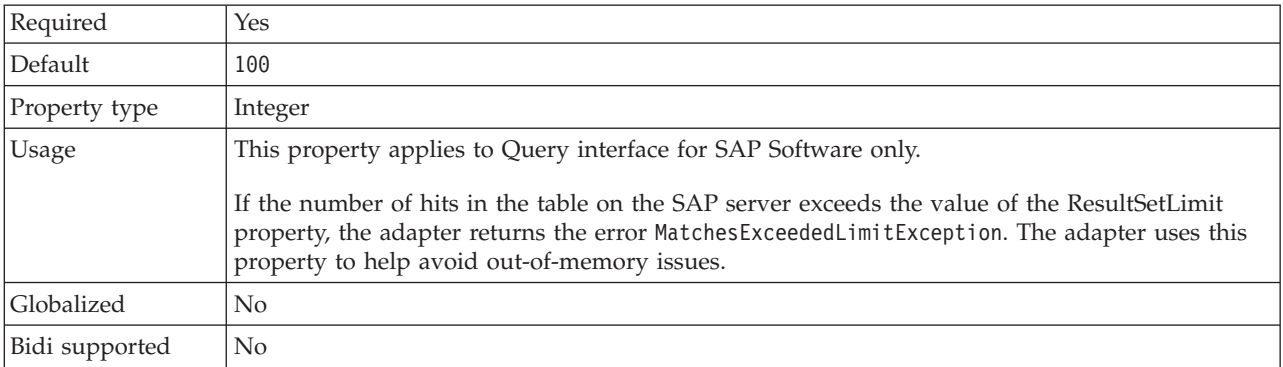

#### **Select the queue name**

For BAPI outbound processing, when Asynchronous queued RFC is selected, this property specifies the name of a queue on the SAP server to which BAPIs will be delivered.

*Table 93. Select the queue name details*

| Required      | No                                                                                                    |
|---------------|----------------------------------------------------------------------------------------------------|
| Default       | The first queue defined on the SAP server. If no queue is defined on the SAP server, there is no<br>default value.                                                             |
| Property type | String                                                                                                    |
| Usage         | This property applies to BAPI outbound asynchronous queued RFC processing only.<br>When you want to deliver BAPI calls to a queue on the SAP server, you must specify the name |
|               | of the queue. During configuration, you select, from a drop-down list, an existing queue. If no<br>queues exist on the SAP server, you can type the name of a queue.           |
| Globalized    | No                                                                                                    |

Bidi supported No

# **Inbound configuration properties**

WebSphere Adapter for SAP Software has several categories of inbound connection configuration properties, which you set with the external service wizard while generating or creating objects and services. You can change the resource adapter and activation specification properties after you deploy the module using WebSphere Integration Developer or the administrative console, but connection properties for the external service wizard cannot be changed after deployment.

# **Guide to information about properties**

The properties used to configure WebSphere Adapter for SAP Software are described in detail in tables included in each of the configuration properties topics, such as Resource adapter properties, Managed connection factory properties, and so on. To help you use these tables, information about each row you might see is explained here.

The following table explains the meaning of each row that might be displayed in the table for a configuration property.

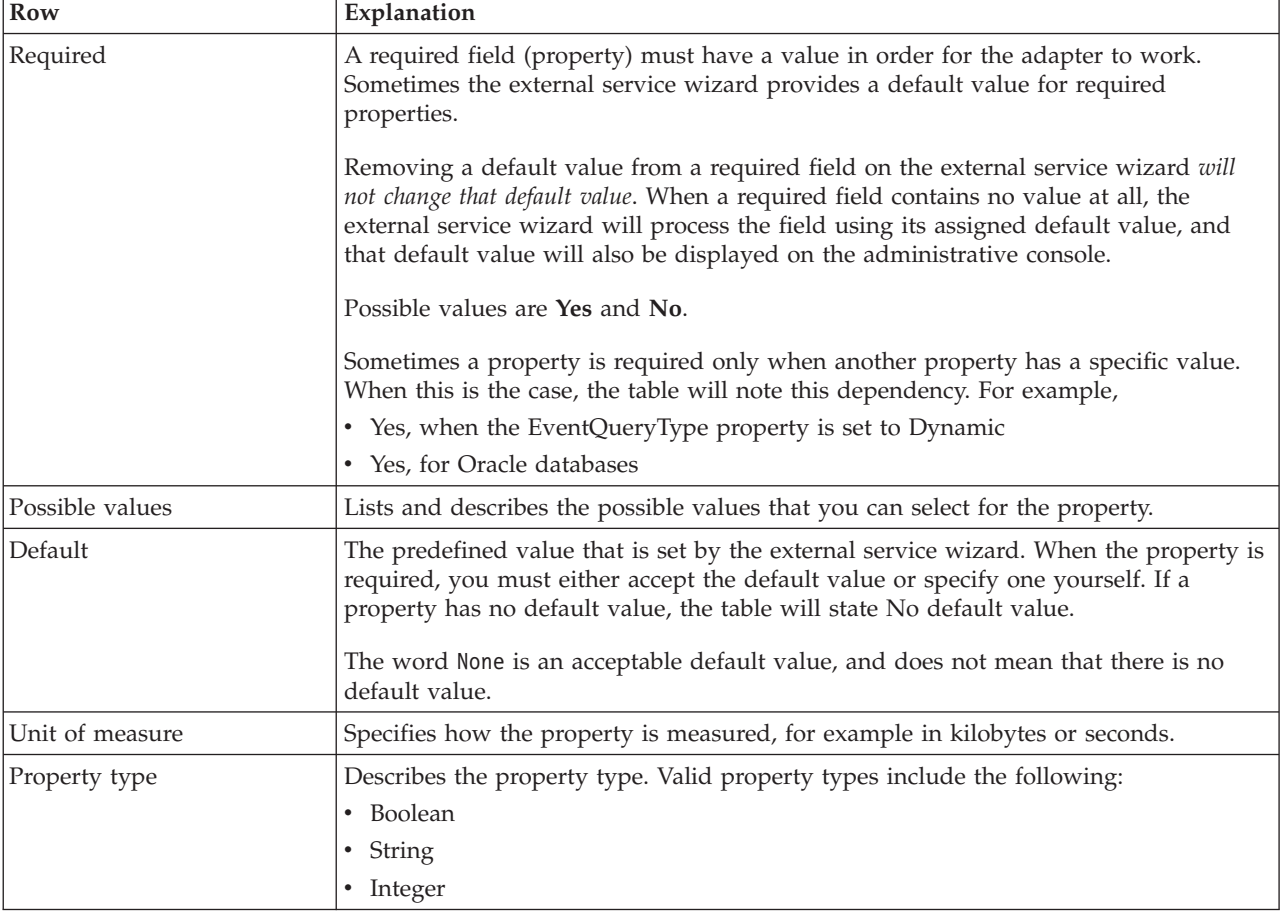

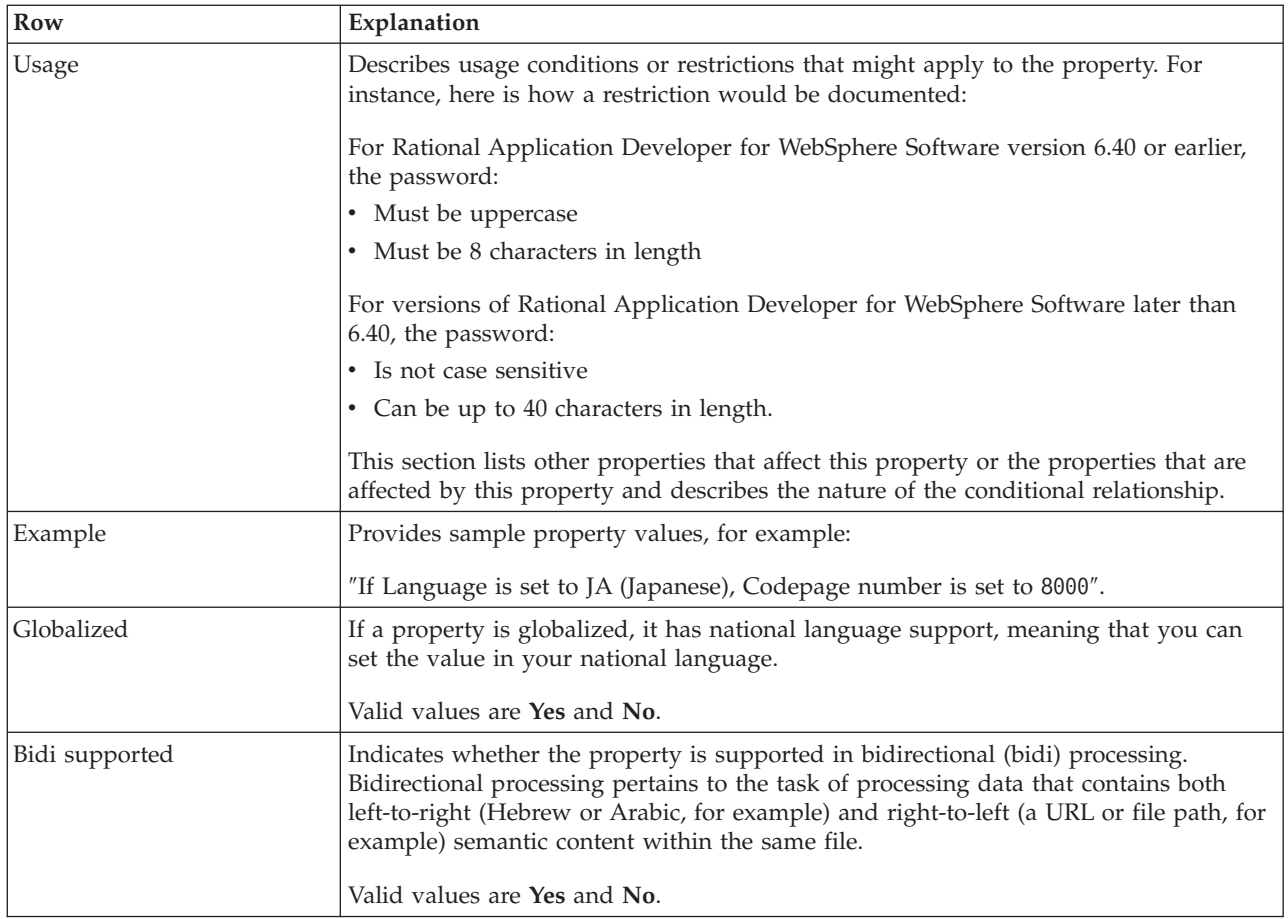

# **Connection properties for the wizard**

External service connection properties establish a connection between the external service wizard of WebSphere Integration Developer, a tool that is used to create business objects, and the SAP server. The properties you configure in the external service wizard specify such things as connection configuration, bidi properties and tracing and logging options.

Once a connection between the external service wizard and the SAP server is established, the external service wizard is able to access the metadata it needs from the SAP server to create business objects.

Some of the properties that you set in the external service wizard are used as the initial value for resource adapter, managed connection factory, and activation specification properties that you can specify at a later time in the wizard.

The external service connection properties and their purpose are described in the following table. A complete description of each property is provided in the sections that follow the table. For information on how to read the property detail tables in the sections that follow, see ["Guide to information about properties" on page 280.](#page-285-0)

**Note:** If you set any of these connection properties using bidirectional script, you must set values that identify the format of the bidirectional script entered for that property.

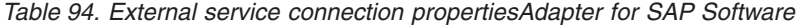

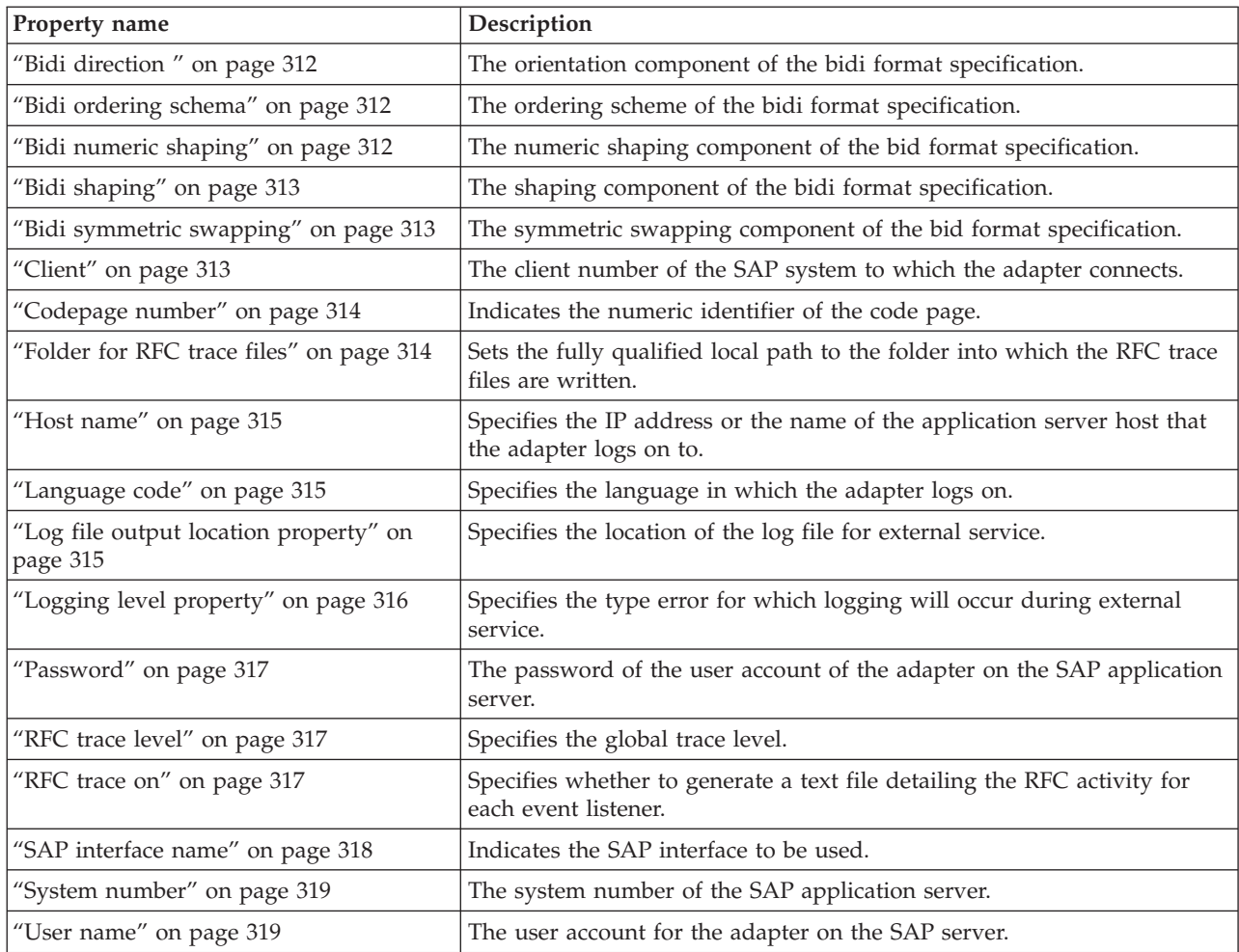

The external service wizard uses the bidirectional connection properties to apply the proper bidirectional transformation on the data passed to the SAP server.

For more details on how to set the character code set on WebSphere Process Server for processing multilingual data (including bidirectional data), see the technical article titled ″[Overview of Bidirectional script support in WebSphere Process](http://www-128.ibm.com/developerworks/websphere/library/techarticles/bidi/bidiwps.html) [Server](http://www-128.ibm.com/developerworks/websphere/library/techarticles/bidi/bidiwps.html)″.

The bidi properties specify the bidirectional format for data coming from an external application into the adapter in the form of any business object supported by this adapter.

You should accept the default values for the bidirectional formatting properties on the external service wizard providing SAP server bidirectional format specification. When combined, these bidirectional properties define one single bidirectional format.

The default values for bidirectional formatting properties listed below are based on Windows bidirectional formatting. If the enterprise information system supports a bidirectional format other than the Windows standard bidirectional format, you must make appropriate changes to the bidi properties listed below.

## **Bidi direction**

This property specifies the orientation component of the bidi format specification.

<span id="page-317-0"></span>*Table 95. Bidi direction details*

| Required        | N <sub>o</sub>                                                                                                    |
|-----------------|----------------------------------------------------------------------------------------------------|
| Possible values | Possible values include:                                                                                                    |
|                 | $\cdot$ LTR                                                                                                    |
|                 | The orientation is left-to-right                                                                                                    |
|                 | RTL<br>$\bullet$                                                                                                    |
|                 | The orientation is right-to-left                                                                                                    |
|                 | contextualLTR<br>$\bullet$                                                                                                    |
|                 | The orientation is left-to-right because of the context. A character that is not categorized as<br>LTR that is located between two strong characters with a different writing direction, will<br>inherit the main context's writing direction (in a LTR document the character will become<br>LTR.  |
|                 | contextualRTL<br>$\bullet$                                                                                                    |
|                 | The orientation is right-to-left because of the context. A character that is not categorized as<br>RTL that is located between two strong characters with a different writing direction, will<br>inherit the main context's writing direction (in a RTL document the character will become<br>RTL). |
| Default         | <b>LTR</b>                                                                                                    |
| Property type   | String                                                                                                    |
| Usage           | Specifies the orientation component of the bidi format specification.                                                                                                    |
| Globalized      | Yes                                                                                                    |
| Bidi supported  | N <sub>o</sub>                                                                                                    |

# **Bidi ordering schema**

This property specifies the ordering scheme of the bidi format specification.

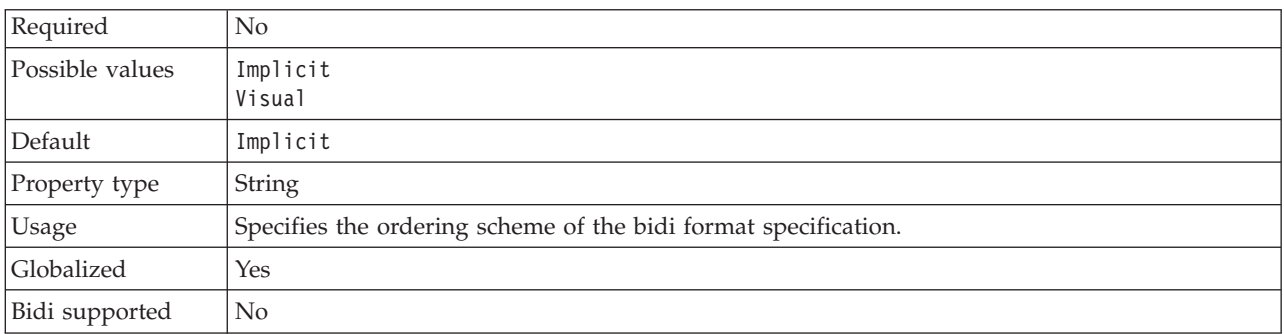

*Table 96. Bidi ordering schema details*

# **Bidi numeric shaping**

This property specifies the numeric shaping component of the bidi format specification.

*Table 97. Bidi numeric details*

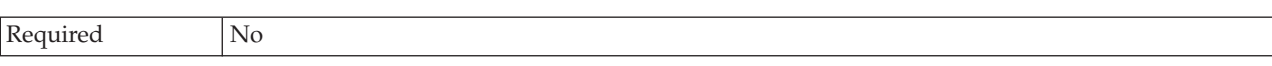

<span id="page-318-0"></span>*Table 97. Bidi numeric details (continued)*

| Possible values | Nominal<br>National<br>Contextual                                         |
|-----------------|---------------------------------------------------------------------------|
| Default         | Nominal                                                                   |
| Property type   | String                                                                    |
| <b>Usage</b>    | Specifies the numeric shaping component of the bidi format specification. |
| Globalized      | Yes                                                                       |
| Bidi supported  | N <sub>0</sub>                                                            |

## **Bidi shaping**

This property specifies the shaping component of the bidi format specification.

*Table 98. Bidi shaping details*

| Required        | N <sub>o</sub>                                                    |
|-----------------|-------------------------------------------------------------------|
| Possible values | Nominal<br>Shaped<br>Initial<br>Middle<br>Final<br>Isolated       |
| Default         | Nominal                                                           |
| Property type   | String                                                            |
| Usage           | Specifies the shaping component of the bidi format specification. |
| Globalized      | Yes                                                               |
| Bidi supported  | N <sub>o</sub>                                                    |

# **Bidi symmetric swapping**

This property specifies the symmetric swapping component of the bidi format specification.

*Table 99. Bidi symmetric swapping details*

| Required        | N <sub>o</sub>                                                                             |
|-----------------|--------------------------------------------------------------------------------------------|
| Possible values | True<br>False                                                                              |
| Default         | True                                                                                       |
| Property type   | Boolean                                                                                    |
| Usage           | This property specifies the symmetric swapping component of the bidi format specification. |
| Globalized      | Yes                                                                                        |
| Bidi supported  | N <sub>0</sub>                                                                             |

## **Client**

This property is the client number of the SAP system to which the adapter connects.

<span id="page-319-0"></span>*Table 100. Client details*

| Required        | Yes                                                                                                    |
|-----------------|----------------------------------------------------------------------------------------------------|
| Possible values | You can enter a range of values from 000 to 999.                                                                                                    |
| Default         | 100                                                                                                    |
| Property type   | Integer                                                                                                    |
| Usage           | When an application attempts to log on to the SAP server, the SAP server requires that the<br>application have a Client number associated with it. The Client property value identifies the<br>client (the adapter) that is attempting to log onto the SAP server. |
| Globalized      | No                                                                                                    |
| Bidi supported  | No                                                                                                    |

## **Codepage number**

The numeric identifier of the code page.

*Table 101. Codepage number details*

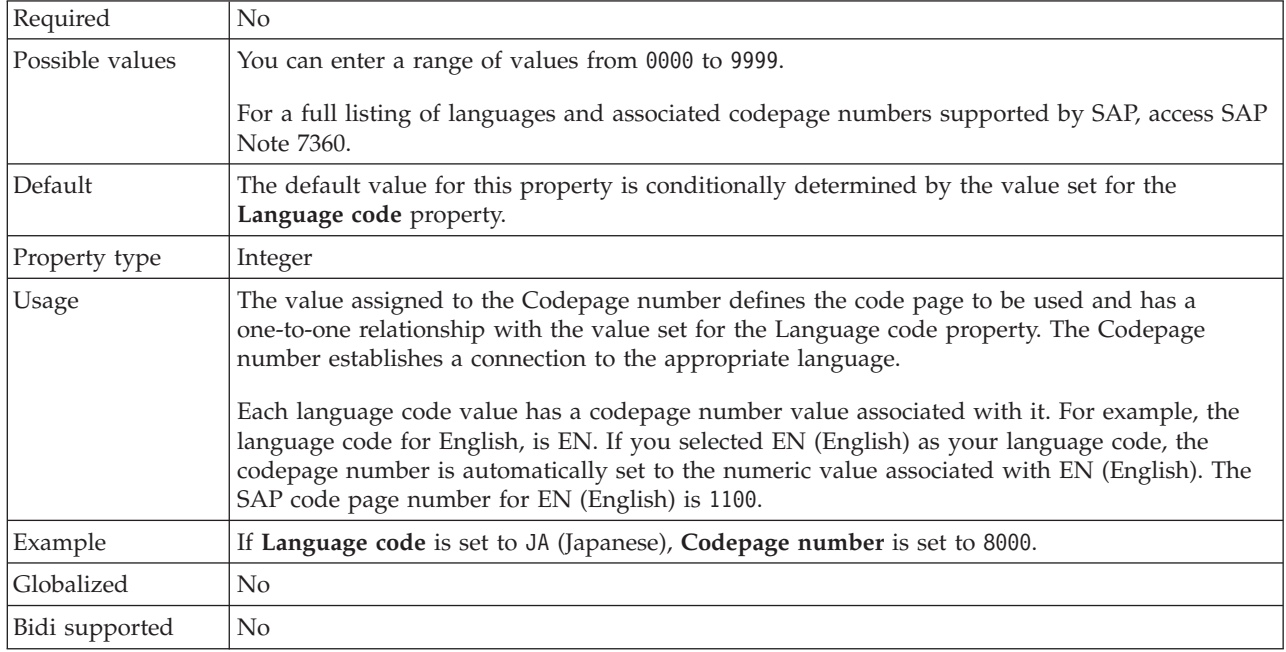

### **Folder for RFC trace files**

This property sets the fully qualified local path to the folder in which to write RFC trace files.

| Required      | No                                                                                                    |
|---------------|----------------------------------------------------------------------------------------------------|
| Default       | No default value                                                                                                    |
| Property type | String                                                                                                    |
| <b>Usage</b>  | Identifies the fully qualified local path into which RFC trace files are written.<br>If RFC trace on is set to False (not selected), you are not permitted to set a value in the Folder<br>for RFC trace files property. |
| Example       | c:\temp\rfcTraceDir                                                                                                    |

*Table 102. Folder for RFC trace files details*

<span id="page-320-0"></span>*Table 102. Folder for RFC trace files details (continued)*

| Globalized     | Yes |
|----------------|-----|
| Bidi supported | No  |

#### **Host name**

Specifies the IP address or the name of the application server host that the adapter logs on to.

*Table 103. Host name details*

| Required       | Yes (when load balancing is not used).                                                                                                    |
|----------------|----------------------------------------------------------------------------------------------------|
| Default        | No default value                                                                                                    |
| Property type  | String                                                                                                    |
| <b>Usage</b>   | When the adapter is configured to run without load balancing, this property specifies the IP<br>address or the name of the application server that the adapter logs on to. |
| Example        | sapServer                                                                                                    |
| Globalized     | N <sub>0</sub>                                                                                                    |
| Bidi supported | No                                                                                                    |

### **Language code**

SAP logon language code.

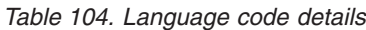

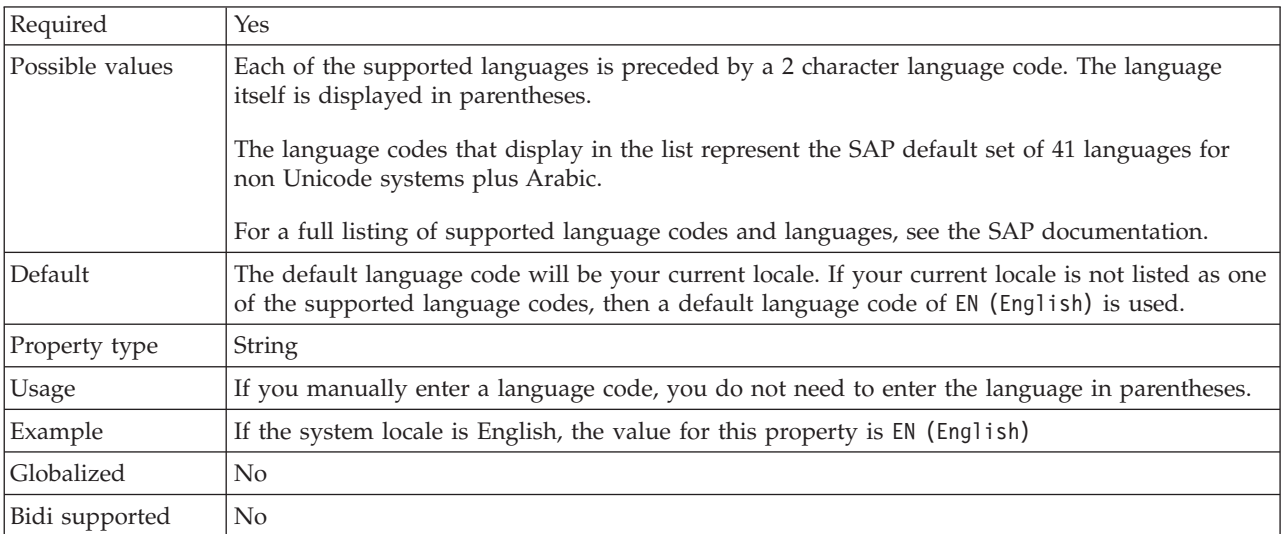

# **Log file output location property**

This property specifies the location of the log file for external service discovery.

*Table 105. Log file output location details*

| Required      | Yes                                      |
|---------------|------------------------------------------|
| Default       | The metadata directory of the workspace. |
| Property type | String                                   |

<span id="page-321-0"></span>*Table 105. Log file output location details (continued)*

| <b>Usage</b>   | Use this directory to hold the log file that will list the errors that occur during the discovery<br>process.<br>The type of discovery errors for which logging occurs is controlled by the Logging level<br>property |
|----------------|----------------------------------------------------------------------------------------------------|
| Example        | C:\IBM\wid6.0\workspace\.metadata\SAPMetadataDiscovery.log                                                                                                    |
| Globalized     | Yes                                                                                                    |
| Bidi supported | No                                                                                                    |

# **Logging level property**

This property specifies the type error for which logging will occur during external service.

*Table 106. Logging level details*

| Required        | No                                                                                                    |
|-----------------|----------------------------------------------------------------------------------------------------|
| Possible values | FATAL<br><b>SEVERE</b><br>WARNING<br>AUDIT<br><b>INFO</b><br>CONFIG<br>DETAIL                                                                                                    |
| Default         | <b>SEVERE</b>                                                                                                    |
| Property type   | String                                                                                                    |
| Usage           | Use this property to tailor tracing capabilities. By specifying an error type, you are indicating<br>that trace operations will occur only for errors of the type specified.                                                                                                    |
| Example         | Accepting the default value of SEVERE will provide trace information on errors that fall into<br>the SEVERE category. Severe errors mean that an operation cannot continue, though the<br>adapter can still function. Severe errors also include error conditions that indicate an<br>impending fatal error, i.e., reporting on situations that strongly suggest that resources are on<br>the verge of being depleted.<br>Other error descriptions are as follows: |
|                 | $\bullet$ Fatal                                                                                                    |
|                 | Adapter cannot continue. Adapter cannot function<br>• Warning                                                                                                    |
|                 | Potential error or impending error. This also includes conditions that indicate a progressive<br>failure – for example, the potential leaking of resources.<br>• Audit                                                                                                    |
|                 | Significant event affecting adapter state or resources                                                                                                    |
|                 | $\cdot$ Info                                                                                                    |
|                 | General information outlining overall operation progress.                                                                                                    |
|                 | • Config                                                                                                    |
|                 | Configuration change or status.                                                                                                    |
|                 | • Detail                                                                                                    |
|                 | General information detailing operation progress                                                                                                    |
| Globalized      | Yes                                                                                                    |
| Bidi supported  | N <sub>o</sub>                                                                                                    |

# **Password**

This property is the password of the user account of the adapter on the SAP application server.

<span id="page-322-0"></span>*Table 107. Password details*

| Required       | Yes                                                                                   |
|----------------|---------------------------------------------------------------------------------------|
| Default        | No default value                                                                      |
| Property type  | String                                                                                |
| <b>Usage</b>   | The restrictions on the password depend on the version of SAP Web Application Server. |
|                | For SAP Web Application Server version 6.40 or earlier, the password:<br>٠            |
|                | - Must be uppercase                                                                   |
|                | - Must be 8 characters in length                                                      |
|                | For versions of SAP Web Application Server later than 6.40, the password:             |
|                | - Is not case-sensitive                                                               |
|                | Can be up to 40 characters in length<br>$\overline{\phantom{m}}$                      |
| Globalized     | No                                                                                    |
| Bidi supported | Yes                                                                                   |

## **RFC trace level**

This property specifies the global trace level.

*Table 108. RFC trace level details*

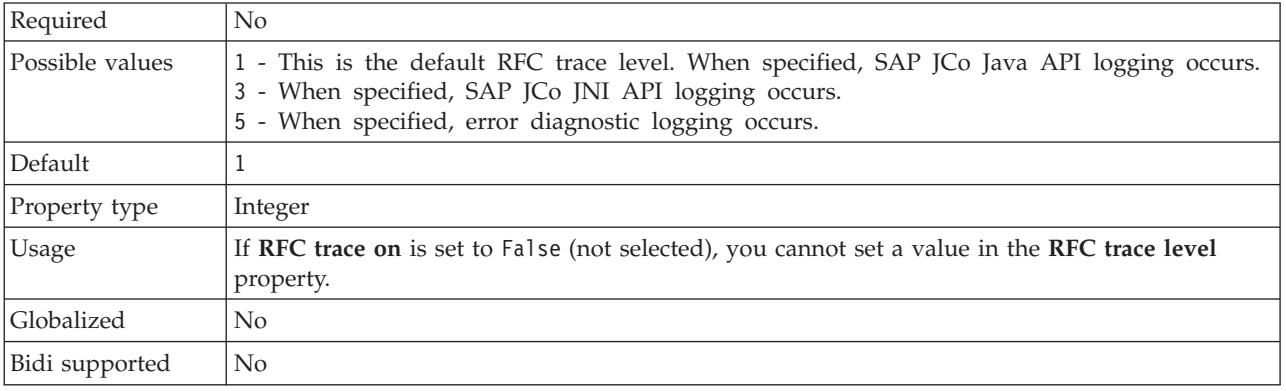

## **RFC trace on**

This property specifies whether to generate a text file detailing the RFC activity for each event listener.

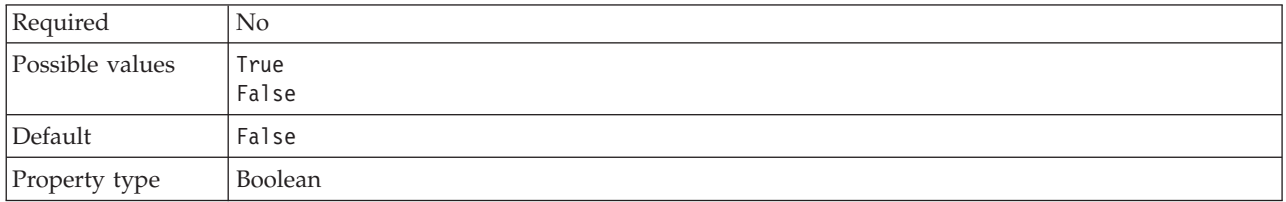

*Table 109. RFC trace on details*

<span id="page-323-0"></span>*Table 109. RFC trace on details (continued)*

| Usage          | A value of True activates tracing, which generates a text file.                                                                                                    |
|----------------|----------------------------------------------------------------------------------------------------|
|                | This file is created in the directory in which the adapter process was started. The file has a<br>prefix of rfx and a file type of trc (for example, rfc03912_02220.trc).                                                                                 |
|                | Use these text files in a development environment only, because the files can grow rapidly.                                                                                                    |
|                | If RFC trace on is set to False (not selected), you cannot set values in the Folder for RFC trace<br>files or RFC trace level properties.                                                                                                    |
| Example        | Examples of the information in the file are RfcCall FUNCTION BAPI_CUSTOMER_GETLIST,<br>followed by the information for the parameters in the interface, or RFC Info rfctable, followed<br>by the data from one of the interface tables.                   |
|                | The trace file is created in the directory where the adapter process has been started. The trace<br>file has a .trc file extension and the file name will start with the letters rfc followed by a unique<br>identifier. For example, rfc03912 02220.trc. |
| Globalized     | N <sub>o</sub>                                                                                                    |
| Bidi supported | N <sub>o</sub>                                                                                                    |

### **SAP interface name**

This property indicates whether you are creating business objects for the ALE, BAPI, Advanced event processing, or Query interface for SAP Software.

*Table 110. SAP interface name details*

| Required        | Yes                                                                                                    |
|-----------------|----------------------------------------------------------------------------------------------------|
| Possible values | For outbound:                                                                                                    |
|                 | Advanced event processing (AEP)                                                                                                    |
|                 | ALE                                                                                                    |
|                 | ALE pass-through IDoc                                                                                                    |
|                 | BAPI                                                                                                    |
|                 | BAPI work unit                                                                                                    |
|                 | BAPI result set                                                                                                    |
|                 | Query interface for SAP Software (QSS)                                                                                                    |
|                 | For inbound:                                                                                                    |
|                 | Advanced event processing (AEP)                                                                                                    |
|                 | ALE                                                                                                    |
|                 | ALE pass-through IDoc                                                                                                    |
|                 | BAPI                                                                                                    |
| Default         | For outbound: BAPI                                                                                                    |
|                 | For inbound: ALE                                                                                                    |
| Property type   | String                                                                                                    |
| Usage           | Specifies the interface used by the adapter.                                                                                                    |
|                 | The adapter interacts with the interface to support outbound and or inbound processing by<br>enabling the exchange of data in the form of business objects. |
| Globalized      | No                                                                                                    |
| Bidi supported  | No                                                                                                    |
## **System number**

This property is the system number of the SAP application server.

*Table 111. System number details*

| Required        | Yes                                                       |
|-----------------|-----------------------------------------------------------|
| Possible values | You can enter a range of values from 00 to 99.            |
| Default         | 00                                                        |
| Property type   | Integer                                                   |
| <b>Usage</b>    | The system number further identifies the Gateway service. |
| Globalized      | No                                                        |
| Bidi supported  | No                                                        |

#### **User name**

This property is the user account for the adapter on the SAP server.

*Table 112. User name details*

| Required       | Yes                                                                                                    |
|----------------|----------------------------------------------------------------------------------------------------|
| Default        | No default value                                                                                                    |
| Property type  | String                                                                                                    |
| Usage          | Maximum length of 12 characters. The user name is not case sensitive.                                                                                                    |
|                | It is recommended that you set up a CPIC user account in the SAP application and that you<br>give this account the necessary privileges to manipulate the data required by the business<br>objects supported by the adapter. For example, if the adapter must perform certain SAP<br>business transactions, the adapter's account in the SAP application must have the permissions<br>set to allow it to perform these transactions. |
| Example        | SapUser                                                                                                    |
| Globalized     | Yes                                                                                                    |
| Bidi supported | Yes                                                                                                    |

# **Resource adapter properties**

The resource adapter properties control the general operation of the adapter. You set the resource adapter properties using the external service wizard when you configure the adapter. After deploying the adapter, use the administrative console to change these properties.

The following properties for logging and tracing are deprecated:

- LogFileMaxSize
- LogFileName
- LogNumberOfFiles
- TraceFileMaxSize
- TraceFileName
- TraceNumberOfFiles

The following table lists and describes the resource adapter properties. A more detailed description of each property is provided in the sections that follow the table. For information on how to read the property detail tables in the sections that follow, see ["Guide to information about properties" on page 280.](#page-285-0)

| Property name                                         |                                                                        |                                                                                                    |
|-------------------------------------------------------|------------------------------------------------------------------------|----------------------------------------------------------------------------------------------------|
| In the wizard                                         | In the administrative<br>console                                       | Description                                                                                                    |
| Adapter ID                                            | AdapterID                                                              | Identifies the adapter instance for PMI events and for<br>logging and tracing                                                               |
| Disguise user data as "XXX"<br>in log and trace files | HideConfidentialTrace                                                  | Specifies whether to disguise potentially sensitive<br>information by writing strings of X's instead of user<br>data in log and trace files |
| (Not available)                                       | "Enable high availability<br>support (enableHASupport)"<br>on page 322 | Do not change this property.                                                                                                    |
| (Not available)                                       | LogFileMaxSize                                                         | Deprecated                                                                                                    |
| (Not available)                                       | LogFilename                                                            | Deprecated                                                                                                    |
| (Not available)                                       | LogNumberOfFiles                                                       | Deprecated                                                                                                    |
| (Not available)                                       | TraceFileMaxSize                                                       | Deprecated                                                                                                    |
| (Not available)                                       | TraceFileName                                                          | Deprecated                                                                                                    |
| (Not available)                                       | <b>TraceNumberOfFiles</b>                                              | Deprecated                                                                                                    |

*Table 113. Resource adapter properties for Adapter for SAP Software*

# **Adapter ID (AdapterID)**

This property identifies a specific deployment, or instance, of the adapter.

*Table 114. Adapter ID details*

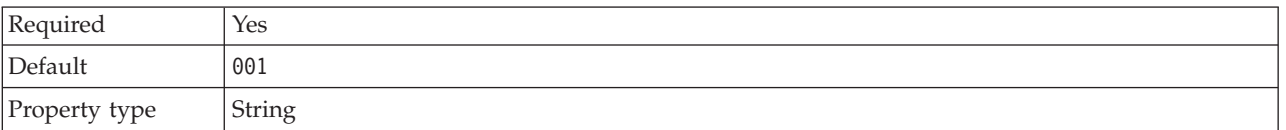

<span id="page-326-0"></span>*Table 114. Adapter ID details (continued)*

| Usage          | This property identifies the adapter instance in log and trace files, and also helps identify the<br>adapter instance while monitoring adapters. The adapter ID is used with an adapter-specific<br>identifier, SAPRA, to form the component name used by the Log and Trace Analyzer tool. For<br>example, if the adapter ID property is set to 001, the component ID is SAPRA001.<br>If you run multiple instances of the same adapter, make sure that the first eight characters of<br>the adapter ID property are unique for each instance so that you can correlate log and trace<br>information to a particular adapter instance. By making the first seven characters of an adapter<br>ID property unique, the component ID for multiple instances of that adapter is also unique,<br>allowing you to correlate log and trace information to a particular instance of an adapter.<br>To illustrate how the length of the adapter ID property affects the filtering of log and trace files,<br>suppose you set the adapter ID property of two instances of WebSphere Adapter for SAP<br>Software to 001 and 002. The component IDs for those instances, SAPRA001 and SAPRA002, are<br>short enough to remain unique, enabling you to distinguish them as separate adapter instances.<br>However, instances with longer adapter ID properties cannot be distinguished from each other.<br>For example, suppose you set the adapter ID properties of two instances to Instance01 and<br>Instance02. You will not be able to separately examine the log and trace information for each<br>adapter instance because the component ID for both instances is truncated to SAPRAInstance.<br>For inbound processing, the value of this property is set at the resource adapter level. For<br>outbound processing, can be set both at the resource adapter level and the managed connection<br>factory level. After using the external service wizard to configure the adapter for outbound<br>processing, you can set the resource adapter and managed connection factory properties<br>independently. If you use the WebSphere Integration Developer assembly editor or the<br>administrative console to reset these properties, make sure you set them consistently, to prevent<br>inconsistent marking of the log and trace entries. |
|----------------|----------------------------------------------------------------------------------------------------|
| Globalized     | Yes                                                                                                    |
| Bidi supported | N <sub>o</sub>                                                                                                    |

### **Disguise user data as** ″**XXX**″ **in log and trace files (HideConfidentialTrace) property**

This property specifies whether to replace user data in log and trace files with a string of X's to prevent unauthorized disclosure of potentially sensitive data.

*Table 115. Disguise user data as* ″*XXX*″ *in log and trace files details*

| Required        | $\rm No$                                                                                                    |
|-----------------|----------------------------------------------------------------------------------------------------|
| Possible values | True<br>False                                                                                                    |
| Default         | False                                                                                                    |
| Property type   | Boolean                                                                                                    |
| Usage           | If you set this property to True, the adapter replaces user data with a string of X's when writing<br>to log and trace files.<br>For inbound processing, the value of this property is set at the resource adapter level. For<br>outbound processing, can be set both at the resource adapter level and the managed connection<br>factory level. After using the external service wizard to configure the adapter for outbound<br>processing, you can set the resource adapter and managed connection factory properties<br>independently. If you use the WebSphere Integration Developer assembly editor or the<br>administrative console to reset these properties, make sure you set them consistently, to prevent<br>inconsistent marking of the log and trace entries. |
| Globalized      | N <sub>o</sub>                                                                                                    |
| Bidi supported  | N <sub>o</sub>                                                                                                    |

## **Enable high availability support (enableHASupport)**

Do not change this property. It must be set to true.

# <span id="page-327-0"></span>**Activation specification properties for BAPI inbound processing**

Activation specification properties hold the inbound event processing configuration information for a message endpoint.

Activation specification properties are used during endpoint activation to notify the adapter of eligible event listeners. During inbound processing, the adapter uses these event listeners to receive events before forwarding them to the endpoint.

You set the activation specification properties using the external service wizard and can change them using the WebSphere Integration Developer Assembly Editor, or after deployment through the WebSphere Process Server or WebSphere Enterprise Service Bus administrative console.

Table 116 lists and describes the activation specification properties that apply to both synchronous RFC and asynchronous transactional RFC. [Table 117 on page 324](#page-329-0) applies only to asynchronous transaction RFC properties that are used for assured-once delivery.

A more detailed description of each property is provided in the sections that follow the tables. For information on how to read the property detail tables in the sections that follow, see ["Guide to information about properties" on page 280.](#page-285-0)

*Table 116. Activation specification properties for BAPI inbound processing*

| Property name                                            |                                  |                                                                                                    |
|----------------------------------------------------------|----------------------------------|----------------------------------------------------------------------------------------------------|
| In the wizard                                            | In the administrative<br>console | Description                                                                                                    |
| "Client" on page 325                                     | Client                           | The client number of the SAP system to which the<br>adapter connects.                                                                                                 |
| "Codepage number" on<br>page 325                         | Codepage                         | Indicates the numeric identifier of the code page.                                                                                                    |
| "Enable Security Network<br>Connection" on page 326      | SncMode                          | Indicates whether secure network connection mode is<br>used.                                                                                                    |
| Retry limit for failed events<br>(FailedEventRetryLimit) | FailedEventRetryLimit            | The number of times the adapter attempts to redeliver<br>an event before marking the event as failed                                                                  |
| "Folder for RFC trace files"<br>on page 328              | <b>RfcTracePath</b>              | Sets the fully qualified local path to the folder into<br>which the RFC trace files are written.                                                                      |
| "Gateway host" on page 328                               | GatewayHost                      | The host name of the SAP gateway.                                                                                                    |
| "Gateway service" on page<br>329                         | GatewayService                   | The identifier of the gateway on the gateway host that<br>carries out the RFC services.                                                                               |
| "Host name" on page 329                                  | ApplicationServerHost            | Specifies the IP address or the name of the application<br>server host that the adapter logs on to.                                                                   |
| "Language code" on page<br>329                           | Language code                    | Specifies the Language code in which the adapter logs<br>on to SAP.                                                                                                   |
| "Logon group name" on<br>page 330                        | Group                            | An identifier of the name of the group of application<br>server instances that have been defined in transaction<br>SMLG and linked together for logon load balancing. |

| Property name                                                                                   |                                  |                                                                                                  |
|-------------------------------------------------------------------------------------------------|----------------------------------|--------------------------------------------------------------------------------------------------|
| In the wizard                                                                                   | In the administrative<br>console | Description                                                                                      |
| "Maximum number of<br>retries in case of system<br>connection failure" on page<br>330           | retryLimit                       | Specifies the number of times the adapter tries to<br>restart the event listeners.               |
| "Message server host" on<br>page 331                                                            | MessageServerHost                | Specifies the name of the host on which the message<br>server is running.                        |
| "Number of listeners" on<br>page 331                                                            | NumberOfListeners                | Specifies the number of event listeners that are to be<br>started.                               |
| "Partner character set" on<br>page 331                                                          | PartnerCharset                   | Specifies PartnerCharset encoding.                                                               |
| "Password" on page 332                                                                          | Password                         | The password of the user account of the adapter on<br>the SAP application server.                |
| "RFC program ID" on page<br>333                                                                 | RfcProgramID                     | The remote function call identifier under which the<br>adapter registers in the SAP gateway.     |
| "RFC trace level" on page<br>333                                                                | RfcTraceLevel                    | Specifies the global trace level.                                                                |
| "RFC trace on" on page 333                                                                      | RfcTraceOn                       | Specifies whether to generate a text file detailing the<br>RFC activity for each event listener. |
| "SAP system ID" on page<br>334                                                                  | SAPSystemID                      | Specifies the system ID of the SAP system for which<br>logon load balancing is allowed.          |
| "Secure Network Connection<br>library path" on page 334                                         | SncLib                           | Specifies the path to the library that provides the<br>secure network connection service.        |
| "Secure Network Connection<br>name" on page 335                                                 | SncMyname                        | Specifies the name of the secure network connection.                                             |
| "Secure Network Connection<br>partner" on page 335                                              | SncPartnername                   | Specifies the name of the secure network connection<br>partner.                                  |
| "Secure Network Connection<br>security level" on page 335                                       | <b>SncQop</b>                    | Specifies the level of security for the secure network<br>connection.                            |
| "System number" on page<br>336                                                                  | SystemNumber                     | The system number of the SAP application server.                                                 |
| "Time between retries in<br>case of system connection<br>failure (milliseconds)" on<br>page 336 | retryInterval                    | Specifies the time interval between attempts to restart<br>the event listeners.                  |
| "User name" on page 336                                                                         | userName                         | The user account for the adapter on the SAP server.                                              |
| "X509 certificate" on page<br>337                                                               | X509cert                         | Specifies the X509 certificate to be used as the logon<br>ticket.                                |

*Table 116. Activation specification properties for BAPI inbound processing (continued)*

The properties in the following table applies only to assured-once delivery. When you select assured-once delivery, the transaction ID sent from the SAP server is stored in a data source. You specify information about the data source with these properties.

<span id="page-329-0"></span>*Table 117. Additional activation specification properties for assured-once delivery*

| Property name                                                       |                                  |                                                                                                    |
|---------------------------------------------------------------------|----------------------------------|----------------------------------------------------------------------------------------------------|
| In the wizard                                                       | In the administrative<br>console | Description                                                                                                    |
| "Assured once-only delivery                                         | AssuredOnceDelivery              | Specifies whether to provide assured-once delivery for<br>inbound events.                                           |
| "Auto create event table"                                           | EP_CreateTable                   | Indicates whether the adapter should create the event<br>recovery table automatically if it does not already exist. |
| "Event recovery data source"<br>(JNDI) name" on page 327            | EP_SchemaName                    | The schema used for automatically creating the event<br>recovery table.                                             |
| "Event recovery data source"<br>(JNDI) name" on page 327            | EP_DataSource_JNDIName           | The JNDI name of the data source configured for event<br>recovery.                                                  |
| "Event recovery table name"<br>on page 327                          | EP_TableName                     | The name of the event recovery table.                                                                               |
| "Password used to connect"<br>to event data source" on<br>page 332  | EP Password                      | The user password for connecting to the database.                                                                   |
| "User name used to connect"<br>to event data source" on<br>page 337 | EP_UserName                      | The user name for connecting to the database.                                                                       |

# **Assured once-only delivery**

This property specifies whether to provide assured once-only delivery for inbound events.

*Table 118. Assured once-only delivery details*

| Required       | No.                                                                                                    |
|----------------|----------------------------------------------------------------------------------------------------|
| Default        | False                                                                                                    |
| Property type  | Boolean                                                                                                    |
| Usage          | When this property is set to True, the adapter provides assured once event delivery. This means<br>that each event will be delivered once and only once. A value of False does not provide<br>assured once event delivery, but provides better performance.<br>When this property is set to True, the adapter attempts to store transaction (XID) information in<br>the event store. If it is set to Fa1se, the adapter does not attempt to store the information.<br>This property is used only if the export component is transactional. If the export component is<br>not transactional, no transaction can be used, regardless of the value of this property. |
| Globalized     | N <sub>0</sub>                                                                                                    |
| Bidi supported | N <sub>o</sub>                                                                                                    |

**Note:** The **Assured once-only delivery** property applies only to asynchronous transactional RFC processing.

### **Auto create event table**

Determines if the event table is created automatically.

*Table 119. Auto create event table details*

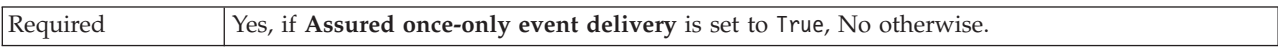

<span id="page-330-0"></span>*Table 119. Auto create event table details (continued)*

| Possible values | True<br>False                                                                                                    |
|-----------------|----------------------------------------------------------------------------------------------------|
| Default         | True                                                                                                    |
| Property type   | Boolean                                                                                                    |
| Usage           | This property indicates whether the adapter should create the event recovery table<br>automatically if it does not already exist.<br>In the administrative console, this property is listed as "EP_CreateTable".<br>If you specify a value of True to automatically create the table, you must specify information<br>about the event table (such as the event recovery table name).<br>The value provided in the Event recovery table name property is used to create the table. |
| Globalized      | $\rm No$                                                                                                    |
| Bidi supported  | N <sub>0</sub>                                                                                                    |

**Note:** The **Auto create event table** property applies only to asynchronous transactional RFC processing.

### **Client**

This property is the client number of the SAP system to which the adapter connects.

*Table 120. Client details*

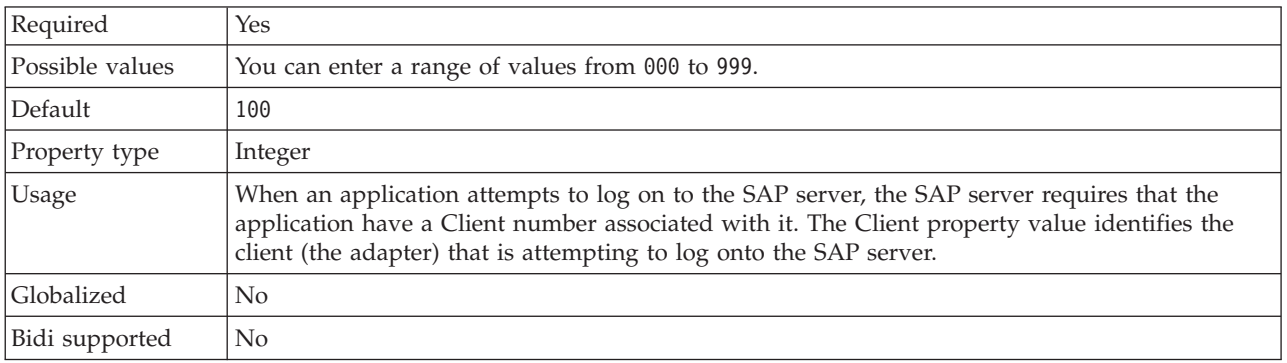

## **Codepage number**

The numeric identifier of the code page.

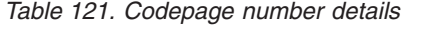

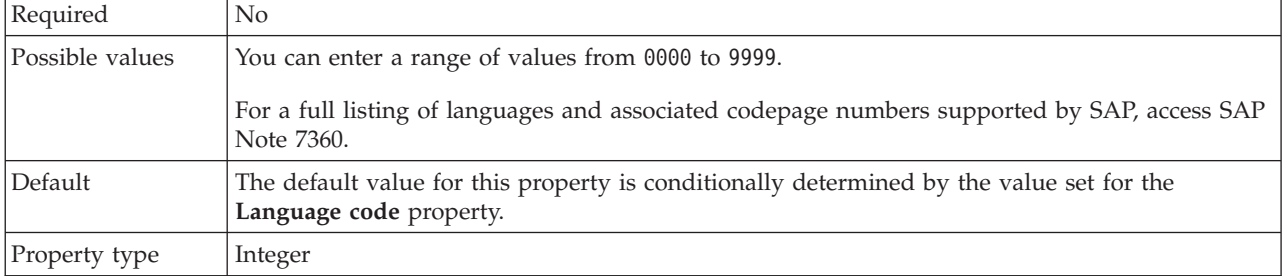

<span id="page-331-0"></span>*Table 121. Codepage number details (continued)*

| <b>Usage</b>      | The value assigned to the Codepage number defines the code page to be used and has a<br>one-to-one relationship with the value set for the Language code property. The Codepage<br>number establishes a connection to the appropriate language.                                                                                         |
|-------------------|----------------------------------------------------------------------------------------------------|
|                   | Each language code value has a codepage number value associated with it. For example, the<br>language code for English, is EN. If you selected EN (English) as your language code, the<br>codepage number is automatically set to the numeric value associated with EN (English). The<br>SAP code page number for EN (English) is 1100. |
| Example           | If Language code is set to JA (Japanese), Codepage number is set to 8000.                                                                                                    |
| <b>Globalized</b> | No.                                                                                                    |
| Bidi supported    | N <sub>0</sub>                                                                                                    |

### **Database schema name**

This property is the schema used for automatically creating the event recovery table.

**Note:** In the administrative console, this property is listed as ″EP\_SchemaName″.

*Table 122. Database schema name details*

| Required       | N <sub>0</sub>                                                                             |
|----------------|--------------------------------------------------------------------------------------------|
| Default        | No default value.                                                                          |
| Property type  | String                                                                                     |
| <b>Usage</b>   | Specifies the schema name for the database used by the adapters event persistence feature. |
| Example        | ALE SCHEMA                                                                                 |
| Globalized     | Yes                                                                                        |
| Bidi supported | No                                                                                         |

**Note:** The **Database schema name** property applies only to asynchronous transactional RFC processing.

## **Enable Security Network Connection**

This property indicates whether secure network connection mode is enabled.

*Table 123. Enable Security Network Connection details*

| Required        | No                                                                    |
|-----------------|-----------------------------------------------------------------------|
| Possible values | $\theta$ (off)<br>$1$ (on)                                            |
| Default         | 0                                                                     |
| Property type   | String                                                                |
| Usage           | Set the value to 1 (on) if you want to use secure network connection. |
|                 | If you set this value to 1, you must also set following properties:   |
|                 | • "Secure Network Connection library path" on page 334                |
|                 | • "Secure Network Connection name" on page 335                        |
|                 | • "Secure Network Connection partner" on page 335                     |
|                 | • "Secure Network Connection security level" on page 335              |

<span id="page-332-0"></span>*Table 123. Enable Security Network Connection details (continued)*

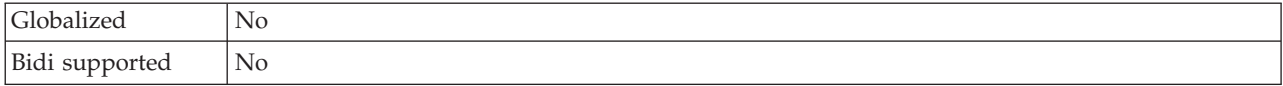

#### **Event recovery data source (JNDI) name**

This property is the JNDI name of the data source configured for event recovery.

**Note:** In the administrative console, this property is listed as ″EP\_DataSource\_JNDIName″.

*Table 124. Event recovery data source (JNDI) name details*

| Required       | Yes                                                                                                    |
|----------------|----------------------------------------------------------------------------------------------------|
| Default        | No default value.                                                                                                    |
| Property type  | <b>String</b>                                                                                                    |
| Usage          | Used in event recovery processing. The data source must be created in administrative console.<br>The adapter utilizes data source for <i>persisting</i> the event state. |
| Example        | .jdbc/DB2                                                                                                    |
| Globalized     | No                                                                                                    |
| Bidi supported | No                                                                                                    |

**Note:** The **Event recovery data source (JNDI) name** property applies only to asynchronous transactional RFC processing.

#### **Event recovery table name**

This property is the name of the event recovery table.

**Note:** In the administrative console, this property is listed as ″EP\_TableName″.

*Table 125. Event recovery table name details*

| Required       | Yes                                                                                                    |
|----------------|----------------------------------------------------------------------------------------------------|
| Default        | No default value.                                                                                                    |
| Property type  | String                                                                                                    |
| Usage          | Used in event recovery processing. Consult database documentation for information on naming<br>conventions.<br>It is recommended that a separate event recovery table is configured for each endpoint. The<br>same data source can be used to hold all of the event recovery tables. |
| Example        | EVENT TABLE                                                                                                    |
| Globalized     | N <sub>0</sub>                                                                                                    |
| Bidi supported | $\rm No$                                                                                                    |

**Note:** The **Event recovery table name** property applies only to asynchronous transactional RFC processing.

## **Retry limit for failed events (FailedEventRetryLimit)**

This property specifies the number of times that the adapter attempts to redeliver an event before marking the event as failed.

<span id="page-333-0"></span>*Table 126. Retry limit for failed events details*

| Required        | $\rm No$                                                                                                    |                                                                                                    |  |
|-----------------|----------------------------------------------------------------------------------------------------|----------------------------------------------------------------------------------------------------|--|
| Possible values | Integers                                                                                                    |                                                                                                    |  |
| Default         | 5                                                                                                    |                                                                                                    |  |
| Property type   | Integer                                                                                                    |                                                                                                    |  |
| Usage           | Use this property to control how many times the adapter tries to send an event before marking<br>it as failed. It accepts the following values: |                                                                                                    |  |
|                 | Default                                                                                                    | If this property is not set, the adapter tries five additional times before marking the<br>event as failed.                                                                                    |  |
|                 | $\mathbf{0}$                                                                                                    | The adapter tries to deliver the event an infinite number of times. When the property<br>is set to $\theta$ , the event remains in the event store and the event is never marked as<br>failed. |  |
|                 | > 0                                                                                                    | For integers greater than zero, the adapter retries the specified number of times before<br>marking the event as failed.                                                                       |  |
|                 | < 0                                                                                                    | For negative integers, the adapter does not retry failed events.                                                                                                    |  |
| Globalized      | N <sub>o</sub>                                                                                                    |                                                                                                    |  |
| Bidi supported  | N <sub>o</sub>                                                                                                    |                                                                                                    |  |

## **Folder for RFC trace files**

This property sets the fully qualified local path to the folder in which to write RFC trace files.

*Table 127. Folder for RFC trace files details*

| Required       | $\rm No$                                                                                                    |  |
|----------------|----------------------------------------------------------------------------------------------------|--|
| Default        | No default value                                                                                                    |  |
| Property type  | String                                                                                                    |  |
| Usage          | Identifies the fully qualified local path into which RFC trace files are written.<br>If RFC trace on is set to False (not selected), you are not permitted to set a value in the Folder<br>for RFC trace files property. |  |
| Example        | c:\temp\rfcTraceDir                                                                                                    |  |
| Globalized     | Yes                                                                                                    |  |
| Bidi supported | N <sub>0</sub>                                                                                                    |  |

### **Gateway host**

This property is the Gateway host name. Enter either the IP address or the name of the Gateway host. Consult with your SAP administrator for information on the Gateway host name.

*Table 128. Gateway host details*

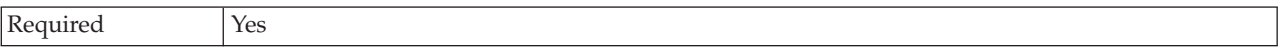

<span id="page-334-0"></span>*Table 128. Gateway host details (continued)*

| Default        | No default value                                                                                                    |
|----------------|----------------------------------------------------------------------------------------------------|
| Property type  | String                                                                                                    |
| Usage          | This property is the host name of the SAP gateway. The gateway enables communication<br>between work processes on the SAP system and external programs.<br>The host identified is used as the gateway for the resource adapter.<br>Maximum length of 20 characters. If the computer name is longer than 20 characters, define a<br>symbolic name in the THOSTS table. |
| Globalized     | No                                                                                                    |
| Bidi supported | N <sub>o</sub>                                                                                                    |

#### **Gateway service**

This property is the identifier of the gateway on the gateway host that carries out the RFC services.

*Table 129. Gateway service details*

| Required       | Yes                                                                                                    |
|----------------|----------------------------------------------------------------------------------------------------|
| Default        | sapgw00                                                                                                    |
| Property type  | <b>String</b>                                                                                                    |
| Usage          | These services enable communication between work processes on the SAP server and external<br>programs. The service typically has the format of sapgw00, where 00 is the SAP system number.<br>Maximum of 20 characters. |
| Globalized     | No                                                                                                    |
| Bidi supported | No                                                                                                    |

### **Host name**

Specifies the IP address or the name of the application server host that the adapter logs on to.

*Table 130. Host name details*

| Required       | Yes (when load balancing is not used).                                                                                                    |
|----------------|----------------------------------------------------------------------------------------------------|
| Default        | No default value                                                                                                    |
| Property type  | String                                                                                                    |
| Usage          | When the adapter is configured to run without load balancing, this property specifies the IP<br>address or the name of the application server that the adapter logs on to. |
| Example        | sapServer                                                                                                    |
| Globalized     | No                                                                                                    |
| Bidi supported | No                                                                                                    |

### **Language code**

This property specifies the Language code in which the adapter logs on.

<span id="page-335-0"></span>*Table 131. Language code details*

| Required        | <b>Yes</b>                                                                                                    |
|-----------------|----------------------------------------------------------------------------------------------------|
| Possible values | For a full listing of languages and associated codepage numbers supported by SAP, access SAP<br>Note 7360.                                                                                                    |
| Default         | The default value for the Language code property is based on the system locale.                                                                                                    |
| Property type   | String                                                                                                    |
| Usage           | Each of the supported languages is preceded by a 2 character language code. The language<br>itself is displayed in parentheses.<br>The language codes that display in the list represent the SAP default set of 41 languages for<br>non Unicode systems plus Arabic.<br>The value you select determines the value of the <b>Codepage number</b> property.<br>If you manually enter a language code, you do not need to enter the language in parentheses. |
| Example         | If the system locale is English, the value for this property is EN (English).                                                                                                    |
| Globalized      | No.                                                                                                    |
| Bidi supported  | N <sub>o</sub>                                                                                                    |

### **Logon group name**

This property is an identifier for the name of the group of application server instances that have been defined in transaction SMLG and linked together for logon load balancing.

*Table 132. Logon group details*

| Required        | Yes (if load balancing is used)                                                                                                    |  |  |
|-----------------|----------------------------------------------------------------------------------------------------|--|--|
| Possible values | Consult SAP documentation for information on creating Logon groups and on calling<br>transaction SMLG.                                                                                                    |  |  |
| Default         | No default value                                                                                                    |  |  |
| Property type   | String                                                                                                    |  |  |
| Usage           | When the adapter is configured for load balancing, this property represents the name of the<br>group of application server instances that have been defined in transaction SMLG and linked<br>together for logon load balancing.<br>Logon load balancing allows for the dynamic distribution of logon connections to application<br>server instances. |  |  |
|                 | Maximum of 20 characters. On most SAP systems, the SPACE logon group is reserved by SAP.                                                                                                    |  |  |
| Globalized      | N <sub>o</sub>                                                                                                    |  |  |
| Bidi supported  | N <sub>o</sub>                                                                                                    |  |  |

# **Maximum number of retries in case of system connection failure**

This property specifies the number of times the adapter tries to restart the event listeners.

*Table 133. Maximum number of retries in case of system failure details*

| Required      | Yes     |
|---------------|---------|
| Default       |         |
| Property type | Integer |

<span id="page-336-0"></span>*Table 133. Maximum number of retries in case of system failure details (continued)*

| Usage          | When the adapter encounters an error related to the inbound connection (if the SAP application<br>is down for example), this property specifies the number of times the adapter tries to restart<br>the event listeners. A value of 0 indicates an infinite number of retries.<br>Note: Configure the Time between retries in case of system connection failure (milliseconds)<br>appropriately when retrying infinitely.<br>For each retry attempt, the adapter waits based on the time interval specified in the Time<br>between retries in case of system connection failure (milliseconds).<br>Note: If all the retry attempts fail, the adapter logs relevant messages and CEI events and stops<br>attempting to recover the event listener. If you reach this point, you may need to restart the<br>application manually. |
|----------------|----------------------------------------------------------------------------------------------------|
| Globalized     | N <sub>o</sub>                                                                                                    |
| Bidi supported | N <sub>0</sub>                                                                                                    |

### **Message server host**

This property specifies the name of the host on which the message server is running.

*Table 134. Message server host details*

| Required       | Yes (if load balancing is used)                                                                                                    |
|----------------|----------------------------------------------------------------------------------------------------|
| Default        | No default value                                                                                                    |
| Property type  | String                                                                                                    |
| <b>Usage</b>   | This property specifies the name of the host that will inform all the servers (instances)<br>belonging to this SAP system of the existence of the other servers to be used for load balancing.<br>The message server host contains the information about load balancing for RFC clients so that<br>an RFC client can be directed to an appropriate application server. |
| Example        | SAPERP05                                                                                                    |
| Globalized     | No                                                                                                    |
| Bidi supported | No                                                                                                    |

### **Number of listeners**

This property specifies the number of listeners that are started by an event.

*Table 135. Number of listeners details*

| Required       | N <sub>0</sub>                                                            |
|----------------|---------------------------------------------------------------------------|
| Default        |                                                                           |
| Property type  | Integer                                                                   |
| <b>Usage</b>   | For event sequencing, this property should be set to 1.                   |
|                | To improve adapter performance, you can increase the number of listeners. |
| Globalized     | N <sub>0</sub>                                                            |
| Bidi supported | N <sub>0</sub>                                                            |

#### **Partner character set**

This property specifies the partner character set encoding.

Required No Default UTF-8 Property type String Usage When an encoding is specified, it is used; otherwise the default encoding is used. Globalized No Bidi supported No

<span id="page-337-0"></span>*Table 136. Partner character set details*

#### **Password**

This property is the password of the user account of the adapter on the SAP application server.

*Table 137. Password details*

| Required       | <b>Yes</b>                                                                            |
|----------------|---------------------------------------------------------------------------------------|
| Default        | No default value                                                                      |
| Property type  | String                                                                                |
| Usage          | The restrictions on the password depend on the version of SAP Web Application Server. |
|                | • For SAP Web Application Server version 6.40 or earlier, the password:               |
|                | Must be uppercase<br>$\overline{\phantom{m}}$                                         |
|                | Must be 8 characters in length<br>$\overline{\phantom{m}}$                            |
|                | • For versions of SAP Web Application Server later than 6.40, the password:           |
|                | Is not case-sensitive<br>$\overline{\phantom{0}}$                                     |
|                | Can be up to 40 characters in length<br>-                                             |
| Globalized     | No                                                                                    |
| Bidi supported | Yes                                                                                   |

### **Password used to connect to event data source**

This property is the user password for connecting to the database.

**Note:** In the administrative console, this property is listed as ″EP\_Password″.

*Table 138. Password to connect to event data source details*

| Required       | Yes                                                                                                    |
|----------------|----------------------------------------------------------------------------------------------------|
| Default        | No default value.                                                                                                    |
| Property type  | String                                                                                                    |
| Usage          | This property specifies the password used by event persistence processing to obtain the<br>database connection from the data source. |
| Globalized     | Yes                                                                                                    |
| Bidi supported | N <sub>0</sub>                                                                                                    |

**Note:** The **Password used to connect to event data source** property applies only to asynchronous transactional RFC processing.

# **RFC program ID**

This property is the program identifier under which the adapter registers in the SAP gateway.

<span id="page-338-0"></span>*Table 139. RFC program ID details*

| Required        | Yes                                                                                                    |
|-----------------|----------------------------------------------------------------------------------------------------|
| Possible values | Use the SAP transaction SM59 (Display and Maintain RFC Destinations) to see a list of<br>available RFC program IDs.                                                                                                    |
| Default         | No default value.                                                                                                    |
| Property type   | String                                                                                                    |
| Usage           | The adapter registers with the gateway so that listener threads can process events from<br>RFC-enabled functions. This value must match the program ID registered in the SAP<br>application.<br>The maximum length is 64 characters. |
| Globalized      | No.                                                                                                    |
| Bidi supported  | No.                                                                                                    |

### **RFC trace level**

This property specifies the global trace level.

*Table 140. RFC trace level details*

| Required        | No                                                                                                    |
|-----------------|----------------------------------------------------------------------------------------------------|
| Possible values | 1 - This is the default RFC trace level. When specified, SAP JCo Java API logging occurs.<br>3 - When specified, SAP JCo JNI API logging occurs.<br>5 - When specified, error diagnostic logging occurs. |
| Default         |                                                                                                    |
| Property type   | Integer                                                                                                    |
| Usage           | If RFC trace on is set to Fa1se (not selected), you cannot set a value in the RFC trace level<br>property.                                                                                               |
| Globalized      | No.                                                                                                    |
| Bidi supported  | No                                                                                                    |

## **RFC trace on**

This property specifies whether to generate a text file detailing the RFC activity for each event listener.

*Table 141. RFC trace on details*

| Required        | N <sub>0</sub> |
|-----------------|----------------|
| Possible values | True<br>False  |
| Default         | False          |
| Property type   | Boolean        |

<span id="page-339-0"></span>*Table 141. RFC trace on details (continued)*

| Usage          | A value of True activates tracing, which generates a text file.                                                                                                    |
|----------------|----------------------------------------------------------------------------------------------------|
|                | This file is created in the directory in which the adapter process was started. The file has a<br>prefix of rfx and a file type of trc (for example, rfc03912_02220.trc).                                                                                 |
|                | Use these text files in a development environment only, because the files can grow rapidly.                                                                                                    |
|                | If RFC trace on is set to False (not selected), you cannot set values in the Folder for RFC trace<br>files or RFC trace level properties.                                                                                                    |
| Example        | Examples of the information in the file are RfcCall FUNCTION BAPI_CUSTOMER_GETLIST,<br>followed by the information for the parameters in the interface, or RFC Info rfctable, followed<br>by the data from one of the interface tables.                   |
|                | The trace file is created in the directory where the adapter process has been started. The trace<br>file has a .trc file extension and the file name will start with the letters rfc followed by a unique<br>identifier. For example, rfc03912 02220.trc. |
| Globalized     | N <sub>o</sub>                                                                                                    |
| Bidi supported | N <sub>o</sub>                                                                                                    |

## **SAP system ID**

This property specifies the system ID of the SAP system for which logon load balancing is allowed.

*Table 142. SAP system ID details*

| Required       | Yes (when load balancing is used) |
|----------------|-----------------------------------|
| Default        | No default value                  |
| Property type  | <b>String</b>                     |
| <b>Usage</b>   | Value must be three characters    |
| Example        | DYL                               |
| Globalized     | $\rm No$                          |
| Bidi supported | No                                |

# **Secure Network Connection library path**

This property specifies the path to the library that provides the secure network connection service.

*Table 143. Secure Network Connection library path details*

| Required       | Yes, if SncMode is set to 1; no otherwise.                                                                                                    |
|----------------|----------------------------------------------------------------------------------------------------|
| Default        | No default value                                                                                                    |
| Property type  | String                                                                                                    |
| Usage          | If the SncMode property is set to 1 (indicating that you are using a secure network connection),<br>specify the path to the library that provides the service. |
| Example        | /WINDOWS/system32/gssapi32.dll                                                                                                    |
| Globalized     | No.                                                                                                    |
| Bidi supported | N <sub>0</sub>                                                                                                    |

## **Secure Network Connection name**

This property specifies the name of the secure network connection.

<span id="page-340-0"></span>*Table 144. Secure Network Connection name details*

| Required       | Yes, if SncMode is set to 1; no otherwise.                                                                                             |
|----------------|----------------------------------------------------------------------------------------------------|
| Default        | No default value                                                                                                    |
| Property type  | String                                                                                                    |
| Usage          | If the SncMode property is set to 1 (indicating that you are using a secure network connection),<br>specify a name for the connection. |
| Example        | DOMAINNAME/USERNAME                                                                                                    |
| Globalized     | N <sub>0</sub>                                                                                                    |
| Bidi supported | N <sub>0</sub>                                                                                                    |

## **Secure Network Connection partner**

This property specifies the name of the secure network connection partner.

*Table 145. Secure Network Connection partner details*

| Required       | Yes, if SncMode is set to 1; no otherwise.                                                                                                    |
|----------------|----------------------------------------------------------------------------------------------------|
| Default        | No default value                                                                                                    |
| Property type  | <b>String</b>                                                                                                    |
| Usage          | If the SncMode property is set to 1 (indicating that you are using a secure network connection),<br>specify a name for the connection partner. |
| Example        | CN=sap00.saperpdev, OU=Adapter, O=IBM, C=US                                                                                                    |
| Globalized     | N <sub>0</sub>                                                                                                    |
| Bidi supported | N <sub>o</sub>                                                                                                    |

### **Secure Network Connection security level**

This property specifies the level of security for the secure network connection.

*Table 146. Secure Network Connection security level details*

| Required        | Yes, if SncMode is set to 1; no otherwise.                                                                                                    |
|-----------------|----------------------------------------------------------------------------------------------------|
| Possible values | 1 (Authentication only)<br>2 (Integrity protection)<br>3 (Privacy protection)<br>8 (Use the value from snc/data protection/use on the application server)                 |
|                 | 9 (Use the value from snc/data protection/max on the application server)                                                                                                  |
| Default         | 3 (Privacy protection)                                                                                                    |
| Property type   | String                                                                                                    |
| Usage           | If the SncMode property is set to 1 (indicating that you are using a secure network connection),<br>specify a value to indicate the level of security for the connection. |
| Globalized      | No                                                                                                    |
| Bidi supported  | No                                                                                                    |

### **System number**

This property is the system number of the SAP application server.

<span id="page-341-0"></span>*Table 147. System number details*

| Required        | Yes                                                       |
|-----------------|-----------------------------------------------------------|
| Possible values | You can enter a range of values from 00 to 99.            |
| Default         | 00                                                        |
| Property type   | Integer                                                   |
| <b>Usage</b>    | The system number further identifies the Gateway service. |
| Globalized      | N <sub>0</sub>                                            |
| Bidi supported  | N <sub>0</sub>                                            |

#### **Time between retries in case of system connection failure (milliseconds)**

This property specifies the time interval between attempts to restart the event listeners.

*Table 148. Time between retries in case of system connection failure details*

| Required          | Yes                                                                                                    |
|-------------------|----------------------------------------------------------------------------------------------------|
| Default           | 60000                                                                                                    |
| Unit of measure   | Milliseconds                                                                                                    |
| Property type     | Integer                                                                                                    |
| Usage             | When the adapter encounters an error related to the inbound connection, this property specifies<br>the time interval the adapter waits in between attempts to restart the event listeners. |
| <b>Globalized</b> | No                                                                                                    |
| Bidi supported    | No                                                                                                    |

#### **User name**

This property is the user account for the adapter on the SAP server.

*Table 149. User name details*

| Required       | Yes                                                                                                    |
|----------------|----------------------------------------------------------------------------------------------------|
| Default        | No default value                                                                                                    |
| Property type  | <b>String</b>                                                                                                    |
| Usage          | Maximum length of 12 characters. The user name is not case sensitive.                                                                                                    |
|                | It is recommended that you set up a CPIC user account in the SAP application and that you<br>give this account the necessary privileges to manipulate the data required by the business<br>objects supported by the adapter. For example, if the adapter must perform certain SAP<br>business transactions, the adapter's account in the SAP application must have the permissions<br>set to allow it to perform these transactions. |
| Example        | SapUser                                                                                                    |
| Globalized     | Yes                                                                                                    |
| Bidi supported | Yes                                                                                                    |

## **User name used to connect to event data source**

This property is the user name for connecting to the database.

**Note:** In the administrative console, this property is listed as ″EP\_UserName″.

<span id="page-342-0"></span>*Table 150. User name to connect to event data source details*

| Required       | Yes                                                                                                    |
|----------------|----------------------------------------------------------------------------------------------------|
| Default        | No default value.                                                                                                    |
| Property type  | String                                                                                                    |
| Usage          | User name used by event persistence for getting the database connection from the data source.<br>Consult database documentation for information on naming conventions. |
| Globalized     | Yes                                                                                                    |
| Bidi supported | No                                                                                                    |

**Note:** The **User name used to connect to event data source** property applies only to asynchronous transactional RFC processing.

#### **X509 certificate**

This property specifies the X509 certificate to be used as the logon ticket.

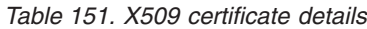

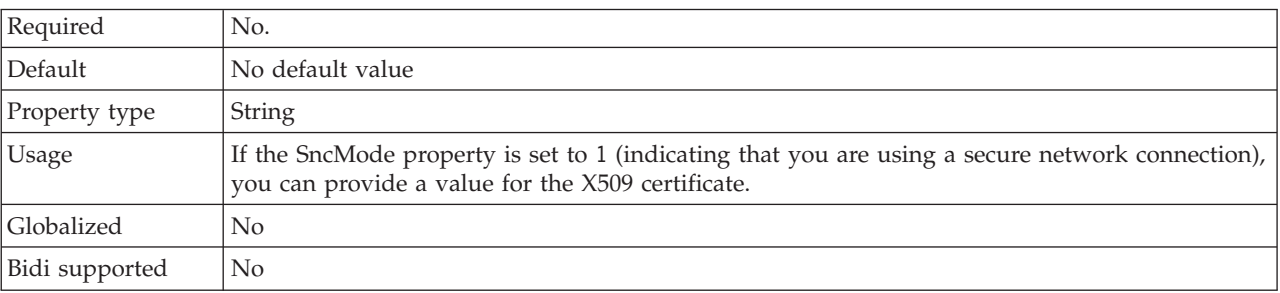

# **Activation specification properties for ALE inbound processing**

Activation specification properties hold the inbound event processing configuration information for a message endpoint.

Activation specification properties are used during endpoint activation to notify the adapter of eligible event listeners. During inbound processing, the adapter uses these event listeners to receive events before forwarding them to the endpoint.

You set the activation specification properties using the external service wizard and can change them using the WebSphere Integration Developer Assembly Editor, or after deployment through the WebSphere Process Server or WebSphere Enterprise Service Bus administrative console.

The following table lists and describes the activation specification properties for ALE inbound processing. A more detailed description of each property is provided in the sections that follow the table. For information on how to read the property detail tables in the sections that follow, see ["Guide to information about](#page-285-0) [properties" on page 280.](#page-285-0)

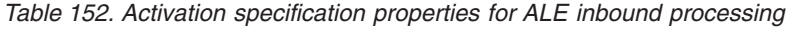

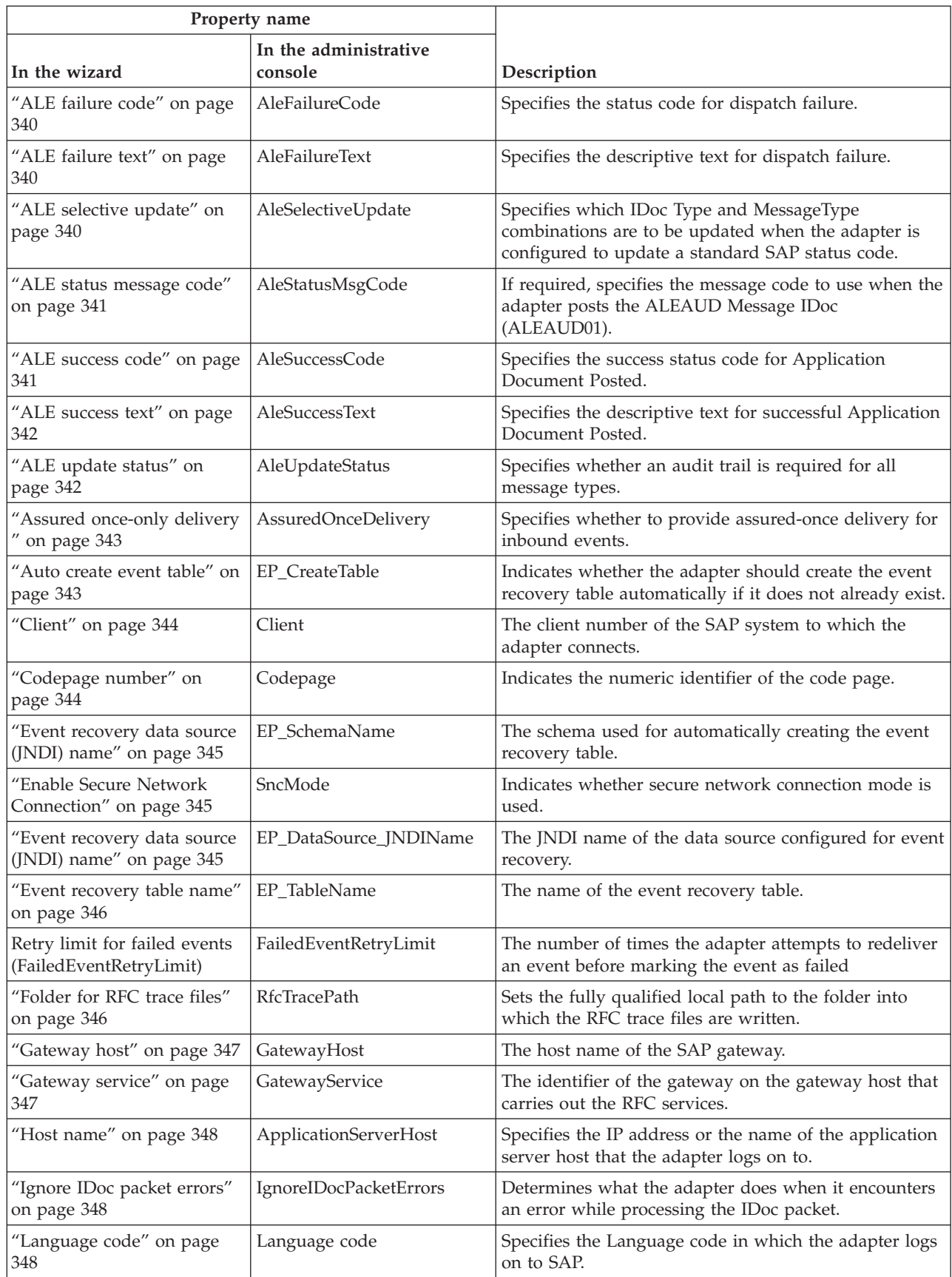

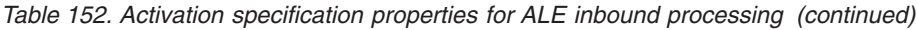

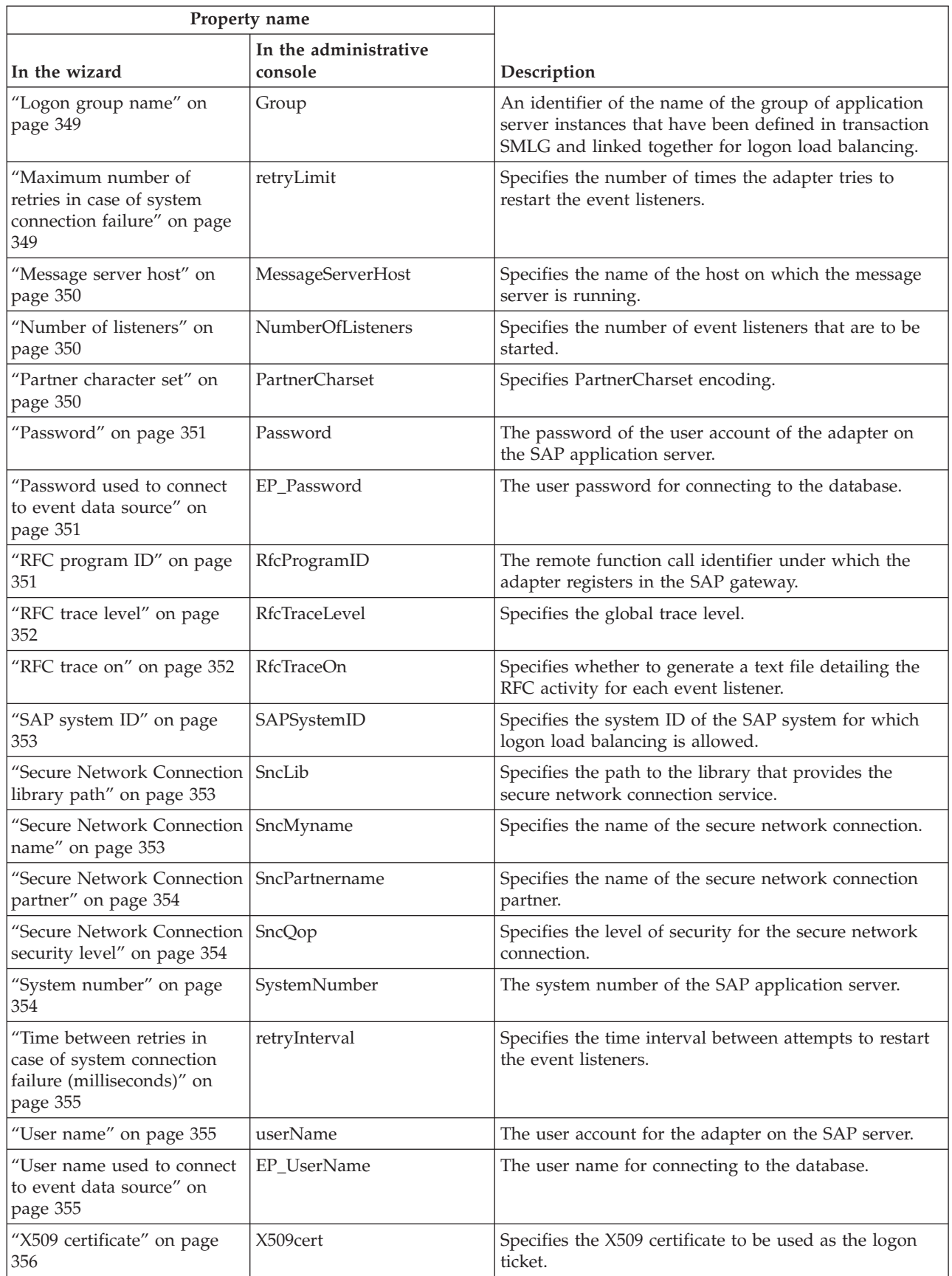

## **ALE failure code**

The value entered determines how the adapter updates the SAP failure status code after the ALE module has retrieved an IDoc object for event processing.

<span id="page-345-0"></span>*Table 153. ALE failure code details*

| Required        | Yes if AleUpdateStatus is set to True; no otherwise                                                                                                    |
|-----------------|----------------------------------------------------------------------------------------------------|
| Possible values | 68<br>58                                                                                                    |
| Default         | No default value.                                                                                                    |
| Property type   | Integer                                                                                                    |
| Usage           | Set a value for this property only if you set the value for AleUpdateStatus to True.<br>Specify a value 68 for this property to cause the adapter to update the SAP failure status code<br>after the ALE module has retrieved an IDoc object for event processing. SAP converts this<br>value to 40 (Application Document not created in receiving system).<br>When you set the AleUpdateStatus property to True, the adapter updates a standard SAP status<br>code after the adapter retrieves an IDoc object for event processing. An IDoc that is not<br>successfully sent to the endpoint is considered a failure. You use the ALE failure code property<br>to specify the code used to signify this failure. |
| Globalized      | N <sub>0</sub>                                                                                                    |
| Bidi supported  | N <sub>o</sub>                                                                                                    |

## **ALE failure text**

The text that displays in the event that an IDoc is not successfully sent to the endpoint.

*Table 154. ALE failure text details*

| Required       | Yes if AleUpdateStatus is set to True; no otherwise.                                                                                                    |
|----------------|----------------------------------------------------------------------------------------------------|
| Default        | No default value.                                                                                                    |
| Property type  | String                                                                                                    |
| Usage          | Use this property only if you set the AleUpdateStatus property to True.                                                                                                    |
|                | The length of the text string cannot exceed 70 characters.                                                                                                    |
|                | When you set the AleUpdateStatus property to True, the adapter updates a standard SAP status<br>code after the adapter retrieves an IDoc object for event processing. An IDoc that is not<br>successfully sent to the endpoint is considered a failure. You use the ALE failure text property<br>to specify the descriptive text used to signify this failure. |
| Example        | ALE Dispatch Failed                                                                                                    |
| Globalized     | Yes                                                                                                    |
| Bidi supported | No                                                                                                    |

### **ALE selective update**

Specifies which IDoc Type and MessageType combinations are to be updated.

*Table 155. ALE selective update details*

| Required | No                              |
|----------|---------------------------------|
| Default  | default value<br>N <sub>0</sub> |

<span id="page-346-0"></span>*Table 155. ALE selective update details (continued)*

| Property type  | String                                                                                                    |
|----------------|----------------------------------------------------------------------------------------------------|
| Usage          | You can set values for this property only if AleUpdateStatus has been set to True.                                                                                                    |
|                | When you set the AleUpdateStatus property to True, the adapter updates a standard SAP status<br>code after the adapter retrieves an IDoc object for event processing. You use the ALE selective<br>update property to specify which IDoc Type and MessageType combinations are to be updated. |
|                | The syntax for this property is: IDocType: MessageType [; IDocType: MessageType $[:,]$ ]<br>where a slash $\binom{7}{2}$ delimiter separates each IDoc Type and MessageType, and a semicolon $\binom{7}{2}$<br>delimiter separates entries in a set.                                          |
| Example        | The following example illustrates two sets. In the example, MATMAS03 and DEBMAS03 are<br>the IDocs, and MATMAS and DEBMAS are the message types:                                                                                                    |
|                | MATMAS03/MATMAS; DEBMAS03/DEBMAS                                                                                                    |
| Globalized     | N <sub>0</sub>                                                                                                    |
| Bidi supported | N <sub>0</sub>                                                                                                    |

## **ALE status message code**

This property specifies the message code to use when the adapter posts the ALEAUD01 IDoc with message type ALEAUD.

*Table 156. ALE status message code details*

| Required        | No                                                                                                    |
|-----------------|----------------------------------------------------------------------------------------------------|
| Possible values | For list of available codes, refer to the SAP table TEDS1.                                                                                                    |
| Default         | No default value.                                                                                                    |
| Property type   | String                                                                                                    |
| <b>Usage</b>    | • You can set a value for this property only if AleUpdateStatus has been set to True.<br>• You must configure this message code in the receiving partner profile on SAP. |
| Globalized      | No                                                                                                    |
| Bidi supported  | N <sub>0</sub>                                                                                                    |

### **ALE success code**

ALE success code for the successful posting of an IDoc.

*Table 157. ALE success code details*

| Required        | Yes if AleUpdateStatus is set to True; no otherwise |
|-----------------|-----------------------------------------------------|
| Possible values | 52<br>53                                            |
| Default         | No default value.                                   |
| Property type   | Integer                                             |

<span id="page-347-0"></span>*Table 157. ALE success code details (continued)*

| <b>Usage</b>      | Use this property only if you set the AleUpdateStatus property to True.                                                                                                    |
|-------------------|----------------------------------------------------------------------------------------------------|
|                   | When you set the AleUpdateStatus property to True, the adapter updates a standard SAP status<br>code after the adapter retrieves an IDoc object for event processing. You use the ALE success<br>code property to specify the code for IDoc posted as 53.                                                           |
|                   | After the IDoc is sent to the endpoint, the IDoc status remains as 03 (IDoc posted to port) in<br>SAP. After posting the IDoc, the adapter posts the audit IDoc with the current IDoc number<br>and status as 53. SAP converts the current IDoc status to 41 (Application Document Created in<br>Receiving System). |
| <b>Globalized</b> | No.                                                                                                    |
| Bidi supported    | N <sub>0</sub>                                                                                                    |

### **ALE success text**

Indicates the text that displays when an application document is posted successfully.

*Table 158. ALE success text details*

| Required       | Yes if AleUpdateStatus is set to True; no otherwise.                                                                                                    |  |  |  |
|----------------|----------------------------------------------------------------------------------------------------|--|--|--|
| Default        | No default value.                                                                                                    |  |  |  |
| Property type  | <b>String</b>                                                                                                    |  |  |  |
| Usage          | Use this property only if you set the AleUpdateStatus property to True.                                                                                                    |  |  |  |
|                | The length of the text string cannot exceed 70 characters.                                                                                                    |  |  |  |
|                | When you set the AleUpdateStatus property to True, the adapter updates a standard SAP status<br>code after the adapter retrieves an IDoc object for event processing. You use the ALE success<br>text property to specify the descriptive text used to signify Application Document Posted. |  |  |  |
| Example        | ALE Dispatch OK                                                                                                    |  |  |  |
| Globalized     | Yes                                                                                                    |  |  |  |
| Bidi supported | No                                                                                                    |  |  |  |

## **ALE update status**

This property specifies whether an audit trail is required for all message types.

*Table 159. ALE update status details*

| Required        | Yes           |
|-----------------|---------------|
| Possible values | True<br>False |
| Default         | False         |
| Property type   | Boolean       |

<span id="page-348-0"></span>*Table 159. ALE update status details (continued)*

| <b>Usage</b>   | Set this property to True if you want the adapter to update a standard SAP status code after<br>the ALE module has retrieved an IDoc object for event processing. |
|----------------|----------------------------------------------------------------------------------------------------|
|                | If you set this value to True, you must also set following properties:                                                                                            |
|                | AleFailureCode                                                                                                    |
|                | AleSuccessCode                                                                                                    |
|                | AleFailureText                                                                                                    |
|                | AleSuccessText.                                                                                                    |
| Globalized     | No.                                                                                                    |
| Bidi supported | $\rm No$                                                                                                    |

## **Assured once-only delivery**

This property specifies whether to provide assured once-only delivery for inbound events.

*Table 160. Assured once-only delivery details*

| Required       | N <sub>0</sub>                                                                                                    |
|----------------|----------------------------------------------------------------------------------------------------|
| Default        | False                                                                                                    |
| Property type  | Boolean                                                                                                    |
| Usage          | When this property is set to True, the adapter provides assured once event delivery. This means<br>that each event will be delivered once and only once. A value of False does not provide<br>assured once event delivery, but provides better performance.<br>When this property is set to True, the adapter attempts to store transaction (XID) information in<br>the event store. If it is set to Fa1se, the adapter does not attempt to store the information.<br>This property is used only if the export component is transactional. If the export component is<br>not transactional, no transaction can be used, regardless of the value of this property. |
| Globalized     | N <sub>0</sub>                                                                                                    |
| Bidi supported | No                                                                                                    |

## **Auto create event table**

Determines if the event table is created automatically.

*Table 161. Auto create event table details*

| Required        | Yes, if Assured once-only event delivery is set to True, No otherwise.                                                                                           |
|-----------------|----------------------------------------------------------------------------------------------------|
| Possible values | True<br>False                                                                                                    |
| Default         | True                                                                                                    |
| Property type   | <b>Boolean</b>                                                                                                    |
| Usage           | This property indicates whether the adapter should create the event recovery table<br>automatically if it does not already exist.                                |
|                 | In the administrative console, this property is listed as "EP_CreateTable".                                                                                      |
|                 | If you specify a value of True to automatically create the table, you must specify information<br>about the event table (such as the event recovery table name). |
|                 | The value provided in the Event recovery table name property is used to create the table.                                                                        |

<span id="page-349-0"></span>*Table 161. Auto create event table details (continued)*

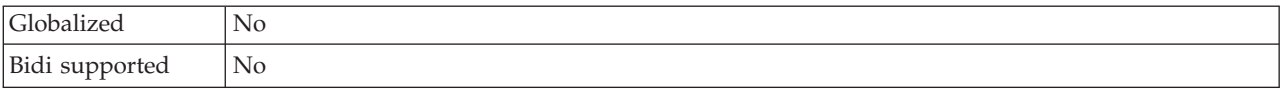

#### **Client**

This property is the client number of the SAP system to which the adapter connects.

*Table 162. Client details*

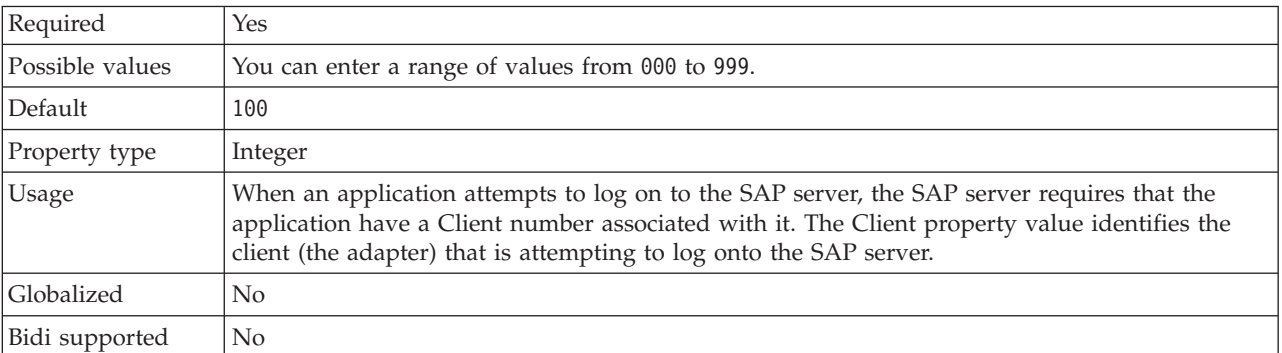

# **Codepage number**

The numeric identifier of the code page.

*Table 163. Codepage number details*

| Required        | No                                                                                                    |  |  |
|-----------------|----------------------------------------------------------------------------------------------------|--|--|
| Possible values | You can enter a range of values from 0000 to 9999.                                                                                                    |  |  |
|                 | For a full listing of languages and associated codepage numbers supported by SAP, access SAP<br>Note 7360.                                                                                                    |  |  |
| Default         | The default value for this property is conditionally determined by the value set for the<br>Language code property.                                                                                                    |  |  |
| Property type   | Integer                                                                                                    |  |  |
| Usage           | The value assigned to the Codepage number defines the code page to be used and has a<br>one-to-one relationship with the value set for the Language code property. The Codepage<br>number establishes a connection to the appropriate language.                                                                                         |  |  |
|                 | Each language code value has a codepage number value associated with it. For example, the<br>language code for English, is EN. If you selected EN (English) as your language code, the<br>codepage number is automatically set to the numeric value associated with EN (English). The<br>SAP code page number for EN (English) is 1100. |  |  |
| Example         | If Language code is set to JA (Japanese), Codepage number is set to 8000.                                                                                                    |  |  |
| Globalized      | N <sub>o</sub>                                                                                                    |  |  |
| Bidi supported  | N <sub>o</sub>                                                                                                    |  |  |

#### **Database schema name**

This property is the schema used for automatically creating the event recovery table.

**Note:** In the administrative console, this property is listed as ″EP\_SchemaName″.

| Required       | No.                                                                                        |
|----------------|--------------------------------------------------------------------------------------------|
| Default        | No default value.                                                                          |
| Property type  | String                                                                                     |
| Usage          | Specifies the schema name for the database used by the adapters event persistence feature. |
| Example        | ALE SCHEMA                                                                                 |
| Globalized     | Yes                                                                                        |
| Bidi supported | No                                                                                         |

<span id="page-350-0"></span>*Table 164. Database schema name details*

#### **Enable Secure Network Connection**

This property indicates whether secure network connection mode is enabled.

*Table 165. Enable Secure Network Connection details*

| Required        | $\rm No$                                                              |  |  |  |
|-----------------|-----------------------------------------------------------------------|--|--|--|
| Possible values | $0$ (off)                                                             |  |  |  |
|                 | $1$ (on)                                                              |  |  |  |
| Default         | 0                                                                     |  |  |  |
| Property type   | String                                                                |  |  |  |
| Usage           | Set the value to 1 (on) if you want to use secure network connection. |  |  |  |
|                 | If you set this value to 1, you must also set following properties:   |  |  |  |
|                 | • "Secure Network Connection library path" on page 353                |  |  |  |
|                 | • "Secure Network Connection name" on page 353                        |  |  |  |
|                 | • "Secure Network Connection partner" on page 354                     |  |  |  |
|                 | • "Secure Network Connection security level" on page 354.             |  |  |  |
| Globalized      | N <sub>0</sub>                                                        |  |  |  |
| Bidi supported  | N <sub>0</sub>                                                        |  |  |  |

## **Event recovery data source (JNDI) name**

This property is the JNDI name of the data source configured for event recovery.

**Note:** In the administrative console, this property is listed as ″EP\_DataSource\_JNDIName″.

*Table 166. Event recovery data source (JNDI) name details*

| Required       | Yes                                                                                                    |  |  |  |
|----------------|----------------------------------------------------------------------------------------------------|--|--|--|
| Default        | No default value.                                                                                                    |  |  |  |
| Property type  | String                                                                                                    |  |  |  |
| Usage          | Used in event recovery processing. The data source must be created in administrative console.<br>The adapter utilizes data source for <i>persisting</i> the event state. |  |  |  |
| Example        | .jdbc/DB2                                                                                                    |  |  |  |
| Globalized     | N <sub>0</sub>                                                                                                    |  |  |  |
| Bidi supported | N <sub>0</sub>                                                                                                    |  |  |  |

### **Event recovery table name**

This property is the name of the event recovery table.

**Note:** In the administrative console, this property is listed as ″EP\_TableName″.

<span id="page-351-0"></span>*Table 167. Event recovery table name details*

| Required       | Yes                                                                                                    |  |  |
|----------------|----------------------------------------------------------------------------------------------------|--|--|
| Default        | No default value.                                                                                                    |  |  |
| Property type  | <b>String</b>                                                                                                    |  |  |
| Usage          | Used in event recovery processing. Consult database documentation for information on naming<br>conventions.<br>It is recommended that a separate event recovery table is configured for each endpoint. The<br>same data source can be used to hold all of the event recovery tables. |  |  |
| Example        | EVENT TABLE                                                                                                    |  |  |
| Globalized     | $\rm No$                                                                                                    |  |  |
| Bidi supported | No                                                                                                    |  |  |

## **Retry limit for failed events (FailedEventRetryLimit)**

This property specifies the number of times that the adapter attempts to redeliver an event before marking the event as failed.

*Table 168. Retry limit for failed events details*

| Required        | N <sub>o</sub> |                                                                                                    |  |  |
|-----------------|----------------|----------------------------------------------------------------------------------------------------|--|--|
| Possible values | Integers       |                                                                                                    |  |  |
| Default         | 5              |                                                                                                    |  |  |
| Property type   | Integer        |                                                                                                    |  |  |
| Usage           |                | Use this property to control how many times the adapter tries to send an event before marking<br>it as failed. It accepts the following values:                                        |  |  |
|                 | Default        | If this property is not set, the adapter tries five additional times before marking the<br>event as failed.                                                                            |  |  |
|                 | $\bf{0}$       | The adapter tries to deliver the event an infinite number of times. When the property<br>is set to 0, the event remains in the event store and the event is never marked as<br>failed. |  |  |
|                 | > 0            | For integers greater than zero, the adapter retries the specified number of times before<br>marking the event as failed.                                                               |  |  |
|                 | < 0            | For negative integers, the adapter does not retry failed events.                                                                                                    |  |  |
| Globalized      | N <sub>0</sub> |                                                                                                    |  |  |
| Bidi supported  | N <sub>0</sub> |                                                                                                    |  |  |

### **Folder for RFC trace files**

This property sets the fully qualified local path to the folder in which to write RFC trace files.

<span id="page-352-0"></span>*Table 169. Folder for RFC trace files details*

| Required       | No.                                                                                                    |  |  |
|----------------|----------------------------------------------------------------------------------------------------|--|--|
| Default        | No default value                                                                                                    |  |  |
| Property type  | String                                                                                                    |  |  |
| Usage          | Identifies the fully qualified local path into which RFC trace files are written.                                                   |  |  |
|                | If RFC trace on is set to False (not selected), you are not permitted to set a value in the Folder<br>for RFC trace files property. |  |  |
| Example        | c:\temp\rfcTraceDir                                                                                                    |  |  |
| Globalized     | Yes                                                                                                    |  |  |
| Bidi supported | N <sub>0</sub>                                                                                                    |  |  |

### **Gateway host**

This property is the Gateway host name. Enter either the IP address or the name of the Gateway host. Consult with your SAP administrator for information on the Gateway host name.

*Table 170. Gateway host details*

| Required       | Yes                                                                                                    |
|----------------|----------------------------------------------------------------------------------------------------|
| Default        | No default value                                                                                                    |
| Property type  | <b>String</b>                                                                                                    |
| <b>Usage</b>   | This property is the host name of the SAP gateway. The gateway enables communication<br>between work processes on the SAP system and external programs.<br>The host identified is used as the gateway for the resource adapter.<br>Maximum length of 20 characters. If the computer name is longer than 20 characters, define a<br>symbolic name in the THOSTS table. |
| Globalized     | No                                                                                                    |
| Bidi supported | No                                                                                                    |

## **Gateway service**

This property is the identifier of the gateway on the gateway host that carries out the RFC services.

*Table 171. Gateway service details*

| Required       | Yes                                                                                                    |
|----------------|----------------------------------------------------------------------------------------------------|
| Default        | sapgw00                                                                                                    |
| Property type  | String                                                                                                    |
| Usage          | These services enable communication between work processes on the SAP server and external<br>programs. The service typically has the format of sapgw00, where 00 is the SAP system number.<br>Maximum of 20 characters. |
| Globalized     | No                                                                                                    |
| Bidi supported | No                                                                                                    |

## **Host name**

Specifies the IP address or the name of the application server host that the adapter logs on to.

<span id="page-353-0"></span>*Table 172. Host name details*

| Required       | Yes (when load balancing is not used).                                                                                                    |
|----------------|----------------------------------------------------------------------------------------------------|
| Default        | No default value                                                                                                    |
| Property type  | <b>String</b>                                                                                                    |
| Usage          | When the adapter is configured to run without load balancing, this property specifies the IP<br>address or the name of the application server that the adapter logs on to. |
| Example        | sapServer                                                                                                    |
| Globalized     | $\rm No$                                                                                                    |
| Bidi supported | $\rm No$                                                                                                    |

#### **Ignore IDoc packet errors**

Determines whether or not IDoc packet errors are to be ignored.

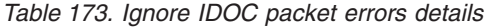

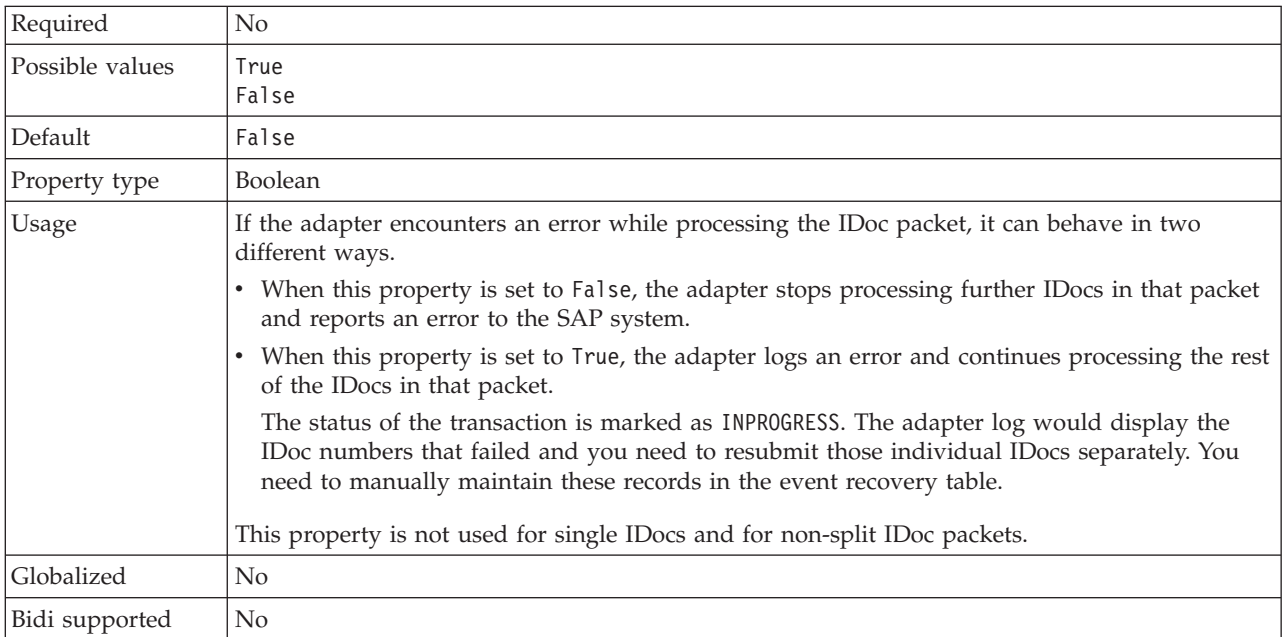

## **Language code**

This property specifies the Language code in which the adapter logs on.

*Table 174. Language code details*

| Required        | Yes                                                                                                    |
|-----------------|----------------------------------------------------------------------------------------------------|
| Possible values | For a full listing of languages and associated codepage numbers supported by SAP, access SAP<br>Note 7360. |
| Default         | The default value for the Language code property is based on the system locale.                            |
| Property type   | String                                                                                                    |

<span id="page-354-0"></span>*Table 174. Language code details (continued)*

| <b>Usage</b>   | Each of the supported languages is preceded by a 2 character language code. The language<br>itself is displayed in parentheses.   |
|----------------|----------------------------------------------------------------------------------------------------|
|                | The language codes that display in the list represent the SAP default set of 41 languages for<br>non Unicode systems plus Arabic. |
|                | The value you select determines the value of the Codepage number property.                                                        |
|                | If you manually enter a language code, you do not need to enter the language in parentheses.                                      |
| Example        | If the system locale is English, the value for this property is EN (English).                                                     |
| Globalized     | N <sub>0</sub>                                                                                                    |
| Bidi supported | No.                                                                                                    |

## **Logon group name**

This property is an identifier for the name of the group of application server instances that have been defined in transaction SMLG and linked together for logon load balancing.

*Table 175. Logon group details*

| Required        | Yes (if load balancing is used)                                                                                                    |
|-----------------|----------------------------------------------------------------------------------------------------|
| Possible values | Consult SAP documentation for information on creating Logon groups and on calling<br>transaction SMLG.                                                                                                    |
| Default         | No default value                                                                                                    |
| Property type   | String                                                                                                    |
| Usage           | When the adapter is configured for load balancing, this property represents the name of the<br>group of application server instances that have been defined in transaction SMLG and linked<br>together for logon load balancing.<br>Logon load balancing allows for the dynamic distribution of logon connections to application<br>server instances.<br>Maximum of 20 characters. On most SAP systems, the SPACE logon group is reserved by SAP. |
| Globalized      | No                                                                                                    |
| Bidi supported  | N <sub>o</sub>                                                                                                    |

## **Maximum number of retries in case of system connection failure**

This property specifies the number of times the adapter tries to restart the event listeners.

*Table 176. Maximum number of retries in case of system failure details*

| Required      | Yes     |
|---------------|---------|
| Default       |         |
| Property type | Integer |

<span id="page-355-0"></span>*Table 176. Maximum number of retries in case of system failure details (continued)*

| <b>Usage</b>   | When the adapter encounters an error related to the inbound connection (if the SAP application)<br>is down for example), this property specifies the number of times the adapter tries to restart<br>the event listeners. A value of 0 indicates an infinite number of retries.<br>Note: Configure the Time between retries in case of system connection failure (milliseconds)<br>appropriately when retrying infinitely.<br>For each retry attempt, the adapter waits based on the time interval specified in the Time<br>between retries in case of system connection failure (milliseconds).<br>Note: If all the retry attempts fail, the adapter logs relevant messages and CEI events and stops<br>attempting to recover the event listener. If you reach this point, you may need to restart the<br>application manually. |
|----------------|----------------------------------------------------------------------------------------------------|
| Globalized     | $\rm No$                                                                                                    |
| Bidi supported | $\rm No$                                                                                                    |

### **Message server host**

This property specifies the name of the host on which the message server is running.

*Table 177. Message server host details*

| Required       | Yes (if load balancing is used)                                                                                                    |
|----------------|----------------------------------------------------------------------------------------------------|
| Default        | No default value                                                                                                    |
| Property type  | String                                                                                                    |
| <b>Usage</b>   | This property specifies the name of the host that will inform all the servers (instances)<br>belonging to this SAP system of the existence of the other servers to be used for load balancing.<br>The message server host contains the information about load balancing for RFC clients so that<br>an RFC client can be directed to an appropriate application server. |
| Example        | SAPERP05                                                                                                    |
| Globalized     | No.                                                                                                    |
| Bidi supported | N <sub>o</sub>                                                                                                    |

## **Number of listeners**

This property specifies the number of listeners that are started by an event.

*Table 178. Number of listeners details*

| Required       | No.                                                                       |
|----------------|---------------------------------------------------------------------------|
| Default        |                                                                           |
| Property type  | Integer                                                                   |
| <b>Usage</b>   | For event sequencing, this property should be set to 1.                   |
|                | To improve adapter performance, you can increase the number of listeners. |
| Globalized     | No                                                                        |
| Bidi supported | No                                                                        |

## **Partner character set**

This property specifies the partner character set encoding.

<span id="page-356-0"></span>*Table 179. Partner character set details*

| Required       | No                                                                                 |
|----------------|------------------------------------------------------------------------------------|
| Default        | UTF-8                                                                              |
| Property type  | String                                                                             |
| <b>Usage</b>   | When an encoding is specified, it is used; otherwise the default encoding is used. |
| Globalized     | No                                                                                 |
| Bidi supported | No                                                                                 |

### **Password**

This property is the password of the user account of the adapter on the SAP application server.

*Table 180. Password details*

| Required       | Yes                                                                                   |
|----------------|---------------------------------------------------------------------------------------|
| Default        | No default value                                                                      |
| Property type  | String                                                                                |
| <b>Usage</b>   | The restrictions on the password depend on the version of SAP Web Application Server. |
|                | For SAP Web Application Server version 6.40 or earlier, the password:                 |
|                | - Must be uppercase                                                                   |
|                | - Must be 8 characters in length                                                      |
|                | For versions of SAP Web Application Server later than 6.40, the password:             |
|                | - Is not case-sensitive                                                               |
|                | Can be up to 40 characters in length<br>$\qquad \qquad -$                             |
| Globalized     | No                                                                                    |
| Bidi supported | Yes                                                                                   |

### **Password used to connect to event data source**

This property is the user password for connecting to the database.

**Note:** In the administrative console, this property is listed as ″EP\_Password″.

*Table 181. Password to connect to event data source details*

| Required       | Yes                                                                                                    |
|----------------|----------------------------------------------------------------------------------------------------|
| Default        | No default value.                                                                                                    |
| Property type  | <b>String</b>                                                                                                    |
| Usage          | This property specifies the password used by event persistence processing to obtain the<br>database connection from the data source. |
| Globalized     | Yes                                                                                                    |
| Bidi supported | No                                                                                                    |

# **RFC program ID**

This property is the program identifier under which the adapter registers in the SAP gateway.

<span id="page-357-0"></span>*Table 182. RFC program ID details*

| Required        | Yes                                                                                                    |
|-----------------|----------------------------------------------------------------------------------------------------|
| Possible values | Use the SAP transaction SM59 (Display and Maintain RFC Destinations) to see a list of<br>available RFC program IDs.                                                                                                    |
| Default         | No default value.                                                                                                    |
| Property type   | <b>String</b>                                                                                                    |
| Usage           | The adapter registers with the gateway so that listener threads can process events from<br>RFC-enabled functions. This value must match the program ID registered in the SAP<br>application.<br>The maximum length is 64 characters. |
| Globalized      | N <sub>0</sub>                                                                                                    |
| Bidi supported  | No                                                                                                    |

## **RFC trace level**

This property specifies the global trace level.

*Table 183. RFC trace level details*

| Required        | N <sub>0</sub>                                                                                                    |
|-----------------|----------------------------------------------------------------------------------------------------|
| Possible values | 1 - This is the default RFC trace level. When specified, SAP JCo Java API logging occurs.<br>3 - When specified, SAP JCo JNI API logging occurs.<br>5 - When specified, error diagnostic logging occurs. |
| Default         |                                                                                                    |
| Property type   | Integer                                                                                                    |
| Usage           | If RFC trace on is set to Fa1se (not selected), you cannot set a value in the RFC trace level<br>property.                                                                                               |
| Globalized      | N <sub>0</sub>                                                                                                    |
| Bidi supported  | N <sub>0</sub>                                                                                                    |

# **RFC trace on**

This property specifies whether to generate a text file detailing the RFC activity for each event listener.

*Table 184. RFC trace on details*

| Required        | No                                                                                                    |
|-----------------|----------------------------------------------------------------------------------------------------|
| Possible values | True<br>False                                                                                                    |
| Default         | False                                                                                                    |
| Property type   | Boolean                                                                                                    |
| Usage           | A value of True activates tracing, which generates a text file.                                                                                                    |
|                 | This file is created in the directory in which the adapter process was started. The file has a<br>prefix of rfx and a file type of trc (for example, rfc03912_02220.trc). |
|                 | Use these text files in a development environment only, because the files can grow rapidly.                                                                               |
|                 | If RFC trace on is set to False (not selected), you cannot set values in the Folder for RFC trace<br>files or RFC trace level properties.                                 |

<span id="page-358-0"></span>*Table 184. RFC trace on details (continued)*

| Example        | Examples of the information in the file are RfcCall FUNCTION BAPI_CUSTOMER_GETLIST,<br>followed by the information for the parameters in the interface, or RFC Info rfctable, followed<br>by the data from one of the interface tables.<br>The trace file is created in the directory where the adapter process has been started. The trace<br>file has a trc file extension and the file name will start with the letters rfc followed by a unique<br>identifier. For example, rfc03912 02220.trc. |
|----------------|----------------------------------------------------------------------------------------------------|
| Globalized     | No                                                                                                    |
| Bidi supported | No                                                                                                    |

# **SAP system ID**

This property specifies the system ID of the SAP system for which logon load balancing is allowed.

*Table 185. SAP system ID details*

| Required       | Yes (when load balancing is used) |
|----------------|-----------------------------------|
| Default        | No default value                  |
| Property type  | <b>String</b>                     |
| <b>Usage</b>   | Value must be three characters    |
| Example        | DYL                               |
| Globalized     | No.                               |
| Bidi supported | No.                               |

## **Secure Network Connection library path**

This property specifies the path to the library that provides the secure network connection service.

| Required       | Yes, if SncMode is set to 1; no otherwise.                                                                                                    |
|----------------|----------------------------------------------------------------------------------------------------|
| Default        | No default value                                                                                                    |
| Property type  | String                                                                                                    |
| Usage          | If the SncMode property is set to 1 (indicating that you are using a secure network connection),<br>specify the path to the library that provides the service. |
| Example        | /WINDOWS/system32/gssapi32.dll                                                                                                    |
| Globalized     | No                                                                                                    |
| Bidi supported | No                                                                                                    |

*Table 186. Secure Network Connection library path details*

### **Secure Network Connection name**

This property specifies the name of the secure network connection.

*Table 187. Secure Network Connection name details*

| Required      | Yes, if SncMode is set to 1; no otherwise. |
|---------------|--------------------------------------------|
| Default       | No default value                           |
| Property type | String                                     |

<span id="page-359-0"></span>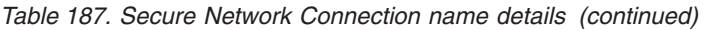

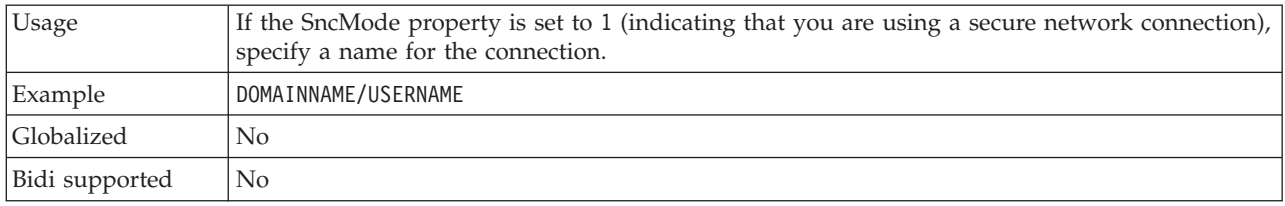

### **Secure Network Connection partner**

This property specifies the name of the secure network connection partner.

*Table 188. Secure Network Connection partner details*

| Required       | Yes, if SncMode is set to 1; no otherwise.                                                                                                    |
|----------------|----------------------------------------------------------------------------------------------------|
| Default        | No default value                                                                                                    |
| Property type  | String                                                                                                    |
| <b>Usage</b>   | If the SncMode property is set to 1 (indicating that you are using a secure network connection),<br>specify a name for the connection partner. |
| Example        | CN=sap00.saperpdev, OU=Adapter, O=IBM, C=US                                                                                                    |
| Globalized     | N <sub>0</sub>                                                                                                    |
| Bidi supported | N <sub>o</sub>                                                                                                    |

## **Secure Network Connection security level**

This property specifies the level of security for the secure network connection.

*Table 189. Secure Network Connection security level details*

| Required        | Yes, if SncMode is set to 1; no otherwise.                                                                                                    |
|-----------------|----------------------------------------------------------------------------------------------------|
| Possible values | 1 (Authentication only)<br>2 (Integrity protection)                                                                                                    |
|                 | 3 (Privacy protection)                                                                                                    |
|                 | 8 (Use the value from snc/data protection/use on the application server)                                                                                                  |
|                 | 9 (Use the value from snc/data_protection/max on the application server)                                                                                                  |
| Default         | 3 (Privacy protection)                                                                                                    |
| Property type   | String                                                                                                    |
| Usage           | If the SncMode property is set to 1 (indicating that you are using a secure network connection),<br>specify a value to indicate the level of security for the connection. |
| Globalized      | N <sub>0</sub>                                                                                                    |
| Bidi supported  | N <sub>o</sub>                                                                                                    |

## **System number**

This property is the system number of the SAP application server.

*Table 190. System number details*

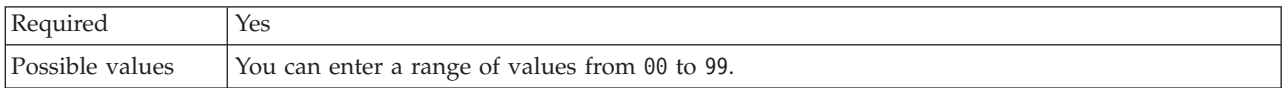
| Default        | 00                                                        |
|----------------|-----------------------------------------------------------|
| Property type  | Integer                                                   |
| <b>Usage</b>   | The system number further identifies the Gateway service. |
| Globalized     | No                                                        |
| Bidi supported | No                                                        |

<span id="page-360-0"></span>*Table 190. System number details (continued)*

#### **Time between retries in case of system connection failure (milliseconds)**

This property specifies the time interval between attempts to restart the event listeners.

*Table 191. Time between retries in case of system connection failure details*

| Required          | Yes                                                                                                    |
|-------------------|----------------------------------------------------------------------------------------------------|
| Default           | 60000                                                                                                    |
| Unit of measure   | Milliseconds                                                                                                    |
| Property type     | Integer                                                                                                    |
| Usage             | When the adapter encounters an error related to the inbound connection, this property specifies<br>the time interval the adapter waits in between attempts to restart the event listeners. |
| <b>Globalized</b> | N <sub>0</sub>                                                                                                    |
| Bidi supported    | No                                                                                                    |

### **User name**

This property is the user account for the adapter on the SAP server.

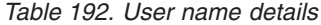

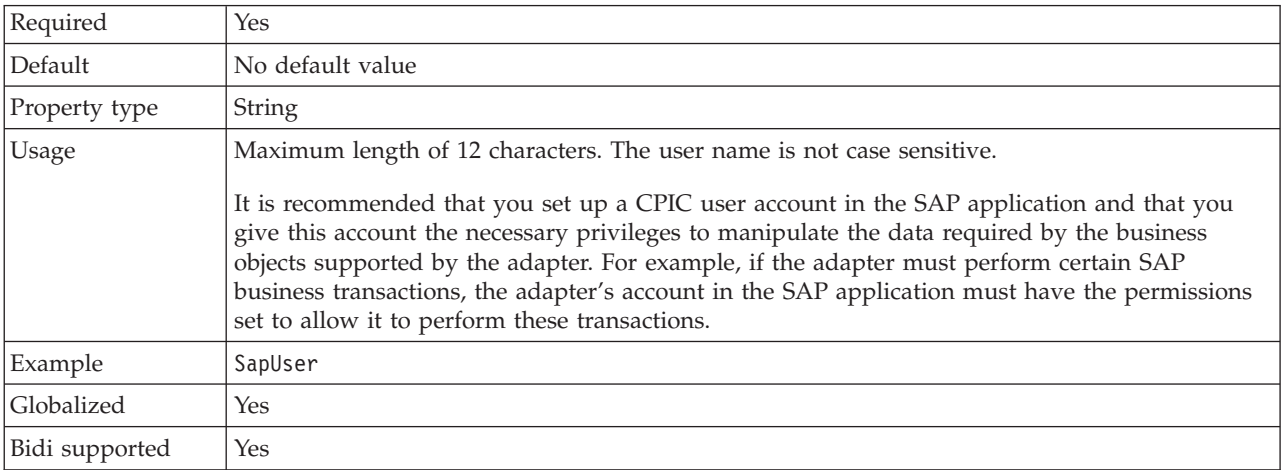

### **User name used to connect to event data source**

This property is the user name for connecting to the database.

**Note:** In the administrative console, this property is listed as ″EP\_UserName″.

| Required       | Yes                                                                                                    |
|----------------|----------------------------------------------------------------------------------------------------|
| Default        | No default value.                                                                                                    |
| Property type  | String                                                                                                    |
| Usage          | User name used by event persistence for getting the database connection from the data source.<br>Consult database documentation for information on naming conventions. |
| Globalized     | Yes                                                                                                    |
| Bidi supported | No                                                                                                    |

<span id="page-361-0"></span>*Table 193. User name to connect to event data source details*

#### **X509 certificate**

This property specifies the X509 certificate to be used as the logon ticket.

*Table 194. X509 certificate details*

| Required       | No.                                                                                                    |
|----------------|----------------------------------------------------------------------------------------------------|
| Default        | No default value                                                                                                    |
| Property type  | String                                                                                                    |
| Usage          | If the SncMode property is set to 1 (indicating that you are using a secure network connection),<br>you can provide a value for the X509 certificate. |
| Globalized     | N <sub>o</sub>                                                                                                    |
| Bidi supported | No                                                                                                    |

## **Activation specification properties for Advanced event processing**

Activation specification properties are properties that hold the inbound event processing configuration information for a message endpoint.

Activation specification properties are used during endpoint activation to notify the adapter of eligible event listeners. During inbound processing, the adapter uses these event listeners to receive events before forwarding them to the endpoint.

You set the activation specification properties using the external service wizard and can change them using the WebSphere Integration Developer Assembly Editor, or after deployment through the WebSphere Process Server or WebSphere Enterprise Service Bus administrative console.

The following table lists the activation specification properties for Advanced event inbound processing. A complete description of each property is provided in the sections that follow the table. For information on how to read the property detail tables in the sections that follow, see ["Guide to information about properties" on](#page-285-0) [page 280.](#page-285-0)

*Table 195. Activation specification properties for Advanced event processing*

| Property name                                                                          |                            |                                                                                                    |
|----------------------------------------------------------------------------------------|----------------------------|----------------------------------------------------------------------------------------------------|
| In enterprise service wizard                                                           | In administrative console  | Purpose                                                                                                    |
| "Adapter instance for event filtering<br>(AdapterInstanceEventFilter)" on page<br>1358 | AdapterInstanceEventFilter | I Identifier that determines whether this<br>adapter instance processes specific events<br>in the event store |

| Property name                                                                      |                           |                                                                                                    |
|------------------------------------------------------------------------------------|---------------------------|----------------------------------------------------------------------------------------------------|
| In enterprise service wizard                                                       | In administrative console | Purpose                                                                                                    |
| "Assured once-only delivery" on page<br>359                                        | AssuredOnceDelivery       | Specifies whether to provide assured-once<br>delivery for inbound events.                                                                                                |
| "Client" on page 360                                                               | Client                    | The client number of the SAP system to<br>which the adapter connects.                                                                                                    |
| "Codepage number" on page 360                                                      | Codepage                  | Indicates the numeric identifier of the<br>code page.                                                                                                    |
| "Enable Secure Network Connection"<br>on page 361                                  | SncMode                   | Indicates whether secure network<br>connection mode is used.                                                                                                    |
| "Type of delivery (DeliveryType)" on<br>page 361                                   | DeliveryType              | Determines the order in which events are<br>delivered by the adapter to the export                                                                                       |
| "Event types to process<br>(EventTypeFilter)" on page 361                          | EventTypeFilter           | A delimited list of event types that<br>indicates to the adapter which events it<br>should deliver                                                                       |
| Retry limit for failed events<br>(FailedEventRetryLimit)                           | FailedEventRetryLimit     | The number of times the adapter<br>attempts to redeliver an event before<br>marking the event as failed                                                                  |
| "Folder for RFC trace files" on page<br>362                                        | <b>RfcTracePath</b>       | Sets the fully qualified local path to the<br>folder into which the RFC trace files are<br>written.                                                                      |
| "Gateway host" on page 363                                                         | GatewayHost               | The host name of the SAP gateway.                                                                                                    |
| 'Gateway service" on page 363                                                      | GatewayService            | The identifier of the gateway on the<br>gateway host that carries out the RFC<br>services.                                                                               |
| "Host name" on page 363                                                            | ApplicationServerHost     | Specifies the IP address or the name of<br>the application server host that the<br>adapter logs on to.                                                                   |
| "Language code" on page 364                                                        | Language code             | Specifies the Language code in which the<br>adapter logs on to SAP.                                                                                                    |
| "Logon group name" on page 364                                                     | Group                     | An identifier of the name of the group of<br>application server instances that have<br>been defined in transaction SMLG and<br>linked together for logon load balancing. |
| "Maximum number of events collected<br>during each poll" on page 365               | PollQuantity              | The number of events that the adapter<br>delivers to the export during each poll<br>period                                                                               |
| "Maximum number of retries in case<br>of system connection failure" on page<br>365 | RetryLimit                | The number of times the adapter tries to<br>reestablish an inbound connection after<br>an error.                                                                         |
| "Message server host" on page 365                                                  | MessageServerHost         | Specifies the name of the host on which<br>the message server is running.                                                                                                |
| "Partner character set" on page 366                                                | PartnerCharset            | Specifies PartnerCharset encoding.                                                                                                    |
| "Password" on page 366                                                             | Password                  | The password of the user account of the<br>adapter on the SAP application server.                                                                                        |
| Retry EIS connection on startup                                                    | RetryConnectionOnStartup  | Controls whether the adapter retries the<br>connection to the SAP server if it cannot<br>connect at startup                                                              |
| "RFC trace level" on page 367                                                      | RfcTraceLevel             | Specifies the global trace level.                                                                                                    |

*Table 195. Activation specification properties for Advanced event processing (continued)*

<span id="page-363-0"></span>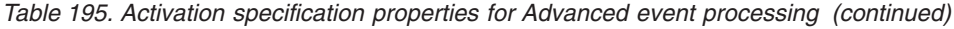

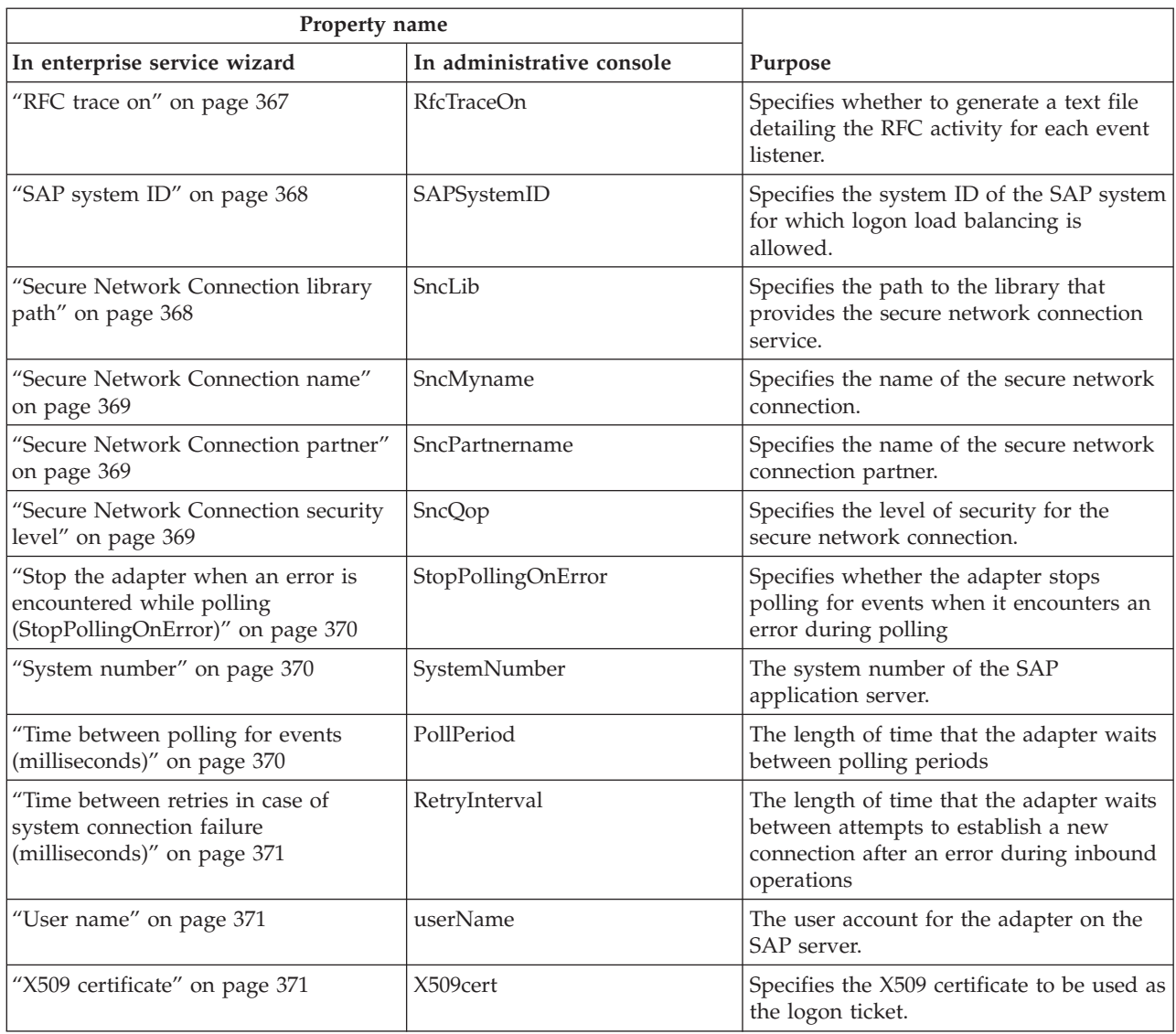

## **Adapter instance for event filtering (AdapterInstanceEventFilter)**

This property controls whether this adapter instance processes specific events in the event store.

*Table 196. Adapter instance for event filtering details*

| Required      | No     |
|---------------|--------|
| Default       | null   |
| Property type | String |

<span id="page-364-0"></span>*Table 196. Adapter instance for event filtering details (continued)*

| <b>Usage</b>   | This property helps you migrate from WebSphere Business Integration Adapter for mySAP to<br>WebSphere Adapter for SAP Software. WebSphere Business Integration Adapter for mySAP<br>allows you to perform load balancing on high-volume event types by allowing multiple<br>adapter instances to process events of the same type. When load balancing is not required, a<br>single adapter instance processes all events of a given type. This property is to enable seamless<br>migration for WBIA customers to JCA for customers who are currently taking advantage of the<br>connectorID filtering.<br>WebSphere Adapter for SAP Software typically does not require load balancing in this way, but<br>supports it so that you can migrate without modifying the database triggers or other<br>mechanisms that write events to the event store.<br>The AdapterInstanceEventFilter property corresponds to the ConnectorID property of the<br>WebSphere Business Integration Adapter for mySAP.<br>To use this feature, the database triggers or other mechanisms that create events in the event<br>store must assign the appropriate value to the ConnectorId column.<br>Table 197 shows the interaction between the AdapterInstanceEventFilter property and the value<br>in the ConnectorId column in the event store.<br>If the EventTypeFilter and AdapterInstanceEventFilter properties are both set, the adapter<br>processes only events that meet both criteria. That is, it processes only those events whose type<br>is specified in the EventTypeFilter property and whose ConnectorId column matches the<br>AdapterInstanceEventFilter property. |
|----------------|----------------------------------------------------------------------------------------------------|
| Example        | See Table 197.                                                                                                    |
| Globalized     | Yes                                                                                                    |
| Bidi supported | Yes                                                                                                    |

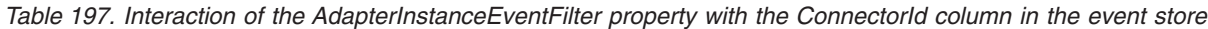

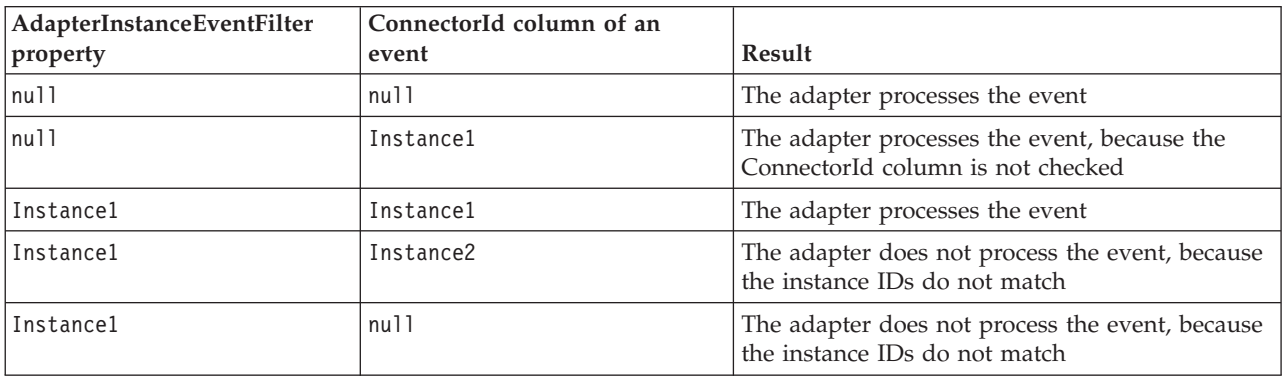

## **Assured once-only delivery**

This property specifies whether to provide assured once-only delivery for inbound events.

*Table 198. Assured once-only delivery details*

| Required      | Yes     |
|---------------|---------|
| Default       | True    |
| Property type | Boolean |

<span id="page-365-0"></span>*Table 198. Assured once-only delivery details (continued)*

| Usage          | When this property is set to True, the adapter provides assured once event delivery. This means<br>that each event will be delivered once and only once. A value of False does not provide<br>assured once event delivery, but provides better performance. |
|----------------|----------------------------------------------------------------------------------------------------|
|                | When this property is set to True, the adapter attempts to store transaction (XID) information in<br>the event store. If it is set to False, the adapter does not attempt to store the information.                                                         |
|                | This property is used only if the export component is transactional. If the export component is<br>not transactional, no transaction can be used, regardless of the value of this property.                                                                 |
| Globalized     | No                                                                                                    |
| Bidi supported | No                                                                                                    |

### **Client**

This property is the client number of the SAP system to which the adapter connects.

*Table 199. Client details*

| Required        | Yes                                                                                                    |
|-----------------|----------------------------------------------------------------------------------------------------|
| Possible values | You can enter a range of values from 000 to 999.                                                                                                    |
| Default         | 100                                                                                                    |
| Property type   | Integer                                                                                                    |
| Usage           | When an application attempts to log on to the SAP server, the SAP server requires that the<br>application have a Client number associated with it. The Client property value identifies the<br>client (the adapter) that is attempting to log onto the SAP server. |
| Globalized      | $\rm No$                                                                                                    |
| Bidi supported  | $\rm No$                                                                                                    |

## **Codepage number**

The numeric identifier of the code page.

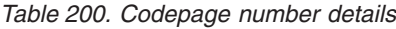

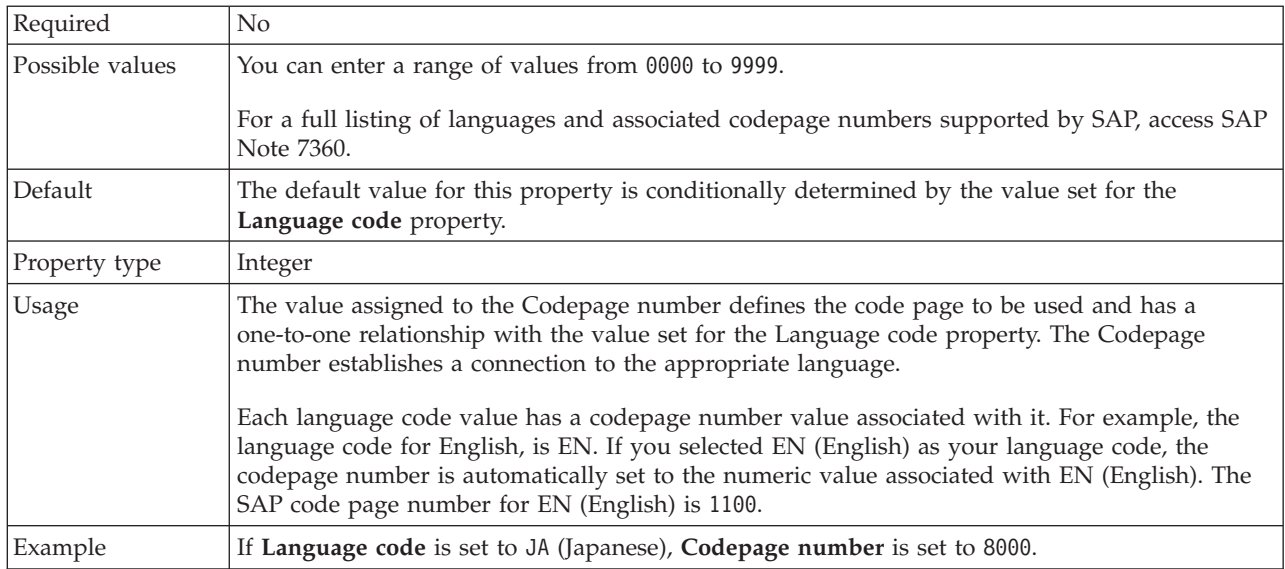

<span id="page-366-0"></span>*Table 200. Codepage number details (continued)*

| Globalized            | No |
|-----------------------|----|
| Bidi supported<br>. . | No |

## **Type of delivery (DeliveryType)**

This property specifies the order in which events are delivered by the adapter to the export.

*Table 201. Type of delivery details*

| Required        | $\rm No$                                                                       |
|-----------------|--------------------------------------------------------------------------------|
| Possible values | ORDERED<br>UNORDERED                                                           |
| Default         | ORDERED                                                                        |
| Property type   | String                                                                         |
| Usage           | The following values are supported:                                            |
|                 | ORDERED: The adapter delivers events to the export one at a time.<br>$\bullet$ |
|                 | UNORDERED: The adapter delivers all events to the export at once.<br>$\bullet$ |
| Globalized      | N <sub>0</sub>                                                                 |
| Bidi supported  | N <sub>0</sub>                                                                 |

## **Enable Secure Network Connection**

This property indicates whether secure network connection mode is enabled.

*Table 202. Enable Secure Network Connection details*

| Required        | N <sub>0</sub>                                                                                                    |  |
|-----------------|----------------------------------------------------------------------------------------------------|--|
| Possible values | $\theta$ (off)<br>$1$ (on)                                                                                                    |  |
| Default         | 0                                                                                                    |  |
| Property type   | String                                                                                                    |  |
| <b>Usage</b>    | Set the value to 1 (on) if you want to use secure network connection.<br>If you set this value to 1, you must also set following properties:<br>• "Secure Network Connection library path" on page 368<br>• "Secure Network Connection name" on page 369<br>• "Secure Network Connection partner" on page 369<br>• "Secure Network Connection security level" on page 369. |  |
| Globalized      | N <sub>0</sub>                                                                                                    |  |
| Bidi supported  | N <sub>0</sub>                                                                                                    |  |

## **Event types to process (EventTypeFilter)**

This property contains a delimited list of event types that indicates to the adapter which events it should deliver.

*Table 203. Event types to process details*

| <b>T</b> | N |
|----------|---|

<span id="page-367-0"></span>*Table 203. Event types to process details (continued)*

| Possible values | A comma-delimited (,) list of business object types                                                                                                    |
|-----------------|----------------------------------------------------------------------------------------------------|
| Default         | null                                                                                                    |
| Property type   | <b>String</b>                                                                                                    |
| Usage           | Events are filtered by business object type. If the property is set, the adapter delivers only those<br>events that are in the list. A value of null indicates that no filter will be applied and that all<br>events will be delivered to the export.                                                                            |
| Example         | To receive only events relating to the Customer and Order business objects, specify this value:<br>Customer.Order                                                                                                    |
|                 | If the EventTypeFilter and AdapterInstanceEventFilter properties are both set, the adapter<br>processes only events that meet both criteria. That is, it processes only those events whose type<br>is specified in the EventTypeFilter property and whose ConnectorId column matches the<br>AdapterInstanceEventFilter property. |
| Globalized      | $\rm No$                                                                                                    |
| Bidi supported  | N <sub>o</sub>                                                                                                    |

## **Retry limit for failed events (FailedEventRetryLimit)**

This property specifies the number of times that the adapter attempts to redeliver an event before marking the event as failed.

*Table 204. Retry limit for failed events details*

| Required        | N <sub>0</sub> |                                                                                                    |  |  |
|-----------------|----------------|----------------------------------------------------------------------------------------------------|--|--|
| Possible values |                | Integers                                                                                                    |  |  |
| Default         | 5              |                                                                                                    |  |  |
| Property type   | Integer        |                                                                                                    |  |  |
| Usage           |                | Use this property to control how many times the adapter tries to send an event before marking<br>it as failed. It accepts the following values:                                                |  |  |
|                 | Default        | If this property is not set, the adapter tries five additional times before marking the<br>event as failed.                                                                                    |  |  |
|                 | $\bf{0}$       | The adapter tries to deliver the event an infinite number of times. When the property<br>is set to $\theta$ , the event remains in the event store and the event is never marked as<br>failed. |  |  |
|                 | > 0            | For integers greater than zero, the adapter retries the specified number of times before<br>marking the event as failed.                                                                       |  |  |
|                 | < 0            | For negative integers, the adapter does not retry failed events.                                                                                                    |  |  |
| Globalized      | N <sub>0</sub> |                                                                                                    |  |  |
| Bidi supported  | N <sub>o</sub> |                                                                                                    |  |  |

## **Folder for RFC trace files**

This property sets the fully qualified local path to the folder in which to write RFC trace files.

*Table 205. Folder for RFC trace files details*

| Required | No               |
|----------|------------------|
| Default  | No default value |

<span id="page-368-0"></span>*Table 205. Folder for RFC trace files details (continued)*

| Property type  | String                                                                                                    |  |
|----------------|----------------------------------------------------------------------------------------------------|--|
| <b>Usage</b>   | Identifies the fully qualified local path into which RFC trace files are written.<br>If RFC trace on is set to False (not selected), you are not permitted to set a value in the Folder |  |
|                | for RFC trace files property.                                                                                                    |  |
| Example        | c:\temp\rfcTraceDir                                                                                                    |  |
| Globalized     | Yes                                                                                                    |  |
| Bidi supported | N <sub>0</sub>                                                                                                    |  |

## **Gateway host**

This property is the Gateway host name. Enter either the IP address or the name of the Gateway host. Consult with your SAP administrator for information on the Gateway host name.

*Table 206. Gateway host details*

| Required          | Yes                                                                                                    |
|-------------------|----------------------------------------------------------------------------------------------------|
| Default           | No default value                                                                                                    |
| Property type     | String                                                                                                    |
| Usage             | This property is the host name of the SAP gateway. The gateway enables communication<br>between work processes on the SAP system and external programs.<br>The host identified is used as the gateway for the resource adapter.<br>Maximum length of 20 characters. If the computer name is longer than 20 characters, define a |
|                   | symbolic name in the THOSTS table.                                                                                                    |
| <b>Globalized</b> | No                                                                                                    |
| Bidi supported    | No                                                                                                    |

## **Gateway service**

This property is the identifier of the gateway on the gateway host that carries out the RFC services.

*Table 207. Gateway service details*

| Required       | Yes                                                                                                    |  |
|----------------|----------------------------------------------------------------------------------------------------|--|
| Default        | sapgw00                                                                                                    |  |
| Property type  | String                                                                                                    |  |
| Usage          | These services enable communication between work processes on the SAP server and external<br>programs. The service typically has the format of sapgw00, where 00 is the SAP system number.<br>Maximum of 20 characters. |  |
| Globalized     | N <sub>0</sub>                                                                                                    |  |
| Bidi supported | No                                                                                                    |  |

## **Host name**

Specifies the IP address or the name of the application server host that the adapter logs on to.

<span id="page-369-0"></span>*Table 208. Host name details*

| Required       | Yes (when load balancing is not used).                                                                                                    |  |
|----------------|----------------------------------------------------------------------------------------------------|--|
| Default        | No default value                                                                                                    |  |
| Property type  | String                                                                                                    |  |
| Usage          | When the adapter is configured to run without load balancing, this property specifies the IP<br>address or the name of the application server that the adapter logs on to. |  |
| Example        | sapServer                                                                                                    |  |
| Globalized     | No                                                                                                    |  |
| Bidi supported | No                                                                                                    |  |

### **Language code**

This property specifies the Language code in which the adapter logs on.

*Table 209. Language code details*

| Required        | Yes                                                                                                    |  |
|-----------------|----------------------------------------------------------------------------------------------------|--|
| Possible values | For a full listing of languages and associated codepage numbers supported by SAP, access SAP<br>Note 7360.                        |  |
| Default         | The default value for the Language code property is based on the system locale.                                                   |  |
| Property type   | <b>String</b>                                                                                                    |  |
| Usage           | Each of the supported languages is preceded by a 2 character language code. The language<br>itself is displayed in parentheses.   |  |
|                 | The language codes that display in the list represent the SAP default set of 41 languages for<br>non Unicode systems plus Arabic. |  |
|                 | The value you select determines the value of the <b>Codepage number</b> property.                                                 |  |
|                 | If you manually enter a language code, you do not need to enter the language in parentheses.                                      |  |
| Example         | If the system locale is English, the value for this property is EN (English).                                                     |  |
| Globalized      | N <sub>o</sub>                                                                                                    |  |
| Bidi supported  | No                                                                                                    |  |

## **Logon group name**

This property is an identifier for the name of the group of application server instances that have been defined in transaction SMLG and linked together for logon load balancing.

| Required        | Yes (if load balancing is used)                                                                        |
|-----------------|----------------------------------------------------------------------------------------------------|
| Possible values | Consult SAP documentation for information on creating Logon groups and on calling<br>transaction SMLG. |
| Default         | No default value                                                                                       |
| Property type   | String                                                                                                 |

*Table 210. Logon group details*

<span id="page-370-0"></span>*Table 210. Logon group details (continued)*

| <b>Usage</b>   | When the adapter is configured for load balancing, this property represents the name of the<br>group of application server instances that have been defined in transaction SMLG and linked<br>together for logon load balancing. |
|----------------|----------------------------------------------------------------------------------------------------|
|                | Logon load balancing allows for the dynamic distribution of logon connections to application<br>server instances.                                                                                                    |
|                | Maximum of 20 characters. On most SAP systems, the SPACE logon group is reserved by SAP.                                                                                                    |
| Globalized     | $\rm No$                                                                                                    |
| Bidi supported | N <sub>0</sub>                                                                                                    |

## **Maximum number of events collected during each poll**

This property specifies the number of events that the adapter delivers to the export during each poll period.

*Table 211. Maximum number of events collected during each poll details*

| Required       | Yes                              |
|----------------|----------------------------------|
| Default        | 10                               |
| Property type  | Integer                          |
| Usage          | The value must be greater than 0 |
| Globalized     | N <sub>0</sub>                   |
| Bidi supported | N <sub>0</sub>                   |

## **Maximum number of retries in case of system connection failure**

This property specifies the number of times the adapter tries to reestablish an inbound connection.

*Table 212. Maximum number of retries in case of system connection failure details*

| No                                                                                                    |
|----------------------------------------------------------------------------------------------------|
| Positive integers                                                                                                    |
| 0                                                                                                    |
| Integer                                                                                                    |
| Only positive values are valid.<br>When the adapter encounters an error related to the inbound connection, this property specifies<br>the number of times the adapter tries to restart the connection. A value of $\theta$ indicates an infinite<br>number of retries. |
| No                                                                                                    |
| $\rm No$                                                                                                    |
|                                                                                                    |

## **Message server host**

This property specifies the name of the host on which the message server is running.

*Table 213. Message server host details*

|--|

<span id="page-371-0"></span>*Table 213. Message server host details (continued)*

| Default        | No default value                                                                                                    |
|----------------|----------------------------------------------------------------------------------------------------|
| Property type  | <b>String</b>                                                                                                    |
| Usage          | This property specifies the name of the host that will inform all the servers (instances)<br>belonging to this SAP system of the existence of the other servers to be used for load balancing.<br>The message server host contains the information about load balancing for RFC clients so that<br>an RFC client can be directed to an appropriate application server. |
| Example        | SAPERP05                                                                                                    |
| Globalized     | No.                                                                                                    |
| Bidi supported | N <sub>o</sub>                                                                                                    |

#### **Partner character set**

This property specifies the partner character set encoding.

*Table 214. Partner character set details*

| Required       | No.                                                                                |
|----------------|------------------------------------------------------------------------------------|
| Default        | UTF-8                                                                              |
| Property type  | String                                                                             |
| <b>Usage</b>   | When an encoding is specified, it is used; otherwise the default encoding is used. |
| Globalized     | No                                                                                 |
| Bidi supported | No                                                                                 |

#### **Password**

This property is the password of the user account of the adapter on the SAP application server.

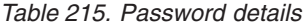

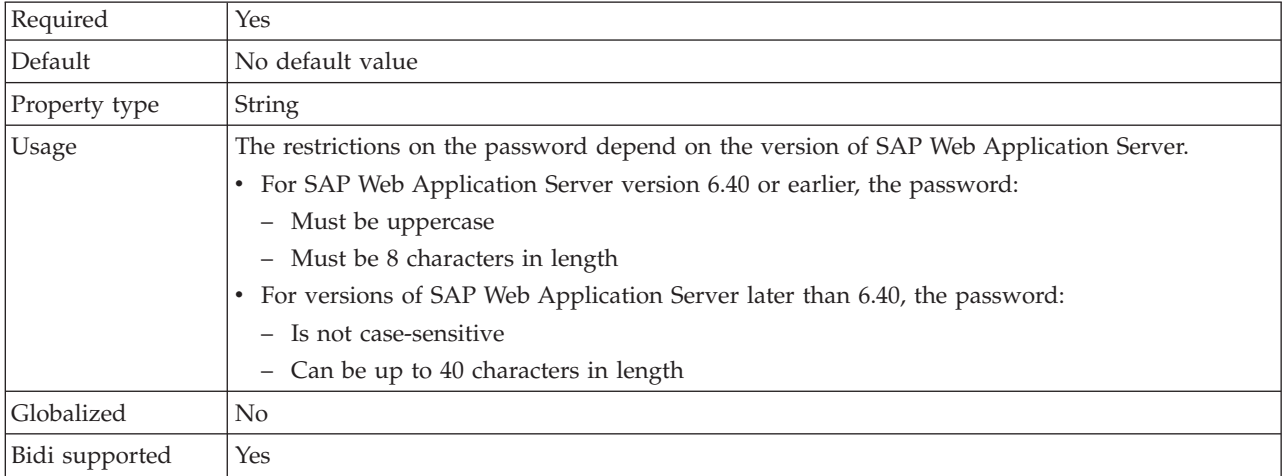

## **Retry EIS connection on startup (RetryConnectionOnStartup)**

This property controls whether the adapter attempts to connect again to the SAP server if it cannot connect at startup.

<span id="page-372-0"></span>*Table 216. Retry EIS connection on startup details*

| Required        | No                                                                                                    |
|-----------------|----------------------------------------------------------------------------------------------------|
| Possible values | True<br>False                                                                                                    |
| Default         | False                                                                                                    |
| Property type   | Boolean                                                                                                    |
| Usage           | This property indicates whether the adapter should retry the connection to the SAP server if<br>the connection cannot be made when the adapter is started:                                                                                                    |
|                 | • Set the property to Fa1se when you want immediate feedback about whether the adapter can<br>establish a connection to the SAP server, for example, when you are building and testing the<br>application that receives events from the adapter. If the adapter cannot connect, the adapter<br>writes log and trace information and stops. The administrative console shows the application<br>status as Stopped. After you resolve the connection problem, start the adapter manually. |
|                 | Set the property to True if you do not need immediate feedback about the connection. If the<br>adapter cannot connect during startup, it writes log and trace information, and then attempts<br>to reconnect, using the RetryInterval property to determine how frequently to retry and the<br>value of the RetryLimit property to retry multiple times until that value is reached. The<br>administrative console shows the application status as Started.                             |
| Globalized      | N <sub>o</sub>                                                                                                    |
| Bidi supported  | N <sub>o</sub>                                                                                                    |

## **RFC trace level**

This property specifies the global trace level.

*Table 217. RFC trace level details*

| Required        | $\rm No$                                                                                                    |
|-----------------|----------------------------------------------------------------------------------------------------|
| Possible values | 1 - This is the default RFC trace level. When specified, SAP JCo Java API logging occurs.<br>3 - When specified, SAP JCo JNI API logging occurs.<br>5 - When specified, error diagnostic logging occurs. |
| Default         |                                                                                                    |
| Property type   | Integer                                                                                                    |
| Usage           | If RFC trace on is set to False (not selected), you cannot set a value in the RFC trace level<br>property.                                                                                               |
| Globalized      | N <sub>o</sub>                                                                                                    |
| Bidi supported  | N <sub>0</sub>                                                                                                    |

## **RFC trace on**

This property specifies whether to generate a text file detailing the RFC activity for each event listener.

*Table 218. RFC trace on details*

| Required        | No            |
|-----------------|---------------|
| Possible values | True<br>False |
| Default         | False         |
| Property type   | Boolean       |

<span id="page-373-0"></span>*Table 218. RFC trace on details (continued)*

| Usage          | A value of True activates tracing, which generates a text file.                                                                                                    |
|----------------|----------------------------------------------------------------------------------------------------|
|                | This file is created in the directory in which the adapter process was started. The file has a<br>prefix of rfx and a file type of trc (for example, rfc03912_02220.trc).                                                                                 |
|                | Use these text files in a development environment only, because the files can grow rapidly.                                                                                                    |
|                | If RFC trace on is set to False (not selected), you cannot set values in the Folder for RFC trace<br>files or RFC trace level properties.                                                                                                    |
| Example        | Examples of the information in the file are RfcCall FUNCTION BAPI_CUSTOMER_GETLIST,<br>followed by the information for the parameters in the interface, or RFC Info rfctable, followed<br>by the data from one of the interface tables.                   |
|                | The trace file is created in the directory where the adapter process has been started. The trace<br>file has a .trc file extension and the file name will start with the letters rfc followed by a unique<br>identifier. For example, rfc03912 02220.trc. |
| Globalized     | N <sub>o</sub>                                                                                                    |
| Bidi supported | N <sub>o</sub>                                                                                                    |

## **SAP system ID**

This property specifies the system ID of the SAP system for which logon load balancing is allowed.

*Table 219. SAP system ID details*

| Required       | Yes (when load balancing is used) |
|----------------|-----------------------------------|
| Default        | No default value                  |
| Property type  | <b>String</b>                     |
| <b>Usage</b>   | Value must be three characters    |
| Example        | DYL                               |
| Globalized     | $\rm No$                          |
| Bidi supported | N <sub>0</sub>                    |

## **Secure Network Connection library path**

This property specifies the path to the library that provides the secure network connection service.

*Table 220. Secure Network Connection library path details*

| Required       | Yes, if SncMode is set to 1; no otherwise.                                                                                                    |
|----------------|----------------------------------------------------------------------------------------------------|
| Default        | No default value                                                                                                    |
| Property type  | String                                                                                                    |
| <b>Usage</b>   | If the SncMode property is set to 1 (indicating that you are using a secure network connection),<br>specify the path to the library that provides the service. |
| Example        | /WINDOWS/system32/gssapi32.dll                                                                                                    |
| Globalized     | No.                                                                                                    |
| Bidi supported | No                                                                                                    |

## **Secure Network Connection name**

This property specifies the name of the secure network connection.

<span id="page-374-0"></span>*Table 221. Secure Network Connection name details*

| Required          | Yes, if SncMode is set to 1; no otherwise.                                                                                             |  |  |
|-------------------|----------------------------------------------------------------------------------------------------|--|--|
| Default           | No default value                                                                                                    |  |  |
| Property type     | String                                                                                                    |  |  |
| Usage             | If the SncMode property is set to 1 (indicating that you are using a secure network connection),<br>specify a name for the connection. |  |  |
| Example           | DOMAINNAME/USERNAME                                                                                                    |  |  |
| <b>Globalized</b> | N <sub>0</sub>                                                                                                    |  |  |
| Bidi supported    | N <sub>0</sub>                                                                                                    |  |  |

## **Secure Network Connection partner**

This property specifies the name of the secure network connection partner.

*Table 222. Secure Network Connection partner details*

| Required       | Yes, if SncMode is set to 1; no otherwise.                                                                                                    |  |  |
|----------------|----------------------------------------------------------------------------------------------------|--|--|
| Default        | No default value                                                                                                    |  |  |
| Property type  | String                                                                                                    |  |  |
| <b>Usage</b>   | If the SncMode property is set to 1 (indicating that you are using a secure network connection),<br>specify a name for the connection partner. |  |  |
| Example        | CN=sap00.saperpdev, OU=Adapter, O=IBM, C=US                                                                                                    |  |  |
| Globalized     | No                                                                                                    |  |  |
| Bidi supported | No.                                                                                                    |  |  |

### **Secure Network Connection security level**

This property specifies the level of security for the secure network connection.

*Table 223. Secure Network Connection security level details*

| Required        | Yes, if SncMode is set to 1; no otherwise.                                                                                                    |  |  |  |  |
|-----------------|----------------------------------------------------------------------------------------------------|--|--|--|--|
| Possible values | 1 (Authentication only)                                                                                                    |  |  |  |  |
|                 | 2 (Integrity protection)                                                                                                    |  |  |  |  |
|                 | 3 (Privacy protection)                                                                                                    |  |  |  |  |
|                 | 8 (Use the value from snc/data protection/use on the application server)                                                                                                  |  |  |  |  |
|                 | 9 (Use the value from snc/data protection/max on the application server)                                                                                                  |  |  |  |  |
| Default         | 3 (Privacy protection)                                                                                                    |  |  |  |  |
| Property type   | <b>String</b>                                                                                                    |  |  |  |  |
| Usage           | If the SncMode property is set to 1 (indicating that you are using a secure network connection),<br>specify a value to indicate the level of security for the connection. |  |  |  |  |
| Globalized      | N <sub>o</sub>                                                                                                    |  |  |  |  |
| Bidi supported  | N <sub>0</sub>                                                                                                    |  |  |  |  |

### **Stop the adapter when an error is encountered while polling (StopPollingOnError)**

This property specifies whether the adapter will stop polling for events when it encounters an error during polling.

<span id="page-375-0"></span>*Table 224. Stop the adapter when an error is encountered while polling details*

| Required        | No.                                                                                                    |
|-----------------|----------------------------------------------------------------------------------------------------|
| Possible values | True<br>False                                                                                                    |
| Default         | False                                                                                                    |
| Property type   | <b>Boolean</b>                                                                                                    |
| Usage           | If this property is set to True, the adapter stops polling when it encounters an error.<br>If this property is set to Fa1se, the adapter logs an exception when it encounters an error<br>during polling and continues polling. |
| Globalized      | N <sub>0</sub>                                                                                                    |
| Bidi supported  | No                                                                                                    |

#### **System number**

This property is the system number of the SAP application server.

*Table 225. System number details*

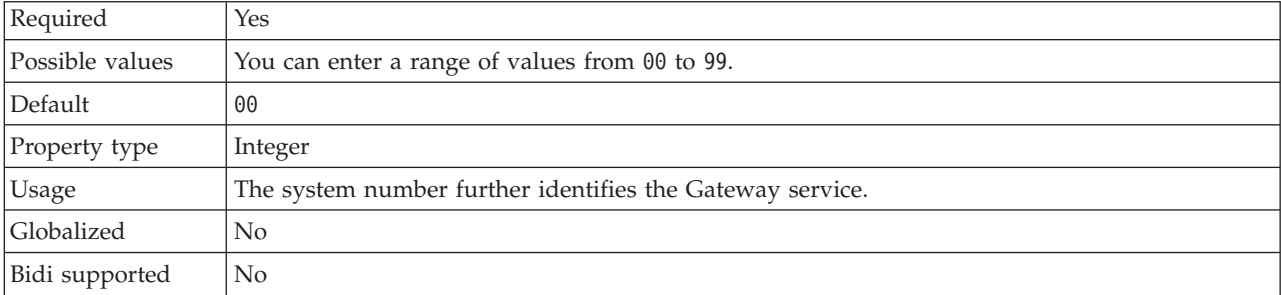

#### **Time between polling for events (milliseconds)**

This property specifies the length of time that the adapter waits between polling periods.

| Required        | Yes                                  |
|-----------------|--------------------------------------|
| Possible values | Integers greater than or equal to 0. |
| Default         | 2000                                 |
| Unit of measure | Milliseconds                         |
| Property type   | Integer                              |

*Table 226. Time between polling for events (milliseconds)*

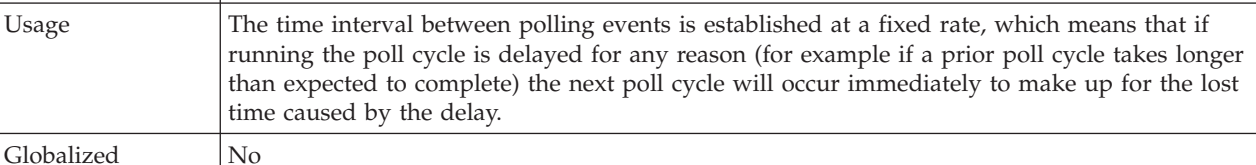

<span id="page-376-0"></span>Bidi supported No

#### **Time between retries in case of system connection failure (milliseconds)**

This property specifies the time interval between attempts to reestablish an inbound connection.

*Table 227. Time between retries in case of system connection failure details*

| Required        | Yes                                                                                                    |
|-----------------|----------------------------------------------------------------------------------------------------|
| Default         | 60000                                                                                                    |
| Unit of measure | Milliseconds                                                                                                    |
| Property type   | Integer                                                                                                    |
| <b>Usage</b>    | When the adapter encounters an error related to the inbound connection, this property specifies<br>the time interval the adapter waits in between attempts to reestablish an inbound connection. |
| Globalized      | N <sub>0</sub>                                                                                                    |
| Bidi supported  | No                                                                                                    |

#### **User name**

This property is the user account for the adapter on the SAP server.

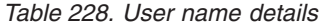

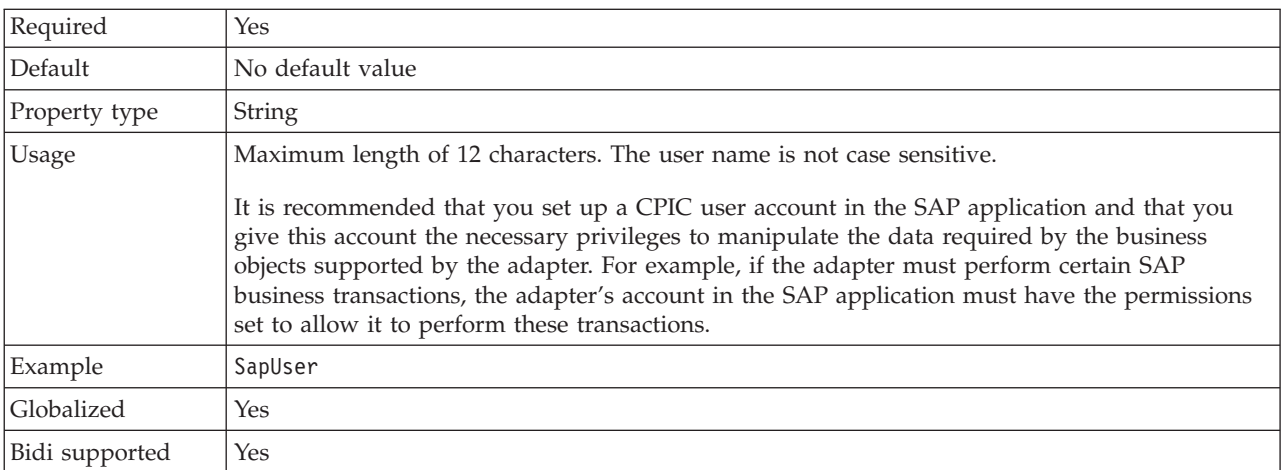

### **X509 certificate**

This property specifies the X509 certificate to be used as the logon ticket.

*Table 229. X509 certificate details*

| Required      | No.                                                                                                    |
|---------------|----------------------------------------------------------------------------------------------------|
| Default       | No default value                                                                                                    |
| Property type | String                                                                                                    |
| Usage         | If the SncMode property is set to 1 (indicating that you are using a secure network connection),<br>you can provide a value for the X509 certificate. |

*Table 229. X509 certificate details (continued)*

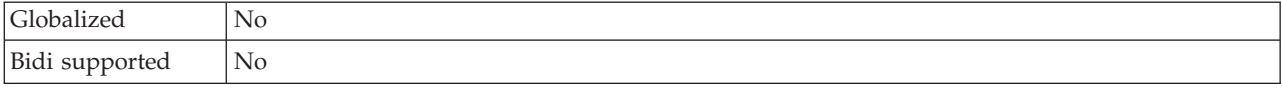

## **Globalization**

WebSphere Adapter for SAP Software is a globalized application that can be used in multiple linguistic and cultural environments. Based on character set support and the locale of the host server, the adapter delivers message text in the appropriate language. The adapter supports bidirectional script data transformation between integration components.

### **Globalization and bidirectional transformation**

The adapter is globalized to support single- and multi-byte character sets and deliver message text in the specified language. The adapter also performs bidirectional script data transformation, which refers to the task of processing data that contains both right-to-left (Hebrew or Arabic, for example) and left-to-right (a URL or file path, for example) semantic content within the same file.

#### **Globalization**

Globalized software applications are designed and developed for use within multiple linguistic and cultural environments rather than a single environment. WebSphere Adapters, WebSphere Integration Developer, and WebSphere Process Server or WebSphere Enterprise Service Bus are written in Java. The Java runtime environment within the Java virtual machine (JVM) represents data in the Unicode character code set. Unicode contains encodings for characters in most known character code sets (both single- and multi-byte). Therefore, when data is transferred between these integration system components, there is no need for character conversion.

To log error and informational messages in the appropriate language and for the appropriate country or region, the adapter uses the locale of the system on which it is running.

#### **Bidirectional script data transformation**

Languages such as Arabic and Hebrew are written from right to left, yet they contain embedded segments of text that are written left to right, resulting in bidirectional script. When software applications handle bidirectional script data, standards are used to display and process it. Bidirectional script data transformation applies only to string type data. WebSphere Process Server or WebSphere Enterprise Service Bus uses the Windows standard format, but applications or file systems exchanging data with the server might use a different format. The adapter transforms bidirectional script data passed between the two systems so that it is accurately processed and displayed on both sides of a transaction. It transforms the script data by using a set of properties that defines the format of script data, as well as properties that identify content or metadata to which transformation applies.

#### **Bidirectional data formats**

Languages such as Arabic and Hebrew are written from right to left, yet they contain embedded segments of text that are written left to right, resulting in

bidirectional script. When software applications handle bidirectional script, standards are used to display and process it. WebSphere Process Server or WebSphere Enterprise Service Bus use the Windows standard format, but an enterprise information system exchanging data with WebSphere Process Server or WebSphere Enterprise Service Bus can use a different format. WebSphere Adapters transform bidirectional script data passed between the two systems so that it is accurately processed and displayed on both sides of a transaction.

#### **Bidirectional format**

WebSphere Process Server or WebSphere Enterprise Service Bus use the bidirectional format of ILYNN (implicit, left-to-right, on, off, nominal). This is the format used by Windows. If an enterprise information system uses a different format, the adapter converts the format prior to introducing the data to WebSphere Process Server or WebSphere Enterprise Service Bus.

Five attributes comprise bidirectional format. When you set bidirectional properties, you assign values for each of these attributes. The attributes and settings are listed in the following table.

| Letter<br>position | Purpose               | <b>Values</b> | Description                         | Default setting |
|--------------------|-----------------------|---------------|-------------------------------------|-----------------|
| $\mathbf{1}$       | Order schema          | I             | Implicit (Logical)                  | I               |
|                    |                       | V             | Visual                              |                 |
| $\overline{2}$     | Direction             | L             | Left-to-Right                       | L               |
|                    |                       | $\mathbb{R}$  | Right-to-Left                       |                 |
|                    |                       | $\mathcal{C}$ | Contextual Left-to-Right            |                 |
|                    |                       | D             | Contextual Right-to-Left            |                 |
| 3                  | Symmetric<br>Swapping | Y             | Symmetric swapping is on            | Y               |
|                    |                       | N             | Symmetric swapping is off           |                 |
| 4                  | <b>Text Shaping</b>   | S             | Text is shaped                      | N               |
|                    |                       | N             | Text is not shaped<br>(Nominal)     |                 |
|                    |                       | Ι             | Initial shaping                     |                 |
|                    |                       | M             | Middle shaping                      |                 |
|                    |                       | F             | Final shaping                       |                 |
|                    |                       | B             | Isolated shaping                    |                 |
| 5                  | Numeric Shaping       | Н             | National (Hindi)                    | N               |
|                    |                       | $\mathsf{C}$  | Contextual shaping                  |                 |
|                    |                       | N             | Numbers are not shaped<br>(Nominal) |                 |

*Table 230. Bidirectional format attributes*

## **Bidirectional properties that identify data for transformation**

To identify business data subject to transformation, set the BiDiContextEIS property. Do this by specifying values for each of the five bidirectional format attributes (listed in the table in the previous section) for the property. The BiDiContextEIS property can be set for the managed connection factory and the activation specification.

<span id="page-379-0"></span>To identify event persistence data subject to transformation, set the BiDiFormatEP property. Do this by specifying values for each of the five bidirectional format attributes (listed in the table in the previous section) for the property. The BiDiFormatEP property can be set for the activation specification.

To identify application-specific data for transformation, annotate the BiDiContextEIS property and the BiDiMetadata property within a business object. Do this by using the business object editor within WebSphere Integration Developer to add the properties as application-specific elements of a business object.

## **Properties enabled for bidirectional data transformation**

Bidirectional data transformation properties enforce the correct format of bidirectional script data exchanged between an application or file system and integration tools and runtime environments. Once these properties are set, bidirectional script data is correctly processed and displayed in WebSphere Integration Developer and WebSphere Process Server or WebSphere Enterprise Service Bus

#### **Enterprise service discovery connection properties**

The following enterprise service discovery connection properties control bidirectional script data transformation.

- UserName
- Password

#### **Managed connection factory properties**

The following managed connection properties control bidirectional script data transformation.

- UserName
- Password

#### **Activation specification properties**

The following activation specification properties control bidirectional script data transformation.

- UserName
- Password

#### **Adapter messages**

View the messages issued by WebSphere Adapter for SAP Software at the following location.

Link to messages: [http://publib.boulder.ibm.com/infocenter/dmndhelp/v6r2mx/](http://publib.boulder.ibm.com/infocenter/dmndhelp/v6r2mx/topic/com.ibm.wbit.620.help.messages.doc/messages.html) [topic/com.ibm.wbit.620.help.messages.doc/messages.html](http://publib.boulder.ibm.com/infocenter/dmndhelp/v6r2mx/topic/com.ibm.wbit.620.help.messages.doc/messages.html)

The displayed Web page shows a list of message prefixes. Click a message prefix to see all the messages with that prefix:

Messages with the prefix CWYAP are issued by WebSphere Adapter for SAP Software

v Messages with the prefix CWYBS are issued by the adapter foundation classes, which are used by all the adapters

## <span id="page-380-0"></span>**Related information**

The following information centers, IBM Redbooks, and Web pages contain related information for the WebSphere Adapter for SAP Software.

#### **Samples and tutorials**

To help you use WebSphere Adapters, samples and tutorials are available from the Business Process Management Samples and Tutorials Web site. You can access the samples and tutorials in either of the following ways:

- From the welcome page that opens when you start WebSphere Integration Developer. To see samples and tutorials for WebSphere Adapter for SAP Software, click **Retrieve**. Then browse the displayed categories to make your selections.
- v At this location on the Web: [http://publib.boulder.ibm.com/bpcsamp/](http://publib.boulder.ibm.com/bpcsamp/index.html) [index.html.](http://publib.boulder.ibm.com/bpcsamp/index.html)

#### **Information resources**

- The WebSphere Business Process Management information resources Web page includes links to articles, Redbooks, documentation, and educational offerings to help you learn about WebSphere Adapters: [http://www14.software.ibm.com/](http://www14.software.ibm.com/webapp/wsbroker/redirect?version=pix&product=wps-dist&topic=bpmroadmaps) [webapp/wsbroker/redirect?version=pix&product=wps-dist](http://www14.software.ibm.com/webapp/wsbroker/redirect?version=pix&product=wps-dist&topic=bpmroadmaps) [&topic=bpmroadmaps](http://www14.software.ibm.com/webapp/wsbroker/redirect?version=pix&product=wps-dist&topic=bpmroadmaps)
- The WebSphere Adapters library page includes links to all versions of the documentation: [http://www.ibm.com/software/integration/wbiadapters/](http://www.ibm.com/software/integration/wbiadapters/library/infocenter/) [library/infocenter/](http://www.ibm.com/software/integration/wbiadapters/library/infocenter/)

#### **Information about related products**

- v WebSphere Business Process Management, version 6.2, information center, which includes WebSphere Process Server, WebSphere Enterprise Service Bus, and WebSphere Integration Developer information: [http://](http://publib.boulder.ibm.com/infocenter/dmndhelp/v6r2mx/index.jsp) [publib.boulder.ibm.com/infocenter/dmndhelp/v6r2mx/index.jsp](http://publib.boulder.ibm.com/infocenter/dmndhelp/v6r2mx/index.jsp)
- WebSphere Adapters, version 6.1.x, information center: [http://](http://publib.boulder.ibm.com/infocenter/dmndhelp/v6r1mx/topic/com.ibm.wbit.612.help.adapter.emd.ui.doc/topics/tcreatecmps.html) [publib.boulder.ibm.com/infocenter/dmndhelp/v6r1mx/topic/](http://publib.boulder.ibm.com/infocenter/dmndhelp/v6r1mx/topic/com.ibm.wbit.612.help.adapter.emd.ui.doc/topics/tcreatecmps.html) [com.ibm.wbit.612.help.adapter.emd.ui.doc/topics/tcreatecmps.html](http://publib.boulder.ibm.com/infocenter/dmndhelp/v6r1mx/topic/com.ibm.wbit.612.help.adapter.emd.ui.doc/topics/tcreatecmps.html)
- WebSphere Business Integration Adapters information center: [http://publib.boulder.ibm.com/infocenter/wbihelp/v6rxmx/index.jsp?topic=/](http://publib.boulder.ibm.com/infocenter/wbihelp/v6rxmx/index.jsp?topic=/com.ibm.wbi_adapters.doc/welcome_adapters.htm) [com.ibm.wbi\\_adapters.doc/welcome\\_adapters.htm](http://publib.boulder.ibm.com/infocenter/wbihelp/v6rxmx/index.jsp?topic=/com.ibm.wbi_adapters.doc/welcome_adapters.htm)

#### **developerWorks® resources**

- [WebSphere Adapter Toolkit](http://www.ibm.com/developerworks/websphere/downloads/wat/)
- [WebSphere business integration zone](http://www.ibm.com/developerworks/websphere/zones/businessintegration/)

#### **Support and assistance**

- v WebSphere Adapters technical support: [http://www.ibm.com/software/](http://www.ibm.com/software/integration/wbiadapters/support/) [integration/wbiadapters/support/](http://www.ibm.com/software/integration/wbiadapters/support/)
- v WebSphere Adapters technotes: [http://www.ibm.com/support/](http://www.ibm.com/support/search.wss?tc=SSMKUK&rs=695&rank=8&dc=DB520+D800+D900+DA900+DA800+DB560&dtm) [search.wss?tc=SSMKUK&rs=695&rank=8](http://www.ibm.com/support/search.wss?tc=SSMKUK&rs=695&rank=8&dc=DB520+D800+D900+DA900+DA800+DB560&dtm) [&dc=DB520+D800+D900+DA900+DA800+DB560&dtm.](http://www.ibm.com/support/search.wss?tc=SSMKUK&rs=695&rank=8&dc=DB520+D800+D900+DA900+DA800+DB560&dtm) In the **Product category** list, select the name of the adapter and click **Go**.

## **Notices**

This information was developed for products and services offered in the U.S.A.

IBM may not offer the products, services, or features discussed in this document in other countries. Consult your local IBM representative for information on the products and services currently available in your area. Any reference to an IBM product, program, or service is not intended to state or imply that only that IBM product, program, or service may be used. Any functionally equivalent product, program, or service that does not infringe any IBM intellectual property right may be used instead. However, it is the user's responsibility to evaluate and verify the operation of any non-IBM product, program, or service.

IBM may have patents or pending patent applications covering subject matter described in this document. The furnishing of this document does not grant you any license to these patents. You can send license inquiries, in writing, to:

IBM Director of Licensing IBM Corporation North Castle Drive Armonk, NY 10504-1785 U.S.A.

For license inquiries regarding double-byte (DBCS) information, contact the IBM Intellectual Property Department in your country or send inquiries, in writing, to:

IBM World Trade Asia Corporation Licensing 2-31 Roppongi 3-chome, Minato-ku Tokyo 106-0032, Japan

**The following paragraph does not apply to the United Kingdom or any other country where such provisions are inconsistent with local law:** INTERNATIONAL BUSINESS MACHINES CORPORATION PROVIDES THIS PUBLICATION "AS IS" WITHOUT WARRANTY OF ANY KIND, EITHER EXPRESS OR IMPLIED, INCLUDING, BUT NOT LIMITED TO, THE IMPLIED WARRANTIES OF NON-INFRINGEMENT, MERCHANTABILITY OR FITNESS FOR A PARTICULAR PURPOSE. Some states do not allow disclaimer of express or implied warranties in certain transactions, therefore, this statement may not apply to you.

This information could include technical inaccuracies or typographical errors. Changes are periodically made to the information herein; these changes will be incorporated in new editions of the publication. IBM may make improvements and/or changes in the product(s) and/or the program(s) described in this publication at any time without notice.

Any references in this information to non-IBM Web sites are provided for convenience only and do not in any manner serve as an endorsement of those Web sites. The materials at those Web sites are not part of the materials for this IBM product and use of those Web sites is at your own risk.

IBM may use or distribute any of the information you supply in any way it believes appropriate without incurring any obligation to you.

Licensees of this program who wish to have information about it for the purpose of enabling: (i) the exchange of information between independently created programs and other programs (including this one) and (ii) the mutual use of the information which has been exchanged, should contact:

IBM Corporation Department 2Z4A/SOM1 294 Route 100 Somers, NY 10589-0100 U.S.A.

Such information may be available, subject to appropriate terms and conditions, including in some cases, payment of a fee.

The licensed program described in this document and all licensed material available for it are provided by IBM under terms of the IBM Customer Agreement, IBM International Program License Agreement or any equivalent agreement between us.

Any performance data contained herein was determined in a controlled environment. Therefore, the results obtained in other operating environments may vary significantly. Some measurements may have been made on development-level systems and there is no guarantee that these measurements will be the same on generally available systems. Furthermore, some measurements may have been estimated through extrapolation. Actual results may vary. Users of this document should verify the applicable data for their specific environment.

Information concerning non-IBM products was obtained from the suppliers of those products, their published announcements or other publicly available sources. IBM has not tested those products and cannot confirm the accuracy of performance, compatibility or any other claims related to non-IBM products. Questions on the capabilities of non-IBM products should be addressed to the suppliers of those products.

All statements regarding IBM's future direction or intent are subject to change or withdrawal without notice, and represent goals and objectives only.

This information contains examples of data and reports used in daily business operations. To illustrate them as completely as possible, the examples include the names of individuals, companies, brands, and products. All of these names are fictitious and any similarity to the names and addresses used by an actual business enterprise is entirely coincidental.

#### COPYRIGHT LICENSE:

This information contains sample application programs in source language, which illustrate programming techniques on various operating platforms. You may copy, modify, and distribute these sample programs in any form without payment to IBM, for the purposes of developing, using, marketing or distributing application programs conforming to the application programming interface for the operating platform for which the sample programs are written. These examples have not been thoroughly tested under all conditions. IBM, therefore, cannot guarantee or imply reliability, serviceability, or function of these programs.

Each copy or any portion of these sample programs or any derivative work, must include a copyright notice as follows: (c) (your company name) (year). Portions of this code are derived from IBM Corp. Sample Programs. (c) Copyright IBM Corp. \_enter the year or years\_. All rights reserved.

If you are viewing this information softcopy, the photographs and color illustrations may not appear.

## **Programming interface information**

Programming interface information, if provided, is intended to help you create application software using this program.

General-use programming interfaces allow you to write application software that obtain the services of this program's tools.

However, this information may also contain diagnosis, modification, and tuning information. Diagnosis, modification and tuning information is provided to help you debug your application software.

#### **Warning:**

Do not use this diagnosis, modification, and tuning information as a programming interface because it is subject to change.

### **Trademarks and service marks**

IBM, the IBM logo, and ibm.com are trademarks or registered trademarks of International Business Machines Corporation in the United States, other countries, or both. These and other IBM trademarked terms are marked on their first occurrence in this information with the appropriate symbol ( $^{\circ}$  or  $^{\text{m}}$ ), indicating US registered or common law trademarks owned by IBM at the time this information was published. Such trademarks may also be registered or common law trademarks in other countries. A complete and current list of IBM trademarks is available on the Web at http://www.ibm.com/legal/copytrade.shtml

Linux is a registered trademark of Linus Torvalds in the United States, other countries, or both.

Microsoft and Windows are trademarks of Microsoft Corporation in the United States, other countries, or both.

Java and all Java based trademarks and logos are trademarks of Sun Microsystems, Inc. in the United States, other countries, or both.

UNIX is a registered trademark of The Open Group in the United States and other countries.

Other company, product, or service names may be trademarks or service marks of others.

This product includes software developed by the Eclipse Project [\(http://www.eclipse.org\)](http://www.eclipse.org).

## **Index**

## **A**

[ABAP Debug property 296](#page-301-0) ABAP handlers [creation 50](#page-55-0) [overview 49](#page-54-0) activation specification properties [list of 322](#page-327-0)[, 337](#page-342-0)[, 356](#page-361-0) [setting in administrative console 231](#page-236-0)[, 236](#page-241-0) [setting with external service wizard 177](#page-182-0)[, 193](#page-198-0)[, 200](#page-205-0)[, 210](#page-215-0) adapter application [starting 237](#page-242-0) [stopping 238](#page-243-0) Adapter for SAP Software [administering 227](#page-232-0) Adapter for SAP Software module [exporting as EAR file 224](#page-229-0) [installing EAR file on server 225](#page-230-0) [starting 237](#page-242-0) [stopping 238](#page-243-0) adapter log file [configuring 242](#page-247-0) [displaying 243](#page-248-0) [truncating 244](#page-249-0) [adapter messages 374](#page-379-0) [adapter performance 245](#page-250-0) [adapter technotes 375](#page-380-0) Advanced event processing (AEP) interface [ABAP handlers 49](#page-54-0)[, 50](#page-55-0) [batch programs 89](#page-94-0) [business objects 56](#page-61-0) [business workflows 90](#page-95-0) [Call Transaction Recorder wizard 51](#page-56-0) [change pointers 92](#page-97-0) [custom triggers 86](#page-91-0) inbound processing [configuring business objects 209](#page-214-0) [overview 52](#page-57-0) [selecting business objects 207](#page-212-0) [setting deployment properties 210](#page-215-0) [managing 238](#page-243-0) outbound processing [configuring business objects 165](#page-170-0) [overview 48](#page-53-0) [selecting business objects 164](#page-169-0) [setting deployment properties 166](#page-171-0) [overview 3](#page-8-0)[, 5](#page-10-0)[, 48](#page-53-0) [transport files 85](#page-90-0) [WebSphere BI Station tool 238](#page-243-0) Advanced event processing business objects [application-specific information 270](#page-275-0) [business-object-level metadata 270](#page-275-0) [metadata 270](#page-275-0) [naming conventions 279](#page-284-0) [operation-level metadata 272](#page-277-0) [operations 275](#page-280-0) [parameters 271](#page-276-0) [property-level metadata 271](#page-276-0) ALE business objects [application-specific information 264](#page-269-0) [business-object-level metadata 265](#page-270-0) [IDoc status codes 32](#page-37-0)[, 41](#page-46-0)

ALE business objects *(continued)* [metadata 264](#page-269-0) [operation-level metadata 267](#page-272-0) [operations 273](#page-278-0)[, 274](#page-279-0) [parameters 266](#page-271-0) [property-level metadata 266](#page-271-0) [ALE failure code property 32](#page-37-0)[, 41](#page-46-0)[, 340](#page-345-0) [ALE failure text property 340](#page-345-0) ALE interface business objects [metadata 265](#page-270-0) [naming conventions 278](#page-283-0) [structure 33](#page-38-0) inbound processing [configuring business objects 192](#page-197-0) [creating data source 83](#page-88-0) [discovering IDocs from file 188](#page-193-0) [discovering IDocs from system 184](#page-189-0) [error handling 27](#page-32-0)[, 39](#page-44-0) [overview 26](#page-31-0)[, 38](#page-43-0) [selecting business objects 183](#page-188-0)[, 199](#page-204-0) [setting deployment properties 193](#page-198-0)[, 200](#page-205-0) outbound processing [configuring business objects 142](#page-147-0) [discovering IDocs from file 138](#page-143-0) [discovering IDocs from system 134](#page-139-0) [overview 25](#page-30-0)[, 37](#page-42-0) [selecting business objects 134](#page-139-0)[, 147](#page-152-0) [setting deployment properties 142](#page-147-0)[, 148](#page-153-0) [overview 3](#page-8-0)[, 5](#page-10-0)[, 24](#page-29-0)[, 36](#page-41-0) ALE pass-through IDoc interface business objects [structure 42](#page-47-0) [ALE selective update property 340](#page-345-0) [ALE status message code property 341](#page-346-0) [ALE success code property 32](#page-37-0)[, 41](#page-46-0)[, 341](#page-346-0) [ALE success text property 32](#page-37-0)[, 41](#page-46-0)[, 342](#page-347-0) [ALE update status property 32](#page-37-0)[, 41](#page-46-0)[, 342](#page-347-0) [ALEAUD IDoc 32](#page-37-0)[, 41](#page-46-0) [alias, authentication 93](#page-98-0) application-specific information [Advanced event processing business objects 270](#page-275-0) [ALE business objects 265](#page-270-0) [BAPI business objects 261](#page-266-0) [Query interface for SAP Software business objects 267](#page-272-0) [archive table 240](#page-245-0) archived events [deleting 241](#page-246-0) [displaying 240](#page-245-0) [resubmitting 241](#page-246-0) [Assured once-only delivery property 17](#page-22-0)[, 29](#page-34-0)[, 41](#page-46-0)[, 324](#page-329-0)[, 343](#page-348-0)[, 359](#page-364-0) authentication [description 60](#page-65-0) [external service wizard 60](#page-65-0) [run time 61](#page-66-0) [authentication alias 61](#page-66-0)[, 93](#page-98-0) Auto create event table property [description 324](#page-329-0)[, 343](#page-348-0) [prerequisite 83](#page-88-0)

## **B**

backward compatibility [project interchange files 68](#page-73-0) [projects 68](#page-73-0) BAPI business objects [business-object-level metadata 261](#page-266-0) [naming conventions 276](#page-281-0) [nested 19](#page-24-0) [operation-level metadata 264](#page-269-0) [operations 273](#page-278-0) [parameters 263](#page-268-0) [property-level metadata 263](#page-268-0) [result set 22](#page-27-0) [simple 17](#page-22-0) [work units 21](#page-26-0) BAPI inbound interface [configuring business objects 174](#page-179-0) [overview 5](#page-10-0) [selecting business objects 171](#page-176-0) [setting deployment properties 177](#page-182-0) BAPI interface [configuring result set business objects 127](#page-132-0) [configuring simple business objects 106](#page-111-0) [inbound processing 14](#page-19-0) [overview 3](#page-8-0)[, 11](#page-16-0)[, 22](#page-27-0) BAPI outbound interface [configuring work unit business objects 116](#page-121-0) [outbound processing 12](#page-17-0) [selecting business objects 103](#page-108-0) [setting deployment properties 108](#page-113-0)[, 118](#page-123-0)[, 129](#page-134-0) BAPI result set interface [selecting business objects 123](#page-128-0) BAPI result set outbound interface [outbound processing 22](#page-27-0) BAPI result sets [business object structure 22](#page-27-0) [overview 3](#page-8-0)[, 22](#page-27-0) BAPI work unit interface [overview 20](#page-25-0) [selecting business objects 113](#page-118-0) BAPI work unit outbound interface [outbound processing 20](#page-25-0) BAPI work units [business-object structure 21](#page-26-0) [overview 3](#page-8-0) [rollback mechanism 21](#page-26-0) [batch programs 89](#page-94-0) [BI Station tool 238](#page-243-0) [BQPROC field 17](#page-22-0)[, 29](#page-34-0)[, 41](#page-46-0) [BQTOTAL field 17](#page-22-0)[, 29](#page-34-0)[, 41](#page-46-0) [business faults 257](#page-262-0) [business integration adapters to JCA-compliant adapters 69](#page-74-0) [business object information 261](#page-266-0) business objects Advanced event processing interface [business object-level metadata 270](#page-275-0) [metadata 270](#page-275-0) [naming conventions 279](#page-284-0) [operation-level metadata 272](#page-277-0) [operations 275](#page-280-0) [property-level metadata 271](#page-276-0) [structure 56](#page-61-0) ALE interface [IDoc status codes 32](#page-37-0)[, 41](#page-46-0) [metadata 264](#page-269-0)[, 265](#page-270-0) [naming conventions 278](#page-283-0) [operations 273](#page-278-0)[, 274](#page-279-0)

business objects *(continued)* ALE interface *(continued)* [structure 33](#page-38-0) ALE pass-through IDoc interface [structure 42](#page-47-0) BAPI [result set 22](#page-27-0) [simple 17](#page-22-0) [work unit 21](#page-26-0) BAPI interface [business-object-level metadata 261](#page-266-0) [metadata 261](#page-266-0) [naming conventions 276](#page-281-0) [operation-level metadata 264](#page-269-0) [operations 273](#page-278-0) [property-level metadata 263](#page-268-0) [fault 257](#page-262-0) [overview 10](#page-15-0) Query interface for SAP Software [business-object-level metadata 267](#page-272-0) [metadata 267](#page-272-0) [naming conventions 279](#page-284-0) [operations 274](#page-279-0) [overview 44](#page-49-0) [property-level metadata 268](#page-273-0) [structure 44](#page-49-0) [business workflows 90](#page-95-0) business-object-level metadata [Advanced event processing business objects 270](#page-275-0) [ALE business objects 265](#page-270-0) [BAPI business objects 261](#page-266-0) [Query interface for SAP Software business objects 267](#page-272-0)

## **C**

[Call Transaction Recorder wizard 51](#page-56-0) [CEI \(Common Event Infrastructure\) 248](#page-253-0) [change pointers 92](#page-97-0) [Client property 285](#page-290-0)[, 297](#page-302-0)[, 313](#page-318-0)[, 325](#page-330-0)[, 344](#page-349-0)[, 360](#page-365-0) clustered environment [deploying in 63](#page-68-0) [description 63](#page-68-0) [inbound processes 64](#page-69-0) [outbound processes 64](#page-69-0) [Codepage number property 286](#page-291-0)[, 297](#page-302-0)[, 314](#page-319-0)[, 325](#page-330-0)[, 344](#page-349-0)[, 360](#page-365-0) [Common Event Infrastructure \(CEI\) 248](#page-253-0) [compatibility matrix 3](#page-8-0) [confidential data, disguising 59](#page-64-0) [confidential tracing 59](#page-64-0) [configuration overview 80](#page-85-0) configuring [logging 252](#page-257-0) [Performance Monitoring Infrastructure \(PMI\) 245](#page-250-0) [tracing 252](#page-257-0) [connection properties, external service wizard 99](#page-104-0) [control record, IDoc 33](#page-38-0) [Create operation 274](#page-279-0)[, 275](#page-280-0) [current events queue 238](#page-243-0) custom properties [activation specification 231](#page-236-0)[, 236](#page-241-0) [managed connection factory 229](#page-234-0)[, 234](#page-239-0) [resource adapter 227](#page-232-0)[, 233](#page-238-0) [Custom retrieve function name property 305](#page-310-0) [custom triggers 86](#page-91-0)

# **D**

[data record, IDoc 33](#page-38-0) data source [creating 83](#page-88-0) [JNDI name 83](#page-88-0) [overview 16](#page-21-0)[, 28](#page-33-0)[, 40](#page-45-0) [troubleshooting 84](#page-89-0) [database connection, testing 84](#page-89-0) [database drivers, location 84](#page-89-0) [Database schema name property 326](#page-331-0)[, 344](#page-349-0) debugging [self-help resources 259](#page-264-0) [XAResourceNotAvailableException exception 258](#page-263-0) [definition file, IDoc 85](#page-90-0) [Delete operation 274](#page-279-0)[, 275](#page-280-0) deployment [environments 217](#page-222-0) [options 61](#page-66-0) [to production environment 222](#page-227-0) [to test environment 217](#page-222-0) [developerWorks 375](#page-380-0) [developerWorks resources, WebSphere Adapters 375](#page-380-0) [distribution model 82](#page-87-0)

# **E**

EAR file [exporting 224](#page-229-0) [installing on server 225](#page-230-0) [education, WebSphere Adapters 375](#page-380-0) embedded adapter [activation specification properties, setting 231](#page-236-0) [considerations for using 63](#page-68-0) [description 61](#page-66-0) [managed connection factory properties, setting 229](#page-234-0) [resource adapter properties, setting 227](#page-232-0) [embedded deployment 218](#page-223-0) [enableHASupport property 64](#page-69-0) [endpoints, multiple 26](#page-31-0)[, 38](#page-43-0) EP\_CreateTable property [description 16](#page-21-0)[, 28](#page-33-0)[, 40](#page-45-0)[, 324](#page-329-0)[, 343](#page-348-0) [prerequisite for using 83](#page-88-0) [EP\\_DataSource\\_JNDIName property 327](#page-332-0)[, 345](#page-350-0) [EP\\_Password property 332](#page-337-0)[, 351](#page-356-0) [EP\\_SchemaName property 326](#page-331-0)[, 344](#page-349-0) [EP\\_TableName property 327](#page-332-0)[, 346](#page-351-0) [EP\\_UserName property 337](#page-342-0)[, 355](#page-360-0) [error handling, event 27](#page-32-0)[, 39](#page-44-0) [Error in ASSIGN statement in the program SAPLSDTX 256](#page-261-0) [ErrorCode, setting 254](#page-259-0) [ErrorConfiguration, setting 254](#page-259-0) [ErrorDetail, setting 254](#page-259-0) [ErrorParameter, setting 254](#page-259-0) errors [JCo Server could not unmarshall tables 256](#page-261-0) [out-of-memory 256](#page-261-0) [event detection 52](#page-57-0) event processing [parsed IDoc packets 29](#page-34-0) [unparsed IDoc packets 31](#page-36-0) event queue [current 238](#page-243-0) [future 239](#page-244-0) [event recovery 26](#page-31-0)[, 38](#page-43-0) [Event recovery data source \(JNDI\) name property 327](#page-332-0)[, 345](#page-350-0) [Event recovery table name property 327](#page-332-0)[, 346](#page-351-0)

[event recovery table, ALE 28](#page-33-0)[, 40](#page-45-0) [event recovery table, BAPI 16](#page-21-0) [event restriction 56](#page-61-0) [event triggers 54](#page-59-0) [EVNTDATA field 17](#page-22-0)[, 29](#page-34-0)[, 41](#page-46-0) [EVNTID field 16](#page-21-0)[, 28](#page-33-0)[, 40](#page-45-0) [EVNTSTAT field 16](#page-21-0)[, 29](#page-34-0)[, 41](#page-46-0) exceptions [Error in ASSIGN statement in the program](#page-261-0) [SAPLSDTX 256](#page-261-0) [XAResourceNotAvailableException 258](#page-263-0) [Execute operation 274](#page-279-0) [Exists operation 275](#page-280-0) [export file 9](#page-14-0) [exporting module as EAR file 224](#page-229-0) [external dependencies, adding 98](#page-103-0)[, 217](#page-222-0)[, 218](#page-223-0)[, 222](#page-227-0) external service wizard [authentication in 60](#page-65-0) [overview 8](#page-13-0) [properties, connection 282](#page-287-0)[, 310](#page-315-0) [setting connection properties 99](#page-104-0) [starting 95](#page-100-0)

## **F**

faults [business objects 257](#page-262-0) [description 257](#page-262-0) [InvalidRequestFault 257](#page-262-0) [MissingDataFault 257](#page-262-0) [RecordNotFoundFault 257](#page-262-0) [FFDC \(first-failure data capture\) 256](#page-261-0) files [IDoc definition 85](#page-90-0) [SystemOut.log log file 253](#page-258-0) [trace.log trace file 253](#page-258-0) [first-failure data capture \(FFDC\) 256](#page-261-0) [Folders for RFC trace files 286](#page-291-0)[, 298](#page-303-0)[, 314](#page-319-0)[, 328](#page-333-0)[, 346](#page-351-0)[, 362](#page-367-0) [Function name property 306](#page-311-0) [future events queue 239](#page-244-0)

# **G**

[gateway connections, monitoring 244](#page-249-0) [Gateway host property 299](#page-304-0)[, 328](#page-333-0)[, 347](#page-352-0)[, 363](#page-368-0) [Gateway service property 299](#page-304-0)[, 329](#page-334-0)[, 347](#page-352-0)[, 363](#page-368-0)

# **H**

[hardware and software requirements 3](#page-8-0) [hardware requirements 3](#page-8-0) high-availability environment [deploying in 63](#page-68-0) [description 63](#page-68-0) [inbound processes 64](#page-69-0) [outbound processes 64](#page-69-0) [Host name property 287](#page-292-0)[, 299](#page-304-0)[, 315](#page-320-0)[, 329](#page-334-0)[, 348](#page-353-0)[, 363](#page-368-0)

## **I**

[IBM WebSphere Adapter Toolkit 375](#page-380-0) [IDoc definition file 85](#page-90-0) IDoc packets [parsed 29](#page-34-0) [unparsed 31](#page-36-0)

IDocs [control record 33](#page-38-0) [data record 33](#page-38-0) [definition 24](#page-29-0)[, 36](#page-41-0) [inbound processing 26](#page-31-0)[, 38](#page-43-0) [outbound processing 25](#page-30-0)[, 37](#page-42-0) [status codes 32](#page-37-0)[, 41](#page-46-0) [Ignore errors in BAPI return property 307](#page-312-0) [Ignore IDoc packet errors property 348](#page-353-0) [implementation, Java 220](#page-225-0) [import file 9](#page-14-0) [inbound configuration properties 309](#page-314-0) inbound processing [Advanced event processing interface 52](#page-57-0) [ALE 26](#page-31-0)[, 38](#page-43-0) [BAPI 14](#page-19-0) [BAPI interface 14](#page-19-0) [overview 3](#page-8-0) [installing EAR file 225](#page-230-0) interaction specification properties [changing 215](#page-220-0) [Custom retrieve function name 305](#page-310-0) [Function name 306](#page-311-0) [Ignore errors in BAPI return 307](#page-312-0) [Maximum number of hits for the discovery 308](#page-313-0) [Select the queue name 308](#page-313-0) interaction specification property [description 305](#page-310-0) [InvalidRequestFault 257](#page-262-0)

# **J**

[J2C local transactions 7](#page-12-0) [JAR file, adding external 98](#page-103-0)[, 217](#page-222-0)[, 218](#page-223-0)[, 222](#page-227-0) [Java 2 security 61](#page-66-0) [Java implementation 220](#page-225-0) [JCo Server could not unmarshall tables error 256](#page-261-0) [JDBC provider 83](#page-88-0)

## **L**

[Language code property 287](#page-292-0)[, 300](#page-305-0)[, 315](#page-320-0)[, 329](#page-334-0)[, 348](#page-353-0)[, 364](#page-369-0) [local transactions 7](#page-12-0) [Log Analyzer 252](#page-257-0) [Log and Trace Analyzer, support for 251](#page-256-0) [log and trace files 251](#page-256-0) [Log file output location property 287](#page-292-0)[, 315](#page-320-0) log files [changing file name 253](#page-258-0) [disabling 252](#page-257-0) [enabling 252](#page-257-0) [level of detail 252](#page-257-0) [location 254](#page-259-0) logging [configuring properties with administrative console 252](#page-257-0) [Logging level property 288](#page-293-0)[, 316](#page-321-0) [logging options 242](#page-247-0) [logical system 82](#page-87-0) [Logon group name property 330](#page-335-0)[, 349](#page-354-0)[, 364](#page-369-0)

## **M**

managed (J2C) connection factory properties [list of 294](#page-299-0) [setting in administrative console 229](#page-234-0)[, 234](#page-239-0) managed (J2C) connection factory properties *(continued)* [setting with external service wizard 108](#page-113-0)[, 118](#page-123-0)[, 129](#page-134-0)[, 142](#page-147-0)[,](#page-153-0) [148](#page-153-0)[, 159](#page-164-0)[, 166](#page-171-0) [matrix, compatibility 3](#page-8-0) [Maximum number of events collected during each poll](#page-370-0) [property 365](#page-370-0) [Maximum number of events collected property 365](#page-370-0) [Maximum number of hits for the discovery property 308](#page-313-0) [Maximum number of retries in case of system connection](#page-335-0) [failure property 330](#page-335-0)[, 349](#page-354-0)[, 365](#page-370-0) [Maximum number of retries property 330](#page-335-0)[, 349](#page-354-0)[, 365](#page-370-0) [memory-related errors 256](#page-261-0) [Message server host property 300](#page-305-0)[, 331](#page-336-0)[, 350](#page-355-0)[, 365](#page-370-0) [messages, adapter 374](#page-379-0) metadata business-object level [Advanced event processing 270](#page-275-0) [ALE 265](#page-270-0) [BAPI 261](#page-266-0) [Query interface for SAP Software 267](#page-272-0) operation-level [Advanced event processing 272](#page-277-0) [ALE 267](#page-272-0) [BAPI 264](#page-269-0) property-object level [Advanced event processing 271](#page-276-0) [ALE 266](#page-271-0) [BAPI 263](#page-268-0) [Query interface for SAP Software 268](#page-273-0) [migration 69](#page-74-0) [WebSphere InterChange Server migration wizard 71](#page-76-0) [migration considerations 65](#page-70-0) migration overview [WebSphere InterChange Server applications 70](#page-75-0) [MissingDataFault 257](#page-262-0) [monitoring performance 245](#page-250-0)

# **N**

naming conventions [Advanced event processing business objects 279](#page-284-0) [ALE business objects 278](#page-283-0) [BAPI business objects 276](#page-281-0) [Query interface for SAP Software business objects 279](#page-284-0) [nested BAPI 19](#page-24-0) [Number of listeners property 331](#page-336-0)[, 350](#page-355-0)

# **O**

operation-level metadata [Advanced event processing business objects 272](#page-277-0) [ALE business objects 267](#page-272-0) [BAPI business objects 264](#page-269-0) operations, supported [Advanced event processing inbound 275](#page-280-0) [Advanced event processing outbound 275](#page-280-0) [ALE inbound 274](#page-279-0) [ALE outbound 273](#page-278-0) [BAPI interface 273](#page-278-0) [Query interface for SAP Software 274](#page-279-0) [out-of-memory errors 256](#page-261-0) [outbound configuration properties 280](#page-285-0) outbound processing [Advanced event processing 48](#page-53-0) [ALE 25](#page-30-0)[, 37](#page-42-0) [BAPI interface 12](#page-17-0)

outbound processing *(continued)* [BAPI result set interface 22](#page-27-0) [BAPI work unit interface 20](#page-25-0) [overview 3](#page-8-0) [Query interface for SAP Software 44](#page-49-0)

## **P**

[package files for adapters 253](#page-258-0) [Partner character set property 301](#page-306-0)[, 331](#page-336-0)[, 350](#page-355-0)[, 366](#page-371-0) [partner profile 82](#page-87-0) [Password property 288](#page-293-0)[, 301](#page-306-0)[, 317](#page-322-0)[, 332](#page-337-0)[, 351](#page-356-0)[, 366](#page-371-0) [Password to connect to event data source property 332](#page-337-0)[, 351](#page-356-0) Performance Monitoring Infrastructure (PMI) [configuring 245](#page-250-0) [description 245](#page-250-0) [viewing performance statistics 247](#page-252-0) [performance statistics 247](#page-252-0) PMI (Performance Monitoring Infrastructure) [configuring 245](#page-250-0) [description 245](#page-250-0) [viewing performance statistics 247](#page-252-0) problem determination [self-help resources 259](#page-264-0) [XAResourceNotAvailableException exception 258](#page-263-0) [program ID, RFC 81](#page-86-0) project interchange (PI) file [updating without migrating 68](#page-73-0) [project, creating 95](#page-100-0) properties [activation specification 231](#page-236-0)[, 236](#page-241-0) [list of 322](#page-327-0)[, 337](#page-342-0)[, 356](#page-361-0) [setting with external service wizard 177](#page-182-0)[, 193](#page-198-0)[, 200](#page-205-0)[, 210](#page-215-0) configuration properties [inbound 309](#page-314-0) [outbound 280](#page-285-0) [external service connection 282](#page-287-0)[, 310](#page-315-0) [inbound configuration 309](#page-314-0) [managed \(J2C\) connection factory 229](#page-234-0)[, 234](#page-239-0) [list of 294](#page-299-0) [setting with external service wizard 108](#page-113-0)[, 118](#page-123-0)[, 129](#page-134-0)[, 142](#page-147-0)[,](#page-153-0) [148](#page-153-0)[, 159](#page-164-0)[, 166](#page-171-0) [outbound configuration 280](#page-285-0) [resource adapter 227](#page-232-0)[, 233](#page-238-0) [list of 291](#page-296-0)[, 319](#page-324-0) property-level metadata [Advanced event processing business objects 271](#page-276-0) [ALE business objects 266](#page-271-0) [BAPI business objects 263](#page-268-0) [Query interface for SAP Software business objects 268](#page-273-0)

# **Q**

[qRFC protocol 24](#page-29-0)[, 36](#page-41-0) Query interface for SAP Software [business objects 44](#page-49-0) [configuring business objects 158](#page-163-0) [Error in ASSIGN statement in the program](#page-261-0) [SAPLSDTX 256](#page-261-0) [outbound processing 44](#page-49-0) [overview 3](#page-8-0)[, 43](#page-48-0) [selecting business objects 153](#page-158-0) [setting deployment properties 159](#page-164-0) Query interface for SAP Software business objects [business-object-level metadata 267](#page-272-0) [naming conventions 279](#page-284-0)

Query interface for SAP Software business objects *(continued)* [operations 274](#page-279-0) [parameters 268](#page-273-0) [property-level metadata 268](#page-273-0) [structure 44](#page-49-0) [querying data in SAP tables 44](#page-49-0)

## **R**

RAR (resource adapter archive) file [description 223](#page-228-0) [installing on server 223](#page-228-0) [versions of 7](#page-12-0) [receiver port 81](#page-86-0) [RecordNotFoundFault 257](#page-262-0) [Redbooks, WebSphere Adapters 375](#page-380-0) [related information 375](#page-380-0) [related products, information 375](#page-380-0) [requirements, hardware and software 3](#page-8-0) resource adapter archive (RAR) file [description 223](#page-228-0) [installing on server 223](#page-228-0) [versions of 7](#page-12-0) resource adapter properties [list of 291](#page-296-0)[, 319](#page-324-0) [setting in administrative console 227](#page-232-0)[, 233](#page-238-0) result sets, BAPI [business object structure 22](#page-27-0) [overview 22](#page-27-0) [Retrieve operation 275](#page-280-0) [RetrieveAll operation 274](#page-279-0) [Retry Interval property 27](#page-32-0)[, 39](#page-44-0) [Retry Limit property 27](#page-32-0)[, 39](#page-44-0) RFC program ID [description 333](#page-338-0)[, 351](#page-356-0) [registering 81](#page-86-0) [RFC trace level 289](#page-294-0)[, 301](#page-306-0)[, 317](#page-322-0)[, 333](#page-338-0)[, 352](#page-357-0)[, 367](#page-372-0) [RFC trace on 289](#page-294-0)[, 302](#page-307-0)[, 317](#page-322-0)[, 333](#page-338-0)[, 352](#page-357-0)[, 367](#page-372-0) [RFC trace path folder 286](#page-291-0)[, 298](#page-303-0)[, 314](#page-319-0)[, 328](#page-333-0)[, 346](#page-351-0)[, 362](#page-367-0) [road map for configuring the module 79](#page-84-0) road map for migrating [WebSphere InterChange Server applications 69](#page-74-0) runtime environment [authentication in 61](#page-66-0) [deploying EAR file to 222](#page-227-0)

## **S**

[samples 77](#page-82-0) [SAP gateway connections, monitoring 244](#page-249-0) [SAP Interface name property 290](#page-295-0)[, 318](#page-323-0) [SAP system ID property 302](#page-307-0)[, 334](#page-339-0)[, 353](#page-358-0)[, 368](#page-373-0) [SAP tables 45](#page-50-0) [sapjco.jar file 98](#page-103-0)[, 217](#page-222-0)[, 222](#page-227-0) [Secure Network Connection library path property 303](#page-308-0)[, 334](#page-339-0)[,](#page-358-0) [353](#page-358-0)[, 368](#page-373-0) [Secure Network Connection name property 303](#page-308-0)[, 335](#page-340-0)[, 353](#page-358-0)[, 369](#page-374-0) [Secure Network Connection partner property 303](#page-308-0)[, 335](#page-340-0)[, 354](#page-359-0)[,](#page-374-0) [369](#page-374-0) [Secure Network Connection security level property 303](#page-308-0)[, 335](#page-340-0)[,](#page-359-0) [354](#page-359-0)[, 369](#page-374-0) security [disguising sensitive data 59](#page-64-0) [security, Java 2 61](#page-66-0) [Select the queue name 308](#page-313-0) [self-help resources 259](#page-264-0)

[sensitive data, disguising 59](#page-64-0) [setting connection properties 99](#page-104-0) simple BAPI [business object structure 17](#page-22-0) [description 11](#page-16-0) [SncLib property 303](#page-308-0)[, 334](#page-339-0)[, 353](#page-358-0)[, 368](#page-373-0) [SncMode property 298](#page-303-0)[, 326](#page-331-0)[, 345](#page-350-0)[, 361](#page-366-0) [SncMyname property 303](#page-308-0)[, 335](#page-340-0)[, 353](#page-358-0)[, 369](#page-374-0) [SncPartnername property 303](#page-308-0)[, 335](#page-340-0)[, 354](#page-359-0)[, 369](#page-374-0) [SncQop property 303](#page-308-0)[, 335](#page-340-0)[, 354](#page-359-0)[, 369](#page-374-0) [software dependencies, adding external 98](#page-103-0)[, 217](#page-222-0)[, 218](#page-223-0)[, 222](#page-227-0) [software requirements 3](#page-8-0) stand-alone adapter [activation specification properties, setting 236](#page-241-0) [considerations for using 63](#page-68-0) [description 61](#page-66-0) [managed connection factory properties, setting 234](#page-239-0) [resource adapter properties, setting 233](#page-238-0) [starting adapter applications 237](#page-242-0) [status codes, IDocs 32](#page-37-0)[, 41](#page-46-0) [stopping adapter applications 238](#page-243-0) support [overview 251](#page-256-0) [self-help resources 259](#page-264-0) [technical 375](#page-380-0) [System number property 291](#page-296-0)[, 304](#page-309-0)[, 319](#page-324-0)[, 336](#page-341-0)[, 354](#page-359-0)[, 370](#page-375-0) [SystemOut.log file 253](#page-258-0)

# **T**

[target component 219](#page-224-0) [technical support 375](#page-380-0) [technotes 3](#page-8-0)[, 259](#page-264-0)[, 375](#page-380-0) [technotes, WebSphere Adapters 375](#page-380-0) test environment [adding module to 221](#page-226-0) [deploying to 217](#page-222-0)[, 221](#page-226-0) [testing modules 221](#page-226-0) [TID \(transaction identifier\) 24](#page-29-0)[, 36](#page-41-0) [Time between retries in case of system connection](#page-341-0) [failure 336](#page-341-0)[, 355](#page-360-0)[, 371](#page-376-0) [Time between retries property 336](#page-341-0)[, 355](#page-360-0)[, 371](#page-376-0) trace files [changing file name 253](#page-258-0) [disabling 252](#page-257-0) [enabling 252](#page-257-0) [level of detail 252](#page-257-0) [location 254](#page-259-0) [trace.log file 253](#page-258-0) tracing [configuring properties with administrative console 252](#page-257-0) [transaction identifier \(TID\) 24](#page-29-0)[, 36](#page-41-0) [transport files 85](#page-90-0) [tRFC protocol 16](#page-21-0)[, 24](#page-29-0)[, 28](#page-33-0)[, 36](#page-41-0)[, 40](#page-45-0) [triggers, event 54](#page-59-0) troubleshooting [data source creation 84](#page-89-0) [overview 251](#page-256-0) [self-help resources 259](#page-264-0) [XAResourceNotAvailableException exception 258](#page-263-0) [tutorials 77](#page-82-0)

## **U**

[Update operation 274](#page-279-0)[, 275](#page-280-0) [User name property 291](#page-296-0)[, 304](#page-309-0)[, 319](#page-324-0)[, 336](#page-341-0)[, 355](#page-360-0)[, 371](#page-376-0) [User name used to connect to event data source](#page-342-0) [property 337](#page-342-0)[, 355](#page-360-0)

## **W**

WebSphere Adapter for SAP Software [overview 1](#page-6-0) [WebSphere Adapters, version 6.0, information 375](#page-380-0) [WebSphere Adapters, version 6.0.2.x, information 375](#page-380-0) [WebSphere Application Server information 375](#page-380-0) [WebSphere business integration adapters 69](#page-74-0) [WebSphere Business Integration Adapters information 375](#page-380-0) [WebSphere Business Process Management, version 6.1.x,](#page-380-0) [information 375](#page-380-0) WebSphere Enterprise Service Bus [information 375](#page-380-0) [WebSphere Extended Deployment 64](#page-69-0) WebSphere Integration Developer [information 375](#page-380-0) [starting 95](#page-100-0) [test environment 217](#page-222-0) WebSphere Process Server [information 375](#page-380-0) WebSphere Process Server or WebSphere Enterprise Service Bus [deploying to 222](#page-227-0) [wiring components 219](#page-224-0) work units, BAPI [business object structure 21](#page-26-0) [overview 20](#page-25-0) wrapper, business object [Advanced event processing interface 56](#page-61-0) [ALE 33](#page-38-0)[, 42](#page-47-0) [BAPI 17](#page-22-0)[, 18](#page-23-0) [BAPI result set 22](#page-27-0) [BAPI work unit 20](#page-25-0)

# **X**

[X509 certificate property 305](#page-310-0)[, 337](#page-342-0)[, 356](#page-361-0)[, 371](#page-376-0) [XAResourceNotAvailableException 258](#page-263-0) [XID field 17](#page-22-0)[, 29](#page-34-0)[, 41](#page-46-0)

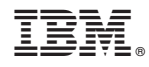

Printed in USA